# **Deep Learning HDL Toolbox**<sup>™</sup> User's Guide

# MATLAB®

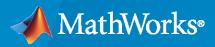

R

**R**2022**b** 

#### **How to Contact MathWorks**

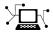

Latest news:

Phone:

www.mathworks.com

Sales and services: www.mathworks.com/sales\_and\_services User community: www.mathworks.com/matlabcentral

Technical support: www.mathworks.com/support/contact\_us

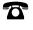

 $\searrow$ 

508-647-7000

#### The MathWorks, Inc. 1 Apple Hill Drive Natick, MA 01760-2098

Deep Learning HDL Toolbox<sup>™</sup> User's Guide

© COPYRIGHT 2020- 2022 by The MathWorks, Inc.

The software described in this document is furnished under a license agreement. The software may be used or copied only under the terms of the license agreement. No part of this manual may be photocopied or reproduced in any form without prior written consent from The MathWorks, Inc.

FEDERAL ACQUISITION: This provision applies to all acquisitions of the Program and Documentation by, for, or through the federal government of the United States. By accepting delivery of the Program or Documentation, the government hereby agrees that this software or documentation qualifies as commercial computer software or commercial computer software documentation as such terms are used or defined in FAR 12.212, DFARS Part 227.72, and DFARS 252.227-7014. Accordingly, the terms and conditions of this Agreement and only those rights specified in this Agreement, shall pertain to and govern the use, modification, reproduction, release, performance, display, and disclosure of the Program and Documentation by the federal government (or other entity acquiring for or through the federal government) and shall supersede any conflicting contractual terms or conditions. If this License fails to meet the government's needs or is inconsistent in any respect with federal procurement law, the government agrees to return the Program and Documentation, unused, to The MathWorks, Inc.

#### Trademarks

MATLAB and Simulink are registered trademarks of The MathWorks, Inc. See www.mathworks.com/trademarks for a list of additional trademarks. Other product or brand names may be trademarks or registered trademarks of their respective holders.

#### Patents

 $MathWorks\ {\tt products}\ {\tt are}\ {\tt protected}\ {\tt by}\ {\tt one}\ {\tt or}\ {\tt more}\ {\tt U.S.}\ {\tt patents}.\ {\tt Please}\ {\tt see}\ {\tt www.mathworks.com/patents}\ {\tt for}\ {\tt more}\ {\tt information}.$ 

#### **Revision History**

| Online only | New for Version 1.0 (Release 2020b)       |
|-------------|-------------------------------------------|
| Online only | Revised for Version 1.1 (Release R2021a)  |
| Online only | Revised for Version 1.2 (Release R2021b)  |
| Online only | Revised for Version 1.3 (Release R2022a)  |
| Online only | Revised for Version 1.4 (Release R2022b)  |
|             | Online only<br>Online only<br>Online only |

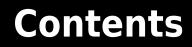

## What is Deep Learning?

| Introduction to Deep Learning | 1-2 |
|-------------------------------|-----|
| Training Process              |     |
| Training from Scratch         | 1-3 |
| Transfer Learning             | 1-3 |
| Feature Extraction            | 1-4 |
| Convolutional Neural Networks | 1-5 |

1

2

3

4

#### **Deep Learning Processor**

| Deep Learning Processor IP Core Architecture |
|----------------------------------------------|
| DDR Memory                                   |
| Memory Access Arbitrator Modules             |
| Convolution Kernel                           |
| Top-Level Scheduler Module                   |
| Fully Connected Kernel                       |
| Custom Kernel                                |
| Profiler Utilities                           |

## **Applications and Examples**

#### **Deep Learning on FPGA Overview**

| Deep Learning on FPGA Workflow                                                                                     | 4-2 |
|----------------------------------------------------------------------------------------------------|-----|
| Deep Learning on FPGA Solution         Advantages of Deep Learning on FPGA         Deep Learning on FPGA Workflows | 4-4 |

| Prototype Deep Learning Networks on FPGA and SoC Devices                                                                                                    | 5-2                              |
|----------------------------------------------------------------------------------------------------|----------------------------------|
| Profile Inference Run                                                                                                    | 5-4                              |
| Multiple Frame Support         Input DDR Format         Output DDR Format         Manually Enable Multiple Frame Mode                                                                                                    | 5-7<br>5-7<br>5-7<br>5-8         |
| Initialize Deployed Deep Learning Processor Without Using a MATLAB         Connection       Prerequisites         Prerequisites       Generate File         Generate File       Generated File Structure         Initiate Deployed Deep Learning Processor IP Core       Initiate Deployed Deep Learning Processor IP Core | 5-9<br>5-9<br>5-9<br>5-9<br>5-13 |

#### Fast MATLAB to FPGA Connection Using LIBIIO/Ethernet

# 6

7

5

# LIBIIO/Ethernet Connection Based Deep Learning Network Deployment

|                             | 6-2 |
|-----------------------------|-----|
| Ethernet Interface          | 6-2 |
| LIBIIO/Ethernet Performance | 6-2 |

#### **Networks and Layers**

| Supported Networks, Layers, Boards, and Tools | 7-2  |
|-----------------------------------------------|------|
| Supported Pretrained Networks                 | 7-2  |
| Supported Layers                              | 7-13 |
|                                               | 7-31 |
|                                               | 7-31 |
|                                               | 7-31 |

## **Custom Processor Configuration Workflow**

# 8

| Custom Processor Configuration Workflow                         | 8-2 |
|-----------------------------------------------------------------|-----|
| Estimate Performance of Deep Learning Network                   | 8-3 |
| Estimate Performance of Custom Deep Learning Network for Custom |     |
| Processor Configuration                                         | 8-3 |

| Evaluate Performance of Deep Learning Network on Custom Processor<br>Configuration                                                                                       | 8-4          |
|----------------------------------------------------------------------------------------------------|--------------|
| Estimate Resource Utilization for Custom Processor Configuration<br>Estimate Resource Utilization<br>Customize Bitstream Configuration to Meet Resource Use Requirements | 8-10<br>8-10 |
|                                                                                                    | 8-11         |
| Effects of Custom Deep Learning Processor Parameters on Performance<br>and Resource Utilization                                                                          | 8-17         |
| Generate Custom Bitstream to Meet Custom Deep Learning Network<br>Requirements                                                                                           | 8-19         |
| Create Deep Learning Processor Configuration for Custom Layers                                                                                                    | 8-26         |
| Deploy Custom Layer Networks                                                                                                    | 8-26         |
| Create a Deep learning Processor Configuration                                                                                                    | 8-26         |
| Create Custom Layer MATLAB Function                                                                                                    | 8-27         |
| Create Custom Layer Simulink Function                                                                                                    | 8-28         |
| Register Custom Layer and Model                                                                                                    | 8-28         |
| Generate Verification Model for Custom Layer                                                                                                    | 8-29         |
| Simulate and Validate Custom Layer Model                                                                                                    | 8-31         |
| Generate Custom Bitstream                                                                                                    | 8-32         |
| Deploy and Predict Custom Layer Network on Hardware                                                                                                    | 8-32         |
| Custom Layer Registration File                                                                                                    | 8-32         |
| Register, Validate, and Deploy Custom Natural Logarithm Layer Network<br>to FPGA                                                                                         | 8-35         |

# **Custom Processor Code Generation Workflow**

| Generate Custom Bitstream    | 9-2 |
|------------------------------|-----|
| Generate Custom Processor IP | 9-3 |

## **Featured Examples**

| 1 | Λ |
|---|---|
| ┻ | υ |

9

| Get Started with Deep Learning FPGA Deployment on Intel Arria 10 SoC | 10-3  |
|----------------------------------------------------------------------|-------|
| Get Started with Deep Learning FPGA Deployment on Xilinx ZCU102 SoC  | 10-6  |
| Get Started with Deep Learning FPGA Deployment on Xilinx ZC706 SoC   | 10-10 |
| Logo Recognition Network                                             | 10-13 |

| Deploy Transfer Learning Network for Lane Detection                                                                                                    | 10-17                                |
|----------------------------------------------------------------------------------------------------|--------------------------------------|
| Image Category Classification by Using Deep Learning                                                                                                    | 10-21                                |
| Defect Detection                                                                                                    | 10-30                                |
| Profile Network for Performance Improvement                                                                                                    | 10-47                                |
| Bicyclist and Pedestrian Classification by Using FPGA                                                                                                    | 10-51                                |
| Visualize Activations of a Deep Learning Network by Using LogoNet $\ .$                                                                                                    | 10-56                                |
| Authoring a Reference Design for Live Camera Integration with DeepLearning Processor IP Core                                                                                                    | 10-62                                |
| Run a Deep Learning Network on FPGA with Live Camera Input                                                                                                    | 10-67                                |
| Running Convolution-Only Networks by Using FPGA Deployment                                                                                                    | <b>10-77</b>                         |
| Accelerate Prototyping Workflow for Large Networks by Using Ethernet                                                                                                    | 10-82                                |
| Create Series Network for Quantization                                                                                                    | 10-90                                |
| Custom Deep Learning Processor Generation to Meet Performance<br>Requirements                                                                                                    | 10-94                                |
| Deploy Quantized Network Example                                                                                                    | 10-100                               |
| Deploy INT8 Network to FPGA                                                                                                    | 10-112                               |
| Evaluate Performance of Deep Learning Network on Custom Processor<br>Configuration                                                                                                    | 10-119                               |
| Customize Bitstream Configuration to Meet Resource Use Requirements                                                                                                    | s<br>10-125                          |
| Vehicle Detection Using DAG Network Based YOLO v2 Deployed to FPGA                                                                                                    | 10-131                               |
| Customize Bitstream Configuration to Meet Resource Use Requirements                                                                                                    | 5                                    |
|                                                                                                    | 10-140                               |
|                                                                                                    |                                      |
| Image Classification Using DAG Network Deployed to FPGA                                                                                                    | 10-140                               |
| Image Classification Using DAG Network Deployed to FPGA                                                                                                    | 10-140<br>10-146                     |
| Image Classification Using DAG Network Deployed to FPGAClassify Images on an FPGA Using a Quantized DAG NetworkClassify ECG Signals Using DAG Network Deployed to FPGAPrototype and Verify Deep Learning Networks Without Target Hardware | 10-140<br>10-146<br>10-154<br>10-167 |

| Estimate Resource Utilization for Custom Board and Reference Design                            | 10-198      |
|------------------------------------------------------------------------------------------------|-------------|
|                                                                                                | 10-190      |
| Speech Command Recognition by Using FPGA                                                       | 10-201      |
| Modulation Classification by Using FPGA                                                        | 10-211      |
| Deploy Simple Adder Network by using MATLAB Deployment Script and Deployment Instructions File | 1<br>10-223 |
| Human Pose Estimation by Using Segmentation DAG Network Deployed to FPGA                       | 1<br>10-231 |
| Semantic Segmentation of Multispectral Images by Using Quantized U-<br>Net on FPGA             | 10-237      |
| Optimize Deep Learning Processor Configuration for Network<br>Performance                      | 10-246      |
| Run Sequence-to-Sequence Classification on FPGAs by Using DeepLearning HDL Toolbox             | 10-253      |
| Generate Word-By-Word Text on FPGAs by Using Deep Learning HDL<br>Toolbox                      | 10-260      |
| Run Sequence Forecasting on FPGA by Using Deep Learning HDL<br>Toolbox™                        | 10-267      |
| Detect Objects Using YOLO v3 Network Deployed to FPGA                                          | 10-276      |

# 11

| Quantization of Deep Neural Networks | 11-2 |
|--------------------------------------|------|
| Precision and Range                  | 11-2 |
| Histograms of Dynamic Ranges         | 11-2 |
| Quantization Workflow Prerequisites  | 1-10 |
|                                      | 1-10 |
| Supported Networks and Layers 1      | 1-10 |
| Prerequisites for Calibration 1      | 1-10 |
|                                      | 1-11 |
|                                      | 1-11 |
| Calibration                          | 1-13 |
|                                      | 1-13 |
| Validation                           | 1-15 |
|                                      | 1-15 |
| Code Generation and Deployment 1     | 1-18 |

**Deep Learning Quantization** 

| Generate Custom Generic Deep Learning Processor IP Core     | 12-2  |
|-------------------------------------------------------------|-------|
| Deep Learning Processor IP Core                             | 12-5  |
| Use the Compiler Output for System Integration              | 12-6  |
| External Memory Address Map                                 | 12-6  |
| Compiler Optimizations                                      | 12-6  |
| Leg Level Compilations                                      | 12-7  |
| External Memory Data Format                                 | 12-9  |
| Key Terminology                                             | 12-9  |
| Convolution Module External Memory Data Format              | 12-9  |
| Fully Connected Module External Memory Data Format          | 12-12 |
| Deep Learning Processor IP Core Report                      | 12-14 |
| Summary                                                     | 12-14 |
| Target Interface Configuration                              | 12-14 |
| Register Address Mapping                                    | 12-14 |
| IP Core User Guide                                          | 12-15 |
| IP Core File List                                           | 12-15 |
| Interface with the Deep Learning Processor IP Core          | 12-17 |
| Create Deep Learning Processor Configuration                | 12-17 |
| Select Data Processing Mode                                 | 12-17 |
| Design Processing Mode Interface Signals                    | 12-18 |
| Design Batch Processing Mode Interface                      | 12-23 |
| Design Streaming Mode Interface                             | 12-25 |
| Access Data from DDR                                        | 12-31 |
| Deep Learning Processor IP Core Generation for Custom Board | 12-33 |

## **Deep Learning HDL Toolbox Support for LSTM Networks**

# 13

| Support for Long Short-Term Memory Networks Prediction and Forecasting |              |  |
|------------------------------------------------------------------------|--------------|--|
| How Deep Learning HDL Toolbox Compiles the LSTM Layer                  | 13-5         |  |
| LSTM Layer Architecture                                                | 13-5<br>13-6 |  |

12

# What is Deep Learning?

- "Introduction to Deep Learning" on page 1-2
- "Training Process" on page 1-3
- "Convolutional Neural Networks" on page 1-5

# **Introduction to Deep Learning**

Deep learning is a branch of machine learning that teaches computers to do what comes naturally to humans: learn from experience. The learning algorithms use computational methods to "learn" information directly from data without relying on a predetermined equation as model. Deep learning uses neural networks to learn useful representations of data directly from images. It is a specialized form of machine learning that can be used for applications such as classifying images, detecting objects, recognizing speech, and describing the content. The relevant features are automatically extracted from the images. The deep learning algorithms can be applied to supervised and unsupervised learning. These algorithms scale with data, that is, the performance of the network improves with size of the data.

# **Training Process**

You can train deep learning neural networks for classification tasks by using methods such as training from scratch, or by transfer learning, or by feature extraction.

### **Training from Scratch**

Training a deep learning neural network from scratch requires a large amount of labeled data. To create the network architecture by using Neural Network Toolbox<sup>™</sup>, you can use the built-in layers, define your own layers, or import layers from Caffe models. The neural network is then trained by using the large amounts of labeled data. Use trained network for predicting or classifying the unlabeled data. These networks can take few days or couple of weeks to train. Therefore, it is not a commonly used method for training networks.

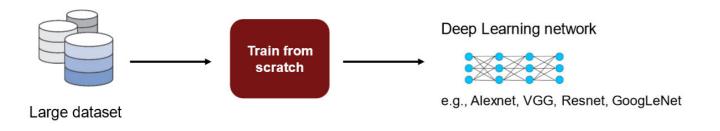

For more information, see "Get Started with Transfer Learning".

#### **Transfer Learning**

Transfer learning is used for cases where there is lack of labeled data. The existing network architectures, trained for scenarios with large amounts of labeled data, are used for this approach. The parameters of pretrained networks are modified to fit the unlabeled data. Therefore, transfer learning is used for transferring knowledge across various tasks. You can train or modify these networks faster so it is the most widely used training approach for deep learning applications.

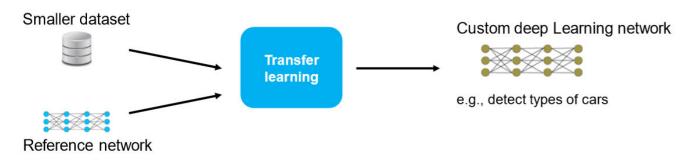

For more information, see "Get Started with Transfer Learning"

#### **Feature Extraction**

Layers in deep learning networks are trained for extracting features from the input data. This approach uses the network as a feature extractor. The features extracted after the training process can be put into various machine learning models such as Support Vector Machines (SVM).

# **Convolutional Neural Networks**

Convolutional neural networks (CNNs) are one of the most commonly used deep learning networks.They are feedforward artificial neural networks inspired by the animal's visual cortex. These networks are designed for data with spatial and temporal information.Therefore, convolutional neural networks are widely used in image and video recognition, speech recognition, and natural language processing. The architecture of convolution neural network consists of various layers which convert the raw input pixels into a class score.

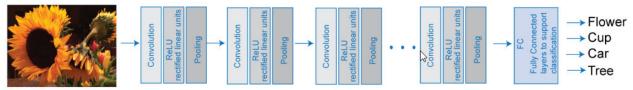

Input Image

For more details, see "Learn About Convolutional Neural Networks".

You can train CNNs from scratch, by transfer learning, or by feature extraction. You can then use the trained network for classification or regression applications.

For more details on training CNNs, see "Pretrained Deep Neural Networks" .

For more details on deep learning, training process, and CNNs, see Deep Learning Onramp.

# **Deep Learning Processor**

# **Deep Learning Processor IP Core Architecture**

Deep Learning HDL Toolbox provides a target-independent generic deep learning processor IP core that you can deploy to any custom platform. You can reuse the deep learning processor IP core and share it to accommodate deep neural networks that have various layer sizes and parameters. Use this deep learning processor IP core to rapidly prototype deep neural networks from MATLAB and deploy the network to FPGAs.

This image shows the deep learning processor IP core architecture:

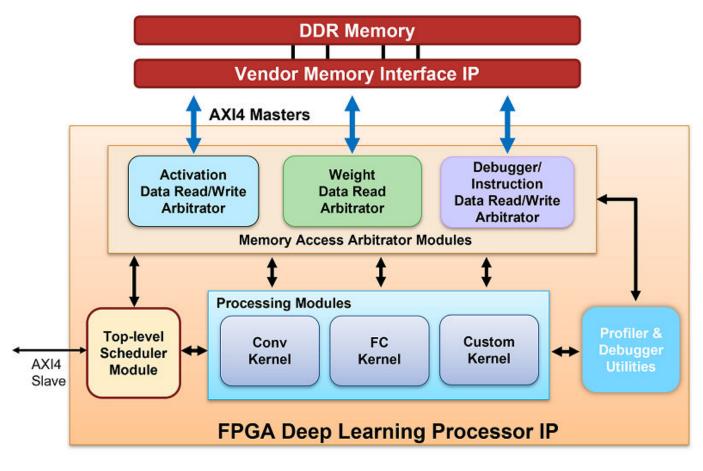

To illustrate the deep learning processor IP core architecture, consider an image classification example.

#### **DDR Memory**

You can store the input images, weights, and output images in the external DDR memory. The processor consists of three AXI4 master interfaces that communicate with the external memory. You can use one of the AXI4 Master interfaces to load the input images onto the processing modules. The compile method generates the weight data. To retrieve the activation data from the DDR, see "External Memory Data Format" on page 12-9. You can write the weight data to a deployment file and use the deployment file to initialize the generated deep learning processor. For more information, see "Initialize Deployed Deep Learning Processor Without Using a MATLAB Connection" on page 5-9.

#### **Memory Access Arbitrator Modules**

The activation and weight memory access arbitrator modules use AXI Master interface to read and write weights and activation data to and from the processing modules. The profiler AXI Master interface reads and writes profiler timing data and instructions to the profiler module.

#### **Convolution Kernel**

The Conv Kernel implements layers that have a convolution layer output format. The two AXI4 master interfaces provide the weights and activations for the layer to the Conv Kernel. The Conv Kernel then performs the implemented layer operation on the input image. This kernel is generic because it can support tensors and shapes of various sizes. For a list of layers with the conv output format, see "Supported Layers" on page 7-13. For a list of the conv kernel properties, see dlhdl.ProcessorConfig.

#### **Top-Level Scheduler Module**

The top-level scheduler module schedules what instructions to run, what data to read from DDR, and when to read the data from DDR. The scheduler module acts as the central computer in a distributed computer architecture that distributes instructions to the processing modules. For example, if the network has a convolution layer, fully connected layer, and a multiplication layer the scheduler:

- Schedules the processing and data read instructions for the convolution layer and sends them to the conv kernel.
- Schedules the processing and data read instructions for the fully connected layer and sends them to the FC kernel.
- Schedules the processing and data read instructions for the multiplication layer and sends them to the custom kernel.

#### **Fully Connected Kernel**

The fully connected (FC) kernel implements layers that have a fully connected layer output format. The two AXI4 master interfaces provide the weights and activations to the FC Kernel. The FC Kernel then performs the fully-connected layer operation on the input image. This kernel is also generic because it can support tensors and shapes of various sizes. For a list of layers with FC output format, see "Supported Layers" on page 7-13. For a list of the FC Kernel properties, see dlhdl.ProcessorConfig.

#### **Custom Kernel**

The custom kernel module implements layers that are registered as a custom layer by using the registerCustomLayer method. To learn how to create, register, and validate your own custom layers, see "Register, Validate, and Deploy Custom Natural Logarithm Layer Network to FPGA" on page 8-35. For example, the addition layer, multiplication layer, resize2dlayer, and so on are implemented on the custom kernel module. For a list of layers implemented on this module, see "Supported Layers" on page 7-13. For a list of the Custom Kernel properties, see dlhdl.ProcessorConfig.

## **Profiler Utilities**

When you set the Profiler argument of the predict or predictAndUpdateState methods to on, the profiler module collects information from the kernel, such as the Conv Kernel start and stop times, FC Kernel start and stop times, and so on. The profiler module uses this information to create a profiler table with these results. For more information, see "Profile Inference Run" on page 5-4.

#### See Also

dlhdl.ProcessorConfig|compile

#### **More About**

- "Custom Processor Configuration Workflow" on page 8-2
- "Deep Learning Processor IP Core" on page 12-5
- "Use the Compiler Output for System Integration" on page 12-6
- "External Memory Data Format" on page 12-9

# **Applications and Examples**

# **MATLAB Controlled Deep Learning Processor**

To rapidly prototype the deep learning networks on FPGAs from MATLAB, use a MATLAB controlled deep learning processor. The processor integrates the generic deep learning processor with the HDL Verifier<sup>M</sup> MATLAB as AXI Master IP. For more information on:

- Generic deep learning processor IP, see "Generate Custom Generic Deep Learning Processor IP Core" on page 12-2 .
- MATLAB as AXI Master IP, see "Set Up for AXI Manager" (HDL Verifier) .

You can use this processor to run neural networks with various inputs, weights, and biases on the same FPGA platform because the deep learning processor IP core can handle tensors and shapes of any sizes. Before you use the MATLAB as AXI Master, make sure that you have installed the HDL Verifier support packages for the FPGA boards. This figure shows the MATLAB controlled deep learning processor architecture.

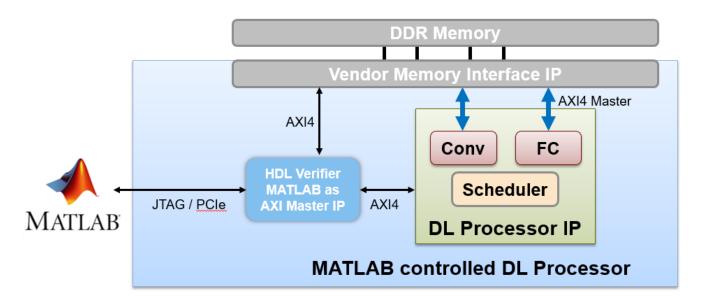

To integrate the generic deep learning processor IP with the MATLAB as AXI Master, use the AXI4 Slave interface of the deep learning processor IP core. By using a JTAG or PCI express interface, the IP responds to read or write commands from MATLAB. Therefore, you can use the MATLAB controlled deep learning processor to deploy the deep learning neural network to the FPGA boards from MATLAB, perform operations specified by the network architecture, and then return the predicted results to MATLAB. For example, see "Image Classification Using DAG Network Deployed to FPGA" on page 10-146.

# **Deep Learning on FPGA Overview**

- "Deep Learning on FPGA Workflow" on page 4-2
- "Deep Learning on FPGA Solution" on page 4-4

# **Deep Learning on FPGA Workflow**

This figure illustrates deep learning on FPGA workflow.

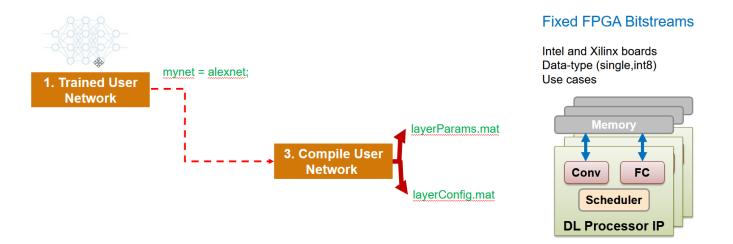

To use the workflow:

#### **1** Load deep learning neural network

You can load the various deep learning neural networks such as Alexnet, VGG and GoogleNet onto the MATLAB framework. When you compile the network, the network parameters are saved into a structure that consists of NetConfigs and layerConfigs. NetConfigs consists of the weights and biases of the trained network. layerConfig consists of various configuration values of the trained network.

#### 2 Modify pretrained neural network on MATLAB using transfer learning

The internal network developed on the MATLAB framework is trained and modified according to the parameters of the external neural network. See also "Get Started with Transfer Learning".

#### **3** Compile user network

Compilation of the user network usually begins with validating the architecture, types of layers present, data type of input and output parameters, and maximum number of activations. This FPGA solution supports series network architecture with data types of single and int8. For more details, see **"Product Description"**. If the user network features are different, the compiler produces an error and stops. The compiler also performs sanity check by using weight compression and weight quantization.

#### 4 Deploy on target FPGA board

By using specific APIs and the NetConfigs and layerConfigs, deploying the compiled network converts the user-trained network into a fixed bitstream and then programs the bitstream on the target FPGA.

#### 5 Predict outcome

To classify objects in the input image, use the deployed framework on the FPGA board.

## See Also

"Deep Learning on FPGA Solution" on page 4-4

# **Deep Learning on FPGA Solution**

The deep learning on field programable gate array (FPGA) solution provides you with an end-to-end workflow to compile, deploy, profile and debug your custom pretrained deep learning networks. You can also generate a custom deep learning processor IP core that you can integrate into your custom reference design.

This figure shows the MATLAB based deep learning on FPGA solution.

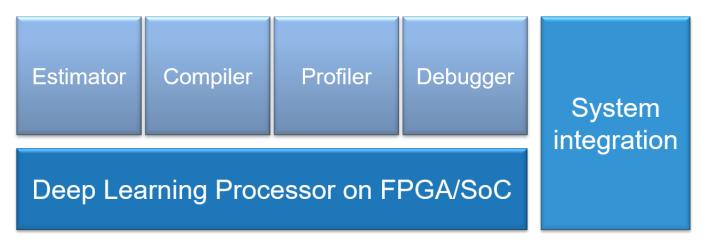

The workflow is:

- Generate the external memory address map by using the compile function.
- Retrieve the network layer latency and overall network performance in frames per second(FPS) by using the profiler and debugger.
- Generate a custom deep learning processor IP core.
- Integrate the generated IP core into your custom reference design.

Generate the external memory address map by using the compiler. Retrieve the network layer latency and overall network performance in frames per second (FPS) by using the profiler and debugger. Generate a custom deep learning processor IP core and integrate the generated IP core into your custom reference design.

#### Advantages of Deep Learning on FPGA

FPGAs offer several advantages over a graphics processing unit (GPU) for deep learning applications.

- High performance by providing high throughput and low latency.
- Low power consumption by enabling you to fine-tune the hardware to your desired application.
- Cost effective because you can integrate additional capabilities on the same chip, which also saves costs and board space.

#### **Deep Learning on FPGA Workflows**

Based on your goals, use the information in this table to choose your workflow.

| Goal                                                                                                    | Workflow                                                                           |
|----------------------------------------------------------------------------------------------------|------------------------------------------------------------------------------------|
| Run a pretrained series network on your target FPGA board.                                                                       | "Prototype Deep Learning Networks on FPGA<br>and SoC Devices" on page 5-2          |
| Obtain the performance of your pretrained series<br>network for a preconfigured deep learning<br>processor.                      | "Estimate Performance of Deep Learning<br>Network" on page 8-3                     |
| Customize the deep learning processor to meet your resource utilization requirements.                                            | "Estimate Resource Utilization for Custom<br>Processor Configuration" on page 8-10 |
| Generate a custom deep learning processor for your FPGA.                                                                         | "Generate Custom Bitstream" on page 9-2                                            |
| Learn about the benefits of quantizing your pretrained series networks.                                                          | "Quantization of Deep Neural Networks" on page 11-2                                |
| Compare the accuracy of your quantized<br>pretrained series networks against your single<br>data type pretrained series network. | "Validation" on page 11-15                                                         |
| Run a quantized pretrained series network on your target FPGA board.                                                             | "Code Generation and Deployment" on page 11-<br>18                                 |

# **Workflow and APIS**

- "Prototype Deep Learning Networks on FPGA and SoC Devices" on page 5-2
- "Profile Inference Run" on page 5-4
- "Multiple Frame Support" on page 5-7
- "Initialize Deployed Deep Learning Processor Without Using a MATLAB Connection" on page 5-9

# **Prototype Deep Learning Networks on FPGA and SoC Devices**

To prototype and deploy your custom series deep learning network, create an object of class dlhdl.Workflow. Use this object to:

- Compile and deploy the deep learning network on specified target FPGA or SoC board by using the deploy function.
- Retrieve the bitstream resource utilization by using the getBuildInfo function.
- Execute the deployed deep learning network and predict the classification of input images by using the predict function.
- Calculate the speed and profile of the deployed deep learning network by using the predict function.

This workflow illustrates deploying your deep learning network to the FPGA boards.

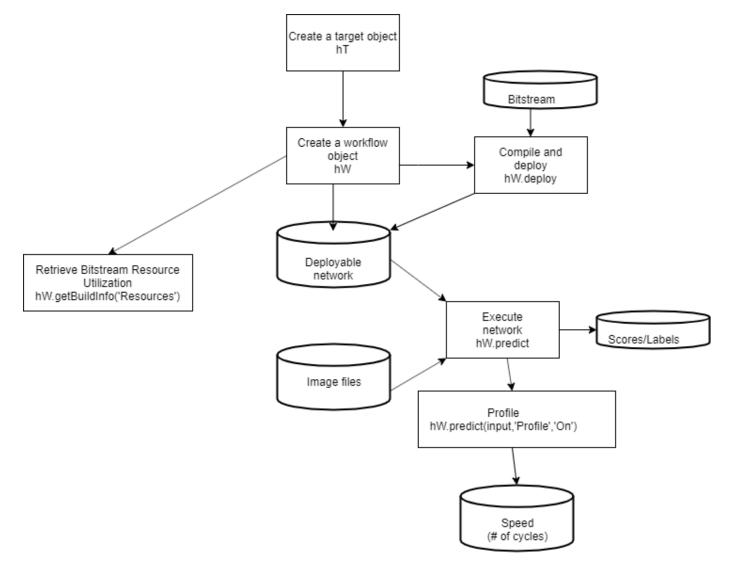

#### See Also

dlhdl.Workflow|dlhdl.Target

#### More About

• "Get Started with Deep Learning FPGA Deployment on Xilinx ZCU102 SoC" on page 10-6

# **Profile Inference Run**

This example shows how to retrieve the prediction and profiler results for the ResNet-18 network. View the network prediction and performance data for the layers, convolution module and fully connected modules in your pretrained deep learning network.

1 Create an object of class Workflow by using the dlhdl.Workflow class.

See, "Create Workflow Object by using Property Name Value Pairs".

2 Set a pretrained deep learning network and bitstream for the workflow object.

See, "Create Workflow Object by using Property Name Value Pairs".

- 3 Create an object of class dlhdl.Target and specify the target vendor and interface. See, dlhdl.Target.
- **4** To deploy the network on a specified target FPGA board, call the deploy method for the workflow object. See, deploy.
- 5 Call the predict function for the workflow object. Provide an array of images as the InputImage parameter. Provide arguments to turn on the profiler. See "Classify Images on an FPGA Using a Quantized DAG Network".

The labels classifying the images are stored in a structure struct and displayed on the screen. The performance parameters of speed and latency are returned in a structure struct.

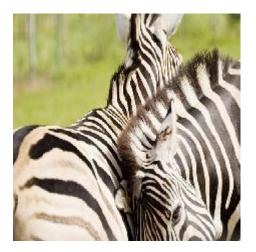

Use this image to run this code:

```
snet = resnet18;
hT = dlhdl.Target('Xilinx','Interface','Ethernet');
hW = dlhdl.Workflow('Net',snet,'Bitstream','zcul02_single','Target',hT);
hW.deploy;
image = imread('zebra.jpeg');
inputImg = imresize(image, [224, 224]);
imshow(inputImg);
[prediction, speed] = hW.predict(single(inputImg),'Profile','on');
[val, idx] = max(prediction);
snet.Layers(end).ClassNames{idx}
```

### Finished writing input activations.
### Running single input activations.

|                   | LastFrameLatency(cycles)   | LastFrameLatency(seconds) | FramesNum | Total Latency | Frames/s |
|-------------------|----------------------------|---------------------------|-----------|---------------|----------|
| Network           | 23659630                   | 0.10754                   | 1         | 23659630      | 9.3      |
| conv1             | 2224115                    | 0.01011                   | T         | 23039030      | 9.0      |
| pool1             | 572867                     | 0.00260                   |           |               |          |
| res2a branch2a    |                            | 0.00200                   |           |               |          |
| res2a branch2b    |                            | 0.00442                   |           |               |          |
| res2a             | 209312                     | 0.00095                   |           |               |          |
| res2b branch2a    |                            | 0.00442                   |           |               |          |
| res2b_branch2b    |                            | 0.00442                   |           |               |          |
| res2b             | 209736                     | 0.000442                  |           |               |          |
| res3a branch2a    |                            | 0.00340                   |           |               |          |
| res3a branch2b    |                            | 0.00411                   |           |               |          |
| res3a branch1     | 538763                     | 0.00245                   |           |               |          |
| res3a             | 104750                     | 0.00048                   |           |               |          |
| res3b branch2a    |                            | 0.00411                   |           |               |          |
| res3b_branch2b    |                            | 0.00411                   |           |               |          |
| res3b             | 104886                     | 0.00048                   |           |               |          |
| res4a branch2a    |                            | 0.00221                   |           |               |          |
| res4a branch2b    |                            | 0.00400                   |           |               |          |
| res4a branch1     | 486429                     | 0.00221                   |           |               |          |
| res4a             | 52628                      | 0.00024                   |           |               |          |
| res4b branch2a    |                            | 0.00400                   |           |               |          |
| res4b branch2b    |                            | 0.00400                   |           |               |          |
| res4b             | 52478                      | 0.00024                   |           |               |          |
| res5a branch2a    |                            | 0.00480                   |           |               |          |
| res5a branch2b    |                            | 0.00935                   |           |               |          |
| res5a branch1     | 1056510                    | 0.00480                   |           |               |          |
| res5a             | 26170                      | 0.00012                   |           |               |          |
| res5b branch2a    |                            | 0.00935                   |           |               |          |
| res5b branch2b    |                            | 0.00935                   |           |               |          |
| res5b             | 26381                      | 0.00012                   |           |               |          |
| pool5             | 71405                      | 0.00032                   |           |               |          |
| fc1000            | 216155                     | 0.00098                   |           |               |          |
| * The clock frequ | ency of the DL processor i | c. 220MHz                 |           |               |          |

Deep Learning Processor Profiler Performance Results

\* The clock frequency of the DL processor is: 220MHz

The profiler data returns these parameters and their values:

- LastFrameLatency(cycles) Total number of clock cycles for previous frame execution.
- Clock frequency Clock frequency information is retrieved from the bitstream that was used to deploy the network to the target board. For example, the profiler returns \* The clock frequency of the DL processor is: 220MHz. The clock frequency of 220 MHz is retrieved from the zcu102\_single bitstream.
- LastFrameLatency(seconds) Total number of seconds for previous frame execution. The total time is calculated as LastFrameLatency(cycles)/Clock Frequency. For example the conv\_module LastFrameLatency(seconds) is calculated as 2224115/(220\*10^6).
- FramesNum Total number of input frames to the network. This value will be used in the calculation of Frames/s.
- Total Latency Total number of clock cycles to execute all the network layers and modules for FramesNum.
- Frames/s Number of frames processed in one second by the network. The total Frames/s is calculated as (FramesNum\*Clock Frequency)/Total Latency. For example the Frames/s in the example is calculated as (1\*220\*10^6)/23659630.

#### See Also

dlhdl.Target|dlhdl.Workflow|predict

#### **More About**

• "Prototype Deep Learning Networks on FPGA and SoC Devices" on page 5-2

• "Profile Network for Performance Improvement" on page 10-47

# **Multiple Frame Support**

Deep Learning HDL Toolbox supports multiple frame mode enabling you to write multiple images into the double data rate (DDR) memory and read back multiple results at the same time. To improve the performance of your deployed deep learning networks, use multiple frame mode.

#### **Input DDR Format**

To format input images to meet the multiple frame input DDR format, you must have:

- The start address of the input data for the DDR
- The DDR offset for a single input image frame

This information is automatically generated by the **compile** method. For more information on the generated DDR address offsets, see "Use the Compiler Output for System Integration" on page 12-6.

You can also specify the maximum number of input frames as an optional argument in the compile method. For more information, see "Generate DDR Memory Offsets Based On Number of Input Frames".

This graphic shows the format of the input area of the DDR for multiple input images.

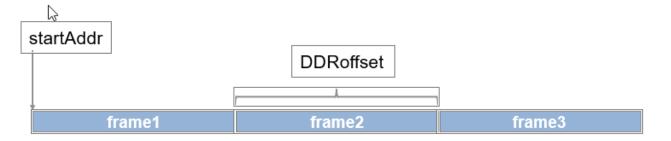

#### **Output DDR Format**

To retrieve the results for multiple image inputs from the output area of the DDR, you must have:

- The start address of the output area of the DDR
- The DDR offset of a single result

The output results must be formatted as a multiple of the FC output feature size. The information and formatting are generated by the **compile** method. For more information on the generated DDR address offsets, see "External Memory Address Map" on page 12-6.

This graphic shows the formatting of the output area of the DDR memory.

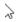

# startAddr

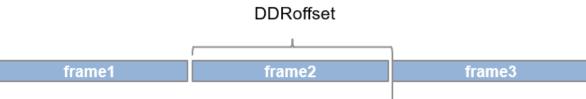

padded to be multiple of FC thread number

## Manually Enable Multiple Frame Mode

After the deep learning network has been deployed, you can manually enable the multiple frame mode by writing the number of frames through a network configuration (NC) port. To manually enter the multiple frame mode at the MATLAB command line enter:

dnnfpga.hwutils.writeSignal(1, dnnfpga.hwutils.numTo8Hex(addrMap('FrameCount')),15,hT);

addrMap('FrameCount') returns the AXI register address for FrameCount, 15 is the number of images, and hT represents the dlhdl.Target class that contains the board definition and board interface definition. For more information about the AXI register addresses, see "Deep Learning Processor IP Core Report" on page 12-14.

#### See Also

dlhdl.Target|dlhdl.Workflow|compile

#### **More About**

• "Prototype Deep Learning Networks on FPGA and SoC Devices" on page 5-2

# Initialize Deployed Deep Learning Processor Without Using a MATLAB Connection

Generate a file that has instructions to communicate with the deployed deep learning processor IP core by using Deep Learning HDL Toolbox. Initialize the deployed deep learning processor IP core without a MATLAB connection by using a utility to parse and execute the instructions in the generated file.

#### Prerequisites

• Deep Learning HDL Toolbox Support Package for Intel® FPGA and SoC Devices

or Deep Learning HDL Toolbox Support Package for Xilinx® FPGA and SoC Devices

• Set up a secure digital (SD) card by using the guided SD card setup. For Intel boards, see "Guided SD Card Set Up" (Deep Learning HDL Toolbox Support Package for Intel FPGA and SoC Devices). For Xilinx boards, see "Guided SD Card Set Up" (Deep Learning HDL Toolbox Support Package for Xilinx FPGA and SoC Devices).

#### **Generate File**

To generate a file that has the instructions to program and initialize the generated deep learning processor IP configuration, set the deployment target to File by using the Target method of the dlhdl.Workflow object. For example, this code generates a dlhdl.Workflow object that has the ResNet-18 convolutional neural network as the network, zcu102\_single as the target bitstream, and deploys the instructions to a file that is called zcu102socinitdata.dln.

```
hTarget = dlhdl.Target('Xilinx',Interface = 'File', Filename = 'zcu102socinitdata.dln');
hW = dlhdl.Workflow(Network = resnet18, Bitstream = 'zcu102_single', Target = hTarget);
hW.compile;
hW.deploy;
```

When you use the deploy method of the dlhdl.Workflow object, and the interface option for dlhdl.Target is set to File, the dlhdl.Workflow object and associated instructions are written to the file whose name is in Filename.

When you do not enter the file name for the dlhdl.Target object, the name of the created file is the bitstream name. For example, in this code the generated file name is zcu102\_single.dln.

```
hTarget = dlhdl.Target('Xilinx',Interface = 'File');
hW = dlhdl.Workflow(Network = resnet18, Bitstream = 'zcu102_single', Target = hTarget);
hW.compile;
hW.deploy;
```

#### **Generated File Structure**

The generated file is a binary file that consists of:

- A header section that contains information such as the date and time the file was generated, Deep Learning HDL Toolbox version, DDR address range, and so on.
- A start of data (SOD) section that indicates the start of instructions to read and write data.
- Data section that has AXI read and write transactions.
- An end of data command (EOD) that marks the end of the file.

#### **Header Section Information**

This table lists the information available in the file header section. Strings are null terminated and uint32 data types are stored in reverse byte order. When your script reads uint32 data types, read the data from right to left. For example, 0xa0000000 is stored in the generated files as 00 00 00 A0.

| Field                                                                    | Data Type | Example Information       |  |
|--------------------------------------------------------------------------|-----------|---------------------------|--|
| File version                                                             | string    | 'MWDLNV2'                 |  |
| Date and time                                                            | string    | '25-Oct-2021 12:44:03'    |  |
| Deep Learning HDL Toolbox<br>name                                        | string    | Deep Learning HDL Toolbox |  |
| Deep Learning HDL Toolbox<br>version                                     | string    | '1.2'                     |  |
| Deep Learning HDL Toolbox<br>release information                         | string    | 'R2022a'                  |  |
| Deep Learning HDL Toolbox<br>date                                        | string    | '30-Sep-2021'             |  |
| Deep learning processor base<br>address                                  | uint32    | 0xa0000000                |  |
| Deep learning processor<br>address range                                 | uint32    | 0×00010000                |  |
| DDR memory base address                                                  | uint32    | 0×8000000                 |  |
| DDR memory address range                                                 | uint32    | 0×2000000                 |  |
| Target device platform                                                   | string    | 'Xilinx'                  |  |
| Device tree node name for deep<br>learning processor IP core<br>transmit | string    | 'mwipcore_dl0:mmrw0'      |  |
| Device tree node name for deep<br>learning processor IP core<br>receive  | string    | 'mwipcore_dl0:mmrd0'      |  |
| Device tree node name for DDR<br>memory transmit                         | string    | 'mwipcore_ddr0:mm2s0'     |  |
| Device tree node name for DDR<br>memory receive                          | string    | 'mwipcore_ddr0:s2mm0'     |  |

This image shows the header information section of the generated file.

0000000h: 4D 57 44 4C 4E 56 30 32 00 32 39 2D 4F 63 74 2D ; MWDLNV02.29-Oct-00000010h: 32 30 32 31 20 30 39 3A 31 37 3A 33 33 00 44 65 ; 2021 09:17:33.De 00000020h: 65 70 20 4C 65 61 72 6E 69 6E 67 20 48 44 4C 20 ; ep Learning HDL 0000030h: 54 6F 6F 6C 62 6F 78 00 31 2E 32 00 28 52 32 30 ; Toolbox.1.2.(R20 0000040h: 32 32 61 29 00 33 30 2D 53 65 70 2D 32 30 32 31 ; 22a).30-Sep-2021 00000050h: 00 00 00 A0 00 00 01 00 00 00 80 00 00 00 ; .....€... 00000060h: 20 58 69 6C 69 6E 78 00 6D 77 69 70 63 6F 72 65 ; Xilinx.mwipcore 0000070h: 5F 64 6C 30 3A 6D 6D 77 72 30 00 6D 77 69 70 63 ; \_dl0:mmwr0.mwipc 0000080h: 6F 72 65 5F 64 6C 30 3A 6D 6D 72 64 30 00 6D 77 ; ore\_dl0:mmrd0.mw 00000090h: 69 70 63 6F 72 65 5F 64 64 72 30 3A 6D 6D 32 73 ; ipcore\_ddr0:mm2s 00000080h: 30 00 6D 77 69 70 63 6F 72 65 pF 64 64 72 30 3A ; 0.mwipcore\_ddr0: 00000080h: 73 32 6D 6D 30 00 53 4F 44 00 57 52 44 00 57 52 ; s2mm0.SOD.WRD.WR

#### **Data Section**

After the header section, each block starts with a three-letter command, listed in this table:

| Field | Туре   | Notes           |
|-------|--------|-----------------|
| SOD   | string | Start of data   |
| EOD   | string | End of data     |
| TXT   | string | Text field only |
| WRD   | string | Data to write   |
| RDD   | string | Data to read    |

#### **Read Data Command**

After detecting the SOD command, check for read commands. The read data command appears in the generated file when you are waiting for a done flag from the deep learning processor. When the read command is executed:

- A while loop is started.
- A read is executed from a single register.

The read command and while loop end when the value of the data read from the register is equal to the value of the data in the data-to-read section of the read command.

The read data command follows this format:

- 'RDD.', a null terminated string indicating start of the read command.
- 'Text description.', a null terminated string that indicated the address from where the data is read and length of the data to be read.
- Hexadecimal representation of the register address from where data is read. This data is specified as a uint32 data type.
- Hexadecimal representation of the length of data to be read. This data is specified as a uint32 data type. The length data is the number of 32-bit data packets to be read. For example, a length value of one indicates one 32-bit data packet to read.
- Hexadecimal representation of the data to be read. This data is specified as a uint32 data type.

In the generated file, uint32 data types are stored in reverse byte order. When your script reads uint32 data types, read the data from right to left. For example, 0xa0000184 is stored in the generated files as 84 01 00 A0.

This image shows a read instruction in the generated file and the structure of the read data command. RDD.RD@ADDR:0xa0000184 Length:1. 0xa0000184 0x00000001 0x00000001.

| 00003570h: | 01 | 00 | A0 | 01 | 00 | 00 | 00 | 01 | 00 | 00 | 00 | 52 | 44 | 44 | 00 | 52 | ; |                   |
|------------|----|----|----|----|----|----|----|----|----|----|----|----|----|----|----|----|---|-------------------|
| 00003580h: | 44 | 40 | 41 | 44 | 44 | 52 | ЗА | 20 | 30 | 78 | 61 | 30 | 30 | 30 | 30 | 31 | ; | D@ADDR: 0xa00001  |
| 00003590h: | 38 | 34 | 2C | 20 | 4C | 65 | 6E | 67 | 74 | 68 | ЗA | 20 | 31 | 00 | 84 | 01 | ; | 84, Length: 1.,,. |
| 000035a0h: | 00 | AØ | 01 | 00 | 00 | 00 | 01 | 00 | 00 | 00 | 57 | 52 | 44 | 00 | 57 | 52 | ; |                   |
|            |    |    |    |    |    |    |    |    |    |    |    |    |    |    |    |    |   | -                 |

RDD.RD@ADDR: 0xa0000184, Length: 1.0xa0000184 0x000000010x00000001

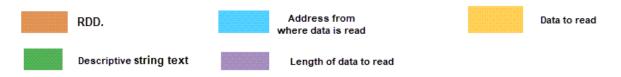

#### Write Data Command

After detecting the SOD command, check for write commands.

The write data command follows this format:

- 'WRD.', a null terminated string indicating start of the write command.
- 'Text description.', a null terminated string that indicated the address from where the data is read and length of the data to be read
- Hexadecimal representation of the register address where data is to be written. This data is specified as a uint32 data type.
- Hexadecimal representation of the length of data to write. This data is specified as a uint32 data type. The length data is the number of 32-bit data packets to write. For example, a length value of 36 indicates 36 32-bit data packets to write. When there are N data packets to write, the write data format in the generated file after the text description field is address data, length data, data packet 1, data packet 2,..., and data packet N.
- Hexadecimal representation of the data to write. This data is specified as a uint32 data type.

In the generated file, uint32 data types are stored in reverse byte order. When your script reads uint32 data types, read the data from right to left. For example, 0xa0000184 is stored in the generated files as 84 01 00 A0.

This image shows a write instruction in the generated file and the structure of the write data command. WRD.WR@ADDR:0x81800000 Len:36. 0x81800000 0x00000024 0x00000084....0x000000003. In this example, there are 36 data packets to write. The first data packet is 0x00000084 and the last data packet is 0x00000003.

| 00003a30h: | A0         | 01         | 00 | 00 | 00 | 00 | 00 | 00 | 00         | 57 | 52 | 44         | 00         | 57         | 52 | 40         | ; |                  |
|------------|------------|------------|----|----|----|----|----|----|------------|----|----|------------|------------|------------|----|------------|---|------------------|
| 00003a40h: | 41         | 44         | 44 | 52 | ЗA | 20 | 30 | 78 | 38         | 31 | 38 | 30         | 30         | 30         | 30 | 30         | ; | ADDR: 0x81800000 |
| 00003a50h: | 20         | <b>4</b> C | 65 | 6E | ЗA | 20 | 33 | 36 | 00         | 00 | 00 | 80         | 81         | 24         | 00 | 00         | ; | Len: 36€ \$      |
| 00003a60h: | 00         | 84         | 00 | 00 | 00 | 00 | 02 | 00 | 00         | 00 | 00 | 10         | 00         | 00         | 00 | 08         | ; | • ,,             |
| 00003a70h: | <b>Ø</b> 8 | 20         | 00 | 01 | 00 | 8C | 00 | 00 | 00         | F2 | 00 | 00         | 00         | 00         | 00 | <b>Ø</b> 8 | ; | Θ                |
| 00003a80h: | <b>Ø</b> 8 | 20         | 00 | 01 | 00 | 8C | 00 | 00 | 00         | F2 | 00 | 00         | 00         | 00         | 00 | <b>Ø</b> 8 | ; | Θ                |
| 00003a90h: | <b>Ø</b> 8 | 20         | 00 | 01 | 00 | 8C | 00 | 00 | 00         | F2 | 00 | 00         | 00         | 00         | 00 | <b>Ø</b> 8 | ; | Θ                |
| 00003aa0h: | <b>Ø</b> 8 | 20         | 00 | 01 | 00 | 8C | 00 | 00 | 00         | F2 | 00 | 00         | 00         | 84         | 00 | 00         | ; | Θ"               |
| 00003ab0h: | 00         | 00         | 02 | 00 | 00 | 00 | 00 | 10 | 00         | 00 | 00 | <b>0</b> 8 | <b>Ø</b> 8 | 20         | 00 | 01         | ; |                  |
| 00003ac0h: | 00         | 8C         | 00 | 00 | 00 | F2 | 00 | 00 | 00         | 00 | 02 | 00         | 00         | 00         | 00 | 00         | ; | .Θ               |
| 00003ad0h: | 00         | 00         | 00 | 00 | 00 | 05 | 00 | 00 | 00         | 00 | 00 | 00         | 00         | <b>Ø</b> 8 | 80 | 00         | ; | €.               |
| 00003ae0h: | 00         | 80         | 00 | 00 | 00 | 00 | 00 | 04 | <b>Ø</b> 8 | 00 | 01 | 00         | 00         | 03         | 00 | 00         | ; | .€               |
| 00003af0h: | 00         | 57         | 52 | 44 | 00 | 57 | 52 | 40 | 41         | 44 | 44 | 52         | ЗA         | 20         | 30 | 78         | ; | .WRD.WR@ADDR: 0x |

#### WRD.WR@ADDR: 0x81800000 Len: 36.0x818000000x000000240x00000084......0x00000003

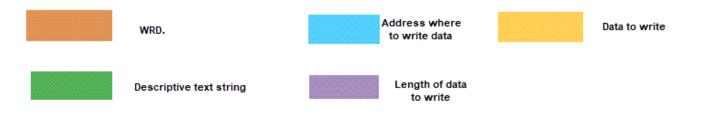

# Initiate Deployed Deep Learning Processor IP Core

To initiate the deployed deep learning processor IP core, create a script to parse the generated file and extract the instructions to program the deep learning processor IP core. The script must perform these actions:

- **1** Take the generated file as an input and open the generated file.
- 2 Extract the header information.
- **3** Detect the start of data (SOD) command. Once the SOD command is detected:
  - Read data by extracting the address, length of data to be read, and data to read information from the read packet structure. Use the readmemory function with the address and length as input arguments.
  - Write data by extracting the write data address and data to write information from the write packet structure. Use the writememory function with the address and data to write as input arguments.
- 4 Detect the end of data (EOD) command and close the generated file.

# See Also

dlhdl.Target|dlhdl.Workflow|compile|deploy

# **Related Examples**

• "Deploy Simple Adder Network by using MATLAB Deployment Script and Deployment Instructions File" on page 10-223

# Fast MATLAB to FPGA Connection Using LIBIIO/Ethernet

# LIBIIO/Ethernet Connection Based Deep Learning Network Deployment

## In this section...

"Ethernet Interface" on page 6-2

"LIBIIO/Ethernet Performance" on page 6-2

# **Ethernet Interface**

The Ethernet interface leverages an ARM processor to send and receive information from the deployed deep learning network running on the FPGA. The ARM processor runs on a Linux operating system. You can use the Linux operating system services to interact with the FPGA. When you use the Ethernet interface, the bitstream is downloaded to the SD card. The bitstream is persistent through power cycles and is reprogrammed each time the FPGA is turned on. The ARM processor is configured with the correct device tree when the bitstream is programmed.

To communicate with the design running on the FPGA, MATLAB leverages the Ethernet connection between the host computer and ARM processor. The ARM processor runs a LIBIIO service, which communicates with a Datamover IP in the FPGA design. You use the Datamover IP for fast data transfers between the host computer and FPGA, which is useful when prototyping large deep learning networks that have long transfer times over JTAG. The ARM processor generates the read and write transactions to access memory locations in the onboard memory and deep learning processor.

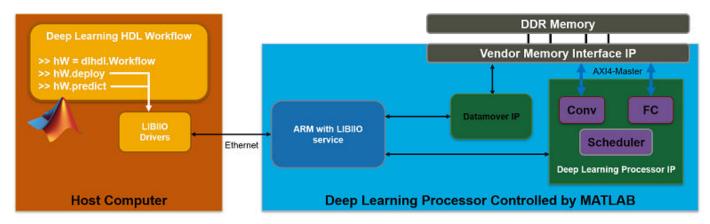

This figure shows the high-level architecture of the Ethernet interface.

You can configure your dlhdl.Workflow object hardware interface to use an Ethernet connection at the time of the workflow object creation. For more information, see "Create Target Object That Has an Ethernet Interface and Set IP Address".

# LIBIIO/Ethernet Performance

The improvement in performance speed of JTAG compared to LIBIIO/Ethernet is listed in this table.

| Transfer Speed | JTAG | IIO | Speedup |
|----------------|------|-----|---------|
|----------------|------|-----|---------|

| Write Transfer Speed       | 225 kB/s | 33 MB/s | Approximately 150x |
|----------------------------|----------|---------|--------------------|
| <b>Read Transfer Speed</b> | 162 kB/s | 32 MB/s | Approximately 200x |

dlhdl.Target

# **More About**

• "Accelerate Prototyping Workflow for Large Networks by Using Ethernet" on page 10-82

# **Networks and Layers**

# Supported Networks, Layers, Boards, and Tools

# In this section...

"Supported Pretrained Networks" on page 7-2

"Supported Layers" on page 7-13

"Supported Boards" on page 7-31

"Third-Party Synthesis Tools and Version Support" on page 7-31

"Image Input Layer Normalization Hardware Implementation" on page 7-31

# **Supported Pretrained Networks**

Deep Learning HDL Toolbox supports code generation for series convolutional neural networks (CNNs or ConvNets). You can generate code for any trained CNN whose computational layers are supported for code generation. For a full list, see "Supported Layers" on page 7-13. You can use one of the pretrained networks listed in the table to generate code for your target Intel or Xilinx FPGA boards.

| Networ<br>k | Networ<br>k<br>Descrip<br>tion                     | Туре              |                                                                                                    | ata Type (<br>j Bitstrea                                                                                    |                                                                                                    | INT8 dat<br>Shipping                                                                                                    |                                                                                                    | Applicat<br>ion<br>Area |                    |
|-------------|----------------------------------------------------|-------------------|----------------------------------------------------------------------------------------------------|----------------------------------------------------------------------------------------------------|----------------------------------------------------------------------------------------------------|----------------------------------------------------------------------------------------------------|----------------------------------------------------------------------------------------------------|-------------------------|--------------------|
|             |                                                    |                   | ZCU102                                                                                                    | ZC706                                                                                                    | Arria10<br>SoC                                                                                              | ZCU102                                                                                                    | ZC706                                                                                                    | Arria10<br>SoC          | Classific<br>ation |
| AlexNet     | AlexNet<br>convoluti<br>onal<br>neural<br>network. | Series<br>Network | No. To<br>use the<br>bitstrea<br>m,<br>enable<br>the<br>LRNBloc<br>kGenera<br>tion<br>property<br>of the<br>processo<br>r<br>configur<br>ation for<br>the<br>bitstrea<br>m and<br>generate<br>the<br>bitstrea<br>m again. | kGenera<br>tion<br>property<br>of the<br>processo<br>r<br>configur<br>ation for<br>the<br>bitstrea<br>m and | kGenera<br>tion<br>property<br>of the<br>processo<br>r<br>configur<br>ation for<br>the<br>bitstrea<br>m and | No. To<br>use the<br>bitstrea<br>m,<br>enable<br>the<br>LRNBloc<br>kGenera<br>tion<br>property<br>of the<br>processo<br>r<br>configur<br>ation for<br>the<br>bitstrea<br>m and<br>generate<br>the<br>bitstrea<br>m again. | kGenera<br>tion<br>property<br>of the<br>processo<br>r<br>configur<br>ation for<br>the<br>bitstrea<br>m and |                         | Classific<br>ation |

| LogoNet       | Logo<br>recogniti<br>on<br>network<br>(LogoNe<br>t) is a<br>MATLAB<br>develope<br>d logo<br>identific<br>ation<br>network.<br>For more<br>informati<br>on, see<br>"Logo<br>Recognit<br>ion<br>Network | Series<br>Network | Yes | Yes | Yes | Yes | Yes | Yes | Classific<br>ation |
|---------------|----------------------------------------------------------------------------------------------------|-------------------|-----|-----|-----|-----|-----|-----|--------------------|
| DigitsNe<br>t | Digit<br>classifica<br>tion<br>network.<br>See<br>"Create<br>Simple<br>Deep<br>Learning<br>Network<br>for<br>Classific<br>ation"                                                                      | Series<br>Network | Yes | Yes | Yes | Yes | Yes | Yes | Classific<br>ation |

| Lane     | LaneNet   | Series  | No. To    | No. To    | No. To    | No. To    | No. To    | No. To    | Classific |
|----------|-----------|---------|-----------|-----------|-----------|-----------|-----------|-----------|-----------|
| detectio |           |         | use the   | use the   | use the   | use the   | use the   | use the   | ation     |
| n        | onal      |         | bitstrea  | bitstrea  | bitstrea  | bitstrea  | bitstrea  | bitstrea  |           |
|          | neural    |         | m,        | m,        | m,        | m,        | m,        | m,        |           |
|          | network.  |         | enable    | enable    | enable    | enable    | enable    | enable    |           |
|          | For more  |         | the       | the       | the       | the       | the       | the       |           |
|          | informati |         | LRNBloc   | LRNBloc   | LRNBloc   | LRNBloc   | LRNBloc   | LRNBloc   |           |
|          | on, see   |         | kGenera   | kGenera   | kGenera   | kGenera   | kGenera   | kGenera   |           |
|          | "Deploy   |         | tion      | tion      | tion      | tion      | tion      | tion      |           |
|          | Transfer  |         | property  | property  | property  | property  | property  | property  |           |
|          | Learning  |         | of the    | of the    | of the    | of the    | of the    | of the    |           |
|          | Network   |         | processo  | processo  | processo  | processo  | processo  | processo  |           |
|          | for Lane  |         | r         | r         | r         | r         | r         | r         |           |
|          | Detectio  |         | configur  | configur  | configur  | configur  | configur  | configur  |           |
|          | n" on     |         | ation for | ation for | ation for | ation for | ation for | ation for |           |
|          | page 10-  |         | the       | the       | the       | the       | the       | the       |           |
|          | 17.       |         | bitstrea  | bitstrea  | bitstrea  | bitstrea  | bitstrea  | bitstrea  |           |
|          |           |         | m and     | m and     | m and     | m and     | m and     | m and     |           |
|          |           |         | generate  |           |           | generate  |           | generate  |           |
|          |           |         | the       | the       | the       | the       | the       | the       |           |
|          |           |         | bitstrea  | bitstrea  | bitstrea  |           | bitstrea  | bitstrea  |           |
|          |           |         | m again.  | m again.  | m again.  | m again.  | m again.  | m again.  |           |
| VGG-16   | VGG-16    | Series  | No.       | No.       | Yes       | Yes       | No.       | Yes       | Classific |
|          |           | Network | Network   |           |           |           | Network   |           | ation     |
|          | onal      |         | exceeds   | exceeds   |           |           | exceeds   |           |           |
|          | neural    |         | PL DDR    | FC        |           |           | FC        |           |           |
|          | network.  |         | memory    | module    |           |           | module    |           |           |
|          | For the   |         | size      | memory    |           |           | memory    |           |           |
|          | pretrain  |         |           | size.     |           |           | size.     |           |           |
|          | ed        |         |           |           |           |           |           |           |           |
|          | VGG-16    |         |           |           |           |           |           |           |           |
|          | model,    |         |           |           |           |           |           |           |           |
|          | see       |         |           |           |           |           |           |           |           |
|          | vgg16.    |         |           |           |           |           |           |           |           |
| VGG-19   | VGG-19    | Series  | No.       | No.       | Yes       | Yes       | No.       | Yes       | Classific |
|          |           | Network | Network   |           |           |           | Network   |           | ation     |
|          | onal      |         | exceeds   | exceeds   |           |           | exceeds   |           |           |
|          | neural    |         | PL DDR    | FC        |           |           | FC        |           |           |
|          | network.  |         | memory    | module    |           |           | module    |           |           |
|          | For the   |         | size      | memory    |           |           | memory    |           |           |
|          | pretrain  |         |           | size.     |           |           | size.     |           |           |
|          | ed        |         |           |           |           |           |           |           |           |
|          | VGG-19    |         |           |           |           |           |           |           |           |
|          | model,    |         |           |           |           |           |           |           |           |
|          | see       |         |           |           |           |           |           |           |           |
|          | vgg19.    |         |           |           |           |           |           |           |           |

| Darknet-<br>19              | Darknet-<br>19<br>convoluti<br>onal<br>neural<br>network.<br>For the<br>pretrain<br>ed<br>darknet-<br>19<br>model,<br>see<br>darknet<br>19.                                                                                                    | Network | Yes | Yes | Yes | Yes | Yes | Yes | Classific<br>ation                                                 |
|-----------------------------|----------------------------------------------------------------------------------------------------|---------|-----|-----|-----|-----|-----|-----|--------------------------------------------------------------------|
| Radar<br>Classific<br>ation | Convolut<br>ional<br>neural<br>network<br>that uses<br>micro-<br>Doppler<br>signatur<br>es to<br>identify<br>and<br>classify<br>the<br>object.<br>For more<br>informati<br>on, see<br>"Bicyclis<br>t and<br>Pedestri<br>an<br>Classific<br>ation by<br>Using<br>FPGA"<br>on page<br>10-51. | Network | Yes | Yes | Yes | Yes | Yes | Yes | Classific<br>ation<br>and<br>Software<br>Defined<br>Radio<br>(SDR) |

| Defect       | cnot do                                                                                                    | Sorico   | No. To                                                                                                    | No. To                                                                                                    | No. To                                                                                                    | No. To                                                                                                    | No. To                                                                                                    | No. To                                                                                                    | Classific |
|--------------|----------------------------------------------------------------------------------------------------|----------|----------------------------------------------------------------------------------------------------|----------------------------------------------------------------------------------------------------|----------------------------------------------------------------------------------------------------|----------------------------------------------------------------------------------------------------|----------------------------------------------------------------------------------------------------|----------------------------------------------------------------------------------------------------|-----------|
| Detectio     | snet_de<br>fnet is                                                                                                    | Network  | use the                                                                                                    | use the                                                                                                    | use the                                                                                                    | use the                                                                                                    | use the                                                                                                    | use the                                                                                                    | ation     |
|              | a custom                                                                                                    | INCLWOIK | bitstrea                                                                                                    | bitstrea                                                                                                    | bitstrea                                                                                                    | bitstrea                                                                                                    | bitstrea                                                                                                    | bitstrea                                                                                                    | ation     |
| n<br>snet de |                                                                                                    |          |                                                                                                    |                                                                                                    |                                                                                                    |                                                                                                    |                                                                                                    |                                                                                                    |           |
| fnet_de      | network                                                                                                    |          | m,<br>enable                                                                                                    | m,<br>enable                                                                                                    | m,<br>enable                                                                                                    | m,<br>enable                                                                                                    | m,<br>enable                                                                                                    | m,<br>enable                                                                                                    |           |
| Thet         | used to                                                                                                    |          | the                                                                                                    | the                                                                                                    | the                                                                                                    | the                                                                                                    | the                                                                                                    | the                                                                                                    |           |
|              |                                                                                                    |          |                                                                                                    | LRNBloc                                                                                                    |                                                                                                    |                                                                                                    |                                                                                                    |                                                                                                    |           |
|              | identify<br>and                                                                                                    |          |                                                                                                    | kGenera                                                                                                    |                                                                                                    |                                                                                                    |                                                                                                    |                                                                                                    |           |
|              |                                                                                                    |          | tion                                                                                                    | tion                                                                                                    | tion                                                                                                    | tion                                                                                                    | tion                                                                                                    | tion                                                                                                    |           |
|              | classify<br>defects.                                                                                                    |          |                                                                                                    |                                                                                                    |                                                                                                    |                                                                                                    |                                                                                                    |                                                                                                    |           |
|              | For more                                                                                                    |          | property<br>of the                                                                                                  | of the                                                                                                    | property<br>of the                                                                                                  | property<br>of the                                                                                                    | of the                                                                                                    | property<br>of the                                                                                                  |           |
|              | informati                                                                                                    |          |                                                                                                    |                                                                                                    |                                                                                                    |                                                                                                    |                                                                                                    |                                                                                                    |           |
|              |                                                                                                    |          | processo<br>r                                                                                                    | r                                                                                                    | processo<br>r                                                                                                    | processo<br>r                                                                                                    | r                                                                                                    | processo                                                                                                    |           |
|              | on, see<br>"Defect                                                                                                    |          |                                                                                                    | configur                                                                                                    | configur                                                                                                    | -                                                                                                    | configur                                                                                                    | r<br>configur                                                                                                    |           |
|              | Detectio                                                                                                    |          | ation for                                                                                                    | ation for                                                                                                    | ation for                                                                                                    | ation for                                                                                                    | ation for                                                                                                    | ation for                                                                                                    |           |
|              | n" on                                                                                                    |          | the                                                                                                    | the                                                                                                    | the                                                                                                    | the                                                                                                    | the                                                                                                    | the                                                                                                    |           |
|              |                                                                                                    |          | bitstrea                                                                                                    | bitstrea                                                                                                    | bitstrea                                                                                                    |                                                                                                    | bitstrea                                                                                                    | bitstrea                                                                                                    |           |
|              | page 10-<br>30.                                                                                                    |          | m and                                                                                                    | m and                                                                                                    | m and                                                                                                    | m and                                                                                                    | m and                                                                                                    | m and                                                                                                    |           |
|              | 50.                                                                                                    |          |                                                                                                    | generate                                                                                                    |                                                                                                    | generate                                                                                                    |                                                                                                    | generate                                                                                                    |           |
|              |                                                                                                    |          | the                                                                                                    | the                                                                                                    | the                                                                                                    | the                                                                                                    | the                                                                                                    | the                                                                                                    |           |
|              |                                                                                                    |          | bitstrea                                                                                                    | bitstrea                                                                                                    | bitstrea                                                                                                    |                                                                                                    | bitstrea                                                                                                    | bitstrea                                                                                                    |           |
|              |                                                                                                    |          | m again.                                                                                                    |                                                                                                    |                                                                                                    |                                                                                                    | m again.                                                                                                    | m again.                                                                                                    |           |
|              |                                                                                                    | -        | -                                                                                                    | -                                                                                                    | m again.                                                                                                    |                                                                                                    |                                                                                                    |                                                                                                    | <u></u>   |
| Defect       | snet_bl                                                                                                    |          | No. To                                                                                                    | No. To                                                                                                    | No. To                                                                                                    | No. To                                                                                                    | No. To                                                                                                    | No. To                                                                                                    | Classific |
| Detectio     | emdetne                                                                                                    | Network  | use the                                                                                                    | use the                                                                                                    | use the                                                                                                    | use the                                                                                                    | use the                                                                                                    | use the                                                                                                    | ation     |
| n            | t is a                                                                                                    |          | bitstrea                                                                                                    | bitstrea                                                                                                    | bitstrea                                                                                                    | bitstrea                                                                                                    | bitstrea                                                                                                    | bitstrea                                                                                                    |           |
| snet_bl      |                                                                                                    |          | m,                                                                                                    | m,                                                                                                    | m,                                                                                                    | m,                                                                                                    | m,                                                                                                    | m,                                                                                                    |           |
|              | convoluti                                                                                                    |          | enable                                                                                                    | enable                                                                                                    | enable                                                                                                    | enable                                                                                                    | enable                                                                                                    | enable                                                                                                    |           |
| t            | onal                                                                                                    |          | the                                                                                                    | the                                                                                                    | the                                                                                                    | the                                                                                                    | the                                                                                                    | the                                                                                                    |           |
|              | neural                                                                                                    |          |                                                                                                    | LRNBloc                                                                                                    |                                                                                                    |                                                                                                    |                                                                                                    |                                                                                                    |           |
|              | notwork                                                                                                    |          |                                                                                                    |                                                                                                    |                                                                                                    |                                                                                                    |                                                                                                    |                                                                                                    |           |
|              | network                                                                                                    |          |                                                                                                    | kGenera                                                                                                    |                                                                                                    |                                                                                                    |                                                                                                    | kGenera                                                                                                    |           |
|              | used to                                                                                                    |          | tion                                                                                                    | tion                                                                                                    | tion                                                                                                    | tion                                                                                                    | tion                                                                                                    | tion                                                                                                    |           |
|              | used to<br>identify                                                                                                    |          | tion<br>property                                                                                                    | tion<br>property                                                                                                    | tion<br>property                                                                                                    | tion<br>property                                                                                                    | tion<br>property                                                                                                    | tion<br>property                                                                                                    |           |
|              | used to<br>identify<br>and                                                                                                    |          | tion<br>property<br>of the                                                                                          | tion<br>property<br>of the                                                                                          | tion<br>property<br>of the                                                                                          | tion<br>property<br>of the                                                                                                    | tion<br>property<br>of the                                                                                          | tion<br>property<br>of the                                                                                          |           |
|              | used to<br>identify<br>and<br>classify                                                                                             |          | tion<br>property<br>of the<br>processo                                                                              | tion<br>property<br>of the<br>processo                                                                              | tion<br>property<br>of the<br>processo                                                                              | tion<br>property<br>of the<br>processo                                                                                          | tion<br>property<br>of the<br>processo                                                                              | tion<br>property<br>of the<br>processo                                                                              |           |
|              | used to<br>identify<br>and<br>classify<br>defects.                                                                                 |          | tion<br>property<br>of the<br>processo<br>r                                                                         | tion<br>property<br>of the<br>processo<br>r                                                                         | tion<br>property<br>of the<br>processo<br>r                                                                         | tion<br>property<br>of the<br>processo<br>r                                                                                     | tion<br>property<br>of the<br>processo<br>r                                                                         | tion<br>property<br>of the<br>processo<br>r                                                                         |           |
|              | used to<br>identify<br>and<br>classify<br>defects.<br>For more                                                                     |          | tion<br>property<br>of the<br>processo<br>r<br>configur                                                             | tion<br>property<br>of the<br>processo<br>r<br>configur                                                             | tion<br>property<br>of the<br>processo<br>r<br>configur                                                             | tion<br>property<br>of the<br>processo<br>r<br>configur                                                                         | tion<br>property<br>of the<br>processo<br>r<br>configur                                                             | tion<br>property<br>of the<br>processo<br>r<br>configur                                                             |           |
|              | used to<br>identify<br>and<br>classify<br>defects.<br>For more<br>informati                                                        |          | tion<br>property<br>of the<br>processo<br>r<br>configur<br>ation for                                                | tion<br>property<br>of the<br>processo<br>r<br>configur<br>ation for                                                | tion<br>property<br>of the<br>processo<br>r<br>configur<br>ation for                                                | tion<br>property<br>of the<br>processo<br>r<br>configur<br>ation for                                                            | tion<br>property<br>of the<br>processo<br>r<br>configur<br>ation for                                                | tion<br>property<br>of the<br>processo<br>r<br>configur<br>ation for                                                |           |
|              | used to<br>identify<br>and<br>classify<br>defects.<br>For more<br>informati<br>on, see                                             |          | tion<br>property<br>of the<br>processo<br>r<br>configur<br>ation for<br>the                                         | tion<br>property<br>of the<br>processo<br>r<br>configur<br>ation for<br>the                                         | tion<br>property<br>of the<br>processo<br>r<br>configur<br>ation for<br>the                                         | tion<br>property<br>of the<br>processo<br>r<br>configur<br>ation for<br>the                                                     | tion<br>property<br>of the<br>processo<br>r<br>configur<br>ation for<br>the                                         | tion<br>property<br>of the<br>processo<br>r<br>configur<br>ation for<br>the                                         |           |
|              | used to<br>identify<br>and<br>classify<br>defects.<br>For more<br>informati<br>on, see<br>"Defect                                  |          | tion<br>property<br>of the<br>processo<br>r<br>configur<br>ation for<br>the<br>bitstrea                             | tion<br>property<br>of the<br>processo<br>r<br>configur<br>ation for<br>the<br>bitstrea                             | tion<br>property<br>of the<br>processo<br>r<br>configur<br>ation for<br>the<br>bitstrea                             | tion<br>property<br>of the<br>processo<br>r<br>configur<br>ation for<br>the<br>bitstrea                                         | tion<br>property<br>of the<br>processo<br>r<br>configur<br>ation for<br>the<br>bitstrea                             | tion<br>property<br>of the<br>processo<br>r<br>configur<br>ation for<br>the<br>bitstrea                             |           |
|              | used to<br>identify<br>and<br>classify<br>defects.<br>For more<br>informati<br>on, see<br>"Defect<br>Detectio                      |          | tion<br>property<br>of the<br>processo<br>r<br>configur<br>ation for<br>the<br>bitstrea<br>m and                    | tion<br>property<br>of the<br>processo<br>r<br>configur<br>ation for<br>the<br>bitstrea<br>m and                    | tion<br>property<br>of the<br>processo<br>r<br>configur<br>ation for<br>the<br>bitstrea<br>m and                    | tion<br>property<br>of the<br>processo<br>r<br>configur<br>ation for<br>the<br>bitstrea<br>m and                                | tion<br>property<br>of the<br>processo<br>r<br>configur<br>ation for<br>the<br>bitstrea<br>m and                    | tion<br>property<br>of the<br>processo<br>r<br>configur<br>ation for<br>the<br>bitstrea<br>m and                    |           |
|              | used to<br>identify<br>and<br>classify<br>defects.<br>For more<br>informati<br>on, see<br>"Defect<br>Detectio<br>n" on             |          | tion<br>property<br>of the<br>processo<br>r<br>configur<br>ation for<br>the<br>bitstrea<br>m and<br>generate        | tion<br>property<br>of the<br>processo<br>r<br>configur<br>ation for<br>the<br>bitstrea<br>m and<br>generate        | tion<br>property<br>of the<br>processo<br>r<br>configur<br>ation for<br>the<br>bitstrea<br>m and<br>generate        | tion<br>property<br>of the<br>processo<br>r<br>configur<br>ation for<br>the<br>bitstrea<br>m and<br>generate                    | tion<br>property<br>of the<br>processo<br>r<br>configur<br>ation for<br>the<br>bitstrea<br>m and<br>generate        | tion<br>property<br>of the<br>processo<br>r<br>configur<br>ation for<br>the<br>bitstrea<br>m and<br>generate        |           |
|              | used to<br>identify<br>and<br>classify<br>defects.<br>For more<br>informati<br>on, see<br>"Defect<br>Detectio<br>n" on<br>page 10- |          | tion<br>property<br>of the<br>processo<br>r<br>configur<br>ation for<br>the<br>bitstrea<br>m and<br>generate<br>the | tion<br>property<br>of the<br>processo<br>r<br>configur<br>ation for<br>the<br>bitstrea<br>m and<br>generate<br>the | tion<br>property<br>of the<br>processo<br>r<br>configur<br>ation for<br>the<br>bitstrea<br>m and<br>generate<br>the | tion<br>property<br>of the<br>processo<br>r<br>configur<br>ation for<br>the<br>bitstrea<br>m and<br>generate<br>the             | tion<br>property<br>of the<br>processo<br>r<br>configur<br>ation for<br>the<br>bitstrea<br>m and<br>generate<br>the | tion<br>property<br>of the<br>processo<br>r<br>configur<br>ation for<br>the<br>bitstrea<br>m and<br>generate<br>the |           |
|              | used to<br>identify<br>and<br>classify<br>defects.<br>For more<br>informati<br>on, see<br>"Defect<br>Detectio<br>n" on             |          | tion<br>property<br>of the<br>processo<br>r<br>configur<br>ation for<br>the<br>bitstrea<br>m and<br>generate        | tion<br>property<br>of the<br>processo<br>r<br>configur<br>ation for<br>the<br>bitstrea<br>m and<br>generate        | tion<br>property<br>of the<br>processo<br>r<br>configur<br>ation for<br>the<br>bitstrea<br>m and<br>generate        | tion<br>property<br>of the<br>processo<br>r<br>configur<br>ation for<br>the<br>bitstrea<br>m and<br>generate<br>the<br>bitstrea | tion<br>property<br>of the<br>processo<br>r<br>configur<br>ation for<br>the<br>bitstrea<br>m and<br>generate        | tion<br>property<br>of the<br>processo<br>r<br>configur<br>ation for<br>the<br>bitstrea<br>m and<br>generate        |           |

| DarkNet<br>-53 | Darknet-<br>53<br>convoluti<br>onal<br>neural<br>network.<br>For the<br>pretrain<br>ed<br>DarkNet-<br>53<br>model,<br>see<br>darknet<br>53. | acyclic                   | Yes                                                    | Yes                                                    | Yes | Yes | Yes | No  | Classific<br>ation |
|----------------|----------------------------------------------------------------------------------------------------|---------------------------|--------------------------------------------------------|--------------------------------------------------------|-----|-----|-----|-----|--------------------|
| ResNet-<br>18  | ResNet-1<br>8<br>convoluti<br>onal<br>neural<br>network.<br>For the<br>pretrain<br>ed<br>ResNet-1<br>8 model,<br>see<br>resnet1<br>8.       | acyclic                   | Yes                                                    | Yes                                                    | Yes | Yes | Yes | Yes | Classific<br>ation |
| ResNet-<br>50  | 0<br>convoluti<br>onal<br>neural                                                                                                    | (DAG)<br>network<br>based | No.<br>Network<br>exceeds<br>PL DDR<br>memory<br>size. | No.<br>Network<br>exceeds<br>PL DDR<br>memory<br>size. | Yes | Yes | Yes | Yes | Classific<br>ation |

| ResNet- | You only  | Directed | Yes | Yes | Yes | Yes | Yes | Yes | Object   |
|---------|-----------|----------|-----|-----|-----|-----|-----|-----|----------|
| based   | look      | acyclic  | 100 | 100 | 100 | 100 | 100 | 100 | detectio |
| YOLO v2 | once      | graph    |     |     |     |     |     |     | n        |
|         | (YOLO)    | (DAG)    |     |     |     |     |     |     |          |
|         | is an     | network  |     |     |     |     |     |     |          |
|         | object    | based    |     |     |     |     |     |     |          |
|         | detector  | Lacou    |     |     |     |     |     |     |          |
|         | that      |          |     |     |     |     |     |     |          |
|         | decodes   |          |     |     |     |     |     |     |          |
|         | the       |          |     |     |     |     |     |     |          |
|         | predictio |          |     |     |     |     |     |     |          |
|         | ns from   |          |     |     |     |     |     |     |          |
|         | a         |          |     |     |     |     |     |     |          |
|         | convoluti |          |     |     |     |     |     |     |          |
|         | onal      |          |     |     |     |     |     |     |          |
|         | neural    |          |     |     |     |     |     |     |          |
|         | network   |          |     |     |     |     |     |     |          |
|         | and       |          |     |     |     |     |     |     |          |
|         | generate  |          |     |     |     |     |     |     |          |
|         | S         |          |     |     |     |     |     |     |          |
|         | boundin   |          |     |     |     |     |     |     |          |
|         | g boxes   |          |     |     |     |     |     |     |          |
|         | around    |          |     |     |     |     |     |     |          |
|         | the       |          |     |     |     |     |     |     |          |
|         | objects.  |          |     |     |     |     |     |     |          |
|         | For more  |          |     |     |     |     |     |     |          |
|         | informati |          |     |     |     |     |     |     |          |
|         | on, see   |          |     |     |     |     |     |     |          |
|         | "Vehicle  |          |     |     |     |     |     |     |          |
|         | Detectio  |          |     |     |     |     |     |     |          |
|         | n Using   |          |     |     |     |     |     |     |          |
|         | DAG       |          |     |     |     |     |     |     |          |
|         | Network   |          |     |     |     |     |     |     |          |
|         | Based     |          |     |     |     |     |     |     |          |
|         | YOLO v2   |          |     |     |     |     |     |     |          |
|         | Deploye   |          |     |     |     |     |     |     |          |
|         | d to      |          |     |     |     |     |     |     |          |
|         | FPGA"     |          |     |     |     |     |     |     |          |
|         | on page   |          |     |     |     |     |     |     |          |
|         | 10-131.   |          |     |     |     |     |     |     |          |

| MobileN<br>etV2 | MobileN<br>et-v2<br>convoluti<br>onal<br>neural<br>network.<br>For the<br>pretrain<br>ed<br>MobileN<br>et-v2<br>model,<br>see<br>mobilen<br>etv2. | Directed<br>acyclic<br>graph<br>(DAG)<br>network<br>based | Yes                                                                                                    | Yes                                                                                                    | Yes                                                                                             | Yes                                                                                                    | Yes                                                                                                    | Yes                                                                                                    | Classific<br>ation |
|-----------------|----------------------------------------------------------------------------------------------------|-----------------------------------------------------------|----------------------------------------------------------------------------------------------------|----------------------------------------------------------------------------------------------------|-------------------------------------------------------------------------------------------------|----------------------------------------------------------------------------------------------------|----------------------------------------------------------------------------------------------------|----------------------------------------------------------------------------------------------------|--------------------|
| GoogLe<br>Net   | GoogLe<br>Net<br>convoluti<br>onal<br>neural<br>network.<br>For the<br>pretrain<br>ed<br>GoogLe<br>Net<br>model,<br>see<br>googlen<br>et.         | acyclic                                                   | kGenera<br>tion<br>property<br>of the<br>processo<br>r<br>configur<br>ation for<br>the<br>bitstrea<br>m and<br>generate<br>the<br>bitstrea | kGenera<br>tion<br>property<br>of the<br>processo<br>r<br>configur<br>ation for<br>the<br>bitstrea<br>m and<br>generate<br>the<br>bitstrea | of the<br>processo<br>r<br>configur<br>ation for<br>the<br>bitstrea<br>m and<br>generate<br>the | kGenera<br>tion<br>property<br>of the<br>processo<br>r<br>configur<br>ation for<br>the<br>bitstrea<br>m and<br>generate<br>the<br>bitstrea | kGenera<br>tion<br>property<br>of the<br>processo<br>r<br>configur<br>ation for<br>the<br>bitstrea<br>m and<br>generate<br>the<br>bitstrea | kGenera<br>tion<br>property<br>of the<br>processo<br>r<br>configur<br>ation for<br>the<br>bitstrea<br>m and<br>generate<br>the<br>bitstrea | Classific<br>ation |
| PoseNet         | Human<br>pose<br>estimatio<br>n<br>network.                                                                                                    | (DAG)                                                     | Yes.                                                                                                    | Yes                                                                                                    | Yes                                                                                             | Yes                                                                                                    | Yes                                                                                                    | Yes                                                                                                    | Segment<br>ation   |

| U-Net                               | U-Net<br>convoluti<br>onal<br>neural<br>network<br>designed<br>for<br>semantic<br>image<br>segment<br>ation.                                                                                                    | graph<br>(DAG)<br>network | No. PL<br>DDR<br>memory<br>oversize. | No. PL<br>DDR<br>memory<br>oversize. | No. PL<br>DDR<br>memory<br>oversize. | No. PL<br>DDR<br>memory<br>oversize. | No. PL<br>DDR<br>memory<br>oversize. | Yes | Segment<br>ation        |
|-------------------------------------|----------------------------------------------------------------------------------------------------|---------------------------|--------------------------------------|--------------------------------------|--------------------------------------|--------------------------------------|--------------------------------------|-----|-------------------------|
| Squeeze<br>Net-<br>based<br>YOLO v3 | The you-<br>only-<br>look-<br>once<br>(YOLO)<br>v3 object<br>detector<br>is a<br>multi-<br>scale<br>object<br>detectio<br>n<br>network<br>that uses<br>a feature<br>extractio<br>n<br>network<br>and<br>multiple<br>detectio<br>n heads<br>to make<br>predictio<br>ns at<br>multiple<br>scales. | dlnetwo<br>rk<br>object   | Yes                                  | Yes                                  | No                                   | No                                   | No                                   | No  | Object<br>detectio<br>n |

| Sequenc<br>e-to-<br>sequenc<br>e<br>classifica<br>tion | e data<br>using a<br>long<br>short-<br>term<br>memory<br>(LSTM)<br>network.<br>See<br>"Run<br>Sequenc<br>e-to-<br>Sequenc<br>e<br>Classific<br>ation on<br>FPGAs<br>by Using<br>Deep<br>Learning | Long<br>short-<br>term<br>memory<br>(LSTM)<br>network | Yes | Yes | No | No | No | No | Sequenc<br>e data<br>classifica<br>tion |
|--------------------------------------------------------|----------------------------------------------------------------------------------------------------|-------------------------------------------------------|-----|-----|----|----|----|----|-----------------------------------------|
|                                                        |                                                                                                    |                                                       |     |     |    |    |    |    |                                         |

| Time<br>series<br>forecasti<br>ng          | Forecast<br>time<br>series<br>data<br>using a<br>long<br>short-<br>term<br>memory<br>(LSTM)<br>network.<br>See<br>"Run<br>Sequenc<br>e<br>Forecasti<br>ng on<br>FPGA by<br>Using<br>Deep<br>Learning<br>HDL<br>Toolbox<br>™" on<br>page 10-<br>267 | Long<br>short-<br>term<br>memory<br>(LSTM)<br>network | Yes | Yes | No | No | No | No | Forecast<br>time<br>series<br>data  |
|--------------------------------------------|----------------------------------------------------------------------------------------------------|-------------------------------------------------------|-----|-----|----|----|----|----|-------------------------------------|
| Word-by-<br>word<br>text<br>generati<br>on | Generate<br>text<br>word-by-                                                                                                    | Long<br>short-<br>term<br>memory<br>(LSTM)<br>network | Yes | Yes | No | No | No | No | Sequenc<br>e data<br>predictio<br>n |

# **Supported Layers**

Deep Learning HDL Toolbox supports the layers listed in these tables.

# Input Layers

| Layer                    | Layer Type Hardware<br>(HW) or<br>Software(SW) | Description and<br>Limitations                                                                                                    | INT8 Compatible                        |
|--------------------------|------------------------------------------------|----------------------------------------------------------------------------------------------------|----------------------------------------|
| imageInputLayer          | SW                                             | An image input layer<br>inputs 2-D images to a<br>network and applies<br>data normalization. The<br>normalization options<br>zero-center and<br>zscore can run on<br>hardware if the<br>compile method<br>HardwareNormalizat<br>ion argument is<br>enabled and the input<br>data is of single data<br>type. If the<br>HardwareNormalizat<br>ion option is not<br>enabled or the input<br>data type is int8 the<br>normalization runs in<br>software. Normalization<br>specified using a<br>function handle is not<br>supported. See "Image<br>Input Layer<br>Normalization<br>Hardware<br>Implementation" on<br>page 7-31. When the<br>Normalization<br>property is set to none<br>the activations<br>function cannot be used<br>for the<br>imageInputLayer. | Yes. Runs as single<br>datatype in SW. |
| <b>featureInputLayer</b> | SW                                             | A feature input layer<br>inputs feature data to a<br>network and applies<br>data normalization.                                                                                                    | No                                     |
| sequenceInputLayer       | SW                                             | A sequence input layer<br>inputs sequence data to<br>a network.                                                                                                    | No                                     |

| Layer                  | Layer Type<br>Hardware (HW)<br>or Software(SW) | Layer Output<br>Format | Description and<br>Limitations                                                                                                    | INT8 Compatible |
|------------------------|------------------------------------------------|------------------------|----------------------------------------------------------------------------------------------------|-----------------|
| Convolution2dL<br>ayer | HW                                             | Convolution (Conv)     | <ul> <li>A 2-D<br/>convolutional layer<br/>applies sliding<br/>convolutional<br/>filters to the input.</li> <li>When generating<br/>code for a network<br/>using this layer,<br/>these limitations<br/>apply:</li> <li>Filter size must<br/>be 1-36.</li> <li>Stride size must<br/>be 1-15 and<br/>square.</li> <li>Padding size<br/>must be in the<br/>range 0-8.</li> <li>Dilation factor<br/>must be [1 1].</li> <li>Padding value<br/>is not<br/>supported.</li> </ul> | Yes             |

# **Convolution and Fully Connected Layers**

|                               | 11347 | Convolution (Correl) | A 2 D ground                                                                                                    | Vec |
|-------------------------------|-------|----------------------|----------------------------------------------------------------------------------------------------|-----|
| groupedConvolu<br>tion2dLayer | HW    | Convolution (Conv)   | A 2-D grouped<br>convolutional layer<br>separates the input<br>channels into<br>groups and applies<br>sliding<br>convolutional<br>filters. Use<br>grouped<br>convolutional<br>layers for channel-<br>wise separable<br>(also known as<br>depth-wise<br>separable)<br>convolution. | Yes |
|                               |       |                      | Code generation is<br>now supported for<br>a 2-D grouped<br>convolution layer<br>that has the<br>NumGroups<br>property set as<br>'channel-wise'.<br>When generating<br>code for a network                                                                                         |     |
|                               |       |                      | <ul> <li>code for a network<br/>using this layer,<br/>these limitations<br/>apply:</li> <li>Filter size must</li> </ul>                                                                                                    |     |
|                               |       |                      | be 1-15 and<br>square. For<br>example [1 1]<br>or [14 14].<br>When the<br>NumGroups is<br>set as<br>'channel-<br>wise', filter<br>size must be<br>3-14.                                                                                                    |     |
|                               |       |                      | <ul> <li>Stride size must<br/>be 1-15 and<br/>square.</li> <li>Padding size<br/>must be in the<br/>range 0-8.</li> </ul>                                                                                                    |     |

| <ul> <li>Dilation factor<br/>must be [1 1].</li> <li>When the<br/>NumGroups is<br/>not set as<br/>'channel-<br/>wise', number<br/>of groups must<br/>be 1 or 2.</li> </ul>                                            |
|----------------------------------------------------------------------------------------------------|
| The input<br>feature number<br>must be greater<br>than a single<br>multiple of the<br>square root of<br>the<br>ConvThreadNu<br>mber.                                                                                  |
| <ul> <li>When the<br/>NumGroups is<br/>not set as<br/>'channel-<br/>wise', the<br/>number of<br/>filters per<br/>group must be<br/>a multiple of<br/>the square root<br/>of the<br/>ConvThreadNu<br/>mber.</li> </ul> |

| transposedConv<br>2dLayer | HW | Convolution (Conv)      | <ul> <li>A transposed 2-D<br/>convolution layer<br/>upsamples feature<br/>maps.</li> <li>When generating<br/>code for a network<br/>using this layer,<br/>these limitations<br/>apply:</li> <li>Filter size must<br/>be 1-8 and<br/>square.</li> <li>Stride size must<br/>be 1-36 and<br/>square.</li> <li>Padding size<br/>must be in the<br/>range 0-8.</li> <li>Padding value</li> </ul>          | Yes |
|---------------------------|----|-------------------------|----------------------------------------------------------------------------------------------------|-----|
|                           |    |                         | is not<br>supported.                                                                                                    |     |
| fullyConnected<br>Layer   | HW | Fully Connected<br>(FC) | <ul> <li>A fully connected<br/>layer multiplies the<br/>input by a weight<br/>matrix, and then<br/>adds a bias vector.</li> <li>When generating<br/>code for a network<br/>using this layer,<br/>these limitations<br/>apply:</li> <li>The layer input<br/>and output size<br/>are limited by<br/>the values<br/>specified in<br/>"InputMemoryS<br/>ize" and<br/>"OutputMemor<br/>ySize".</li> </ul> | Yes |

# **Activation Layers**

|  | Type Layer Outr<br>ware (HW) Format<br>ftware(SW) | out Description and<br>Limitations | INT8 Compatible |
|--|---------------------------------------------------|------------------------------------|-----------------|
|--|---------------------------------------------------|------------------------------------|-----------------|

| PreluLayer     | HW | Layer is fused. | A ReLU layer<br>performs a<br>threshold<br>operation to each<br>element of the<br>input where any<br>value less than<br>zero is set to zero.<br>A ReLU layer is<br>supported only<br>when it is<br>preceded by any of<br>these layers:<br>• Convolution<br>• Fully<br>Connected<br>• Adder       | Yes |
|----------------|----|-----------------|----------------------------------------------------------------------------------------------------|-----|
| leakyReluLayer | HW | Layer is fused. | A leaky ReLU layer<br>performs a<br>threshold<br>operation where<br>any input value<br>less than zero is<br>multiplied by a<br>fixed scalar.<br>A leaky ReLU layer<br>is supported only<br>when it is<br>preceded by any of<br>these layers:<br>• Convolution<br>• Fully<br>Connected<br>• Adder | Yes |

| ClippedReluLay<br>er | HW | Layer is fused.    | A clipped ReLU<br>layer performs a<br>threshold<br>operation where<br>any input value<br>less than zero is<br>set to zero and any<br>value above the<br>clipping ceiling is<br>set to that clipping<br>ceiling value.<br>A clipped ReLU<br>layer is supported<br>only when it is<br>preceded by any of<br>these layers:<br>• Convolution<br>• Fully<br>Connected<br>• Adder | Yes |
|----------------------|----|--------------------|----------------------------------------------------------------------------------------------------|-----|
| ✓ tanhLayer          | HW | Inherit from input | A hyperbolic<br>tangent (tanh)<br>activation layer<br>applies the tanh<br>function on the<br>layer inputs.                                                                                                    | No  |

# Normalization, Dropout, and Cropping Layers

| Layer                       | Layer Type<br>Hardware (HW)<br>or Software(SW) | Layer Output<br>Format | Description and<br>Limitations                                                                                                    | INT8 Compatible |
|-----------------------------|------------------------------------------------|------------------------|----------------------------------------------------------------------------------------------------|-----------------|
| batchNormaliza<br>tionLayer | HW                                             | Layer is fused.        | A batch<br>normalization layer<br>normalizes each<br>input channel<br>across a mini-<br>batch.<br>A batch<br>normalization layer<br>is supported when<br>preceded by an<br>image input layer<br>or convolution<br>layer. | Yes             |

| crossChannelNo<br>rmalizationLay<br>er | HW                | Convolution (Conv) | A channel-wise<br>local response<br>(cross-channel)<br>normalization layer<br>carries out<br>channel-wise<br>normalization.<br>The<br>WindowChannelS<br>ize must be in the<br>range of 3-9 for<br>code generation. | Yes. Runs as single<br>datatype in HW. |
|----------------------------------------|-------------------|--------------------|----------------------------------------------------------------------------------------------------|----------------------------------------|
| <pre>X *</pre> dropoutLayer            | NoOP on inference | NoOP on inference  | A dropout layer<br>randomly sets<br>input elements to<br>zero within a given<br>probability.                                                                                                    | Yes                                    |

|               | T TTA7 | Tell south free sections is |                                                                                                    | NI- |
|---------------|--------|-----------------------------|----------------------------------------------------------------------------------------------------|-----|
| resize2dLayer | HW     | Inherit from input          | A 2-D resize layer<br>resizes 2-D input<br>by a scale factor, to<br>a specified height<br>and width, or to<br>the size of a<br>reference input<br>feature map.<br>When generating<br>code for a network<br>using this layer,<br>these limitations<br>apply:                                                                                                    | No  |
|               |        |                             | <ul> <li>The Method<br/>property must<br/>be set to<br/>nearest.</li> <li>The<br/>GeometricTra<br/>nsformationM<br/>ode property<br/>must be set to<br/>half-pixel.</li> <li>The<br/>NearestRound<br/>ingMode<br/>property must<br/>be set to<br/>round.</li> <li>The ratio of the<br/>output size to<br/>input size must<br/>be an integer<br/>and in the<br/>range between<br/>two and 256.</li> </ul> |     |

# **Pooling and Unpooling Layers**

| Layer Type<br>Hardware (HW)<br>or Software(SW) | Layer Output<br>Format | Description and<br>Limitations | INT8 Compatible |
|------------------------------------------------|------------------------|--------------------------------|-----------------|
|------------------------------------------------|------------------------|--------------------------------|-----------------|

|                       | HW | Convolution (Conv) | A max pooling                                                                                                    | Yes                                             |
|-----------------------|----|--------------------|----------------------------------------------------------------------------------------------------|-------------------------------------------------|
| maxPooling2dLa<br>yer | ΠW | Convolution (Conv) | A max pooling<br>layer performs<br>downsampling by<br>dividing the layer<br>input into<br>rectangular<br>pooling regions<br>and computing the<br>maximum of each<br>region.<br>When generating<br>code for a network | No, when<br>HasUnpoolingOu<br>tputs is enabled. |
|                       |    |                    | using this layer,<br>these limitations<br>apply:                                                                                                    |                                                 |
|                       |    |                    | • Pool size must be 1-36.                                                                                                    |                                                 |
|                       |    |                    | • Stride size must be 1-15 and square.                                                                                                    |                                                 |
|                       |    |                    | • Padding size must be in the range 0-2.                                                                                                    |                                                 |
|                       |    |                    | HasUnpoolingOu<br>tputs is<br>supported. When<br>this parameter is<br>enabled, these<br>limitations apply<br>for code<br>generation for this<br>layer:                                                               |                                                 |
|                       |    |                    | • Pool size must<br>be 2-by-2 or 3-<br>by-3.                                                                                                    |                                                 |
|                       |    |                    | • The stride size<br>must be the<br>same as the<br>filter size.                                                                                                    |                                                 |
|                       |    |                    | Padding size is<br>not supported.     Eilten size and                                                                                                    |                                                 |
|                       |    |                    | • Filter size and<br>stride size must<br>be square. For<br>example, [2 2].                                                                                                    |                                                 |

| maxUnpooling2d<br>Layer   | HW | Convolution (Conv) | A max unpooling<br>layer unpools the<br>output of a max<br>pooling layer.                                                                                                    | No  |
|---------------------------|----|--------------------|----------------------------------------------------------------------------------------------------|-----|
| averagePooling<br>2dLayer | HW | Convolution (Conv) | <ul> <li>An average pooling<br/>layer performs<br/>downsampling by<br/>dividing the layer<br/>input into<br/>rectangular<br/>pooling regions<br/>and computing the<br/>average values of<br/>each region.</li> <li>When generating<br/>code for a network<br/>using this layer,<br/>these limitations<br/>apply:</li> <li>Pool size must<br/>be 1-36.</li> <li>Stride size must<br/>be 1-15 and<br/>square.</li> <li>Padding size<br/>must be in the<br/>range 0-2.</li> </ul> | Yes |

| ₽.                              | HW | Convolution (Conv) | pooling layer                                                                                                    | Yes |
|---------------------------------|----|--------------------|----------------------------------------------------------------------------------------------------|-----|
| globalAverageP<br>ooling2dLayer |    |                    | performs<br>downsampling by<br>computing the<br>mean of the height<br>and width<br>dimensions of the<br>input.<br>When generating<br>code for a network<br>using this layer,<br>these limitations                          |     |
|                                 |    |                    | <ul> <li>apply:</li> <li>When the layer<br/>is implemented<br/>in the Conv<br/>module, the<br/>pool size must<br/>be 1-36 and<br/>square.</li> <li>Can accept<br/>inputs of sizes<br/>up to 15-by-15-<br/>by-N.</li> </ul> |     |

# **Combination Layers**

| 5 51 | Layer Output<br>Format | Description and<br>Limitations | INT8 Compatible |
|------|------------------------|--------------------------------|-----------------|
|------|------------------------|--------------------------------|-----------------|

|                 | HW | Inherit from input. | An addition layer                 | Yes |
|-----------------|----|---------------------|-----------------------------------|-----|
| 152             |    | <b>P</b>            | adds inputs from                  |     |
| additionLayer   |    |                     | multiple neural                   |     |
| addittionizayor |    |                     | network layers                    |     |
|                 |    |                     | element-wise.                     |     |
|                 |    |                     |                                   |     |
|                 |    |                     | You can now                       |     |
|                 |    |                     | generated code for                |     |
|                 |    |                     | this layer with                   |     |
|                 |    |                     | int8 data type                    |     |
|                 |    |                     | when the layer is combined with a |     |
|                 |    |                     | Leaky ReLU or                     |     |
|                 |    |                     | Clipped ReLU                      |     |
|                 |    |                     | layer.                            |     |
|                 |    |                     |                                   |     |
|                 |    |                     | When generating                   |     |
|                 |    |                     | code for a network                |     |
|                 |    |                     | using this layer,                 |     |
|                 |    |                     | these limitations                 |     |
|                 |    |                     | apply:                            |     |
|                 |    |                     |                                   |     |
|                 |    |                     | Both input                        |     |
|                 |    |                     | layers must<br>have the same      |     |
|                 |    |                     |                                   |     |
|                 |    |                     | output layer<br>format. For       |     |
|                 |    |                     | example, both                     |     |
|                 |    |                     | layers must                       |     |
|                 |    |                     | have conv                         |     |
|                 |    |                     | output format                     |     |
|                 |    |                     | or fc output                      |     |
|                 |    |                     | format.                           |     |
|                 |    |                     |                                   |     |

| depthConcatena<br>tionLayer | HW | Inherit from input. | <ul> <li>A depth<br/>concatenation<br/>layer takes inputs<br/>that have the same<br/>height and width<br/>and concatenates<br/>them along the<br/>third dimension<br/>(the channel<br/>dimension).</li> <li>When generating<br/>code for a network<br/>using this layer,<br/>these limitations<br/>apply:</li> <li>The input<br/>activation<br/>feature number<br/>must be a<br/>multiple of the<br/>square root of<br/>the<br/>"ConvThreadNu<br/>mber".</li> <li>Layers that<br/>have a conv<br/>output format<br/>and layers that<br/>have an FC<br/>output format<br/>cannot be<br/>concatenated<br/>together.</li> </ul> | Yes |
|-----------------------------|----|---------------------|----------------------------------------------------------------------------------------------------|-----|
| multiplication<br>Layer     | HW | Inherit from input  | A multiplication<br>layer multiplies<br>inputs from<br>multiple neural<br>network layers<br>element-wise.                                                                                                    | No  |

| Layer      | Layer Type Hardware<br>(HW) or<br>Software(SW) | Description and<br>Limitations                                                                                                    | INT8 Compatible |
|------------|------------------------------------------------|----------------------------------------------------------------------------------------------------|-----------------|
| ElstmLayer | HW                                             | <ul> <li>An LSTM layer learns<br/>long-term dependencies<br/>between time steps in<br/>time series and<br/>sequence data. The<br/>layer performs additive<br/>interactions, which can<br/>help improve gradient<br/>flow over long<br/>sequences during<br/>training.</li> <li>When generating code<br/>for a network using this<br/>layer, these limitations<br/>apply:</li> <li>The input must be of<br/>single data type.</li> <li>The OutputMode<br/>property must be set<br/>to sequence.</li> </ul> | No              |

## Sequence Layers

# **Output Layer**

| Layer Type Hardware<br>(HW) or<br>Software(SW) | Description and<br>Limitations | INT8 Compatible |
|------------------------------------------------|--------------------------------|-----------------|
|------------------------------------------------|--------------------------------|-----------------|

| SoftmaxLayer            | SW and HW | <ul> <li>A softmax layer applies<br/>a softmax function to<br/>the input.</li> <li>If the softmax layer is<br/>implemented in<br/>hardware:</li> <li>The inputs must be<br/>in the range -87 to<br/>88.</li> <li>Softmax layer<br/>followed by adder<br/>layer or depth<br/>concatenation layer<br/>is not supported.</li> <li>The inputs to this<br/>layer must have the<br/>format 1-by-N, N-<br/>by-1, 1-by-1-by-N, N-<br/>by-1, 1-by-1-by-N, N-<br/>by-1.</li> <li>If the convolution<br/>module of the deep<br/>learning processor is<br/>enabled the square<br/>root of the<br/>convolution thread<br/>number must be an<br/>integral power of<br/>two. If not, the layer<br/>is implemented in<br/>software.</li> </ul> | Yes. Runs as single<br>datatype in SW. |
|-------------------------|-----------|----------------------------------------------------------------------------------------------------|----------------------------------------|
| classificationLaye<br>r | SW        | A classification layer<br>computes the cross-<br>entropy loss for<br>multiclass classification<br>issues that have<br>mutually exclusive<br>classes.                                                                                                    | Yes                                    |
| regressionLayer         | SW        | A regression layer<br>computes the half mean<br>squared error loss for<br>regression problems.                                                                                                    | Yes                                    |

|              | CIM and HIM |                                                                                                    |                                                                                                    |
|--------------|-------------|----------------------------------------------------------------------------------------------------|----------------------------------------------------------------------------------------------------|
| SigmoidLayer | SW and HW   | A sigmoid layer applies<br>a sigmoid function to<br>the input.<br>When the data type is<br>single the sigmoid<br>layer is implemented in<br>the custom module of<br>the deep learning<br>processor configuration.<br>When generating code<br>for a network using this<br>layer, with single data<br>type these limitations<br>apply:<br>• The inputs must be<br>in the range -87 to<br>88.<br>Runs as single datatype<br>in SW. | <ul> <li>Yes. When the data type<br/>is int8 the sigmoid<br/>layer is implemented in<br/>the fully connected (FC)<br/>module of the deep<br/>learning processor<br/>configuration. When<br/>generating code for a<br/>network using this<br/>layer, with int8 data<br/>type these limitations<br/>apply:</li> <li>The inputs must be<br/>in the range -87 to<br/>88.</li> <li>Sigmoid layer<br/>followed by adder<br/>layer or depth<br/>concatenation layer<br/>is not supported.</li> <li>The inputs to this<br/>layer must have the<br/>format 1-by-N, N-<br/>by-1, 1-by-1-by-N, N-<br/>by-1, 1-by-1.</li> <li>If the convolution<br/>module of the deep<br/>learning processor is<br/>enabled the square<br/>root of the<br/>convolution thread<br/>number must be an<br/>integral power of<br/>two. If not, the layer<br/>is implemented in<br/>software.</li> </ul> |

### Keras and ONNX Layers

| Layer Type<br>Hardware (HW)<br>or Software(SW) | Layer Output<br>Format | Description and<br>Limitations | INT8 Compatible |
|------------------------------------------------|------------------------|--------------------------------|-----------------|
|------------------------------------------------|------------------------|--------------------------------|-----------------|

| nnet.keras.lay<br>er.FlattenCSty<br>leLayer | HW | Layer will be fused     | Flatten activations<br>into 1-D layers<br>assuming C-style<br>(row-major) order.<br>A<br>nnet.keras.lay<br>er.FlattenCSty<br>leLayer is<br>supported only<br>when it is followed<br>by a fully<br>connected layer.                                                                    | Yes |
|---------------------------------------------|----|-------------------------|----------------------------------------------------------------------------------------------------|-----|
| nnet.keras.lay<br>er.ZeroPadding<br>2dLayer | HW | Layer will be<br>fused. | Zero padding layer<br>for 2-D input.<br>A<br>nnet.keras.lay<br>er.ZeroPadding<br>2dLayer is<br>supported only<br>when it is<br>preceded by a<br>convolution layer<br>or a maxpool layer.<br>Zero padding layer<br>is supported when<br>followed by a<br>grouped<br>convolution layer. | Yes |

### **Custom Layers**

| Layer         | Layer Type<br>Hardware (HW)<br>or Software(SW) | Layer Output<br>Format | Description and<br>Limitations                                                                                                    | INT8 Compatible |
|---------------|------------------------------------------------|------------------------|----------------------------------------------------------------------------------------------------|-----------------|
| Custom Layers | HW                                             | Inherit from input     | Custom layers,<br>with or without<br>learnable<br>parameters, that<br>you define for your<br>problem. To learn<br>how to define your<br>custom deep<br>learning layers,<br>see "Create Deep<br>Learning<br>Processor<br>Configuration for<br>Custom Layers" on<br>page 8-26. | No              |

## **Supported Boards**

These boards are supported by Deep Learning HDL Toolbox:

- Xilinx Zynq<sup>®</sup>-7000 ZC706
- Intel Arria<sup>®</sup> 10 SoC
- Xilinx Zynq UltraScale+<sup>™</sup> MPSoC ZCU102

## **Third-Party Synthesis Tools and Version Support**

Deep Learning HDL Toolbox has been tested with:

- Xilinx Vivado<sup>®</sup> Design Suite 2020.2
- Intel Quartus® Prime Standard 20.1.1

## Image Input Layer Normalization Hardware Implementation

To enable hardware implementation of the normalization functions for the image input layer, set the HardwareNormalization argument of the compile method to auto or on. When HardwareNormalization is set to auto, the compile method looks for the presence of addition and multiplication layers to implement the normalization function on hardware. The normalization is implemented on hardware by:

- Creating a new constant layer, This layer holds the value which is to be subtracted.
- Using existing addition and multiplication layers. The layers to be used depends on the normalization function being implemented.

#### **Constant Layer Buffer Content**

This table describes the value stored in the constant layer buffer.

| Normalization Function | Number of Constants | Constant Layer Buffer Value                                                                    |
|------------------------|---------------------|------------------------------------------------------------------------------------------------|
| zerocenter             | 1                   | - Mean                                                                                         |
| zscore                 | 2                   | The first constant value is -<br>Mean. The second constant<br>value is 1/<br>StandardDeviation |

## See Also

## **More About**

• "Configure FPGA Boards"

## **Custom Processor Configuration** Workflow

- "Custom Processor Configuration Workflow" on page 8-2
- "Estimate Performance of Deep Learning Network" on page 8-3
- "Estimate Resource Utilization for Custom Processor Configuration" on page 8-10
- "Effects of Custom Deep Learning Processor Parameters on Performance and Resource Utilization" on page 8-17
- "Generate Custom Bitstream to Meet Custom Deep Learning Network Requirements" on page 8-19
- "Create Deep Learning Processor Configuration for Custom Layers" on page 8-26
- "Register, Validate, and Deploy Custom Natural Logarithm Layer Network to FPGA" on page 8-35

## **Custom Processor Configuration Workflow**

Estimate the performance and resource utilization of your custom processor configuration by experimenting with the settings of the deep learning processor convolution and fully connected modules. For more information about the deep learning processor, see "Deep Learning Processor IP Core Architecture" on page 2-2. For information about the convolution and fully connected module parameters, see "Properties".

After configuring your custom deep learning processor you can build and generate a custom bitstream and custom deep learning processor IP core. For more information about the custom deep learning processor IP core, see "Deep Learning Processor IP Core" on page 12-5.

The image shows the workflow to customize your deep learning processor, estimate the custom deep learning processor performance and resource utilization, and build and generate your custom deep learning processor IP core and bitstream.

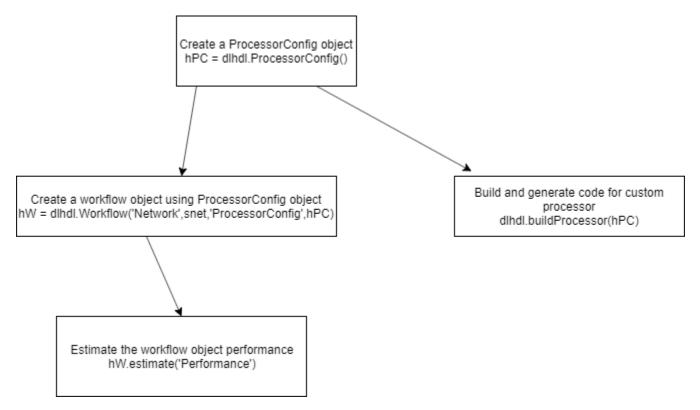

## See Also

dlhdl.ProcessorConfig|getModuleProperty|setModuleProperty| estimatePerformance|estimateResources

## **More About**

- "Deep Learning Processor IP Core Architecture" on page 2-2
- "Estimate Performance of Deep Learning Network" on page 8-3
- "Estimate Resource Utilization for Custom Processor Configuration" on page 8-10

## **Estimate Performance of Deep Learning Network**

To reduce the time required to design a custom deep learning network that meets performance requirements, before deploying the network, analyze layer level latencies. Compare deep learning network performances on custom bitstream processor configurations to performances on reference (shipping) bitstream processor configurations.

To learn how to use the information in the table data from the estimatePerformance function to calculate your network performance, see "Profile Inference Run" on page 5-4.

## **Estimate Performance of Custom Deep Learning Network for Custom Processor Configuration**

This example shows how to calculate the performance of a deep learning network for a custom processor configuration.

1 Create a file in your current working folder called getLogoNetwork.m. In the file, enter:

```
function net = getLogoNetwork()
if ~isfile('LogoNet.mat')
    url = 'https://www.mathworks.com/supportfiles/gpucoder/cnn_models/logo_detection/LogoNet.mat';
    websave('LogoNet.mat',url);
    end
    data = load('LogoNet.mat');
    net = data.convnet;
end
```

Call the function and save the result in snet.

snet = getLogoNetwork;

2 Create a dlhdl.ProcessorConfig object.

hPC = dlhdl.ProcessorConfig;

3 Call estimatePerformance with snet to retrieve the layer level latencies and performance for the LogoNet network.

```
hPC.estimatePerformance(snet)
```

3 Memory Regions created.

| Deep | Learning | Processor | Estimator | Performance | Results |
|------|----------|-----------|-----------|-------------|---------|
|------|----------|-----------|-----------|-------------|---------|

|           | LastFrameLatency(cycles)   | LastFrameLatency(seconds) | FramesNum | Total Latency | Frame |
|-----------|----------------------------|---------------------------|-----------|---------------|-------|
|           |                            |                           |           |               |       |
| Network   | 39853460                   | 0.19927                   | 1         | 39853460      |       |
| conv_1    | 6825287                    | 0.03413                   |           |               |       |
| maxpool_1 | 3755088                    | 0.01878                   |           |               |       |
| conv 2    | 10440701                   | 0.05220                   |           |               |       |
| maxpool 2 | 1447840                    | 0.00724                   |           |               |       |
| conv 3    | 9393397                    | 0.04697                   |           |               |       |
| maxpool 3 | 1765856                    | 0.00883                   |           |               |       |
| conv 4    | 1770484                    | 0.00885                   |           |               |       |
| maxpool 4 | 28098                      | 0.00014                   |           |               |       |
| fc 1      | 2644884                    | 0.01322                   |           |               |       |
| fc_2      | 1692532                    | 0.00846                   |           |               |       |
| fc_3      | 89293                      | 0.00045                   |           |               |       |
|           | ency of the DL processor i |                           |           |               |       |

\* The clock frequency of the DL processor is: 200MHz

To learn about the parameters and values returned by estimatePerformance, see .

## **Evaluate Performance of Deep Learning Network on Custom Processor Configuration**

Benchmark the performance of a deep learning network on a custom bitstream configuration by comparing it to the performance on a reference (shipping) bitstream configuration. Use the comparison results to adjust your custom deep learning processor parameters to achieve optimum performance.

In this example compare the performance of the ResNet-18 network on the zcu102\_single bitstream configuration to the performance on the default custom bitstream configuration.

#### Prerequisites

- Deep Learning HDL Toolbox<sup>™</sup> Support Package for Xilinx FPGA and SoC
- Deep Learning Toolbox<sup>™</sup>
- Deep Learning HDL Toolbox<sup>™</sup>
- Deep Learning Toolbox Model for ResNet-18 Network

#### Load Pretrained Network

Load the pretrained network.

snet = resnet18;

#### **Retrieve** zcu102\_single Bitstream Configuration

To retrieve the zcu102\_single bitstream configuration, use the dlhdl.ProcessorConfig object. For more information, see dlhdl.ProcessorConfig. To learn about modifiable parameters of the processor configuration, see getModuleProperty and setModuleProperty.

hPC\_shipping = dlhdl.ProcessorConfig('Bitstream', "zcu102\_single")

```
hPC shipping =
                    Processing Module "conv"
                            ModuleGeneration: 'on'
                          LRNBlockGeneration: 'on'
                            ConvThreadNumber: 16
                             InputMemorySize: [227 227 3]
                            OutputMemorvSize: [227 227 3]
                            FeatureSizeLimit: 2048
                      Processing Module "fc"
                            ModuleGeneration: 'on'
                      SoftmaxBlockGeneration: 'off'
                              FCThreadNumber: 4
                             InputMemorySize: 25088
                            OutputMemorySize: 4096
                   Processing Module "adder"
                            ModuleGeneration: 'on'
                             InputMemorySize: 40
                            OutputMemorySize: 40
              Processor Top Level Properties
```

```
RunTimeControl: 'register'

InputDataInterface: 'External Memory'

OutputDataInterface: 'External Memory'

ProcessorDataType: 'single'

System Level Properties

TargetPlatform: 'Xilinx Zynq UltraScale+ MPSoC ZCU102 Evaluation K.

TargetFrequency: 220

SynthesisTool: 'Xilinx Vivado'

ReferenceDesign: 'AXI-Stream DDR Memory Access : 3-AXIM'

SynthesisToolChipFamily: 'Zynq UltraScale+'

SynthesisToolDeviceName: 'xczu9eg-ffvb1156-2-e'

SynthesisToolPackageName: ''
```

#### Estimate ResNet-18 Performance for zcu102\_single Bitstream Configuration

To estimate the performance of the ResNet-18 DAG network, use the estimatePerformance function of the dlhdl.ProcessorConfig object. The function returns the estimated layer latency, network latency, and network performance in frames per second (Frames/s).

#### hPC\_shipping.estimatePerformance(snet)

### Optimizing series network: Fused 'nnet.cnn.layer.BatchNormalizationLayer' into 'nnet.cnn.lay ### Notice: The layer 'data' with type 'nnet.cnn.layer.ImageInputLayer' is implemented in softwa ### Notice: The layer 'ClassificationLayer\_predictions' with type 'nnet.cnn.layer.Classification

Deep Learning Processor Estimator Performance Results

| La            | <pre>stFrameLatency(cycles)</pre> | LastFrameLatency(seconds) | FramesNum | Tota |
|---------------|-----------------------------------|---------------------------|-----------|------|
|               |                                   |                           |           |      |
| Network       | 23634966                          | 0.10743                   | 1         | 236  |
| conv1         | 2165372                           | 0.00984                   |           |      |
| pool1         | 646226                            | 0.00294                   |           |      |
| res2a_branch2 | a 966221                          | 0.00439                   |           |      |
| res2a_branch2 | b 966221                          | 0.00439                   |           |      |
| res2a         | 210750                            | 0.00096                   |           |      |
| res2b_branch2 | a 966221                          | 0.00439                   |           |      |
| res2b_branch2 | b 966221                          | 0.00439                   |           |      |
| res2b         | 210750                            | 0.00096                   |           |      |
| res3a_branch1 | 540749                            | 0.00246                   |           |      |
| res3a branch2 | a 763860                          | 0.00347                   |           |      |
| res3a_branch2 | b 919117                          | 0.00418                   |           |      |
| res3a         | 105404                            | 0.00048                   |           |      |
| res3b_branch2 | a 919117                          | 0.00418                   |           |      |
| res3b_branch2 | b 919117                          | 0.00418                   |           |      |
| res3b         | 105404                            | 0.00048                   |           |      |
| res4a branch1 | 509261                            | 0.00231                   |           |      |
| res4a_branch2 | a 509261                          | 0.00231                   |           |      |
| res4a branch2 | b 905421                          | 0.00412                   |           |      |
| res4a         | 52724                             | 0.00024                   |           |      |
| res4b_branch2 | a 905421                          | 0.00412                   |           |      |
| res4b_branch2 |                                   | 0.00412                   |           |      |
| res4b         | 52724                             | 0.00024                   |           |      |
| res5a_branch1 | 1046605                           | 0.00476                   |           |      |
| res5a_branch2 |                                   | 0.00476                   |           |      |

| res5a_branch2b        | 2005197             | 0.00911    |
|-----------------------|---------------------|------------|
| res5a                 | 26368               | 0.00012    |
| res5b_branch2a        | 2005197             | 0.00911    |
| res5b branch2b        | 2005197             | 0.00911    |
| res5b                 | 26368               | 0.00012    |
| pool5                 | 54594               | 0.00025    |
| fc1000                | 207852              | 0.00094    |
| * The clock frequency | of the DL processor | is: 220MHz |

#### **Create Custom Processor Configuration**

To create a custom processor configuration, use the dlhdl.ProcessorConfig object. For more information, see dlhdl.ProcessorConfig. To learn about modifiable parameters of the processor configuration, see getModuleProperty and setModuleProperty.

hPC\_custom = dlhdl.ProcessorConfig

```
hPC_custom =
```

Processing Module "conv" ModuleGeneration: 'on' LRNBlockGeneration: 'on' ConvThreadNumber: 16 InputMemorySize: [227 227 3] OutputMemorySize: [227 227 3] FeatureSizeLimit: 2048 Processing Module "fc" ModuleGeneration: 'on' SoftmaxBlockGeneration: 'off' FCThreadNumber: 4 InputMemorySize: 25088 OutputMemorySize: 4096 Processing Module "adder" ModuleGeneration: 'on' InputMemorySize: 40 OutputMemorySize: 40 Processor Top Level Properties RunTimeControl: 'register' InputDataInterface: 'External Memory' OutputDataInterface: 'External Memory' ProcessorDataType: 'single' System Level Properties TargetPlatform: 'Xilinx Zynq UltraScale+ MPSoC ZCU102 Evaluation K. TargetFrequency: 200 SynthesisTool: 'Xilinx Vivado' ReferenceDesign: 'AXI-Stream DDR Memory Access : 3-AXIM' SynthesisToolChipFamily: 'Zynq UltraScale+' SynthesisToolDeviceName: 'xczu9eg-ffvb1156-2-e' SynthesisToolPackageName: '' SynthesisToolSpeedValue: ''

#### Estimate ResNet-18 Performance for Custom Bitstream Configuration

To estimate the performance of the ResNet-18 DAG network, use the estimatePerformance function of the dlhdl.ProcessorConfig object. The function returns the estimated layer latency, network latency, and network performance in frames per second (Frames/s).

#### hPC\_custom.estimatePerformance(snet)

### Optimizing series network: Fused 'nnet.cnn.layer.BatchNormalizationLayer' into 'nnet.cnn.laye ### Notice: The layer 'data' with type 'nnet.cnn.layer.ImageInputLayer' is implemented in softwa ### Notice: The layer 'ClassificationLayer\_predictions' with type 'nnet.cnn.layer.Classification(

| L            | astFrameLatency(cycles)  | LastFrameLatency(seconds) | FramesNum | Tota |
|--------------|--------------------------|---------------------------|-----------|------|
|              |                          |                           |           |      |
| Network      | 21219873                 | 0.10610                   | 1         | 212  |
| conv1        | 2165372                  | 0.01083                   |           |      |
| pool1        | 646226                   | 0.00323                   |           |      |
| res2a_branch | 2a 966221                | 0.00483                   |           |      |
| res2a_branch | 2b 966221                | 0.00483                   |           |      |
| res2a        | 210750                   | 0.00105                   |           |      |
| res2b branch | 2a 966221                | 0.00483                   |           |      |
| res2b_branch | 2b 966221                | 0.00483                   |           |      |
| res2b        | 210750                   | 0.00105                   |           |      |
| res3a branch | 1 540749                 | 0.00270                   |           |      |
| res3a branch | 2a 708564                | 0.00354                   |           |      |
| res3a_branch | 2b 919117                | 0.00460                   |           |      |
| res3a        | 105404                   | 0.00053                   |           |      |
| res3b branch | 2a 919117                | 0.00460                   |           |      |
| res3b branch |                          | 0.00460                   |           |      |
| res3b        | 105404                   | 0.00053                   |           |      |
| res4a branch | 1 509261                 | 0.00255                   |           |      |
| res4a branch |                          | 0.00255                   |           |      |
| res4a branch |                          | 0.00453                   |           |      |
| res4a        | 52724                    | 0.00026                   |           |      |
| res4b branch |                          | 0.00453                   |           |      |
| res4b branch |                          | 0.00453                   |           |      |
| res4b        | 52724                    | 0,00026                   |           |      |
| res5a branch |                          | 0.00376                   |           |      |
| res5a_branch |                          | 0.00376                   |           |      |
| res5a branch |                          | 0.00708                   |           |      |
| res5a        | 26368                    | 0.00013                   |           |      |
| res5b branch |                          | 0.00708                   |           |      |
| res5b branch |                          | 0.00708                   |           |      |
| res5b        | 26368                    | 0.00013                   |           |      |
| Pool5        | 54594                    | 0.00027                   |           |      |
| fc1000       | 207351                   | 0.00104                   |           |      |
|              | cy of the DL processor i |                           |           |      |

Deep Learning Processor Estimator Performance Results

The performance of the ResNet-18 network on the custom bitstream configuration is lower than the performance on the zcu102\_single bitstream configuration. The difference between the custom bitstream configuration and the zcu102\_single bitstream configuration is the target frequency.

#### **Modify Custom Processor Configuration**

Modify the custom processor configuration to increase the target frequency. To learn about modifiable parameters of the processor configuration, see dlhdl.ProcessorConfig.

```
hPC_custom.TargetFrequency = 220;
hPC_custom
```

```
hPC custom =
                    Processing Module "conv"
                            ModuleGeneration: 'on'
                          LRNBlockGeneration: 'on'
                            ConvThreadNumber: 16
                             InputMemorySize: [227 227 3]
                            OutputMemorySize: [227 227 3]
                            FeatureSizeLimit: 2048
                      Processing Module "fc"
                            ModuleGeneration: 'on'
                      SoftmaxBlockGeneration: 'off'
                              FCThreadNumber: 4
                             InputMemorySize: 25088
                            OutputMemorySize: 4096
                   Processing Module "adder"
                            ModuleGeneration: 'on'
                             InputMemorySize: 40
                            OutputMemorySize: 40
              Processor Top Level Properties
                              RunTimeControl: 'register'
                          InputDataInterface: 'External Memory'
                         OutputDataInterface: 'External Memory'
                           ProcessorDataType: 'single'
                     System Level Properties
                              TargetPlatform: 'Xilinx Zyng UltraScale+ MPSoC ZCU102 Evaluation K.
                             TargetFrequency: 220
                               SynthesisTool: 'Xilinx Vivado'
                             ReferenceDesign: 'AXI-Stream DDR Memory Access : 3-AXIM'
                     SynthesisToolChipFamily: 'Zyng UltraScale+'
                     SynthesisToolDeviceName: 'xczu9eg-ffvb1156-2-e'
                    SynthesisToolPackageName: ''
                     SynthesisToolSpeedValue: ''
```

#### **Re-estimate ResNet-18 Performance for Modified Custom Bitstream Configuration**

Estimate the performance of the ResNet-18 DAG network on the modified custom bitstream configuration.

#### hPC\_custom.estimatePerformance(snet)

```
### Optimizing series network: Fused 'nnet.cnn.layer.BatchNormalizationLayer' into 'nnet.cnn.laye
### Notice: The layer 'data' with type 'nnet.cnn.layer.ImageInputLayer' is implemented in softwa
### Notice: The layer 'ClassificationLayer_predictions' with type 'nnet.cnn.layer.Classification(
```

| Las                   | tFrameLatency(cycles) | LastFrameLatency(seconds) | FramesNum | Tota |
|-----------------------|-----------------------|---------------------------|-----------|------|
| Network               | 23634966              | 0.10743                   | 1         | 236  |
| conv1                 | 2165372               | 0.00984                   | 1         | 200  |
| pool1                 | 646226                | 0.00294                   |           |      |
| res2a branch2a        | 966221                | 0.00439                   |           |      |
| res2a_branch2b        | 966221                | 0.00439                   |           |      |
| res2a                 | 210750                | 0,00096                   |           |      |
| res2b branch2a        | 966221                | 0.00439                   |           |      |
| res2b_branch2b        | 966221                | 0.00439                   |           |      |
| res2b                 | 210750                | 0.00096                   |           |      |
| res3a_branch1         | 540749                | 0.00246                   |           |      |
| res3a_branch2a        |                       | 0.00347                   |           |      |
| res3a branch2b        | 919117                | 0.00418                   |           |      |
| res3a                 | 105404                | 0.00048                   |           |      |
| res3b branch2a        | 919117                | 0.00418                   |           |      |
| res3b_branch2b        | 919117                | 0.00418                   |           |      |
| res3b                 | 105404                | 0.00048                   |           |      |
| res4a_branch1         | 509261                | 0.00231                   |           |      |
| res4a_branch2a        | 509261                | 0.00231                   |           |      |
| res4a_branch2b        | 905421                | 0.00412                   |           |      |
| res4a                 | 52724                 | 0.00024                   |           |      |
| res4b branch2a        | 905421                | 0.00412                   |           |      |
| res4b_branch2b        | 905421                | 0.00412                   |           |      |
| res4b                 | 52724                 | 0.00024                   |           |      |
| res5a_branch1         | 1046605               | 0.00476                   |           |      |
| res5a_branch2a        | 1046605               | 0.00476                   |           |      |
| res5a_branch2b        | 2005197               | 0.00911                   |           |      |
| res5a                 | 26368                 | 0.00012                   |           |      |
| res5b_branch2a        | 2005197               | 0.00911                   |           |      |
| res5b_branch2b        | 2005197               | 0.00911                   |           |      |
| res5b                 | 26368                 | 0.00012                   |           |      |
| pool5                 | 54594                 | 0.00025                   |           |      |
| fc1000                | 207852                | 0.00094                   |           |      |
| * The clock frequency | of the DL processor i | s: 220MHz                 |           |      |

Deep Learning Processor Estimator Performance Results

## See Also

dlhdl.ProcessorConfig|getModuleProperty|setModuleProperty| estimatePerformance|estimateResources

## **More About**

- "Estimate Performance of Deep Learning Network" on page 8-3
- "Estimate Resource Utilization for Custom Processor Configuration" on page 8-10
- "Effects of Custom Deep Learning Processor Parameters on Performance and Resource Utilization" on page 8-17

## **Estimate Resource Utilization for Custom Processor** Configuration

To estimate the resource utilization of a custom processor configuration, compare resource utilization for a custom processor configuration to resource utilization of a reference (shipping) bitstream processor configuration. Analyze the effects of custom deep learning processor parameters on resource utilization.

## **Estimate Resource Utilization**

Calculate resource utilization for a custom processor configuration.

1 Create a dlhdl.ProcessorConfig object.

```
hPC = dlhdl.ProcessorConfig
```

hPC =

```
Processing Module "conv"
               ModuleGeneration: 'on'
              LRNBlockGeneration: 'on'
                ConvThreadNumber: 16
                 InputMemorySize: [227 227 3]
                OutputMemorySize: [227 227 3]
               FeatureSizeLimit: 2048
         Processing Module "fc"
                ModuleGeneration: 'on'
         SoftmaxBlockGeneration: 'off'
                  FCThreadNumber: 4
                 InputMemorySize: 25088
                OutputMemorySize: 4096
      Processing Module "adder"
                ModuleGeneration: 'on'
                 InputMemorySize: 40
                OutputMemorySize: 40
Processor Top Level Properties
             RunTimeControl: 'register'
InputDataInterface: 'External Memory'
            OutputDataInterface: 'External Memory'
              ProcessorDataType: 'single
        System Level Properties
                  TargetPlatform: 'Xilinx Zynq UltraScale+ MPSoC ZCU102 Evaluation Kit'
       TargetFrequency: 200
SynthesisTool: 'Xilinx Vivado'
ReferenceDesign: 'AXI-Stream DDR Memory Access : 3-AXIM'
SynthesisToolChipFamily: 'Zynq UltraScale+'
       SynthesisToolDeviceName: 'xczu9eg-ffvb1156-2-e'
       SynthesisToolPackageName:
        SynthesisToolSpeedValue: ''
```

2 Call estimateResources to retrieve resource utilization.

#### hPC.estimateResources

Deep Learning Processor Estimator Resource Results Block RAM\* LUTs(CLB/ALUT) DSPs 912 274080 Available 2520 377(15%) -508(56%) 234175(86%) DL Processor

Block RAM represents Block RAM tiles in Xilinx devices and Block RAM bits in Intel devices

The returned table contains resource utilization for the entire processor and individual modules.

## **Customize Bitstream Configuration to Meet Resource Use Requirements**

The user wants to deploy a digit recognition network with a target performance of 500 frames per second (FPS) to a Xilinx<sup>™</sup> ZCU102 ZU4CG device. The target device resource counts are:

- Digital signal processor (DSP) slice count 240
- Block random access memory (BRAM) count -128

The reference (shipping) zcu102\_int8 bitstream configuration is for a Xilinx ZCU102 ZU9EG device. The default board resource counts are:

- Digital signal processor (DSP) slice count 2520
- Block random access memory (BRAM) count -912

The default board resource counts exceed the user resource budget and is on the higher end of the cost spectrum. You can achieve target performance and resource use budget by quantizing the target deep learning network and customizing the custom default bitstream configuration.

In this example create a custom bitstream configuration to match your resource budget and performance requirements.

#### Prerequisites

- Deep Learning HDL Toolbox<sup>™</sup> Support Package for Xilinx FPGA and SoC
- Deep Learning Toolbox<sup>™</sup>
- Deep Learning HDL Toolbox<sup>™</sup>
- Deep Learning Toolbox Model Quantization Library

#### **Load Pretrained Network**

To load the pretrained series network, that has been trained on the Modified National Institute Standards of Technology (MNIST) database, enter:

snet = getDigitsNetwork;

#### **Quantize Network**

To quantize the MNIST based digits network, enter:

```
dlquantObj = dlquantizer(snet, 'ExecutionEnvironment', 'FPGA');
Image = imageDatastore('five_28x28.pgm', 'Labels', 'five');
dlquantObj.calibrate(Image);
```

#### Retrieve zcu102\_int Bitstream Configuration

To retrieve the zcu102\_int8 bitstream configuration, use the dlhdl.ProcessorConfig object. For more information, see dlhdl.ProcessorConfig. To learn about modifiable parameters of the processor configuration, see getModuleProperty and setModuleProperty.

hPC\_reference = dlhdl.ProcessorConfig('Bitstream','zcu102\_int8')

```
hPC reference =
```

Processing Module "conv"

```
ModuleGeneration: 'on'
             LRNBlockGeneration: 'off'
   SegmentationBlockGeneration: 'on'
               ConvThreadNumber: 64
                 InputMemorySize: [227 227 3]
               OutputMemorySize: [227 227 3]
               FeatureSizeLimit: 2048
         Processing Module "fc"
               ModuleGeneration: 'on'
         SoftmaxBlockGeneration: 'off'
         SigmoidBlockGeneration: 'off'
                  FCThreadNumber: 16
                 InputMemorySize: 25088
               OutputMemorySize: 4096
    Processing Module "custom"
               ModuleGeneration: 'on'
                         Addition: 'on'
                  Multiplication: 'on'
                         Resize2D: 'off'
                          Sigmoid: 'off'
                       TanhLayer: 'off'
                 InputMemorySize: 40
               OutputMemorySize: 120
Processor Top Level Properties
                 RunTimeControl: 'register'
            RunTimeControl: 'register'
RunTimeStatus: 'register'
InputStreamControl: 'register'
OutputStreamControl: 'register'
SetupControl: 'register'
              ProcessorDataType: 'int8'
        System Level Properties
                  TargetPlatform: 'Xilinx Zynq UltraScale+ MPSoC ZCU102 Evaluation K.
                 TargetFrequency: 250
                   SynthesisTool: 'Xilinx Vivado'
                 ReferenceDesign: 'AXI-Stream DDR Memory Access : 3-AXIM'
        SynthesisToolChipFamily: 'Zyng UltraScale+'
        SynthesisToolDeviceName: 'xczu9eg-ffvb1156-2-e'
      SynthesisToolPackageName: ''
        SvnthesisToolSpeedValue: ''
```

## Estimate Network Performance and Resource Utilization for zcu102\_int8 Bitstream Configuration

To estimate the performance of the digits series network, use the estimatePerformance function of the dlhdl.ProcessorConfig object. The function returns the estimated layer latency, network latency, and network performance in frames per second (Frames/s).

To estimate the resource use of the zcu102\_int8 bitstream, use the estimateResources function of the dlhdl.ProcessorConfig object. The function returns the estimated DSP slice and BRAM usage.

hPC\_reference.estimatePerformance(dlquant0bj)

### Optimizing network: Fused 'nnet.cnn.layer.BatchNormalizationLayer' into 'nnet.cnn.layer.Convo ### The network includes the following layers:

| 1  | 'imageinput'  | Image Input           | 28×28×1 images with 'zerocenter' normalization   |
|----|---------------|-----------------------|--------------------------------------------------|
| 2  | 'conv_1'      | Convolution           | 8 3×3×1 convolutions with stride [1 1] and pade  |
| 3  | 'relu_1'      | ReLU                  | ReLU                                             |
| 4  | 'maxpool_1'   | Max Pooling           | 2×2 max pooling with stride [2 2] and padding    |
| 5  | 'conv_2'      | Convolution           | 16 3×3×8 convolutions with stride [1 1] and page |
| 6  | 'relu_2'      | ReLU                  | ReLU                                             |
| 7  | 'maxpool_2'   | Max Pooling           | 2×2 max pooling with stride [2 2] and padding    |
| 8  | 'conv_3'      | Convolution           | 32 3×3×16 convolutions with stride [1 1] and pa  |
| 9  | 'relu_3'      | ReLU                  | ReLU                                             |
| 10 | 'fc'          | Fully Connected       | 10 fully connected layer                         |
| 11 | 'softmax'     | Softmax               | softmax                                          |
| 12 | 'classoutput' | Classification Output | crossentropyex with '0' and 9 other classes      |

### Notice: The layer 'imageinput' with type 'nnet.cnn.layer.ImageInputLayer' is implemented in a
### Notice: The layer 'softmax' with type 'nnet.cnn.layer.SoftmaxLayer' is implemented in softwa
### Notice: The layer 'classoutput' with type 'nnet.cnn.layer.ClassificationOutputLayer' is imple

#### Deep Learning Processor Estimator Performance Results

|           | LastFrameLatency(cycles) | LastFrameLatency(seconds) | FramesNum | Tota |
|-----------|--------------------------|---------------------------|-----------|------|
|           |                          |                           |           |      |
| Network   | 58101                    | 0.00023                   | 1         |      |
| conv_1    | 4391                     | 0.00002                   |           |      |
| maxpool_1 | 2877                     | 0.00001                   |           |      |
| conv_2    | 2351                     | 0.00001                   |           |      |
| maxpool 2 | 2265                     | 0.00001                   |           |      |
| conv_3    | 2651                     | 0.00001                   |           |      |
| fc        | 43566                    | 0.00017                   |           |      |
|           |                          |                           |           |      |

\* The clock frequency of the DL processor is: 250MHz

#### hPC\_reference.estimateResources

Deep Learning Processor Estimator Resource Results

|                        | DSPs            | Block RAM*        | LUTs(CLB/ALUT)     |                  |
|------------------------|-----------------|-------------------|--------------------|------------------|
|                        |                 |                   |                    |                  |
| Available              | 2520            | 912               | 274080             |                  |
|                        |                 |                   |                    |                  |
| DL_Processor           | 797(32%)        | 386( 43%)         | 142494( 52%)       |                  |
| * Block RAM represents | Block RAM tiles | in Xilinx devices | and Block RAM bits | in Intel devices |

The estimated performance is 4303 FPS and the estimated resource use counts are:

- Digital signal processor (DSP) slice count 797
- Block random access memory (BRAM) count -386

The estimated DSP slice count and BRAM count use exceeds the target device resource budget. Customize the bitstream configuration to reduce resource use.

#### **Create Custom Bitstream Configuration**

To create a custom processor configuration, use the dlhdl.ProcessorConfig object. For more information, see dlhdl.ProcessorConfig. To learn about modifiable parameters of the processor configuration, see getModuleProperty and setModuleProperty.

To reduce the resource use for the custom bitstream, modify the KernelDataType for the conv, fc, and adder modules. Modify the ConvThreadNumber to reduce DSP slice count. Reduce the InputMemorySize and OutputMemorySize for the conv module to reduce BRAM count.

```
hPC_custom = dlhdl.ProcessorConfig;
hPC_custom.ProcessorDataType = 'int8';
hPC_custom.setModuleProperty('conv','ConvThreadNumber',4);
hPC_custom.setModuleProperty('conv','InputMemorySize',[30 30 1]);
hPC_custom.setModuleProperty('conv','OutputMemorySize',[30 30 1]);
hPC_custom
hPC_custom =
                          Processing Module "conv"
                                    ModuleGeneration: 'on'
                                 LRNBlockGeneration: 'off'
                      SegmentationBlockGeneration: 'on'
                                    ConvThreadNumber: 4
                                     InputMemorySize: [30 30 1]
                                    OutputMemorySize: [30 30 1]
                                    FeatureSizeLimit: 2048
                            Processing Module "fc"
                                    ModuleGeneration: 'on'
                            SoftmaxBlockGeneration: 'off'
                            SigmoidBlockGeneration: 'off'
                                      FCThreadNumber: 4
                                     InputMemorySize: 25088
                                    OutputMemorySize: 4096
                       Processing Module "custom"
                                    ModuleGeneration: 'on'
                                      Addition: 'on'
Multiplication: 'on'
                                              Resize2D: 'off'
                                               Sigmoid: 'off'
                                             TanhLayer: 'off'
                                     InputMemorySize: 40
                                    OutputMemorySize: 120
                  Processor Top Level Properties
                                      RunTimeControl: 'register'
                                       RunTimeStatus: 'register'
                                 InputStreamControl: 'register'
                                OutputStreamControl: 'register'
                                         SetupControl: 'register'
                                   ProcessorDataType: 'int8'
                           System Level Properties
                                      TargetPlatform: 'Xilinx Zyng UltraScale+ MPSoC ZCU102 Evaluation K
                                     TargetFrequency: 200
                         SynthesisToolChipFamily: 'XILINX VIVado'
ReferenceDesign: 'AXI-Stream DDR Memory Access : 3-AXIM'
SynthesisToolChipFamily: 'Zynq UltraScale+'
SynthesisToolDeviceName: 'Xczu9eg-ffvb1156-2-e'
SynthesisToolPackageName: '
                                        SynthesisTool: 'Xilinx Vivado'
                           SynthesisToolSpeedValue: ''
```

## Estimate Network Performance and Resource Utilization for Custom Bitstream Configuration

To estimate the performance of the digits series network, use the estimatePerformance function of the dlhdl.ProcessorConfig object. The function returns the estimated layer latency, network latency, and network performance in frames per second (Frames/s).

To estimate the resource use of the hPC\_custom bitstream, use the estimateResources function of the dlhdl.ProcessorConfig object. The function returns the estimated DSP slice and BRAM usage.

#### hPC\_custom.estimatePerformance(dlquantObj)

### Optimizing network: Fused 'nnet.cnn.layer.BatchNormalizationLayer' into 'nnet.cnn.layer.Conve ### The network includes the following layers:

| 1  | 'imageinput'  | Image Input           | 28×28×1 images with 'zerocenter' normalization   |
|----|---------------|-----------------------|--------------------------------------------------|
| 2  | 'conv 1'      | Convolution           | 8 3×3×1 convolutions with stride [1 1] and pade  |
| 3  | 'relu_1'      | ReLU                  | ReLU                                             |
| 4  | 'maxpool_1'   | Max Pooling           | 2×2 max pooling with stride [2 2] and padding    |
| 5  | 'conv_2'      | Convolution           | 16 3×3×8 convolutions with stride [1 1] and page |
| 6  | 'relu_2'      | ReLU                  | ReLU                                             |
| 7  | 'maxpool_2'   | Max Pooling           | 2×2 max pooling with stride [2 2] and padding    |
| 8  | 'conv_3'      | Convolution           | 32 3×3×16 convolutions with stride [1 1] and pa  |
| 9  | 'relu_3'      | ReLU                  | ReLU                                             |
| 10 | 'fc'          | Fully Connected       | 10 fully connected layer                         |
| 11 | 'softmax'     | Softmax               | softmax                                          |
| 12 | 'classoutput' | Classification Output | crossentropyex with '0' and 9 other classes      |

### Notice: The layer 'imageinput' with type 'nnet.cnn.layer.ImageInputLayer' is implemented in s
### Notice: The layer 'softmax' with type 'nnet.cnn.layer.SoftmaxLayer' is implemented in softwa
### Notice: The layer 'classoutput' with type 'nnet.cnn.layer.ClassificationOutputLayer' is implemented
#### Notice: The layer 'classoutput' with type 'nnet.cnn.layer.ClassificationOutputLayer' is implemented

#### Deep Learning Processor Estimator Performance Results

|                   | LastFrameLatency(cycles)   | LastFrameLatency(seconds) | FramesNum | Tota |
|-------------------|----------------------------|---------------------------|-----------|------|
|                   |                            |                           |           |      |
| Network           | 433577                     | 0.00217                   | 1         | 4    |
| conv_1            | 26160                      | 0.00013                   |           |      |
| maxpool_1         | 31888                      | 0.00016                   |           |      |
| conv 2            | 44736                      | 0.00022                   |           |      |
| maxpool 2         | 22337                      | 0.00011                   |           |      |
| conv 3            | 265045                     | 0.00133                   |           |      |
| fc –              | 43411                      | 0.00022                   |           |      |
| * The clock frequ | ency of the DL processor i | c. 200MHz                 |           |      |

\* The clock frequency of the DL processor is: 200MHz

#### hPC\_custom.estimateResources

Deep Learning Processor Estimator Resource Results

|                                                | DSPs                        | Block RAM*                              | LUTs(CLB/ALUT) |                  |
|------------------------------------------------|-----------------------------|-----------------------------------------|----------------|------------------|
| Available                                      | 2520                        | 912                                     | 274080         |                  |
|                                                |                             |                                         |                |                  |
| <pre>DL_Processor * Block RAM represents</pre> | 131( 6%)<br>Block BAM tiles | = = = = = = = = = = = = = = = = = = = = | ( )            | in Intel devices |

The estimated performance is 461.3 FPS and the estimated resource use counts are:

- Digital signal processor (DSP) slice count 131
- Block random access memory (BRAM) count -108

The estimated resources of the customized bitstream match the user target device resource budget and the estimated performance matches the target network performance.

## See Also

```
dlhdl.ProcessorConfig|getModuleProperty|setModuleProperty|
estimatePerformance|estimateResources
```

## **More About**

- "Estimate Performance of Deep Learning Network" on page 8-3
- "Effects of Custom Deep Learning Processor Parameters on Performance and Resource Utilization" on page 8-17

## **Effects of Custom Deep Learning Processor Parameters on Performance and Resource Utilization**

Analyze how deep learning processor parameters affect deep learning network performance and bitstream resource utilization. Identify parameters that help improve performance and reduce resource utilization.

This table lists the deep learning processor parameters and their effects on performance and resource utilization.

| Deep Learning<br>Processor<br>Parameter | Deep Learning<br>Processor<br>Module | Parameter Action                | Effect on<br>Performance                                                                          | Effect on<br>Resource<br>Utilization                        |
|-----------------------------------------|--------------------------------------|---------------------------------|---------------------------------------------------------------------------------------------------|-------------------------------------------------------------|
| "TargetFrequency"                       | Base module                          | Increase target<br>frequency.   | Improves<br>performance.                                                                          | Marginal increase<br>in lookup table<br>(LUT) utilization.  |
| "ConvThreadNumb<br>er"                  | conv                                 | Increase thread number.         | Improves<br>performance.                                                                          | Increases resource<br>utilization.                          |
| "InputMemorySize<br>"                   | conv                                 | Increase input<br>memory size.  | Improves<br>performance.                                                                          | Increases block<br>RAM (BRAM)<br>resource<br>utilization.   |
| "OutputMemorySiz<br>e"                  | conv                                 | Increase output<br>memory size. | Improves<br>performance.                                                                          | Increases block<br>RAM (BRAM)<br>resource<br>utilization.   |
| "FeatureSizeLimit"                      | conv                                 | Increase feature<br>size limit. | Improves<br>performance on<br>networks with<br>layers that have a<br>large number of<br>features. | Increases block<br>RAM (BRAM)<br>resource<br>utilization.   |
| "FCThreadNumber<br>"                    | fc                                   | Increase thread number.         | Improves<br>performance.                                                                          | Increases resource<br>utilization.                          |
| "InputMemorySize<br>"                   | fc                                   | Increase input<br>memory size.  | Improves<br>performance.                                                                          | Increases Block<br>RAM (BRAM)<br>resource<br>utilization.   |
| "OutputMemorySiz<br>e"                  | fc                                   | Increase output<br>memory size. | Improves<br>performance.                                                                          | Increases Block<br>RAM (BRAM)<br>resource<br>utilization.   |
| "InputMemorySize<br>"                   | custom                               | Increase input<br>memory size   | Improves<br>performance for<br>DAG networks only                                                  | Increases resource<br>utilization for DAG<br>networks only. |

| "OutputMemorySiz<br>e"  | custom    |                              | Improves<br>performance for<br>DAG networks only                  | Increases resource<br>utilization for DAG<br>networks only. |
|-------------------------|-----------|------------------------------|-------------------------------------------------------------------|-------------------------------------------------------------|
| "ProcessorDataTyp<br>e" | Top Level | Change data type<br>to int8. | Improves<br>performance.<br>There could be a<br>drop in accuracy. | Reduces resource<br>utilization.                            |

## See Also

```
dlhdl.ProcessorConfig|getModuleProperty|setModuleProperty|
estimatePerformance|estimateResources
```

## **More About**

- "Estimate Performance of Deep Learning Network" on page 8-3
- "Estimate Resource Utilization for Custom Processor Configuration" on page 8-10
- "Effects of Custom Deep Learning Processor Parameters on Performance and Resource Utilization" on page 8-17

## **Generate Custom Bitstream to Meet Custom Deep Learning Network Requirements**

Deploy your custom network that only has layers with the convolution module output format or only layers with the fully connected module output format by generating a resource optimized custom bitstream that satisfies your performance and resource requirements. Bitstream generated using the default deep learning processor configuration consists of the convolution (conv), fully connected (fc), and adder modules. The generated default bitstreams could exceed your resource utilization requirements which could drive up costs. To generate a bitstream that consists of only the layers in your custom deep learning network, modify the deep learning processor configuration by using the setModuleProperty function of the dlhdl.ProcessorConfig object.

In this example, you have a network that has only layers that have the fully connected module output format. Generate a custom bitstream that consists of the fully connected module only by removing the convolution and adder modules from the deep learning processor configuration. To remove the convolution and adder modules:

- Turn off the ModuleGeneration property for the individual modules in the deep learning processor configuration.
- Use the optimizeConfigurationForNetwork function. The function takes the deep learning network object as the input and returns an optimized custom deep learning processor configuration.
- Rapidly verify the resource utilization of the optimized deep learning processor configuration by using the estimateResources function.

#### Prerequisites

- Deep Learning HDL Toolbox<sup>™</sup> Support Package for Xilinx<sup>™</sup> FPGA and SoC
- Deep Learning Toolbox<sup>™</sup>
- Deep Learning HDL Toolbox<sup>™</sup>

#### **Create Custom Processor Configuration**

Create a custom processor configuration. Save the configuration to hPC.

#### hPC = dlhdl.ProcessorConfig

hPC =

```
Processing Module "conv"

ModuleGeneration: 'on'

LRNBlockGeneration: 'off'

SegmentationBlockGeneration: 'on'

ConvThreadNumber: 16

InputMemorySize: [227 227 3]

OutputMemorySize: [227 227 3]

FeatureSizeLimit: 2048

Processing Module "fc"

ModuleGeneration: 'on'

SoftmaxBlockGeneration: 'off'

SigmoidBlockGeneration: 'off'

FCThreadNumber: 4
```

```
InputMemorySize: 25088
                 OutputMemorySize: 4096
     Processing Module "custom"
                 ModuleGeneration: 'on'
                            Addition: 'on'
                    Multiplication: 'on'
Resize2D: 'off'
Sigmoid: 'off'
TanhLayer: 'off'
                   InputMemorySize: 40
                 OutputMemorySize: 120
Processor Top Level Properties
                    RunTimeControl: 'register'
                     RunTimeStatus: 'register'
               InputStreamControl: 'register'
              OutputStreamControl: 'register'
                       SetupControl: 'register'
                ProcessorDataType: 'single'
         System Level Properties
                    TargetPlatform: 'Xilinx Zynq UltraScale+ MPSoC ZCU102 Evaluation K.
                   TargetFrequency: 200
                     SynthesisTool: 'Xilinx Vivado'
       ReferenceDesign: 'AXI-Stream DDR Memory Access : 3-AXIM'
SynthesisToolChipFamily: 'Zynq UltraScale+'
SynthesisToolDeviceName: 'xczu9eg-ffvb1156-2-e'
SynthesisToolPackageName: '
         SynthesisToolSpeedValue: ''
```

#### **Optimize Processor Configuration for a Custom Fully Connected (FC) Layer only Network**

To optimize your processor configuration, create a custom fully connected layer only network. Call the custom network fcnet.

```
layers = [ ...
imageInputLayer([28 28 3], 'Normalization', 'none', 'Name', 'input')
fullyConnectedLayer(10, 'Name', 'fc')
regressionLayer('Name', 'output')];
layers(2).Weights = rand(10,28*28*3);
layers(2).Bias = rand(10,1);
fcnet = assembleNetwork(layers);
plot(fcnet);
```

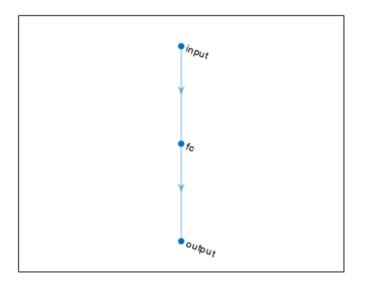

Retrieve the resource utilization for the default custom processor configuration by using estimateResources. Retrieve the performance for the custom network fcnet by using estimatePerformance.

#### hPC.estimateResources

Deep Learning Processor Estimator Resource Results

|                                        | DSPs | Block RAM*                     | LUTs(CLB/ALUT) |                  |
|----------------------------------------|------|--------------------------------|----------------|------------------|
| Available                              | 2520 | 912                            | 274080         |                  |
| DL_Processor<br>* Block RAM represents |      | 508( 56%)<br>in Xilinx devices |                | in Intel devices |

#### hPC.estimatePerformance(fcnet)

| ### Th | e network inc | ludes the following | layers:                  |            |
|--------|---------------|---------------------|--------------------------|------------|
| 1      | 'input'       | Image Input         | 28×28×3 images           | (SW Layer) |
| 2      | 'fc'          | Fully Connected     | 10 fully connected layer | (HW Layer) |
| 3      | 'output'      | Regression Output   | mean-squared-error       | (SW Layer) |

### Notice: The layer 'input' with type 'nnet.cnn.layer.ImageInputLayer' is implemented in softwood ### Notice: The layer 'output' with type 'nnet.cnn.layer.RegressionOutputLayer' is implemented in softwood in the second second

Deep Learning Processor Estimator Performance Results

|                  | LastFrameLatency(cycles)     | LastFrameLatency(seconds) | FramesNum | Tota |
|------------------|------------------------------|---------------------------|-----------|------|
|                  |                              |                           |           |      |
| Network          | 137574                       | 0.00069                   | 1         |      |
| fc               | 137574                       | 0.00069                   |           |      |
| * The clock free | quency of the DL processor i | s: 200MHz                 |           |      |

The target device resource counts are:

- Digital signal processor (DSP) slice count 240
- Block random access memory (BRAM) count 128

The estimated performance is 1454 frames per second (FPS). The estimated resource use counts are:

- Digital signal processor (DSP) slice count 381
- Block random access memory (BRAM) count 508

The estimated DSP slice count and BRAM count use exceeds the target device resource budget. Customize the bitstream configuration to reduce resource use by customizing the processor configuration.

#### Customize Processor Configuration by Using ModuleGeneration Property

Create a deep learning network processor configuration object. Save it to hPC\_moduleoff. Turn off the convolution and adder modules in the custom deep learning processor configuration.

```
hPC_moduleoff = dlhdl.ProcessorConfig;
hPC_moduleoff.setModuleProperty('conv','ModuleGeneration','off');
hPC_moduleoff.setModuleProperty('adder','ModuleGeneration','off');
```

Retrieve the resource utilization for the default custom processor configuration by using estimateResources. Retrieve the performance for the custom network fcnet by using estimatePerformance.

#### hPC\_moduleoff.estimateResources

Deep Learning Processor Estimator Resource Results

|                                        | DSPs | Block RAM*                   | LUTs(CLB/ALUT) |                  |
|----------------------------------------|------|------------------------------|----------------|------------------|
| Available                              | 2520 | 912                          | 274080         |                  |
| DL_Processor<br>* Block RAM represents | ( /  | 44( 5%)<br>n Xilinx devices. | /              | in Intel devices |

#### hPC\_moduleoff.estimatePerformance(fcnet)

| ### | The | network ir | cludes the following | layers:                  |            |
|-----|-----|------------|----------------------|--------------------------|------------|
|     | 1   | 'input'    | Image Input          | 28×28×3 images           | (SW Layer) |
|     | 2   | 'fc'       | Fully Connected      | 10 fully connected layer | (HW Layer) |
|     | 3   | 'output'   | Regression Output    | mean-squared-error       | (SW Layer) |

### Notice: The layer 'input' with type 'nnet.cnn.layer.ImageInputLayer' is implemented in softwa ### Notice: The layer 'output' with type 'nnet.cnn.layer.RegressionOutputLayer' is implemented in

Deep Learning Processor Estimator Performance Results

|                  | LastFrameLatency(cycles)     | LastFrameLatency(seconds) | FramesNum | Tota |
|------------------|------------------------------|---------------------------|-----------|------|
|                  |                              |                           |           |      |
| Network          | 137574                       | 0.00069                   | 1         |      |
| fc               | 137574                       | 0.00069                   |           |      |
| * The clock free | quency of the DL processor i | s: 200MHz                 |           |      |

The target device resource counts are:

- Digital signal processor (DSP) slice count 240
- Block random access memory (BRAM) count 128

The estimated performance is 1454 frames per second (FPS). The estimated resource use counts are:

- Digital signal processor (DSP) slice count -17
- Block random access memory (BRAM) count 44

The estimated resources of the customized bitstream match the user target device resource budget. The estimated performance matches the target network performance.

#### Customize Processor Configuration by Using optimizeConfigurationForNetwork

Create a deep learning network processor configuration object. Save it to hPC\_optimized. Generate an optimized deep learning processor configuration by using the optimizeConfigurationForNetwork function.

```
hPC_optimized = dlhdl.ProcessorConfig;
hPC_optimized.optimizeConfigurationForNetwork(fcnet);
```

```
### Optimizing processor configuration for deep learning network begin.
### Note: Processing module "conv" property "ModuleGeneration" changed from "true" to "false".
### Note: Processing module "fc" property "InputMemorySize" changed from "25088" to "2352".
### Note: Processing module "fc" property "OutputMemorySize" changed from "4096" to "128".
### Note: Processing module "custom" property "ModuleGeneration" changed from "true" to "false".
```

```
Processing Module "conv"
              ModuleGeneration: 'off'
        Processing Module "fc"
              ModuleGeneration: 'on'
        SoftmaxBlockGeneration: 'off'
        SigmoidBlockGeneration: 'off'
                FCThreadNumber: 4
               InputMemorySize: 2352
              OutputMemorySize: 128
    Processing Module "custom"
              ModuleGeneration: 'off'
Processor Top Level Properties
                RunTimeControl: 'register'
                 RunTimeStatus: 'register'
            InputStreamControl: 'register'
           OutputStreamControl: 'register'
                   SetupControl: 'register'
             ProcessorDataType: 'single'
       System Level Properties
                 TargetPlatform: 'Xilinx Zynq UltraScale+ MPSoC ZCU102 Evaluation K.
                TargetFrequency: 200
       SynthesisToolchipFamily: 'Zynq UltraScale+'
SynthesisToolDeviceName: 'xczu9eg-ffvb1156-2-e'
      SynthesisToolPackageName: ''
       SynthesisToolSpeedValue: ''
```

### Optimizing processor configuration for deep learning network complete.

Retrieve the resource utilization for the default custom processor configuration by using estimateResources. Retrieve the performance for the custom network fcnet by using estimatePerformance.

#### hPC\_optimized.estimateResources

Deep Learning Processor Estimator Resource Results

|                                             | DSPs | Block RAM*                | LUTs(CLB/ALUT)                                   |    |
|---------------------------------------------|------|---------------------------|--------------------------------------------------|----|
| Available                                   | 2520 | 912                       | 274080                                           |    |
| DL_Processor<br>* Block RAM represents Bloc |      | 20( 3%)<br>Xilinx devices | 25760( 10%)<br>and Block RAM bits in Intel devic | es |

#### hPC optimized.estimatePerformance(fcnet)

| ### | The | network i | ncludes the following | layers:                  |            |
|-----|-----|-----------|-----------------------|--------------------------|------------|
|     | 1   | 'input'   | Image Input           | 28×28×3 images           | (SW Layer) |
|     | 2   | 'fc'      | Fully Connected       | 10 fully connected layer | (HW Layer) |
|     | 3   | 'output'  | Regression Output     | mean-squared-error       | (SW Layer) |

### Notice: The layer 'input' with type 'nnet.cnn.layer.ImageInputLayer' is implemented in softwa ### Notice: The layer 'output' with type 'nnet.cnn.layer.RegressionOutputLayer' is implemented in

Deep Learning Processor Estimator Performance Results

|                  | LastFrameLatency(cycles)     | LastFrameLatency(seconds) | FramesNum | Tota |
|------------------|------------------------------|---------------------------|-----------|------|
|                  |                              |                           |           |      |
| Network          | 137574                       | 0.00069                   | 1         |      |
| fc               | 137574                       | 0.00069                   |           |      |
| * The clock free | uency of the DL processor is | s: 200MHz                 |           |      |

The target device resource counts are:

- Digital signal processor (DSP) slice count -240
- Block random access memory (BRAM) count 128

The estimated performance is 1454 frames per second (FPS). The estimated resource use counts are:

- Digital signal processor (DSP) slice count -17
- Block random access memory (BRAM) count 20

The estimated resources of the customized bitstream match the user target device resource budget. The estimated performance matches the target network performance.

#### **Generate Custom Bitstream**

Generate a custom bitstream using the processor configuration that matches your performance and resource requirements.

To deploy fcnet using the bitstream generated by using the ModuleOff property, uncomment this line of code:

% dlhdl.buildProcessor(hPC\_moduleoff)

To deploy fcnet using the bitstream generated by using the optimizeConfigurationForNetwork function, uncomment this line of code:

% dlhdl.buildProcessor(hPC\_optimized)

### See Also

dlhdl.ProcessorConfig|getModuleProperty|setModuleProperty| estimatePerformance|estimateResources

## **More About**

- "Estimate Performance of Deep Learning Network" on page 8-3
- "Estimate Resource Utilization for Custom Processor Configuration" on page 8-10
- "Effects of Custom Deep Learning Processor Parameters on Performance and Resource Utilization" on page 8-17

# **Create Deep Learning Processor Configuration for Custom Layers**

Deep learning networks use custom layers to perform actions such as resizing 2-D inputs by a scale factor, performing element-wise multiplications, and so on. If your network requires layers to perform certain actions and the layers are not provided by Deep Learning Toolbox<sup>TM</sup>, create a custom layer. Rapidly prototype, validate and deploy your networks that have custom layers by:

- Creating and registering your custom layer function and Simulink<sup>®</sup> model.
- Validating your custom layer
- Generating a custom bitstream

Deploy the network that has custom layers to a target board by using the custom bitstream

## **Deploy Custom Layer Networks**

- 1 Create a custom processor configuration object by using the dlhdl.ProcessorConfig object.
- **2** For layers that use a custom function, create a MATLAB function and Simulink model that replicates your custom layer function.
- **3** Register your custom layer function and Simulink model by using the registerCustomLayer method.
- 4 Enable the registered custom layers in your custom deep learning processor configuration.
- 5 Simulate and verify your custom layer by using a generated verification model. Generate a verification model by using the openCustomLayerModel method. Verify the custom layer by using the verifyCustomLayerModel method. This step is optional.
- 6 Generate a custom bitstream by using the dlhdl.buildProcessor function.
- 7 Create a workflow object that has your custom layer network and custom bitstream by using the dlhdl.Workflow object.
- 8 Compile and deploy the workflow object by using the compile and deploy methods.

**Tip** If you are creating a layer with multiple inputs, then you must set the NumInputs properties in the layer constructor.

Retrieve the prediction results from the deployed network by using MATLAB.

## **Create a Deep learning Processor Configuration**

To generate a custom processor configuration, use the dlhdl.ProcessorConfig object. The generated deep learning processor configuration object has a custom module that contains the preconfigured custom layers. Save the deep learning processor configuration to a variable named hPC.

```
hPC = dlhdl.ProcessorConfig
```

```
hPC =
```

```
Processing Module "conv"
ModuleGeneration: 'on'
LRNBlockGeneration: 'off'
```

```
SegmentationBlockGeneration: 'on'
                ConvThreadNumber: 16
                InputMemorySize: [227 227 3]
OutputMemorySize: [227 227 3]
FeatureSizeLimit: 2048
         Processing Module "fc"
                ModuleGeneration: 'on'
         SoftmaxBlockGeneration: 'off'
         SigmoidBlockGeneration: 'off'
                  FCThreadNumber: 4
                 InputMemorySize: 25088
                OutputMemorySize: 4096
    Processing Module "custom"
                ModuleGeneration: 'on'
                        Addition: 'on'
                  Multiplication: 'on'
                 InputMemorySize: 40
                OutputMemorySize: 40
Processor Top Level Properties
                  RunTimeControl: 'register'
                   RunTimeStatus: 'register'
            InputStreamControl: 'register'
OutputStreamControl: 'register'
               ProcessorDataType: 'single'
        System Level Properties
                  TargetPlatform: 'Xilinx Zynq UltraScale+ MPSoC ZCU102 Evaluation Kit'
                 TargetFrequency: 200
                   SynthesisTool: 'Xilinx Vivado'
        ReferenceDesign: 'AXI-Stream DDR Memory Access : 3-AXIM'
SynthesisToolChipFamily: 'Zynq UltraScale+'
        SynthesisToolDeviceName: 'xczu9eg-ffvb1156-2-e'
       SynthesisToolPackageName:
        SynthesisToolSpeedValue:
```

### **Create Custom Layer MATLAB Function**

Design the custom layer function by using a MATLAB function. The custom layer function must:

- · Have a maximum of two inputs and one output.
- Use only element-wise operations. These operations are not element-wise operations:
  - Matrix multiplication
  - Flatten
  - Reshape
  - Concatenation
  - Batch normalization

This example code shows the MATLAB function for a custom signum layer.

```
classdef SignumLayer < nnet.layer.Layer
% Example custom Signum layer.
properties
    testPropertyValue1 single = 3;
    testPropertyValue2 single = 4;
end
methods
    function layer = SignumLayer(name)
        % Set layer name.
        layer.Name = name;
        % Set layer description.
        layer.Description = "custom signum layer";
    end
    function Z = predict(layer, X)
        % Z = predict(layer, X) forwards the input data X through the
</pre>
```

```
% layer and outputs the result Z.
Z = sign(X) + layer.testPropertyValue1 + layer.testPropertyValue2;
end
end
end
```

## **Create Custom Layer Simulink Function**

Design the custom layer model in Simulink. Your model design must:

- Use subsystem reference blocks only. Model reference blocks are not supported.
- Model the inputValid and outputValid signals.
- Have the same inputs and outputs as the custom layer MATLAB function.

This image shows the Simulink model for the custom signum layer.

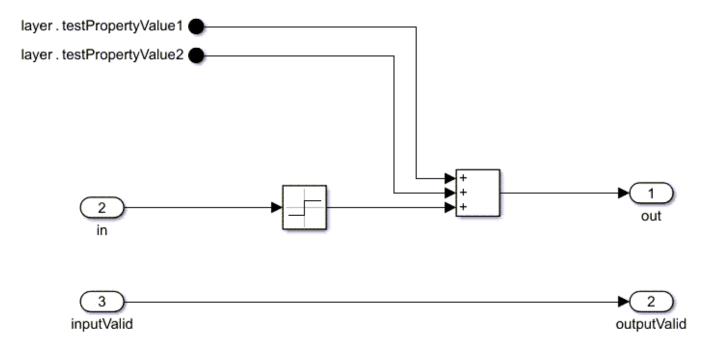

## **Register Custom Layer and Model**

Register an instance of the custom layer and custom layer Simulink model by using the registerCustomLayer method.

```
hSignum = SignumLayer('Signum1');
registerCustomLayer(hPC, Layer = hSignum, Model = 'mySignumModel.slx');
hPC
```

The custom deep learning processor configuration has a Signum layer under the custom processing module. The custom signum layer is enabled for bitstream generation.

hPC

hPC =

Processing Module "conv"

```
ModuleGeneration: 'on'
            LRNBlockGeneration: 'off'
   SegmentationBlockGeneration: 'on'
              ConvThreadNumber: 16
               InputMemorySize: [227 227 3]
              OutputMemorySize: [227 227 3]
              FeatureSizeLimit: 2048
        Processing Module "fc"
              ModuleGeneration: 'on'
        SoftmaxBlockGeneration: 'off'
        SigmoidBlockGeneration: 'off'
                FCThreadNumber: 4
               InputMemorySize: 25088
              OutputMemorySize: 4096
    Processing Module "custom"
              ModuleGeneration: 'on'
                      Addition: 'on'
                Multiplication: 'on'
                   SignumLayer: 'on'
               InputMemorySize: 40
              OutputMemorySize: 40
Processor Top Level Properties
                RunTimeControl: 'register'
                 RunTimeStatus: 'register'
            InputStreamControl: 'register'
           OutputStreamControl: 'register'
             ProcessorDataType: 'single'
       System Level Properties
                TargetPlatform: 'Xilinx Zyng UltraScale+ MPSoC ZCU102 Evaluation Kit'
               TargetFrequency: 200
                 SynthesisTool: 'Xilinx Vivado'
               ReferenceDesign: 'AXI-Stream DDR Memory Access : 3-AXIM'
                                'Zynq UltraScale+
       SynthesisToolChipFamily:
       SynthesisToolDeviceName: 'xczu9eg-ffvb1156-2-e'
      SynthesisToolPackageName:
       SynthesisToolSpeedValue:
```

### Generate Verification Model for Custom Layer

Generate a verification model for your custom layer by using the openCustomLayerModel method. Generate a test network and test image for your custom layer network by specifying blank arguments for the Network and InputImages arguments of the openCustomLayerModel method. The size of the test image matches the input layer size of the created test network.

openCustomLayerModel(hPC)

### The 'Network' property is empty for the given object. An auto-generated network is provided.
### Custom layer verification model generation begin.
### Compiling network for Deep Learning FPGA prototyping ...
### Custom layer verification model generation complete.

An input image of size two-by-two-by four is created for the generated verification model. This image shows the auto-generated network for the custom layer model.

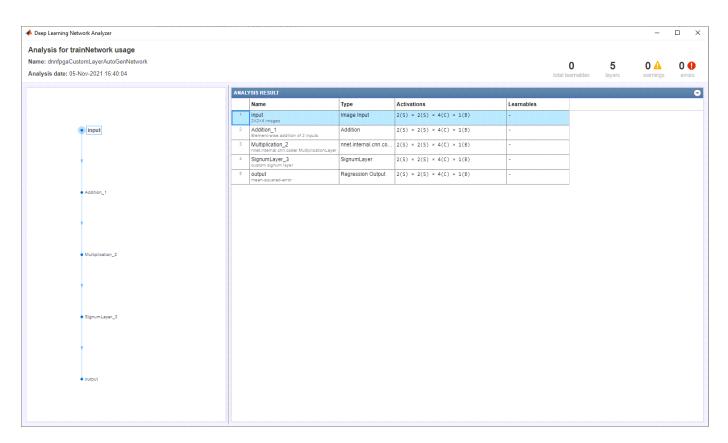

The openCustomLayerModel method generates a verification model file called dnnfpgaCustomLayerVerificationModel.slx for your custom layer. The generated verification model consists of a test bench block TB and a design under test block DUT. The testbench block contains tests signals that are applied to your custom layer model which is a part of the design under test block to verify the functionality of the custom layer and prediction accuracy of the network that has the custom layer. This image shows the generated verification model blocks.

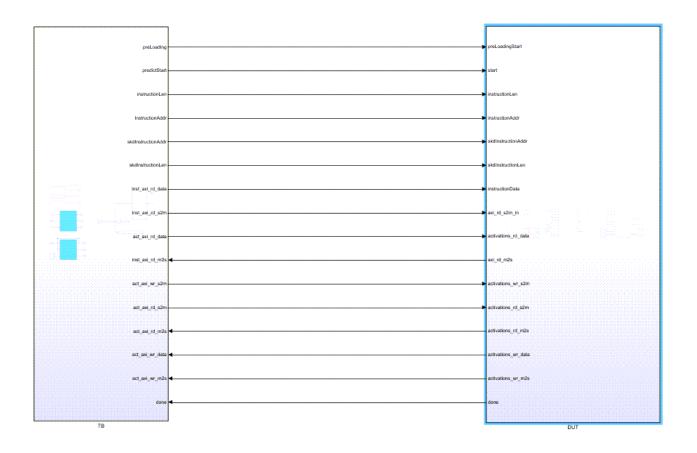

## Simulate and Validate Custom Layer Model

Before you verify your custom layer model by using the verifyCustomLayerModel method, open the dnnfpgaCustomLayerVerificationModel.slx verification model. The verifyCustomLayerModel method verifies the functionality of the custom layer and prediction accuracy of the network that has the custom layer.

verifyCustomLayerModel(hPC)

### Custom layer verification model simulation and validation begin.
### Compiling Simulink model 'dnnfpgaCustomLayerVerificationModel' ...
### Complete Simulink model 'dnnfpgaCustomLayerVerificationModel' compilation.
Verification passed.
### Custom layer verification model simulation and validation complete.

Use the generated verification model to simulates, test, iterate and develop your custom kernel Simulink model. This image shows the custom kernel development process.

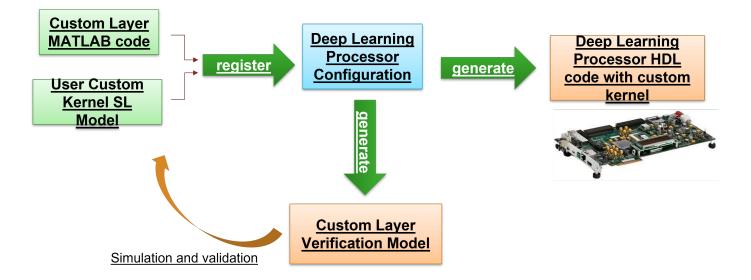

## **Generate Custom Bitstream**

Generate a custom bitstream that has the name myCustomLayer.bit by using the dlhdl.buildProcessor function. Save the generated bitstream to the myCustomLayer\_prj folder.

dlhdl.buildProcessor(hPC, ProjectFolder = 'myCustomLayer\_prj', ProcessorName = 'myCustomLayer');

## **Deploy and Predict Custom Layer Network on Hardware**

Deploy the custom layer network by creating a dlhdl.Workflow object with the custom layer network as the Network argument and the custom bitstream myCustomLayer.bit as the Bitstream argument. To retrieve the prediction results from the deployed network use MATLAB and the predict method.

```
hTarget = dlhdl.Target('Xilinx','Interface','JTAG');
hW = dlhdl.Workflow(Network = myCustomNet, Bitstream =
'myCustomLayer.bit'
,
...
Target = hTarget);
hW.compile;
hW.deploy;
image = randi(255, [2,2,4]);
hW.predict(single(image),Profile =
'on'
);
```

## **Custom Layer Registration File**

To reuse your verified custom layers, register them by using a custom layer registration file. Custom registration layer files must be named dlhdl\_customLayer\_registration.m. The custom layer registration file contains a list of dlhdl.CustomLayer objects. A specific board can have multiple custom layer registration files on the MATLAB path. Do not list dlhdl.CustomLayer objects in more than one custom layer registration file.

When the processor configuration object is created, Deep Learning HDL Toolbox searches the MATLAB path for files named dlhdl\_customLayer\_registration.m, and uses the information in the files to populate the registered custom layer information. List only custom layers in the custom layer registration file after they have been verified by using the verifyCustomLayerModel method.

This script is an example of a dlhdl\_customLayer\_registration.m file.

```
function customLayerList = dlhdl_customLayer_registration
% Custom layer registration file
% 1. Any registration file with this name on MATLAB path will be picked up.
% 2. Registration file returns a cell array of dlhdl.CustomLayer
% object which are used to register custom layer information for Deep
% Learning HDL Toolbox workflow
% 3. Use dlhdl.CustomLayer object to register a layer class, and a
% model file path relative to the location of this registration file
% Copyright 2021 The MathWorks, Inc.
customLayerList = { ...
    dlhdl.CustomLayer('Name', 'Addition', 'Layer', additionLayer(2), 'Model', 'model/customLayers/dnnfpgaAdditionLayerModel
    dlhdl.CustomLayer('Name', 'Multiplication', 'Layer', multiplicationLayer(2), 'Model', 'model/customLayers/dnnfpgaMultiplicationLayer
};
```

end

To register the custom signum layer for reuse, create this dlhdl\_customLayer\_registration.m file and place it on the MATLAB path.

```
function customLayerList = dlhdl_customLayer_registration
% Custom layer registration file
% 1. Any registration file with this name on MATLAB path will be picked up.
% 2. Registration file returns a cell array of dlhdl.CustomLayer
% object which are used to register custom layer information for Deep
% Learning HDL Toolbox workflow
% 3. Use dlhdl.CustomLayer object to register a layer class, and a
% model file path relative to the location of this registration file
% Copyright 2021 The MathWorks, Inc.
customLayerList = { ...
    dlhdl.CustomLayer('Name','Signum','Layer',SignumLayer('Signum'),'Model','C:\Users\skapali\dnnfpgaSignumLayerModel.slx'), ...
};
```

end

Create a dlhdl.ProcessorConfig object. The custom signum layer now appears in the default processor configuration object under the custom processing module.

hPC = dlhdl.ProcessorConfig

hPC =

```
Processing Module "conv"
          ModuleGeneration: 'on'
        LRNBlockGeneration: 'off'
SegmentationBlockGeneration: 'on'
          ConvThreadNumber: 16
           InputMemorySize: [227 227 3]
           OutputMemorySize: [227 227 3]
           FeatureSizeLimit: 2048
    Processing Module "fc"
          ModuleGeneration: 'on'
    SoftmaxBlockGeneration: 'off'
    SigmoidBlockGeneration: 'off'
             FCThreadNumber: 4
            InputMemorySize: 25088
          OutputMemorySize: 4096
Processing Module "custom"
           ModuleGeneration: 'on'
                   Addition: 'on'
            Multiplication: 'on
                    Signum: 'on'
            InputMemoryŠize: 40
```

| OutputMemorySize:                                                                                                    | 40                                                                                                    |
|----------------------------------------------------------------------------------------------------|----------------------------------------------------------------------------------------------------|
| Processor Top Level Properties<br>RunTimeControl:<br>RunTimeStatus:<br>InputStreamControl:<br>OutputStreamControl:<br>ProcessorDataType: | 'register'<br>'register'<br>'register'                                                                           |
| TargetFrequency:<br>SynthesisTool:                                                                                                    | 'Xilinx Vivado'<br>'AXI-Stream DDR Memory Access : 3-AXIM'<br>'Zynq UltraScale+'<br>'xczu9eg-ffvb1156-2-e'<br>'' |

For an example of how to create, register, validate, and deploy a network with a custom  $\log$  layer, see "Register, Validate, and Deploy Custom Natural Logarithm Layer Network to FPGA" on page 8-35.

## See Also

dlhdl.ProcessorConfig|registerCustomLayer|openCustomLayerModel| verifyCustomLayerModel

# Register, Validate, and Deploy Custom Natural Logarithm Layer Network to FPGA

This example shows how to register, validate, and deploy a custom natural logarithm (log) layer network by using Deep Learning HDL Toolbox<sup>m</sup>. To deploy the network with the custom natural logarithm (log) layer:

- Register the custom natural logarithm log) layer by using the registerCustomLayer method.
- Validate the custom natural logarithm (log) layer by generating a custom layer verification model.
- Generate a custom bitstream.

To retrieve the prediction results from the deployed custom layer network, use MATLAB®.

#### **Create a Deep Learning Processor Configuration**

To generate a custom processor configuration, use the dlhdl.ProcessorConfig object. The generated deep learning processor configuration object has a custom module that contains the preconfigured custom layers. Save the deep learning processor configuration to a variable hPC.

hPC = dlhdl.ProcessorConfig

#### **Register Custom Layer and Model**

To register an instance of the custom layer and custom layer Simulink® model use the registerCustomLayer method. Deep Learning HDL Toolbox™ uses the Simulink® model to generate a verification model for the custom layer.

```
hLogLayer = LogLayer('customLog')
registerCustomLayer(hPC,Layer = hLogLayer, Model = 'dnnfpgaLogLayerModel.slx')
```

The custom deep learning processor configuration has a Log layer under the custom processing module. The custom natural logarithm (log) layer is enabled by default for the bitstream generation.

#### Generate Verification Model for Custom Layer

Generate a verification model for your custom layer by using the openCustomLayerModel method. Generate a test network and a test image for your custom layer network by specifying blank arguments for the Network and InputImages arguments of the openCustomLayerModel method. The size of the test image matches the input layer size of the created test network.

openCustomLayerModel(hPC)

The openCustomLayerModel method generates a verification model file called dnnfpgaCustomLayerVerificationModel.slx for your custom layer.

#### Simulate and Validate Custom Layer Model

Before you verify your custom layer model by using the verifyCustomLayerModel method, open the dnnfpgaCustomLayerVerificationModel.slx verification model. The verifyCustomLayerModel verifies the functionality of the custom layer and prediction accuracy of the network which has the custom layer.

verifyCustomLayerModel(hPC)

#### **Generate Custom Bitstream**

Generate a custom bitstream that has the name myCustomLayer.bit by using the dlhdl.buildProcessor function. Save the generated bitstream to the myCustomLayer\_prj folder.

dlhdl.buildProcessor(hPC,ProjectFolder = 'myCustomLayer\_prj',ProcessorName ='myCustomLayer');

# See Also

dlhdl.Workflow|dlhdl.ProcessorConfig|registerCustomLayer|
openCustomLayerModel|verifyCustomLayerModel|dlhdl.buildProcessor

## **More About**

• "Create Deep Learning Processor Configuration for Custom Layers" on page 8-26

# **Custom Processor Code Generation** Workflow

- "Generate Custom Bitstream" on page 9-2
- "Generate Custom Processor IP" on page 9-3

# **Generate Custom Bitstream**

To deploy a deep learning network to your custom target device, generate a custom bitstream by using the dlhdl.ProcessorConfig object.

- 1 Create a dlhdl.ProcessorConfig object.
  - hPC = dlhdl.ProcessorConfig;
- 2 Set up the tool path to your design tool. For example, to set up the path to the Vivado design tool, enter:

hdlsetuptoolpath('ToolName','Xilinx Vivado','ToolPath','C:\Xilinx\Vivado\2020.2\bin\vivado.bat');

**3** Generate the custom bitstream.

dlhdl.buildProcessor(hPC);

4 Locate the bitstream file and associated MAT file at cwd\dlhdl\_prj\, where cwd is your current working folder. The name of the bitstream file is dlprocessor.bit. The name of the MAT file is dlprocessor.mat.

To use the generated bitstream for the supported Xilinx boards, copy the dlprocessor.bit and dlprocessor.mat files to the present working folder.

| Name              | ` |
|-------------------|---|
| hdlsrc            |   |
| ipcore            |   |
| vivado_ip_prj     |   |
| 🖶 dlprocessor.bit |   |
| 🛍 dlprocessor.mat |   |

To use the generated bitstream for the supported Intel boards, copy the dlprocessor.core.rbf, dlprocessor.mat, dlprocessor.periph.rbf, and dlprocessor.sof files to the same present working folder.

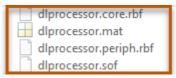

**5** Deploy the custom bitstream and deep learning network to your target device.

```
hTarget = dlhdl.Target('Xilinx');
net = resnet18;
hW = dlhdl.Workflow('Network',net,'Bitstream','dlprocessor.bit','Target',hTarget);
% If your custom bitstream files are in a different folder, use:
% hW = dlhdl.Workflow('Network',snet,'Bitstream',...
% 'C:\yourfolder\dlprocessor.bit','Target',hTarget);
hW.compile;
hW.compile;
```

## See Also

dlhdl.ProcessorConfig|dlhdl.buildProcessor|dlhdl.Workflow

# **Generate Custom Processor IP**

Generate a custom deep learning processor IP core from a custom deep learning processor configuration. The generated deep learning processor IP core is shared and reusable. Integrate the generated deep learning processor IP core into your custom reference design. The dlhdl.buildProcessor API builds the dlhdl.ProcessorConfig object to generate a custom processor IP and related code that you can use in your custom reference designs.

1 Create a dlhdl.ProcessorConfig object.

hPC = dlhdl.ProcessorConfig;

2 Set up the tool path to your design tool. For example, to set up the path to the Vivado design tool, enter:

hdlsetuptoolpath('ToolName','Xilinx Vivado','ToolPath','C:\Xilinx\Vivado\2020.2\bin\vivado.bat');

**3** Generate the custom processor IP.

dlhdl.buildProcessor(hPC);

## See Also

dlhdl.ProcessorConfig|dlhdl.buildProcessor

### **More About**

• "Deep Learning Processor IP Core" on page 12-5

# **Featured Examples**

- "Get Started with Deep Learning FPGA Deployment on Intel Arria 10 SoC" on page 10-3
- "Get Started with Deep Learning FPGA Deployment on Xilinx ZCU102 SoC" on page 10-6
- "Get Started with Deep Learning FPGA Deployment on Xilinx ZC706 SoC" on page 10-10
- "Logo Recognition Network" on page 10-13
- "Deploy Transfer Learning Network for Lane Detection" on page 10-17
- "Image Category Classification by Using Deep Learning" on page 10-21
- "Defect Detection" on page 10-30
- "Profile Network for Performance Improvement" on page 10-47
- "Bicyclist and Pedestrian Classification by Using FPGA " on page 10-51
- "Visualize Activations of a Deep Learning Network by Using LogoNet" on page 10-56
- "Authoring a Reference Design for Live Camera Integration with Deep Learning Processor IP Core" on page 10-62
- "Run a Deep Learning Network on FPGA with Live Camera Input" on page 10-67
- "Running Convolution-Only Networks by Using FPGA Deployment" on page 10-77
- "Accelerate Prototyping Workflow for Large Networks by Using Ethernet" on page 10-82
- "Create Series Network for Quantization" on page 10-90
- "Custom Deep Learning Processor Generation to Meet Performance Requirements" on page 10-94
- "Deploy Quantized Network Example" on page 10-100
- "Deploy INT8 Network to FPGA" on page 10-112
- "Evaluate Performance of Deep Learning Network on Custom Processor Configuration" on page 10-119
- "Customize Bitstream Configuration to Meet Resource Use Requirements" on page 10-125
- "Vehicle Detection Using DAG Network Based YOLO v2 Deployed to FPGA" on page 10-131
- "Customize Bitstream Configuration to Meet Resource Use Requirements" on page 10-140
- "Image Classification Using DAG Network Deployed to FPGA" on page 10-146
- "Classify Images on an FPGA Using a Quantized DAG Network" on page 10-154
- "Classify ECG Signals Using DAG Network Deployed to FPGA" on page 10-167
- "Prototype and Verify Deep Learning Networks Without Target Hardware" on page 10-178
- "Classify Images on FPGA by Using Quantized GoogLeNet Network" on page 10-185
- "Estimate Resource Utilization for Custom Board and Reference Design" on page 10-198
- "Speech Command Recognition by Using FPGA" on page 10-201
- "Modulation Classification by Using FPGA" on page 10-211
- "Deploy Simple Adder Network by using MATLAB Deployment Script and Deployment Instructions File" on page 10-223
- "Human Pose Estimation by Using Segmentation DAG Network Deployed to FPGA" on page 10-231

- "Semantic Segmentation of Multispectral Images by Using Quantized U-Net on FPGA" on page 10-237
- "Optimize Deep Learning Processor Configuration for Network Performance" on page 10-246
- "Run Sequence-to-Sequence Classification on FPGAs by Using Deep Learning HDL Toolbox" on page 10-253
- "Generate Word-By-Word Text on FPGAs by Using Deep Learning HDL Toolbox" on page 10-260
- "Run Sequence Forecasting on FPGA by Using Deep Learning HDL Toolbox™" on page 10-267
- "Detect Objects Using YOLO v3 Network Deployed to FPGA" on page 10-276

# Get Started with Deep Learning FPGA Deployment on Intel Arria 10 SoC

This example shows how to create, compile, and deploy a dlhdl.Workflow object that has a handwritten character detection series network object by using the Deep Learning HDL Toolbox<sup>™</sup> Support Package for Intel FPGA and SoC. Use MATLAB® to retrieve the prediction results from the target device.

#### Prerequisites

- Intel Arria<sup>™</sup> 10 SoC development kit
- Deep Learning HDL Toolbox<sup>™</sup> Support Package for Intel FPGA and SoC
- Deep Learning HDL Toolbox<sup>™</sup>
- Deep Learning Toolbox<sup>™</sup>

#### Load the Pretrained SeriesNetwork

To load the pretrained series network, that has been trained on the Modified National Institute Standards of Technology (MNIST) database, enter:

snet = getDigitsNetwork;

To view the layers of the pretrained series network, enter:

analyzeNetwork(snet)

#### **Create Target Object**

Create a target object that has a custom name for your target device and an interface to connect your target device to the host computer. Interface options are JTAG and Ethernet. To use JTAG, install Intel<sup>™</sup> Quartus<sup>™</sup> Prime Standard Edition 20.1. Set up the path to your installed Intel Quartus Prime executable if it is not already set up. For example, to set the toolpath, enter:

```
% hdlsetuptoolpath('ToolName', 'Altera Quartus II', 'ToolPath', 'C:\altera\20.1\quartus\bin64');
```

```
hTarget = dlhdl.Target('Intel')
```

```
hTarget =
Target with properties:
Vendor: 'Intel'
Interface: JTAG
```

#### **Create Workflow Object**

Create an object of the dlhdl.Workflow class. When you create the object, specify the network and the bitstream name. Specify the saved pretrained MNIST neural network, snet, as the network. Make sure that the bitstream name matches the data type and the FPGA board that you are targeting. In this example, the target FPGA board is the Intel Arria 10 SOC board and the bitstream uses a single data type.

```
hW = dlhdl.Workflow('network', snet, 'Bitstream', 'arria10soc_single','Target',hTarget)
```

```
hW =
   Workflow with properties:
        Network: [1×1 SeriesNetwork]
        Bitstream: 'arrial0soc_single'
   ProcessorConfig: []
        Target: [1×1 dlhdl.Target]
```

#### **Compile the MNIST Series Network**

To compile the MNIST series network, run the compile function of the dlhdl.Workflow object.

#### dn = hW.compile;

```
### Optimizing series network: Fused 'nnet.cnn.layer.BatchNormalizationLayer' into 'nnet.cnn.laye
                                                  allocated space
          offset name
                               offset address
    "InputDataOffset"
                                "0x00000000"
                                                  "4.0 MB"
                                                  "4.0 MB"
    "OutputResultOffset"
                                "0x00400000"
    "SystemBufferOffset"
                                                  "28.0 MB"
                                "0x00800000"
    "InstructionDataOffset"
                                                  "4.0 MB"
                                "0x02400000"
    "ConvWeightDataOffset"
                                "0x02800000"
                                                  "4.0 MB"
    "FCWeightDataOffset"
                                "0x02c00000"
                                                  "4.0 MB"
    "EndOffset"
                                "0x03000000"
                                                  "Total: 48.0 MB"
```

#### **Program Bitstream onto FPGA and Download Network Weights**

To deploy the network on the Intel Arria 10 SoC hardware, run the deploy function of the dlhdl.Workflow object. This function uses the output of the compile function to program the FPGA board by using the programming file. It also downloads the network weights and biases. The deploy function starts programming the FPGA device, displays progress messages, and the time it takes to deploy the network.

#### hW.deploy

```
### FPGA bitstream programming has been skipped as the same bitstream is already loaded on the ta
### Loading weights to FC Processor.
### FC Weights loaded. Current time is 28-Jun-2020 13:45:47
```

#### **Run Prediction for Example Image**

To load the example image, execute the predict function of the dlhdl.Workflow object, and then display the FPGA result, enter:

```
inputImg = imread('five_28x28.pgm');
imshow(inputImg);
```

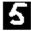

Run prediction with the profile 'on' to see the latency and throughput results.

```
[prediction, speed] = hW.predict(single(inputImg), 'Profile', 'on');
```

### Finished writing input activations.
### Running single input activations.

Deep Learning Processor Profiler Performance Results

|                                          | LastLayerLatency(cycles)                    | LastLayerLatency(seconds) | FramesNum | Tota |
|------------------------------------------|---------------------------------------------|---------------------------|-----------|------|
| Network                                  | 49243                                       | 0.00033                   | 1         |      |
| conv module                              | 25983                                       | 0.00017                   |           |      |
| conv 1                                   | 6813                                        | 0.00005                   |           |      |
| maxpool_1                                | 4705                                        | 0.00003                   |           |      |
| conv_2                                   | 5205                                        | 0.00003                   |           |      |
| maxpool_2                                | 3839                                        | 0.00003                   |           |      |
| conv_3                                   | 5481                                        | 0.00004                   |           |      |
| fc_module                                | 23260                                       | 0.00016                   |           |      |
| fc                                       | 23260                                       | 0.00016                   |           |      |
| * The clock frequ                        | ency of the DL processor i                  | s: 150MHz                 |           |      |
| [val, idx] = max(p<br>fprintf('The predi | orediction);<br>iction result is %d\n', idx | -1);                      |           |      |
| The prediction rea                       | with the F                                  |                           |           |      |

The prediction result is 5

# See Also

### **More About**

• "Create Simple Deep Learning Network for Classification"

# Get Started with Deep Learning FPGA Deployment on Xilinx ZCU102 SoC

This example shows how to create, compile, and deploy a dlhdl.Workflow object that has a handwritten character detection series network as the network object by using the Deep Learning HDL Toolbox<sup>™</sup> Support Package for Xilinx FPGA and SoC. Use MATLAB® to retrieve the prediction results from the target device.

#### Prerequisites

- Xilinx ZCU102 SoC development kit.
- Deep Learning HDL Toolbox<sup>™</sup>
- Deep Learning HDL Toolbox<sup>™</sup> Support Package for Xilinx FPGA and SoC
- Deep Learning Toolbox<sup>™</sup>

#### Load the Pretrained Series Network

To load the pretrained series network, that has been trained on the Modified National Institute Standards of Technology (MNIST) database, enter:

snet = getDigitsNetwork;

To view the layers of the pretrained series network, enter:

analyzeNetwork(snet)

#### **Create Target Object**

Create a target object that has a custom name for your target device and an interface to connect your target device to the host computer. Interface options are JTAG and Ethernet.

```
hTarget = dlhdl.Target('Xilinx','Interface','Ethernet')
```

```
hTarget =
Target with properties:
Vendor: 'Xilinx'
Interface: Ethernet
IPAddress: '192.168.1.101'
Username: 'root'
Port: 22
```

#### **Create WorkFlow Object**

Create an object of the dlhdl.Workflow class. Specify the network and the bitstream name during the object creation. Specify saved pretrained MNIST neural network, snet, as the network. Make sure that the bitstream name matches the data type and the FPGA board that you are targeting. In this example, the target FPGA board is the Xilinx ZCU102 SOC board and the bitstream uses a single data type.

```
hW = dlhdl.Workflow('network', snet, 'Bitstream', 'zcu102_single','Target',hTarget)
```

```
hW =
   Workflow with properties:
        Network: [1×1 SeriesNetwork]
        Bitstream: 'zcu102_single'
   ProcessorConfig: []
        Target: [1×1 dlhdl.Target]
```

#### **Compile the MNIST Series Network**

To compile the MNIST series network, run the compile function of the dlhdl.Workflow object.

#### dn = hW.compile;

```
### Compiling network for Deep Learning FPGA prototyping ...
### Targeting FPGA bitstream zcu102 single ...
### The network includes the following layers:
     1
         'imageinput'
                         Image Input
                                                  28×28×1 images with 'zerocenter' normalization
     2
         'conv 1'
                         Convolution
                                                  8 3×3×1 convolutions with stride [1 1] and pade
     3
         'batchnorm_1'
                         Batch Normalization
                                                  Batch normalization with 8 channels
         'relu_1'
     4
                         ReLU
                                                  ReLU
         'maxpool_1'
     5
                         Max Pooling
                                                  2×2 max pooling with stride [2 2] and padding
                                                  16 3×3×8 convolutions with stride [1 1] and particular
         'conv_2'
     6
                         Convolution
     7
         'batchnorm_2'
                         Batch Normalization
                                                  Batch normalization with 16 channels
     8
         'relu_2'
                         ReLU
                                                  ReLU
         'maxpool_2'
     9
                         Max Pooling
                                                  2×2 max pooling with stride [2 2] and padding
    10
         'conv 3'
                         Convolution
                                                  32 3×3×16 convolutions with stride [1 1] and pa
         'batchnorm_3'
    11
                         Batch Normalization
                                                  Batch normalization with 32 channels
    12
         'relu 3'
                         ReLU
                                                  ReLU
                                                  10 fully connected layer
    13
         'fc'
                         Fully Connected
    14
         'softmax'
                         Softmax
                                                  softmax
    15
         'classoutput'
                         Classification Output
                                                  crossentropyex with '0' and 9 other classes
3 Memory Regions created.
Skipping: imageinput
Compiling leg: conv 1>>relu 3 ...
### Optimizing series network: Fused 'nnet.cnn.layer.BatchNormalizationLayer' into 'nnet.cnn.laye
### Notice: (Layer 1) The layer 'data' with type 'nnet.cnn.layer.ImageInputLayer' is implemented
### Notice: (Layer 10) The layer 'output' with type 'nnet.cnn.layer.RegressionOutputLayer' is im
Compiling leg: conv 1>>relu 3 ... complete.
Compiling leg: fc ...
### Notice: (Layer 1) The layer 'data' with type 'nnet.cnn.layer.ImageInputLayer' is implemented
### Notice: (Layer 3) The layer 'output' with type 'nnet.cnn.layer.RegressionOutputLayer' is im
Compiling leg: fc ... complete.
Skipping: softmax
Skipping: classoutput
Creating Schedule...
. . . . . . .
Creating Schedule...complete.
Creating Status Table...
```

```
Creating Status Table...complete.
```

```
Emitting Schedule...
```

. . . . . .

```
.....
Emitting Schedule...complete.
```

Emitting Status Table... ..... Emitting Status Table...complete.

### Allocating external memory buffers:

| offset_name             | offset_address | allocated_space  |
|-------------------------|----------------|------------------|
| "InputDataOffset"       | "0×00000000"   | "4.0 MB"         |
| "OutputResultOffset"    | "0×00400000"   | "4.0 MB"         |
| "SchedulerDataOffset"   | "0x00800000"   | "4.0 MB"         |
| "SystemBufferOffset"    | "0x00c00000"   | "28.0 MB"        |
| "InstructionDataOffset" | "0x02800000"   | "4.0 MB"         |
| "ConvWeightDataOffset"  | "0x02c00000"   | "4.0 MB"         |
| "FCWeightDataOffset"    | "0x03000000"   | "4.0 MB"         |
| "EndOffset"             | "0x03400000"   | "Total: 52.0 MB" |

### Network compilation complete.

#### Program Bitstream onto FPGA and Download Network Weights

To deploy the network on the Xilinx ZCU102 SoC hardware, run the deploy function of the dlhdl.Workflow object. This function uses the output of the compile function to program the FPGA board by using the programming file. It also downloads the network weights and biases. The deploy function starts programming the FPGA device, displays progress messages, and the time it takes to deploy the network.

#### hW.deploy

### Programming FPGA Bitstream using Ethernet... Downloading target FPGA device configuration over Ethernet to SD card ... # Copied /tmp/hdlcoder\_rd to /mnt/hdlcoder\_rd # Copying Bitstream hdlcoder\_system.bit to /mnt/hdlcoder\_rd # Set Bitstream to hdlcoder\_rd/hdlcoder\_system.bit # Copying Devicetree devicetree\_dlhdl.dtb to /mnt/hdlcoder\_rd # Set Devicetree to hdlcoder\_rd/devicetree\_dlhdl.dtb # Set up boot for Reference Design: 'AXI-Stream DDR Memory Access : 3-AXIM'

Downloading target FPGA device configuration over Ethernet to SD card done. The system will now

System is rebooting . . . . . ### Programming the FPGA bitstream has been completed successfully. ### Loading weights to Conv Processor. ### Conv Weights loaded. Current time is 30-Dec-2020 15:13:03 ### Loading weights to FC Processor. ### FC Weights loaded. Current time is 30-Dec-2020 15:13:03

#### **Run Prediction for Example Image**

To load the example image, execute the predict function of the dlhdl.Workflow object, and then display the FPGA result, enter:

```
inputImg = imread('five_28x28.pgm');
imshow(inputImg);
```

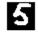

Run prediction with the profile 'on' to see the latency and throughput results.

[prediction, speed] = hW.predict(single(inputImg), 'Profile', 'on');

### Finished writing input activations.
### Running single input activations.

Deep Learning Processor Profiler Performance Results

|                   | LastFrameLatency(cycles)   | LastFrameLatency(seconds) | FramesNum | Tot |
|-------------------|----------------------------|---------------------------|-----------|-----|
|                   |                            |                           |           | -   |
| Network           | 98117                      | 0.00045                   | 1         |     |
| conv_1            | 6607                       | 0.00003                   |           |     |
| maxpool_1         | 4716                       | 0.00002                   |           |     |
| conv 2            | 4637                       | 0.00002                   |           |     |
| maxpool_2         | 2977                       | 0.00001                   |           |     |
| conv 3            | 6752                       | 0.00003                   |           |     |
| fc —              | 72428                      | 0.00033                   |           |     |
| * The clock frequ | ency of the DL processor i | s: 220MHz                 |           |     |
|                   |                            |                           |           |     |

#### [val, idx] = max(prediction); fprintf('The prediction result is %d\n', idx-1);

The prediction result is 5

### See Also

#### **More About**

• "Create Simple Deep Learning Network for Classification"

# Get Started with Deep Learning FPGA Deployment on Xilinx ZC706 SoC

This example shows how to create, compile, and deploy a dlhdl.Workflow object that has a handwritten character detection series network as the network object using the Deep Learning HDL Toolbox<sup>™</sup> Support Package for Xilinx® FPGA and SoC. Use MATLAB® to retrieve the prediction results from the target device.

#### Prerequisites

- Xilinx® Zynq® ZC706 Evaluation Kit
- Deep Learning HDL Toolbox<sup>™</sup> Support Package for Xilinx® FPGA and SoC
- Deep Learning Toolbox<sup>™</sup>
- Deep Learning HDL Toolbox<sup>™</sup>

#### **Load Pretrained Series Network**

Load the pretrained series network trained on the Modified National Institute of Standards and Technology (MNIST) database.

snet = getDigitsNetwork;

View the layers of the pretrained series network, by using the analyzeNetwork function.

analyzeNetwork(snet)

#### **Create Target Object**

Create a target object with a custom name for your target device and an interface to connect your target device to the host computer. Interface options are JTAG and Ethernet. To use JTAG, install Xilinx™ Vivado™ Design Suite 2020.2. To set the Xilinx Vivado toolpath, enter:

% hdlsetuptoolpath('ToolName', 'Xilinx Vivado', 'ToolPath', 'C:\Xilinx\Vivado\2020.2\bin\vivado.

hTarget = dlhdl.Target('Xilinx');

#### **Create WorkFlow Object**

Create an object of the dlhdl.Workflow class. Specify the network and the bitstream name. Specify the saved pretrained MNIST neural network, snet, as the network. Make sure that the bitstream name matches the data type and the FPGA board that you are targeting. In this example the target FPGA board is the Xilinx Zynq ZC706 board. The bitstream uses a single data type.

hW = dlhdl.Workflow('Network', snet, 'Bitstream', 'zc706\_single','Target',hTarget);

#### **Compile MNIST Series Network**

Run the compile function of the dlhdl.Workflow object, to compile the MNIST series network.

dn = hW.compile

### Optimizing series network: Fused 'nnet.cnn.layer.BatchNormalizationLayer' into 'nnet.cnn.laye offset\_name offset\_address allocated\_space

| "InputDataOffset"<br>"OutputResultOffset"<br>"SystemBufferOffset"<br>"InstructionDataOffset"<br>"ConvWeightDataOffset"<br>"FCWeightDataOffset"<br>"EndOffset" | "0×0000000"<br>"0×00400000"<br>"0×00800000"<br>"0×02400000"<br>"0×02800000"<br>"0×02000000" | "4.0 MB"<br>"4.0 MB"<br>"28.0 MB"<br>"4.0 MB"<br>"4.0 MB"<br>"4.0 MB"<br>"Total: 48.0 MB" |
|----------------------------------------------------------------------------------------------------|---------------------------------------------------------------------------------------------|-------------------------------------------------------------------------------------------|
| <pre>dn = struct with fields:</pre>                                                                                                    |                                                                                             |                                                                                           |

#### **Program Bitstream onto FPGA and Download Network Weights**

To deploy the network on the Xilinx ZC706 hardware, run the deploy function of the dlhdl.Workflow object. This function uses the output of the compile function to program the FPGA board by using the programming file. It also downloads the network weights and biases. The deploy function starts programming the FPGA device and displays progress messages and the time it takes to deploy the network.

#### hW.deploy

```
### Programming FPGA Bitstream using JTAG...
### Programming the FPGA bitstream has been completed successfully.
### Loading weights to FC Processor.
### FC Weights loaded. Current time is 12-Jun-2020 14:54:22
```

#### Load Example Image

Load the example image.

```
inputImg = imread('five_28x28.pgm');
imshow(inputImg);
```

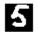

#### **Run Prediction**

Execute the predict function of the dlhdl.Workflow object and display the prediction result and network performance.

```
[prediction, speed] = hW.predict(single(inputImg), 'Profile', 'on');
```

```
### Finished writing input activations.
### Running single input activations.
```

|                   | LastLayerLatency(cycles)    | LastLayerLatency(seconds) | FramesNum | Tota |
|-------------------|-----------------------------|---------------------------|-----------|------|
|                   |                             |                           |           |      |
| Network           | 80141                       | 0.00160                   | 1         |      |
| conv_module       | 47601                       | 0.00095                   |           |      |
|                   | 10047                       | 0.00020                   |           |      |
| maxpool_1         | 6999                        | 0.00014                   |           |      |
| conv_2            | 11367                       | 0.00023                   |           |      |
| maxpool_2         | 5465                        | 0.00011                   |           |      |
| conv 3            | 13783                       | 0.00028                   |           |      |
| fc_module         | 32540                       | 0.00065                   |           |      |
| fc                | 32540                       | 0.00065                   |           |      |
| * The clock frequ | ency of the DL processor is | s: 50MHz                  |           |      |

Deep Learning Processor Profiler Performance Results

# [val, idx] = max(prediction); fprintf('The prediction result is %d\n', idx-1);

The prediction result is 5

# Logo Recognition Network

This example shows how to create, compile, and deploy a dlhdl.Workflow object that has Logo Recognition Network as the network object using the Deep Learning HDL Toolbox<sup>™</sup> Support Package for Xilinx FPGA and SoC. Use MATLAB® to retrieve the prediction results from the target device.

#### The Logo Recognition Network

Logos assist users in brand identification and recognition. Many companies incorporate their logos in advertising, documentation materials, and promotions. The logo recognition network (logonet) was developed in MATLAB® and can recognize 32 logos under various lighting conditions and camera motions. Because this network focuses only on recognition, you can use it in applications where localization is not required.

#### Prerequisites

- Xilinx ZCU102 SoC development kit
- Deep Learning HDL Toolbox<sup>™</sup> Support Package for Xilinx FPGA and SoC
- Deep Learning Toolbox<sup>™</sup>
- Deep Learning HDL Toolbox<sup>™</sup>

#### Load the Pretrained Series Network

To load the pretrained series network logonet, enter:

snet = getLogoNetwork;

To view the layers of the pretrained series network, enter:

analyzeNetwork(snet)

|                                |       |                                                                                    |                 | 22 💶        | 0 🛕 🛛 🕕                             |
|--------------------------------|-------|------------------------------------------------------------------------------------|-----------------|-------------|-------------------------------------|
| sis date: 12-Jul-2020 14:11:22 |       |                                                                                    |                 | layers      | warnings errors                     |
|                                | ^ ANA | LYSIS RESULT                                                                       |                 |             | (                                   |
| 💿 imageinput                   |       | Name                                                                               | Туре            | Activations | Learnables                          |
| conv_1                         | 1     | imageinput<br>227×227×3 images with 'zerocenter' normalization and 'randfliplr' au | Image Input     | 227×227×3   | -                                   |
| relu_1                         | 2     | conv_1<br>96 5×5×3 convolutions with stride [1 1] and padding [0 0 0 0]            | Convolution     | 223×223×96  | Weights 5×5×3×96<br>Bias 1×1×96     |
| maxpool_1                      | 3     | relu_1<br>ReLU                                                                     | ReLU            | 223×223×96  | -                                   |
| conv_2                         | 4     | maxpool_1<br>3×3 max pooling with stride [2 2] and padding [0 0 0 0]               | Max Pooling     | 111×111×96  | -                                   |
| • relu_2                       | 5     | Conv_2<br>128 3×3×96 convolutions with stride [1 1] and padding [0 0 0 0]          | Convolution     | 109×109×128 | Weights 3×3×96×128<br>Bias 1×1×128  |
| • maxpool_2<br>• conv_3        | 6     | relu_2<br>ReLU                                                                     | ReLU            | 109×109×128 | -                                   |
| relu 3                         | 7     | maxpool_2<br>3×3 max pooling with stride [2 2] and padding [0 0 0 0]               | Max Pooling     | 54×54×128   | -                                   |
| • maxpool_3                    | 8     | conv_3<br>384 3×3×128 convolutions with stride [1 1] and padding [0 0 0 0]         | Convolution     | 52×52×384   | Weights 3×3×128×384<br>Bias 1×1×384 |
| conv_4                         | 9     | relu_3<br>ReLU                                                                     | ReLU            | 52×52×384   | -                                   |
| relu_4                         | 10    | maxpool_3<br>3×3 max pooling with stride [2 2] and padding [0 0 0 0]               | Max Pooling     | 25×25×384   | -                                   |
| maxpool_4                      | 11    | conv_4<br>128 3×3×384 convolutions with stride [2 2] and padding [0 0 0 0]         | Convolution     | 12×12×128   | Weights 3×3×384×128<br>Bias 1×1×128 |
| • fc_1                         | 12    | relu_4<br>ReLU                                                                     | ReLU            | 12×12×128   | -                                   |
| • relu_5                       | 13    | maxpool_4<br>3×3 max pooling with stride [2 2] and padding [0 0 0 0]               | Max Pooling     | 5×5×128     | -                                   |
| dropout_1                      | 14    | fc_1<br>2048 fully connected layer                                                 | Fully Connected | 1×1×2048    | Weights 2048×3200<br>Bias 2048×1    |
| • fc_2                         | 15    | relu_5<br>ReLU                                                                     | ReLU            | 1×1×2048    | -                                   |

#### **Create Target Object**

Create a target object that has a custom name for your target device and an interface to connect your target device to the host computer. Interface options are JTAG and Ethernet. To use JTAG, install Xilinx<sup>™</sup> Vivado<sup>™</sup> Design Suite 2020.2. To set the Xilinx Vivado toolpath, enter:

```
% hdlsetuptoolpath('ToolName', 'Xilinx Vivado', 'ToolPath', 'C:\Xilinx\Vivado\2020.2\bin\vivado.
```

To create the target object, enter:

hTarget = dlhdl.Target('Xilinx','Interface','Ethernet');

#### **Create WorkFlow Object**

Create an object of the dlhdl.Workflow class. When you create the object, specify the network and the bitstream name. Specify the saved pretrained logonet neural network, snet, as the network. Make sure that the bitstream name matches the data type and the FPGA board that you are targeting. In this example the target FPGA board is the Xilinx ZCU102 SOC board. The bitstream uses a single data type.

```
hW = dlhdl.Workflow('network', snet, 'Bitstream', 'zcu102_single','Target',hTarget);
% If running on Xilinx ZC706 board, instead of the above command,
% uncomment the command below.
%
% hW = dlhdl.Workflow('Network', snet, 'Bitstream', 'zc706_single','Target',hTarget);
```

#### **Compile the Logo Recognition Network**

To compile the logo recognition network, run the compile function of the dlhdl.Workflow object.

dn = hW.compile

| offset_name                                                                                                    | offset_address                                                                                               | allocated_space                                                                                |
|----------------------------------------------------------------------------------------------------|----------------------------------------------------------------------------------------------------|------------------------------------------------------------------------------------------------|
| "InputDataOffset"<br>"OutputResultOffset"<br>"SystemBufferOffset"<br>"InstructionDataOffset"<br>"ConvWeightDataOffset"<br>"FCWeightDataOffset"<br>"EndOffset" | "0×00000000"<br>"0×01800000"<br>"0×01c00000"<br>"0×05800000"<br>"0×06400000"<br>"0×08400000"<br>"0×08400000" | "24.0 MB"<br>"4.0 MB"<br>"60.0 MB"<br>"12.0 MB"<br>"32.0 MB"<br>"44.0 MB"<br>"Total: 176.0 MB" |
| <pre>dn = struct with fields:</pre>                                                                                                    |                                                                                                    |                                                                                                |

#### **Program Bitstream onto FPGA and Download Network Weights**

To deploy the network on the Xilinx ZCU102 SoC hardware, run the deploy function of the dlhdl.Workflow object. This function uses the output of the compile function to program the FPGA board by using the programming file. It also downloads the network weights and biases. The deploy function starts programming the FPGA device, displays progress messages, and the time it takes to deploy the network.

#### hW.deploy

```
### FPGA bitstream programming has been skipped as the same bitstream is already loaded on the ta
### Loading weights to FC Processor.
### 33% finished, current time is 28-Jun-2020 12:40:14.
### 67% finished, current time is 28-Jun-2020 12:40:14.
### FC Weights loaded. Current time is 28-Jun-2020 12:40:14
```

#### Load the Example Image

Load the example image.

```
image = imread('heineken.png');
inputImg = imresize(image, [227, 227]);
imshow(inputImg);
```

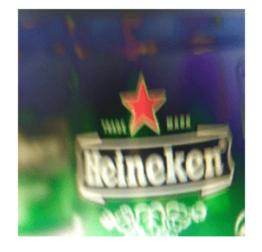

#### **Run the Prediction**

Execute the predict function on the dlhdl.Workflow object and display the result:

```
[prediction, speed] = hW.predict(single(inputImg), 'Profile', 'on');
```

### Finished writing input activations.
### Running single input activations.

Deep Learning Processor Profiler Performance Results

|                                          | LastLayerLatency(cycles)   | LastLayerLatency(seconds) | FramesNum | Tota |
|------------------------------------------|----------------------------|---------------------------|-----------|------|
| Network                                  | 38865102                   | 0.17666                   | 1         | 388  |
| conv_module                              |                            | 0.15591                   |           |      |
| conv 1                                   | 6955899                    | 0.03162                   |           |      |
| maxpool 1                                | 3306384                    | 0.01503                   |           |      |
| conv_2                                   | 10396300                   | 0.04726                   |           |      |
|                                          | 1207215                    | 0.00549                   |           |      |
| conv_3                                   | 9269094                    | 0.04213                   |           |      |
| maxpool_3                                | 1367650                    | 0.00622                   |           |      |
| conv 4                                   | 1774679                    | 0.00807                   |           |      |
| maxpool_4                                | 22464                      | 0.00010                   |           |      |
| fc_module                                | 4565510                    | 0.02075                   |           |      |
| fc_1                                     | 2748478                    | 0.01249                   |           |      |
| fc_2                                     | 1758315                    | 0.00799                   |           |      |
| fc_3                                     | 58715                      | 0.00027                   |           |      |
| * The clock frequ                        | ency of the DL processor i | s: 220MHz                 |           |      |
| [val, idx] = max(p<br>snet.Layers(end).C |                            |                           |           |      |

ans = 'heineken'

# **Deploy Transfer Learning Network for Lane Detection**

This example shows how to create, compile, and deploy a dlhdl.Workflow object that has a lane detection convolutional neural network as the network object, by using the Deep learning HDL Toolbox<sup>™</sup>. The network can detect and output lane marker boundaries as the network object using the Deep Learning HDL Toolbox<sup>™</sup> Support Package for Xilinx FPGA and SoC. Use MATLAB® to retrieve the prediction results from the target device.

#### Prerequisites

- Xilinx ZCU102 SoC development kit
- Deep Learning HDL Toolbox<sup>™</sup> Support Package for Xilinx FPGA and SoC
- Deep Learning Toolbox<sup>™</sup>
- Deep Learning HDL Toolbox<sup>™</sup>

#### Load the Pretrained SeriesNetwork

To load the pretrained series network lanenet, enter:

snet = getLaneDetectionNetwork;

#### Normalize the Input Layer

To normalize the input layer by modifying its type, enter:

```
inputlayer = imageInputLayer(snet.Layers(1).InputSize, 'Normalization','none');
snet = SeriesNetwork([inputlayer; snet.Layers(2:end)]);
```

To view the layers of the pretrained series network, enter:

```
analyzeNetwork(snet)
% The saved network contains 23 layers including input, convolution, ReLU, cross channel normali.
% max pool, fully connected, and the regression output layers.
```

| 2                         |      |                                                                         |                   | 23 🖬        | 0 🗛 0                             |
|---------------------------|------|-------------------------------------------------------------------------|-------------------|-------------|-----------------------------------|
| ate: 12-Jul-2020 14:21:19 |      |                                                                         |                   | layers      | warnings err                      |
|                           | _ AN | ALYSIS RESULT                                                           |                   |             |                                   |
| • imageinput              |      | Name                                                                    | Туре              | Activations | Learnables                        |
| conv1                     | 1    | imageinput<br>227×227×3 images                                          | Image Input       | 227×227×3   | -                                 |
| relu1                     | 2    | conv1<br>96 11×11×3 convolutions with stride [4 4] and padding [0 0 0 ( | Convolution       | 55×55×96    | Weights 11×11×3×9<br>Bias 1×1×96  |
| norm1                     | 3    | relu1<br>ReLU                                                           | ReLU              | 55×55×96    | -                                 |
| • pool1                   | 4    | norm1<br>cross channel normalization with 5 channels per element        | Cross Channel Nor | 55×55×96    | -                                 |
| • conv2                   | 5    | pool1<br>3×3 max pooling with stride [2 2] and padding [0 0 0 0]        | Max Pooling       | 27×27×96    | -                                 |
| • relu2<br>• norm2        | 6    | conv2<br>256 5×5×48 convolutions with stride [1 1] and padding [2 2 2   | 2] Convolution    | 27×27×256   | Weights 5×5×48×25<br>Bias 1×1×256 |
| pool2                     | 7    | relu2<br>ReLU                                                           | ReLU              | 27×27×256   | -                                 |
| • conv3                   | 8    | norm2<br>cross channel normalization with 5 channels per element        | Cross Channel Nor | 27×27×256   | -                                 |
| • relu3                   | 9    | pool2<br>3×3 max pooling with stride [2 2] and padding [0 0 0 0]        | Max Pooling       | 13×13×256   | -                                 |
| conv4                     | 10   | CONV3<br>384 3×3×256 convolutions with stride [1 1] and padding [1 1 1  | Convolution       | 13×13×384   | Weights 3×3×256×3<br>Bias 1×1×384 |
| elu4                      | 11   | relu3<br>ReLU                                                           | ReLU              | 13×13×384   | -                                 |
| • conv5                   | 12   | conv4<br>384 3×3×192 convolutions with stride [1 1] and padding [1 1 1  | Convolution       | 13×13×384   | Weights 3×3×192×3<br>Bias 1×1×384 |
| e relu5                   | 13   | relu4<br>ReLU                                                           | ReLU              | 13×13×384   | -                                 |
| pool5                     | 14   | conv5<br>256 3×3×192 convolutions with stride [1 1] and padding [1 1 1  | Convolution       | 13×13×256   | Weights 3×3×192×2<br>Bias 1×1×256 |
| reluð                     | 15   | relu5<br>ReLU                                                           | ReLU              | 13×13×256   | -                                 |

#### **Create Target Object**

Create a target object that has a custom name for your target device and an interface to connect your target device to the host computer. Interface options are JTAG AND Ethernet.

hTarget = dlhdl.Target('Xilinx','Interface','Ethernet');

#### **Generate Bitstream to Run Network**

The lane detection network consists of multiple Cross Channel Normalization layers. To support this layer on hardware, the 'LRNBlockGeneration' property of the conv module needs to be turned on in the bitstream used for FPGA inference. The shipping zcu102\_single bitstream does not have this property turned on. A new bitstream can be generated using the following lines of code. The generated bitstream can be used along with a dlhdl.Workflow object for inference.

When creating a dlhdl.ProcessorConfig object for an existing shipping bitstream, make sure that the bitstream name matches the data type and the FPGA board that you are targeting. In this example the target FPGA board is the Xilinx ZCU102 SoC board and the date type is single. Update the processor configuration with 'LRNBlockGeneration' turned on and 'SegmentationBlockGeneration' turned off. Turn the latter off to fit the Deep Learning IP on the FPGA and avoid overutilization of resources.

```
% hPC = dlhdl.ProcessorConfig('Bitstream', 'zcu102_single');
% hPC.setModuleProperty('conv', 'LRNBlockGeneration', 'on');
% hPC.setModuleProperty('conv', 'SegmentationBlockGeneration', 'off');
% dlhdl.buildProcessor(hPC)
```

If targeting the Xilinx ZC706 board, replace 'zcu102\_single' with 'zc706\_single' in the first command above.

To learn how to use the generated bitstream file, see "Generate Custom Bitstream" on page 9-2.

#### **Create Workflow Object**

Create an object of the dlhdl.Workflow class. When you create the class, specify the network and the bitstream name. Make sure to use the generated bitstream which enables processing of Cross Channel Normalization layers on the FPGA. Specify the saved pretrained lanenet neural network, snet, as the network.

```
hW = dlhdl.Workflow('network', snet, 'Bitstream', 'dlprocessor.bit','Target',hTarget);
```

#### **Compile the Lanenet series Network**

To compile the lanenet series network, run the compile function of the dlhdl.Workflow object.

#### dn = hW.compile;

| offset_name             | offset_address | allocated_space   |
|-------------------------|----------------|-------------------|
| "InputDataOffset"       | "0×00000000"   | "24.0 MB"         |
| "OutputResultOffset"    | "0×01800000"   | "4.0 MB"          |
| "SystemBufferOffset"    | "0×01c00000"   | "28.0 MB"         |
| "InstructionDataOffset" | "0×03800000"   | "4.0 MB"          |
| "ConvWeightDataOffset"  | "0×03c00000"   | "16.0 MB"         |
| "FCWeightDataOffset"    | "0×04c00000"   | "148.0 MB"        |
| "EndOffset"             | "0×0e000000"   | "Total: 224.0 MB" |

#### **Program Bitstream onto FPGA and Download Network Weights**

To deploy the network on the Xilinx ZCU102 SoC hardware, run the deploy function of the dlhdl.Workflow object. This function uses the output of the compile function to program the FPGA board by using the programming file. It also downloads the network weights and biases. The deploy function starts programming the FPGA device, displays progress messages, and the time it takes to deploy the network.

#### hW.deploy;

```
### FPGA bitstream programming has been skipped as the same bitstream is already loaded on the ta
### Loading weights to FC Processor.
### 13% finished, current time is 28-Jun-2020 12:36:09.
### 25% finished, current time is 28-Jun-2020 12:36:10.
### 38% finished, current time is 28-Jun-2020 12:36:11.
### 50% finished, current time is 28-Jun-2020 12:36:12.
### 63% finished, current time is 28-Jun-2020 12:36:13.
### 75% finished, current time is 28-Jun-2020 12:36:14.
### 88% finished, current time is 28-Jun-2020 12:36:14.
### FC Weights loaded. Current time is 28-Jun-2020 12:36:15
```

#### **Run Prediction for Example Video**

Run the demoOnVideo function for the dlhdl.Workflow class object. This function loads the example video, executes the predict function of the dlhdl.Workflow object, and then plots the result.

#### demoOnVideo(hW,1);

### Finished writing input activations.
### Running single input activations.

Deep Learning Processor Profiler Performance Results

|                   | LastLayerLatency(cycles)    | LastLayerLatency(seconds) | FramesNum | Tota |
|-------------------|-----------------------------|---------------------------|-----------|------|
| Network           | 24904175                    | 0.11320                   | 1         | 249  |
| conv module       | 8967009                     | 0.04076                   |           |      |
| <br>conv1         | 1396633                     | 0.00635                   |           |      |
| norml             | 623003                      | 0.00283                   |           |      |
| pool1             | 226855                      | 0.00103                   |           |      |
| conv2             | 3410044                     | 0.01550                   |           |      |
| norm2             | 378531                      | 0.00172                   |           |      |
| pool2             | 233635                      | 0.00106                   |           |      |
| conv3             | 1139419                     | 0.00518                   |           |      |
| conv4             | 892918                      | 0.00406                   |           |      |
| conv5             | 615897                      | 0.00280                   |           |      |
| pool5             | 50189                       | 0.00023                   |           |      |
| fc_module         | 15937166                    | 0.07244                   |           |      |
| fc6               | 15819257                    | 0.07191                   |           |      |
| fcLanel           | 117125                      | 0.00053                   |           |      |
| fcLane2           | 782                         | 0.0000                    |           |      |
| * The clock frequ | uency of the DL processor i | s: 220MHz                 |           |      |

# Image Category Classification by Using Deep Learning

This example shows you how to create, compile, and deploy a dlhdl.Workflow object with ResNet-18 as the network object by using the Deep Learning HDL Toolbox<sup>™</sup> Support Package for Xilinx FPGA and SoC. Use MATLAB® to retrieve the prediction results from the target device. ResNet-18 is a pretrained convolutional neural network that has been trained on over a million images and can classify images into 1000 object categories (such as keyboard, coffee, mug, pencil, and many animals). You can also use VGG-19 and DarkNet-19 as the network objects.

#### Prerequisites

- Xilinx ZCU102 SoC Development Kit
- Deep Learning HDL Toolbox™ Support Package for Xilinx FPGA and SoC
- Deep Learning Toolbox<sup>™</sup> Model for ResNet-18 Network
- Deep Learning Toolbox<sup>™</sup>
- Deep Learning HDL Toolbox<sup>™</sup>

#### Load the Pretrained Network

To load the pretrained Directed Acyclic Graph (DAG) network resnet18, enter:

```
net = resnet18;
```

To load the pretrained series network vgg19, enter:

```
% net = vgg19;
```

To load the pretrained series network darknet19, enter:

```
% net = darknet19;
```

The pretrained ResNet-18 network contains 71 layers including the input, convolution, batch normalization, ReLU, max pooling, addition, global average pooling, fully connected, and the softmax layers. To view the layers of the pretrained ResNet-18 network, enter:

```
analyzeNetwork(net)
```

| eep Learning Network Analyzer                  |      |                                                                  |                     |                                | - 0                                   |
|------------------------------------------------|------|------------------------------------------------------------------|---------------------|--------------------------------|---------------------------------------|
| alysis for trainNetwork usa                    | ge   |                                                                  |                     |                                |                                       |
| ne: net<br>Iysis date: 10-Dec-2021 15:58:43    |      |                                                                  |                     | total learnables 71 layers     | 0 A 0 Q warnings                      |
|                                                | ANAL | YSIS RESULT                                                      |                     |                                |                                       |
| • data                                         |      | Name                                                             | Туре                | Activations                    | Learnable Prope                       |
| conv1                                          | 1    | data<br>224×224×3 images with 'zscore' normalization             | Image Input         | 224(S) × 224(S) × 3(C) × 1(B)  | -                                     |
| bn_conv1                                       | 2    | conv1<br>64 7×7×3 convolutions with stride [2 2] and pa          | Convolution         | 112(S) × 112(S) × 64(C) × 1(B) | Weig 7 × 7 × 3<br>Bias 1 × 1 × 64     |
| onv1_relu                                      | 3    | bn_conv1<br>Batch normalization with 64 channels                 | Batch Normalization | 112(S) × 112(S) × 64(C) × 1(B) | Offset 1 × 1 × 64<br>Scale 1 × 1 × 64 |
| pool1                                          | 4    | conv1_relu<br>ReLU                                               | ReLU                | 112(S) × 112(S) × 64(C) × 1(B) | -                                     |
| res2a_br                                       | 5    | pool1<br>3×3 max pooling with stride [2 2] and padding           | Max Pooling         | 56(S) × 56(S) × 64(C) × 1(B)   | -                                     |
| <ul> <li>bn2a_br</li> <li>res2a_bry</li> </ul> | 6    | res2a_branch2a<br>64 3×3×64 convolutions with stride [1 1] and p | Convolution         | 56(S) × 56(S) × 64(C) × 1(B)   | Weig 3 × 3 × 64<br>Bias 1 × 1 × 64    |
| • res2a_br                                     | 7    | bn2a_branch2a<br>Batch normalization with 64 channels            | Batch Normalization | 56(S) × 56(S) × 64(C) × 1(B)   | Offset 1 × 1 × 64<br>Scale 1 × 1 × 64 |
| bn2a_br                                        | 8    | res2a_branch2a_relu<br>ReLU                                      | ReLU                | 56(S) × 56(S) × 64(C) × 1(B)   | -                                     |
| res2a                                          | 9    | res2a_branch2b<br>64 3×3×64 convolutions with stride [1 1] and p | Convolution         | 56(S) × 56(S) × 64(C) × 1(B)   | Weig 3 × 3 × 64<br>Bias 1 × 1 × 64    |
| res2a_relu                                     | 10   | bn2a_branch2b<br>Batch normalization with 64 channels            | Batch Normalization | 56(S) × 56(S) × 64(C) × 1(B)   | Offset 1 × 1 × 64<br>Scale 1 × 1 × 64 |
| res2b_br                                       | 11   | res2a<br>Element-wise addition of 2 inputs                       | Addition            | 56(S) × 56(S) × 64(C) × 1(B)   | -                                     |

#### **Create Target Object**

Use the dlhdl.Target class to create a target object with a custom name for your target device and an interface to connect your target device to the host computer. Interface options are JTAG and Ethernet. To use JTAG,Install Xilinx<sup>™</sup> Vivado<sup>™</sup> Design Suite 2020.2. To set the Xilinx Vivado toolpath, enter:

```
hdlsetuptoolpath('ToolName', 'Xilinx Vivado', 'ToolPath', 'C:\Xilinx\Vivado\2020.2\bin\vivado.ba
```

```
hTarget = dlhdl.Target('Xilinx', 'Interface', 'Ethernet');
```

#### **Create WorkFlow Object**

Use the dlhdl.Workflow class to create an object. When you create the object, specify the network and the bitstream name. Specify the saved pretrained ResNet-18 neural network as the network. Make sure that the bitstream name matches the data type and the FPGA board that you are targeting. In this example, the target FPGA board is the Xilinx ZCU102 SoC board. The bitstream uses a single data type.

```
hW = dlhdl.Workflow('Network', net, 'Bitstream', 'zcu102_single', 'Target', hTarget);
```

#### **Compile the ResNet-18 DAG network**

To compile the ResNet-18 DAG network, run the compile method of the dlhdl.Workflow object. You can optionally specify the maximum number of input frames. You can also optionally specify the input image normalization to happen in software.

dn = compile(hW, 'InputFrameNumberLimit', 15, 'HardwareNormalization', 'off')

|          | iling network for Deep Learning FP                                       |                                    |                                                  |
|----------|--------------------------------------------------------------------------|------------------------------------|--------------------------------------------------|
|          | eting FPGA bitstream zcu102_single<br>network includes the following lay |                                    |                                                  |
| 1        | 'data'                                                                   | Image Input                        | 224×224×3 images with                            |
| 2        | 'conv1'                                                                  | Convolution                        | 64 7×7×3 convolutions v                          |
| 3<br>4   | 'bn_conv1'                                                               | Batch Normalization                | Batch normalization wi                           |
| 4<br>5   | 'conv1_relu'<br>'pool1'                                                  | ReLU<br>Max Pooling                | ReLU<br>3×3 max pooling with s <sup>.</sup>      |
| 6        | 'res2a_branch2a'                                                         | Convolution                        | 64 3×3×64 convolutions                           |
| 7        | 'bn2a_branch2a'                                                          | Batch Normalization                | Batch normalization wi                           |
| 8        | 'res2a_branch2a_relu'                                                    | ReLU                               | ReLU                                             |
| 9        | 'res2a_branch2b'                                                         | Convolution                        | 64 3×3×64 convolutions                           |
| 10       | 'bn2a_branch2b'                                                          | Batch Normalization                | Batch normalization wi                           |
| 11       | 'res2a'                                                                  | Addition                           | Element-wise addition (                          |
| 12       | 'res2a_relu'                                                             | ReLU                               | ReLU                                             |
| 13       | 'res2b_branch2a'                                                         | Convolution                        | 64 3×3×64 convolutions                           |
| 14       | 'bn2b_branch2a'                                                          | Batch Normalization                | Batch normalization wi                           |
| 15       | 'res2b_branch2a_relu'                                                    | ReLU                               | ReLU                                             |
| 16       | 'res2b_branch2b'                                                         | Convolution                        | 64 3×3×64 convolutions                           |
| 17       | 'bn2b_branch2b'                                                          | Batch Normalization                | Batch normalization wi                           |
| 18<br>19 | 'res2b'                                                                  | Addition<br>ReLU                   | Element-wise addition (<br>ReLU                  |
| 20       | 'res2b_relu'<br>'res3a branch2a'                                         | Convolution                        | 128 3×3×64 convolution:                          |
| 20       | 'bn3a_branch2a'                                                          | Batch Normalization                | Batch normalization wi                           |
| 22       | 'res3a_branch2a_relu'                                                    | ReLU                               | ReLU                                             |
| 23       | 'res3a_branch2b'                                                         | Convolution                        | 128 3×3×128 convolutio                           |
| 24       | 'bn3a_branch2b'                                                          | Batch Normalization                | Batch normalization wi                           |
| 25       | 'res3a'                                                                  | Addition                           | Element-wise addition (                          |
| 26       | 'res3a_relu'                                                             | ReLU                               | ReLU                                             |
| 27       | 'res3a_branch1'                                                          | Convolution                        | 128 1×1×64 convolution:                          |
| 28       | 'bn3a_branch1'                                                           | Batch Normalization                | Batch normalization wi                           |
| 29       | 'res3b_branch2a'                                                         | Convolution                        | 128 3×3×128 convolution                          |
| 30       | 'bn3b_branch2a'                                                          | Batch Normalization                | Batch normalization wi                           |
| 31       | 'res3b_branch2a_relu'                                                    | ReLU                               | ReLU                                             |
| 32<br>33 | 'res3b_branch2b'                                                         | Convolution<br>Batch Normalization | 128 3×3×128 convolutio<br>Batch normalization wi |
| 34       | 'bn3b_branch2b'<br>'res3b'                                               | Addition                           | Element-wise addition (                          |
| 35       | 'res3b_relu'                                                             | ReLU                               | ReLU                                             |
| 36       | 'res4a_branch2a'                                                         | Convolution                        | 256 3×3×128 convolutio                           |
| 37       | 'bn4a_branch2a'                                                          | Batch Normalization                | Batch normalization wi                           |
| 38       | 'res4a_branch2a_relu'                                                    | ReLU                               | ReLU                                             |
| 39       | 'res4a_branch2b'                                                         | Convolution                        | 256 3×3×256 convolutio                           |
| 40       | 'bn4a_branch2b'                                                          | Batch Normalization                | Batch normalization wi                           |
| 41       | 'res4a'                                                                  | Addition                           | Element-wise addition (                          |
| 42       | 'res4a_relu'                                                             | ReLU                               | ReLU                                             |
| 43       | 'res4a_branch1'                                                          | Convolution                        | 256 1×1×128 convolution                          |
| 44       | 'bn4a_branch1'                                                           | Batch Normalization                | Batch normalization wi                           |
| 45       | 'res4b_branch2a'                                                         | Convolution<br>Batch Normalization | 256 3×3×256 convolution                          |
| 46<br>47 | 'bn4b_branch2a'<br>'res4b_branch2a_relu'                                 | ReLU                               | Batch normalization wi <sup>.</sup><br>ReLU      |
| 48       | 'res4b_branch2b'                                                         | Convolution                        | 256 3×3×256 convolutio                           |
| 49       | 'bn4b branch2b'                                                          | Batch Normalization                | Batch normalization wi                           |
| 50       | 'res4b'                                                                  | Addition                           | Element-wise addition                            |
| 51       | 'res4b_relu'                                                             | ReLU                               | ReLU                                             |
| 52       | 'res5a_branch2a'                                                         | Convolution                        | 512 3×3×256 convolutio                           |
| 53       | 'bn5a_branch2a'                                                          | Batch Normalization                | Batch normalization wi                           |
| 54       | 'res5a_branch2a_relu'                                                    | ReLU                               | ReLU                                             |
| 55       | 'res5a_branch2b'                                                         | Convolution                        | 512 3×3×512 convolution                          |
|          |                                                                          |                                    |                                                  |

| 56 | 'bn5a_branch2b'                   | Batch Normalization        | Batch normalization wi   |
|----|-----------------------------------|----------------------------|--------------------------|
| 57 | 'res5a'                           | Addition                   | Element-wise addition (  |
| 58 | 'res5a_relu'                      | ReLU                       | ReLU                     |
| 59 | 'res5a_branch1'                   | Convolution                | 512 1×1×256 convolution  |
| 60 | 'bn5a_branch1'                    | Batch Normalization        | Batch normalization wi   |
| 61 | 'res5b_branch2a'                  | Convolution                | 512 3×3×512 convolution  |
| 62 | 'bn5b_branch2a'                   | Batch Normalization        | Batch normalization wi   |
| 63 | 'res5b_branch2a_relu'             | ReLU                       | ReLU                     |
| 64 | 'res5b_branch2b'                  | Convolution                | 512 3×3×512 convolution  |
| 65 | 'bn5b_branch2b'                   | Batch Normalization        | Batch normalization wi   |
| 66 | 'res5b'                           | Addition                   | Element-wise addition of |
| 67 | 'res5b_relu'                      | ReLU                       | ReLU                     |
| 68 | 'pool5'                           | 2-D Global Average Pooling | 2-D global average poo   |
| 69 | 'fc1000'                          | Fully Connected            | 1000 fully connected la  |
| 70 | 'prob'                            | Softmax                    | softmax                  |
| 71 | 'ClassificationLayer_predictions' | Classification Output      | crossentropyex with 'te  |

### Optimizing network: Fused 'nnet.cnn.layer.BatchNormalizationLayer' into 'nnet.cnn.layer.Conv ### Notice: The layer 'data' with type 'nnet.cnn.layer.ImageInputLayer' is implemented in softwa ### Notice: The layer 'prob' with type 'nnet.cnn.layer.SoftmaxLayer' is implemented in software. ### Notice: The layer 'ClassificationLayer\_predictions' with type 'nnet.cnn.layer.Classification ### Compiling layer group: conv1>>pool1 ... ### Compiling layer group: conv1>>pool1 ... complete. ### Compiling layer group: res2a\_branch2a>>res2a\_branch2b ... ### Compiling layer group: res2a\_branch2a>>res2a\_branch2b ... complete. ### Compiling layer group: res2b\_branch2a>>res2b\_branch2b ... ### Compiling layer group: res2b\_branch2a>>res2b\_branch2b ... complete. ### Compiling layer group: res3a\_branch1 ... ### Compiling layer group: res3a branch1 ... complete. ### Compiling layer group: res3a branch2a>>res3a branch2b ... ### Compiling layer group: res3a\_branch2a>>res3a\_branch2b ... complete. ### Compiling layer group: res3b\_branch2a>>res3b\_branch2b ... ### Compiling layer group: res3b\_branch2a>>res3b\_branch2b ... complete. ### Compiling layer group: res4a\_branch1 ... ### Compiling layer group: res4a\_branch1 ... complete. ### Compiling layer group: res4a\_branch2a>>res4a\_branch2b ... ### Compiling layer group: res4a branch2a>>res4a branch2b ... complete. ### Compiling layer group: res4b\_branch2a>>res4b\_branch2b ... ### Compiling layer group: res4b branch2a>>res4b branch2b ... complete. ### Compiling layer group: res5a branch1 ... ### Compiling layer group: res5a branch1 ... complete. ### Compiling layer group: res5a branch2a>>res5a branch2b ... ### Compiling layer group: res5a branch2a>>res5a branch2b ... complete. ### Compiling layer group: res5b branch2a>>res5b branch2b ... ### Compiling layer group: res5b branch2a>>res5b branch2b ... complete. ### Compiling layer group: pool5 ... ### Compiling layer group: pool5 ... complete. ### Compiling layer group: fc1000 ... ### Compiling layer group: fc1000 ... complete. ### Allocating external memory buffers:

| offset_name           | offset_address | allocated_space |
|-----------------------|----------------|-----------------|
| "InputDataOffset"     | "0×00000000"   | "12.0 MB"       |
| "OutputResultOffset"  | "0×00c00000"   | "4.0 MB"        |
| "SchedulerDataOffset" | "0×01000000"   | "4.0 MB"        |

| "SystemBufferOffset"    | "0×01400000" | "28.0 MB"         |
|-------------------------|--------------|-------------------|
| "InstructionDataOffset" | "0x03000000" | "4.0 MB"          |
| "ConvWeightDataOffset"  | "0x03400000" | "52.0 MB"         |
| "FCWeightDataOffset"    | "0x06800000" | "4.0 MB"          |
| "EndOffset"             | "0x06c00000" | "Total: 108.0 MB" |

### Network compilation complete.

#### **Program Bitstream onto FPGA and Download Network Weights**

To deploy the network on the Xilinx ZCU102 hardware, run the deploy function of the dlhdl.Workflow object. This function uses the output of the compile function to program the FPGA board by using the programming file. It also downloads the network weights and biases. The deploy function starts programming the FPGA device, displays progress messages, and the time it takes to deploy the network.

#### deploy(hW)

### Programming FPGA Bitstream using Ethernet... Downloading target FPGA device configuration over Ethernet to SD card ... # Copied /tmp/hdlcoder\_rd to /mnt/hdlcoder\_rd # Copying Bitstream hdlcoder\_system.bit to /mnt/hdlcoder\_rd # Set Bitstream to hdlcoder\_rd/hdlcoder\_system.bit # Copying Devicetree devicetree\_dlhdl.dtb to /mnt/hdlcoder\_rd # Set Devicetree to hdlcoder\_rd/devicetree\_dlhdl.dtb # Set up boot for Reference Design: 'AXI-Stream DDR Memory Access : 3-AXIM'

Downloading target FPGA device configuration over Ethernet to SD card done. The system will now

#### Load Image for Prediction

Load the example image.

```
imgFile = 'espressomaker.jpg';
inputImg = imresize(imread(imgFile), [224,224]);
imshow(inputImg)
```

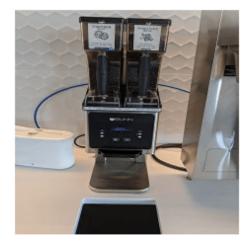

#### **Run Prediction for One Image**

Execute the predict method on the dlhdl.Workflow object and then show the label in the MATLAB command window.

[prediction, speed] = predict(hW,single(inputImg),'Profile','on');

### Finished writing input activations.
### Running single input activation.

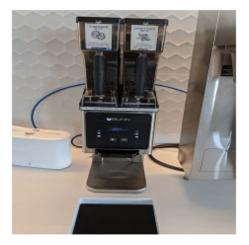

Deep Learning Processor Profiler Performance Results

|                   | LastFrameLatency(cycles)   | LastFrameLatency(seconds) | FramesNum | Tota |
|-------------------|----------------------------|---------------------------|-----------|------|
| Network           | 24100982                   | 0.10955                   | 1         | 24   |
| conv1             | 2225590                    | 0.01012                   |           |      |
| pool1             | 577207                     | 0.00262                   |           |      |
| res2a_branch2a    |                            | 0.00442                   |           |      |
| res2a branch2b    |                            | 0.00442                   |           |      |
| res2a             | 307582                     | 0.00140                   |           |      |
| res2b branch2a    | 973221                     | 0.00442                   |           |      |
| res2b_branch2b    |                            | 0.00443                   |           |      |
| res2b             | 307602                     | 0.00140                   |           |      |
| res3a_branch1     | 541072                     | 0.00246                   |           |      |
| res3a branch2a    |                            | 0.00341                   |           |      |
| res3a branch2b    |                            | 0.00413                   |           |      |
| res3a             | 153885                     | 0.00070                   |           |      |
| res3b_branch2a    | 908013                     | 0.00413                   |           |      |
| res3b_branch2b    |                            | 0.00413                   |           |      |
| res3b             | 153935                     | 0.00070                   |           |      |
| res4a_branch1     | 491540                     | 0.00223                   |           |      |
| res4a_branch2a    | 491680                     | 0.00223                   |           |      |
| res4a_branch2b    | 889776                     | 0.00404                   |           |      |
| res4a             | 77044                      | 0.00035                   |           |      |
| res4b_branch2a    | 889897                     | 0.00404                   |           |      |
| res4b_branch2b    | 889873                     | 0.00404                   |           |      |
| res4b             | 77053                      | 0.00035                   |           |      |
| res5a_branch1     | 1057762                    | 0.00481                   |           |      |
| res5a_branch2a    | 1057907                    | 0.00481                   |           |      |
| res5a_branch2b    | 2058997                    | 0.00936                   |           |      |
| res5a             | 38602                      | 0.00018                   |           |      |
| res5b_branch2a    | 2058860                    | 0.00936                   |           |      |
| res5b_branch2b    |                            | 0.00936                   |           |      |
| res5b             | 38704                      | 0.00018                   |           |      |
| pool5             | 73721                      | 0.00034                   |           |      |
| fc1000            | 216262                     | 0.00098                   |           |      |
| * The clock frequ | ency of the DL processor i | s: 220MHz                 |           |      |

#### [val, idx] = max(prediction); net.Layers(end).ClassNames{idx}

ans = 'Polaroid camera'

#### **Run Prediction for Multiple Images**

Load multiple images and retrieve their prediction reults by using the multiple frame support feature. For more information, see "Multiple Frame Support" on page 5-7.

The demoOnImage function loads multiple images and retrieves their prediction results. The annotateresults function displays the image prediction result on top of the images which are assembled into a 3-by-5 array.

imshow(inputImg)

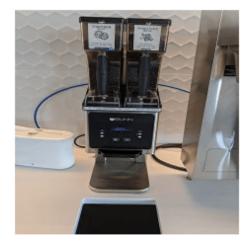

#### demoOnImage;

| ### Finished wri | ting input activations.         |
|------------------|---------------------------------|
|                  | •                               |
|                  | ulti-frame mode with 15 inputs. |
| FPGA PREDICTION: | binder                          |
| FPGA PREDICTION: | file                            |
| FPGA PREDICTION: | barber chair                    |
| FPGA PREDICTION: | mixing bowl                     |
| FPGA PREDICTION: | washbasin                       |
| FPGA PREDICTION: | desk                            |
| FPGA PREDICTION: | envelope                        |
| FPGA PREDICTION: | Polaroid camera                 |
| FPGA PREDICTION: | typewriter keyboard             |
| FPGA PREDICTION: | monitor                         |
| FPGA PREDICTION: | sunglass                        |
| FPGA PREDICTION: | ballpoint                       |
| FPGA PREDICTION: | can opener                      |
| FPGA PREDICTION: | analog clock                    |
| FPGA PREDICTION: | ashcan                          |

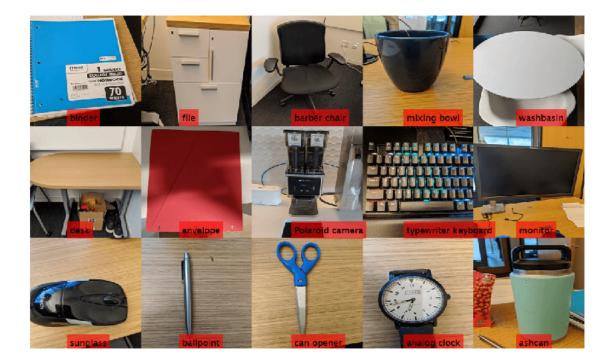

# **Defect Detection**

This example shows how to deploy a custom trained series network to detect defects in objects such as hexagon nuts. The custom networks were trained by using transfer learning. Transfer learning is commonly used in deep learning applications. You can take a pretrained network and use it as a starting point to learn a new task. Fine-tuning a network with transfer learning is usually much faster and easier than training a network with randomly initialized weights from scratch. You can quickly transfer learned features to a new task using a smaller number of training signals. This example uses two trained series networks, trainedDefNet.mat and trainedBlemDetNet.mat.

# Prerequisites

- Xilinx ZCU102 SoC development kit
- Deep Learning HDL Toolbox<sup>™</sup> Support Package for Xilinx FPGA and SoC
- Deep Learning Toolbox<sup>™</sup>
- Deep Learning HDL Toolbox<sup>™</sup>

# **Load Pretrained Networks**

Load the custom pretrained series network trainedDefNet.

```
if ~isfile('trainedDefNet.mat')
    url = 'https://www.mathworks.com/supportfiles/dlhdl/trainedDefNet.mat';
    websave('trainedDefNet.mat',url);
    end
    net1 = load('trainedDefNet.mat');
    snet_defnet = net1.custom_alexnet
snet_defnet =
    SeriesNetwork with properties:
        Layers: [25×1 nnet.cnn.layer.Layer]
        InputNames: {'data'}
        OutputNames: {'output'}
```

Analyze the network. analyzeNetwork displays an interactive plot of the network architecture and a table containing information about the network layers.

analyzeNetwork(snet\_defnet)

Load the network snet\_blemdetnet.

```
if ~isfile('trainedBlemDetNet.mat')
    url = 'https://www.mathworks.com/supportfiles/dlhdl/trainedBlemDetNet.mat';
    websave('trainedBlemDetNet.mat',url);
    end
    net2 = load('trainedBlemDetNet.mat');
    snet_blemdetnet = net2.convnet
snet_blemdetnet =
    SeriesNetwork with properties:
```

```
Layers: [12×1 nnet.cnn.layer.Layer]
InputNames: {'imageinput'}
OutputNames: {'classoutput'}
```

Analyze the network. **analyzeNetwork** displays an interactive plot of the network architecture and a table containing information about the network layers.

```
analyzeNetwork(snet_blemdetnet)
```

#### **Create Target Object**

Create a target object that has a custom name for your target device and an interface to connect your target device to the host computer. Interface options are JTAG and Ethernet. To use the JTAG connection, install the Xilinx<sup>™</sup> Vivado<sup>™</sup> Design Suite 2020.2.

Set the Xilinx Vivado toolpath.

```
hdlsetuptoolpath('ToolName', 'Xilinx Vivado', 'ToolPath', 'C:\Xilinx\Vivado\2020.2\bin\vivado.ba
hT = dlhdl.Target('Xilinx','Interface','Ethernet')
hT =
Target with properties:
        Vendor: 'Xilinx'
        Interface: Ethernet
        IPAddress: '192.168.1.101'
        Username: 'root'
        Port: 22
```

## **Generate Bitstream to Run Network**

The defect detection network consists of multiple Cross Channel Normalization layers. To support this layer on hardware, the 'LRNBlockGeneration' property of the conv module needs to be turned on in the bitstream used for FPGA inference. The shipping zcu102\_single bitstream does not have this property turned on. A new bitstream can be generated using the following lines of code. The generated bitstream can be used along with a dlhdl.Workflow object for inference.

When creating a dlhdl.ProcessorConfig object for an existing shipping bitstream, make sure that the bitstream name matches the data type and the FPGA board that you are targeting. In this example the target FPGA board is the Xilinx ZCU102 SoC board and the date type is single. Update the processor configuration with 'LRNBlockGeneration' turned on and 'SegmentationBlockGeneration' turned off. Turn the latter off to fit the Deep Learning IP on the FPGA and avoid overutilization of resources.

```
hPC = dlhdl.ProcessorConfig('Bitstream', 'zcu102_single');
hPC.setModuleProperty('conv', 'LRNBlockGeneration', 'on');
hPC.setModuleProperty('conv', 'SegmentationBlockGeneration', 'off');
dlhdl.buildProcessor(hPC)
```

To learn how to use the generated bitstream file, see "Generate Custom Bitstream" on page 9-2.

#### Create Workflow Object for trainedDefNet Network

Create an object of the dlhdl.Workflow class. When you create the class, specify the network and the bitstream name. Make sure to use the generated bitstream which enables processing of Cross

Channel Normalization layers on the FPGA. Specify the saved pretrained neural network, snet defnet, as the network.

hW = dlhdl.Workflow('Network', snet\_defnet, 'Bitstream', 'dlprocessor.bit', 'Target', hT);

#### **Compile trainedDefNet Series Network**

Run the compile function of the dlhdl.Workflow object.

#### hW.compile

### Compiling network for Deep Learning FPGA prototyping ...
### Targeting FPGA bitstream zcu102\_single ...
### The network includes the following layers:

| 1  | 'data'  | Image Input                 | 128×128×1 images with 'zerocenter' normalization |
|----|---------|-----------------------------|--------------------------------------------------|
| 2  | 'conv1' | Convolution                 | 96 11×11×1 convolutions with stride [4 4] and    |
| 3  | 'relu1' | ReLU                        | ReLU                                             |
| 4  | 'norm1' | Cross Channel Normalization | cross channel normalization with 5 channels per  |
| 5  | 'pooll' | Max Pooling                 | 3×3 max pooling with stride [2 2] and padding    |
| 6  | 'conv2' | Grouped Convolution         | 2 groups of 128 5×5×48 convolutions with stride  |
| 7  | 'relu2' | ReLU                        | ReLU                                             |
| 8  | 'norm2' | Cross Channel Normalization | cross channel normalization with 5 channels per  |
| 9  | 'pool2' | Max Pooling                 | 3×3 max pooling with stride [2 2] and padding    |
| 10 | 'conv3' | Convolution                 | 384 3×3×256 convolutions with stride [1 1] and   |
| 11 | 'relu3' | ReLU                        | ReLU                                             |
| 12 | 'conv4' | Grouped Convolution         | 2 groups of 192 3×3×192 convolutions with stric  |
| 13 | 'relu4' | ReLU                        | ReLU                                             |
| 14 | 'conv5' | Grouped Convolution         | 2 groups of 128 3×3×192 convolutions with stric  |
| 15 | 'relu5' | ReLU                        | ReLU                                             |
| 16 | 'pool5' | Max Pooling                 | 3×3 max pooling with stride [2 2] and padding    |
| 17 | 'fc6'   | Fully Connected             | 4096 fully connected layer                       |
| 18 | 'relu6' | ReLU                        | ReLU                                             |
| 19 | 'drop6' | Dropout                     | 50% dropout                                      |
| 20 | 'fc7'   | Fully Connected             | 4096 fully connected layer                       |
| 21 | 'relu7' | ReLU                        | ReLU                                             |
| 22 | 'drop7' | Dropout                     | 50% dropout                                      |
| 23 |         | Fully Connected             | 2 fully connected layer                          |
| 24 | 'prob'  |                             | softmax                                          |
| 25 |         | Classification Output       | crossentropyex with classes 'ng' and 'ok'        |
| 20 | Juchar  | Crassification output       | crossencropyex with classes by and OK            |

3 Memory Regions created.

Skipping: data Compiling leg: convl>>pool5 ... Compiling leg: fc6>>fc8 ... Compiling leg: fc6>>fc8 ... Compiling leg: fc6>>fc8 ... complete. Skipping: prob Skipping: output Creating Schedule... Creating Schedule... Creating Status Table... Creating Status Table... Creating Status Table... Creating Schedule... Emitting Schedule...complete. Emitting Status Table... Emitting Status Table...complete.

### Allocating external memory buffers:

| offset_name             | offset_address | allocated_space   |
|-------------------------|----------------|-------------------|
|                         |                |                   |
| "InputDataOffset"       | "0×00000000"   | "8.0 MB"          |
| "OutputResultOffset"    | "0×00800000"   | "4.0 MB"          |
| "SchedulerDataOffset"   | "0×00c00000"   | "4.0 MB"          |
| "SystemBufferOffset"    | "0×01000000"   | "28.0 MB"         |
| "InstructionDataOffset" | "0x02c00000"   | "4.0 MB"          |
| "ConvWeightDataOffset"  | "0×03000000"   | "12.0 MB"         |
| "FCWeightDataOffset"    | "0x03c00000"   | "84.0 MB"         |
| "EndOffset"             | "0x09000000"   | "Total: 144.0 MB" |

### Network compilation complete.

#### **Program Bitstream onto FPGA and Download Network Weights**

To deploy the network on the Xilinx ZCU102 SoC hardware, run the deploy function of the dlhdl.Workflow object. This function uses the output of the compile function to program the FPGA board by using the programming file. It also downloads the network weights and biases. The deploy function starts programming the FPGA device and displays progress messages and the time it takes to deploy the network.

#### hW.deploy

### Programming FPGA Bitstream using Ethernet... Downloading target FPGA device configuration over Ethernet to SD card ... # Copied /tmp/hdlcoder\_rd to /mnt/hdlcoder\_rd # Copying Bitstream hdlcoder\_system.bit to /mnt/hdlcoder\_rd # Set Bitstream to hdlcoder\_rd/hdlcoder\_system.bit # Copying Devicetree devicetree\_dlhdl.dtb to /mnt/hdlcoder\_rd # Set Devicetree to hdlcoder\_rd/devicetree\_dlhdl.dtb # Set up boot for Reference Design: 'AXI-Stream DDR Memory Access : 3-AXIM'

Downloading target FPGA device configuration over Ethernet to SD card done. The system will now

### 80% finished, current time is 16-Dec-2020 16:16:34.
### FC Weights loaded. Current time is 16-Dec-2020 16:16:34

#### **Run Prediction for One Image**

Load an image from the attached testImages folder and resize the image to match the network image input layer dimensions. Run the predict function of the dlhdl.Workflow object to retrieve and display the defect prediction from the FPGA.

```
wi = uint32(320);
he = uint32(240);
ch = uint32(3);
filename = fullfile(pwd, 'ngl.png');
img=imread(filename);
img = imresize(img, [he, wi]);
img = mat2ocv(img);
   % Extract ROI for preprocessing
    [Iori, imgPacked, num, bbox] = myNDNet_Preprocess(img);
   % Row-major to column-major conversion
    imgPacked2 = zeros([128,128,4],'uint8');
    for c = 1:4
        for i = 1:128
            for j = 1:128
                imgPacked2(i,j,c) = imgPacked((i-1)*128 + (j-1) + (c-1)*128*128 + 1);
            end
        end
   end
   % Classify detected nuts by using CNN
    scores = zeros(2,4);
    for i = 1:num
         [scores(:,i), speed] = hW.predict(single(imgPacked2(:,:,i)), 'Profile', 'on');
    end
```

### Finished writing input activations.
### Running single input activations.

Deep Learning Processor Profiler Performance Results

|         | LastFrameLatency(cycles) | LastFrameLatency(seconds) | FramesNum | Tota |
|---------|--------------------------|---------------------------|-----------|------|
| Network | 12231156                 | 0.05560                   | 1         | 122  |
| conv1   | 414021                   | 0.00188                   |           |      |
| norm1   | 172325                   | 0.00078                   |           |      |
| pool1   | 56747                    | 0.00026                   |           |      |
| conv2   | 654112                   | 0.00297                   |           |      |
| norm2   | 119403                   | 0.00054                   |           |      |
| pool2   | 43611                    | 0.00020                   |           |      |
| conv3   | 777446                   | 0.00353                   |           |      |
| conv4   | 595551                   | 0.00271                   |           |      |
| conv5   | 404425                   | 0.00184                   |           |      |
| pool5   | 17831                    | 0.00008                   |           |      |
| fc6     | 1759699                  | 0.00800                   |           |      |
| fc7     | 7030188                  | 0.03196                   |           |      |

```
fc8 185672 0.00084
* The clock frequency of the DL processor is: 220MHz
Iori = reshape(Iori, [1, he*wi*ch]);
bbox = reshape(bbox, [1,16]);
scores = reshape(scores, [1, 8]);
% Insert an annotation for postprocessing
out = myNDNet_Postprocess(Iori, num, bbox, scores, wi, he, ch);
sz = [he wi ch];
out = ocv2mat(out,sz);
imshow(out)
```

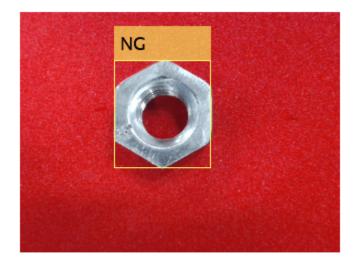

#### Create Workflow Object for trainedBlemDetNet Network

Create an object of the dlhdl.Workflow class. When you create the class, specify the network and the bitstream name. Make sure to use the generated bitstream which enables processing of Cross Channel Normalization layers on the FPGA. Specify the saved pretrained neural network, trainedblemDetNet, as the network.

hW = dlhdl.Workflow('Network', snet\_blemdetnet, 'Bitstream', 'dlprocessor.bit', 'Target', hT)

### Compile trainedBlemDetNet Series Network

Run the compile function of the dlhdl.Workflow object.

#### hW.compile

```
### Compiling network for Deep Learning FPGA prototyping ...
### Targeting FPGA bitstream zcu102_single ...
### The network includes the following layers:
```

'imageinput' Image Input 128×128×1 images with 'zerocenter' normal. 1 2 'conv\_1' Convolution 20 5×5×1 convolutions with stride [1 1] a 3 'relu 1' ReLU ReLU 'maxpool\_1' 2×2 max pooling with stride [2 2] and particular 4 Max Pooling 5 'crossnorm' cross channel normalization with 5 channe Cross Channel Normalization 'conv 2' 6 Convolution 20 5×5×20 convolutions with stride [1 1] 'relu\_2' 7 ReLU ReLU 8 'maxpool 2' Max Pooling 2×2 max pooling with stride [2 2] and particular 'fc\_1' 'fc\_2' 9 Fully Connected 512 fully connected layer 10 Fully Connected 2 fully connected layer 11 'softmax' Softmax softmax Classification Output 12 'classoutput' crossentropyex with classes 'ng' and 'ok' 3 Memory Regions created. Skipping: imageinput Compiling leg: conv 1>>maxpool 2 ... Compiling leg: conv 1>>maxpool 2 ... complete. Compiling leg: fc 1>>fc 2 ... Compiling leg: fc\_1>>fc\_2 ... complete. Skipping: softmax Skipping: classoutput Creating Schedule... . . . . . . . Creating Schedule...complete. Creating Status Table... . . . . . . Creating Status Table...complete. Emitting Schedule... . . . . . . Emitting Schedule...complete. Emitting Status Table... . . . . . . . . Emitting Status Table...complete. ### Allocating external memory buffers: offset name offset address allocated space

| "0×00000000" | "8.0 MB"                                                                                      |
|--------------|-----------------------------------------------------------------------------------------------|
| "0×00800000" | "4.0 MB"                                                                                      |
| "0x00c00000" | "4.0 MB"                                                                                      |
| "0×01000000" | "28.0 MB"                                                                                     |
| "0x02c00000" | "4.0 MB"                                                                                      |
| "0x03000000" | "4.0 MB"                                                                                      |
| "0x03400000" | "36.0 MB"                                                                                     |
| "0x05800000" | "Total: 88.0 MB'                                                                              |
|              | "0x00800000"<br>"0x00c000000"<br>"0x01000000"<br>"0x02c00000"<br>"0x03000000"<br>"0x03400000" |

### Network compilation complete.

#### **Program Bitstream onto FPGA and Download Network Weights**

To deploy the network on the Xilinx ZCU102 SoC hardware, run the deploy function of the dlhdl.Workflow object. This function uses the output of the compile function to program the FPGA board by using the programming file. It also downloads the network weights and biases. The deploy function starts programming the FPGA device and displays progress messages and the time it takes to deploy the network.

#### hW.deploy

```
### FPGA bitstream programming has been skipped as the same bitstream is already loaded on the ta
### Loading weights to Conv Processor.
### Conv Weights loaded. Current time is 16-Dec-2020 16:16:47
### Loading weights to FC Processor.
### 50% finished, current time is 16-Dec-2020 16:16:48.
### FC Weights loaded. Current time is 16-Dec-2020 16:16:48
```

#### **Run Prediction for One Image**

Load an image from the attached testImages folder and resize the image to match the network image input layer dimensions. Run the predict function of the dlhdl.Workflow object to retrieve and display the defect prediction from the FPGA.

```
wi = uint32(320):
he = uint32(240);
ch = uint32(3);
filename = fullfile(pwd, 'ok1.png');
img=imread(filename);
img = imresize(img, [he, wi]);
img = mat2ocv(img);
    % Extract ROI for preprocessing
    [Iori, imgPacked, num, bbox] = myNDNet Preprocess(img);
    % Row-major to column-major conversion
    imgPacked2 = zeros([128,128,4],'uint8');
    for c = 1:4
        for i = 1:128
            for j = 1:128
                imgPacked2(i,j,c) = imgPacked((i-1)*128 + (j-1) + (c-1)*128*128 + 1);
            end
        end
    end
   % classify detected nuts by using CNN
    scores = zeros(2,4);
    for i = 1:num
         [scores(:,i), speed] = hW.predict(single(imgPacked2(:,:,i)), 'Profile', 'on');
    end
### Finished writing input activations.
### Running single input activations.
              Deep Learning Processor Profiler Performance Results
```

LastFrameLatency(cycles) LastFrameLatency(seconds)

FramesNum

Tota

| Network                                                               | 4892622                    | 0.02224                           | 1 | 48 |  |  |
|-----------------------------------------------------------------------|----------------------------|-----------------------------------|---|----|--|--|
| conv_1                                                                | 467921                     | 0.00213                           |   |    |  |  |
| maxpool_1                                                             | 188086                     | 0.00085                           |   |    |  |  |
| crossnorm                                                             | 159500                     | 0.00072                           |   |    |  |  |
| conv_2                                                                | 397561                     | 0.00181                           |   |    |  |  |
| maxpool_2                                                             | 41455                      | 0.00019                           |   |    |  |  |
| fc_1                                                                  | 3614625                    | 0.01643                           |   |    |  |  |
| fc_2                                                                  | 23355                      | 0.00011                           |   |    |  |  |
| * The clock freque                                                    | ency of the DL processor i | s: 220MHz                         |   |    |  |  |
|                                                                       |                            |                                   |   |    |  |  |
| Tori - reshane(                                                       | Tori [1 be*wi*ch]):        |                                   |   |    |  |  |
| Iori = reshape(Iori, [1, he*wi*ch]);<br>bbox = reshape(bbox, [1,16]); |                            |                                   |   |    |  |  |
|                                                                       | e(scores, [1, 8]);         |                                   |   |    |  |  |
| 500105 1051104                                                        |                            |                                   |   |    |  |  |
| % Insert annota                                                       | tion for postprocessing    |                                   |   |    |  |  |
|                                                                       | Postprocess(Iori, num, bbo | x, scores, wi, he, ch);           |   |    |  |  |
| ····                                                                  |                            | , , _ , _ , _ , _ , _ , , , , , , |   |    |  |  |

sz = [he wi ch]; out = ocv2mat(out,sz); imshow(out)

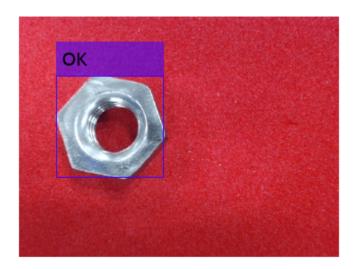

#### **Quantize and Deploy trainedBlemDetNet Network**

The trainedBlemDetNet network improves performance to 45 frames per second. The target performance of the deployed network is 100 frames per second while staying within the target resource utilization budget. The resource utilization budget takes into consideration parameters such as memory size and onboard IO. While you can increase the resource utilization budget by choosing a larger board, doing so increases the cost. Instead, improve the deployed network performance and stay within the resource utilization budget by quantizing the network. Quantize and deploy the trainedBlemDetNet network.

Load the data set as an image datastore. The imageDatastore labels the images based on folder names and stores the data. Divide the data into calibration and validation data sets. Use 50% of the images for calibration and 50% of the images for validation. Expedite the calibration and validation process by using a subset of the calibration and validation image sets.

Create a quantized network by using the dlquantizer object. Set the target execution environment to FPGA.

```
dlQuantObj = dlquantizer(snet_blemdetnet, 'ExecutionEnvironment', 'FPGA')
```

```
dlQuantObj =
   dlquantizer with properties:
        NetworkObject: [1×1 SeriesNetwork]
        ExecutionEnvironment: 'FPGA'
```

Use the calibrate function to exercise the network by using sample inputs and collect the range information. The calibrate function exercises the network and collects the dynamic ranges of the weights and biases in the convolution and fully connected layers of the network and the dynamic ranges of the activations in all layers of the network. The calibrate function returns a table. Each row of the table contains range information for a learnable parameter of the quantized network.

dlQuantObj.calibrate(calibrationData\_reduced)

| ans=21×5 table<br>Optimized Layer Name | Network Layer Name | Learnables / Activations | MinValue   |
|----------------------------------------|--------------------|--------------------------|------------|
| {'conv 1 Weights' }                    | {'conv 1' }        | "Weights"                | -0.29022   |
| {'conv1Bias' }                         | {'conv_1' }        | "Bias"                   | -0.021907  |
| {'conv 2 Weights' }                    | {'conv 2' }        | "Weights"                | -0.10499   |
| {'conv_2_Bias' }                       | {'conv_2' }        | "Bias"                   | -0.010084  |
| {'fc 1 Weights' }                      | {'fc 1' }          | "Weights"                | -0.051599  |
| {'fc1Bias' }                           | {'fc_1' }          | "Bias"                   | -0.0048897 |
| {'fc_2_Weights' }                      | {'fc_2' }          | "Weights"                | -0.071356  |
| {'fc 2 Bias' }                         | {'fc_2' }          | "Bias"                   | -0.062086  |
| {'imageinput' }                        | {'imageinput'}     | "Activations"            | Θ          |
| {'imageinput_normalization'}           | {'imageinput'}     | "Activations"            | -184.37    |
| {'conv 1' }                            | {'conv 1' }        | "Activations"            | -112.18    |
| {'relu1' }                             | {'relu1' }         | "Activations"            | Θ          |
| {'maxpool 1' }                         | {'maxpool 1' }     | "Activations"            | Θ          |
| {'crossnorm' }                         | {'crossnorm' }     | "Activations"            | Θ          |
| {'conv_2' }                            | {'conv_2' }        | "Activations"            | -117.79    |
| {'relu_2' }                            | {'relu_2' }        | "Activations"            | Θ          |

```
The trainedBlemDetNet network consists of a Cross Channel Normalization layer. To support this layer on hardware, the 'LRNBlockGeneration' property of the conv module needs to be turned on in the bitstream used for FPGA inference. The shipping zcu102_int8 bitstream does not have this property turned on. A new bitstream can be generated using the following lines of code. The generated bitstream can be used along with a dlhdl.Workflow object for inference.
```

When creating a dlhdl.ProcessorConfig object for an existing shipping bitstream, make sure that the bitstream name matches the data type and the FPGA board that you are targeting. In this example the target FPGA board is the Xilinx ZCU102 SoC board and the date type is int8. Update the processor configuration with 'LRNBlockGeneration' turned on and 'SegmentationBlockGeneration' turned off. Turn the latter off to fit the Deep Learning IP on the FPGA and avoid overutilization of resources.

```
% hPC = dlhdl.ProcessorConfig('Bitstream', 'zcu102_int8');
% hPC.setModuleProperty('conv', 'LRNBlockGeneration', 'on');
% hPC.setModuleProperty('conv', 'SegmentationBlockGeneration', 'off');
% dlhdl.buildProcessor(hPC)
```

To learn how to use the generated bitstream file, see "Generate Custom Bitstream" on page 9-2.

Create an object of the dlhdl.Workflow class. When you create the class, specify the network and the bitstream name. Make sure to use this newly generated bitstream which enables processing of Cross Channel Normalization layers on the FPGA. Specify the saved pretrained quantized trainedblemDetNet object dlQuantObj as the network.

hW = dlhdl.Workflow('Network', dlQuantObj, 'Bitstream', 'dlprocessor.bit','Target',hT);

To compile the quantized network, run the compile function of the dlhdl.Workflow object.

hW.compile('InputFrameNumberLimit',30)

```
### Compiling network for Deep Learning FPGA prototyping ...
### Targeting FPGA bitstream zcu102_int8 ...
### The network includes the following layers:
```

| 1  | 'imageinput'  | Image Input                 | 128×128×1 images with 'zerocenter' normal: |
|----|---------------|-----------------------------|--------------------------------------------|
| 2  | 'conv_1'      | Convolution                 | 20 5×5×1 convolutions with stride [1 1] a  |
| 3  | 'relu_1'      | ReLU                        | ReLU                                       |
| 4  | 'maxpool_1'   | Max Pooling                 | 2×2 max pooling with stride [2 2] and pace |
| 5  | 'crossnorm'   | Cross Channel Normalization | cross channel normalization with 5 channe  |
| 6  | 'conv_2'      | Convolution                 | 20 5×5×20 convolutions with stride [1 1]   |
| 7  | 'relu_2'      | ReLU                        | ReLU                                       |
| 8  | 'maxpool_2'   | Max Pooling                 | 2×2 max pooling with stride [2 2] and pace |
| 9  | 'fc_1'        | Fully Connected             | 512 fully connected layer                  |
| 10 | 'fc_2'        | Fully Connected             | 2 fully connected layer                    |
| 11 | 'softmax'     | Softmax                     | softmax                                    |
| 12 | 'classoutput' | Classification Output       | crossentropyex with classes 'ng' and 'ok'  |

3 Memory Regions created.

```
Skipping: imageinput
Compiling leg: conv_1>>maxpool_2 ...
Compiling leg: conv_1>>maxpool_2 ... complete.
Compiling leg: fc_1>>fc_2 ...
```

Compiling leg: fc\_1>>fc\_2 ... complete. Skipping: softmax Skipping: classoutput Creating Schedule... Creating Schedule...complete. Creating Status Table... Creating Status Table...complete. Emitting Schedule... Emitting Schedule... Emitting Status Table... Emitting Status Table... Emitting Status Table...

### Allocating external memory buffers:

| offset_name             | offset_address | allocated_space  |
|-------------------------|----------------|------------------|
|                         |                |                  |
| "InputDataOffset"       | "0×00000000"   | "16.0 MB"        |
| "OutputResultOffset"    | "0×01000000"   | "4.0 MB"         |
| "SchedulerDataOffset"   | "0x01400000"   | "4.0 MB"         |
| "SystemBufferOffset"    | "0×01800000"   | "28.0 MB"        |
| "InstructionDataOffset" | "0x03400000"   | "4.0 MB"         |
| "ConvWeightDataOffset"  | "0x03800000"   | "4.0 MB"         |
| "FCWeightDataOffset"    | "0x03c00000"   | "12.0 MB"        |
| "EndOffset"             | "0×04800000"   | "Total: 72.0 MB" |

### Network compilation complete.

To deploy the network on the Xilinx ZCU102 SoC hardware, run the deploy function of the dlhdl.Workflow object. This function uses the output of the compile function to program the FPGA board by using the programming file. It also downloads the network weights and biases. The deploy function starts programming the FPGA device and displays progress messages and the time it takes to deploy the network.

#### hW.deploy

### Programming FPGA Bitstream using Ethernet... Downloading target FPGA device configuration over Ethernet to SD card ... # Copied /tmp/hdlcoder\_rd to /mnt/hdlcoder\_rd # Copying Bitstream hdlcoder\_system.bit to /mnt/hdlcoder\_rd # Set Bitstream to hdlcoder\_rd/hdlcoder\_system.bit # Copying Devicetree devicetree\_dlhdl.dtb to /mnt/hdlcoder\_rd # Set Devicetree to hdlcoder\_rd/devicetree\_dlhdl.dtb # Set up boot for Reference Design: 'AXI-Stream DDR Memory Access : 3-AXIM'

Downloading target FPGA device configuration over Ethernet to SD card done. The system will now

```
System is rebooting .
```

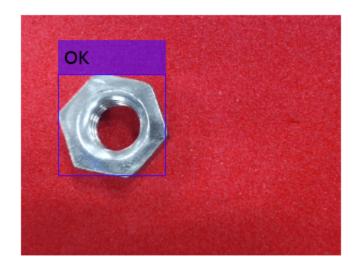

```
### Programming the FPGA bitstream has been completed successfully.
### Loading weights to Conv Processor.
### Conv Weights loaded. Current time is 16-Dec-2020 16:18:03
### Loading weights to FC Processor.
### FC Weights loaded. Current time is 16-Dec-2020 16:18:03
```

Load an image from the attached testImages folder and resize the image to match the network image input layer dimensions. Run the predict function of the dlhdl.Workflow object to retrieve and display the defect prediction from the FPGA.

```
wi = uint32(320);
he = uint32(240);
ch = uint32(3);
filename = fullfile(pwd, 'ok1.png');
img=imread(filename);
img = imresize(img, [he, wi]);
img = mat2ocv(img);
    % Extract ROI for preprocessing
    [Iori, imgPacked, num, bbox] = myNDNet Preprocess(img);
   % row-major > column-major conversion
    imgPacked2 = zeros([128,128,4],'uint8');
    for c = 1:4
        for i = 1:128
            for j = 1:128
                imgPacked2(i,j,c) = imgPacked((i-1)*128 + (j-1) + (c-1)*128*128 + 1);
            end
        end
```

```
end
% classify detected nuts by using CNN
scores = zeros(2,4);
for i = 1:num
    [scores(:,i), speed] = hW.predict(single(imgPacked2(:,:,i)),'Profile','on');
end
```

### Finished writing input activations.
### Running single input activations.

```
Deep Learning Processor Profiler Performance Results
                   LastFrameLatency(cycles) LastFrameLatency(seconds)
                                                                              FramesNum
                                                                                              Tot
                         . . . . . . . . . . . . .
                                                                                 . . . . . . .
Network
                                                    0.00798
                                                                                  1
                                                                                               1
                           1754969
   conv_1
                            271340
                                                    0.00123
                            87533
                                                    0.00040
   maxpool_1
   crossnorm
                            125737
                                                    0.00057
    conv_2
                           149972
                                                    0.00068
   maxpool_2
                            19657
                                                    0.00009
   fc_1
                           1085683
                                                   0.00493
    fc_2
                            14928
                                                    0.00007
 * The clock frequency of the DL processor is: 220MHz
   Iori = reshape(Iori, [1, he*wi*ch]);
    bbox = reshape(bbox, [1,16]);
   scores = reshape(scores, [1, 8]);
   % Insert an annotation for postprocessing
   out = myNDNet_Postprocess(Iori, num, bbox, scores, wi, he, ch);
    sz = [he wi ch];
    out = ocv2mat(out,sz);
    imshow(out)
```

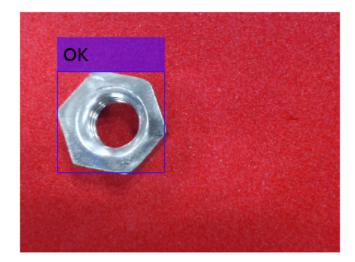

To test that the quantized network can identify all test cases deploy an additional image, resize the image to match the network image input layer dimensions, and run the predict function of the dlhdl.Workflow object to retrieve and display the defect prediction from the FPGA.

```
wi = uint32(320);
he = uint32(240);
ch = uint32(3);
filename = fullfile(pwd, 'okng.png');
img=imread(filename);
img = imresize(img, [he, wi]);
img = mat2ocv(img);
    % Extract ROI for preprocessing
    [Iori, imgPacked, num, bbox] = myNDNet_Preprocess(img);
   % row-major > column-major conversion
    imgPacked2 = zeros([128,128,4],'uint8');
    for c = 1:4
        for i = 1:128
            for j = 1:128
                imgPacked2(i,j,c) = imgPacked((i-1)*128 + (j-1) + (c-1)*128*128 + 1);
            end
        end
   end
   % classify detected nuts by using CNN
    scores = zeros(2,4);
    for i = 1:num
         [scores(:,i), speed] = hW.predict(single(imgPacked2(:,:,i)), 'Profile', 'on');
    end
### Finished writing input activations.
### Running single input activations.
```

| LastFrameLatency(cycles)         LastFrameLatency(seconds)         FramesNum         To           Network         1754614         0.00798         1           conv_1         271184         0.00123         1           maxpool_1         87557         0.00040         1           crossnorm         125768         0.00057         1           conv_2         149819         0.00068         1           maxpool_2         19602         0.00009         1           fc_1         1085664         0.00493         1           fc_2         14930         0.00007         1           * The clock frequency of the DL processor is: 220MHz         220MHz         1           ### Finished writing input activations.         ### Finished writing input activations.         1           Deep Learning Processor Profiler Performance Results         1         1           LastFrameLatency(cycles)         LastFrameLatency(seconds)         FramesNum         To           Network         1754486         0.00797         1         1           Network         1754486         0.00797         1         1           maxpool_1         87662         0.00040         1         1           crossnorm                                                                                                    |
|----------------------------------------------------------------------------------------------------|
| Network         1754614         0.00798         1           conv_1         271184         0.00123         1           maxpool_1         87557         0.00040         1           crossnorm         125768         0.00057         1           conv_2         149819         0.00068         1           maxpool_2         19602         0.00009         1           fc_1         1085664         0.00007         *           * The clock frequency of the DL processor is: 220MHz         220MHz         *           ### Finished writing input activations.         *         *         *           Deep Learning Processor Profiler Performance Results         *         *           LastFrameLatency(cycles)         LastFrameLatency(seconds)         *           Network         1754486         0.0077         1           conv_1         271014         0.00123         1           maxpool_1         87662         0.00040         1           crossnorm         125835         0.00057         1                                                                                                    |
| <pre>### Running single input activations. Deep Learning Processor Profiler Performance Results LastFrameLatency(cycles) LastFrameLatency(seconds) FramesNum To LastFrameLatency(cycles) LastFrameLatency(seconds) FramesNum To LastFrameLatency(cycles) LastFrameLatency(seconds) FrameSNum To LastFrameLatency(seconds) FrameSNum To LastFrameLatency(seconds) FrameSNum To LastFrameLatency(seconds) FrameSNum To LastFrameLatency(seconds) FrameSNum To La</pre> |
| LastFrameLatency(cycles)         LastFrameLatency(seconds)         FramesNum         To           Network         1754486         0.00797         1           conv_1         271014         0.00123           maxpool_1         87662         0.00040           crossnorm         125835         0.00057                                                                                                    |
| Network         1754486         0.00797         1           conv_1         271014         0.00123           maxpool_1         87662         0.00040           crossnorm         125835         0.00057                                                                                                    |
| conv_12710140.00123maxpool_1876620.00040crossnorm1258350.00057                                                                                                    |
| maxpool_2       19661       0.00009         fc_1       1085505       0.00493         fc_2       14930       0.00007         * The clock frequency of the DL processor is: 220MHz                                                                                                    |

# Deep Learning Processor Profiler Performance Results

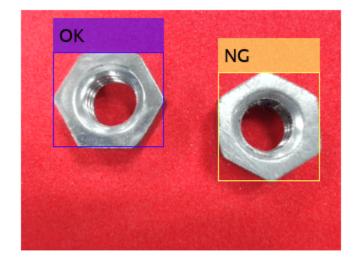

Quantizing the network improves the performance from 45 frames per second to 125 frames per second and reduces the deployed network size from 88 MB to 72 MB.

# **Profile Network for Performance Improvement**

This example shows how to improve the performance of the deployed deep learning network, by identifying bottle neck layers from the profiler results.

## Prerequisites

- Xilinx® ZCU102 SoC development kit.
- Deep Learning HDL Toolbox<sup>™</sup> Support Package for Xilinx® FPGA and SoC
- Deep Learning Toolbox<sup>™</sup>
- Deep Learning HDL Toolbox<sup>™</sup>

#### Load the Pretrained SeriesNetwork

To load the pretrained digits series network, enter:

snet = getDigitsNetwork;

```
% To view the layers of the pretrained series network, enter: snet.Layers
```

ans = 15×1 Layer array with layers:

| 1<br>2<br>3<br>4<br>5<br>6<br>7<br>8<br>9<br>10<br>11<br>12<br>13 | 'batchnorm_2'<br>'relu_2'<br>'maxpool_2'<br>'conv_3'<br>'batchnorm_3'<br>'relu_3'<br>'fc' | Batch Normalization<br>ReLU<br>Max Pooling<br>Convolution<br>Batch Normalization<br>ReLU<br>Max Pooling<br>Convolution<br>Batch Normalization<br>ReLU<br>Fully Connected | <pre>28×28×1 images with 'zerocenter' normalization<br/>8 3×3×1 convolutions with stride [1 1] and pade<br/>Batch normalization with 8 channels<br/>ReLU<br/>2×2 max pooling with stride [2 2] and padding<br/>16 3×3×8 convolutions with stride [1 1] and pad<br/>Batch normalization with 16 channels<br/>ReLU<br/>2×2 max pooling with stride [2 2] and padding<br/>32 3×3×16 convolutions with stride [1 1] and pa<br/>Batch normalization with 32 channels<br/>ReLU<br/>10 fully connected layer</pre> |
|-------------------------------------------------------------------|-------------------------------------------------------------------------------------------|----------------------------------------------------------------------------------------------------|----------------------------------------------------------------------------------------------------|
|                                                                   |                                                                                           |                                                                                                    |                                                                                                    |
| 14                                                                | 'softmax'                                                                                 |                                                                                                    | softmax                                                                                                    |
| 15                                                                |                                                                                           | Classification Output                                                                                                    | crossentropyex with '0' and 9 other classes                                                                                                    |
|                                                                   |                                                                                           |                                                                                                    |                                                                                                    |

#### Create Target Object

Create a target object that has a custom name for your target device and an interface to connect your target device to the host computer. Interface options are JTAG and Ethernet. For Ethernet interface, enter:

hTarget = dlhdl.Target('Xilinx','Interface','Ethernet');

To use the JTAG interface, install Xilinx<sup>™</sup> Vivado<sup>™</sup> Design Suite 2020.2. Set up the path to your installed Xilinx Vivado executable if it is not already set up. For example, to set the toolpath, enter:

% hdlsetuptoolpath('ToolName', 'Xilinx Vivado', 'ToolPath', 'C:\Xilinx\Vivado\2020.2\bin\vivado.

For JTAG interface, enter:

#### % hTarget = dlhdl.Target('Xilinx','Interface','JTAG');

#### Create WorkFlow Object

Create an object of the dlhdl.Workflow class. When you create the object, specify the network and the bitstream name. Specify the saved pretrained digits neural network, snet, as the network. Make sure that the bitstream name matches the data type and the FPGA board that you are targeting. In this example the target FPGA board is the Xilinx ZCU102 SOC board. The bitstream uses a single data type.

```
hW = dlhdl.Workflow('Network', snet, 'Bitstream', 'zcu102_single', 'Target', hTarget);
%
% If running on Xilinx ZC706 board, instead of the above command,
% uncomment the command below.
%
% hW = dlhdl.Workflow('Network', snet, 'Bitstream', 'zc706 single','Target',hTarget);
```

#### **Compile MNIST Series Network**

To compile the MNIST series network, run the compile function of the dlhdl.Workflow object.

#### dn = hW.compile;

| <pre>### Optimizing series network:</pre> |              | <pre>layer.BatchNormalizationLayer allocated_space</pre> | r' into | 'nnet.cnn.laye |
|-------------------------------------------|--------------|----------------------------------------------------------|---------|----------------|
| "InputDataOffset"                         | "0×00000000" | "4.0 MB"                                                 |         |                |
| "OutputResultOffset"                      | "0×00400000" | "4.0 MB"                                                 |         |                |
| "SystemBufferOffset"                      | "0×00800000" | "28.0 MB"                                                |         |                |
| "InstructionDataOffset"                   | "0x02400000" | "4.0 MB"                                                 |         |                |
| "ConvWeightDataOffset"                    | "0x02800000" | "4.0 MB"                                                 |         |                |
| "FCWeightDataOffset"                      | "0x02c00000" | "4.0 MB"                                                 |         |                |
| "EndOffset"                               | "0x03000000" | "Total: 48.0 MB"                                         |         |                |

#### **Program Bitstream onto FPGA and Download Network Weights**

To deploy the network on the Xilinx ZCU102 SoC hardware, run the deploy function of the dlhdl.Workflow object. This function uses the output of the compile function to program the FPGA board by using the programming file. It also downloads the network weights and biases.

#### hW.deploy;

```
### Programming FPGA Bitstream using Ethernet...
Downloading target FPGA device configuration over Ethernet to SD card ...
# Copied /tmp/hdlcoder_rd to /mnt/hdlcoder_rd
# Copying Bitstream hdlcoder_system.bit to /mnt/hdlcoder_rd
# Set Bitstream to hdlcoder_rd/hdlcoder_system.bit
# Copying Devicetree devicetree_dlhdl.dtb to /mnt/hdlcoder_rd
# Set Devicetree to hdlcoder_rd/devicetree_dlhdl.dtb
# Set up boot for Reference Design: 'AXI-Stream DDR Memory Access : 3-AXIM'
Downloading target FPGA device configuration over Ethernet to SD card done. The system will now
```

System is rebooting . . . . . . ### Programming the FPGA bitstream has been completed successfully. ### Loading weights to FC Processor. ### FC Weights loaded. Current time is 28-Jun-2020 12:24:21

## Load Example Image

Load the example image.

inputImg = imread('five\_28x28.pgm');

## **Run the Prediction**

Execute the predict function of the dlhdl.Workflow object that has profile option set to 'on' to display the latency and throughput results.

```
[~, speed] = hW.predict(single(inputImg), 'Profile', 'on');
```

```
### Finished writing input activations.
### Running single input activations.
```

Deep Learning Processor Profiler Performance Results

|                   | LastLayerLatency(cycles)   | LastLayerLatency(seconds) | FramesNum | Tota |
|-------------------|----------------------------|---------------------------|-----------|------|
|                   |                            |                           |           | -    |
| Network           | 73231                      | 0.00033                   | 1         |      |
| conv module       | 26847                      | 0.00012                   |           |      |
| conv 1            | 6618                       | 0.00003                   |           |      |
| maxpool 1         | 4823                       | 0.00002                   |           |      |
| conv 2            | 4876                       | 0.00002                   |           |      |
| maxpool 2         | 3551                       | 0.00002                   |           |      |
| conv 3            | 7039                       | 0.00003                   |           |      |
| fc module         | 46384                      | 0.00021                   |           |      |
| fc                | 46384                      | 0.00021                   |           |      |
| * The clock frequ | ency of the DL processor i | s: 220MHz                 |           |      |

# Identify and Display the Bottle Neck Layer

Remove the NumFrames, Total latency, and Frames/s from the profiler's results table. This includes removing the module level and network level profiler results. Retain only the network layer profiler results. Once the bottle neck layer has been identified display the bottle neck layer index, running time, and information.

```
speed('Network',:) = [];
speed('____conv_module',:) = [];
speed(' fc module',:) = [];
speed = removevars(speed, {'NumFrames', 'Total Latency(cycles)', 'Frame/s'});
% then sort the profiler's results in descending ordering
speed = sortrows(speed, 'Latency(cycles)', 'descend');
\% the first row in the profile table is the bottleneck layer. Thus the
% following
layerSpeed = speed(1,:);
layerName = strip(layerSpeed.Properties.RowNames{1},' ');
for idx = 1:length(snet.Layers)
    currLayer = snet.Layers(idx);
    if strcmp(currLayer.Name, layerName)
        bottleNeckLayer = currLayer;
        break;
    end
end
```

```
% disply the bottle neck layer index
dnnfpga.disp(['Bottleneck layer index is ', num2str(idx), '.']);
### Bottleneck layer index is 13.
```

```
% disply the bottle neck layer running time percentage
percent = layerSpeed.("Latency(cycles)")/sum(speed.("Latency(cycles)")) * 100;
dispStr = sprintf('It accounts for about %0.2f percent of the total running time.', percent);
dnnfpga.disp(dispStr);
```

### It accounts for about 63.29 percent of the total running time.

% disply the bottle neck layer information dnnfpga.disp('Bottleneck layer information: ');

### Bottleneck layer information:

#### disp(currLayer);

FullyConnectedLayer with properties:

Name: 'fc'

Hyperparameters InputSize: 1568 OutputSize: 10 Learnable Parameters Weights: [10×1568 single] Bias: [10×1 single]

Show all properties

# **Bicyclist and Pedestrian Classification by Using FPGA**

This example shows how to deploy a custom trained series network to detect pedestrians and bicyclists based on their micro-Doppler signatures. This network is taken from the Pedestrian and Bicyclist Classification Using Deep Learning example from the Phased Array Toolbox. For more details on network training and input data, see Pedestrian and Bicyclist Classification Using Deep Learning.

# Prerequisites

- Xilinx<sup>™</sup> Vivado<sup>™</sup> Design Suite 2020.2
- Zynq<sup>®</sup> UltraScale+<sup>™</sup> MPSoC ZCU102 Evaluation Kit
- HDL Verifier<sup>™</sup> Support Package for XIlinx FPGA Boards
- MATLAB<sup>™</sup> Coder <sup>™</sup> Interface for Deep Learning Libraries
- Deep Learning Toolbox<sup>™</sup>
- Deep Learning HDL Toolbox<sup>™</sup>

The data files used in this example are:

- The MAT File trainedNetBicPed.mat contains a model trained on training data set trainDataNoCar and its label set trainLabelNoCar.
- The MAT File testDataBicPed.mat contains the test data set testDataNoCar and its label set testLabelNoCar.

# Load Data and Network

Load a pretrained network. Load test data and its labels.

```
load('trainedNetBicPed.mat','trainedNetNoCar')
load('testDataBicPed.mat')
```

View the layers of the pre-trained series network

```
analyzeNetwork(trainedNetNoCar);
```

| letNoCar<br>late: 12-Jul-2020 14:35:10 |      |                                                                        |                     | 24 i        | 0 A 0 Q warnings                  |
|----------------------------------------|------|------------------------------------------------------------------------|---------------------|-------------|-----------------------------------|
|                                        | _ AN | ALYSIS RESULT                                                          |                     |             | -                                 |
| imageinput                             |      | Name                                                                   | Туре                | Activations | Learnables                        |
| conv_1                                 | 1    | imageinput<br>400×144×1 images                                         | Image Input         | 400×144×1   | -                                 |
| batchnorm_1                            | 2    | conv_1<br>16 10×10×1 convolutions with stride [1 1] and padding 'same' | Convolution         | 400×144×16  | Weights 10×10×1×16<br>Bias 1×1×16 |
| e relu_1                               | 3    | batchnorm_1<br>Batch normalization with 16 channels                    | Batch Normalization | 400×144×16  | Offset 1×1×16<br>Scale 1×1×16     |
| • maxpool_1                            | 4    | relu_1<br>ReLU                                                         | ReLU                | 400×144×16  | -                                 |
| • conv_2                               | 5    | maxpool_1<br>10×10 max pooling with stride [2 2] and padding [0 0 0 0] | Max Pooling         | 196×68×16   | -                                 |
| • batchnorm_2<br>• relu_2              | 6    | conv_2<br>32 5×5×16 convolutions with stride [1 1] and padding 'same'  | Convolution         | 196×68×32   | Weights 5×5×16×32<br>Bias 1×1×32  |
| maxpool_2                              | 7    | batchnorm_2<br>Batch normalization with 32 channels                    | Batch Normalization | 196×68×32   | Offset 1×1×32<br>Scale 1×1×32     |
| conv_3                                 | 8    | relu_2<br>ReLU                                                         | ReLU                | 196×68×32   | -                                 |
| • batchnorm_3                          | 9    | maxpool_2<br>10×10 max pooling with stride [2 2] and padding [0 0 0 0] | Max Pooling         | 94×30×32    | -                                 |
| relu_3                                 | 10   | CONV_3<br>32 5×5×32 convolutions with stride [1 1] and padding 'same'  | Convolution         | 94×30×32    | Weights 5×5×32×32<br>Bias 1×1×32  |
| maxpool_3                              | 11   | batchnorm_3<br>Batch normalization with 32 channels                    | Batch Normalization | 94×30×32    | Offset 1×1×32<br>Scale 1×1×32     |
| conv_4                                 | 12   | relu_3<br>ReLU                                                         | ReLU                | 94×30×32    | -                                 |
| • batchnorm_4                          | 13   | maxpool_3<br>10×10 max pooling with stride [2 2] and padding [0 0 0 0] | Max Pooling         | 43×11×32    | -                                 |
| relu_4                                 | 14   | CONV_4<br>32 5×5×32 convolutions with stride [1 1] and padding 'same'  | Convolution         | 43×11×32    | Weights 5×5×32×32<br>Bias 1×1×32  |
| conv 5                                 | 15   | batchnorm_4<br>Batch normalization with 32 channels                    | Batch Normalization | 43×11×32    | Offset 1×1×32<br>Scale 1×1×32     |

# Set up HDL Toolpath

Set up the path to your installed  $Xilinx^{\mathbb{M}}$  Vivado<sup> $\mathbb{M}$ </sup> Design Suite 2020.2 executable if it is not already set up. For example, to set the toolpath, enter:

% hdlsetuptoolpath('ToolName', 'Xilinx Vivado','ToolPath', 'C:\Vivado\2020.2\bin');

### **Create Target Object**

Create a target object for your target device with a vendor name and an interface to connect your target device to the host computer. Interface options are JTAG (default) and Ethernet. Vendor options are Intel or Xilinx. Use the installed Xilinx Vivado Design Suite over an Ethernet connection to program the device.

hT = dlhdl.Target('Xilinx', 'Interface', 'Ethernet');

## **Create Workflow Object**

Create an object of the dlhdl.Workflow class. When you create the object, specify the network and the bitstream name. Specify the saved pre-trained series network, trainedNetNoCar, as the network. Make sure the bitstream name matches the data type and the FPGA board that you are targeting. In this example, the target FPGA board is the Zynq UltraScale+ MPSoC ZCU102 board. The bitstream uses a single data type.

hW = dlhdl.Workflow('Network', trainedNetNoCar, 'Bitstream', 'zcu102\_single', 'Target', hT);

## Compile trainedNetNoCar Series Network

To compile the trainedNetNoCar series network, run the compile function of the dlhdl.Workflow object .

```
dn = hW.compile;
```

```
### Optimizing series network: Fused 'nnet.cnn.layer.BatchNormalizationLayer' into 'nnet.cnn.laye
                               offset address
                                                 allocated space
          offset name
    "InputDataOffset"
                                "0x00000000"
                                                  "28.0 MB"
    "OutputResultOffset"
                                                  "4.0 MB"
                                "0x01c00000"
    "SystemBufferOffset"
                                                  "28.0 MB"
                                "0x02000000"
    "InstructionDataOffset"
                                                  "4.0 MB"
                                "0x03c00000"
    "ConvWeightDataOffset"
                                "0x04000000"
                                                  "4.0 MB"
    "FCWeightDataOffset"
                                "0x04400000"
                                                  "4.0 MB"
    "EndOffset"
                                "0x04800000"
                                                  "Total: 72.0 MB"
```

#### Program the Bitstream onto FPGA and Download Network Weights

To deploy the network on the Zynq® UltraScale+™ MPSoC ZCU102 hardware, run the deploy function of the dlhdl.Workflow object. This function uses the output of the compile function to program the FPGA board by using the programming file.The function also downloads the network weights and biases. The deploy function checks for the Xilinx Vivado tool and the supported tool version. It then starts programming the FPGA device by using the bitstream, displays progress messages and the time it takes to deploy the network.

#### hW.deploy;

### FPGA bitstream programming has been skipped as the same bitstream is already loaded on the ta ### Deep learning network programming has been skipped as the same network is already loaded on the table.

#### **Run Predictions on Micro-Doppler Signatures**

Classify one input from the sample test data set by using the predict function of the dlhdl.Workflow object and display the label. The inputs to the network correspond to the sonograms of the micro-Doppler signatures for a pedestrian or a bicyclist or a combination of both.

```
testImg = single(testDataNoCar(:, :, :, 1));
testLabel = testLabelNoCar(1);
classnames = trainedNetNoCar.Layers(end).Classes;
```

% Get predictions from network on single test input score = hW.predict(testImg, 'Profile', 'On')

### Finished writing input activations.
### Running single input activations.

Deep Learning Processor Profiler Performance Results

|             | LastLayerLatency(cycles) | LastLayerLatency(seconds) | FramesNum | Tota |  |
|-------------|--------------------------|---------------------------|-----------|------|--|
|             |                          |                           |           |      |  |
| Network     | 9430692                  | 0.04287                   | 1         | 94   |  |
| conv module | 9411355                  | 0.04278                   |           |      |  |
| conv 1      | 4178753                  | 0.01899                   |           |      |  |
| maxpool 1   | 1394883                  | 0.00634                   |           |      |  |

| <pre>conv_2<br/>maxpool_2<br/>conv_3<br/>maxpool_3<br/>conv_4<br/>maxpool_4<br/>conv_5<br/>avgpool2d<br/>fc_module<br/>fc<br/>* The clock frequency<br/>score = 1×5 single row</pre> |            | 5<br>3<br>5<br>5<br>9<br>4<br>7<br>7 | is: 220Mł | 0.00898<br>0.00321<br>0.00370<br>0.00055<br>0.00067<br>0.00010<br>0.00019<br>0.00004<br>0.00009<br>0.00009<br>Hz |
|----------------------------------------------------------------------------------------------------|------------|--------------------------------------|-----------|----------------------------------------------------------------------------------------------------|
| 0.9956 0.0000                                                                                                    | 0.0000     | 0.0044                               | 0.0000    |                                                                                                    |
| <pre>[~, idx1] = max(score); predTestLabel = classna</pre>                                                                                                    | ames(idx1) |                                      |           |                                                                                                    |

```
predTestLabel = categorical
    ped
```

Load five random images from the sample test data set and execute the predict function of the dlhdl.Workflow object to display the labels alongside the signatures. The predictions will happen at once since the input is concatenated along the fourth dimension.

```
numTestFrames = size(testDataNoCar, 4);
numView = 5;
listIndex = randperm(numTestFrames, numView);
testImgBatch = single(testDataNoCar(:, :, :, listIndex));
testLabelBatch = testLabelNoCar(listIndex);
```

```
% Get predictions from network using DL HDL Toolbox on FPGA
[scores, speed] = hW.predict(testImgBatch, 'Profile', 'On');
```

### Finished writing input activations.
### Running single input activations.

Deep Learning Processor Profiler Performance Results

|             | LastLayerLatency(cycles) | LastLayerLatency(seconds) | FramesNum | Tota |
|-------------|--------------------------|---------------------------|-----------|------|
| Network     | 9446929                  | 0.04294                   | 5         | 47   |
| conv module | 9427488                  | 0.04285                   |           |      |
| conv 1      | 4195175                  | 0.01907                   |           |      |
| maxpool 1   | 1394705                  | 0.00634                   |           |      |
| conv 2      | 1975204                  | 0.00898                   |           |      |
| maxpool_2   | 706332                   | 0.00321                   |           |      |
| conv_3      | 813499                   | 0.00370                   |           |      |
| maxpool_3   | 121869                   | 0.00055                   |           |      |
| conv_4      | 148063                   | 0.00067                   |           |      |
| maxpool 4   | 22019                    | 0.00010                   |           |      |
| conv_5      | 42053                    | 0.00019                   |           |      |
| avgpool2d   | 8684                     | 0.00004                   |           |      |
| fc_module   | 19441                    | 0.00009                   |           |      |

```
fc
                              19441
                                                       0.00009
 * The clock frequency of the DL processor is: 220MHz
[~, idx2] = max(scores, [], 2);
predTestLabelBatch = classnames(idx2);
\% Display the micro-doppler signatures along with the ground truth and
% predictions.
for k = 1:numView
    index = listIndex(k);
    imagesc(testDataNoCar(:, :, :, index));
    axis xy
    xlabel('Time (s)')
    ylabel('Frequency (Hz)')
    title('Ground Truth: '+string(testLabelNoCar(index))+', Prediction FPGA: '+string(predTestLabelNoCar(index))+'
    drawnow;
    pause(3);
```

```
end
```

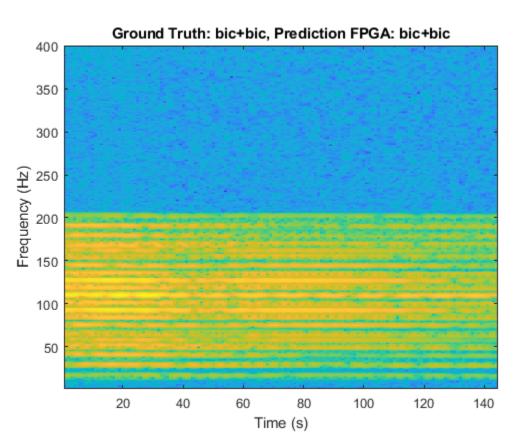

The image shows the micro-Doppler signatures of two bicyclists (bic+bic) which is the ground truth. The ground truth is the classification of the image against which the network prediction is compared. The network prediction retrieved from the FPGA correctly predicts that the image has two bicyclists.

# Visualize Activations of a Deep Learning Network by Using LogoNet

This example shows how to feed an image to a convolutional neural network and display the activations of the different layers of the network. Examine the activations and discover which features the network learns by comparing areas of activation to the original image. Channels in earlier layers learn simple features like color and edges, while channels in the deeper layers learn complex features. Identifying features in this way can help you understand what the network has learned.

# Logo Recognition Network

Logos assist in brand identification and recognition. Many companies incorporate their logos in advertising, documentation materials, and promotions. The logo recognition network (LogoNet) was developed in MATLAB® and can recognize 32 logos under various lighting conditions and camera motions. Because this network focuses only on recognition, you can use it in applications where localization is not required.

# Prerequisites

- Intel® Arria10 SoC development kit
- Deep Learning HDL Toolbox<sup>™</sup> Support Package for Intel FPGA and SoC
- Deep Learning Toolbox<sup>™</sup>
- Deep Learning HDL Toolbox<sup>™</sup>
- Computer Vision Toolbox<sup>™</sup>

# **Load Pretrained Series Network**

To load the pretrained series network LogoNet, enter:

snet = getLogoNetwork;

# **Create Target Object**

Create a target object that has a custom name for your target device and an interface to connect your target device to the host computer. Interface options are JTAG and Ethernet. To use JTAG, install Intel<sup>™</sup> Quartus<sup>™</sup> Prime Standard Edition 20.1. Set up the path to your installed Intel Quartus Prime executable if it is not already set up. For example, to set the toolpath, enter:

```
% hdlsetuptoolpath('ToolName', 'Altera Quartus II','ToolPath', 'C:\altera\20.1\quartus\bin64');
```

To create the target object, enter:

```
hTarget = dlhdl.Target('Intel','Interface','JTAG');
```

# **Create Workflow Object**

Create an object of the dlhdl.Workflow class. When you create the object, specify the network and the bitstream name. Specify the saved pretrained LogoNet neural network, snet, as the network. Make sure that the bitstream name matches the data type and the FPGA board that you are targeting. In this example, the target FPGA board is the Intel Arria10 SOC board. The bitstream uses a single data type.

hW = dlhdl.Workflow('network', snet, 'Bitstream', 'arrial0soc\_single','Target',hTarget); Read and show an image. Save its size for future use.

```
im = imread('ferrari.jpg');
imshow(im)
```

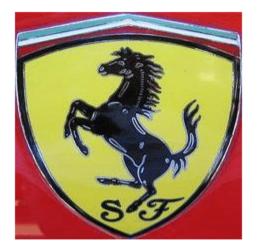

```
imgSize = size(im);
imgSize = imgSize(1:2);
```

# **View Network Architecture**

Analyze the network to see which layers you can view. The convolutional layers perform convolutions by using learnable parameters. The network learns to identify useful features, often including one feature per channel. The first convolutional layer has 64 channels.

```
analyzeNetwork(snet)
```

The Image Input layer specifies the input size. Before passing the image through the network, you can resize it. The network can also process larger images. If you feed the network larger images, the activations also become larger. Because the network is trained on images of size 227-by-227, it is not trained to recognize larger objects or features.

# Show Activations of First Maxpool Layer

Investigate features by observing which areas in the maxpool layers activate on an image and comparing that image to the corresponding areas in the original images. Each layer of a convolutional neural network consists of many 2-D arrays called *channels*. Pass the image through the network and examine the output activations of the maxpool\_1 layer.

```
act1 = hW.activations(single(im), 'maxpool_1', 'Profiler', 'on');
```

```
offset_name offset_address allocated_space
```

| "InputDataOffset"       | "0×00000000" | "24.0 MB"         |
|-------------------------|--------------|-------------------|
| "OutputResultOffset"    | "0×01800000" | "136.0 MB"        |
| "SystemBufferOffset"    | "0x0a000000" | "64.0 MB"         |
| "InstructionDataOffset" | "0x0e000000" | "8.0 MB"          |
| "ConvWeightDataOffset"  | "0x0e800000" | "4.0 MB"          |
| "EndOffset"             | "0x0ec00000" | "Total: 236.0 MB" |

### Programming FPGA Bitstream using JTAG...
#### Programming the FPGA bitstream has been completed successfully.

```
### Finished writing input activations.
### Running single input activations.
```

Deep Learning Processor Profiler Performance Results

|                   | LastLayerLatency(cycles)   | LastLayerLatency(seconds) | FramesNum | Tota |
|-------------------|----------------------------|---------------------------|-----------|------|
|                   |                            |                           |           |      |
| Network           | 10182024                   | 0.06788                   | 1         | 10   |
| conv_module       | 10182024                   | 0.06788                   |           |      |
|                   | 7088885                    | 0.04726                   |           |      |
| maxpool_1         | 3093166                    | 0.02062                   |           |      |
| * The clock frequ | ency of the DL processor i | s: 150MHz                 |           |      |

The activations are returned as a 3-D array, with the third dimension indexing the channel on the maxpool\_1 layer. To show these activations using the imtile function, reshape the array to 4-D. The third dimension in the input to imtile represents the image color. Set the third dimension to have size 1 because the activations do not have color. The fourth dimension indexes the channel.

```
sz = size(act1);
act1 = reshape(act1,[sz(1) sz(2) 1 sz(3)]);
```

Display the activations. Each activation can take any value, so normalize the output using the mat2gray. All activations are scaled so that the minimum activation is 0 and the maximum activation is 1. Display the 96 images on an 12-by-8 grid, one for each channel in the layer.

```
I = imtile(mat2gray(act1), 'GridSize',[12 8]);
imshow(I)
```

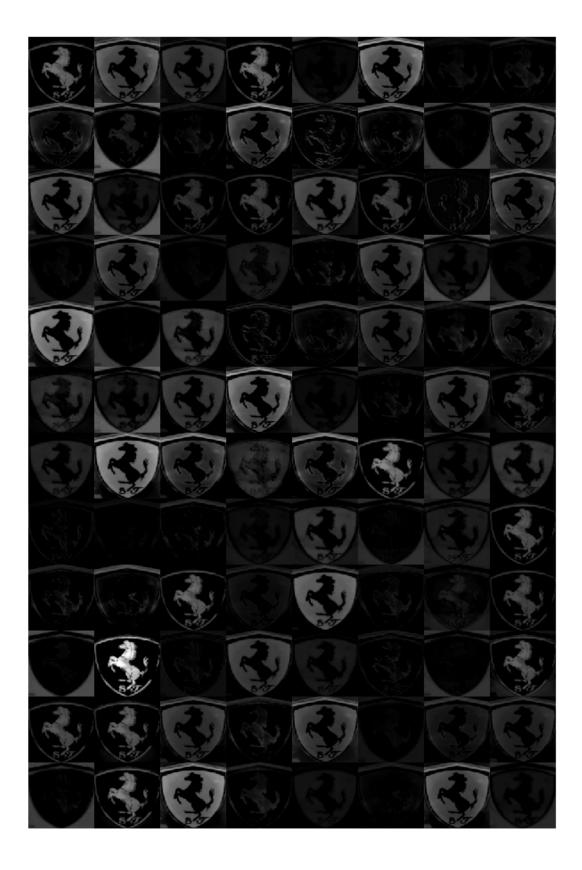

# **Investigate Activations in Specific Channels**

Each tile in the activations grid is the output of a channel in the maxpool\_1 layer. White pixels represent strong positive activations and black pixels represent strong negative activations. A channel that is mostly gray does not activate as strongly on the input image. The position of a pixel in the activation of a channel corresponds to the same position in the original image. A white pixel at a location in a channel indicates that the channel is strongly activated at that position.

Resize the activations in channel 33 to be the same size as the original image and display the activations.

```
act1ch33 = act1(:,:,:,22);
act1ch33 = mat2gray(act1ch33);
act1ch33 = imresize(act1ch33,imgSize);
I = imtile({im,act1ch33});
imshow(I)
```

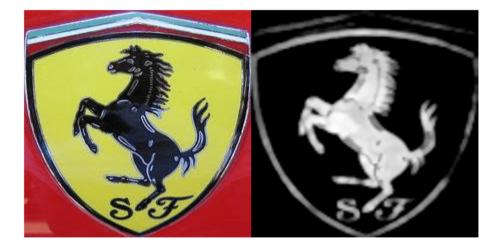

# **Find Strongest Activation Channel**

Find interesting channels by programmatically investigating channels with large activations. Find the channel that has the largest activation by using the max function, resize the channel output, and display the activations.

```
[maxValue,maxValueIndex] = max(max(max(act1)));
act1chMax = act1(:,:,:,maxValueIndex);
act1chMax = mat2gray(act1chMax);
act1chMax = imresize(act1chMax,imgSize);
I = imtile({im,act1chMax});
imshow(I)
```

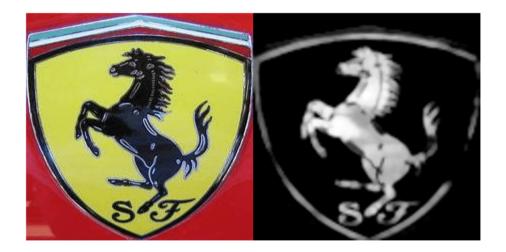

Compare the strongest activation channel image to the original image. This channel activates on edges. It activates positively on light left/dark right edges and negatively on dark left/light right edges.

# See Also

# **More About**

activations

# Authoring a Reference Design for Live Camera Integration with Deep Learning Processor IP Core

This example shows how to create an HDL Coder<sup>™</sup> reference design that contains a generated deep learning processor IP core. The reference design receives a live camera input and uses a deployed series network to classify the objects in the camera input. This figure is a high-level architectural diagram that shows the reference design that will be implemented on the Xilinx<sup>™</sup> Zynq<sup>™</sup> Ultrascale+ (TM) MPsoC ZCU102 Evaluation Kit.

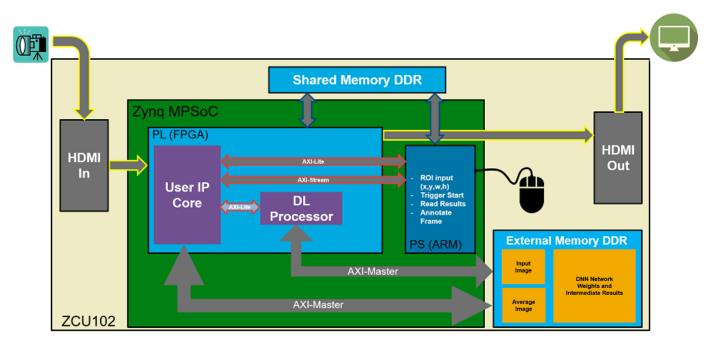

The user IP core block:

- Extracts the region of interest (ROI) based on ROI dimensions from the processing system (PS) (ARM).
- Performs downsampling on the input image.
- Zero-centers the input image.
- Transfers the preprocessed image to the external DDR memory.
- Triggers the deep learning processor IP core.
- Notifies the PS(ARM) processor.

The deep learning processor IP core accesses the preprocessed inputs, performs the object classification and loads the output results back into the external DDR memory.

The PS (ARM):

- Takes the ROI dimensions and passes them to the user IP core.
- Performs post-processing on the image data.
- Annotates the object classification results from the deep learning processor IP core on the output video frame.

You can also use MATLAB® to retrieve the classification results and verify the generated deep learning processor IP core. The user DUT for this reference design is the preprocessing algorithm (User IP Core). You can design the preprocessing DUT algorithm in Simulink®, generate the DUT IP core, and integrate the generated DUT IP core into the larger system that contains the deep learning processor IP core. To learn how to generate the DUT IP core, see "Run a Deep Learning Network on FPGA with Live Camera Input" on page 10-67.

# **Generate Deep Learning Processor IP Core**

Follow these steps to configure and generate the deep learning processor IP core into the reference design.

1. Create a custom deep learning processor configuration.

hPC = dlhdl.ProcessorConfig

To learn more about the deep learning processor architecture, see "Deep Learning Processor IP Core Architecture" on page 2-2. To get information about the custom processor configuration parameters and modifying the parameters, see getModuleProperty and setModuleProperty.

2. Generate the Deep Learning Processor IP core.

To learn how to generate the custom deep learning processor IP, see "Generate Custom Processor IP" on page 9-3. The deep learning processor IP core is generated by using the HDL Coder<sup>™</sup> IP core generation workflow. For more information, see "Custom IP Core Generation" (HDL Coder).

dlhdl.buildProcessor(hPC)

The generated IP core files are located at cwd\dlhdl\_prj\ipcore. cwd is the current working directory. The ipcore folder contains an HTML report located at cwd\dlhdl\_prj\ipcore \DUT\_ip\_v1\_0\doc.

#### IP Core Generation Report for testbench

| Summary               |   |                                                     |
|-----------------------|---|-----------------------------------------------------|
| IP core name          |   | DUT_ip                                              |
| IP core version       |   | 1.0                                                 |
| IP core folder        |   | dlhdl_prjlipcore\DUT_jp_v1_0                        |
| IP core zip file name |   | DUT_ip_v1_0.zip                                     |
| Target platform       |   | Xilinx Zynq UltraScale+ MPSoC ZCU102 Evaluation Kit |
| Target tool           | N | Xilinx Vivado                                       |
| Target language       | 3 | VHDL                                                |
| Reference Design      |   | AXI-Stream DDR Memory Access : 3-AXIM               |
| Model                 |   | testbench                                           |
| Model version         |   | 1.1208                                              |
| HDL Coder version     |   | 3.17                                                |
| IP core generated on  |   | 16-Jul-2020 08:51:10                                |
| IP core generated for |   | TUG                                                 |

#### Target Interface Configuration

You chose the following target interface configuration for  $\underline{testbench}$ :

Processor/FPGA synchronization mode: Free running

| Port Name             | Port Type | Data Type  | Target Platform Interfaces        | Interface Mapping         | Interface Options |
|-----------------------|-----------|------------|-----------------------------------|---------------------------|-------------------|
| lut_rd_data           | Inport    | single (4) | AXI4 Master Activation Data Read  | Data                      |                   |
| nputStart             | Inport    | boolean    | AXI4                              | x"224"                    |                   |
| <u>lebugEnable</u>    | Inport    | boolean    | AXI4                              | x"140"                    |                   |
| lut_rd_s2m            | Inport    | bus        | AXI4 Master Activation Data Read  | Read Slave to Master Bus  |                   |
| <u>dut_wr_s2m</u>     | Inport    | bus        | AXI4 Master Activation Data Write | Write Slave to Master Bus |                   |
| tart                  | Inport    | boolean    | AXI4                              | x"138"                    |                   |
| debugSelect           | Inport    | uint32     | AXI4                              | x"14C"                    |                   |
| image_valid           | Inport    | boolean    | AXI4                              | x"160"                    |                   |
| mage_data             | Inport    | single     | AXI4                              | x"168"                    |                   |
| mage_addr             | Inport    | ufix18     | AXI4                              | x"164"                    |                   |
| lebugDMAEnable        | Inport    | boolean    | AXI4                              | x"144"                    |                   |
| ead_addr              | Inport    | ufix18     | AXI4                              | x"16C"                    |                   |
| lebugDMALength        | Inport    | uint32     | AXI4                              | x"148"                    |                   |
| debugDMAWidth         | Inport    | uint32     | AXI4                              | x"150"                    |                   |
| lebugDMAOffset        | Inport    | uint32     | AXI4                              | x"154"                    |                   |
| lebugDMADirection     | Inport    | boolean    | AXI4                              | x"158"                    |                   |
| lebugDMAStart         | Inport    | boolean    | AXI4                              | x"15C"                    |                   |
| lebug_wr_s2m          | Inport    | bus        | AXI4 Master Debug Write           | Write Slave to Master Bus |                   |
| oreLoadingStart       | Inport    | boolean    | AXI4                              | x"228"                    |                   |
| ac_LCtotalLength_IP0  | Inport    | uint32     | AXI4                              | x"22C"                    |                   |
| ic_LCoffset_IP0       | Inport    | uint32     | AXI4                              | x"230"                    |                   |
| nc_LCtotalLength_Conv | Inport    | uint32     | AXI4                              | x"234"                    |                   |
| nc_LCoffset_Conv      | Inport    | uint32     | AXI4                              | x"238"                    |                   |

The HTML report contains a description of the deep learning processor IP core, instructions for using the core and integrating the core into your Vivado<sup>™</sup> reference design, and a list of AXI4 registers. You will need the AXI4 register list to enter addresses into the Vivado<sup>™</sup> Address Mapping tool. For more information about the AXI4 registers, see "Deep Learning Processor IP Core Report" on page 12-14.

#### Integrate the Generated Deep Learning Processor IP Core into the Reference Design

Insert the generated deep learning processor IP core into your reference design. After inserting the generated deep learning processor IP core into the reference design, you must:

- Connect the generated deep learning processor IP core AXI4 slave interface to an AXI4 master device such as a JTAG AXI master IP core or a Zyng<sup>™</sup> processing system (PS). Use the AXI4 master device to communicate with the deep learning processor IP core.
- Connect the vendor provided external memory interface IP core to the three AXI4 master interfaces of the generated deep learning processor IP core.

The deep learning processor IP core uses the external memory interface to access the external DDR memory. The image shows the deep learning processor IP core integrated into the Vivado<sup>™</sup> reference design and connected to the DDR memory interface generator (MIG) IP.

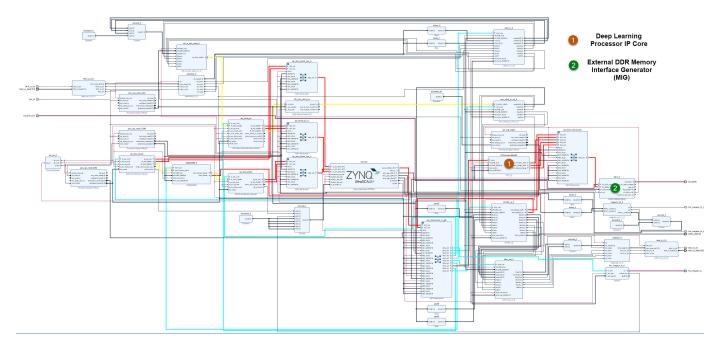

# **Connect the External Memory Interface Generator**

In your Vivado<sup>™</sup> reference design add an external memory interface generator (MIG) block and connect the generated deep learning processor IP core to the MIG module. The MIG module is connected to the processor IP core through an AXI interconnect module. The image shows the high level architectural design and the Vivado<sup>™</sup> reference design implementation.

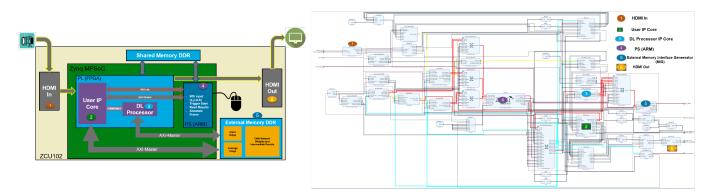

# **Create the Reference Design Definition File**

The following code describes the contents of the ZCU102 reference design definition file **plugin\_rd.m** for the above Vivado<sup>™</sup> reference design. For more details on how to define and register the custom board, refer to the "Define Custom Board and Reference Design for Zynq Workflow" (HDL Coder).

```
function hRD = plugin_rd(varargin)
% Parse config
config = ZynqVideoPSP.common.parse_config(...
'ToolVersion', '2019.1', ...
'Board', 'zcu102', ...
```

```
'Design', 'visionzynq_base', ...
'ColorSpace', 'RGB' ...
);
% Construct reference design object
hRD = hdlcoder.ReferenceDesign('SynthesisTool', 'Xilinx Vivado');
hRD.BoardName = ZynqVideoPSP.ZCU102Hdmicam.BoardName();
hRD.ReferenceDesignName = 'HDMI RGB with DL Processor';
% Tool information
hRD.SupportedToolVersion = {'2019.1'}
```

# Verify the Reference Design

After creating the reference design, use the HDL Coder<sup>™</sup> IP core generation workflow to generate the bitstream and program the ZCU102 board. You can then use MATLAB® and a dlhdl.Workflow object to verify the deep learning processor IP core or you can use the HDL Coder<sup>™</sup> workflow to prototype the entire system. To verify the reference design, see "Run a Deep Learning Network on FPGA with Live Camera Input" on page 10-67.

# **Run a Deep Learning Network on FPGA with Live Camera Input**

This example shows how to model preprocessing logic that receives a live camera input. You implement it on a Zynq® Ultrascale+™ MPSoC ZCU102 board by using a custom video reference design that has an integrated deep learning processor IP core for object classification. This example uses the HDL Coder™ HW/SW co-design workflow. For this example, you need:

- Deep Learning HDL Toolbox<sup>™</sup>
- Deep Learning HDL Toolbox Support Package for Xilinx FPGA and SoC Devices
- Deep Learning Toolbox<sup>™</sup>
- HDL Coder™
- Simulink<sup>™</sup>

# Introduction

In this example, you:

- 1 Model the preprocessing logic that processes the live camera input for the deep learning processor IP core. The processed video frame is sent to the external DDR memory on the FPGA board.
- 2 Simulate the model in Simulink® to verify the algorithm functionality.
- **3** Implement the preprocessing logic on a ZCU102 board by using a custom video reference design which includes the generated deep learning processor IP core.
- 4 Individually validate the preprocessing logic on the FPGA board.
- 5 Individually validate the deep learning processor IP core functionality by using the Deep Learning HDL Toolbox<sup>™</sup> prototyping workflow.
- **6** Deploy and validate the entire system on a ZCU102 board.

This figure is a high-level architectural diagram of the system. The result of the deep learning network prediction is sent to the ARM processor. The ARM processor annotates the deep learning network prediction onto the output video frame.

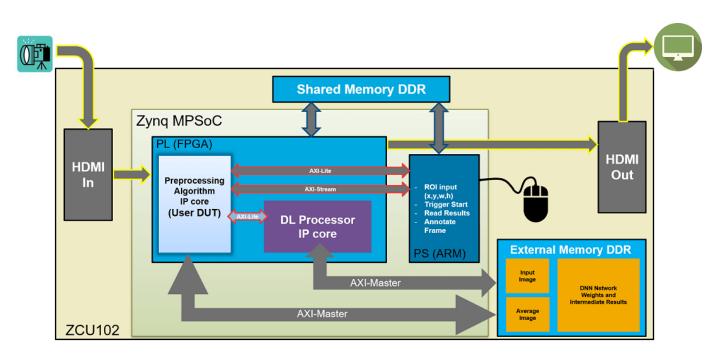

The objective of this system is to receive the live camera input through the HDMI input of the FMC daughter card on the ZCU102 board. You design the preprocessing logic in Simulink® to select and resize the region of interest (ROI). You then transmit the processed image frame to the deep learning processor IP core to run image classification by using a deep learning network.

# Select and Resize the Region of Interest

Model the preprocessing logic to process the live camera input for the deep learning network and send the video frame to external DDR memory on the FPGA board. This logic is modeled in the DUT subsystem:

- Image frame selection logic that allows you to use your cursor to choose an ROI from the incoming camera frame. The selected ROI is the input to the deep learning network.
- Image resizing logic that resizes the ROI image to match the input image size of the deep learning network.
- AXI4 Master interface logic that sends the resized image frame into the external DDR memory, where the deep learning processor IP core reads the input. To model the AXI4 Master interface, see "Model Design for AXI4 Master Interface Generation" (HDL Coder).

This figure shows the Simulink® model for the preprocessing logic DUT.

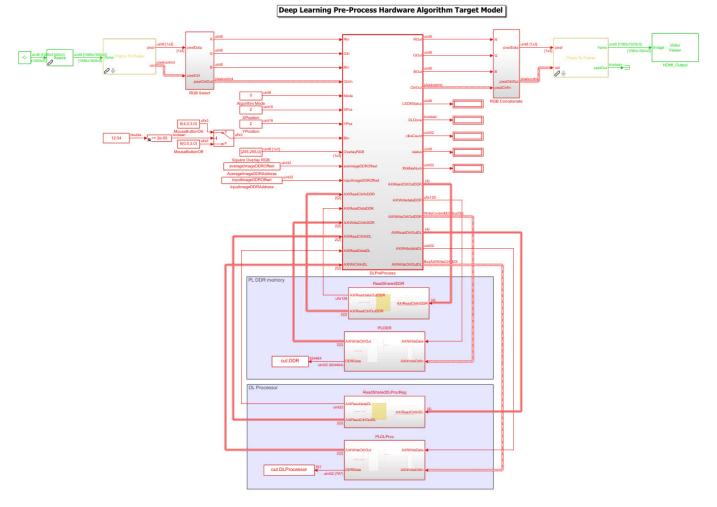

# **Generate Preprocessing Logic HDL IP Core**

To implement the preprocessing logic model on a ZCU102 SoC board, create an HDL Coder<sup>™</sup> reference design in Vivado<sup>™</sup> which receives the live camera input and transmits the processed video data to the deep learning processor IP core. To create a custom video reference design that integrates the deep learning processor IP core, see "Authoring a Reference Design for Live Camera Integration with Deep Learning Processor IP Core" on page 10-62.

Start the HDL Coder HDL Workflow Advisor and use the Zynq hardware-software co-design workflow to deploy the preprocessing logic model on Zynq hardware. This workflow is the standard HDL Coder workflow. In this example the only difference is that this reference design contains the generated deep learning processor IP core. For more details refer to the "Getting Started with Targeting Xilinx Zynq Platform" (HDL Coder) example.

**1.** Start the HDL Workflow Advisor from the model by right-clicking the DLPreProcess DUT subsystem and selecting **HDL Advisor Workflow**.

In Task 1.1, **IP Core Generation** is selected for **Target workflow** and **ZCU102-FMC-HDMI-CAM** is selected for **Target platform**.

| ⊘ H<br>File | IDL Workflow Advisor - dlhdl_fpga/DLP<br>Edit Run Help                                                                      | reProcess –                                                                                                    | <u>_</u> |        | × |
|-------------|----------------------------------------------------------------------------------------------------|----------------------------------------------------------------------------------------------------|----------|--------|---|
| Find:       | ~ ↓                                                                                                    |                                                                                                    |          |        |   |
| >           | <ul> <li>^1.1. Set Target Device and S</li> <li>^1.2. Set Target Reference D</li> <li>^1.3. Set Target Interface</li> </ul> | 1.1. Set Target Device and Synthesis Tool         Analysis (^Triggers Update Diagram)         Set Target Device and Synthesis Tool for HDL code generation         Input Parameters         Target platform         ZCU102 FMC-HDMI-CAM         Synthesis tool:         Xilinx Vivado         Tool version         Choose target         Family:       Zyng UltraScale+         Peckage:       Speed:         Project folder:       hdl_base         Run This Task       Result:         Passed       Set Target Device and Synthesis Tool. | t platfc | irowse |   |
| <           | >                                                                                                    | Help                                                                                                    |          | Apply  |   |

In Task 1.2, HDMI RGB with DL Processor is selected for Reference Design.

| HDL Workflow Advisor - dlhdl_fpga/DLPre File Edit Run Help Find:      V | Process                                                                                                    | -    |     | ×   |
|-------------------------------------------------------------------------|----------------------------------------------------------------------------------------------------|------|-----|-----|
|                                                                         | 1.2. Set Target Reference Design         Analysis (^Triggers Update Diagram)         Set target reference design options         Input Parameters         Reference design:         HDMI RGB with DL Processor         Reference design tool version:         2019.1         v         Ignore tool version mismatch         Reference design parameters |      | •   | Ŷ   |
|                                                                         | Parameter Value Insert JTAG MATLAB as AXI Master(H off  Run This Task                                                                                                    |      |     |     |
|                                                                         | Result: 📀 Passed<br>Passed Set Target Reference Design.                                                                                                    |      |     | Ŷ   |
| < >>                                                                    |                                                                                                    | Help | Арр | ily |

In Task 1.3, the **Target platform interface table** is loaded as shown in the following screenshot. Here you can map the ports of the DUT subsystem to the interfaces in the reference design.

|                                                                                               | 1.3. Set Target Interface     |                 |             |                            |   |                                |   |
|-----------------------------------------------------------------------------------------------|-------------------------------|-----------------|-------------|----------------------------|---|--------------------------------|---|
| 📾 HDL Workflow Advisor                                                                        | Analysis (^Triggers Updat     |                 |             |                            |   |                                |   |
| ✓ 1. Set Target                                                                               | Set target interface for HE   |                 | ration      |                            |   |                                |   |
| ^1.1. Set Target Device and Synth                                                             | Input Parameters              |                 |             |                            |   |                                |   |
| ^1.2. Set Target Reference Design                                                             | Processor/FPGA synchro        | onization: Fr   | ree running |                            |   | •                              |   |
| <ul> <li>^1.3. Set Target Interface</li> <li>2. Prepare Model For HDL Code General</li> </ul> | atic Target platform interfac | e table         |             |                            |   |                                |   |
| > 📾 3. HDL Code Generation                                                                    | Port Name                     | Land Contractor | Data Type   | Target Platform Interfaces |   | Bit Range / Address / FPGA Pin | ^ |
| > 🙀 4. Embedded System Integration                                                            | RIn                           | Inport          | uint8       | R Input [0:7]              | • | [0:7]                          |   |
|                                                                                               | GIn                           | Inport          | uint8       | G Input [0:7]              |   | [0:7]                          |   |
|                                                                                               | BIn                           | Inport          | uint8       | B Input [0:7]              | • | [0:7]                          |   |
|                                                                                               | CtrlIn                        | Inport          | bus         | Pixel Control Bus Input    | • |                                |   |
|                                                                                               | Mode                          | Inport          | uint8       | AXI4-Lite                  | • | x"124"                         |   |
|                                                                                               | XPos                          | Inport          | uint16      | AXI4-Lite                  | • | x"14C"                         |   |
|                                                                                               | YPos                          | Inport          | uint16      | AXI4-Lite                  | • | x"164"                         |   |
|                                                                                               | Btn                           | Inport          | ufix3       | AXI4-Lite                  | • | x"148"                         |   |
|                                                                                               | OverlayRGB                    | Inport          | uint8 (3)   | AXI4-Lite                  | • | x"100"                         |   |
|                                                                                               | aveImageDDROffset             | Inport          | uint32      | AXI4-Lite                  | • | x"118"                         |   |
|                                                                                               | inputImageDDROffset           | Inport          | uint32      | AXI4-Lite                  | • | x"11C"                         |   |
|                                                                                               | AVIReadCtdInDDR               | Inport          | hue         | AVIA Master DDD Dead       | • | Read Slave to Macter Rus 🔻     | × |

**2.** Right-click Task 3.2, **Generate RTL Code and IP Core**, and then select **Run to Selected Task**. You can find the register address mapping and other documentation for the IP core in the generated IP Core Report.

# Integrate IP into the Custom Video Reference Design

In the HDL Workflow Advisor, run the **Embedded System Integration** tasks to deploy the generated HDL IP core on Zynq hardware.

**1.** Run Task 4.1, **Create Project**. This task inserts the generated IP core into the **HDMI RGB with DL Processor** reference design. To create a reference design that integrates the deep learning processor IP core, see "Authoring a Reference Design for Live Camera Integration with Deep Learning Processor IP Core" on page 10-62.

**2.** Click the link in the **Result** pane to open the generated Vivado project. In the Vivado tool, click **Open Block Design** to view the Zynq design diagram, which includes the generated preprocessing HDL IP core, the deep learning processor IP core and the Zynq processor.

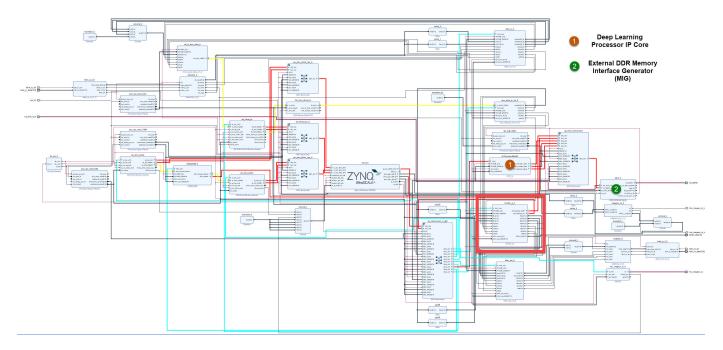

**3.** In the HDL Workflow Advisor, run the rest of the tasks to generate the software interface model and build and download the FPGA bitstream.

# Deploy and Validate the Integrated Reference Design

To validate the integrated reference design that includes the generated preprocessing logic IP core, deep learning processor IP core, and the Zynq processor:

- **1** Individually validate the preprocessing logic on the FPGA board.
- 2 Individually validate the deep learning processor IP core functionality by using the Deep Learning HDL Toolbox<sup>™</sup> prototyping workflow.
- **3** Deploy and validate the entire system on a ZCU102 board.
- 4 Deploy the entire system as an executable file on the SD card on the ZCU102 board.

**1.** Using the standard HDL Coder hardware/software co-design workflow, you can validate that the preprocessing logic works as expected on the FPGA. The HDL Workflow Advisor generates a software interface subsystem during Task 4.2 **Generate Software Interface Model**, which you can use in your software model for interfacing with the FPGA logic. From the software model, you can tune and probe the FPGA design on the hardware by using Simulink External Mode. Instruct the FPGA preprocessing logic to capture an input frame and send it to the external DDR memory.

You can then use fpga object to create a connection from MATLAB to the ZCU102 board and read the contents of the external DDR memory into MATLAB for validation. to use the fpga object, see "Create Host Interface Script to Control and Rapidly Prototype HDL IP Core" (HDL Coder).

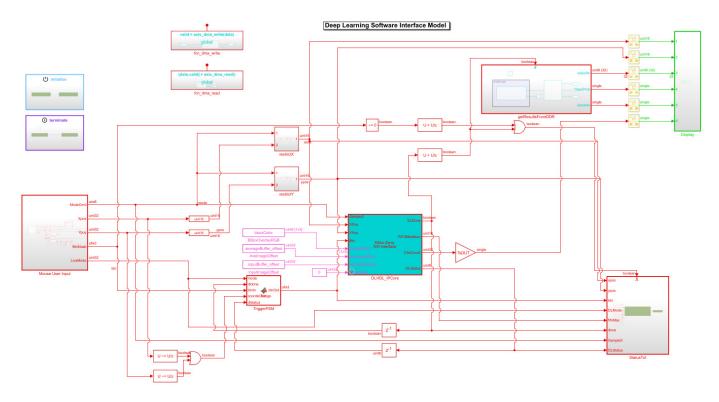

**2.** The generated deep learning processor IP core has Ethernet and JTAG interfaces for communications in the generated bitstream. You can individually validate the deep learning processor IP core by using the dlhdl.Workflow object.

**3.** After you individually validate the preprocessing logic IP core and the deep learning processor IP core, you can prototype the entire integrated system on the FPGA board. Using Simulink External mode, instruct the FPGA preprocessing logic to send a processed input image frame to the DDR buffer, instruct the deep learning processor IP core to read from the same DDR buffer, and execute the prediction.

The deep learning processor IP core sends the result back to the external DDR memory. The software model running on the ARM processor retrieves the prediction result and annotates the prediction on the output video stream. This screenshot shows that you can read the ARM processor prediction result by using a serial connection.

| 🖉 СОМ5 - РИТТУ 🗸 — 🗆                                                                                                    | × |
|----------------------------------------------------------------------------------------------------|---|
| <pre>1) envelope 8.8149 550 2) laptop 7.6177 621 3) binder 7.4577 447 4) notebook 7.4564 682 5) rule 7.4436 770 Class: envelope Prob: 8.814860 Idx: 550.000000 SampleX: 2 XY:[117, 22] Btn: 0 Mode: 1 FIFOMax: 194 DLDone: 1 Status: 0x7D Top 5 Run 280</pre>                           | ^ |
| <pre>1) velvet 10.0684 886 2) envelope 9.0011 550 3) rule 8.8459 770 4) wool 8.8402 912 5) jean 8.4882 609 Class: velvet Prob: 10.068416 Idx: 886.000000 SampleX: 2 XY:[970, 175] Btn: 0 Mode: 1 FIFOMax: 194 DLDone: 1 Status: 0x7F Top 5 Run 281</pre>                                |   |
| <pre>1) velvet 10.6247 886 2) envelope 9.8796 550 3) wool 9.2945 912 4) rule 9.0598 770 5) bath towel 8.8611 435 Class: velvet Prob: 10.624667 Idx: 886.000000 SampleX: 2 XY:[993, 154] Btn: 0 Mode: 1 FIFOMax: 194 DLDone: 1 Status: 0x7C Top 5 Run 282</pre>                          |   |
| <pre>1) lipstick 10.4688 630 2) pill bottle 8.7858 721 3) beer bottle 8.5406 441 4) thimble 8.4648 856 5) saltshaker 8.3658 774 Class: lipstick Prob: 10.468786 Idx: 630.000000 SampleX: 2 XY:[1084, 230] Btn: 0 Mode: 1 FIFOMax: 194 DLDone: 1 Status: 0x7F Top 5 Run 283</pre>        |   |
| <pre>1) lipstick 10.1775 630 2) pill bottle 9.0086 721 3) loupe 8.8113 634 4) hair spray 8.7907 586 5) beer bottle 8.4889 441 Class: lipstick Prob: 10.177537 Idx: 630.000000 SampleX: 2 XY:[1151, 233] Btn: 0 Mode: 1 FIFOMax: 194 DLDone: 1 Status: 0x7D Top 5 Run 284 </pre>         |   |
| <pre>1) beer bottle 15.1420 441 2) whiskey jug 12.0200 902 3) wine bottle 11.8346 908 4) vase 11.3211 884 5) pop bottle 11.2343 738 Class: beer bottle Prob: 15.141971 Idx: 441.000000 SampleX: 2 XY:[1155, 233] Btn: 0 Mode: 1 FIFOMax: 194 DLDone: 1 Status: 0x7E Top 5 Run 285</pre> |   |
| <pre>1) beer bottle 15.5207 441 2) pop bottle 11.7170 738 3) wine bottle 11.7112 908 4) whiskey jug 10.4509 902 5) vase 9.9780 884 Class: beer bottle Prob: 15.520669 Idx: 441.000000</pre>                                                                                             | ~ |

This screenshot shows the frame captured from the output video stream which includes the ROI selection and the annotated prediction result.

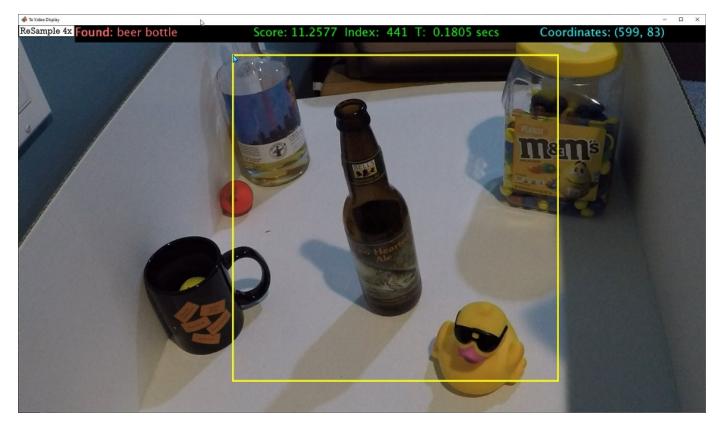

**4.** After completing all your verification steps, manually deploy the entire reference design as an executable on the SD card on the ZCU102 board by using the ARM processor. Once the manual deployment is completed a MATLAB connection to the FPGA board is not required to operate the reference design.

# Running Convolution-Only Networks by Using FPGA Deployment

Typical series classification networks include a sequence of convolution layers followed by one or more fully connected layers. Recent research results indicate that better performance is achieved for feature extraction and recognition by using the convolution layer activations directly, instead of those from the subsequent fully connected layers.

To understand and debug convolutional networks, running and visualizing data is a useful tool. This example shows how to deploy, run, and debug a convolution-only network by using FPGA deployment..

# Prerequisites

- Xilinx<sup>™</sup> Zynq<sup>™</sup> ZCU102 Evaluation Kit
- Deep Learning HDL Toolbox<sup>™</sup> Support Package for Xilinx FPGA and SoC
- Deep Learning Toolbox<sup>™</sup>
- Deep Learning HDL Toolbox<sup>™</sup>
- Deep Learning Toolbox<sup>™</sup> Model for Resnet-50 Network

# **Resnet-50 Network**

ResNet-50 is a convolutional neural network that is 50 layers deep. This pretrained network can classify images into 1000 object categories (such as keyboard, mouse, pencil, and more). The network has learned rich feature representations for a wide range of images. The network has an image input size of 224-by-224. This example uses ResNet50 as a starting point.

# Load Resnet-50 Network

Load the ResNet-50 network.

rnet = resnet50;

To visualize the structure of the Resnet-50 network, at the MATLAB® command prompt, enter:

analyzeNetwork(rnet)

# **Create A Convolution Only Network**

A convolution only network is created by selecting a subset of the ResNet-50 network. The subset includes only the first five layers of the ResNet50 network which are convolutional in nature.

To create the convolution only network, enter:

```
layers = rnet.Layers(1:5);
outLayer = regressionLayer('Name','output');
layers(end+1) = outLayer;
snet = assembleNetwork(layers);
```

# **Create Target Object**

To deploy the network on an FPGA, create a target object with a custom name and an interface to connect your target device to the host computer. Interface options are JTAG and Ethernet. To use JTAG, install Xilinx<sup>™</sup> Vivado<sup>™</sup> Design Suite 2020.2. To set the Xilinx Vivado toolpath, enter:

```
%hdlsetuptoolpath('ToolName', 'Xilinx Vivado', 'ToolPath', 'D:/share/apps/HDLTools/Vivado/2020.2
hTarget = dlhdl.Target('Xilinx','Interface','Ethernet');
```

# **Create Workflow Object**

Create an object of the dlhdl.Workflow class. When you create the object, specify the network and the bitstream name. Specify the saved pretrained convolutional only network, snet, as the network. Make sure that the bitstream name matches the data type and the FPGA board that you are targeting. In this example the target FPGA board is the Xilinx ZCU102 SOC board. The bitstream uses a single data type. Use the dlhdl.Workflow object to deploy networks which include both convolution and fully connected layers or only convolution layers.

hW = dlhdl.Workflow('Network', snet, 'Bitstream', 'zcu102\_single','Target',hTarget);

#### **Compile Convolution Only Network**

To compile the convolution only network, run the compile function of the dlhdl.Workflow object.

#### hW.compile

#### dn = hW.compile

```
### Optimizing series network: Fused 'nnet.cnn.layer.BatchNormalizationLayer' into 'nnet.cnn.laye
         offset name
                               offset_address
                                                 allocated space
    "InputDataOffset"
                                "0x00000000"
                                                 "24.0 MB"
    "OutputResultOffset"
                                "0x01800000"
                                                 "24.0 MB"
                                                 "28.0 MB"
    "SystemBufferOffset"
                                "0x03000000"
    "InstructionDataOffset"
                                "0x04c00000"
                                                 "4.0 MB"
    "ConvWeightDataOffset"
                                "0x05000000"
                                                 "4.0 MB"
    "EndOffset"
                                "0x05400000"
                                                 "Total: 84.0 MB"
dn = struct with fields:
      Operators: [1×1 struct]
   LayerConfigs: [1×1 struct]
     NetConfigs: [1×1 struct]
```

#### **Program Bitstream onto FPGA and Download Network Weights**

To deploy the network on the Xilinx ZCU102 hardware, run the deploy function of the dlhdl.Workflow object. This function uses the output of the compile function to program the FPGA board by using the programming file. The function also downloads the network weights and biases. The deploy function programs the FPGA device, displays progress messages, and the time it takes to deploy the network.

#### hW.deploy

### FPGA bitstream programming has been skipped as the same bitstream is already loaded on the ta ### Deep learning network programming has been skipped as the same network is already loaded on t

# Load Example Image

Load and display an image to use as an input image to the series network.

```
I = imread('daisy.jpg');
imshow(I)
```

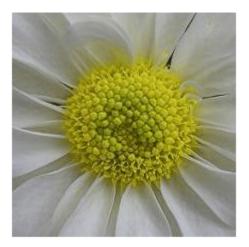

# **Run the Prediction**

Execute the predict function of the dlhdl.Workflow object.

```
[P, speed] = hW.predict(single(I), 'Profile', 'on');
```

### Finished writing input activations.
### Running single input activations.

Deep Learning Processor Profiler Performance Results

|                  | LastLayerLatency(cycles)    | LastLayerLatency(seconds) | FramesNum | Tota |
|------------------|-----------------------------|---------------------------|-----------|------|
|                  |                             |                           |           |      |
| Network          | 2813005                     | 0.01279                   | 1         | 28   |
| conv_module      | 2813005                     | 0.01279                   |           |      |
| conv1            | 2224168                     | 0.01011                   |           |      |
| max_pooli        | ng2d_1 588864               | 0.00268                   |           |      |
| * The clock freq | uency of the DL processor i | s: 220MHz                 |           |      |

The result data is returned as a 3-D array, with the third dimension indexing across the 64 feature images.

sz = size(P)
sz = 1×3
56 56 64

To visualize all 64 features in a single image, the data is reshaped into four dimensions, which is appropriate input to the imtile function

```
R = reshape(P, [sz(1) sz(2) 1 sz(3)]);
sz = size(R)
sz = 1×4
56 56 1 64
```

The third dimension in the input to imtile function represents the image color. Set the third dimension to size 1 because the activation signals in this example are scalars and do not include color. The fourth dimension indexes the channel.

The input to imtile is normalized using mat2gray. All values are scaled so that the minimum activation is 0 and the maximum activation is 1.

```
J = imtile(mat2gray(R), 'GridSize', [8 8]);
```

A grid size of 8-by-8 is selected because there are 64 features to display.

imshow(J)

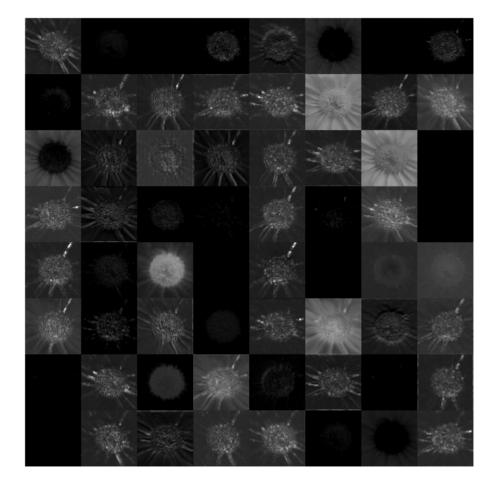

The image shows activation data for each of the 64 features. Bright features indicate a strong activation.

The output from the convolutional layers only network differs from that of a network with convolution and fully connected layers. Convolution layers are used to reduce the input image size while maintaining features which are needed to get a good prediction. Convolution only layer networks are used to study feature extraction. Earlier convolution layers are used to extract low level features such as edges, colors, gradients and so on. Later convolution layers are used to extract high level features such as patterns, curves, lines and so on. These high level features can then be used to identify objects.

# Accelerate Prototyping Workflow for Large Networks by Using Ethernet

This example shows how to deploy a deep learning network and obtain prediction results using the Ethernet connection to your target device. You can significantly speed up the deployment and prediction times for large deep learning networks by using Ethernet versus JTAG. This example shows the workflow on a ZCU102 SoC board. The example also works on the other boards supported by Deep Learning HDL Toolbox. See "Supported Networks, Layers, Boards, and Tools" on page 7-2.

# Prerequisites

- Xilinx ZCU102 SoC Development Kit. For help with board setup, see "Guided SD Card Set Up" (Deep Learning HDL Toolbox Support Package for Xilinx FPGA and SoC Devices).
- Deep Learning HDL Toolbox™ Support Package for Xilinx FPGA and SoC
- Deep Learning HDL Toolbox<sup>™</sup>
- Deep Learning Toolbox<sup>™</sup> Model for ResNet-18 Network

# Introduction

Deep Learning HDL Toolbox establishes a connection between the host computer and FPGA board to prototype deep learning networks on hardware. This connection is used to deploy deep learning networks and run predictions. The connection provides two services:

- Programming the bitstream onto the FPGA
- Communicating with the design running on FPGA from MATLAB

There are two hardware interfaces for establishing a connection between the host computer and FPGA board: JTAG and Ethernet.

# JTAG Interface

The JTAG interface, programs the bitstream onto the FPGA over JTAG. The bitstream is not persistent through power cycles. You must reprogram the bitstream each time the FPGA is turned on.

MATLAB uses JTAG to control an AXI Master IP in the FPGA design, to communicate with the design running on the FPGA. You can use the AXI Master IP to read and write memory locations in the onboard memory and deep learning processor.

This figure shows the high-level architecture of the JTAG interface.

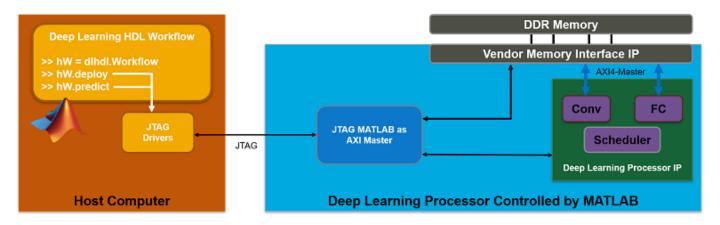

# **Ethernet Interface**

The Ethernet interface leverages the ARM processor to send and receive information from the design running on the FPGA. The ARM processor runs on a Linux operating system. You can use the Linux operating system services to interact with the FPGA. When using the Ethernet interface, the bitstream is downloaded to the SD card. The bitstream is persistent through power cycles and is reprogrammed each time the FPGA is turned on. The ARM processor is configured with the correct device tree when the bitstream is programmed.

To communicate with the design running on the FPGA, MATLAB leverages the Ethernet connection between the host computer and ARM processor. The ARM processor runs a LIBIIO service, which communicates with a datamover IP in the FPGA design. The datamover IP is used for fast data transfers between the host computer and FPGA, which is useful when prototyping large deep learning networks that would have long transfer times over JTAG. The ARM processor generates the read and write transactions to access memory locations in both the onboard memory and deep learning processor.

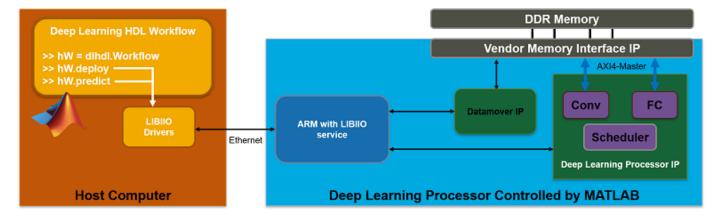

The figure below shows the high-level architecture of the Ethernet interface.

# Load and Compile Deep Learning Network

This example uses the pretrained DAG network resnet18. This network is a larger network that has significant improvement in transfer time when deploying it to the FPGA by using Ethernet. To load resnet18, run the command:

net = resnet18;

The pretrained ResNet-18 network contains 71 layers including the input, convolution, batch normalization, ReLU, max pooling, addition, global average pooling, fully connected, and the softmax layers. To view the layers of the network enter:

#### analyzeNetwork(net);

| alysis for trainNetwork                 | usage |                                                                  |                     |                                     |                                       |
|-----------------------------------------|-------|------------------------------------------------------------------|---------------------|-------------------------------------|---------------------------------------|
| ne: net<br>Iysis date: 10-Dec-2021 15:5 | 8:43  |                                                                  |                     | 11.6M 71<br>total learnables layers | 0 A 0 Q warnings                      |
|                                         |       | LYSIS RESULT                                                     |                     |                                     |                                       |
| 🗧 data                                  |       | Name                                                             | Туре                | Activations                         | Learnable Prope                       |
| conv1                                   | 1     | data<br>224×224×3 images with 'zscore' normalization             | Image Input         | 224(S) × 224(S) × 3(C) × 1(B)       | -                                     |
| bn_conv1                                | 2     | conv1<br>64 7×7×3 convolutions with stride [2 2] and pa          | Convolution         | 112(S) × 112(S) × 64(C) × 1(B)      | Weig 7 × 7 × 3<br>Bias 1 × 1 × 64     |
| conv1_relu                              | 3     | bn_conv1<br>Batch normalization with 64 channels                 | Batch Normalization | 112(S) × 112(S) × 64(C) × 1(B)      | Offset 1 × 1 × 64<br>Scale 1 × 1 × 64 |
| pool1                                   | 4     | conv1_relu<br>ReLU                                               | ReLU                | 112(S) × 112(S) × 64(C) × 1(B)      | -                                     |
| • res2a_br                              | 5     | pool1<br>3×3 max pooling with stride [2 2] and padding           | Max Pooling         | 56(S) × 56(S) × 64(C) × 1(B)        | -                                     |
| res2a_br                                | 6     | res2a_branch2a<br>64 3×3×64 convolutions with stride [1 1] and p | Convolution         | 56(S) × 56(S) × 64(C) × 1(B)        | Weig 3 × 3 × 64<br>Bias 1 × 1 × 64    |
| • res2a_br                              | 7     | bn2a_branch2a<br>Batch normalization with 64 channels            | Batch Normalization | 56(S) × 56(S) × 64(C) × 1(B)        | Offset 1 × 1 × 64<br>Scale 1 × 1 × 64 |
| • bn2a_br                               | 8     | res2a_branch2a_relu<br>ReLU                                      | ReLU                | 56(S) × 56(S) × 64(C) × 1(B)        | -                                     |
| res2a                                   | 9     | res2a_branch2b<br>64 3×3×64 convolutions with stride [1 1] and p | Convolution         | 56(S) × 56(S) × 64(C) × 1(B)        | Weig 3 × 3 × 64<br>Bias 1 × 1 × 64    |
| res2a_relu                              | 10    | bn2a_branch2b<br>Batch normalization with 64 channels            | Batch Normalization | 56(S) × 56(S) × 64(C) × 1(B)        | Offset 1 × 1 × 64<br>Scale 1 × 1 × 64 |
| res2b_br                                | 11    | res2a<br>Element-wise addition of 2 inputs                       | Addition            | 56(S) × 56(S) × 64(C) × 1(B)        | -                                     |

To deploy the deep learning network on the target FPGA board, create a dlhdl.Workflow object that has the pretrained network net as the network and the bitstream for your target FPGA board. This example uses the bitstream 'zcul02\_single', which has single data type and is configured for the ZCU102 board. To run this example on a different board, use the bitstream for your board.

hW = dlhdl.Workflow('Network', net, 'Bitstream', 'zcu102\_single');

Compile the resnet18 network for deployment to the FPGA.

#### compile(hW);

```
### Compiling network for Deep Learning FPGA prototyping ...
### Targeting FPGA bitstream zcu102_single.
### The network includes the following layers:
         'data'
                                              Image Input
                                                                            224×224×3 images with
     1
     2
         'conv1'
                                              Convolution
                                                                            64 7×7×3 convolutions
     3
         'bn conv1'
                                              Batch Normalization
                                                                            Batch normalization wi
     4
         'conv1 relu'
                                              ReLU
                                                                            ReLU
     5
         'pooll'
                                              Max Pooling
                                                                            3×3 max pooling with s
     6
         'res2a_branch2a'
                                              Convolution
                                                                            64 3×3×64 convolutions
     7
         'bn2a_branch2a'
                                              Batch Normalization
                                                                            Batch normalization wi
     8
         'res2a_branch2a_relu'
                                              ReLU
                                                                            ReLU
         'res2a branch2b'
     9
                                              Convolution
                                                                            64 3×3×64 convolutions
```

| 10<br>11<br>12<br>13<br>14<br>15<br>16<br>17<br>18<br>19<br>20<br>21<br>22<br>23<br>24<br>25 | <pre>'bn2a_branch2b' 'res2a' 'res2a_relu' 'res2b_branch2a' 'bn2b_branch2a_relu' 'res2b_branch2b_res2b_branch2b' 'bn2b_branch2b' 'res2b_relu' 'res3a_branch2a' 'bn3a_branch2a' 'res3a_branch2a_relu' 'res3a_branch2b' 'bn3a_branch2b' 'bn3a_branch2b'</pre>                                    |
|----------------------------------------------------------------------------------------------|----------------------------------------------------------------------------------------------------|
| 26<br>27<br>28<br>30<br>31<br>32<br>33<br>34<br>35<br>36<br>37<br>38<br>39<br>40<br>41       | <pre>'res3a_relu' 'res3a_branch1' 'bn3a_branch2a' 'bn3b_branch2a' 'res3b_branch2a_relu' 'res3b_branch2b' 'bn3b_branch2b' 'res3b' 'res3b_relu' 'res4a_branch2a' 'bn4a_branch2a' 'res4a_branch2a_relu' 'res4a_branch2b' 'res4a_branch2b' 'bn4a_branch2b' 'bn4a_branch2b' 'res4a_branch2b'</pre> |
| 42<br>43<br>44<br>45<br>46<br>47<br>48<br>49<br>50<br>51<br>52<br>53<br>54<br>55<br>56       | <pre>'res4a_relu' 'res4a_branch1' 'bn4a_branch1' 'res4b_branch2a' 'bn4b_branch2a' 'res4b_branch2a_relu' 'res4b_branch2b' 'bn4b_branch2b' 'res4b' 'res4b_relu' 'res5a_branch2a' 'bn5a_branch2a' 'res5a_branch2a_relu' 'res5a_branch2b' 'bn5a_branch2b'</pre>                                   |
| 57<br>58<br>60<br>61<br>62<br>63<br>64<br>65<br>66<br>67                                     | 'res5a'<br>'res5a_relu'<br>'res5a_branch1'<br>'bn5a_branch1'<br>'res5b_branch2a'<br>'bn5b_branch2a'<br>'res5b_branch2a_relu'<br>'res5b_branch2b'<br>'bn5b_branch2b'<br>'res5b_relu'                                                                                                    |

Batch Normalization Addition RelU Convolution Batch Normalization ReLU Convolution Batch Normalization Addition ReLU Convolution Batch Normalization RelU Convolution Batch Normalization Addition ReLU Convolution Batch Normalization Convolution Batch Normalization ReLU Convolution Batch Normalization Addition ReLU Convolution Batch Normalization ReLU Convolution Batch Normalization Addition ReLU Convolution Batch Normalization Convolution Batch Normalization RelU Convolution Batch Normalization Addition ReLU Convolution Batch Normalization ReLU Convolution Batch Normalization Addition ReLU Convolution Batch Normalization Convolution Batch Normalization ReLU Convolution Batch Normalization Addition ReLU

Batch normalization wi Element-wise addition ReLU 64 3×3×64 convolutions Batch normalization wi ReLU 64 3×3×64 convolutions Batch normalization wi Element-wise addition ReLU 128 3×3×64 convolution Batch normalization wi ReLU 128 3×3×128 convolutio Batch normalization wi Element-wise addition ReLU 128 1×1×64 convolution Batch normalization wi 128 3×3×128 convolution Batch normalization wi ReLU 128 3×3×128 convolution Batch normalization wi Element-wise addition ReLU 256 3×3×128 convolution Batch normalization wi ReLU 256 3×3×256 convolution Batch normalization wi Element-wise addition ReLU 256 1×1×128 convolution Batch normalization wi 256 3×3×256 convolution Batch normalization wi ReLU 256 3×3×256 convolution Batch normalization wi Element-wise addition ReLU 512 3×3×256 convolution Batch normalization wi ReLU 512 3×3×512 convolution Batch normalization wi Element-wise addition ReLU 512 1×1×256 convolution Batch normalization wi 512 3×3×512 convolution Batch normalization wi ReLU 512 3×3×512 convolution Batch normalization wi Element-wise addition ReLU

68 'pool5' 2-D Global Average Pooling 2-D global average poo 69 'fc1000' Fully Connected 1000 fully connected la 70 'prob' Softmax softmax 71 'ClassificationLayer predictions' Classification Output crossentropyex with 'te ### Optimizing network: Fused 'nnet.cnn.layer.BatchNormalizationLayer' into 'nnet.cnn.layer.Conv ### Notice: The layer 'data' of type 'ImageInputLayer' is split into 'data', 'data\_norm\_add', and ### Notice: The layer 'data' with type 'nnet.cnn.layer.ImageInputLayer' is implemented in softwa ### Notice: The layer 'prob' with type 'nnet.cnn.layer.SoftmaxLayer' is implemented in software. ### Notice: The layer 'ClassificationLayer\_predictions' with type 'nnet.cnn.layer.Classification ### Compiling layer group: conv1>>pool1 ... ### Compiling layer group: conv1>>pool1 ... complete. ### Compiling layer group: res2a\_branch2a>>res2a\_branch2b ... ### Compiling layer group: res2a branch2a>>res2a branch2b ... complete. ### Compiling layer group: res2b\_branch2a>>res2b\_branch2b ... ### Compiling layer group: res2b branch2a>>res2b branch2b ... complete. ### Compiling layer group: res3a branch1 ... ### Compiling layer group: res3a branch1 ... complete. ### Compiling layer group: res3a branch2a>>res3a branch2b ... ### Compiling layer group: res3a branch2a>>res3a branch2b ... complete. ### Compiling layer group: res3b branch2a>>res3b branch2b ... ### Compiling layer group: res3b branch2a>>res3b branch2b ... complete. ### Compiling layer group: res4a\_branch1 ... ### Compiling layer group: res4a\_branch1 ... complete. ### Compiling layer group: res4a\_branch2a>>res4a\_branch2b ... ### Compiling layer group: res4a\_branch2a>>res4a\_branch2b ... complete. ### Compiling layer group: res4b branch2a>>res4b branch2b ... ### Compiling layer group: res4b\_branch2a>>res4b\_branch2b ... complete. ### Compiling layer group: res5a branch1 ... ### Compiling layer group: res5a\_branch1 ... complete. ### Compiling layer group: res5a\_branch2a>>res5a\_branch2b ... ### Compiling layer group: res5a branch2a>>res5a branch2b ... complete. ### Compiling layer group: res5b\_branch2a>>res5b\_branch2b ... ### Compiling layer group: res5b\_branch2a>>res5b\_branch2b ... complete. ### Compiling layer group: pool5 ... ### Compiling layer group: pool5 ... complete. ### Compiling layer group: fc1000 ... ### Compiling layer group: fc1000 ... complete.

### Allocating external memory buffers:

| offset_name             | offset_address | allocated_space   |
|-------------------------|----------------|-------------------|
|                         |                |                   |
| "InputDataOffset"       | "0×00000000"   | "24.0 MB"         |
| "OutputResultOffset"    | "0×01800000"   | "4.0 MB"          |
| "SchedulerDataOffset"   | "0×01c00000"   | "8.0 MB"          |
| "SystemBufferOffset"    | "0x02400000"   | "28.0 MB"         |
| "InstructionDataOffset" | "0×04000000"   | "4.0 MB"          |
| "ConvWeightDataOffset"  | "0x04400000"   | "52.0 MB"         |
| "FCWeightDataOffset"    | "0×07800000"   | "4.0 MB"          |
| "EndOffset"             | "0×07c00000"   | "Total: 124.0 MB" |

### Network compilation complete.

The output displays the size of the compiled network which is 124 MB. The entire 124 MB is transferred to the FPGA by using the deploy method. Due to the large size of the network, the

transfer can take a significant amount of time if using JTAG. When using Ethernet, the transfer happens quickly.

#### **Deploy Deep Learning Network to FPGA**

Before deploying a network, you must first establish a connection to the FPGA board. The dlhdl.Target object represents this connection between the host computer and the FPGA. Create two target objects, one for connection through the JTAG interface and one for connection through the Ethernet interface. To use the JTAG connection, install Xilinx<sup>™</sup> Vivado<sup>™</sup> Design Suite 2020.2 and set the path to your installed Xilinx Vivado executable if it is not already set up.

```
% hdlsetuptoolpath('ToolName', 'Xilinx Vivado', 'ToolPath', 'C:\Xilinx\Vivado\2020.2\bin\vivado.]
hTargetJTAG = dlhdl.Target('Xilinx', 'Interface', 'JTAG')
hTargetJTAG with properties:
    Interface: JTAG
    Vendor: 'Xilinx'
hTargetEthernet = dlhdl.Target('Xilinx', 'Interface', 'Ethernet')
hTargetEthernet =
    TargetEthernet with properties:
    Interface: Ethernet
    IPAddress: '192.168.1.101'
    Username: 'root'
    Port: 22
    Vendor: 'Xilinx'
```

To deploy the network, assign the target object to the dlhdl.Workflow object and execute the deploy method. The deployment happens in two stages. First, the bitstream is programmed onto the FPGA. Then, the network is transferred to the onboard memory.

Select the JTAG interface and time the operation. This operation might take several minutes.

```
hW.Target = hTargetJTAG;
tic;
deploy(hW);
### Programming FPGA Bitstream using JTAG...
### Programming the FPGA bitstream has been completed successfully.
### Loading weights to Conv Processor.
### Conv Weights loaded. Current time is 13-Dec-2021 13:55:43
### Loading weights to FC Processor.
### FC Weights loaded. Current time is 13-Dec-2021 13:55:51
```

```
elapsedTimeJTAG = toc
```

elapsedTimeJTAG = 419.3838

Use the Ethernet interface by setting the dlhdl.Workflow target object to hTargetEthernet and running the deploy function. There is a significant acceleration in the network deployment when you use Ethernet to deploy the bitstream and network to the FPGA.

```
hW.Target = hTargetEthernet;
tic;
deploy(hW);
```

### Programming FPGA Bitstream using Ethernet... Downloading target FPGA device configuration over Ethernet to SD card ... # Copied /tmp/hdlcoder\_rd to /mnt/hdlcoder\_rd # Copying Bitstream hdlcoder\_system.bit to /mnt/hdlcoder\_rd # Set Bitstream to hdlcoder\_rd/hdlcoder\_system.bit # Copying Devicetree devicetree\_dlhdl.dtb to /mnt/hdlcoder\_rd # Set Devicetree to hdlcoder\_rd/devicetree\_dlhdl.dtb # Set up boot for Reference Design: 'AXI-Stream DDR Memory Access : 3-AXIM'

Downloading target FPGA device configuration over Ethernet to SD card done. The system will now

System is rebooting . . . . . . ### Programming the FPGA bitstream has been completed successfully. ### Loading weights to Conv Processor. ### Conv Weights loaded. Current time is 13-Dec-2021 13:56:31 ### Loading weights to FC Processor. ### FC Weights loaded. Current time is 13-Dec-2021 13:56:31

#### elapsedTimeEthernet = toc

elapsedTimeEthernet = 39.4850

Changing from JTAG to Ethernet, the deploy function reprograms the bitstream, which accounts for most of the elapsed time. Reprogramming is due to different methods that are used to program the bitstream for the different hardware interfaces. The Ethernet interface configures the ARM processor and uses a persistent programming method so that the bitstream is reprogrammed each time the board is turned on. When deploying different deep learning networks by using the same bitstream and hardware interface, you can skip the bitstream programming, which further speeds up network deployment.

#### **Run Prediction for Example Image**

Run a prediction for an example image by using the predict method.

```
imgFile = 'monitor.jpg';
inputImg = imresize(imread(imgFile), [224,224]);
imshow(inputImg)
```

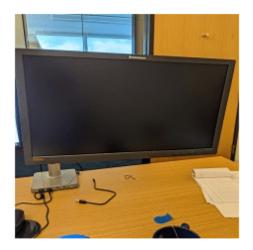

### prediction = predict(hW,single(inputImg));

### Finished writing input activations.
### Running single input activation.

#### [val, idx] = max(prediction); result = net.Layers(end).ClassNames{idx}

result = 'monitor'

Release any hardware resources associated with the dlhdl.Target objects.

release(hTargetJTAG)
release(hTargetEthernet)

# **Create Series Network for Quantization**

This example shows how to fine-tune a pretrained AlexNet convolutional neural network to perform classification on a new collection of images.

AlexNet has been trained on over a million images and can classify images into 1000 object categories (such as keyboard, coffee mug, pencil, and many animals). The network has learned rich feature representations for a wide range of images. The network takes an image as input and outputs a label for the object in the image together with the probabilities for each of the object categories.

Transfer learning is commonly used in deep learning applications. You can take a pretrained network and use it as a starting point to learn a new task. Fine-tuning a network with transfer learning is usually much faster and easier than training a network with randomly initialized weights from scratch. You can quickly transfer learned features to a new task using a smaller number of training images.

# Load Training Data

Unzip and load the new images as an image datastore. **imageDatastore** automatically labels the images based on folder names and stores the data as an **ImageDatastore** object. An image datastore enables you to store large image data, including data that does not fit in memory, and efficiently read batches of images during training of a convolutional neural network.

```
unzip('logos_dataset.zip');
imds = imageDatastore('logos_dataset', ...
'IncludeSubfolders',true, ...
'LabelSource','foldernames');
```

Divide the data into training and validation data sets. Use 70% of the images for training and 30% for validation. splitEachLabel splits the images datastore into two new datastores.

[imdsTrain,imdsValidation] = splitEachLabel(imds,0.7,'randomized');

#### **Load Pretrained Network**

Load the pretrained AlexNet neural network. If Deep Learning Toolbox<sup>m</sup> Model for AlexNet Network is not installed, then the software provides a download link. AlexNet is trained on more than one million images and can classify images into 1000 object categories, such as keyboard, mouse, pencil, and many animals. As a result, the model has learned rich feature representations for a wide range of images.

snet = alexnet;

Use analyzeNetwork to display an interactive visualization of the network architecture and detailed information about the network layers.

analyzeNetwork(snet)

| t<br><b>ysis date: 2</b> 3-Jun-2020 11:41:4 | 15  |                                                                              |                     | 25 i<br>layers | 0 🛕 0 🍕<br>warnings error           |
|---------------------------------------------|-----|------------------------------------------------------------------------------|---------------------|----------------|-------------------------------------|
|                                             | ANA | ALYSIS RESULT                                                                |                     |                |                                     |
| 💿 data                                      |     | Name                                                                         | Туре                | Activations    | Learnables                          |
| conv1                                       | 1   | data<br>227×227×3 images with 'zerocenter' normalization                     | Image Input         | 227×227×3      | -                                   |
| relu1                                       | 2   | Conv1<br>96 11×11×3 convolutions with stride [4 4] and padding [0 0 0 0]     | Convolution         | 55×55×96       | Weights 11×11×3×96<br>Bias 1×1×96   |
| orm 1                                       | 3   | relu1<br>ReLU                                                                | ReLU                | 55×55×96       | -                                   |
| • pool1                                     | 4   | norm1<br>cross channel normalization with 5 channels per element             | Cross Channel Nor   | 55×55×96       | -                                   |
| e conv2                                     | 5   | pool1<br>3×3 max pooling with stride [2 2] and padding [0 0 0 0]             | Max Pooling         | 27×27×96       | -                                   |
| • relu2                                     | 0   | Conv2<br>2 groups of 128 5×5×48 convolutions with stride [1 1] and padding [ | Grouped Convolution | 27×27×256      | Weigh 5×5×48×128.<br>Bias 1×1×128×2 |
| pool2                                       | 7   | relu2<br>ReLU                                                                | ReLU                | 27×27×256      | -                                   |
| conv3                                       | 8   | norm2<br>cross channel normalization with 5 channels per element             | Cross Channel Nor   | 27×27×256      | -                                   |
| • relu3                                     | 9   | pool2<br>3×3 max pooling with stride [2 2] and padding [0 0 0 0]             | Max Pooling         | 13×13×256      | -                                   |
| o conv4                                     | 10  | Conv3<br>384 3×3×256 convolutions with stride [1 1] and padding [1 1 1 1]    | Convolution         | 13×13×384      | Weights 3×3×256×384<br>Bias 1×1×384 |
| relu4                                       | 11  | relu3<br>ReLU                                                                | ReLU                | 13×13×384      | -                                   |
| conv5                                       | 12  | CONV4<br>2 groups of 192 3×3×192 convolutions with stride [1 1] and padding  | Grouped Convolution | 13×13×384      | Weigh 3×3×192×192<br>Bias 1×1×192×2 |
| • relu5                                     | 13  | relu4<br>ReLU                                                                | ReLU                | 13×13×384      | -                                   |
| o pool5                                     | 14  | conv5<br>2 groups of 128 3×3×192 convolutions with stride [1 1] and padding  | Grouped Convolution | 13×13×256      | Weigh 3×3×192×128<br>Bias 1×1×128×2 |
| e fc6                                       | 15  | relu5<br>ReLU                                                                | ReLU                | 13×13×256      | -                                   |
| e relu6<br>e drop6                          | 16  | pool5<br>3×3 max pooling with stride [2 2] and padding [0 0 0 0]             | Max Pooling         | 6×6×256        | -                                   |
| fc7                                         | 17  | fc6<br>40% fully connected layer                                             | Fully Connected     | 1×1×4096       | Weights 4096×9216<br>Bias 4096×1    |

The first layer, the image input layer, requires input images of size 227-by-227-by-3, where 3 is the number of color channels.

```
inputSize = snet.Layers(1).InputSize
```

```
inputSize = 1×3
227 227 3
```

# **Replace Final Layers**

The last three layers of the pretrained network net are configured for 1000 classes. These three layers must be fine-tuned for the new classification problem. Extract all layers, except the last three, from the pretrained network.

layersTransfer = snet.Layers(1:end-3);

Transfer the layers to the new classification task by replacing the last three layers with a fully connected layer, a softmax layer, and a classification output layer. Specify the options of the new fully connected layer according to the new data. Set the fully connected layer to have the same size as the number of classes in the new data. To learn faster in the new layers than in the transferred layers, increase the WeightLearnRateFactor and BiasLearnRateFactor values of the fully connected layer.

numClasses = numel(categories(imdsTrain.Labels))

```
numClasses = 32
layers = [
    layersTransfer
    fullyConnectedLayer(numClasses,'WeightLearnRateFactor',20,'BiasLearnRateFactor',20)
    softmaxLayer
    classificationLayer];
```

### **Train Network**

The network requires input images of size 227-by-227-by-3, but the images in the image datastores have different sizes. Use an augmented image datastore to automatically resize the training images. Specify additional augmentation operations to perform on the training images: randomly flip the training images along the vertical axis, and randomly translate them up to 30 pixels horizontally and vertically. Data augmentation helps prevent the network from overfitting and memorizing the exact details of the training images.

```
pixelRange = [-30 30];
imageAugmenter = imageDataAugmenter( ...
'RandXReflection',true, ...
'RandXTranslation',pixelRange, ...
'RandYTranslation',pixelRange);
augimdsTrain = augmentedImageDatastore(inputSize(1:2),imdsTrain, ...
'DataAugmentation',imageAugmenter);
```

To automatically resize the validation images without performing further data augmentation, use an augmented image datastore without specifying any additional preprocessing operations.

augimdsValidation = augmentedImageDatastore(inputSize(1:2),imdsValidation);

Specify the training options. For transfer learning, keep the features from the early layers of the pretrained network (the transferred layer weights). To slow down learning in the transferred layers, set the initial learning rate to a small value. In the previous step, you increased the learning rate factors for the fully connected layer to speed up learning in the new final layers. This combination of learning rate settings results in fast learning only in the new layers and slower learning in the other layers. When performing transfer learning, you do not need to train for as many epochs. An epoch is a full training cycle on the entire training data set. Specify the mini-batch size and validation data. The software validates the network every ValidationFrequency iterations during training.

```
options = trainingOptions('sgdm', ...
'MiniBatchSize',10, ...
'MaxEpochs',6, ...
'InitialLearnRate',1e-4, ...
'Shuffle','every-epoch', ...
'ValidationData',augimdsValidation, ...
'ValidationFrequency',3, ...
'Verbose',false, ...
'Plots','training-progress');
```

Train the network that consists of the transferred and new layers. By default, trainNetwork uses a GPU if one is available (requires Parallel Computing Toolbox<sup>™</sup> and a CUDA® enabled GPU with compute capability 6.1, 6.3, or higher). Otherwise, it uses a CPU. You can also specify the execution environment by using the 'ExecutionEnvironment' name-value pair argument of trainingOptions.

netTransfer = trainNetwork(augimdsTrain,layers,options);

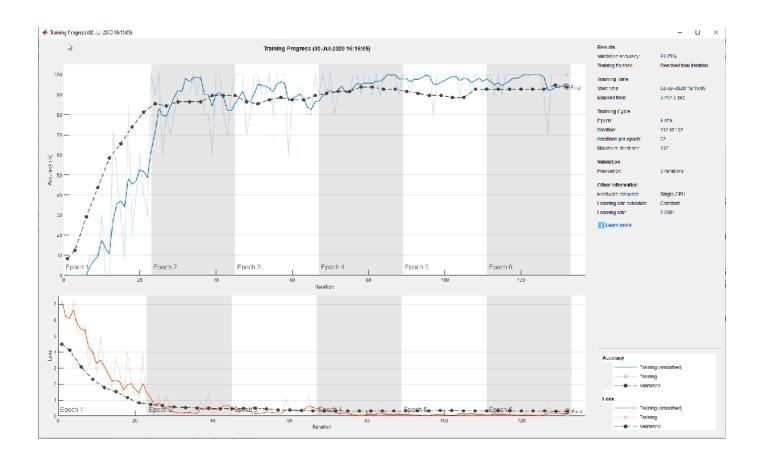

# **Custom Deep Learning Processor Generation to Meet Performance Requirements**

This example shows how to create a custom processor configuration and estimate the performance of a pretrained series network. You can then modify parameters of the custom processor configuration and re-estimate the performance. Once you have achieved your performance requirements you can generate a custom bitstream by using the custom processor configuration.

# Prerequisites

- Deep Learning HDL Toolbox<sup>™</sup> Support Package for Xilinx FPGA and SoC
- Deep Learning Toolbox<sup>™</sup>
- Deep Learning HDL Toolbox<sup>™</sup>
- Deep Learning Toolbox Model Quantization Library
- MATLAB Coder Interface for Deep Learning Libraries

# **Load Pretrained Series Network**

To load the pretrained series network LogoNet, enter:

snet = getLogoNetwork;

# **Define Training and Validation Data Sets**

This example uses the logos\_dataset data set. The data set consists of 320 images. Create an augmentedImageDatastore object to use for training and validation.

```
curDir = pwd;
newDir = fullfile(matlabroot,'examples','deeplearning_shared','data','logos_dataset.zip');
copyfile(newDir,curDir,'f');
```

```
unzip('logos_dataset.zip');
```

```
imds = imageDatastore('logos_dataset', ...
'IncludeSubfolders',true, ...
'LabelSource','foldernames');
```

[imdsTrain,imdsValidation] = splitEachLabel(imds,0.7,'randomized');

# **Create Custom Processor Configuration**

To create a custom processor configuration, use the dlhdl.ProcessorConfig object. For more information, see dlhdl.ProcessorConfig. To learn about modifiable parameters of the processor configuration, see getModuleProperty and setModuleProperty.

```
hPC = dlhdl.ProcessorConfig;
hPC.TargetFrequency = 220;
hPC
```

hPC =

Processing Module "conv" ModuleGeneration: 'on' LRNBlockGeneration: 'off' SegmentationBlockGeneration: 'on'

```
ConvThreadNumber: 16
               InputMemorySize: [227 227 3]
              OutputMemorySize: [227 227 3]
              FeatureSizeLimit: 2048
        Processing Module "fc"
              ModuleGeneration: 'on'
        SoftmaxBlockGeneration: 'off'
        SigmoidBlockGeneration: 'off'
                FCThreadNumber: 4
               InputMemorySize: 25088
              OutputMemorySize: 4096
    Processing Module "custom"
              ModuleGeneration: 'on'
                       Addition: 'on'
                Multiplication: 'on'
                      Resize2D: 'off'
                        Sigmoid: 'off'
                      TanhLayer: 'off'
               InputMemorySize: 40
              OutputMemorySize: 120
Processor Top Level Properties
                RunTimeControl: 'register'
                 RunTimeStatus: 'register'
            InputStreamControl: 'register'
           OutputStreamControl: 'register'
SetupControl: 'register'
             ProcessorDataType: 'single'
       System Level Properties
                TargetPlatform: 'Xilinx Zynq UltraScale+ MPSoC ZCU102 Evaluation K.
               TargetFrequency: 220
                 SynthesisTool: 'Xilinx Vivado'
               ReferenceDesign: 'AXI-Stream DDR Memory Access : 3-AXIM'
       SynthesisToolChipFamily: 'Zynq UltraScale+'
       SynthesisToolDeviceName: 'xczu9eg-ffvb1156-2-e'
      SynthesisToolPackageName: ''
       SynthesisToolSpeedValue: ''
```

#### **Estimate LogoNet Performance**

To estimate the performance of the LogoNet series network, use the estimatePerformance function of the dlhdl.ProcessorConfig object. The function returns the estimated layer latency, network latency, and network performance in frames per second (Frames/s).

#### hPC.estimatePerformance(snet)

### Notice: The layer 'imageinput' of type 'ImageInputLayer' is split into an image input layer ### The network includes the following layers: 1 'imageinput' Image Input 227×227×3 images with 'zerocenter' normalization 2 'conv\_1' 2-D Convolution 96 5×5×3 convolutions with stride [1 1] and particular 3 'relu 1' ReLU ReLU 3×3 max pooling with stride [2 2] and padding 4 'maxpool\_1' 2-D Max Pooling 5 'conv\_2' 2-D Convolution 128 3×3×96 convolutions with stride [1 1] and 6 'relu 2' ReLU ReLU

| 7  | 'maxpool_2'   | 2-D Max Pooling       | 3×3 max pooling with stride [2 2] and padding   |
|----|---------------|-----------------------|-------------------------------------------------|
| 8  | 'conv_3'      | 2-D Convolution       | 384 3×3×128 convolutions with stride [1 1] and  |
| 9  | 'relu_3'      | ReLU                  | ReLU                                            |
| 10 | 'maxpool_3'   | 2-D Max Pooling       | 3×3 max pooling with stride [2 2] and padding   |
| 11 | 'conv_4'      | 2-D Convolution       | 128 3×3×384 convolutions with stride [2 2] and  |
| 12 | 'relu 4'      | ReLU                  | ReLU                                            |
| 13 | 'maxpool_4'   | 2-D Max Pooling       | 3×3 max pooling with stride [2 2] and padding   |
| 14 | 'fc_1'        | Fully Connected       | 2048 fully connected layer                      |
| 15 | 'relu 5'      | ReLU                  | ReLU                                            |
| 16 | 'fc_2'        | Fully Connected       | 2048 fully connected layer                      |
| 17 | 'relu 6'      | ReLU                  | ReLU                                            |
| 18 | 'fc 3'        | Fully Connected       | 32 fully connected layer                        |
| 19 | 'softmax'     | Softmax               | softmax                                         |
| 20 | 'classoutput' | Classification Output | crossentropyex with 'adidas' and 31 other class |

### Notice: The layer 'softmax' with type 'nnet.cnn.layer.SoftmaxLayer' is implemented in softwa
### Notice: The layer 'classoutput' with type 'nnet.cnn.layer.ClassificationOutputLayer' is implemented

Deep Learning Processor Estimator Performance Results

| l                   | _astFrameLatency(cycles)   | LastFrameLatency(seconds) | FramesNum | Tota |
|---------------------|----------------------------|---------------------------|-----------|------|
| Network             | 39199107                   | 0.17818                   | 1         | 391  |
| imageinput r        |                            | 0.00098                   | -         |      |
| conv 1              | 6832680                    | 0.03106                   |           |      |
| maxpool 1           | 3705912                    | 0.01685                   |           |      |
| conv 2              | 10454501                   | 0.04752                   |           |      |
| maxpool_2           | 1173810                    | 0.00534                   |           |      |
| conv_3              | 9364533                    | 0.04257                   |           |      |
| maxpool_3           | 1229970                    | 0.00559                   |           |      |
| conv 4              | 1759348                    | 0.00800                   |           |      |
| maxpool_4           | 24450                      | 0.00011                   |           |      |
| fc_1                | 2651288                    | 0.01205                   |           |      |
| fc_2                | 1696632                    | 0.00771                   |           |      |
| fc_3                | 89511                      | 0.00041                   |           |      |
| * The clock frequer | ncy of the DL processor is | s, 220MHz                 |           |      |

\* The clock frequency of the DL processor is: 220MHz

The estimated frames per second is 5.5 Frames/s. To improve the network performance, modify the custom processor convolution module kernel data type, convolution processor thread number, fully connected module kernel data type, and fully connected module thread number. For more information about these processor parameters, see getModuleProperty and setModuleProperty.

# **Create Modified Custom Processor Configuration**

To create a custom processor configuration, use the dlhdl.ProcessorConfig object. For more information, see dlhdl.ProcessorConfig. To learn about modifiable parameters of the processor configuration, see getModuleProperty and setModuleProperty.

```
hPCNew = dlhdl.ProcessorConfig;
hPCNew.TargetFrequency = 300;
hPCNew.ProcessorDataType = 'int8';
hPCNew.setModuleProperty('conv', 'ConvThreadNumber', 64);
hPCNew.setModuleProperty('fc', 'FCThreadNumber', 16);
hPCNew =
```

Processing Module "conv"

```
ModuleGeneration: 'on'
             LRNBlockGeneration: 'off'
   SegmentationBlockGeneration: 'on'
               ConvThreadNumber: 64
                InputMemorySize: [227 227 3]
               OutputMemorySize: [227 227 3]
               FeatureSizeLimit: 2048
         Processing Module "fc"
               ModuleGeneration: 'on'
         SoftmaxBlockGeneration: 'off'
         SigmoidBlockGeneration: 'off'
                  FCThreadNumber: 16
                InputMemorySize: 25088
               OutputMemorySize: 4096
    Processing Module "custom"
               ModuleGeneration: 'on'
                        Addition: 'on'
                  Multiplication: 'on'
                        Resize2D: 'off'
                          Sigmoid: 'off'
                       TanhLayer: 'off'
                InputMemorySize: 40
               OutputMemorySize: 120
Processor Top Level Properties
                 RunTimeControl: 'register'
            RunTimeControl: 'register'
RunTimeStatus: 'register'
InputStreamControl: 'register'
OutputStreamControl: 'register'
SetupControl: 'register'
              ProcessorDataType: 'int8'
        System Level Properties
                  TargetPlatform: 'Xilinx Zynq UltraScale+ MPSoC ZCU102 Evaluation K.
                 TargetFrequency: 300
                   SynthesisTool: 'Xilinx Vivado'
                 ReferenceDesign: 'AXI-Stream DDR Memory Access : 3-AXIM'
        SynthesisToolChipFamily: 'Zyng UltraScale+'
        SynthesisToolDeviceName: 'xczu9eg-ffvb1156-2-e'
      SynthesisToolPackageName: ''
        SynthesisToolSpeedValue: ''
```

#### **Quantize LogoNet Series Network**

To quantize the LogoNet network, enter:

```
imageData = imageDatastore(fullfile(curDir,'logos_dataset'),...
 'IncludeSubfolders',true,'FileExtensions','.JPG','LabelSource','foldernames');
imageData_reduced = imageData.subset(1:20);
dlquantObj = dlquantizer(snet,'ExecutionEnvironment','FPGA');
dlquantObj.calibrate(imageData_reduced)
```

### **Estimate LogoNet Performance**

To estimate the performance of the LogoNet series network, use the estimatePerformance function of the dlhdl.ProcessorConfig object. The function returns the estimated layer latency, network latency, and network performance in frames per second (Frames/s).

### hPCNew.estimatePerformance(dlquant0bj)

| ### The | network includes | the following layers: |                                                  |
|---------|------------------|-----------------------|--------------------------------------------------|
| 1       |                  | Image Input           | 227×227×3 images with 'zerocenter' normalization |
| 2       | 'conv_1'         | 2-D Convolution       | 96 5×5×3 convolutions with stride [1 1] and page |
| 3       | 'relu_1'         | ReLU                  | ReLU                                             |
| 4       | 'maxpool_1'      | 2-D Max Pooling       | 3×3 max pooling with stride [2 2] and padding    |
| 5       | 'conv_2'         | 2-D Convolution       | 128 3×3×96 convolutions with stride [1 1] and [  |
| 6       | 'relu_2'         |                       | ReLU                                             |
| 7       |                  | 2-D Max Pooling       | 3×3 max pooling with stride [2 2] and padding    |
| 8       |                  | 2-D Convolution       | 384 3×3×128 convolutions with stride [1 1] and   |
| 9       | 'relu_3'         | ReLU                  | ReLU                                             |
| 10      | 'maxpool_3'      | 2-D Max Pooling       | 3×3 max pooling with stride [2 2] and padding    |
| 11      |                  | 2-D Convolution       | 128 3×3×384 convolutions with stride [2 2] and   |
| 12      | 'relu_4'         | ReLU                  | ReLU                                             |
| 13      |                  | 2-D Max Pooling       | 3×3 max pooling with stride [2 2] and padding    |
| 14      | 'fc_1'           | Fully Connected       | 2048 fully connected layer                       |
| 15      | 'relu_5'         | ReLU                  | ReLU                                             |
| 16      | 'fc_2'           | Fully Connected       | 2048 fully connected layer                       |
| 17      | 'relu_6'         | ReLU                  | ReLU                                             |
| 18      | 'fc_3'           | Fully Connected       | 32 fully connected layer                         |
| 19      | 'softmax'        | Softmax               | softmax                                          |
| 20      | 'classoutput'    | Classification Output | crossentropyex with 'adidas' and 31 other class  |

### Notice: The layer 'imageinput' with type 'nnet.cnn.layer.ImageInputLayer' is implemented in s
### Notice: The layer 'softmax' with type 'nnet.cnn.layer.SoftmaxLayer' is implemented in softwa
### Notice: The layer 'classoutput' with type 'nnet.cnn.layer.ClassificationOutputLayer' is implemented
#### Notice: The layer 'classoutput' with type 'nnet.cnn.layer.ClassificationOutputLayer' is implemented

Deep Learning Processor Estimator Performance Results

|                   | LastFrameLatency(cycles)   | LastFrameLatency(seconds) | FramesNum | Tota |
|-------------------|----------------------------|---------------------------|-----------|------|
| Network           | 13829465                   | 0.04610                   | 1         | 138  |
| conv 1            | 3487680                    | 0.01163                   |           |      |
| maxpool 1         | 1852092                    | 0.00617                   |           |      |
| conv 2            | 2939191                    | 0.00980                   |           |      |
| maxpool 2         | 586689                     | 0.00196                   |           |      |
| conv 3            | 2577951                    | 0.00859                   |           |      |
| maxpool 3         | 614769                     | 0.00205                   |           |      |
| conv 4            | 611644                     | 0.00204                   |           |      |
| maxpool 4         | 12201                      | 0.00004                   |           |      |
| fc 1              | 665265                     | 0.00222                   |           |      |
| fc_2              | 425425                     | 0.00142                   |           |      |
| fc_3              | 56558                      | 0.00019                   |           |      |
| * The clock frequ | ency of the DL processor i | s: 300MHz                 |           |      |

The estimated frames per second is 21.7 Frames/s.

# **Generate Custom Processor and Bitstream**

Use the new custom processor configuration to build and generate a custom processor and bitstream. Use the custom bitstream to deploy the LogoNet network to your target FPGA board.

hdlsetuptoolpath('ToolName', 'Xilinx Vivado', 'ToolPath', 'C:\Xilinx\Vivado\2020.2\bin\vivado.ba dlhdl.buildProcessor(hPCNew);

To learn how to use the generated bitstream file, see "Generate Custom Bitstream" on page 9-2.

The generated bitstream in this example is similar to the zcu102\_int8 bitstream. To deploy the quantized LogoNet network using the zcu102\_int8 bitstream, see "Classify Images on an FPGA Using a Quantized DAG Network" on page 10-154.

# **Deploy Quantized Network Example**

This example shows how to train, compile, and deploy a dlhdl.Workflow object that has quantized ResNet-18 as the network object by using the Deep Learning HDL Toolbox<sup>™</sup> Support Package for Xilinx FPGA and SoC. Quantization helps reduce the memory requirement of a deep neural network by quantizing weights, biases and activations of network layers to 8-bit scaled integer data types. Use MATLAB® to retrieve the prediction results from the target device.

# **Required Products**

For this example, you need:

- Deep Learning Toolbox <sup>™</sup>
- Deep Learning HDL Toolbox <sup>™</sup>
- Deep Learning Toolbox Model Quantization Library
- Deep Learning Toolbox Model for ResNet-18 Network
- Deep Learning HDL Toolbox Support Package for Xilinx FPGA and SoC Devices
- MATLAB Coder Interface for Deep Learning Libraries.

# Load Pretrained DAG Network

To load the pretrained DAG network ResNet-18, enter:

net = resnet18;

To view the layers of the pretrained DAG network, enter:

```
analyzeNetwork(net);
```

The first layer, the image input layer, requires input images of size 227-by-227-by-3, where 3 is the number of color channels.

```
inputSize = net.Layers(1).InputSize;
```

```
inputSize = 1 \times 3
```

227 227 3

# **Define Training and Validation Data Sets**

This example uses the logos\_dataset data set. The data set consists of 320 images. Create an augmentedImageDatastore object to use for training and validation.

```
curDir = pwd;
newDir = fullfile(matlabroot,'examples','deeplearning_shared','data','logos_dataset.zip');
copyfile(newDir,curDir,'f');
unzip('logos_dataset.zip');
imds = imageDatastore('logos_dataset', ...
'IncludeSubfolders',true, ...
'LabelSource','foldernames');
[imdsTrain,imdsValidation] = splitEachLabel(imds,0.7,'randomized');
```

#### **Replace Final Layers**

The last three layers of the pretrained network **net** are configured for 1000 classes. These three layers must be fine-tuned for the new classification problem. Extract all the layers, except the last three layers, from the pretrained network.

Extract the layer graph from the trained network.

```
lgraph = layerGraph(net)
lgraph =
LayerGraph with properties:
Layers: [71×1 nnet.cnn.layer.Layer]
Connections: [78×2 table]
InputNames: {'data'}
OutputNames: {'ClassificationLayer_predictions'}
```

Remove 'fc1000', 'prob' and 'ClassificationLayer\_predictions' layers from the lgraph.

```
layers = net.SortedLayers;
for i = 0:2
    lgraph = removeLayers(lgraph,layers(end-i).Name);
end
```

Transfer the layers to the new classification task by replacing the last three layers with a fully connected layer, a softmax layer, and a classification output layer. Set the fully connected layer to have the same size as the number of classes in the new data.

```
numClasses = numel(categories(imdsTrain.Labels));
```

```
numClasses = 32
```

Create three new layers and add them to the lgraph. Ensure the transferred and new layers are properly connected together in the lgraph.

```
newLayers = [
    fullyConnectedLayer(numClasses, 'WeightLearnRateFactor', 20, 'BiasLearnRateFactor', 20, 'Name', 'newSoftmaxLayer('Name', 'newProb')
    classificationLayer('Name', 'newClassOutput', "Classes", "auto")];
lgraph = addLayers(lgraph, newLayers);
```

```
lgraph = connectLayers(lgraph, layers(end-3).Name, 'newFC');
```

#### **Train Network**

The network requires input images of size 227-by-227-by-3, but the images in the image datastores have different sizes. Use an augmented image datastore to automatically resize the training images. Specify additional augmentation operations to perform on the training images, such as randomly flipping the training images along the vertical axis and randomly translating them up to 30 pixels horizontally and vertically. Data augmentation helps prevent the network from overfitting and memorizing the exact details of the training images.

```
pixelRange = [-30 30];
imageAugmenter = imageDataAugmenter( ...
'RandXReflection',true, ...
```

```
'RandXTranslation',pixelRange, ...
'RandYTranslation',pixelRange);
augimdsTrain = augmentedImageDatastore(inputSize(1:2),imdsTrain, ...
'DataAugmentation',imageAugmenter);
```

To automatically resize the validation images without performing further data augmentation, use an augmented image datastore without specifying any additional preprocessing operations.

augimdsValidation = augmentedImageDatastore(inputSize(1:2),imdsValidation);

Specify the training options. For transfer learning, keep the features from the early layers of the pretrained network (the transferred layer weights). To slow down learning in the transferred layers, set the initial learning rate to a small value. Specify the mini-batch size and validation data. The software validates the network every ValidationFrequency iterations during training.

```
options = trainingOptions('sgdm', ...
'MiniBatchSize',10, ...
'MaxEpochs',6, ...
'InitialLearnRate',1e-4, ...
'Shuffle','every-epoch', ...
'ValidationData',augimdsValidation, ...
'ValidationFrequency',3, ...
'Verbose',false, ...
'Plots','training-progress');
```

Train the network that consists of the transferred and new layers. By default, trainNetwork uses a GPU if one is available (requires Parallel Computing Toolbox<sup>m</sup> and a supported GPU device. For more information, see "GPU Computing Requirements" (Parallel Computing Toolbox)). Otherwise, the network uses a CPU (requires MATLAB Coder Interface for Deep learning Libraries<sup>m</sup>). You can also specify the execution environment by using the 'ExecutionEnvironment' name-value argument of trainingOptions.

```
netTransfer = trainNetwork(augimdsTrain,lgraph,options);
```

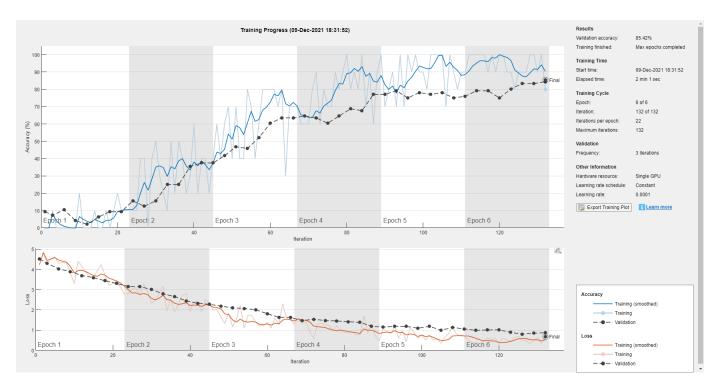

#### Create dlquantizer Object

Create a **dlquantizer** object and specify the network to quantize. Specify the execution environment as FPGA.

dlQuantObj = dlquantizer(netTransfer, 'ExecutionEnvironment', 'FPGA');

#### **Calibrate Quantized Network**

The dlquantizer object uses calibration data to collect dynamic ranges for the learnable parameters of the convolution and fully connected layers of the network.

For best quantization results, the calibration data must be a representative of actual inputs predicted by the LogoNet network. Expedite the calibration process by reducing the calibration data set to 20 images.

```
imageData = imageDatastore(fullfile(curDir, 'logos_dataset'),...
    'IncludeSubfolders',true,'FileExtensions','.JPG','LabelSource','foldernames');
imageData_reduced = imageData.subset(1:20);
dlQuantObj.calibrate(imageData_reduced)
```

| ans=95×5 table<br>Optimized Layer Name | е    | Network Layer  | r Name | Learnables / Activations | MinValue |
|----------------------------------------|------|----------------|--------|--------------------------|----------|
| {'convl Weights'                       | }    | {'conv1'       | }      | "Weights"                | -0.52595 |
| {'conv1_Bias'                          | }    | {'conv1'       | }      | "Bias"                   | -0.66142 |
| { 'res2a branch2a Weigh                | ts'} | {'res2a brand  | ch2a'} | "Weights"                | -0.36239 |
| { 'res2a branch2a Bias '               |      | { 'res2a brand |        | "Bias"                   | -0.83058 |
| {'res2a_branch2b_Weigh                 |      | { 'res2a brand |        | "Weights"                | -0.80143 |
| { 'res2a branch2b Bias '               |      | { 'res2a brand | -      | "Bias"                   | -1.2691  |
| { 'res2b branch2a Weigh                |      | { 'res2b_brand | ch2a'} | "Weights"                | -0.26073 |

| {'res2b_branch2a_Bias' }   | {'res2b_branch2a'} | "Bias"    | -1.0012    |
|----------------------------|--------------------|-----------|------------|
| {'res2b_branch2b_Weights'} | {'res2b_branch2b'} | "Weights" | -1.1361 (  |
| { 'res2b_branch2b_Bias' }  | {'res2b_branch2b'} | "Bias"    | -1.1981    |
| {'res3a_branch2a_Weights'} | {'res3a_branch2a'} | "Weights" | -0.13934 ( |
| {'res3a_branch2a_Bias' }   | {'res3a_branch2a'} | "Bias"    | -0.54418 ( |
| {'res3a_branch2b_Weights'} | {'res3a_branch2b'} | "Weights" | -0.49925 ( |
| {'res3a_branch2b_Bias' }   | {'res3a_branch2b'} | "Bias"    | -0.66837   |
| {'res3a_branch1_Weights' } | {'res3a_branch1' } | "Weights" | -0.63797 ( |
| {'res3a_branch1_Bias' }    | {'res3a_branch1' } | "Bias"    | -1.0594 (  |
| :                          |                    |           |            |

#### **Create Target Object**

Create a target object with a custom name for your target device and an interface to connect your target device to the host computer. Interface options are JTAG and Ethernet. To use JTAG, install Xilinx™ Vivado™ Design Suite 2020.2. To set the Xilinx Vivado toolpath, enter:

```
% hdlsetuptoolpath('ToolName', 'Xilinx Vivado', 'ToolPath', 'C:\Xilinx\Vivado\2020.2\bin\vivado.
```

To create the target object, enter:

```
hTarget = dlhdl.Target('Xilinx','Interface','Ethernet');
```

Alternatively, you can also use the JTAG interface.

```
% hTarget = dlhdl.Target('Xilinx', 'Interface', 'JTAG');
```

#### **Create Workflow Object**

Create an object of the dlhdl.Workflow class. When you create the class, an instance of the dlquantizer object, the bitstream name, and the target information are specified. Specify dlQuantObj as the network. Make sure that the bitstream name matches the data type and the FPGA board that you are targeting. In this example, the target FPGA board is the Xilinx ZCU102 SOC board and the bitstream uses the int8 data type.

```
hW = dlhdl.Workflow('Network', dlQuantObj, 'Bitstream', 'zcu102_int8','Target',hTarget);
```

#### **Compile the Quantized DAGNetwork**

To compile the quantized ResNet-18 DAG network, run the compile function of the dlhdl.Workflow object.

#### dn = hW.compile

```
### Compiling network for Deep Learning FPGA prototyping ...
### Targeting FPGA bitstream zcu102 int8.
### The network includes the following layers:
         'data'
                                 Image Input
    1
                                                               224×224×3 images with 'zscore' norm
     2
         'conv1'
                                                               64 7×7×3 convolutions with stride
                                 Convolution
     3
         'bn_conv1'
                                 Batch Normalization
                                                               Batch normalization with 64 channe
     4
         'convl relu'
                                 ReLU
                                                               ReLU
     5
         'pooll'
                                 Max Pooling
                                                               3×3 max pooling with stride [2 2]
     6
         'res2a_branch2a'
                                 Convolution
                                                               64 3×3×64 convolutions with stride
     7
         'bn2a branch2a'
                                 Batch Normalization
                                                               Batch normalization with 64 channe
     8
         'res2a_branch2a_relu'
                                 ReLU
                                                               ReLU
     9
         'res2a branch2b'
                                 Convolution
                                                               64 3×3×64 convolutions with stride
                                 Batch Normalization
         'bn2a_branch2b'
                                                               Batch normalization with 64 channe
    10
```

| 11<br>12<br>13<br>14<br>15<br>16<br>17<br>18<br>19<br>20<br>21 | 'res2a'<br>'res2a_relu'<br>'res2b_branch2a'<br>'bn2b_branch2a'<br>'res2b_branch2a_relu'<br>'res2b_branch2b'<br>'bn2b_branch2b'<br>'res2b'<br>'res2b_relu'<br>'res3a_branch2a'    | Addition<br>ReLU<br>Convolution<br>Batch Normalization<br>ReLU<br>Convolution<br>Batch Normalization<br>Addition<br>ReLU<br>Convolution<br>Batch Normalization |
|----------------------------------------------------------------|----------------------------------------------------------------------------------------------------|----------------------------------------------------------------------------------------------------|
| 22<br>23<br>24<br>25<br>26<br>27<br>28<br>29<br>30<br>31       | <pre>'res3a_branch2a_relu' 'res3a_branch2b' 'bn3a_branch2b' 'res3a' 'res3a_relu' 'res3a_branch1' 'bn3a_branch1' 'res3b_branch2a' 'bn3b_branch2a' 'res3b_branch2a</pre>           | ReLU<br>Convolution<br>Batch Normalization<br>Addition<br>ReLU<br>Convolution<br>Batch Normalization<br>Convolution<br>Batch Normalization<br>ReLU             |
| 32<br>33<br>34<br>35<br>36<br>37<br>38<br>39<br>40<br>41       | <pre>'res3b_branch2b' 'bn3b_branch2b' 'res3b' 'res3b_relu' 'res4a_branch2a' 'bn4a_branch2a' 'res4a_branch2a_relu' 'res4a_branch2b' 'bn4a_branch2b' 'bn4a_branch2b' 'res4a'</pre> | Convolution<br>Batch Normalization<br>Addition<br>ReLU<br>Convolution<br>Batch Normalization<br>ReLU<br>Convolution<br>Batch Normalization<br>Addition         |
| 41<br>42<br>43<br>44<br>45<br>46<br>47<br>48<br>49<br>50       | <pre>'res4a_relu' 'res4a_branch1' 'bn4a_branch1' 'res4b_branch2a' 'bn4b_branch2a' 'res4b_branch2a_relu' 'res4b_branch2b' 'bn4b_branch2b' 'res4b'</pre>                           | ReLU<br>Convolution<br>Batch Normalization<br>Convolution<br>Batch Normalization<br>ReLU<br>Convolution<br>Batch Normalization<br>Addition                     |
| 51<br>52<br>53<br>54<br>55<br>56<br>57<br>58<br>59             | 'res4b_relu'<br>'res5a_branch2a'<br>'bn5a_branch2a'<br>'res5a_branch2a_relu'<br>'res5a_branch2b'<br>'bn5a_branch2b'<br>'res5a'<br>'res5a_relu'<br>'res5a_relu'                   | ReLU<br>Convolution<br>Batch Normalization<br>ReLU<br>Convolution<br>Batch Normalization<br>Addition<br>ReLU<br>Convolution                                    |
| 60<br>61<br>62<br>63<br>64<br>65<br>66<br>67<br>68             | 'bn5a_branch1'<br>'res5b_branch2a'<br>'bn5b_branch2a'<br>'res5b_branch2a_relu'<br>'res5b_branch2b'<br>'bn5b_branch2b'<br>'res5b'<br>'res5b_relu'<br>'pool5'                      | Batch Normalization<br>Convolution<br>Batch Normalization<br>ReLU<br>Convolution<br>Batch Normalization<br>Addition<br>ReLU<br>2-D Global Average Pooling      |

Element-wise addition of 2 inputs Rel II 64 3×3×64 convolutions with stride Batch normalization with 64 channe RelU 64 3×3×64 convolutions with stride Batch normalization with 64 channe Element-wise addition of 2 inputs Rell 128 3×3×64 convolutions with strid Batch normalization with 128 channel ReLU 128 3×3×128 convolutions with strip Batch normalization with 128 channel Element-wise addition of 2 inputs ReLU 128 1×1×64 convolutions with strid Batch normalization with 128 channel 128 3×3×128 convolutions with strig Batch normalization with 128 channel ReLU 128 3×3×128 convolutions with strig Batch normalization with 128 channel Element-wise addition of 2 inputs ReLU 256 3×3×128 convolutions with strig Batch normalization with 256 channel ReLU 256 3×3×256 convolutions with stri Batch normalization with 256 channel Element-wise addition of 2 inputs ReLU 256 1×1×128 convolutions with strig Batch normalization with 256 channel 256 3×3×256 convolutions with strie Batch normalization with 256 channel Rell 256 3×3×256 convolutions with strig Batch normalization with 256 channel Element-wise addition of 2 inputs ReLU 512 3×3×256 convolutions with strig Batch normalization with 512 channel ReLU 512 3×3×512 convolutions with strig Batch normalization with 512 channel Element-wise addition of 2 inputs RelU 512 1×1×256 convolutions with strig Batch normalization with 512 channel 512 3×3×512 convolutions with stri Batch normalization with 512 channel ReLU 512 3×3×512 convolutions with strig Batch normalization with 512 channel Element-wise addition of 2 inputs ReLU 2-D global average pooling

| 69 | 'newFC'          | Fully Connected       | 32 fully connected layer softmax   |
|----|------------------|-----------------------|------------------------------------|
| 70 | 'newProb'        | Softmax               |                                    |
| 71 | 'newClassOutput' | Classification Output | crossentropyex with 'adidas' and 3 |

3

### Optimizing network: Fused 'nnet.cnn.layer.BatchNormalizationLayer' into 'nnet.cnn.layer.Conv ### Notice: The layer 'newProb' with type 'nnet.cnn.layer.SoftmaxLayer' is implemented in softwa
### Notice: The layer 'newProb' with type 'nnet.cnn.layer.SoftmaxLayer' is implemented in softwa
### Notice: The layer 'newClassOutput' with type 'nnet.cnn.layer.ClassificationOutputLayer' is implemented. ### Compiling layer group: conv1>>pool1 ... ### Compiling layer group: conv1>>pool1 ... complete. ### Compiling layer group: res2a\_branch2a>>res2a\_branch2b ... ### Compiling layer group: res2a\_branch2a>>res2a\_branch2b ... complete. ### Compiling layer group: res2b\_branch2a>>res2b\_branch2b ... ### Compiling layer group: res2b\_branch2a>>res2b\_branch2b ... complete. ### Compiling layer group: res3a\_branch1 ... ### Compiling layer group: res3a\_branch1 ... complete. ### Compiling layer group: res3a branch2a>>res3a branch2b ... ### Compiling layer group: res3a branch2a>>res3a branch2b ... complete. ### Compiling layer group: res3b branch2a>>res3b branch2b ... ### Compiling layer group: res3b branch2a>>res3b branch2b ... complete. ### Compiling layer group: res4a\_branch1 ... ### Compiling layer group: res4a\_branch1 ... complete. ### Compiling layer group: res4a\_branch2a>>res4a\_branch2b ... ### Compiling layer group: res4a\_branch2a>>res4a\_branch2b ... complete. ### Compiling layer group: res4b branch2a>>res4b branch2b ... ### Compiling layer group: res4b\_branch2a>>res4b\_branch2b ... complete. ### Compiling layer group: res5a\_branch1 ... ### Compiling layer group: res5a branch1 ... complete. ### Compiling layer group: res5a branch2a>>res5a branch2b ... ### Compiling layer group: res5a branch2a>>res5a branch2b ... complete. ### Compiling layer group: res5b\_branch2a>>res5b\_branch2b ... ### Compiling layer group: res5b\_branch2a>>res5b\_branch2b ... complete. ### Compiling layer group: pool5 ... ### Compiling layer group: pool5 ... complete. ### Compiling layer group: newFC ... ### Compiling layer group: newFC ... complete.

### Allocating external memory buffers:

| offset_name             | offset_address | allocated_space  |
|-------------------------|----------------|------------------|
| "InputDataOffset"       | "0×00000000"   | "12.0 MB"        |
| "OutputResultOffset"    | "0x00c00000"   | "4.0 MB"         |
| "SchedulerDataOffset"   | "0×01000000"   | "4.0 MB"         |
| "SystemBufferOffset"    | "0×01400000"   | "28.0 MB"        |
| "InstructionDataOffset" | "0x03000000"   | "4.0 MB"         |
| "ConvWeightDataOffset"  | "0x03400000"   | "16.0 MB"        |
| "FCWeightDataOffset"    | "0×04400000"   | "4.0 MB"         |
| "EndOffset"             | "0x04800000"   | "Total: 72.0 MB" |

### Network compilation complete.

constantData: {}

#### **Program Bitstream onto FPGA and Download Network Weights**

To deploy the network on the Xilinx ZCU102 SoC hardware, run the deploy function of the dlhdl.Workflow object. This function uses the output of the compile function to program the FPGA board by using the programming file. It also downloads the network weights and biases. The deploy function starts programming the FPGA device, displays progress messages, and the time it takes to deploy the network.

#### hW.deploy

```
### FPGA bitstream programming has been skipped as the same bitstream is already loaded on the ta
### Loading weights to Conv Processor.
### Conv Weights loaded. Current time is 09-Dec-2021 18:36:39
### Loading weights to FC Processor.
### FC Weights loaded. Current time is 09-Dec-2021 18:36:39
```

#### Load Example Images and Run the Prediction

To load the example image, execute the predict function of the dlhdl.Workflow object, and then display the FPGA result, enter:

```
idx = randperm(numel(imdsValidation.Files),4);
figure
for i = 1:4
    subplot(2,2,i)
    I = readimage(imdsValidation,idx(i));
    I = imresize(I,[224 224]);
    imshow(I)
    [prediction, speed] = hW.predict(single(I), 'Profile', 'on');
    [val, index] = max(prediction);
    netTransfer.Layers(end).ClassNames{index}
    label = netTransfer.Layers(end).ClassNames{index}
    title(string(label));
end
### Finished writing input activations.
### Running single input activation.
              Deep Learning Processor Profiler Performance Results
                   LastFrameLatency(cycles) LastFrameLatency(seconds)
                                                    -----
                         - - - - - - - - - - - - -
Network
                           7335952
                                                     0.02934
   conv1
                           1115480
                                                    0.00446
    pool1
                            238029
                                                    0.00095
   res2a_branch2a
res2a_branch2b
                            269834
                                                     0.00108
                           269956
                                                    0.00108
                                                    0.00036
    res2a
                            88905
    res2b_branch2a
                                                    0.00108
                            269794
                           269965
    res2b_branch2b
                                                    0.00108
    res2b
                            88783
                                                     0.00036
```

FramesNum

- - - - - - - - - -

1

Tota

7

| res3a_branch1<br>res3a_branch2a<br>res3a_branch2b<br>res3a<br>res3b_branch2a<br>res3b_branch2b<br>res4a_branch1<br>res4a_branch2a<br>res4a_branch2b<br>res4a<br>res4b_branch2b<br>res4b<br>res5a_branch2b<br>res5a_branch2a<br>res5a_branch2a<br>res5b_branch2a<br>res5b_branch2b<br>res5b_branch2b | 156139<br>227324<br>245055<br>44462<br>244852<br>245048<br>44426<br>135525<br>136187<br>237212<br>22312<br>236600<br>237466<br>22542<br>311891<br>311873<br>596194<br>11201<br>595857<br>596713<br>11431 | 0.00062<br>0.00091<br>0.00098<br>0.00098<br>0.00098<br>0.00098<br>0.00098<br>0.00098<br>0.00018<br>0.00054<br>0.00054<br>0.00095<br>0.00095<br>0.00095<br>0.00095<br>0.00095<br>0.00095<br>0.00095<br>0.00025<br>0.00125<br>0.00125<br>0.00125<br>0.00125<br>0.00238<br>0.000238<br>0.00239<br>0.00005 |
|----------------------------------------------------------------------------------------------------|----------------------------------------------------------------------------------------------------|----------------------------------------------------------------------------------------------------|
| res5b_branch2b                                                                                                    |                                                                                                    |                                                                                                    |
| newFC<br>* The clock frequency of                                                                                                    | 17733                                                                                                    | 0.00007                                                                                                    |
| ans =<br>'becks'                                                                                                    |                                                                                                    |                                                                                                    |
| label =<br>'becks'                                                                                                    |                                                                                                    |                                                                                                    |
| <pre>### Finished writing inp<br/>### Pupping single input</pre>                                                                                                    |                                                                                                    |                                                                                                    |

### Running single input activation.

Deep Learning Processor Profiler Performance Results

|                | LastFrameLatency(cycles) | LastFrameLatency(seconds) | FramesNum | Tota |
|----------------|--------------------------|---------------------------|-----------|------|
|                |                          |                           |           |      |
| Network        | 7336472                  | 0.02935                   | 1         | 73   |
| convl          | 1115736                  | 0.00446                   |           |      |
| pooll          | 237938                   | 0.00095                   |           |      |
| res2a_branch2a | 269787                   | 0.00108                   |           |      |
| res2a_branch2b | 270062                   | 0.00108                   |           |      |
| res2a          | 88865                    | 0.00036                   |           |      |
| res2b_branch2a | 269710                   | 0.00108                   |           |      |
| res2b_branch2b | 269870                   | 0.00108                   |           |      |
| res2b          | 88975                    | 0.00036                   |           |      |
| res3a_branch1  | 156178                   | 0.00062                   |           |      |
| res3a branch2a |                          | 0.00091                   |           |      |
| res3a_branch2b | 245130                   | 0.00098                   |           |      |
| res3a          | 44486                    | 0.00018                   |           |      |
| res3b branch2a | 244733                   | 0.00098                   |           |      |
| res3b_branch2b | 244875                   | 0.00098                   |           |      |
| res3b          | 44486                    | 0.00018                   |           |      |
| res4a branch1  | 135725                   | 0.00054                   |           |      |
| res4a_branch2a |                          | 0.00054                   |           |      |
| res4a_branch2b |                          | 0.00095                   |           |      |
| res4a          | 22382                    | 0.00009                   |           |      |

| <pre>res4b_branch2a res4b_branch2b res4b res5a_branch1 res5a_branch2a res5a res5b_branch2a res5b_branch2b res5b pool5 newFC * The clock frequency of</pre> | 236891<br>237046<br>22402<br>312061<br>311738<br>596238<br>11261<br>595867<br>596768<br>11351<br>36999<br>17941<br>the DL processor is: | 0.00095<br>0.00095<br>0.00009<br>0.00125<br>0.00125<br>0.00238<br>0.00005<br>0.00238<br>0.00239<br>0.00005<br>0.00015<br>0.00015<br>0.00007<br>250MHz |
|----------------------------------------------------------------------------------------------------|----------------------------------------------------------------------------------------------------|----------------------------------------------------------------------------------------------------|
| ans =                                                                                                    |                                                                                                    |                                                                                                    |
| 'nvidia'                                                                                                    |                                                                                                    |                                                                                                    |
| label =<br>'nvidia'                                                                                                    |                                                                                                    |                                                                                                    |

### Finished writing input activations.
### Running single input activation.

Deep Learning Processor Profiler Performance Results

|                | LastFrameLatency(cycles) | LastFrameLatency(seconds) | FramesNum | Tota |
|----------------|--------------------------|---------------------------|-----------|------|
| Network        | 7335649                  | 0.02934                   | 1         | 73   |
| convl          | 1115615                  | 0.00446                   | Ţ         | 1.   |
| pool1          | 237521                   | 0.00095                   |           |      |
| res2a branch2a |                          | 0.00108                   |           |      |
| res2a_branch2b |                          | 0.00108                   |           |      |
| res2a_branch2b | 88844                    | 0.00036                   |           |      |
| res2b branch2a |                          | 0.00108                   |           |      |
|                |                          |                           |           |      |
| res2b_branch2b |                          | 0.00108                   |           |      |
| res2b          | 88855                    | 0.00036                   |           |      |
| res3a_branch1  | 156360                   | 0.00063                   |           |      |
| res3a_branch2a |                          | 0.00091                   |           |      |
| res3a_branch2b |                          | 0.00098                   |           |      |
| res3a          | 44526                    | 0.00018                   |           |      |
| res3b_branch2a |                          | 0.00098                   |           |      |
| res3b_branch2b |                          | 0.00098                   |           |      |
| res3b          | 44566                    | 0.00018                   |           |      |
| res4a_branch1  | 135820                   | 0.00054                   |           |      |
| res4a_branch2a |                          | 0.00055                   |           |      |
| res4a_branch2b | 236828                   | 0.00095                   |           |      |
| res4a          | 22352                    | 0.00009                   |           |      |
| res4b_branch2a |                          | 0.00095                   |           |      |
| res4b_branch2b | 236932                   | 0.00095                   |           |      |
| res4b          | 22392                    | 0.00009                   |           |      |
| res5a_branch1  | 311901                   | 0.00125                   |           |      |
| res5a branch2a | 311751                   | 0.00125                   |           |      |
| res5a branch2b | 596252                   | 0.00239                   |           |      |
| res5a          | 11281                    | 0.00005                   |           |      |
| res5b branch2a |                          | 0.00238                   |           |      |
| res5b_branch2b |                          | 0.00239                   |           |      |
| res5b          | 11249                    | 0.00004                   |           |      |
| pool5          | 36913                    | 0.00015                   |           |      |
| 00000          | 00010                    | 0.000=0                   |           |      |

newFC 17867 0.00007
\* The clock frequency of the DL processor is: 250MHz
ans =
'google'
label =
'google'
### Finished writing input activations.
### Running single input activation.

Deep Learning Processor Profiler Performance Results

|                   | LastFrameLatency(cycles)   | LastFrameLatency(seconds) | FramesNum | Tota |
|-------------------|----------------------------|---------------------------|-----------|------|
| Network           | 7336269                    | 0.02935                   | 1         | 73   |
| convl             | 1115457                    | 0.00446                   |           |      |
| pool1             | 238045                     | 0.00095                   |           |      |
| res2a branch2a    | 269786                     | 0.00108                   |           |      |
| res2a_branch2b    |                            | 0.00108                   |           |      |
| res2a             | 88895                      | 0.00036                   |           |      |
| res2b_branch2a    | 269765                     | 0.00108                   |           |      |
| res2b_branch2b    | 269928                     | 0.00108                   |           |      |
| res2b             | 88825                      | 0.00036                   |           |      |
| res3a branch1     | 156232                     | 0.00062                   |           |      |
| res3a_branch2a    | 227320                     | 0.00091                   |           |      |
| res3a_branch2b    |                            | 0.00098                   |           |      |
| res3a             | 44493                      | 0.00018                   |           |      |
| res3b_branch2a    | 244799                     | 0.00098                   |           |      |
| res3b_branch2b    | 245040                     | 0.00098                   |           |      |
| res3b             | 44456                      | 0.00018                   |           |      |
| res4a branch1     | 135640                     | 0.00054                   |           |      |
| res4a_branch2a    | 136131                     | 0.00054                   |           |      |
| res4a_branch2b    | 237165                     | 0.00095                   |           |      |
| res4a             | 22312                      | 0.00009                   |           |      |
| res4b_branch2a    | 236583                     | 0.00095                   |           |      |
| res4b_branch2b    | 237521                     | 0.00095                   |           |      |
| res4b             | 22512                      | 0.00009                   |           |      |
| res5a_branch1     | 311839                     | 0.00125                   |           |      |
| res5a_branch2a    | 311902                     | 0.00125                   |           |      |
| res5a_branch2b    | 596212                     | 0.00238                   |           |      |
| res5a             | 11211                      | 0.00004                   |           |      |
| res5b_branch2a    | 595898                     | 0.00238                   |           |      |
| res5b_branch2b    | 596808                     | 0.00239                   |           |      |
| res5b             | 11381                      | 0.00005                   |           |      |
| pool5             | 36989                      | 0.00015                   |           |      |
| newFC             | 17951                      | 0.00007                   |           |      |
| * The clock frequ | ency of the DL processor i | s: 250MHz                 |           |      |
| ans =<br>'shell'  |                            |                           |           |      |

label = 'shell'

10-110

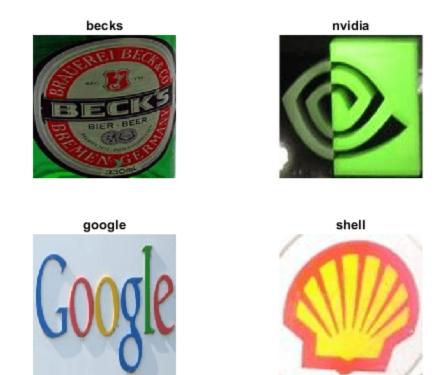

#### See Also

- dlquantizer
- calibrate
- dlhdl.Workflow
- "Quantization of Deep Neural Networks" on page 11-2
- "Prototype Deep Learning Networks on FPGA and SoC Devices" on page 5-2

### **Deploy INT8 Network to FPGA**

This example was previously named 'Quantize Network for FPGA Deployment'.

Reduce the memory footprint of a deep neural network by quantizing the weights, biases, and activations of convolution layers to 8-bit scaled integer data types. This example shows how to use Deep Learning Toolbox Model Quantization Library and Deep Learning HDL Toolbox to deploy the int8 network to a target FPGA board.

For this example, you need:

- Deep Learning Toolbox <sup>TM</sup>
- Deep Learning HDL Toolbox <sup>™</sup>
- Deep Learning Toolbox Model Quantization Library
- Deep Learning HDL Toolbox Support Package for Xilinx FPGA and SoC Devices
- MATLAB Coder Interface for Deep Learning Libraries.

#### **Load Pretrained Network**

Load the pretrained LogoNet network and analyze the network architecture.

snet = getLogoNetwork; analyzeNetwork(snet);

| ate: 12-Jul-2020 14:11:22 |     |                                                                                    |                 | 22 i<br>layers | 0 A 0 Q warnings                    |
|---------------------------|-----|------------------------------------------------------------------------------------|-----------------|----------------|-------------------------------------|
|                           | ANA | LYSIS RESULT                                                                       |                 |                |                                     |
| 💿 imageinput              |     | Name                                                                               | Туре            | Activations    | Learnables                          |
| conv_1                    | 1   | imageinput<br>227×227×3 images with 'zerocenter' normalization and 'randfliplr' au | Image Input     | 227×227×3      | -                                   |
| relu_1                    | 2   | conv_1<br>96 5×5×3 convolutions with stride [1 1] and padding [0 0 0 0]            | Convolution     | 223×223×96     | Weights 5×5×3×96<br>Bias 1×1×96     |
| maxpool_1                 | 3   | relu_1<br>ReLU                                                                     | ReLU            | 223×223×96     | -                                   |
| • conv_2                  | 4   | maxpool_1<br>3×3 max pooling with stride [2 2] and padding [0 0 0 0]               | Max Pooling     | 111×111×96     | -                                   |
| relu_2                    | 5   | conv_2<br>128 3×3×96 convolutions with stride [1 1] and padding [0 0 0 0]          | Convolution     | 109×109×128    | Weights 3×3×96×128<br>Bias 1×1×128  |
| maxpool_2                 | 6   | relu_2<br>ReLU                                                                     | ReLU            | 109×109×128    | -                                   |
| nv_3<br>lu_3              | 7   | maxpool_2<br>3×3 max pooling with stride [2 2] and padding [0 0 0 0]               | Max Pooling     | 54×54×128      | -                                   |
| xpool_3                   | 8   | conv_3<br>384 3×3×128 convolutions with stride [1 1] and padding [0 0 0 0]         | Convolution     | 52×52×384      | Weights 3×3×128×384<br>Bias 1×1×384 |
| 1v_4                      | 9   | relu_3<br>ReLU                                                                     | ReLU            | 52×52×384      | -                                   |
| J_4                       | 10  | maxpool_3<br>3×3 max pooling with stride [2 2] and padding [0 0 0 0]               | Max Pooling     | 25×25×384      | -                                   |
| axpool_4                  | 11  | CONV_4<br>128 3×3×384 convolutions with stride [2 2] and padding [0 0 0 0]         | Convolution     | 12×12×128      | Weights 3×3×384×128<br>Bias 1×1×128 |
| 2_1                       | 12  | relu_4<br>ReLU                                                                     | ReLU            | 12×12×128      | -                                   |
| elu_5                     | 13  | maxpool_4<br>3×3 max pooling with stride [2 2] and padding [0 0 0 0]               | Max Pooling     | 5×5×128        | -                                   |
| dropout_1                 | 14  | fc_1<br>2048 fully connected layer                                                 | Fully Connected | 1×1×2048       | Weights 2048×3200<br>Bias 2048×1    |
|                           | 15  | relu_5                                                                             | ReLU            | 1×1×2048       | -                                   |

#### Load Data

This example uses the logos\_dataset data set. The data set consists of 320 images. Each image is 227by-227 in size and has three color channels (RGB). Create an augmentedImageDatastore object for calibration and validation. Expedite calibration and validation by reducing the calibration data set to 20 images. The MATLAB simulation workflow has a maximum limit of five images when validating the quantized network. Reduce the validation data set sizes to five images. The FPGA validation workflow has a maximum limit of one image when validating the quantized network. Reduce the FPGA validation data set to a single image.

```
curDir = pwd;
newDir = fullfile(matlabroot,'examples','deeplearning_shared','data','logos_dataset.zip');
copyfile(newDir,curDir,'f');
unzip('logos_dataset.zip');
imageData = imageDatastore(fullfile(curDir,'logos_dataset'),...
'IncludeSubfolders',true,'FileExtensions','.JPG','LabelSource','foldernames');
[calibrationData, validationData] = splitEachLabel(imageData, 0.5,'randomized');
calibrationData_reduced = calibrationData.subset(1:20);
validationData_simulation = validationData.subset(1:5);
validationData_FPGA = validationData.subset(1:1);
```

#### **Generate Calibration Result File for the Network**

Create a **dlquantizer** object and specify the network to quantize. Specify the execution environment as FPGA.

dlQuantObj\_simulation = dlquantizer(snet,'ExecutionEnvironment',"FPGA",'Simulation','on'); dlQuantObj\_FPGA = dlquantizer(snet,'ExecutionEnvironment',"FPGA");

Use the calibrate function to exercise the network with sample inputs and collect the range information. The calibrate function collects the dynamic ranges of the weights and biases. The calibrate function returns a table. Each row of the table contains range information for a learnable parameter of the quantized network.

| calibrate(dlQuantObj_ | simulation, calibr | ationData reduced) |
|-----------------------|--------------------|--------------------|
|                       |                    |                    |

| <i>=35×5 table</i><br>Optimized Layer Nar | ne     | Network Laye | r Name | Learnables / Activations | MinValue   |
|-------------------------------------------|--------|--------------|--------|--------------------------|------------|
| {'conv 1 Weights'                         | }      | {'conv_l'    | }      | "Weights"                | -0.04897   |
| {'conv 1 Bias'                            | }      | {'conv_l'    | }      | "Bias"                   | 0.9999     |
| {'conv 2 Weights'                         | }      | {'conv_2'    | }      | "Weights"                | -0.05551   |
| {'conv 2 Bias'                            | }      | {'conv_2'    | }      | "Bias"                   | -0.0006117 |
| {'conv 3 Weights'                         | }      | {'conv_3'    | }      | "Weights"                | -0.04594   |
| {'conv 3 Bias'                            | }      | {'conv_3'    | }      | "Bias"                   | -0.001399  |
| {'conv_4 Weights'                         | }      | {'conv_4'    | }      | "Weights"                | -0.04596   |
| {'conv_4_Bias'                            | }      | {'conv_4'    | }      | "Bias"                   | -0.0016    |
| {'fc 1 Weights'                           | }      | {'fc 1'      | }      | "Weights"                | -0.05139   |
| {'fc 1 Bias'                              | }      | {'fc_1'      | }      | "Bias"                   | -0.0005232 |
| {'fc_2_Weights'                           | }      | {'fc_2'      | }      | "Weights"                | -0.0501    |
| {'fc 2 Bias'                              | }      | {'fc_2'      | }      | "Bias"                   | -0.001756  |
| {'fc_3_Weights'                           | }      | {'fc_3'      | }      | "Weights"                | -0.05070   |
| {'fc_3_Bias'                              | }      | {'fc_3'      | }      | "Bias"                   | -0.029     |
| {'imageinput'                             | }      | {'imageinp   | ut'}   | "Activations"            |            |
| {'imageinput_normalizat                   | tion'} | {'imageinp   |        | "Activations"            | -139.3     |
| :                                         | -      | - 0 1        | -      |                          |            |

| Optimized Layer Nam     | е     | Network Laye | r Name | Learnables / Activations | MinValue   |
|-------------------------|-------|--------------|--------|--------------------------|------------|
| {'conv 1 Weights'       | }     | {'conv 1'    | }      | "Weights"                | -0.04897   |
| {'conv_1_Bias'          | }     | {'conv_1'    | }      | "Bias"                   | 0.9999     |
| {'conv_2_Weights'       | }     | {'conv_2'    | }      | "Weights"                | -0.05551   |
| {'conv_2_Bias'          | }     | {'conv_2'    | }      | "Bias"                   | -0.0006117 |
| {'conv_3_Weights'       | }     | {'conv_3'    | }      | "Weights"                | -0.04594   |
| {'conv_3_Bias'          | }     | {'conv_3'    | }      | "Bias"                   | -0.001399  |
| {'conv_4_Weights'       | }     | {'conv_4'    | }      | "Weights"                | -0.04596   |
| {'conv_4_Bias'          | }     | {'conv_4'    | }      | "Bias"                   | -0.0016    |
| {'fc_1_Weights'         | }     | {'fc_1'      | }      | "Weights"                | -0.05139   |
| {'fc_1_Bias'            | }     | {'fc_1'      | }      | "Bias"                   | -0.0005231 |
| {'fc_2_Weights'         | }     | {'fc_2'      | }      | "Weights"                | -0.0501    |
| {'fc_2_Bias'            | }     | {'fc_2'      | }      | "Bias"                   | -0.001756  |
| {'fc_3_Weights'         | }     | {'fc_3'      | }      | "Weights"                | -0.05070   |
| {'fc_3_Bias'            | }     | {'fc_3'      | }      | "Bias"                   | -0.0295    |
| {'imageinput'           | }     | {'imageinp   | ut'}   | "Activations"            |            |
| {'imageinput normalizat | ion'} | {'imageinp   | -      | "Activations"            | -139.3     |

#### calibrate(dlQuantObj\_FPGA,calibrationData\_reduced)

#### **Create Target Object**

Create a target object with a custom name for your target device and an interface to connect your target device to the host computer. Interface options are JTAG and Ethernet. To use JTAG, install Xilinx<sup>™</sup> Vivado<sup>™</sup> Design Suite 2020.2. To set the Xilinx Vivado toolpath, enter:

```
% hdlsetuptoolpath('ToolName', 'Xilinx Vivado', 'ToolPath', 'C:\Xilinx\Vivado
\2020.2\bin\vivado.bat');
```

To create the target object, enter:

hTarget = dlhdl.Target('Xilinx','Interface','Ethernet');

Alternatively, you can also use the JTAG interface.

% hTarget = dlhdl.Target('Xilinx', 'Interface', 'JTAG');

#### Create dlQuantizationOptions Object

Create a **dlquantizationOptions** object. Specify the target bitstream and target board interface. The default metric function is a Top-1 accuracy metric function.

```
options_FPGA = dlquantizationOptions('Bitstream','zcu102_int8','Target',hTarget);
options_simulation = dlquantizationOptions;
```

To use a custom metric function, specify the metric function in the dlquantizationOptions object.

```
% options_FPGA = dlquantizationOptions('MetricFcn',{@(x)hComputeAccuracy(x, snet, validationData_
% options_simulation = dlquantizationOptions('MetricFcn',{@(x)hComputeAccuracy(x, snet,validation
```

#### Validate Quantized Network

Use the validate function to quantize the learnable parameters in the convolution layers of the network. The validate function simulates the quantized network in MATLAB. The validate

function uses the metric function defined in the dlquantizationOptions object to compare the results of the single data type network object to the results of the quantized network object.

prediction\_simulation = dlQuantObj\_simulation.validate(validationData\_simulation,options\_simulat.

```
Compiling leg: conv_1>>relu_4 ...
Compiling leg: conv_1>>relu_4 ... complete.
Compiling leg: maxpool_4 ...
Compiling leg: fc_1>>fc_3 ...
Compiling leg: fc_1>>fc_3 ... complete.
prediction_simulation = struct with fields:
    NumSamples: 5
MetricResults: [1×1 struct]
    Statistics: []
```

For an FPGA based validation, The validate function uses the output of the compile function to program the FPGA board by using the programming file. It also downloads the network weights and biases. The validate function uses the metric function defined in the dlquantizationOptions object to compare the results of the network before and after quantization.

prediction\_FPGA = dlQuantObj\_FPGA.validate(validationData\_FPGA,options\_FPGA)

```
### Compiling network for Deep Learning FPGA prototyping ...
### Targeting FPGA bitstream zcu102_int8.
### The network includes the following layers:
        'imageinput'
    1
                         Image Input
                                                  227×227×3 images with 'zerocenter' normalization
         'conv 1'
     2
                         Convolution
                                                  96 5×5×3 convolutions with stride [1 1] and particular
         'relu 1'
     3
                         ReLU
                                                  ReLU
     4
         'maxpool 1'
                         Max Pooling
                                                  3×3 max pooling with stride [2 2] and padding
                                                  128 3×3×96 convolutions with stride [1 1] and
     5
         'conv_2'
                         Convolution
     6
         'relu_2'
                         ReLU
                                                 ReLU
     7
         'maxpool_2'
                                                  3×3 max pooling with stride [2 2] and padding
                         Max Pooling
     8
         'conv_3'
                                                  384 3×3×128 convolutions with stride [1 1] and
                         Convolution
     9
         'relu_3'
                         ReLU
                                                 ReLU
    10
         'maxpool_3'
                         Max Pooling
                                                 3×3 max pooling with stride [2 2] and padding
    11
         'conv 4'
                         Convolution
                                                 128 3×3×384 convolutions with stride [2 2] and
         'relu_4'
    12
                         ReLU
                                                 ReLU
         'maxpool_4'
    13
                         Max Pooling
                                                  3×3 max pooling with stride [2 2] and padding
    14
         'fc 1'
                         Fully Connected
                                                  2048 fully connected layer
    15
         'relu 5'
                                                  ReLU
                         ReLU
         'dropout_1'
    16
                         Dropout
                                                  50% dropout
    17
         'fc 2'
                         Fully Connected
                                                  2048 fully connected layer
    18
         'relu 6'
                         ReLU
                                                 ReLU
    19
         'dropout 2'
                         Dropout
                                                  50% dropout
    20
         'fc_3'
                                                  32 fully connected layer
                         Fully Connected
    21
         'softmax'
                         Softmax
                                                  softmax
    22
         'classoutput'
                         Classification Output
                                                  crossentropyex with 'adidas' and 31 other class
### Notice: The layer 'imageinput' with type 'nnet.cnn.layer.ImageInputLayer' is implemented in a
### Notice: The layer 'softmax' with type 'nnet.cnn.layer.SoftmaxLayer' is implemented in softwa
### Notice: The layer 'classoutput' with type 'nnet.cnn.layer.ClassificationOutputLayer' is imple
### Compiling layer group: conv_1>>relu_4 ...
```

```
### Compiling layer group: conv_1>>relu_4 ... complete.
```

```
### Compiling layer group: maxpool_4 ...
### Compiling layer group: maxpool_4 ... complete.
```

### Compiling layer group: fc\_1>>fc\_3 ... ### Compiling layer group: fc\_1>>fc\_3 ... complete.

### Allocating external memory buffers:

| offset_name             | offset_address | allocated_space  |
|-------------------------|----------------|------------------|
|                         |                |                  |
| "InputDataOffset"       | "0×00000000"   | "12.0 MB"        |
| "OutputResultOffset"    | "0×00c00000"   | "4.0 MB"         |
| "SchedulerDataOffset"   | "0×01000000"   | "4.0 MB"         |
| "SystemBufferOffset"    | "0×01400000"   | "36.0 MB"        |
| "InstructionDataOffset" | "0x03800000"   | "8.0 MB"         |
| "ConvWeightDataOffset"  | "0×04000000"   | "12.0 MB"        |
| "FCWeightDataOffset"    | "0x04c00000"   | "12.0 MB"        |
| "EndOffset"             | "0×05800000"   | "Total: 88.0 MB" |

### Network compilation complete.

### FPGA bitstream programming has been skipped as the same bitstream is already loaded on the ta ### Deep learning network programming has been skipped as the same network is already loaded on ### Finished writing input activations.

### Running single input activation.

#### Deep Learning Processor Bitstream Build Info

| Resource               | Utilized           | Total          | Percentage         |                      |
|------------------------|--------------------|----------------|--------------------|----------------------|
|                        |                    |                |                    |                      |
| LUTs (CLB/ALM)*        | 248358             | 274080         | 90.62              |                      |
| DSPs                   | 384                | 2520           | 15.24              |                      |
| Block RAM              | 581                | 912            | 63.71              |                      |
| * LUT count represents | Configurable Logic | Block(CLB) uti | lization in Xilinx | devices and Adaptive |

### Notice: The layer 'imageinput' of type 'ImageInputLayer' is split into an image input layer ### Notice: The layer 'softmax' with type 'nnet.cnn.layer.SoftmaxLayer' is implemented in softwa ### Notice: The layer 'classoutput' with type 'nnet.cnn.layer.ClassificationOutputLayer' is impl

Deep Learning Processor Estimator Performance Results

| L                   | astFrameLatency(cycles)   | LastFrameLatency(seconds) | FramesNum | Tota |
|---------------------|---------------------------|---------------------------|-----------|------|
|                     |                           |                           |           |      |
| Network             | 40142478                  | 0.18247                   | 1         | 40   |
| imageinput_n        | orm 216472                | 0.00098                   |           |      |
| conv_1              | 6825671                   | 0.03103                   |           |      |
| maxpool_1           | 3755088                   | 0.01707                   |           |      |
| conv 2              | 10440701                  | 0.04746                   |           |      |
| maxpool_2           | 1447840                   | 0.00658                   |           |      |
| conv 3              | 9405685                   | 0.04275                   |           |      |
| maxpool_3           | 1765856                   | 0.00803                   |           |      |
| conv 4              | 1819636                   | 0.00827                   |           |      |
| maxpool_4           | 28098                     | 0.00013                   |           |      |
| fc 1                | 2651288                   | 0.01205                   |           |      |
| fc_2                | 1696632                   | 0.00771                   |           |      |
| fc_3                | 89511                     | 0.00041                   |           |      |
| * The clock frequen | cy of the DL processor is | s: 220MHz                 |           |      |

| Resource                                                                                | Utilized                                   | Total                                    | Percentage                                    |                      |
|-----------------------------------------------------------------------------------------|--------------------------------------------|------------------------------------------|-----------------------------------------------|----------------------|
| LUTs (CLB/ALM)*<br>DSPs<br>Block RAM<br>* LUT count represents                          | 168645<br>800<br>453<br>Configurable Logic | 274080<br>2520<br>912<br>Block(CLB) util | 61.53<br>31.75<br>49.67<br>lization in Xilinx | devices and Adaptive |
| ### Finished writing i<br>### Running single inp                                        | nput activations.                          |                                          |                                               |                      |
| prediction_FPGA = <i>stru</i><br>NumSamples: 1<br>MetricResults: [1×<br>Statistics: [2× | 1 struct]                                  |                                          |                                               |                      |

#### **View Performance of Quantized Neural Network**

Examine the MetricResults.Result field of the validation output to see the performance of the quantized network.

Deep Learning Processor Bitstream Build Info

prediction\_simulation.MetricResults.Result

#### prediction\_FPGA.MetricResults.Result

Examine the QuantizedNetworkFPS field of the validation output to see the frames per second performance of the quantized network.

prediction\_FPGA.Statistics.FramesPerSecond(2)

ans = 19.0828

#### See Also

- dlquantizer
- calibrate
- validate

- dlquantizationOptions
- "Quantization of Deep Neural Networks" on page 11-2

### **Evaluate Performance of Deep Learning Network on Custom Processor Configuration**

Benchmark the performance of a deep learning network on a custom bitstream configuration by comparing it to the performance on a reference (shipping) bitstream configuration. Use the comparison results to adjust your custom deep learning processor parameters to achieve optimum performance.

In this example compare the performance of the ResNet-18 network on the zcu102\_single bitstream configuration to the performance on the default custom bitstream configuration.

#### Prerequisites

- Deep Learning HDL Toolbox<sup>™</sup> Support Package for Xilinx FPGA and SoC
- Deep Learning Toolbox<sup>™</sup>
- Deep Learning HDL Toolbox<sup>™</sup>
- Deep Learning Toolbox Model for ResNet-18 Network

#### **Load Pretrained Network**

Load the pretrained network.

snet = resnet18;

#### **Retrieve** zcu102\_single Bitstream Configuration

To retrieve the zcu102\_single bitstream configuration, use the dlhdl.ProcessorConfig object. For more information, see dlhdl.ProcessorConfig. To learn about modifiable parameters of the processor configuration, see getModuleProperty and setModuleProperty.

hPC\_shipping = dlhdl.ProcessorConfig('Bitstream', "zcu102\_single")

```
hPC shipping =
                    Processing Module "conv"
                            ModuleGeneration: 'on'
                          LRNBlockGeneration: 'on'
                            ConvThreadNumber: 16
                             InputMemorySize: [227 227 3]
                            OutputMemorvSize: [227 227 3]
                            FeatureSizeLimit: 2048
                      Processing Module "fc"
                            ModuleGeneration: 'on'
                      SoftmaxBlockGeneration: 'off'
                              FCThreadNumber: 4
                             InputMemorySize: 25088
                            OutputMemorySize: 4096
                   Processing Module "adder"
                            ModuleGeneration: 'on'
                             InputMemorySize: 40
                            OutputMemorySize: 40
              Processor Top Level Properties
```

```
RunTimeControl: 'register'

InputDataInterface: 'External Memory'

OutputDataInterface: 'External Memory'

ProcessorDataType: 'single'

System Level Properties

TargetPlatform: 'Xilinx Zynq UltraScale+ MPSoC ZCU102 Evaluation K.

TargetFrequency: 220

SynthesisTool: 'Xilinx Vivado'

ReferenceDesign: 'AXI-Stream DDR Memory Access : 3-AXIM'

SynthesisToolChipFamily: 'Zynq UltraScale+'

SynthesisToolDeviceName: 'xczu9eg-ffvb1156-2-e'

SynthesisToolPackageName: ''

SynthesisToolSpeedValue: ''
```

#### Estimate ResNet-18 Performance for zcu102\_single Bitstream Configuration

To estimate the performance of the ResNet-18 DAG network, use the estimatePerformance function of the dlhdl.ProcessorConfig object. The function returns the estimated layer latency, network latency, and network performance in frames per second (Frames/s).

#### hPC\_shipping.estimatePerformance(snet)

### Optimizing series network: Fused 'nnet.cnn.layer.BatchNormalizationLayer' into 'nnet.cnn.laye ### Notice: The layer 'data' with type 'nnet.cnn.layer.ImageInputLayer' is implemented in softwa ### Notice: The layer 'ClassificationLayer\_predictions' with type 'nnet.cnn.layer.Classification()

Deep Learning Processor Estimator Performance Results

|           | LastFrameLatency(c | cycles) LastFrameLatency(se | conds) FramesNum | Tota |
|-----------|--------------------|-----------------------------|------------------|------|
| Network   | 23634966           | 0.10743                     | 1                | 236  |
| conv1     | 2165372            | 0,00984                     |                  | _    |
| pool1     | 646226             | 0.00294                     |                  |      |
| res2a bra | anch2a 966221      | 0.00439                     |                  |      |
| res2a_bra |                    | 0.00439                     |                  |      |
| res2a     | 210750             | 0.00096                     |                  |      |
| res2b_bra | anch2a 966221      | 0.00439                     |                  |      |
| res2b_bra |                    | 0.00439                     |                  |      |
| res2b     | 210750             | 0.00096                     |                  |      |
| res3a bra | anch1 540749       | 0.00246                     |                  |      |
| res3a_bra | anch2a 763860      | 0.00347                     |                  |      |
| res3a_bra | anch2b 919117      | 0.00418                     |                  |      |
| res3a     | 105404             | 0.00048                     |                  |      |
| res3b bra | anch2a 919117      | 0.00418                     |                  |      |
| res3b_bra | anch2b 919117      | 0.00418                     |                  |      |
| res3b     | 105404             | 0.00048                     |                  |      |
| res4a bra | anch1 509261       | 0.00231                     |                  |      |
| res4a_bra | anch2a 509261      | 0.00231                     |                  |      |
| res4a_bra | anch2b 905421      | 0.00412                     |                  |      |
| res4a     | 52724              | 0.00024                     |                  |      |
| res4b bra | anch2a 905421      | 0.00412                     |                  |      |
| res4b_bra | anch2b 905421      | 0.00412                     |                  |      |
| res4b     | 52724              | 0.00024                     |                  |      |
| res5a_bra | anch1 1046605      | 0.00476                     |                  |      |
| res5a_bra |                    | 0.00476                     |                  |      |

|   | res5a_branch2b      | 2005197                 | 0.00911 |
|---|---------------------|-------------------------|---------|
|   | res5a               | 26368                   | 0.00012 |
|   | res5b_branch2a      | 2005197                 | 0.00911 |
|   | res5b_branch2b      | 2005197                 | 0.00911 |
|   | res5b               | 26368                   | 0.00012 |
|   | pool5               | 54594                   | 0.00025 |
|   | fc1000              | 207852                  | 0.00094 |
| * | The clock frequency | of the DL processor is: | 220MHz  |
|   |                     |                         |         |

#### **Create Custom Processor Configuration**

To create a custom processor configuration, use the dlhdl.ProcessorConfig object. For more information, see dlhdl.ProcessorConfig. To learn about modifiable parameters of the processor configuration, see getModuleProperty and setModuleProperty.

hPC\_custom = dlhdl.ProcessorConfig

```
hPC_custom =
```

```
Processing Module "conv"
              ModuleGeneration: 'on'
            LRNBlockGeneration: 'on'
              ConvThreadNumber: 16
               InputMemorySize: [227 227 3]
              OutputMemorySize: [227 227 3]
              FeatureSizeLimit: 2048
        Processing Module "fc"
              ModuleGeneration: 'on'
        SoftmaxBlockGeneration: 'off'
                FCThreadNumber: 4
               InputMemorySize: 25088
              OutputMemorySize: 4096
     Processing Module "adder"
              ModuleGeneration: 'on'
               InputMemorySize: 40
              OutputMemorySize: 40
Processor Top Level Properties
                RunTimeControl: 'register'
            InputDataInterface: 'External Memory'
           OutputDataInterface: 'External Memory'
             ProcessorDataType: 'single'
       System Level Properties
                TargetPlatform: 'Xilinx Zyng UltraScale+ MPSoC ZCU102 Evaluation K.
               TargetFrequency: 200
                 SynthesisTool: 'Xilinx Vivado'
               ReferenceDesign: 'AXI-Stream DDR Memory Access : 3-AXIM'
       SynthesisToolChipFamily: 'Zynq UltraScale+'
       SynthesisToolDeviceName: 'xczu9eg-ffvb1156-2-e'
      SynthesisToolPackageName: ''
       SynthesisToolSpeedValue: ''
```

#### Estimate ResNet-18 Performance for Custom Bitstream Configuration

To estimate the performance of the ResNet-18 DAG network, use the estimatePerformance function of the dlhdl.ProcessorConfig object. The function returns the estimated layer latency, network latency, and network performance in frames per second (Frames/s).

#### hPC\_custom.estimatePerformance(snet)

### Optimizing series network: Fused 'nnet.cnn.layer.BatchNormalizationLayer' into 'nnet.cnn.laye ### Notice: The layer 'data' with type 'nnet.cnn.layer.ImageInputLayer' is implemented in softwa ### Notice: The layer 'ClassificationLayer\_predictions' with type 'nnet.cnn.layer.Classification(

|                      | LastFrameLatency(cycles) | ) LastFrameLatency(seconds) | FramesNum | Tota |
|----------------------|--------------------------|-----------------------------|-----------|------|
| Network              | 21219873                 | 0.10610                     | 1         | 212  |
| conv1                | 2165372                  | 0.01083                     | T         |      |
| CONVI                | 646226                   | 0.00323                     |           |      |
| res2a branc          |                          | 0.00483                     |           |      |
| res2a_brand          |                          | 0.00483                     |           |      |
| res2a                | 210750                   |                             |           |      |
|                      |                          | 0.00105                     |           |      |
| res2b_brand          |                          | 0.00483                     |           |      |
| res2b_brand<br>res2b |                          | 0.00483                     |           |      |
|                      | 210750                   | 0.00105                     |           |      |
| res3a_brand          |                          | 0.00270                     |           |      |
| res3a_brand          |                          | 0.00354                     |           |      |
| res3a_brand          |                          | 0.00460                     |           |      |
| res3a                | 105404                   | 0.00053                     |           |      |
| res3b_brand          |                          | 0.00460                     |           |      |
| res3b_brand          |                          | 0.00460                     |           |      |
| res3b                | 105404                   | 0.00053                     |           |      |
| res4a_brand          |                          | 0.00255                     |           |      |
| res4a_brand          |                          | 0.00255                     |           |      |
| res4a_brand          |                          | 0.00453                     |           |      |
| res4a                | 52724                    | 0.00026                     |           |      |
| res4b_brand          |                          | 0.00453                     |           |      |
| res4b_brand          | ch2b 905421              | 0.00453                     |           |      |
| res4b                | 52724                    | 0.00026                     |           |      |
| res5a_brand          | ch1 751693               | 0.00376                     |           |      |
| res5a_brand          | ch2a 751693              | 0.00376                     |           |      |
| res5a_brand          | ch2b 1415373             | 0.00708                     |           |      |
| res5a                | 26368                    | 0.00013                     |           |      |
| res5b brand          | ch2a 1415373             | 0.00708                     |           |      |
| res5b brand          | ch2b 1415373             | 0.00708                     |           |      |
| res5b                | 26368                    | 0.00013                     |           |      |
| pool5                | 54594                    | 0.00027                     |           |      |
| fc1000               | 207351                   | 0.00104                     |           |      |
| * The clock freque   | ency of the DL processor |                             |           |      |

Deep Learning Processor Estimator Performance Results

The performance of the ResNet-18 network on the custom bitstream configuration is lower than the performance on the zcu102\_single bitstream configuration. The difference between the custom bitstream configuration and the zcu102\_single bitstream configuration is the target frequency.

#### **Modify Custom Processor Configuration**

Modify the custom processor configuration to increase the target frequency. To learn about modifiable parameters of the processor configuration, see dlhdl.ProcessorConfig.

```
hPC_custom.TargetFrequency = 220;
hPC_custom
```

```
hPC custom =
                    Processing Module "conv"
                            ModuleGeneration: 'on'
                          LRNBlockGeneration: 'on'
                            ConvThreadNumber: 16
                             InputMemorySize: [227 227 3]
                            OutputMemorySize: [227 227 3]
                            FeatureSizeLimit: 2048
                      Processing Module "fc"
                            ModuleGeneration: 'on'
                      SoftmaxBlockGeneration: 'off'
                              FCThreadNumber: 4
                             InputMemorySize: 25088
                            OutputMemorySize: 4096
                   Processing Module "adder"
                            ModuleGeneration: 'on'
                             InputMemorySize: 40
                            OutputMemorySize: 40
              Processor Top Level Properties
                              RunTimeControl: 'register'
                          InputDataInterface: 'External Memory'
                         OutputDataInterface: 'External Memory'
                           ProcessorDataType: 'single'
                     System Level Properties
                              TargetPlatform: 'Xilinx Zyng UltraScale+ MPSoC ZCU102 Evaluation K.
                             TargetFrequency: 220
                               SynthesisTool: 'Xilinx Vivado'
                             ReferenceDesign: 'AXI-Stream DDR Memory Access : 3-AXIM'
                     SynthesisToolChipFamily: 'Zyng UltraScale+'
                     SynthesisToolDeviceName: 'xczu9eg-ffvb1156-2-e'
                    SynthesisToolPackageName: ''
                     SynthesisToolSpeedValue: ''
```

#### **Re-estimate ResNet-18 Performance for Modified Custom Bitstream Configuration**

Estimate the performance of the ResNet-18 DAG network on the modified custom bitstream configuration.

#### hPC\_custom.estimatePerformance(snet)

### Optimizing series network: Fused 'nnet.cnn.layer.BatchNormalizationLayer' into 'nnet.cnn.laye ### Notice: The layer 'data' with type 'nnet.cnn.layer.ImageInputLayer' is implemented in softwa ### Notice: The layer 'ClassificationLayer\_predictions' with type 'nnet.cnn.layer.Classification

|            | LastFrameLatency(cycles) | LastFrameLatency(seconds) | FramesNum | Tot  |
|------------|--------------------------|---------------------------|-----------|------|
| Network    | 23634966                 | 0.10743                   | 1         | - 23 |
| conv1      | 2165372                  | 0.00984                   | -         | 20   |
| pool1      | 646226                   | 0.00294                   |           |      |
| res2a bran |                          | 0.00439                   |           |      |
| res2a bran |                          | 0.00439                   |           |      |
| res2a      | 210750                   | 0.00096                   |           |      |
| res2b bran |                          | 0.00439                   |           |      |
| res2b bran |                          | 0.00439                   |           |      |
| res2b      | 210750                   | 0.00096                   |           |      |
| res3a_bran |                          | 0.00246                   |           |      |
| res3a bran |                          | 0.00347                   |           |      |
| res3a bran |                          | 0.00418                   |           |      |
| res3a      | 105404                   | 0.00048                   |           |      |
| res3b bran |                          | 0.00418                   |           |      |
| res3b bran |                          | 0.00418                   |           |      |
| res3b      | 105404                   | 0.00048                   |           |      |
| res4a bran |                          | 0.00231                   |           |      |
| res4a bran |                          | 0.00231                   |           |      |
| res4a bran |                          | 0.00412                   |           |      |
| res4a      | 52724                    | 0.00024                   |           |      |
| res4b bran |                          | 0.00412                   |           |      |
| res4b bran |                          | 0.00412                   |           |      |
| res4b      | 52724                    | 0.00024                   |           |      |
| res5a bran |                          | 0.00476                   |           |      |
| res5a bran |                          | 0.00476                   |           |      |
| res5a bran |                          | 0.00911                   |           |      |
| res5a_bran | 26368                    | 0.00012                   |           |      |
| res5b bran |                          | 0.00911                   |           |      |
| res5b bran |                          | 0.00911                   |           |      |
| res5b      | 26368                    | 0.00012                   |           |      |
| pool5      | 54594                    | 0.00025                   |           |      |
| fc1000     | 207852                   | 0.00094                   |           |      |
|            | ency of the DL processor |                           |           |      |

Deep Learning Processor Estimator Performance Results

# **Customize Bitstream Configuration to Meet Resource Use Requirements**

The user wants to deploy a digit recognition network with a target performance of 500 frames per second (FPS) to a Xilinx<sup>m</sup> ZCU102 ZU4CG device. The target device resource counts are:

- Digital signal processor (DSP) slice count 240
- Block random access memory (BRAM) count -128

The reference (shipping) zcu102\_int8 bitstream configuration is for a Xilinx ZCU102 ZU9EG device. The default board resource counts are:

- Digital signal processor (DSP) slice count 2520
- Block random access memory (BRAM) count -912

The default board resource counts exceed the user resource budget and is on the higher end of the cost spectrum. You can achieve target performance and resource use budget by quantizing the target deep learning network and customizing the custom default bitstream configuration.

In this example create a custom bitstream configuration to match your resource budget and performance requirements.

#### Prerequisites

- Deep Learning HDL Toolbox<sup>™</sup> Support Package for Xilinx FPGA and SoC
- Deep Learning Toolbox<sup>™</sup>
- Deep Learning HDL Toolbox<sup>™</sup>
- Deep Learning Toolbox Model Quantization Library

#### Load Pretrained Network

To load the pretrained series network, that has been trained on the Modified National Institute Standards of Technology (MNIST) database, enter:

```
snet = getDigitsNetwork;
```

#### **Quantize Network**

To quantize the MNIST based digits network, enter:

```
dlquantObj = dlquantizer(snet,'ExecutionEnvironment','FPGA');
Image = imageDatastore('five_28x28.pgm','Labels','five');
dlquantObj.calibrate(Image);
```

#### Retrieve zcu102\_int Bitstream Configuration

To retrieve the zcu102\_int8 bitstream configuration, use the dlhdl.ProcessorConfig object. For more information, see dlhdl.ProcessorConfig. To learn about modifiable parameters of the processor configuration, see getModuleProperty and setModuleProperty.

```
hPC_reference = dlhdl.ProcessorConfig('Bitstream','zcu102_int8')
```

```
hPC reference =
```

Processing Module "conv"

```
ModuleGeneration: 'on'
            LRNBlockGeneration: 'off'
   SegmentationBlockGeneration: 'on'
               ConvThreadNumber: 64
                InputMemorySize: [227 227 3]
               OutputMemorySize: [227 227 3]
               FeatureSizeLimit: 2048
        Processing Module "fc"
               ModuleGeneration: 'on'
        SoftmaxBlockGeneration: 'off'
        SigmoidBlockGeneration: 'off'
                 FCThreadNumber: 16
                InputMemorySize: 25088
               OutputMemorySize: 4096
    Processing Module "custom"
               ModuleGeneration: 'on'
                       Addition: 'on'
                 Multiplication: 'on'
                       Resize2D: 'off'
                        Sigmoid: 'off'
                      TanhLayer: 'off'
                InputMemorySize: 40
               OutputMemorySize: 120
Processor Top Level Properties
                 RunTimeControl: 'register'
           RunTimeStatus: 'register'
InputStreamControl: 'register'
OutputStreamControl: 'register'
                   SetupControl: 'register'
              ProcessorDataType: 'int8'
       System Level Properties
                 TargetPlatform: 'Xilinx Zynq UltraScale+ MPSoC ZCU102 Evaluation K.
                TargetFrequency: 250
                  SynthesisTool: 'Xilinx Vivado'
                ReferenceDesign: 'AXI-Stream DDR Memory Access : 3-AXIM'
       SynthesisToolChipFamily: 'Zyng UltraScale+'
       SynthesisToolDeviceName: 'xczu9eg-ffvb1156-2-e'
      SynthesisToolPackageName: ''
       SynthesisToolSpeedValue: ''
```

## Estimate Network Performance and Resource Utilization for zcu102\_int8 Bitstream Configuration

To estimate the performance of the digits series network, use the estimatePerformance function of the dlhdl.ProcessorConfig object. The function returns the estimated layer latency, network latency, and network performance in frames per second (Frames/s).

To estimate the resource use of the zcu102\_int8 bitstream, use the estimateResources function of the dlhdl.ProcessorConfig object. The function returns the estimated DSP slice and BRAM usage.

hPC\_reference.estimatePerformance(dlquant0bj)

### Optimizing network: Fused 'nnet.cnn.layer.BatchNormalizationLayer' into 'nnet.cnn.layer.Convo ### The network includes the following layers:

| malization<br>1] and pade<br>nd padding |
|-----------------------------------------|
| 1] and pa                               |
| nd padding                              |
| 1 1] and pa                             |
|                                         |
|                                         |
|                                         |
| classes                                 |
| 1                                       |

### Notice: The layer 'imageinput' with type 'nnet.cnn.layer.ImageInputLayer' is implemented in ### Notice: The layer 'softmax' with type 'nnet.cnn.layer.SoftmaxLayer' is implemented in softwa ### Notice: The layer 'classoutput' with type 'nnet.cnn.layer.ClassificationOutputLayer' is implemented

#### Deep Learning Processor Estimator Performance Results

|           | LastFrameLatency(cycles) | LastFrameLatency(seconds) | FramesNum | Tota |
|-----------|--------------------------|---------------------------|-----------|------|
|           |                          |                           |           |      |
| Network   | 58101                    | 0.00023                   | 1         |      |
| conv_1    | 4391                     | 0.00002                   |           |      |
| maxpool_1 | 2877                     | 0.00001                   |           |      |
| conv_2    | 2351                     | 0.00001                   |           |      |
| maxpool 2 | 2265                     | 0.00001                   |           |      |
| conv_3    | 2651                     | 0.00001                   |           |      |
| fc        | 43566                    | 0.00017                   |           |      |
|           |                          |                           |           |      |

\* The clock frequency of the DL processor is: 250MHz

#### hPC\_reference.estimateResources

Deep Learning Processor Estimator Resource Results

|                        | DSPs            | Block RAM*        | LUTs(CLB/ALUT)     |                  |
|------------------------|-----------------|-------------------|--------------------|------------------|
|                        |                 |                   |                    |                  |
| Available              | 2520            | 912               | 274080             |                  |
|                        |                 |                   |                    |                  |
| DL_Processor           | 797(32%)        | 386( 43%)         | 142494( 52%)       |                  |
| * Block RAM represents | Block RAM tiles | in Xilinx devices | and Block RAM bits | in Intel devices |

The estimated performance is 4303 FPS and the estimated resource use counts are:

- Digital signal processor (DSP) slice count 797
- Block random access memory (BRAM) count -386

The estimated DSP slice count and BRAM count use exceeds the target device resource budget. Customize the bitstream configuration to reduce resource use.

#### **Create Custom Bitstream Configuration**

To create a custom processor configuration, use the dlhdl.ProcessorConfig object. For more information, see dlhdl.ProcessorConfig. To learn about modifiable parameters of the processor configuration, see getModuleProperty and setModuleProperty.

To reduce the resource use for the custom bitstream, modify the KernelDataType for the conv, fc, and adder modules. Modify the ConvThreadNumber to reduce DSP slice count. Reduce the InputMemorySize and OutputMemorySize for the conv module to reduce BRAM count.

```
hPC_custom = dlhdl.ProcessorConfig;
hPC_custom.ProcessorDataType = 'int8';
hPC_custom.setModuleProperty('conv','ConvThreadNumber',4);
hPC_custom.setModuleProperty('conv','InputMemorySize',[30 30 1]);
hPC_custom.setModuleProperty('conv','OutputMemorySize',[30 30 1]);
hPC_custom
hPC custom =
                        Processing Module "conv"
                                 ModuleGeneration: 'on'
                               LRNBlockGeneration: 'off'
                    SegmentationBlockGeneration: 'on'
                                 ConvThreadNumber: 4
                                   InputMemorySize: [30 30 1]
                                 OutputMemorySize: [30 30 1]
                                 FeatureSizeLimit: 2048
                          Processing Module "fc"
                                 ModuleGeneration: 'on'
                          SoftmaxBlockGeneration: 'off'
                          SigmoidBlockGeneration: 'off'
                                    FCThreadNumber: 4
                                  InputMemorySize: 25088
                                 OutputMemorySize: 4096
                     Processing Module "custom"
                                 ModuleGeneration: 'on'
                                           Addition: 'on'
                                    Multiplication: 'on'
                                           Resize2D: 'off'
                                            Sigmoid: 'off'
                                          TanhLayer: 'off'
                                   InputMemorySize: 40
                                 OutputMemorySize: 120
                Processor Top Level Properties
                                    RunTimeControl: 'register'
                                     RunTimeStatus: 'register'
                               InputStreamControl: 'register'
                              OutputStreamControl: 'register'
                                      SetupControl: 'register'
                                ProcessorDataType: 'int8'
                         System Level Properties
                                    TargetPlatform: 'Xilinx Zyng UltraScale+ MPSoC ZCU102 Evaluation K
                                   TargetFrequency: 200
                       SynthesisToolChipFamily: 'XILINX VIvado'
ReferenceDesign: 'AXI-Stream DDR Memory Access : 3-AXIM'
SynthesisToolChipFamily: 'Zynq UltraScale+'
SynthesisToolDeviceName: 'Xczu9eg-ffvb1156-2-e'
SynthesisToolPackageName: ''
                                     SynthesisTool: 'Xilinx Vivado'
                         SynthesisToolSpeedValue: ''
```

## Estimate Network Performance and Resource Utilization for Custom Bitstream Configuration

To estimate the performance of the digits series network, use the estimatePerformance function of the dlhdl.ProcessorConfig object. The function returns the estimated layer latency, network latency, and network performance in frames per second (Frames/s).

To estimate the resource use of the hPC\_custom bitstream, use the estimateResources function of the dlhdl.ProcessorConfig object. The function returns the estimated DSP slice and BRAM usage.

#### hPC\_custom.estimatePerformance(dlquantObj)

### Optimizing network: Fused 'nnet.cnn.layer.BatchNormalizationLayer' into 'nnet.cnn.layer.Conve ### The network includes the following layers:

| 1  | 'imageinput'  | Image Input           | 28×28×1 images with 'zerocenter' normalization   |
|----|---------------|-----------------------|--------------------------------------------------|
| 2  | 'conv 1'      | Convolution           | 8 3×3×1 convolutions with stride [1 1] and pade  |
| 3  | 'relu_1'      | ReLU                  | ReLU                                             |
| 4  | 'maxpool_1'   | Max Pooling           | 2×2 max pooling with stride [2 2] and padding    |
| 5  | 'conv_2'      | Convolution           | 16 3×3×8 convolutions with stride [1 1] and page |
| 6  | 'relu_2'      | ReLU                  | ReLU                                             |
| 7  | 'maxpool_2'   | Max Pooling           | 2×2 max pooling with stride [2 2] and padding    |
| 8  | 'conv_3'      | Convolution           | 32 3×3×16 convolutions with stride [1 1] and pa  |
| 9  | 'relu_3'      | ReLU                  | ReLU                                             |
| 10 | 'fc'          | Fully Connected       | 10 fully connected layer                         |
| 11 | 'softmax'     | Softmax               | softmax                                          |
| 12 | 'classoutput' | Classification Output | crossentropyex with '0' and 9 other classes      |

### Notice: The layer 'imageinput' with type 'nnet.cnn.layer.ImageInputLayer' is implemented in s
### Notice: The layer 'softmax' with type 'nnet.cnn.layer.SoftmaxLayer' is implemented in softwa
### Notice: The layer 'classoutput' with type 'nnet.cnn.layer.ClassificationOutputLayer' is implemented
#### Notice: The layer 'classoutput' with type 'nnet.cnn.layer.ClassificationOutputLayer' is implemented

#### Deep Learning Processor Estimator Performance Results

|                   | LastFrameLatency(cycles)   | LastFrameLatency(seconds) | FramesNum | Tota |
|-------------------|----------------------------|---------------------------|-----------|------|
|                   |                            |                           |           |      |
| Network           | 433577                     | 0.00217                   | 1         | 2    |
| conv 1            | 26160                      | 0.00013                   |           |      |
| maxpool_1         | 31888                      | 0.00016                   |           |      |
| conv 2            | 44736                      | 0.00022                   |           |      |
| maxpool 2         | 22337                      | 0.00011                   |           |      |
| conv 3            | 265045                     | 0.00133                   |           |      |
| fc –              | 43411                      | 0.00022                   |           |      |
| * The clock frequ | ency of the DL processor i | C. 200MHz                 |           |      |

\* The clock frequency of the DL processor is: 200MHz

#### hPC\_custom.estimateResources

Deep Learning Processor Estimator Resource Results

|                        | DSPs            | Block RAM*        | LUTs(CLB/ALUT)     |                  |
|------------------------|-----------------|-------------------|--------------------|------------------|
| Available              | 2520            | 912               | 274080             |                  |
|                        |                 |                   |                    |                  |
| DL_Processor           | 131( 6%)        | 108( 12%)         | 56270( 21%)        |                  |
| * Block RAM represents | Block RAM tiles | in Xilinx devices | and Block RAM bits | in Intel devices |

The estimated performance is 461.3 FPS and the estimated resource use counts are:

- Digital signal processor (DSP) slice count 131
- Block random access memory (BRAM) count -108

The estimated resources of the customized bitstream match the user target device resource budget and the estimated performance matches the target network performance.

# Vehicle Detection Using DAG Network Based YOLO v2 Deployed to FPGA

This example shows how to train and deploy a you only look once (YOLO) v2 object detector.

Deep learning is a powerful machine learning technique that you can use to train robust object detectors. Several techniques for object detection exist, including Faster R-CNN and you only look once (YOLO) v2. This example trains a YOLO v2 vehicle detector using the trainYOLOv2ObjectDetector function.

#### Load Dataset

This example uses a small vehicle dataset that contains 295 images. Many of these images come from the Caltech Cars 1999 and 2001 data sets, available at the Caltech Computational Vision website, created by Pietro Perona and used with permission. Each image contains one or two labeled instances of a vehicle. A small dataset is useful for exploring the YOLO v2 training procedure, but in practice, more labeled images are needed to train a robust detector. The data set is attached to the example. Unzip the vehicle images and load the vehicle ground truth data.

```
unzip vehicleDatasetImages.zip
data = load('vehicleDatasetGroundTruth.mat');
vehicleDataset = data.vehicleDataset;
```

The vehicle data is stored in a two-column table, where the first column contains the image file paths and the second column contains the vehicle bounding boxes.

```
% Add the fullpath to the local vehicle data folder.
vehicleDataset.imageFilename = fullfile(pwd,vehicleDataset.imageFilename);
```

Split the dataset into training and test sets. Select 60% of the data for training and the rest for testing the trained detector.

```
rng(0);
shuffledIndices = randperm(height(vehicleDataset));
idx = floor(0.6 * length(shuffledIndices) );
trainingDataTbl = vehicleDataset(shuffledIndices(1:idx),:);
testDataTbl = vehicleDataset(shuffledIndices(idx+1:end),:);
```

Use imageDatastore and boxLabelDataStore to create datastores for loading the image and label data during training and evaluation.

```
imdsTrain = imageDatastore(trainingDataTbl{:,'imageFilename'});
bldsTrain = boxLabelDatastore(trainingDataTbl(:,'vehicle'));
```

```
imdsTest = imageDatastore(testDataTbl{:,'imageFilename'});
bldsTest = boxLabelDatastore(testDataTbl(:,'vehicle'));
```

Combine image and box label datastores.

```
trainingData = combine(imdsTrain,bldsTrain);
testData = combine(imdsTest,bldsTest);
```

#### **Create a YOLO v2 Object Detection Network**

A YOLO v2 object detection network is composed of two subnetworks. A feature extraction network followed by a detection network. The feature extraction network is typically a pretrained CNN (for

details, see "Pretrained Deep Neural Networks"). This example uses ResNet-18 for feature extraction. You can also use other pretrained networks such as MobileNet v2 or ResNet-50 depending on application requirements. The detection sub-network is a small CNN compared to the feature extraction network and is composed of a few convolutional layers and layers specific for YOLO v2.

Use the yolov2Layers (Computer Vision Toolbox) function to create a YOLO v2 object detection network automatically given a pretrained ResNet-18 feature extraction network. yolov2Layers requires you to specify several inputs that parameterize a YOLO v2 network:

- Network input size
- Anchor boxes
- Feature extraction network

First, specify the network input size and the number of classes. When choosing the network input size, consider the minimum size required by the network itself, the size of the training images, and the computational cost incurred by processing data at the selected size. When feasible, choose a network input size that is close to the size of the training image and larger than the input size required for the network. To reduce the computational cost of running the example, specify a network input size of [224 224 3], which is the minimum size required to run the network.

inputSize = [224 224 3];

Define the number of object classes to detect.

numClasses = width(vehicleDataset)-1;

Note that the training images used in this example are bigger than 224-by-224 and vary in size, so you must resize the images in a preprocessing step prior to training.

Next, use estimateAnchorBoxes (Computer Vision Toolbox) to estimate anchor boxes based on the size of objects in the training data. To account for the resizing of the images prior to training, resize the training data for estimating anchor boxes. Use transform to preprocess the training data, then define the number of anchor boxes and estimate the anchor boxes. Resize the training data to the input image size of the network using the supporting function yolo\_preprocessData.

```
trainingDataForEstimation = transform(trainingData,@(data)yolo_preprocessData(data,inputSize));
numAnchors = 7;
```

```
[anchorBoxes, meanIoU] = estimateAnchorBoxes(trainingDataForEstimation, numAnchors)
```

anchorBoxes =  $7 \times 2$ 

| 145 | 126 |
|-----|-----|
| 91  | 86  |
| 161 | 132 |
| 41  | 34  |
| 67  | 64  |
| 136 | 111 |
| 33  | 23  |

meanIoU = 0.8651

For more information on choosing anchor boxes, see "Estimate Anchor Boxes From Training Data" (Computer Vision Toolbox) (Computer Vision Toolbox) (Computer Vision Toolbox™) and "Anchor Boxes for Object Detection" (Computer Vision Toolbox) (Computer Vision Toolbox).

Now, use resnet18 to load a pretrained ResNet-18 model.

featureExtractionNetwork = resnet18;

Select 'res4b\_relu' as the feature extraction layer to replace the layers after 'res4b\_relu' with the detection subnetwork. This feature extraction layer outputs feature maps that are downsampled by a factor of 16. This amount of downsampling is a good trade-off between spatial resolution and the strength of the extracted features, as features extracted further down the network encode stronger image features at the cost of spatial resolution. Choosing the optimal feature extraction layer requires empirical analysis.

featureLayer = 'res4b\_relu';

Create the YOLO v2 object detection network. .

lgraph = yolov2Layers(inputSize,numClasses,anchorBoxes,featureExtractionNetwork,featureLayer);

You can visualize the network using analyzeNetwork or Deep Network Designer from Deep Learning Toolbox<sup>™</sup>.

If more control is required over the YOLO v2 network architecture, use Deep Network Designer to design the YOLO v2 detection network manually. For more information, see "Design a YOLO v2 Detection Network" (Computer Vision Toolbox) (Computer Vision Toolbox).

#### **Data Augmentation**

Data augmentation is used to improve network accuracy by randomly transforming the original data during training. By using data augmentation you can add more variety to the training data without actually having to increase the number of labeled training samples.

Use transform to augment the training data by randomly flipping the image and associated box labels horizontally. Note that data augmentation is not applied to the test and validation data. Ideally, test and validation data should be representative of the original data and is left unmodified for unbiased evaluation.

augmentedTrainingData = transform(trainingData,@yolo\_augmentData);

#### Preprocess Training Data and Train YOLO v2 Object Detector

Preprocess the augmented training data, and the validation data to prepare for training.

preprocessedTrainingData = transform(augmentedTrainingData,@(data)yolo\_preprocessData(data,input

Use trainingOptions to specify network training options. Set 'ValidationData' to the preprocessed validation data. Set 'CheckpointPath' to a temporary location. This enables the saving of partially trained detectors during the training process. If training is interrupted, such as by a power outage or system failure, you can resume training from the saved checkpoint.

```
options = trainingOptions('sgdm', ...
    'MiniBatchSize', 16, ....
    'InitialLearnRate', 1e-3, ...
    'MaxEpochs', 20, ...
    'CheckpointPath', tempdir, ...
    'Shuffle', 'never');
```

Use trainYOLOv2ObjectDetector (Computer Vision Toolbox) function to train YOLO v2 object detector.

[detector,info] = trainYOLOv2ObjectDetector(preprocessedTrainingData,lgraph,options);

\* vehicle

Training on single CPU.

Initializing input data normalization.

| Epoch  <br>                            | Iteration  <br>          | Time Elapsed<br>(hh:mm:ss) |    | Mini-batch<br>RMSE |    | Mini-batch  <br>Loss | Base Learning<br>Rate |
|----------------------------------------|--------------------------|----------------------------|----|--------------------|----|----------------------|-----------------------|
| 1                                      | 1                        | 00:00:02                   |    | 8.43               |    | 71.1                 | 0.0010                |
| 5                                      | 50                       | 00:01:26                   | i. | 0.71               | i  | 0.5                  | 0.0010                |
| i 10 i                                 | 100                      | 00:02:46                   | i  | 0.75               | i  | 0.6                  | 0.0010                |
| 14                                     | 150                      | 00:04:04                   | i  | 0.53               | i  | 0.3                  | 0.0010                |
| 19                                     | 200                      | 00:05:23                   | İ  | 0.48               | İ  | 0.2                  | 0.0010                |
| 20                                     | 220                      | 00:05:53                   | ĺ. | 0.57               | Ì  | 0.3                  | 0.0010                |
| ====================================== |                          |                            | == |                    | == |                      |                       |
|                                        | aining complet ********* | e.<br>*************        | ** | *****              | ** | <****                | **                    |

As a quick test, run the detector on one test image. Make sure you resize the image to the same size as the training images.

```
I = imread(testDataTbl.imageFilename{2});
I = imresize(I,inputSize(1:2));
[bboxes,scores] = detect(detector,I);
```

Display the results.

I\_new = insertObjectAnnotation(I, 'rectangle', bboxes, scores);
figure
imshow(I\_new)

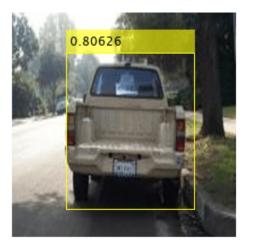

#### **Load Pretrained Network**

Load the pretrained network.

snet=detector.Network; I\_pre=yolo\_pre\_proc(I);

Use analyzeNetwork to obtain information about the network layers:

analyzeNetwork(snet)

#### **Create Target Object**

Create a target object for your target device with a vendor name and an interface to connect your target device to the host computer. Interface options are JTAG (default) and Ethernet. Vendor options are Intel or Xilinx. Use the installed Xilinx Vivado Design Suite over an Ethernet connection to program the device.

```
hTarget = dlhdl.Target('Xilinx', 'Interface', 'Ethernet');
```

#### **Create Workflow Object**

Create an object of the dlhdl.Workflow class. When you create the object, specify the network and the bitstream name. Specify the saved pre-trained series network, trainedNetNoCar, as the network. Make sure the bitstream name matches the data type and the FPGA board that you are targeting. In this example, the target FPGA board is the Zynq UltraScale+ MPSoC ZCU102 board. The bitstream uses a single data type.

```
hW=dlhdl.Workflow('Network', snet, 'Bitstream', 'zcu102_single', 'Target', hTarget)
```

```
hW =
Workflow with properties:
Network: [1×1 DAGNetwork]
Bitstream: 'zcu102_single'
ProcessorConfig: []
Target: [1×1 dlhdl.Target]
```

#### **Compile YOLO v2 Object Detector**

To compile the snet series network, run the compile function of the dlhdl.Workflow object.

```
dn = hW.compile
```

```
### Compiling network for Deep Learning FPGA prototyping ...
### Targeting FPGA bitstream zcu102_single ...
### The network includes the following layers:
```

| 1 | 'data'                | Image Input         | 224×224×3 images with 'zscore' norma  |
|---|-----------------------|---------------------|---------------------------------------|
| 2 | 'convl'               | Convolution         | 64 7×7×3 convolutions with stride [2  |
| 3 | 'bn_conv1'            | Batch Normalization | Batch normalization with 64 channels  |
| 4 | 'conv1_relu'          | ReLU                | ReLU                                  |
| 5 | 'pool1'               | Max Pooling         | 3×3 max pooling with stride [2 2] a   |
| 6 | 'res2a_branch2a'      | Convolution         | 64 3×3×64 convolutions with stride [] |
| 7 | 'bn2a_branch2a'       | Batch Normalization | Batch normalization with 64 channels  |
| 8 | 'res2a_branch2a_relu' | ReLU                | ReLU                                  |
| 9 | 'res2a_branch2b'      | Convolution         | 64 3×3×64 convolutions with stride [] |

10 'bn2a branch2b' 11 'res2a' 12 'res2a\_relu' Rell 13 'res2b branch2a' 14 'bn2b\_branch2a' 'res2b\_branch2a\_relu' 15 Rell 16 'res2b branch2b' 17 'bn2b\_branch2b' 18 'res2b' 19 'res2b\_relu' ReLU 20 'res3a\_branch2a' 21 'bn3a branch2a' 22 'res3a\_branch2a\_relu' RelU 23 'res3a branch2b' 24 'bn3a branch2b' 25 'res3a' 26 'res3a relu' ReLU 27 'res3a branch1' 28 'bn3a branch1' 29 'res3b branch2a' 30 'bn3b branch2a' 31 'res3b\_branch2a\_relu' ReLU 32 'res3b\_branch2b' 'bn3b\_branch2b' 33 34 'res3b' 35 'res3b\_relu' ReLU 36 'res4a\_branch2a' 37 'bn4a\_branch2a' 38 'res4a branch2a relu' ReLU 39 'res4a branch2b' 40 'bn4a\_branch2b' 41 'res4a' 42 'res4a\_relu' ReLU 43 'res4a\_branch1' 44 'bn4a\_branch1' 45 'res4b\_branch2a' 46 'bn4b branch2a' 47 'res4b\_branch2a\_relu' ReLU 48 'res4b branch2b' 49 'bn4b branch2b' 50 'res4b' 51 'res4b relu' ReLU 52 'yolov2Conv1' 'yolov2Batch1' 53 54 'yolov2Relu1' ReLU 'yolov2Conv2' 55 56 'yolov2Batch2' 57 'yolov2Relu2' RelU 58 'yolov2ClassConv' 59 'yolov2Transform' 60 'yolov20utputLayer'

Batch Normalization Addition Convolution Batch Normalization Convolution Batch Normalization Addition Convolution Batch Normalization Convolution Batch Normalization Addition Convolution Batch Normalization Convolution Batch Normalization Convolution Batch Normalization Addition Convolution Batch Normalization Convolution Batch Normalization Addition Convolution Batch Normalization Convolution Batch Normalization Convolution Batch Normalization Addition Convolution Batch Normalization Convolution Batch Normalization Convolution YOLO v2 Transform Layer. YOLO v2 Output

Batch normalization with 64 channels Element-wise addition of 2 inputs Rell 64 3×3×64 convolutions with stride [ Batch normalization with 64 channels ReLU 64 3×3×64 convolutions with stride [ Batch normalization with 64 channels Element-wise addition of 2 inputs ReLU 128 3×3×64 convolutions with stride Batch normalization with 128 channels ReLU 128 3×3×128 convolutions with stride Batch normalization with 128 channels Element-wise addition of 2 inputs ReLU 128 1×1×64 convolutions with stride Batch normalization with 128 channels 128 3×3×128 convolutions with stride Batch normalization with 128 channels ReLU 128 3×3×128 convolutions with stride Batch normalization with 128 channels Element-wise addition of 2 inputs ReLU 256 3×3×128 convolutions with stride Batch normalization with 256 channels ReLU 256 3×3×256 convolutions with stride Batch normalization with 256 channels Element-wise addition of 2 inputs ReLU 256 1×1×128 convolutions with stride Batch normalization with 256 channels 256 3×3×256 convolutions with stride Batch normalization with 256 channels ReLU 256 3×3×256 convolutions with stride Batch normalization with 256 channels Element-wise addition of 2 inputs ReLU 256 3×3×256 convolutions with stride Batch normalization with 256 channels ReLU 256 3×3×256 convolutions with stride Batch normalization with 256 channels Rel U 42 1×1×256 convolutions with stride YOLO v2 Transform Layer with 7 ancho YOLO v2 Output with 7 anchors.

### Optimizing series network: Fused 'nnet.cnn.layer.BatchNormalizationLayer' into 'nnet.cnn.laye
5 Memory Regions created.

Skipping: data
Compiling leg: convl>>pooll ...
Compiling leg: convl>>pooll ... complete.

```
Compiling leg: res2a branch2a>>res2a branch2b ...
Compiling leg: res2a branch2a>>res2a branch2b ... complete.
Compiling leg: res2b_branch2a>>res2b_branch2b ...
Compiling leg: res2b branch2a>>res2b branch2b ... complete.
Compiling leg: res3a_branch1 ...
Compiling leg: res3a_branch1 ... complete.
Compiling leg: res3a branch2a>>res3a branch2b ...
Compiling leg: res3a branch2a>>res3a branch2b ... complete.
Compiling leg: res3b branch2a>>res3b branch2b ...
Compiling leg: res3b_branch2a>>res3b_branch2b ... complete.
Compiling leg: res4a_branch1 ...
Compiling leg: res4a_branch1 ... complete.
Compiling leg: res4a_branch2a>>res4a_branch2b ...
Compiling leg: res4a branch2a>>res4a branch2b ... complete.
Compiling leg: res4b branch2a>>res4b branch2b ...
Compiling leg: res4b branch2a>>res4b branch2b ... complete.
Compiling leg: yolov2Conv1>>yolov2ClassConv ...
Compiling leg: yolov2Conv1>>yolov2ClassConv ... complete.
Skipping: yolov2Transform
Skipping: yolov20utputLayer
Creating Schedule...
Creating Schedule...complete.
Creating Status Table...
Creating Status Table...complete.
Emitting Schedule...
Emitting Schedule...complete.
Emitting Status Table...
Emitting Status Table...complete.
### Allocating external memory buffers:
         offset name
                             offset_address
                                             allocated_space
                                               "24.0 MB"
   "InputDataOffset"
                              "0x00000000"
   "OutputResultOffset"
                                               "4.0 MB"
                              "0x01800000"
   "SchedulerDataOffset"
                              "0x01c00000"
                                               "4.0 MB"
                                               "28.0 MB"
   "SystemBufferOffset"
                              "0x02000000"
   "InstructionDataOffset"
                              "0x03c00000"
                                               "4.0 MB"
   "ConvWeightDataOffset"
                              "0x04000000"
                                               "20.0 MB"
   "EndOffset"
                              "0x05400000"
                                               "Total: 84.0 MB"
```

### Network compilation complete.

#### Program the Bitstream onto FPGA and Download Network Weights

To deploy the network on the Zynq® UltraScale+<sup>™</sup> MPSoC ZCU102 hardware, run the deploy function of the dlhdl.Workflow object. This function uses the output of the compile function to program the FPGA board by using the programming file.The function also downloads the network weights and biases. The deploy function checks for the Xilinx Vivado tool and the supported tool version. It then starts programming the FPGA device by using the bitstream, displays progress messages and the time it takes to deploy the network.

#### hW.deploy

### Programming FPGA Bitstream using Ethernet... Downloading target FPGA device configuration over Ethernet to SD card ... # Copied /tmp/hdlcoder\_rd to /mnt/hdlcoder\_rd # Copying Bitstream hdlcoder\_system.bit to /mnt/hdlcoder\_rd # Set Bitstream to hdlcoder\_rd/hdlcoder\_system.bit # Copying Devicetree devicetree\_dlhdl.dtb to /mnt/hdlcoder\_rd # Set Devicetree to hdlcoder\_rd/devicetree\_dlhdl.dtb # Set up boot for Reference Design: 'AXI-Stream DDR Memory Access : 3-AXIM'

Downloading target FPGA device configuration over Ethernet to SD card done. The system will now

#### Load the Example Image and Run The Prediction

Execute the predict function on the dlhdl.Workflow object and display the result:

[prediction, speed] = hW.predict(I\_pre, 'Profile', 'on');

### Finished writing input activations.
### Running single input activations.

Deep Learning Processor Profiler Performance Results

|                | LastFrameLatency(cycles) | LastFrameLatency(seconds) | FramesNum | Tota |
|----------------|--------------------------|---------------------------|-----------|------|
| Network        | 16974672                 | 0.07716                   | 1         | 169  |
| conv1          | 2224187                  | 0.01011                   | ±         | 10.  |
| pool1          | 573166                   | 0.00261                   |           |      |
| res2a_branch2a |                          | 0.00442                   |           |      |
| res2a branch2b |                          | 0.00442                   |           |      |
| res2a          | 209363                   | 0.00095                   |           |      |
| res2b branch2a | 972674                   | 0.00442                   |           |      |
| res2b_branch2b |                          | 0.00442                   |           |      |
| res2b          | 209914                   | 0.00095                   |           |      |
| res3a branch1  | 538478                   | 0.00245                   |           |      |
| res3a branch2a | 747078                   | 0.00340                   |           |      |
| res3a branch2b | 904530                   | 0.00411                   |           |      |
| res3a          | 104830                   | 0.00048                   |           |      |
| res3b_branch2a | 904540                   | 0.00411                   |           |      |
| res3b_branch2b | 904278                   | 0.00411                   |           |      |
| res3b          | 104900                   | 0.00048                   |           |      |

| res4a_branch1         | 485804              |     | 0.00221 |
|-----------------------|---------------------|-----|---------|
| res4a_branch2a        | 485923              |     | 0.00221 |
| res4a_branch2b        | 880309              |     | 0.00400 |
| res4a                 | 52446               |     | 0.00024 |
| res4b_branch2a        | 880071              |     | 0.00400 |
| res4b_branch2b        | 880065              |     | 0.00400 |
| res4b                 | 52456               |     | 0.00024 |
| yolov2Conv1           | 880210              |     | 0.00400 |
| yolov2Conv2           | 880375              |     | 0.00400 |
| yolov2ClassConv       | 179300              |     | 0.00081 |
| * The clock frequency | of the DL processor | is: | 220MHz  |

#### Display the prediction results.

[bboxesn, scoresn, labelsn] = yolo\_post\_proc(prediction,I\_pre,anchorBoxes,{'Vehicle'}); I\_new3 = insertObjectAnnotation(I,'rectangle',bboxesn,scoresn); figure imshow(I\_new3)

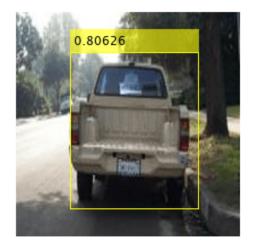

# **Customize Bitstream Configuration to Meet Resource Use Requirements**

The user wants to deploy a digit recognition network with a target performance of 500 frames per second (FPS) to a Xilinx<sup>m</sup> ZCU102 ZU4CG device. The target device resource counts are:

- Digital signal processor (DSP) slice count 240
- Block random access memory (BRAM) count -128

The reference (shipping) zcu102\_int8 bitstream configuration is for a Xilinx ZCU102 ZU9EG device. The default board resource counts are:

- Digital signal processor (DSP) slice count 2520
- Block random access memory (BRAM) count -912

The default board resource counts exceed the user resource budget and is on the higher end of the cost spectrum. You can achieve target performance and resource use budget by quantizing the target deep learning network and customizing the custom default bitstream configuration.

In this example create a custom bitstream configuration to match your resource budget and performance requirements.

#### Prerequisites

- Deep Learning HDL Toolbox<sup>™</sup> Support Package for Xilinx FPGA and SoC
- Deep Learning Toolbox<sup>™</sup>
- Deep Learning HDL Toolbox<sup>™</sup>
- Deep Learning Toolbox Model Quantization Library

#### Load Pretrained Network

To load the pretrained series network, that has been trained on the Modified National Institute Standards of Technology (MNIST) database, enter:

```
snet = getDigitsNetwork;
```

#### **Quantize Network**

To quantize the MNIST based digits network, enter:

```
dlquantObj = dlquantizer(snet,'ExecutionEnvironment','FPGA');
Image = imageDatastore('five_28x28.pgm','Labels','five');
dlquantObj.calibrate(Image);
```

#### Retrieve zcu102\_int Bitstream Configuration

To retrieve the zcu102\_int8 bitstream configuration, use the dlhdl.ProcessorConfig object. For more information, see dlhdl.ProcessorConfig. To learn about modifiable parameters of the processor configuration, see getModuleProperty and setModuleProperty.

```
hPC_reference = dlhdl.ProcessorConfig('Bitstream','zcu102_int8')
```

hPC\_reference =

Processing Module "conv"

```
ModuleGeneration: 'on'
             LRNBlockGeneration: 'off'
   SegmentationBlockGeneration: 'on'
               ConvThreadNumber: 64
                InputMemorySize: [227 227 3]
               OutputMemorySize: [227 227 3]
               FeatureSizeLimit: 2048
         Processing Module "fc"
               ModuleGeneration: 'on'
         SoftmaxBlockGeneration: 'off'
         SigmoidBlockGeneration: 'off'
                  FCThreadNumber: 16
                 InputMemorySize: 25088
               OutputMemorySize: 4096
    Processing Module "custom"
               ModuleGeneration: 'on'
                         Addition: 'on'
                  Multiplication: 'on'
                         Resize2D: 'off'
                          Sigmoid: 'off'
                       TanhLayer: 'off'
                 InputMemorySize: 40
               OutputMemorySize: 120
Processor Top Level Properties
                 RunTimeControl: 'register'
            RunTimeControl: 'register'
RunTimeStatus: 'register'
InputStreamControl: 'register'
OutputStreamControl: 'register'
SetupControl: 'register'
              ProcessorDataType: 'int8'
        System Level Properties
                  TargetPlatform: 'Xilinx Zynq UltraScale+ MPSoC ZCU102 Evaluation K.
                 TargetFrequency: 250
                   SynthesisTool: 'Xilinx Vivado'
                 ReferenceDesign: 'AXI-Stream DDR Memory Access : 3-AXIM'
        SynthesisToolChipFamily: 'Zyng UltraScale+'
        SynthesisToolDeviceName: 'xczu9eg-ffvb1156-2-e'
      SynthesisToolPackageName: ''
        SynthesisToolSpeedValue: ''
```

# Estimate Network Performance and Resource Utilization for zcu102\_int8 Bitstream Configuration

To estimate the performance of the digits series network, use the estimatePerformance function of the dlhdl.ProcessorConfig object. The function returns the estimated layer latency, network latency, and network performance in frames per second (Frames/s).

To estimate the resource use of the zcul02\_int8 bitstream, use the estimateResources function of the dlhdl.ProcessorConfig object. The function returns the estimated DSP slice and BRAM usage.

hPC\_reference.estimatePerformance(dlquantObj)

### Optimizing network: Fused 'nnet.cnn.layer.BatchNormalizationLayer' into 'nnet.cnn.layer.Conv ### The network includes the following layers:

|    |               | 0 1                   |                                                |
|----|---------------|-----------------------|------------------------------------------------|
| 1  | 'imageinput'  | Image Input           | 28×28×1 images with 'zerocenter' normalization |
| 2  | 'conv 1'      | Convolution           | 8 3×3×1 convolutions with stride [1 1] and pad |
| 3  | 'relu_1'      | ReLU                  | ReLU                                           |
| 4  | 'maxpool_1'   | Max Pooling           | 2×2 max pooling with stride [2 2] and padding  |
| 5  | 'conv_2'      | Convolution           | 16 3×3×8 convolutions with stride [1 1] and pa |
| 6  | 'relu_2'      | ReLU                  | ReLU                                           |
| 7  | 'maxpool_2'   | Max Pooling           | 2×2 max pooling with stride [2 2] and padding  |
| 8  | 'conv_3'      | Convolution           | 32 3×3×16 convolutions with stride [1 1] and p |
| 9  | 'relu_3'      | ReLU                  | ReLU                                           |
| 10 | 'fc'          | Fully Connected       | 10 fully connected layer                       |
| 11 | 'softmax'     | Softmax               | softmax                                        |
| 12 | 'classoutput' | Classification Output | crossentropyex with '0' and 9 other classes    |
|    |               |                       |                                                |

### Notice: The layer 'imageinput' with type 'nnet.cnn.layer.ImageInputLayer' is implemented in ### Notice: The layer 'softmax' with type 'nnet.cnn.layer.SoftmaxLayer' is implemented in softwa
### Notice: The layer 'classoutput' with type 'nnet.cnn.layer.ClassificationOutputLayer' is implemented
### Notice: The layer 'classoutput' with type 'nnet.cnn.layer.ClassificationOutputLayer' is implemented

#### Deep Learning Processor Estimator Performance Results

|           | LastFrameLatency(cycles) | LastFrameLatency(seconds) | FramesNum | Tota |
|-----------|--------------------------|---------------------------|-----------|------|
|           |                          |                           |           |      |
| Network   | 58101                    | 0.00023                   | 1         |      |
| conv_1    | 4391                     | 0.00002                   |           |      |
| maxpool_1 | 2877                     | 0.00001                   |           |      |
| conv_2    | 2351                     | 0.00001                   |           |      |
| maxpool 2 | 2265                     | 0.00001                   |           |      |
| conv 3    | 2651                     | 0.00001                   |           |      |
| fc –      | 43566                    | 0.00017                   |           |      |
|           |                          |                           |           |      |

\* The clock frequency of the DL processor is: 250MHz

#### hPC\_reference.estimateResources

Deep Learning Processor Estimator Resource Results

|                        | DSPs            | Block RAM*        | LUTs(CLB/ALUT)     |                  |
|------------------------|-----------------|-------------------|--------------------|------------------|
|                        |                 |                   |                    |                  |
| Available              | 2520            | 912               | 274080             |                  |
|                        |                 |                   |                    |                  |
| DL_Processor           | 797(32%)        | 386(43%)          | 142494( 52%)       |                  |
| * Block RAM represents | Block RAM tiles | in Xilinx devices | and Block RAM bits | in Intel devices |

The estimated performance is 4303 FPS and the estimated resource use counts are:

- Digital signal processor (DSP) slice count 797
- Block random access memory (BRAM) count -386

The estimated DSP slice count and BRAM count use exceeds the target device resource budget. Customize the bitstream configuration to reduce resource use.

#### **Create Custom Bitstream Configuration**

To create a custom processor configuration, use the dlhdl.ProcessorConfig object. For more information, see dlhdl.ProcessorConfig. To learn about modifiable parameters of the processor configuration, see getModuleProperty and setModuleProperty.

To reduce the resource use for the custom bitstream, modify the KernelDataType for the conv, fc, and adder modules. Modify the ConvThreadNumber to reduce DSP slice count. Reduce the InputMemorySize and OutputMemorySize for the conv module to reduce BRAM count.

```
hPC_custom = dlhdl.ProcessorConfig;
hPC_custom.ProcessorDataType = 'int8';
hPC_custom.setModuleProperty('conv','ConvThreadNumber',4);
hPC_custom.setModuleProperty('conv','InputMemorySize',[30 30 1]);
hPC_custom.setModuleProperty('conv','OutputMemorySize',[30 30 1]);
hPC_custom
hPC custom =
                         Processing Module "conv"
                                   ModuleGeneration: 'on'
                                 LRNBlockGeneration: 'off'
                     SegmentationBlockGeneration: 'on'
                                   ConvThreadNumber: 4
                                     InputMemorySize: [30 30 1]
                                   OutputMemorySize: [30 30 1]
                                   FeatureSizeLimit: 2048
                            Processing Module "fc"
                                   ModuleGeneration: 'on'
                            SoftmaxBlockGeneration: 'off'
                            SigmoidBlockGeneration: 'off'
                                      FCThreadNumber: 4
                                    InputMemorySize: 25088
                                   OutputMemorySize: 4096
                       Processing Module "custom"
                                   ModuleGeneration: 'on'
                                     Addition: 'on'
Multiplication: 'on'
                                             Resize2D: 'off'
                                               Sigmoid: 'off'
                                            TanhLayer: 'off'
                                     InputMemorySize: 40
                                   OutputMemorySize: 120
                 Processor Top Level Properties
                                      RunTimeControl: 'register'
                                       RunTimeStatus: 'register'
                                 InputStreamControl: 'register'
                               OutputStreamControl: 'register'
                                        SetupControl: 'register'
                                  ProcessorDataType: 'int8'
                           System Level Properties
                                      TargetPlatform: 'Xilinx Zyng UltraScale+ MPSoC ZCU102 Evaluation K
                                     TargetFrequency: 200
                         SynthesisToolChipFamily: 'XxltInx Vivado'
ReferenceDesign: 'AXI-Stream DDR Memory Access : 3-AXIM'
SynthesisToolChipFamily: 'Zynq UltraScale+'
SynthesisToolPackageName: '
SynthesisToolPackageName: '
                                       SynthesisTool: 'Xilinx Vivado'
                          SynthesisToolSpeedValue: ''
```

# Estimate Network Performance and Resource Utilization for Custom Bitstream Configuration

To estimate the performance of the digits series network, use the estimatePerformance function of the dlhdl.ProcessorConfig object. The function returns the estimated layer latency, network latency, and network performance in frames per second (Frames/s).

To estimate the resource use of the hPC\_custom bitstream, use the estimateResources function of the dlhdl.ProcessorConfig object. The function returns the estimated DSP slice and BRAM usage.

#### hPC\_custom.estimatePerformance(dlquantObj)

### Optimizing network: Fused 'nnet.cnn.layer.BatchNormalizationLayer' into 'nnet.cnn.layer.Conve ### The network includes the following layers:

| 1  | 'imageinput'  | Image Input           | 28×28×1 images with 'zerocenter' normalization   |
|----|---------------|-----------------------|--------------------------------------------------|
| 2  | 'conv_1'      | Convolution           | 8 3×3×1 convolutions with stride [1 1] and pade  |
| 3  | 'relu_1'      | ReLU                  | ReLU                                             |
| 4  | 'maxpool_1'   | Max Pooling           | 2×2 max pooling with stride [2 2] and padding    |
| 5  | 'conv_2'      | Convolution           | 16 3×3×8 convolutions with stride [1 1] and pace |
| 6  | 'relu_2'      | ReLU                  | ReLU                                             |
| 7  | 'maxpool_2'   | Max Pooling           | 2×2 max pooling with stride [2 2] and padding    |
| 8  | 'conv_3'      | Convolution           | 32 3×3×16 convolutions with stride [1 1] and pa  |
| 9  | 'relu_3'      | ReLU                  | ReLU                                             |
| 10 | 'fc'          | Fully Connected       | 10 fully connected layer                         |
| 11 | 'softmax'     | Softmax               | softmax                                          |
| 12 | 'classoutput' | Classification Output | crossentropyex with '0' and 9 other classes      |

### Notice: The layer 'imageinput' with type 'nnet.cnn.layer.ImageInputLayer' is implemented in s
### Notice: The layer 'softmax' with type 'nnet.cnn.layer.SoftmaxLayer' is implemented in softwa
### Notice: The layer 'classoutput' with type 'nnet.cnn.layer.ClassificationOutputLayer' is implemented
#### Notice: The layer 'classoutput' with type 'nnet.cnn.layer.ClassificationOutputLayer' is implemented

#### Deep Learning Processor Estimator Performance Results

|                   | LastFrameLatency(cycles)   | LastFrameLatency(seconds) | FramesNum | Tota |
|-------------------|----------------------------|---------------------------|-----------|------|
|                   |                            |                           |           |      |
| Network           | 433577                     | 0.00217                   | 1         | 4    |
| conv 1            | 26160                      | 0.00013                   |           |      |
| maxpool_1         | 31888                      | 0.00016                   |           |      |
| conv_2            | 44736                      | 0.00022                   |           |      |
| maxpool 2         | 22337                      | 0.00011                   |           |      |
| conv 3            | 265045                     | 0.00133                   |           |      |
| fc –              | 43411                      | 0.00022                   |           |      |
| * The clock frequ | ency of the DL processor i | c. 200MHz                 |           |      |

\* The clock frequency of the DL processor is: 200MHz

#### hPC\_custom.estimateResources

Deep Learning Processor Estimator Resource Results

|                        | DSPs            | Block RAM*        | LUTs(CLB/ALUT)     |                  |
|------------------------|-----------------|-------------------|--------------------|------------------|
|                        |                 |                   |                    |                  |
| Available              | 2520            | 912               | 274080             |                  |
|                        |                 |                   |                    |                  |
| DL_Processor           | 131( 6%)        | 108( 12%)         | 56270( 21%)        |                  |
| * Block RAM represents | Block RAM tiles | in Xilinx devices | and Block RAM bits | in Intel devices |

The estimated performance is 461.3 FPS and the estimated resource use counts are:

- Digital signal processor (DSP) slice count 131
- Block random access memory (BRAM) count -108

The estimated resources of the customized bitstream match the user target device resource budget and the estimated performance matches the target network performance.

### Image Classification Using DAG Network Deployed to FPGA

This example shows how to train, compile, and deploy a dlhdl.Workflow object that has ResNet-18 as the network object by using the Deep Learning HDL Toolbox<sup>™</sup> Support Package for Xilinx FPGA and SoC. Use MATLAB® to retrieve the prediction results from the target device.

#### **Required Products**

For this example, you need:

- Deep Learning Toolbox <sup>™</sup>
- Deep Learning HDL Toolbox <sup>™</sup>
- Deep Learning Toolbox Model for ResNet-18 Network
- Deep Learning HDL Toolbox Support Package for Xilinx FPGA and SoC Devices
- Image Processing Toolbox ™

#### Load Pretrained SeriesNetwork

To load the pretrained network ResNet-18, enter:

```
snet = resnet18;
```

To view the layers of the pretrained network, enter:

analyzeNetwork(snet);

The first layer, the image input layer, requires input images of size 224-by-224-by-3, where 3 is the number of color channels.

inputSize = snet.Layers(1).InputSize;

#### **Define Training and Validation Data Sets**

This example uses the MathWorks MerchData data set. This is a small data set containing 75 images of MathWorks merchandise, belonging to five different classes (*cap*, *cube*, *playing cards*, *screwdriver*, and *torch*).

```
curDir = pwd;
unzip('MerchData.zip');
imds = imageDatastore('MerchData', ...
'IncludeSubfolders',true, ...
'LabelSource','foldernames');
[imdsTrain,imdsValidation] = splitEachLabel(imds,0.7,'randomized');
```

#### **Replace Final Layers**

The fully connected layer and classification layer of the pretrained network net are configured for 1000 classes. These two layers fc1000 and ClassificationLayer\_predictions in ResNet-18, contain information on how to combine the features that the network extracts into class probabilities and predicted labels. These two layers must be fine-tuned for the new classification problem. Extract all the layers, except the last two layers, from the pretrained network.

```
lgraph = layerGraph(snet)
```

```
lgraph =
  LayerGraph with properties:
       Layers: [71×1 nnet.cnn.layer.Layer]
       Connections: [78×2 table]
       InputNames: {'data'}
       OutputNames: {'ClassificationLayer_predictions'}
```

numClasses = numel(categories(imdsTrain.Labels))

numClasses = 5

```
newLearnableLayer = fullyConnectedLayer(numClasses, ...
'Name','new_fc', ...
'WeightLearnRateFactor',10, ...
'BiasLearnRateFactor',10);
lgraph = replaceLayer(lgraph,'fc1000',newLearnableLayer);
newClassLayer = classificationLayer('Name','new_classoutput');
lgraph = replaceLayer(lgraph,'ClassificationLayer_predictions',newClassLayer);
```

#### **Train Network**

The network requires input images of size 224-by-224-by-3, but the images in the image datastores have different sizes. Use an augmented image datastore to automatically resize the training images. Specify additional augmentation operations to perform on the training images, such as randomly flipping the training images along the vertical axis and randomly translating them up to 30 pixels horizontally and vertically. Data augmentation helps prevent the network from overfitting and memorizing the exact details of the training images.

```
pixelRange = [-30 30];
imageAugmenter = imageDataAugmenter( ...
'RandXReflection',true, ...
'RandXTranslation',pixelRange, ...
'RandYTranslation',pixelRange);
```

To automatically resize the validation images without performing further data augmentation, use an augmented image datastore without specifying any additional preprocessing operations.

```
augimdsTrain = augmentedImageDatastore(inputSize(1:2),imdsTrain, ...
'DataAugmentation',imageAugmenter);
augimdsValidation = augmentedImageDatastore(inputSize(1:2),imdsValidation);
```

Specify the training options. For transfer learning, keep the features from the early layers of the pretrained network (the transferred layer weights). To slow down learning in the transferred layers, set the initial learning rate to a small value. Specify the mini-batch size and validation data. The software validates the network every ValidationFrequency iterations during training.

```
options = trainingOptions('sgdm', ...
'MiniBatchSize',10, ...
'MaxEpochs',6, ...
'InitialLearnRate',1e-4, ...
'Shuffle','every-epoch', ...
'ValidationData',augimdsValidation, ...
'ValidationFrequency',3, ...
'Verbose',false, ...
'Plots','training-progress');
```

Train the network that consists of the transferred and new layers. By default, trainNetwork uses a GPU if one is available (requires Parallel Computing Toolbox<sup>M</sup> and a supported GPU device. For more information, see "GPU Computing Requirements" (Parallel Computing Toolbox)). Otherwise, the network uses a CPU (requires MATLAB Coder Interface for Deep learning Libraries<sup>M</sup>). You can also specify the execution environment by using the 'ExecutionEnvironment' name-value argument of trainingOptions.

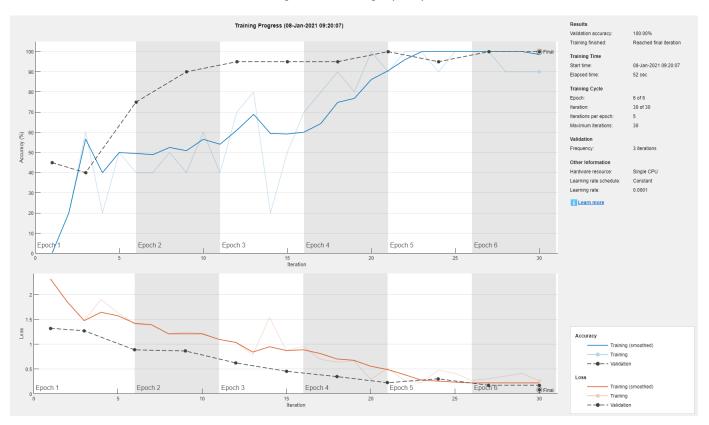

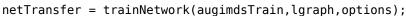

#### **Create Target Object**

Use the dlhdl.Target class to create a target object with a custom name for your target device and an interface to connect your target device to the host computer. Interface options are JTAG and Ethernet. To use JTAG,Install Xilinx<sup>™</sup> Vivado<sup>™</sup> Design Suite 2020.2. To set the Xilinx Vivado toolpath, enter:

```
% hdlsetuptoolpath('ToolName', 'Xilinx Vivado', 'ToolPath', 'C:\Xilinx\Vivado\2020.2\bin\vivado.
```

hTarget = dlhdl.Target('Xilinx','Interface','Ethernet');

#### **Create WorkFlow Object**

Use the dlhdl.Workflow class to create an object. When you create the object, specify the network and the bitstream name. Specify netTransfer as the network. Make sure that the bitstream name matches the data type and the FPGA board that you are targeting. In this example, the target FPGA board is the Xilinx ZCU102 SoC board. The bitstream uses a single data type.

hW = dlhdl.Workflow('Network', netTransfer, 'Bitstream', 'zcu102\_single','Target',hTarget);

#### Compile the netTransfer DAG network

To compile the netTransfer DAG network, run the compile method of the dlhdl.Workflow object. You can optionally specify the maximum number of input frames.

```
dn = hW.compile('InputFrameNumberLimit',15)
```

### Compiling network for Deep Learning FPGA prototyping ... ### Targeting FPGA bitstream zcu102\_single ... ### The network includes the following layers:

| 1        | 'data'                          | Image Input                        |
|----------|---------------------------------|------------------------------------|
| 2        | 'conv1'                         | Convolution                        |
| 3        | 'bn_conv1'                      | Batch Normalization                |
| 4        | 'conv1_relu'                    | ReLU                               |
| 5        | 'pool1'                         | Max Pooling                        |
| 6        | 'res2a_branch2a'                | Convolution                        |
| 7        | 'bn2a_branch2a'                 | Batch Normalization                |
| 8        | 'res2a_branch2a_relu'           | ReLU                               |
| 9        | 'res2a branch2b'                | Convolution                        |
| 10       | 'bn2a_branch2b'                 | Batch Normalization                |
| 11       | 'res2a'                         | Addition                           |
| 12       | 'res2a_relu'                    | ReLU                               |
| 13       | 'res2b_branch2a'                | Convolution                        |
| 14       | 'bn2b_branch2a'                 | Batch Normalization                |
| 15       | 'res2b_branch2a_relu'           | ReLU                               |
| 16       | 'res2b_branch2b'                | Convolution                        |
| 17       | 'bn2b_branch2b'                 | Batch Normalization                |
| 18       | 'res2b'                         | Addition                           |
| 19       | 'res2b_relu'                    | ReLU                               |
| 20       | 'res3a_branch2a'                | Convolution                        |
| 21       | 'bn3a_branch2a'                 | Batch Normalization                |
| 22       | 'res3a_branch2a_relu'           | ReLU                               |
| 23       | 'res3a_branch2b'                | Convolution                        |
| 24       | 'bn3a_branch2b'                 | Batch Normalization                |
| 25       | 'res3a'                         | Addition                           |
| 26<br>27 | 'res3a_relu'<br>'res3a branch1' | ReLU                               |
| 27       | 'bn3a branch1'                  | Convolution<br>Batch Normalization |
| 20       | 'res3b branch2a'                | Convolution                        |
| 30       | 'bn3b_branch2a'                 | Batch Normalization                |
| 31       | 'res3b_branch2a_relu'           | ReLU                               |
| 32       | 'res3b_branch2b'                | Convolution                        |
| 33       | 'bn3b_branch2b'                 | Batch Normalization                |
| 34       | 'res3b'                         | Addition                           |
| 35       | 'res3b_relu'                    | ReLU                               |
| 36       | 'res4a_branch2a'                | Convolution                        |
| 37       | 'bn4a_branch2a'                 | Batch Normalization                |
| 38       | 'res4a_branch2a_relu'           | ReLU                               |
| 39       | 'res4a_branch2b'                | Convolution                        |
| 40       | 'bn4a_branch2b'                 | Batch Normalization                |
| 41       | 'res4a'                         | Addition                           |
| 42       | 'res4a_relu'                    | ReLU                               |
| 43       | 'res4a_branch1'                 | Convolution                        |
| 44       | 'bn4a_branch1'                  | Batch Normalization                |
| 45       | 'res4b_branch2a'                | Convolution                        |
| 46       | 'bn4b_branch2a'                 | Batch Normalization                |
| 47       | 'res4b_branch2a_relu'           | ReLU                               |

224×224×3 images with 'zscore' normali: 64 7×7×3 convolutions with stride [2 Batch normalization with 64 channels ReLU 3×3 max pooling with stride [2 2] and 64 3×3×64 convolutions with stride [1 Batch normalization with 64 channels ReLU 64 3×3×64 convolutions with stride [1 Batch normalization with 64 channels Element-wise addition of 2 inputs ReLU 64 3×3×64 convolutions with stride [1 Batch normalization with 64 channels Rell 64 3×3×64 convolutions with stride [1 Batch normalization with 64 channels Element-wise addition of 2 inputs ReLU 128 3×3×64 convolutions with stride [2 Batch normalization with 128 channels ReLU 128 3×3×128 convolutions with stride [ Batch normalization with 128 channels Element-wise addition of 2 inputs ReLU 128 1×1×64 convolutions with stride [2 Batch normalization with 128 channels 128 3×3×128 convolutions with stride [ Batch normalization with 128 channels ReLU 128 3×3×128 convolutions with stride [ Batch normalization with 128 channels Element-wise addition of 2 inputs ReLU 256 3×3×128 convolutions with stride [] Batch normalization with 256 channels ReLU 256 3×3×256 convolutions with stride [ Batch normalization with 256 channels Element-wise addition of 2 inputs ReLU 256 1×1×128 convolutions with stride [] Batch normalization with 256 channels 256 3×3×256 convolutions with stride [ Batch normalization with 256 channels ReLU

| 48 | 'res4b_branch2b'      | Convolution            | 256 3×3×256 convolutions with stride [  |
|----|-----------------------|------------------------|-----------------------------------------|
| 49 | 'bn4b_branch2b'       | Batch Normalization    | Batch normalization with 256 channels   |
| 50 | 'res4b'               | Addition               | Element-wise addition of 2 inputs       |
| 51 | 'res4b_relu'          | ReLU                   | ReLU                                    |
| 52 | 'res5a_branch2a'      |                        | 512 3×3×256 convolutions with stride [2 |
| 53 | 'bn5a_branch2a'       |                        | Batch normalization with 512 channels   |
| 54 | 'res5a_branch2a_relu' | ReLU                   | ReLU                                    |
| 55 | 'res5a_branch2b'      | Convolution            | 512 3×3×512 convolutions with stride [] |
| 56 | 'bn5a_branch2b'       | Batch Normalization    | Batch normalization with 512 channels   |
| 57 | 'res5a'               | Addition               | Element-wise addition of 2 inputs       |
| 58 | 'res5a_relu'          | ReLU                   | ReLU                                    |
| 59 | 'res5a_branch1'       | Convolution            | 512 1×1×256 convolutions with stride [2 |
| 60 | 'bn5a_branch1'        | Batch Normalization    | Batch normalization with 512 channels   |
| 61 | 'res5b_branch2a'      | Convolution            | 512 3×3×512 convolutions with stride [] |
| 62 | 'bn5b_branch2a'       | Batch Normalization    | Batch normalization with 512 channels   |
| 63 | 'res5b_branch2a_relu' | ReLU                   | ReLU                                    |
| 64 | 'res5b_branch2b'      | Convolution            | 512 3×3×512 convolutions with stride [] |
| 65 | 'bn5b_branch2b'       | Batch Normalization    | Batch normalization with 512 channels   |
| 66 | 'res5b'               | Addition               | Element-wise addition of 2 inputs       |
| 67 | 'res5b_relu'          | ReLU                   | ReLU                                    |
| 68 | 'pool5'               | Global Average Pooling |                                         |
| 69 | 'new_fc'              | Fully Connected        |                                         |
| 70 | 'prob'                | Softmax                | softmax                                 |
| 71 | 'new_classoutput'     | Classification Output  | crossentropyex with 'MathWorks Cap' and |

### Optimizing series network: Fused 'nnet.cnn.layer.BatchNormalizationLayer' into 'nnet.cnn.layer' 5 Memory Regions created.

```
Skipping: data
Compiling leg: conv1>>pool1 ...
Compiling leg: conv1>>pool1 ... complete.
Compiling leg: res2a branch2a>>res2a branch2b ...
Compiling leg: res2a_branch2a>>res2a_branch2b ... complete.
Compiling leg: res2b_branch2a>>res2b_branch2b ...
Compiling leg: res2b_branch2a>>res2b_branch2b ... complete.
Compiling leg: res3a_branch1 ...
Compiling leg: res3a_branch1 ... complete.
Compiling leg: res3a_branch2a>>res3a_branch2b ...
Compiling leg: res3a branch2a>>res3a branch2b ... complete.
Compiling leg: res3b branch2a>>res3b branch2b ...
Compiling leg: res3b branch2a>>res3b branch2b ... complete.
Compiling leg: res4a branch1 ...
Compiling leg: res4a branch1 ... complete.
Compiling leg: res4a branch2a>>res4a branch2b ...
Compiling leg: res4a_branch2a>>res4a_branch2b ... complete.
Compiling leg: res4b_branch2a>>res4b_branch2b ...
Compiling leg: res4b branch2a>>res4b branch2b ... complete.
Compiling leg: res5a_branch1 ...
Compiling leg: res5a branch1 ... complete.
Compiling leg: res5a_branch2a>>res5a_branch2b ...
Compiling leg: res5a_branch2a>>res5a_branch2b ... complete.
Compiling leg: res5b_branch2a>>res5b_branch2b ...
Compiling leg: res5b_branch2a>>res5b_branch2b ... complete.
Compiling leg: pool5 ...
Compiling leg: pool5 ... complete.
Compiling leg: new_fc ...
Compiling leg: new_fc ... complete.
Skipping: prob
```

```
Skipping: new_classoutput
Creating Schedule...
Creating Schedule...complete.
Creating Status Table...
Creating Status Table...complete.
Emitting Schedule...
Emitting Schedule...
Emitting Status Table...
Emitting Status Table...
```

### Allocating external memory buffers:

| offset_name             | offset_address | allocated_space   |
|-------------------------|----------------|-------------------|
| "InputDataOffset"       | "0x00000000"   | "12.0 MB"         |
| "OutputResultOffset"    | "0x00c00000"   | "4.0 MB"          |
| "SchedulerDataOffset"   | "0x01000000"   | "4.0 MB"          |
| "SystemBufferOffset"    | "0x01400000"   | "28.0 MB"         |
| "InstructionDataOffset" | "0x03000000"   | "4.0 MB"          |
| "ConvWeightDataOffset"  | "0x03400000"   | "52.0 MB"         |
| "FCWeightDataOffset"    | "0x06800000"   | "4.0 MB"          |
| "EndOffset"             | "0x06c00000"   | "Total: 108.0 MB" |

### Network compilation complete.

#### **Program Bitstream onto FPGA and Download Network Weights**

To deploy the network on the Xilinx ZCU102 hardware, run the deploy function of the dlhdl.Workflow object. This function uses the output of the compile function to program the FPGA board by using the programming file. It also downloads the network weights and biases. The deploy function starts programming the FPGA device, displays progress messages, and the time it takes to deploy the network.

hW.deploy

```
### FPGA bitstream programming has been skipped as the same bitstream is already loaded on the ta
### Deep learning network programming has been skipped as the same network is already loaded on t
```

#### Load Image for Prediction

Load the example image.

```
imgFile = fullfile(pwd,'MerchData','MathWorks Cube','Mathworks cube_0.jpg');
inputImg = imresize(imread(imgFile),[224 224]);
imshow(inputImg)
```

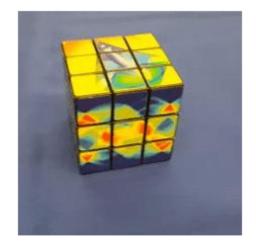

#### **Run Prediction for One Image**

Execute the predict method on the dlhdl.Workflow object and then show the label in the MATLAB command window.

[prediction, speed] = hW.predict(single(inputImg), 'Profile', 'on');

### Finished writing input activations.
### Running single input activations.

Deep Learning Processor Profiler Performance Results

|                | LastFrameLatency(cycles) | LastFrameLatency(seconds) | FramesNum | Tota |
|----------------|--------------------------|---------------------------|-----------|------|
| Network        | 23470681                 | 0.10668                   |           | 234  |
| conv1          | 2224133                  | 0.01011                   | -         | 20   |
| pool1          | 573009                   | 0.00260                   |           |      |
| res2a_branch2a |                          | 0.00442                   |           |      |
| res2a_branch2b |                          | 0.00442                   |           |      |
| res2a          | 210584                   | 0.00096                   |           |      |
| res2b branch2a |                          | 0.00442                   |           |      |
| res2b_branch2b |                          | 0.00442                   |           |      |
| res2b_branen2b | 210235                   | 0.00096                   |           |      |
| res3a branch1  |                          | 0,00245                   |           |      |
| res3a branch2a |                          | 0,00339                   |           |      |
|                |                          |                           |           |      |
| res3a_branch2b |                          | 0.00411                   |           |      |
| res3a          | 104923                   | 0.00048                   |           |      |
| res3b_branch2a | 904442                   | 0.00411                   |           |      |
| res3b branch2b | 904234                   | 0.00411                   |           |      |
| res3b          | 105019                   | 0.00048                   |           |      |
| res4a branch1  | 485689                   | 0.00221                   |           |      |
| res4a branch2a |                          | 0.00221                   |           |      |
| res4a branch2b |                          | 0.00400                   |           |      |
| res4a          | 52814                    | 0.00024                   |           |      |

| res4b_branch2a        | 880122              | 0.00400    |
|-----------------------|---------------------|------------|
| res4b_branch2b        | 880268              | 0.00400    |
| res4b                 | 52492               | 0.00024    |
| res5a_branch1         | 1056215             | 0.00480    |
| res5a_branch2a        | 1056269             | 0.00480    |
| res5a_branch2b        | 2057399             | 0.00935    |
| res5a                 | 26272               | 0.00012    |
| res5b_branch2a        | 2057349             | 0.00935    |
| res5b_branch2b        | 2057639             | 0.00935    |
| res5b                 | 26409               | 0.00012    |
| pool5                 | 71402               | 0.00032    |
| new_fc                | 24650               | 0.00011    |
| * The clock frequency | of the DL processor | is: 220MHz |

#### [val, idx] = max(prediction); netTransfer.Layers(end).ClassNames{idx}

ans = 'MathWorks Cube'

### **Classify Images on an FPGA Using a Quantized DAG Network**

In this example, you use Deep Learning HDL Toolbox<sup>™</sup> to deploy a quantized deep convolutional neural network and classify an image. The example uses the pretrained ResNet-18 convolutional neural network to demonstrate transfer learning, quantization, and deployment for the quantized network. Use MATLAB ® to retrieve the prediction results.

ResNet-18 has been trained on over a million images and can classify images into 1000 object categories (such as keyboard, coffee mug, pencil, and many animals). The network has learned rich feature representations for a wide range of images. The network takes an image as input and outputs a label for the object in the image together with the probabilities for each of the object categories.

#### **Required Products**

For this example, you need:

- Deep Learning Toolbox<sup>™</sup>
- Deep Learning HDL Toolbox<sup>™</sup>
- Deep Learning Toolbox Model for ResNet-18 Network
- Deep Learning HDL Toolbox<sup>™</sup> Support Package for Xilinx® FPGA and SoC Devices
- Image Processing Toolbox<sup>™</sup>
- Deep Learning Toolbox Model Quantization Library
- MATLAB® Coder<sup>™</sup> Interface for Deep Learning Libraries

#### **Transfer Learning Using Resnet-18**

To perform classification on a new set of images, you fine-tune a pretrained ResNet-18 convolutional neural network by transfer learning. In transfer learning, you can take a pretrained network and use it as a starting point to learn a new task. Fine-tuning a network with transfer learning is usually much faster and easier than training a network with randomly initialized weights from scratch. You can quickly transfer learned features to a new task using a smaller number of training images.

#### Load Pretrained ResNet-18 Network

To load the pretrained network ResNet-18, enter:

```
net = resnet18;
```

To view the layers of the pretrained network, enter:

analyzeNetwork(net);

The first layer, the image input layer, requires input images of size 227-by-227-by-3, where 3 is the number of color channels.

inputSize = net.Layers(1).InputSize;

#### **Define Training and Validation Data Sets**

This example uses the MathWorks MerchData data set. This is a small data set containing 75 images of MathWorks merchandise, belonging to five different classes (*cap*, *cube*, *playing cards*, *screwdriver*, and *torch*).

```
curDir = pwd;
unzip('MerchData.zip');
imds = imageDatastore('MerchData', ...
'IncludeSubfolders',true, ...
'LabelSource','foldernames');
[imdsTrain,imdsValidation] = splitEachLabel(imds,0.7,'randomized');
validationData FPGA = imdsValidation.subset(1:1);
```

#### **Replace Final Layers**

The fully connected layer and classification layer of the pretrained network net are configured for 1000 classes. These two layers fc1000 and ClassificationLayer\_predictions in ResNet-18, contain information on how to combine the features that the network extracts into class probabilities and predicted labels. These two layers must be fine-tuned for the new classification problem. Extract all the layers, except the last two layers, from the pretrained network.

#### lgraph = layerGraph(net)

```
lgraph =
LayerGraph with properties:
Layers: [71×1 nnet.cnn.layer.Layer]
Connections: [78×2 table]
InputNames: {'data'}
OutputNames: {'ClassificationLayer_predictions'}
```

numClasses = numel(categories(imdsTrain.Labels))

```
newLearnableLayer = fullyConnectedLayer(numClasses, ...
'Name', 'new_fc', ...
'WeightLearnRateFactor',10, ...
'BiasLearnRateFactor',10);
lgraph = replaceLayer(lgraph, 'fc1000', newLearnableLayer);
newClassLayer = classificationLayer('Name', 'new_classoutput');
lgraph = replaceLayer(lgraph, 'ClassificationLayer_predictions', newClassLayer);
```

#### **Train Network**

numClasses = 5

The network requires input images of size 224-by-224-by-3, but the images in the image datastores have different sizes. Use an augmented image datastore to automatically resize the training images. Specify additional augmentation operations to perform on the training images, such as randomly flipping the training images along the vertical axis and randomly translating them up to 30 pixels horizontally and vertically. Data augmentation helps prevent the network from overfitting and memorizing the exact details of the training images.

```
pixelRange = [-30 30];
imageAugmenter = imageDataAugmenter( ...
'RandXReflection',true, ...
'RandXTranslation',pixelRange, ...
'RandYTranslation',pixelRange);
```

To automatically resize the validation images without performing further data augmentation, use an augmented image datastore without specifying any additional preprocessing operations.

```
augimdsTrain = augmentedImageDatastore(inputSize(1:2),imdsTrain, ...
'DataAugmentation',imageAugmenter);
augimdsValidation = augmentedImageDatastore(inputSize(1:2),imdsValidation);
```

Specify the training options. For transfer learning, keep the features from the early layers of the pretrained network (the transferred layer weights). To slow down learning in the transferred layers, set the initial learning rate to a small value. Specify the mini-batch size and validation data. The software validates the network every ValidationFrequency iterations during training.

```
options = trainingOptions('sgdm', ...
'MiniBatchSize',10, ...
'MaxEpochs',6, ...
'InitialLearnRate',1e-4, ...
'Shuffle','every-epoch', ...
'ValidationData',augimdsValidation, ...
'ValidationFrequency',3, ...
'Verbose',false, ...
'Plots','training-progress');
```

Train the network that consists of the transferred and new layers. By default, trainNetwork uses a GPU if one is available (requires Parallel Computing Toolbox<sup>™</sup> and a supported GPU device. For more information, see "GPU Computing Requirements" (Parallel Computing Toolbox)). Otherwise, the network uses a CPU (requires MATLAB Coder Interface for Deep learning Libraries<sup>™</sup>). You can also specify the execution environment by using the 'ExecutionEnvironment' name-value argument of trainingOptions.

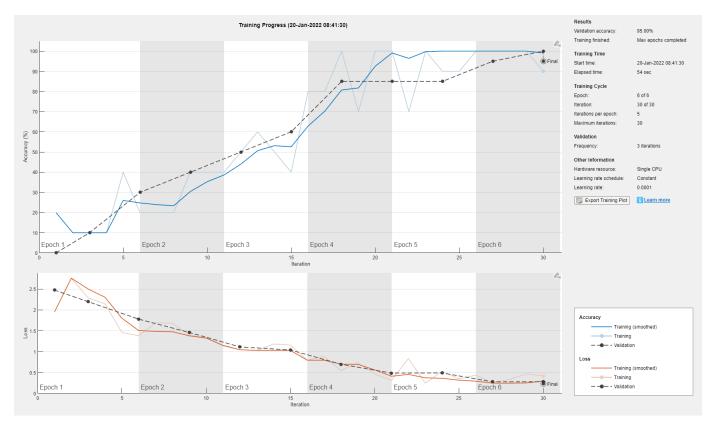

netTransfer = trainNetwork(augimdsTrain,lgraph,options);

#### **Quantize the Network**

Create a dlquantizer object and specify the network to quantize.

dlquantObj = dlquantizer(netTransfer, 'ExecutionEnvironment', 'FPGA');

#### **Calibrate the Quantized Network Object**

Use the calibrate function to exercise the network with sample inputs and collect the range information. The calibrate function exercises the network and collects the dynamic ranges of the weights and biases in the convolution and fully connected layers of the network and the dynamic ranges of the activations in all layers of the network. The calibrate function returns a table. Each row of the table contains range information for a learnable parameter of the quantized network.

#### dlquant0bj.calibrate(augimdsTrain)

| Optimized Layer Name       | Network Layer Name   | Learnables / Activations | MinValue |
|----------------------------|----------------------|--------------------------|----------|
| {'convl_Weights' }         | {'conv1' }           | "Weights"                | -0.56885 |
| {'conv1 Bias' }            | {'conv1' }           | "Bias"                   | -0.66869 |
| {'res2a_branch2a_Weights'} | {'res2a_branch2a'}   | "Weights"                | -0.46037 |
| { 'res2a branch2a Bias' }  | { 'res2a branch2a '} | "Bias"                   | -0.82446 |
| {'res2a_branch2b_Weights'} | {'res2a_branch2b'}   | "Weights"                | -0.8002  |
| { 'res2a_branch2b_Bias' }  | {'res2a_branch2b'}   | "Bias"                   | -1.3954  |
| {'res2b_branch2a_Weights'} | {'res2b_branch2a'}   | "Weights"                | -0.33991 |
| { 'res2b_branch2a_Bias' }  | {'res2b_branch2a'}   | "Bias"                   | -1.1367  |
| {'res2b_branch2b_Weights'} | {'res2b_branch2b'}   | "Weights"                | -1.2616  |
| {'res2b_branch2b_Bias' }   | {'res2b_branch2b'}   | "Bias"                   | -0.86662 |
| {'res3a_branch2a_Weights'} | {'res3a_branch2a'}   | "Weights"                | -0.19675 |
| {'res3a_branch2a_Bias' }   | {'res3a_branch2a'}   | "Bias"                   | -0.5063  |
| {'res3a_branch2b_Weights'} | {'res3a_branch2b'}   | "Weights"                | -0.5385  |
| {'res3a_branch2b_Bias' }   | {'res3a_branch2b'}   | "Bias"                   | -0.66884 |
| {'res3a_branch1_Weights' } | {'res3a_branch1' }   | "Weights"                | -0.66715 |
| { 'res3a_branch1_Bias' }   | {'res3a_branch1' }   | "Bias"                   | -0.97269 |

#### **Create Target Object**

Use the dlhdl.Target class to create a target object with a custom name for your target device and an interface to connect your target device to the host computer. Interface options are JTAG and Ethernet. To use JTAG,Install Xilinx<sup>™</sup> Vivado<sup>™</sup> Design Suite 2020.2. To set the Xilinx Vivado toolpath, enter:

```
% hdlsetuptoolpath('ToolName', 'Xilinx Vivado', 'ToolPath', 'C:\Xilinx\Vivado\2020.2\bin\vivado.
```

```
hTarget = dlhdl.Target('Xilinx','Interface','Ethernet');
```

#### **Create WorkFlow Object**

Use the dlhdl.Workflow class to create an object. When you create the object, specify the network and the bitstream name. Specify the saved pretrained alexnet neural network as the network. Make sure that the bitstream name matches the data type and the FPGA board that you are targeting. In this example, the target FPGA board is the Xilinx ZCU102 SoC board. The bitstream uses a single data type.

hW = dlhdl.Workflow('Network', dlquantObj, 'Bitstream', 'zcu102\_int8','Target',hTarget);

#### Compile the netTransfer DAG network

To compile the netTransfer DAG network, run the compile method of the dlhdl.Workflow object. You can optionally specify the maximum number of input frames.

#### dn = hW.compile('InputFrameNumberLimit',15)

### Compiling network for Deep Learning FPGA prototyping ... ### Targeting FPGA bitstream zcu102\_int8. ### The network includes the following layers: 1 'data' Image Input 2 'conv1' Convolution 3 'bn conv1' Batch Normalization 4 'conv1\_relu' ReLU 5 'pooll' Max Pooling 6 'res2a\_branch2a' Convolution 7 'bn2a branch2a' Batch Normalization 8 ReLU 'res2a branch2a relu' 9 'res2a\_branch2b' Convolution 10 'bn2a branch2b' Batch Normalization 11 'res2a' Addition 12 'res2a\_relu' Rell 'res2b branch2a' 13 Convolution 'bn2b\_branch2a' 14 Batch Normalization 15 'res2b\_branch2a\_relu' ReLU 'res2b branch2b' 16 Convolution 'bn2b\_branch2b' 17 Batch Normalization 18 'res2b' Addition 19 'res2b\_relu' ReLU Convolution 20 'res3a branch2a' 21 'bn3a\_branch2a' Batch Normalization 22 'res3a\_branch2a\_relu' Rel II 23 'res3a\_branch2b' Convolution 24 'bn3a\_branch2b' Batch Normalization 25 'res3a' Addition 26 ReLU 'res3a relu' 27 'res3a\_branch1' Convolution 28 'bn3a branch1' Batch Normalization 29 'res3b branch2a' Convolution 30 'bn3b branch2a' Batch Normalization 31 'res3b branch2a relu' RelU 32 'res3b branch2b' Convolution 33 'bn3b branch2b' Batch Normalization 34 'res3b' Addition 35 'res3b relu' ReLU 'res4a branch2a' 36 Convolution 37 'bn4a\_branch2a' Batch Normalization 38 'res4a\_branch2a\_relu' RelU 39 'res4a\_branch2b' Convolution 40 'bn4a branch2b' Batch Normalization 41 'res4a' Addition 42 'res4a\_relu' ReLU Convolution 43 'res4a\_branch1' 44 'bn4a\_branch1' Batch Normalization 45 'res4b\_branch2a' Convolution Batch Normalization 46 'bn4b\_branch2a'

224×224×3 images with 'zscore' nor 64 7×7×3 convolutions with stride Batch normalization with 64 channe ReLU 3×3 max pooling with stride [2 2] 64 3×3×64 convolutions with stride Batch normalization with 64 channe ReLU 64 3×3×64 convolutions with stride Batch normalization with 64 channe Element-wise addition of 2 inputs ReLU 64 3×3×64 convolutions with stride Batch normalization with 64 channe ReLU 64 3×3×64 convolutions with stride Batch normalization with 64 channe Element-wise addition of 2 inputs RelU 128 3×3×64 convolutions with stride Batch normalization with 128 channel Rell 128 3×3×128 convolutions with strip Batch normalization with 128 channel Element-wise addition of 2 inputs ReLU 128 1×1×64 convolutions with strid Batch normalization with 128 channel 128 3×3×128 convolutions with strig Batch normalization with 128 channel RelU 128 3×3×128 convolutions with strig Batch normalization with 128 channel Element-wise addition of 2 inputs ReLU 256 3×3×128 convolutions with strie Batch normalization with 256 channel ReLU 256 3×3×256 convolutions with strie Batch normalization with 256 channel Element-wise addition of 2 inputs ReLU 256 1×1×128 convolutions with strig Batch normalization with 256 channel 256 3×3×256 convolutions with strie Batch normalization with 256 channel

| 47 | 'res4b_branch2a_relu' | ReLU                       | ReLU                                 |
|----|-----------------------|----------------------------|--------------------------------------|
| 48 | 'res4b_branch2b'      | Convolution                | 256 3×3×256 convolutions with stri   |
| 49 | 'bn4b_branch2b'       | Batch Normalization        | Batch normalization with 256 channed |
| 50 | 'res4b'               | Addition                   | Element-wise addition of 2 inputs    |
| 51 | 'res4b_relu'          | ReLU                       | ReLU                                 |
| 52 | 'res5a_branch2a'      | Convolution                | 512 3×3×256 convolutions with stri   |
| 53 | 'bn5a_branch2a'       | Batch Normalization        | Batch normalization with 512 channel |
| 54 | 'res5a_branch2a_relu' | ReLU                       | ReLU                                 |
| 55 | 'res5a_branch2b'      | Convolution                | 512 3×3×512 convolutions with stri   |
| 56 | 'bn5a_branch2b'       | Batch Normalization        | Batch normalization with 512 channel |
| 57 | 'res5a'               | Addition                   | Element-wise addition of 2 inputs    |
| 58 | 'res5a_relu'          | ReLU                       | ReLU                                 |
| 59 | 'res5a_branch1'       | Convolution                | 512 1×1×256 convolutions with stri   |
| 60 | 'bn5a_branch1'        | Batch Normalization        | Batch normalization with 512 channe  |
| 61 | 'res5b_branch2a'      | Convolution                | 512 3×3×512 convolutions with stri   |
| 62 | 'bn5b_branch2a'       | Batch Normalization        | Batch normalization with 512 channe  |
| 63 | 'res5b_branch2a_relu' | ReLU                       | ReLU                                 |
| 64 | 'res5b_branch2b'      | Convolution                | 512 3×3×512 convolutions with stri   |
| 65 | 'bn5b_branch2b'       | Batch Normalization        | Batch normalization with 512 channe  |
| 66 | 'res5b'               | Addition                   | Element-wise addition of 2 inputs    |
| 67 | 'res5b_relu'          | ReLU                       | ReLU                                 |
| 68 | 'pool5'               | 2-D Global Average Pooling | 2-D global average pooling           |
| 69 | 'new_fc'              | Fully Connected            | 5 fully connected layer              |
| 70 | 'prob'                | Softmax                    | softmax                              |
| 71 | 'new_classoutput'     | Classification Output      | crossentropyex with 'MathWorks Cap   |

### Optimizing network: Fused 'nnet.cnn.layer.BatchNormalizationLayer' into 'nnet.cnn.layer.Conve ### Notice: The layer 'new\_classoutput' with type 'nnet.cnn.layer.SoftmaxLayer' is implemented in software. ### Notice: The layer 'new\_classoutput' with type 'nnet.cnn.layer.ClassificationOutputLayer' is ### Compiling layer group: conv1>>pool1 ... ### Compiling layer group: conv1>>pool1 ... complete. ### Compiling layer group: res2a\_branch2a>>res2a\_branch2b ... ### Compiling layer group: res2a\_branch2a>>res2a\_branch2b ... complete. ### Compiling layer group: res2b\_branch2a>>res2b\_branch2b ... ### Compiling layer group: res2b\_branch2a>>res2b\_branch2b ... complete. ### Compiling layer group: res3a\_branch1 ... ### Compiling layer group: res3a\_branch1 ... complete. ### Compiling layer group: res3a branch2a>>res3a branch2b ... ### Compiling layer group: res3a branch2a>>res3a branch2b ... complete. ### Compiling layer group: res3b branch2a>>res3b branch2b ... ### Compiling layer group: res3b branch2a>>res3b branch2b ... complete. ### Compiling layer group: res4a branch1 ... ### Compiling layer group: res4a branch1 ... complete. ### Compiling layer group: res4a branch2a>>res4a branch2b ... ### Compiling layer group: res4a\_branch2a>>res4a\_branch2b ... complete. ### Compiling layer group: res4b branch2a>>res4b branch2b ... ### Compiling layer group: res4b branch2a>>res4b branch2b ... complete. ### Compiling layer group: res5a branch1 ... ### Compiling layer group: res5a branch1 ... complete. ### Compiling layer group: res5a\_branch2a>>res5a\_branch2b ... ### Compiling layer group: res5a\_branch2a>>res5a\_branch2b ... complete. ### Compiling layer group: res5b\_branch2a>>res5b\_branch2b ... ### Compiling layer group: res5b\_branch2a>>res5b\_branch2b ... complete. ### Compiling layer group: pool5 ... ### Compiling layer group: pool5 ... complete. ### Compiling layer group: new\_fc ... ### Compiling layer group: new\_fc ... complete.

### Allocating external memory buffers:

| offset_name             | offset_address | allocated_space  |
|-------------------------|----------------|------------------|
|                         |                |                  |
| "InputDataOffset"       | "0×00000000"   | "8.0 MB"         |
| "OutputResultOffset"    | "0x00800000"   | "4.0 MB"         |
| "SchedulerDataOffset"   | "0x00c00000"   | "4.0 MB"         |
| "SystemBufferOffset"    | "0×01000000"   | "28.0 MB"        |
| "InstructionDataOffset" | "0x02c00000"   | "4.0 MB"         |
| "ConvWeightDataOffset"  | "0x03000000"   | "16.0 MB"        |
| "FCWeightDataOffset"    | "0×04000000"   | "4.0 MB"         |
| "EndOffset"             | "0×04400000"   | "Total: 68.0 MB" |

### Network compilation complete.

#### **Program Bitstream onto FPGA and Download Network Weights**

To deploy the network on the Xilinx ZCU102 hardware, run the deploy function of the dlhdl.Workflow object. This function uses the output of the compile function to program the FPGA board by using the programming file. It also downloads the network weights and biases. The deploy function starts programming the FPGA device, displays progress messages, and the time it takes to deploy the network.

#### hW.deploy

### Attempting to connect to the hardware board at 192.168.1.101...
### Connection successful
### Programming the FPGA bitstream has been completed successfully.
### Loading weights to Conv Processor.
### Conv Weights loaded. Current time is 20-Jan-2022 08:45:22
### Loading weights to FC Processor.
### FC Weights loaded. Current time is 20-Jan-2022 08:45:22

#### Load Image for Prediction

Load the example image.

```
imgFile = fullfile(pwd,'MerchData','MathWorks Cube','Mathworks cube_0.jpg');
inputImg = imresize(imread(imgFile),[224 224]);
imshow(inputImg)
```

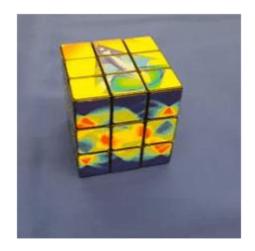

#### **Run Prediction for One Image**

Execute the predict method on the dlhdl.Workflow object and then show the label in the MATLAB command window.

[prediction, speed] = hW.predict(single(inputImg), 'Profile', 'on');

### Finished writing input activations.
### Running single input activation.

Deep Learning Processor Profiler Performance Results

|                | LastFrameLatency(cycles) | LastFrameLatency(seconds) | FramesNum | Tota |
|----------------|--------------------------|---------------------------|-----------|------|
| Network        | 7389695                  | 0.02956                   |           |      |
| conv1          | 1115359                  | 0.00446                   | -         | , ,  |
| pool1          | 237742                   | 0.00095                   |           |      |
| res2a_branch2a |                          | 0.00108                   |           |      |
| res2a_branch2b |                          | 0.00108                   |           |      |
| res2a          | 103095                   | 0.00041                   |           |      |
| res2b_branch2a |                          | 0.00108                   |           |      |
| res2b_branch2b |                          | 0.00108                   |           |      |
| res2b          | 102385                   | 0.00041                   |           |      |
| res3a branch1  |                          | 0.00062                   |           |      |
| res3a branch2a |                          | 0.00091                   |           |      |
| res3a_branch2b |                          | 0.00098                   |           |      |
| res3a          | 52543                    | 0.00021                   |           |      |
| res3b branch2a |                          | 0.00098                   |           |      |
| res3b branch2b |                          | 0.00098                   |           |      |
| res3b          | 51176                    | 0.00020                   |           |      |
| res4a branch1  |                          | 0.00054                   |           |      |
| res4a_branch1a |                          | 0.00054                   |           |      |
|                |                          | 0.00095                   |           |      |
| res4a_branch2b |                          |                           |           |      |
| res4a          | 25612                    | 0.00010                   |           |      |

| res4b_branch2a      | 237244              | 0.00095    |
|---------------------|---------------------|------------|
| res4b_branch2b      | 237242              | 0.00095    |
| res4b               | 25952               | 0.00010    |
| res5a_branch1       | 311610              | 0.00125    |
| res5a_branch2a      | 311719              | 0.00125    |
| res5a_branch2b      | 596194              | 0.00238    |
| res5a               | 13191               | 0.00005    |
| res5b_branch2a      | 595890              | 0.00238    |
| res5b_branch2b      | 596795              | 0.00239    |
| res5b               | 14141               | 0.00006    |
| pool5               | 36932               | 0.00015    |
| new_fc              | 17825               | 0.0007     |
| The clock frequency | of the DL processor | ic: 250MHz |

\* The clock frequency of the DL processor is: 250MHz

[val, idx] = max(prediction);

dlquantObj.NetworkObject.Layers(end).ClassNames{idx}

ans = 'MathWorks Cube'

#### **Performance Comparison**

Compare the performance of the quantized network to the single data type network.

options\_FPGA = dlquantizationOptions('Bitstream','zcu102\_int8','Target',hTarget);
prediction\_FPGA = dlquantObj.validate(imdsValidation,options\_FPGA)

### Compiling network for Deep Learning FPGA prototyping ... ### Targeting FPGA bitstream zcu102\_int8. ### The network includes the following layers: 1 'data' Image Input 224×224×3 images with 'zscore' nor 2 'conv1' 64 7×7×3 convolutions with stride Convolution Batch normalization with 64 channe 3 'bn convl' Batch Normalization 4 'convl relu' ReLU ReLU 3×3 max pooling with stride [2 2] 5 'pool1' Max Pooling 6 Convolution 64 3×3×64 convolutions with stride 'res2a\_branch2a' 7 Batch normalization with 64 channe 'bn2a\_branch2a' Batch Normalization 'res2a\_branch2a\_relu' ReLU 8 Rell 9 'res2a branch2b' Convolution 64 3×3×64 convolutions with stride 10 'bn2a branch2b' Batch Normalization Batch normalization with 64 channe 11 'res2a' Addition Element-wise addition of 2 inputs 12 'res2a relu' ReLU ReLU Convolution 13 'res2b branch2a' 64 3×3×64 convolutions with stride Batch normalization with 64 channe 14 'bn2b branch2a' Batch Normalization 'res2b\_branch2a\_relu' 15 ReLU Rel II 16 'res2b branch2b' Convolution 64 3×3×64 convolutions with stride 17 'bn2b branch2b' Batch Normalization Batch normalization with 64 channe 18 'res2b' Addition Element-wise addition of 2 inputs 19 'res2b\_relu' Rell Rel U 20 'res3a branch2a' 128 3×3×64 convolutions with stride Convolution 21 'bn3a\_branch2a' Batch Normalization Batch normalization with 128 channel 'res3a\_branch2a\_relu' 22 RelU Rel U 23 'res3a branch2b' Convolution 128 3×3×128 convolutions with strig 24 'bn3a\_branch2b' Batch Normalization Batch normalization with 128 channel 25 'res3a' Addition Element-wise addition of 2 inputs 26 'res3a\_relu' ReLU ReLU 27 'res3a\_branch1' Convolution 128 1×1×64 convolutions with stride 28 'bn3a\_branch1' Batch Normalization Batch normalization with 128 channel 29 'res3b\_branch2a' Convolution 128 3×3×128 convolutions with strig

| 2.0      |                                           |                            |                                             |
|----------|-------------------------------------------|----------------------------|---------------------------------------------|
| 30       | 'bn3b_branch2a'                           | Batch Normalization        | Batch normalization with 128 channe         |
| 31<br>32 | 'res3b_branch2a_relu'<br>'res3b branch2b' | ReLU<br>Convolution        | ReLU<br>128 3×3×128 convolutions with strig |
| 32<br>33 | 'bn3b branch2b'                           | Batch Normalization        | Batch normalization with 128 channel        |
| 34       | 'res3b'                                   | Addition                   | Element-wise addition of 2 inputs           |
| 35       | 'res3b relu'                              | ReLU                       | ReLU                                        |
| 36       | 'res4a branch2a'                          | Convolution                | 256 3×3×128 convolutions with strig         |
| 37       | 'bn4a_branch2a'                           | Batch Normalization        | Batch normalization with 256 channe         |
| 38       | 'res4a_branch2a_relu'                     | ReLU                       | ReLU                                        |
| 39       | 'res4a_branch2b'                          | Convolution                | 256 3×3×256 convolutions with strig         |
| 40       | 'bn4a branch2b'                           | Batch Normalization        | Batch normalization with 256 channe         |
| 41       | 'res4a'                                   | Addition                   | Element-wise addition of 2 inputs           |
| 41       | 'res4a_relu'                              | ReLU                       | ReLU                                        |
| 42       | 'res4a_recu<br>'res4a_branch1'            | Convolution                | 256 1×1×128 convolutions with strig         |
| 43       | 'bn4a branch1'                            | Batch Normalization        | Batch normalization with 256 channel        |
| 44       | 'res4b branch2a'                          | Convolution                | 256 3×3×256 convolutions with stric         |
| 46       | 'bn4b branch2a'                           | Batch Normalization        | Batch normalization with 256 channe         |
| 40       | 'res4b_branch2a_relu'                     | ReLU                       | ReLU                                        |
| 48       | 'res4b_branch2b'                          | Convolution                | 256 3×3×256 convolutions with strig         |
| 49       | 'bn4b branch2b'                           | Batch Normalization        | Batch normalization with 256 channe         |
| 50       | 'res4b'                                   | Addition                   | Element-wise addition of 2 inputs           |
| 51       | 'res4b relu'                              | ReLU                       | ReLU                                        |
| 52       | 'res5a branch2a'                          | Convolution                | 512 3×3×256 convolutions with strig         |
| 53       | 'bn5a branch2a'                           | Batch Normalization        | Batch normalization with 512 channe         |
| 54       | 'res5a branch2a relu'                     | ReLU                       | ReLU                                        |
| 55       | 'res5a branch2b'                          | Convolution                | 512 3×3×512 convolutions with strig         |
| 56       | 'bn5a branch2b'                           | Batch Normalization        | Batch normalization with 512 channel        |
| 57       | 'res5a'                                   | Addition                   | Element-wise addition of 2 inputs           |
| 58       | 'res5a_relu'                              | ReLU                       | ReLU                                        |
| 59       | 'res5a branch1'                           | Convolution                | 512 1×1×256 convolutions with strig         |
| 60       | 'bn5a branch1'                            | Batch Normalization        | Batch normalization with 512 channe         |
| 61       | 'res5b branch2a'                          | Convolution                | 512 3×3×512 convolutions with stric         |
| 62       | 'bn5b branch2a'                           | Batch Normalization        | Batch normalization with 512 channe         |
| 63       | 'res5b_branch2a_relu'                     | ReLU                       | ReLU                                        |
| 64       | 'res5b_branch2b'                          | Convolution                | 512 3×3×512 convolutions with strig         |
| 65       | 'bn5b branch2b'                           | Batch Normalization        | Batch normalization with 512 channe         |
| 66       | 'res5b'                                   | Addition                   | Element-wise addition of 2 inputs           |
| 67       | 'res5b relu'                              | ReLU                       | ReLU                                        |
| 68       | 'pool5'                                   | 2-D Global Average Pooling | 2-D global average pooling                  |
| 69       | 'new fc'                                  | Fully Connected            | 5 fully connected layer                     |
| 70       | 'prob'                                    | Softmax                    | softmax                                     |
| 71       | 'new_classoutput'                         | Classification Output      | crossentropyex with 'MathWorks Cap          |
| / ±      | ccassoucpuc                               | etassification output      | er obsenter opyex witch indenworks cup      |

### Optimizing network: Fused 'nnet.cnn.layer.BatchNormalizationLayer' into 'nnet.cnn.layer.Convo ### Notice: The layer 'data' with type 'nnet.cnn.layer.ImageInputLayer' is implemented in softwa ### Notice: The layer 'prob' with type 'nnet.cnn.layer.SoftmaxLayer' is implemented in software. ### Compiling layer group: convl>>pool1 ... ### Compiling layer group: convl>>pool1 ... ### Compiling layer group: res2a\_branch2a>>res2a\_branch2b ... ### Compiling layer group: res2a\_branch2a>>res2a\_branch2b ... ### Compiling layer group: res2b\_branch2a>>res2b\_branch2b ... ### Compiling layer group: res2b\_branch2a>>res2b\_branch2b ... ### Compiling layer group: res2b\_branch2a>>res2b\_branch2b ... ### Compiling layer group: res3a\_branch1 ... ### Compiling layer group: res3a\_branch1 ... ### Compiling layer group: res3a\_branch2a>>res3a\_branch2b ... ### Compiling layer group: res3a\_branch2a>>res3a\_branch2b ... ### Compiling layer group: res3a\_branch2a>>res3a\_branch2b ... ### Compiling layer group: res3a\_branch2a>>res3a\_branch2b ... ### Compiling layer group: res3a\_branch2a>>res3a\_branch2b ... ### Compiling layer group: res3a\_branch2a>>res3a\_branch2b ... ### Compiling layer group: res3a\_branch2a>>res3a\_branch2b ... ### Compiling layer group: res3a\_branch2a>>res3a\_branch2b ...

```
### Compiling layer group: res3b_branch2a>>res3b_branch2b ... complete.
### Compiling layer group: res4a branch1 ...
### Compiling layer group: res4a_branch1 ... complete.
### Compiling layer group: res4a_branch2a>>res4a_branch2b ...
### Compiling layer group: res4a_branch2a>>res4a_branch2b ... complete.
### Compiling layer group: res4b_branch2a>>res4b_branch2b ...
### Compiling layer group: res4b branch2a>>res4b branch2b ... complete.
### Compiling layer group: res5a_branch1 ...
### Compiling layer group: res5a_branch1 ... complete.
### Compiling layer group: res5a_branch2a>>res5a_branch2b ...
### Compiling layer group: res5a_branch2a>>res5a_branch2b ... complete.
### Compiling layer group: res5b_branch2a>>res5b_branch2b ...
### Compiling layer group: res5b_branch2a>>res5b_branch2b ... complete.
### Compiling layer group: pool5 ...
### Compiling layer group: pool5 ... complete.
### Compiling layer group: new_fc ...
### Compiling layer group: new fc ... complete.
```

### Allocating external memory buffers:

| offset_name             | offset_address | allocated_space  |
|-------------------------|----------------|------------------|
|                         |                |                  |
| "InputDataOffset"       | "0×00000000"   | "12.0 MB"        |
| "OutputResultOffset"    | "0×00c00000"   | "4.0 MB"         |
| "SchedulerDataOffset"   | "0×01000000"   | "4.0 MB"         |
| "SystemBufferOffset"    | "0×01400000"   | "28.0 MB"        |
| "InstructionDataOffset" | "0x03000000"   | "4.0 MB"         |
| "ConvWeightDataOffset"  | "0x03400000"   | "16.0 MB"        |
| "FCWeightDataOffset"    | "0×04400000"   | "4.0 MB"         |
| "EndOffset"             | "0x04800000"   | "Total: 72.0 MB" |

### Network compilation complete.

### FPGA bitstream programming has been skipped as the same bitstream is already loaded on the ta ### Loading weights to Conv Processor. ### Conv Weights loaded. Current time is 20-Jan-2022 08:46:40 ### Loading weights to FC Processor. ### FC Weights loaded. Current time is 20-Jan-2022 08:46:40 ### Finished writing input activations. ### Running in multi-frame mode with 20 inputs.

Deep Learning Processor Bitstream Build Info

| Resource               | Utilized           | Total           | Percentage        |             |            |
|------------------------|--------------------|-----------------|-------------------|-------------|------------|
|                        |                    |                 |                   |             |            |
| LUTs (CLB/ALM)*        | 248190             | 274080          | 90.55             |             |            |
| DSPs                   | 384                | 2520            | 15.24             |             |            |
| Block RAM              | 581                | 912             | 63.71             |             |            |
| * LUT count represents | Configurable Logic | Block(CLB) util | ization in Xilinx | devices and | Adaptive I |

### Optimizing network: Fused 'nnet.cnn.layer.BatchNormalizationLayer' into 'nnet.cnn.layer.Convo ### Notice: The layer 'data' of type 'ImageInputLayer' is split into an image input layer 'data' ### Notice: The layer 'prob' with type 'nnet.cnn.layer.SoftmaxLayer' is implemented in software. ### Notice: The layer 'new\_classoutput' with type 'nnet.cnn.layer.ClassificationOutputLayer' is :

| Las                   | stFrameLatency(cycles)  | LastFrameLatency(seconds) | FramesNum | Tota |
|-----------------------|-------------------------|---------------------------|-----------|------|
| Network               | 23871185                | 0.10851                   | 1         | 238  |
| data norm add         | 210750                  | 0.00096                   | _         |      |
| data_norm             | 210750                  | 0.00096                   |           |      |
| conv1                 | 2165372                 | 0.00984                   |           |      |
| pool1                 | 646226                  | 0.00294                   |           |      |
| res2a branch2a        |                         | 0.00439                   |           |      |
| res2a_branch2k        |                         | 0.00439                   |           |      |
| res2a                 | 210750                  | 0.00096                   |           |      |
| res2b branch2a        |                         | 0.00439                   |           |      |
| res2b branch2k        |                         | 0.00439                   |           |      |
| res2b                 | 210750                  | 0.00096                   |           |      |
| res3a branch1         | 540749                  | 0.00246                   |           |      |
| res3a branch2a        |                         | 0.00347                   |           |      |
| res3a_branch2b        |                         | 0.00418                   |           |      |
| res3a                 | 105404                  | 0.00048                   |           |      |
| res3b branch2a        | 919117                  | 0.00418                   |           |      |
| res3b_branch2b        | 919117                  | 0.00418                   |           |      |
| res3b                 | 105404                  | 0.00048                   |           |      |
| res4a_branch1         | 509261                  | 0.00231                   |           |      |
| res4a_branch2a        | 509261                  | 0.00231                   |           |      |
| res4a_branch2k        | 905421                  | 0.00412                   |           |      |
| res4a                 | 52724                   | 0.00024                   |           |      |
| res4b_branch2a        | 905421                  | 0.00412                   |           |      |
| res4b_branch2b        | 905421                  | 0.00412                   |           |      |
| res4b                 | 52724                   | 0.00024                   |           |      |
| res5a_branch1         | 1046605                 | 0.00476                   |           |      |
| res5a_branch2a        | a 1046605               | 0.00476                   |           |      |
| res5a_branch2b        | 2005197                 | 0.00911                   |           |      |
| res5a                 | 26368                   | 0.00012                   |           |      |
| res5b_branch2a        | a 2005197               | 0.00911                   |           |      |
| res5b_branch2b        | 2005197                 | 0.00911                   |           |      |
| res5b                 | 26368                   | 0.00012                   |           |      |
| pool5                 | 54594                   | 0.00025                   |           |      |
| new_fc                | 22571                   | 0.00010                   |           |      |
| * The clock frequency | / of the DL processor i | s: 220MHz                 |           |      |

Deep Learning Processor Estimator Performance Results

Deep Learning Processor Bitstream Build Info

| Resource                                                                | Utilized                                   | Total                                    | Percentage                                    |             |            |
|-------------------------------------------------------------------------|--------------------------------------------|------------------------------------------|-----------------------------------------------|-------------|------------|
| LUTs (CLB/ALM)*<br>DSPs<br>Block RAM<br>* LUT count represents          | 168836<br>800<br>453<br>Configurable Logic | 274080<br>2520<br>912<br>Block(CLB) util | 61.60<br>31.75<br>49.67<br>Lization in Xilinx | devices and | Adaptive I |
| ### Finished writing in<br>### Running single inpu                      | 1                                          |                                          |                                               |             |            |
| prediction_FPGA = <i>struc</i><br>NumSamples: 20<br>MetricResults: [1×3 |                                            |                                          |                                               |             |            |

Statistics: [2×7 table]

#### prediction\_FPGA.Statistics.FramesPerSecond

ans = 2×1 9.2161 33.8157

The first number is the frames per second performance for the single data type network and the second number is the frames per second performance for the quantized network.

## **Classify ECG Signals Using DAG Network Deployed to FPGA**

This example shows how to classify human electrocardiogram (ECG) signals by deploying a transfer learning trained SqueezeNet network trainedSN to a Xilinx Zynq Ultrascale+ ZCU102 board.

#### **Required Products**

For this example, you need:

- Deep Learning Toolbox <sup>™</sup>
- Image Processing Toolbox <sup>™</sup>
- Wavelet Toolbox TM
- Deep Learning HDL Toolbox <sup>™</sup>
- Deep Learning HDL Toolbox <sup>™</sup> Support Package for Xilinx FPGA and SoC Devices
- Xilinx Zynq Ultrascale+ MPSoC ZCu102

#### **Download Data**

Download the data from the GitHub repository. To download the data from the website, click **Clone** and select **Download ZIP**. Save the file physionet\_ECG\_data-main.zip in a folder where you have write permission.

After downloading the data from GitHub, unzip the file in your temporary directory.

unzip(fullfile(tempdir, 'physionet\_ECG\_data-main.zip'),tempdir);

The ECG data is classified into these labels:

- persons with cardiac arrhythmia (ARR)
- persons with congestive heart failure (CHF)
- persons with normal sinus rhythms (NSR)

The data is collected from these sources:

- MIT-BIH Arrhythmia Database [3][7]
- MIT-BIH Normal Sinus Rhythm Database [3]
- BIDMC Congestive Heart Failure Database [1][3]

Unzipping creates the folder physionet-ECG\_data-master in your temporary directory.

Unzip ECGData.zip in physionet-ECG\_data-master. Load the ECGData.mat data file into your MATLAB workspace.

```
unzip(fullfile(tempdir,'physionet_ECG_data-main','ECGData.zip'),...
fullfile(tempdir,'physionet_ECG_data-main'))
load(fullfile(tempdir,'physionet_ECG_data-main','ECGData.mat'))
```

Create a folder called dataDir inside the ECG data directory and then create three directories called ARR, CHF, and NSR inside dataDir by using the helperCreateECGDirectories function. You can find the source code for this helper function in the Supporting Functions section at the end of this example.

```
% parentDir = tempdir;
parentDir = pwd;
dataDir = 'data';
helperCreateECGDirectories(ECGData,parentDir,dataDir);
```

Plot an ECG that represents each ECG category by using the helperPlotReps helper function. does this. You can find the source code for this helper function in the Supporting Functions section at the end of this example.

helperPlotReps(ECGData)

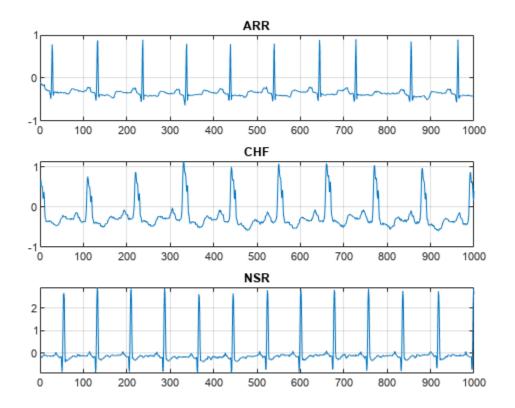

#### **Create Time-Frequency Representations**

After making the folders, create time-frequency representations of the ECG signals. Creating timefrequency representations helps with feature extraction. These representations are called scalograms. A scalogram is the absolute value of the continuous wavelet transform (CWT) coefficients of a signal. Create a CWT filter bank using cwtfilterbank (Wavelet Toolbox) (Wavelet Toolbox) for a signal with 1000 samples.

```
Fs =128;
fb = cwtfilterbank(SignalLength=1000,...
SamplingFrequency=Fs,...
VoicesPerOctave=12);
sig = ECGData.Data(1,1:1000);
[cfs,frq] = wt(fb,sig);
t = (0:999)/Fs;figure;pcolor(t,frq,abs(cfs))
set(gca,'yscale','log');shading interp;axis tight;
title('Scalogram');xlabel('Time (s)');ylabel('Frequency (Hz)')
```

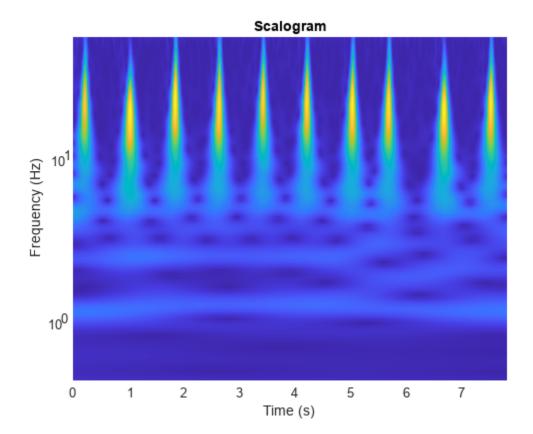

Use the helperCreateRGBfromTF helper function to create the scalograms as RGB images and write them to the appropriate subdirectory in dataDir. The source code for this helper function is in the Supporting Functions section at the end of this example. To be compatible with the SqueezeNet architecture, each RGB image is an array of size 227-by-227-by-3.

helperCreateRGBfromTF(ECGData,parentDir,dataDir)

#### **Divide into Training and Validation Data**

Load the scalogram images as an image datastore. The imageDatastore function automatically labels the images based on folder names and stores the data as an ImageDatastore object. An image datastore enables you to store large image data, including data that does not fit in memory, and efficiently read batches of images during training of a CNN.

```
allImages = imageDatastore(fullfile(parentDir,dataDir),...
'IncludeSubfolders',true,...
'LabelSource','foldernames');
```

Randomly divide the images into two groups. Use 80% of the images for training, and the remainder for validation. For purposes of reproducibility, we set the random seed to the default value.

```
rng default
[imgsTrain,imgsValidation] = splitEachLabel(allImages,0.8,'randomized');
disp(['Number of training images: ',num2str(numel(imgsTrain.Files))]);
disp(['Number of validation images: ',num2str(numel(imgsValidation.Files))]);
```

#### Load Transfer Learning Trained Network

Load the transfer learning trained SqueezeNet network trainedSN. To create the trainedSN network, see "Classify Time Series Using Wavelet Analysis and Deep Learning".

load('trainedSN.mat');

#### **Configure FPGA Board Interface**

Configure the FPGA board interface for the deep learning network deployment and MATLAB communication by using the dlhdl.Target class to create a target object with a custom name for your target device and an interface to connect your target device to the host computer. To use JTAG,Install Xilinx<sup>™</sup> Vivado<sup>™</sup> Design Suite 2020.2. To set the Xilinx Vivado toolpath, enter:

```
% hdlsetuptoolpath('ToolName', 'Xilinx Vivado', 'ToolPath', 'C:\Xilinx\Vivado\2020.2\bin\vivado.
```

hTarget = dlhdl.Target('Xilinx',Interface="Ethernet");

#### Prepare trainedSN Network for Deployment

Prepare the trainedSN network for deployment by using the dlhdl.Workflow class to create an object. When you create the object, specify the network and the bitstream name. Specify trainedSN as the network. Make sure that the bitstream name matches the data type and the FPGA board that you are targeting. In this example, the target FPGA board is the Xilinx ZCU102 SoC board. The bitstream uses a single data type.

```
hW=dlhdl.Workflow(Network=trainedSN,Bitstream='zcu102_single',Target=hTarget)
```

#### **Generate Weights, Biases, and Instructions**

Generate weights, biases, and instructions for the trainedSN network by using the compile method of the dlhdl.Workflow object.

```
dn = hW.compile
```

```
### Compiling network for Deep Learning FPGA prototyping ...
### Targeting FPGA bitstream zcu102_single.
### The network includes the following layers:
        'data'
                                                                 227×227×3 images with 'zerocente
    1
                                   Image Input
    2
         'conv1'
                                                                 64 3×3×3 convolutions with stride
                                   Convolution
         'relu_conv1'
    3
                                   ReLU
                                                                 ReLU
         'pool1'
                                                                 3×3 max pooling with stride [2 ]
     4
                                   Max Pooling
        'fire2-squeeze1x1'
    5
                                   Convolution
                                                                 16 1×1×64 convolutions with strig
        'fire2-relu_squeezelx1'
    6
                                                                 ReLU
                                   Rel U
    7
         'fire2-expand1x1'
                                   Convolution
                                                                 64 1×1×16 convolutions with stri
    8
        'fire2-relu_expand1x1'
                                   ReLU
                                                                 ReLU
    9
         'fire2-expand3x3'
                                   Convolution
                                                                 64 3×3×16 convolutions with stri
    10
         'fire2-relu_expand3x3'
                                   ReLU
                                                                 ReLU
    11
         'fire2-concat'
                                   Depth concatenation
                                                                 Depth concatenation of 2 inputs
```

```
12
     'fire3-squeeze1x1'
13
     'fire3-relu_squeeze1x1'
14
     'fire3-expand1x1'
15
     'fire3-relu_expand1x1'
16
     'fire3-expand3x3'
     'fire3-relu_expand3x3'
17
18
     'fire3-concat'
19
     'pool3'
     'fire4-squeeze1x1'
20
     'fire4-relu_squeeze1x1'
21
22
     'fire4-expand1x1'
23
     'fire4-relu expand1x1'
24
     'fire4-expand3x3'
25
     'fire4-relu expand3x3'
26
     'fire4-concat'
27
     'fire5-squeeze1x1'
28
     'fire5-relu squeeze1x1'
29
     'fire5-expand1x1'
30
     'fire5-relu expand1x1'
31
     'fire5-expand3x3'
32
     'fire5-relu_expand3x3'
33
     'fire5-concat'
34
     'pool5'
     'fire6-squeezelx1'
35
36
     'fire6-relu_squeezelx1'
37
     'fire6-expand1x1'
38
     'fire6-relu_expand1x1'
39
     'fire6-expand3x3'
40
     'fire6-relu_expand3x3'
41
     'fire6-concat'
42
     'fire7-squeeze1x1'
43
     'fire7-relu squeeze1x1'
44
     'fire7-expand1x1'
     'fire7-relu_expand1x1'
45
46
     'fire7-expand3x3'
47
     'fire7-relu_expand3x3'
48
     'fire7-concat'
49
     'fire8-squeeze1x1'
50
     'fire8-relu squeeze1x1'
51
     'fire8-expand1x1'
52
     'fire8-relu expand1x1'
53
     'fire8-expand3x3'
54
     'fire8-relu expand3x3'
55
     'fire8-concat'
56
     'fire9-squeeze1x1'
57
     'fire9-relu_squeeze1x1'
58
     'fire9-expand1x1'
59
     'fire9-relu_expand1x1'
60
     'fire9-expand3x3'
61
     'fire9-relu_expand3x3'
62
     'fire9-concat'
63
     'new dropout'
64
     'new_conv'
65
     'relu_conv10'
66
     'pool10'
     'prob'
67
68
     'new_classoutput'
```

Convolution Rel II Convolution ReLU Convolution RelU Depth concatenation Max Pooling Convolution ReLU Convolution ReLU Convolution ReLU Depth concatenation Convolution ReLU Convolution ReLU Convolution ReLU Depth concatenation Max Pooling Convolution ReLU Convolution ReLU Convolution ReLU Depth concatenation Convolution ReLU Convolution ReLU Convolution ReLU Depth concatenation Convolution ReLU Convolution ReLU Convolution ReLU Depth concatenation Convolution Rel U Convolution Rel U Convolution ReLU Depth concatenation Dropout Convolution ReLU 2-D Global Average Pooling Softmax Classification Output

16 1×1×128 convolutions with str ReLU 64 1×1×16 convolutions with strig ReLU 64 3×3×16 convolutions with stri ReLU Depth concatenation of 2 inputs 3×3 max pooling with stride [2 ] 32 1×1×128 convolutions with str ReLU 128 1×1×32 convolutions with str ReLU 128 3×3×32 convolutions with str ReLU Depth concatenation of 2 inputs 32 1×1×256 convolutions with str ReLU 128 1×1×32 convolutions with str ReLU 128 3×3×32 convolutions with str ReLU Depth concatenation of 2 inputs 3×3 max pooling with stride [2 ] 48 1×1×256 convolutions with str. ReLU 192 1×1×48 convolutions with str ReLU 192 3×3×48 convolutions with str. ReLU Depth concatenation of 2 inputs 48 1×1×384 convolutions with str ReLU 192 1×1×48 convolutions with str ReLU 192 3×3×48 convolutions with str. ReLU Depth concatenation of 2 inputs 64 1×1×384 convolutions with str ReLU 256 1×1×64 convolutions with str ReLU 256 3×3×64 convolutions with str ReLU Depth concatenation of 2 inputs 64 1×1×512 convolutions with str ReLU 256 1×1×64 convolutions with str ReLU 256 3×3×64 convolutions with str ReLU Depth concatenation of 2 inputs 60% dropout 3 1×1×512 convolutions with strig ReLU 2-D global average pooling softmax crossentropyex with 'ARR' and 2

### Notice: The layer 'data' of type 'ImageInputLayer' is split into an image input layer 'data' ### Notice: The layer 'prob' with type 'nnet.cnn.layer.SoftmaxLayer' is implemented in software. ### Notice: The layer 'new\_classoutput' with type 'nnet.cnn.layer.ClassificationOutputLayer' is . ### Compiling layer group: conv1>>fire2-relu squeeze1x1 ... ### Compiling layer group: conv1>>fire2-relu\_squeeze1x1 ... complete. ### Compiling layer group: fire2-expand1x1>>fire2-relu\_expand1x1 ... ### Compiling layer group: fire2-expand1x1>>fire2-relu expand1x1 ... complete. ### Compiling layer group: fire2-expand3x3>>fire2-relu expand3x3 ... ### Compiling layer group: fire2-expand3x3>>fire2-relu\_expand3x3 ... complete. ### Compiling layer group: fire3-squeezelx1>>fire3-relu\_squeezelx1 ... ### Compiling layer group: fire3-squeezelx1>>fire3-relu\_squeezelx1 ... complete. ### Compiling layer group: fire3-expandlx1>>fire3-relu\_expandlx1 ... ### Compiling layer group: fire3-expand1x1>>fire3-relu\_expand1x1 ... complete. ### Compiling layer group: fire3-expand3x3>>fire3-relu\_expand3x3 ... ### Compiling layer group: fire3-expand3x3>>fire3-relu\_expand3x3 ... complete. ### Compiling layer group: pool3>>fire4-relu\_squeeze1x1 ... ### Compiling layer group: pool3>>fire4-relu squeeze1x1 ... complete. ### Compiling layer group: fire4-expand1x1>>fire4-relu expand1x1 ... ### Compiling layer group: fire4-expandlxl>>fire4-relu expandlxl ... complete. ### Compiling layer group: fire4-expand3x3>>fire4-relu expand3x3 ... ### Compiling layer group: fire4-expand3x3>>fire4-relu\_expand3x3 ... complete. ### Compiling layer group: fire5-squeezelx1>>fire5-relu squeezelx1 ... ### Compiling layer group: fire5-squeezelx1>>fire5-relu squeezelx1 ... complete. ### Compiling layer group: fire5-expandlx1>>fire5-relu\_expandlx1 ... ### Compiling layer group: fire5-expand1x1>>fire5-relu expand1x1 ... complete. ### Compiling layer group: fire5-expand3x3>>fire5-relu\_expand3x3 ... ### Compiling layer group: fire5-expand3x3>>fire5-relu\_expand3x3 ... complete. ### Compiling layer group: pool5>>fire6-relu\_squeeze1x1 ... ### Compiling layer group: pool5>>fire6-relu squeezelx1 ... complete. ### Compiling layer group: fire6-expandlx1>>fire6-relu\_expandlx1 ... ### Compiling layer group: fire6-expand1x1>>fire6-relu\_expand1x1 ... complete. ### Compiling layer group: fire6-expand3x3>>fire6-relu\_expand3x3 ... ### Compiling layer group: fire6-expand3x3>>fire6-relu\_expand3x3 ... complete. ### Compiling layer group: fire7-squeezelx1>>fire7-relu\_squeezelx1 ... ### Compiling layer group: fire7-squeezelx1>>fire7-relu\_squeezelx1 ... complete. ### Compiling layer group: fire7-expandlx1>>fire7-relu\_expandlx1 ... ### Compiling layer group: fire7-expandlx1>>fire7-relu\_expandlx1 ... complete. ### Compiling layer group: fire7-expand3x3>>fire7-relu\_expand3x3 ... ### Compiling layer group: fire7-expand3x3>>fire7-relu expand3x3 ... complete. ### Compiling layer group: fire8-squeezelx1>>fire8-relu squeezelx1 ... ### Compiling layer group: fire8-squeezelx1>>fire8-relu squeezelx1 ... complete. ### Compiling layer group: fire8-expandlxl>>fire8-relu expandlx1 ... ### Compiling layer group: fire8-expand1x1>>fire8-relu expand1x1 ... complete. ### Compiling layer group: fire8-expand3x3>>fire8-relu expand3x3 ... ### Compiling layer group: fire8-expand3x3>>fire8-relu expand3x3 ... complete. ### Compiling layer group: fire9-squeezelx1>>fire9-relu\_squeezelx1 ... ### Compiling layer group: fire9-squeezelx1>>fire9-relu squeezelx1 ... complete. ### Compiling layer group: fire9-expand1x1>>fire9-relu\_expand1x1 ... ### Compiling layer group: fire9-expand1x1>>fire9-relu\_expand1x1 ... complete. ### Compiling layer group: fire9-expand3x3>>fire9-relu\_expand3x3 ... ### Compiling layer group: fire9-expand3x3>>fire9-relu\_expand3x3 ... complete. ### Compiling layer group: new conv>>pool10 ... ### Compiling layer group: new\_conv>>pool10 ... complete. ### Allocating external memory buffers:

offset\_address allocated\_space

offset name

| "InputDataOffset"       | "0×00000000" | "24.0 MB"        |
|-------------------------|--------------|------------------|
| "OutputResultOffset"    | "0×01800000" | "4.0 MB"         |
| "SchedulerDataOffset"   | "0x01c00000" | "4.0 MB"         |
| "SystemBufferOffset"    | "0x02000000" | "28.0 MB"        |
| "InstructionDataOffset" | "0x03c00000" | "4.0 MB"         |
| "ConvWeightDataOffset"  | "0×04000000" | "12.0 MB"        |
| "EndOffset"             | "0x04c00000" | "Total: 76.0 MB" |

### Network compilation complete.

#### Program Bitstream onto FPGA and Download Network Weights

To deploy the network on the Xilinx ZCU102 hardware, run the deploy function of the dlhdl.Workflow

object. This function uses the output of the compile function to program the FPGA board by using the programming file. It also downloads the network weights and biases. The deploy function starts programming the FPGA device, displays progress messages, and the time it takes to deploy the network.

hW.deploy

```
### Programming FPGA Bitstream using Ethernet...
### Attempting to connect to the hardware board at 192.168.1.101...
### Connection successful
### Programming FPGA device on Xilinx SoC hardware board at 192.168.1.101...
### Copying FPGA programming files to SD card...
### Setting FPGA bitstream and devicetree for boot...
# Copying Bitstream zcu102 single.bit to /mnt/hdlcoder rd
# Set Bitstream to hdlcoder_rd/zcu102_single.bit
# Copying Devicetree devicetree_dlhdl.dtb to /mnt/hdlcoder_rd
# Set Devicetree to hdlcoder_rd/devicetree_dlhdl.dtb
# Set up boot for Reference Design: 'AXI-Stream DDR Memory Access : 3-AXIM'
### Rebooting Xilinx SoC at 192.168.1.101...
### Reboot may take several seconds...
### Attempting to connect to the hardware board at 192.168.1.101...
### Connection successful
### Programming the FPGA bitstream has been completed successfully.
### Loading weights to Conv Processor.
### Conv Weights loaded. Current time is 28-Apr-2022 15:33:54
```

#### Load Image for Prediction and Run Prediction

Load an image by randomly selecting an image from the validation data store.

```
idx=randi(32);
testim=readimage(imgsValidation,idx);
imshow(testim)
```

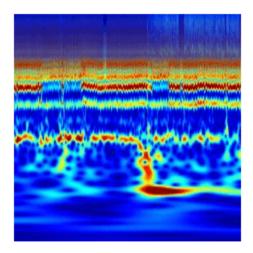

Execute the predict method on the dlhdl.Workflow object and then show the label in the MATLAB command window.

```
[YPred1,probs1] = classify(trainedSN,testim);
accuracy1 = (YPred1==imgsValidation.Labels);
[YPred2,probs2] = hW.predict(single(testim),'profile','on');
```

### Finished writing input activations.
### Running single input activation.

Deep Learning Processor Profiler Performance Results

|                 | LastFrameLatency(cycles) | LastFrameLatency(seconds) | FramesNum | Tota |
|-----------------|--------------------------|---------------------------|-----------|------|
| Network         | 9253245                  | 0.04206                   |           | - 92 |
| data norm       | 361047                   | 0.00164                   | 1         | 5.   |
| conv1           | 672559                   | 0.00306                   |           |      |
|                 | 509079                   | 0.00231                   |           |      |
| pool1           |                          |                           |           |      |
| fire2-squeeze1x |                          | 0.00140                   |           |      |
| fire2-expand1x1 |                          | 0.00139                   |           |      |
| fire2-expand3x3 | 305085                   | 0.00139                   |           |      |
| fire3-squeezel× | (1 627799                | 0.00285                   |           |      |
| fire3-expand1x1 | 305241                   | 0.00139                   |           |      |
| fire3-expand3x3 | 305256                   | 0.00139                   |           |      |
| pool3           | 286627                   | 0.00130                   |           |      |
| fire4-squeezelx | (1 264151                | 0.00120                   |           |      |
| fire4-expand1x1 | 264600                   | 0.00120                   |           |      |
| fire4-expand3x3 | 3 264567                 | 0.00120                   |           |      |
| fire5-squeezelx | (1 734588                | 0.00334                   |           |      |
| fire5-expand1x1 | 264575                   | 0.00120                   |           |      |
| fire5-expand3x3 | 8 264719                 | 0.00120                   |           |      |
| pool5           | 219725                   | 0.00100                   |           |      |
| fire6-squeezelx | 1 194605                 | 0,00088                   |           |      |
| fire6-expand1x1 |                          | 0.00066                   |           |      |

|   | fire6-expand3x3     | 144819                  | 0.00066 |
|---|---------------------|-------------------------|---------|
|   | fire7-squeeze1x1    | 288819                  | 0.00131 |
|   | fire7-expand1x1     | 144285                  | 0.00066 |
|   | fire7-expand3x3     | 144841                  | 0.00066 |
|   | fire8-squeeze1x1    | 368116                  | 0.00167 |
|   | fire8-expand1x1     | 243691                  | 0.00111 |
|   | fire8-expand3x3     | 243738                  | 0.00111 |
|   | fire9-squeeze1x1    | 488338                  | 0.00222 |
|   | fire9-expand1x1     | 243654                  | 0.00111 |
|   | fire9-expand3x3     | 243683                  | 0.00111 |
|   | new_conv            | 93849                   | 0.00043 |
|   | pool10              | 2751                    | 0.0001  |
| < | The clock frequency | of the DL processor is: | 220MHz  |
|   |                     |                         |         |

```
[val,idx]= max(YPred2);
trainedSN.Layers(end).ClassNames{idx}
```

ans = 'ARR'

#### References

- 1 Baim, D. S., W. S. Colucci, E. S. Monrad, H. S. Smith, R. F. Wright, A. Lanoue, D. F. Gauthier, B. J. Ransil, W. Grossman, and E. Braunwald. "Survival of patients with severe congestive heart failure treated with oral milrinone." *Journal of the American College of Cardiology*. Vol. 7, Number 3, 1986, pp. 661–670.
- 2 Engin, M. "ECG beat classification using neuro-fuzzy network." *Pattern Recognition Letters*. Vol. 25, Number 15, 2004, pp.1715–1722.
- 3 Goldberger A. L., L. A. N. Amaral, L. Glass, J. M. Hausdorff, P. Ch. Ivanov, R. G. Mark, J. E. Mietus, G. B. Moody, C.-K. Peng, and H. E. Stanley. "PhysioBank, PhysioToolkit, and PhysioNet: Components of a New Research Resource for Complex Physiologic Signals." Circulation. Vol. 101, Number 23: e215-e220. [Circulation Electronic Pages; http://circ.ahajournals.org/content/101/23/e215.full]; 2000 (June 13). doi: 10.1161/01.CIR.101.23.e215.
- 4 Leonarduzzi, R. F., G. Schlotthauer, and M. E. Torres. "Wavelet leader based multifractal analysis of heart rate variability during myocardial ischaemia." In *Engineering in Medicine and Biology Society (EMBC), Annual International Conference of the IEEE,* 110–113. Buenos Aires, Argentina: IEEE, 2010.
- 5 Li, T., and M. Zhou. "ECG classification using wavelet packet entropy and random forests." *Entropy*. Vol. 18, Number 8, 2016, p.285.
- 6 Maharaj, E. A., and A. M. Alonso. "Discriminant analysis of multivariate time series: Application to diagnosis based on ECG signals." *Computational Statistics and Data Analysis*. Vol. 70, 2014, pp. 67–87.
- Moody, G. B., and R. G. Mark. "The impact of the MIT-BIH Arrhythmia Database." *IEEE Engineering in Medicine and Biology Magazine*. Vol. 20. Number 3, May-June 2001, pp. 45–50. (PMID: 11446209)
- 8 Russakovsky, O., J. Deng, and H. Su et al. "ImageNet Large Scale Visual Recognition Challenge." International Journal of Computer Vision. Vol. 115, Number 3, 2015, pp. 211–252.
- **9** Zhao, Q., and L. Zhang. "ECG feature extraction and classification using wavelet transform and support vector machines." In *IEEE International Conference on Neural Networks and Brain*, 1089–1092. Beijing, China: IEEE, 2005.
- 10 ImageNet. http://www.image-net.org

#### **Supporting Functions**

**helperCreateECGDataDirectories** creates a data directory inside a parent directory, then creates three subdirectories inside the data directory. The subdirectories are named after each class of ECG signal found in ECGData.

function helperCreateECGDirectories(ECGData,parentFolder,dataFolder)

```
rootFolder = parentFolder;
localFolder = dataFolder;
mkdir(fullfile(rootFolder,localFolder))
folderLabels = unique(ECGData.Labels);
for i = 1:numel(folderLabels)
mkdir(fullfile(rootFolder,localFolder,char(folderLabels(i))));
end
end
```

**helperPlotReps** plots the first thousand samples of a representative of each class of ECG signal found in ECGData.

```
function helperPlotReps(ECGData)
folderLabels = unique(ECGData.Labels);
for k=1:3
    ecgType = folderLabels{k};
    ind = find(ismember(ECGData.Labels,ecgType));
    subplot(3,1,k)
    plot(ECGData.Data(ind(1),1:1000));
    grid on
    title(ecgType)
end
end
```

**helperCreateRGBfromTF** uses cwtfilterbank (Wavelet Toolbox) to obtain the continuous wavelet transform of the ECG signals and generates the scalograms from the wavelet coefficients. The helper function resizes the scalograms and writes them to disk as jpeg images.

function helperCreateRGBfromTF(ECGData,parentFolder,childFolder)

```
imageRoot = fullfile(parentFolder,childFolder);
data = ECGData.Data;
labels = ECGData.Labels;
[~,signalLength] = size(data);
fb = cwtfilterbank('SignalLength',signalLength,'VoicesPerOctave',12);
r = size(data,1);
for ii = 1:r
    cfs = abs(fb.wt(data(ii,:)));
    im = ind2rgb(im2uint8(rescale(cfs)),jet(128));
    imgLoc = fullfile(imageRoot,char(labels(ii)));
    imFileName = strcat(char(labels(ii)),'_',num2str(ii),'.jpg');
    imwrite(imresize(im,[227 227]),fullfile(imgLoc,imFileName));
```

end end

## Prototype and Verify Deep Learning Networks Without Target Hardware

Rapidly prototype your custom deep learning network and bitstream by visualizing intermediate layer activation results and verifying prediction accuracy without target hardware by emulating the network and bitstream. To emulate the network and bitstream, create a dlhdl.Simulator object. Use the dlhdl.Simulator object to:

- Retrieve intermediate layer results by using the activations function.
- Verify prediction accuracy by using the predict function.

In this example, retrieve the intermediate layer activation results and verify the prediction accuracy for the ResNet-18 network and deep learning processor configuration for the zcu102\_single bitstream.

#### Prerequisites

- Deep Learning Toolbox ™
- Deep Learning HDL Toolbox <sup>™</sup>
- Deep Learning Toolbox Model for ResNet-18 Network
- Deep Learning HDL Toolbox Support Package for Xilinx FPGA and SoC Devices
- Image Processing Toolbox ™
- MATLAB Coder Interface for Deep learning Libraries<sup>™</sup>

#### Load Pretrained SeriesNetwork

To load the pretrained network ResNet-18, enter:

```
snet = resnet18;
```

To view the layers of the pretrained network, enter:

analyzeNetwork(snet);

The first layer, the image input layer, requires input images of size 224-by-224-by-3, where 3 is the number of color channels.

inputSize = snet.Layers(1).InputSize;

#### **Define Training and Validation Data Sets**

This example uses the MathWorks MerchData data set. This is a small data set containing 75 images of MathWorks merchandise, belonging to five different classes (cap, cube, playing cards, screwdriver, and torch).

```
curDir = pwd;
unzip('MerchData.zip');
imds = imageDatastore('MerchData', ...
'IncludeSubfolders',true, ...
'LabelSource','foldernames');
[imdsTrain,imdsValidation] = splitEachLabel(imds,0.7,'randomized');
```

#### **Replace Final Layers**

The fully connected layer and the classification layer of the pretrained network net are configured for 1000 classes. These two layers fc1000 and ClassificationLayer\_predictions in ResNet-18 contain information on how to combine the features that the network extracts into class probabilities and predicted labels. These layers must be fine-tuned for the new classification problem. Extract all the layers, except the last two layers, from the pretrained network.

#### lgraph = layerGraph(snet)

```
lgraph =
LayerGraph with properties:
Layers: [71×1 nnet.cnn.layer.Layer]
Connections: [78×2 table]
InputNames: {'data'}
OutputNames: {'ClassificationLayer_predictions'}
```

numClasses = numel(categories(imdsTrain.Labels))

```
numClasses = 5
```

```
newLearnableLayer = fullyConnectedLayer(numClasses, ...
'Name','new_fc', ...
'WeightLearnRateFactor',10, ...
'BiasLearnRateFactor',10);
lgraph = replaceLayer(lgraph,'fc1000',newLearnableLayer);
newClassLayer = classificationLayer('Name','new_classoutput');
lgraph = replaceLayer(lgraph,'ClassificationLayer predictions',newClassLayer);
```

#### **Train Network**

The network requires input images of size 224-by-224-by-3, but the images in the image datastores have different sizes. Use an augmented image datastore to automatically resize the training images. Specify additional augmentation operations to perform on the training images, such as randomly flipping the training images along the vertical axis and randomly translating them up to 30 pixels horizontally and vertically. Data augmentation helps prevent the network from overfitting and memorizing the exact details of the training images.

```
pixelRange = [-30 30];
imageAugmenter = imageDataAugmenter( ...
'RandXReflection',true, ...
'RandXTranslation',pixelRange, ...
'RandYTranslation',pixelRange);
```

To automatically resize the validation images without performing further data augmentation, use an augmented image datastore without specifying any additional preprocessing operations.

```
augimdsTrain = augmentedImageDatastore(inputSize(1:2),imdsTrain, ...
'DataAugmentation',imageAugmenter);
augimdsValidation = augmentedImageDatastore(inputSize(1:2),imdsValidation);
```

Specify the training options. For transfer learning, keep the features from the early layers of the pretrained network (the transferred layer weights). To slow down learning in the transferred layers, set the initial learning rate to a small value. Specify the mini-batch size and validation data. The software validates the network for every ValidationFrequency iteration during training.

```
options = trainingOptions('sgdm', ...
'MiniBatchSize',10, ...
'MaxEpochs',6, ...
'InitialLearnRate',1e-4, ...
'Shuffle','every-epoch', ...
'ValidationData',augimdsValidation, ...
'ValidationFrequency',3, ...
'Verbose',false, ...
'Plots','training-progress');
```

Train the network that consists of the transferred and new layers. By default, trainNetwork uses a GPU if one is available (requires Parallel Computing Toolbox<sup>™</sup> and a supported GPU device. See "GPU Computing Requirements" (Parallel Computing Toolbox). Otherwise, the network uses a CPU (requires MATLAB Coder Interface for Deep learning Libraries<sup>™</sup>). You can also specify the execution environment by using the 'ExecutionEnvironment' name-value argument of trainingOptions.

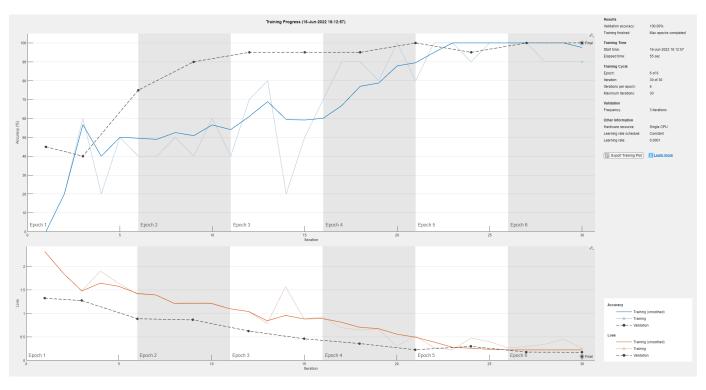

netTransfer = trainNetwork(augimdsTrain,lgraph,options);

#### **Retrieve Deep Learning Processor Configuration**

Use the dlhdl.ProcessorConfig object to retrieve the deep learning processor configuration for the zcu102\_single bitstream.

hPC = dlhdl.ProcessorConfig('Bitstream', 'zcu102\_single');

#### **Create Simulator Object**

Create a dlhdl.Simulator object with ResNet-18 as the network and hPC as the ProcessorConfig object.

```
simObj = dlhdl.Simulator('Network', netTransfer, 'ProcessorConfig', hPC);
```

```
### Optimizing network: Fused 'nnet.cnn.layer.BatchNormalizationLayer' into 'nnet.cnn.layer.Conv
Compiling leg: conv1>>pool1 ...
Compiling leg: conv1>>pool1 ... complete.
Compiling leg: res2a branch2a>>res2a branch2b ...
Compiling leg: res2a_branch2a>>res2a_branch2b ... complete.
Compiling leg: res2b_branch2a>>res2b_branch2b ...
Compiling leg: res2b branch2a>>res2b branch2b ... complete.
Compiling leg: res3a_branch1 ...
Compiling leg: res3a_branch1 ... complete.
Compiling leg: res3a_branch2a>>res3a_branch2b ...
Compiling leg: res3a_branch2a>>res3a_branch2b ... complete.
Compiling leg: res3b_branch2a>>res3b_branch2b ...
Compiling leg: res3b_branch2a>>res3b_branch2b ... complete.
Compiling leg: res4a branch1 ...
Compiling leg: res4a_branch1 ... complete.
Compiling leg: res4a branch2a>>res4a branch2b ...
Compiling leg: res4a branch2a>>res4a branch2b ... complete.
Compiling leg: res4b branch2a>>res4b branch2b ...
Compiling leg: res4b branch2a>>res4b branch2b ... complete.
Compiling leg: res5a branch1 ...
Compiling leg: res5a_branch1 ... complete.
Compiling leg: res5a branch2a>>res5a branch2b ...
Compiling leg: res5a_branch2a>>res5a_branch2b ... complete.
Compiling leg: res5b_branch2a>>res5b_branch2b ...
Compiling leg: res5b_branch2a>>res5b_branch2b ... complete.
Compiling leg: pool5 ...
Compiling leg: pool5 ... complete.
Compiling leg: new_fc ...
Compiling leg: new fc ... complete.
```

#### Load Image for Prediction and Intermediate Layer Activation Results

Load the example image. Save it's size for future use.

```
imgFile = fullfile(pwd,'MerchData','MathWorks Cube','Mathworks cube_0.jpg');
inputImg = imresize(imread(imgFile),inputSize(1:2));
imshow(inputImg)
```

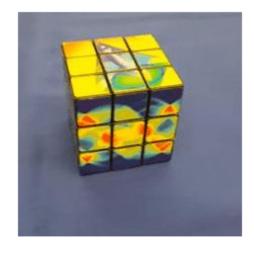

#### Show Activations of First Maxpool Layer

Investigate features by observing which areas in the convolution layers activate on an image. Compare that image to the corresponding areas in the original images. Each layer of a convolutional neural network consists of many 2-D arrays called *channels*. Pass the image through the network and examine the output activations of the pool1 layer.

```
act1 = simObj.activations(single(inputImg), 'pool1');
```

The activations are returned as a 3-D array, with the third dimension indexing the channel on the **pool1** layer. To show these activations by using the **imtile** function, reshape the array to 4-D. The third dimension in the input to **imtile** represents the image color. Set the third dimension to have size 1 because the activations do not have color. The fourth dimension indexes the channel.

```
sz = size(act1);
act1 = reshape(act1,[sz(1) sz(2) 1 sz(3)]);
```

Display the activations. Each activation can take any value, so normalize the output by using the mat2gray. All activations are scaled so that the minimum activation is 0 and the maximum activation is 1. Display the 64 images on an 8-by-8 grid, one for each channel in the layer.

```
I = imtile(mat2gray(act1), 'GridSize',[8 8]);
imshow(I)
```

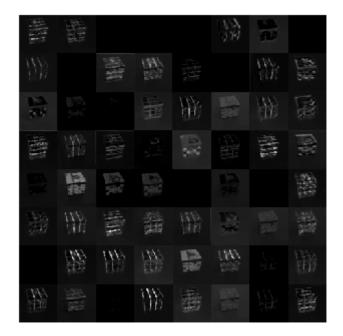

#### **Find Strongest Activation Channel**

Find the strongest channels by programmatically investigating channels with large activations. Find the channel that has the largest activation by using the max function, resize the channel output, and display the activations.

```
[maxValue,maxValueIndex] = max(max(max(act1)));
act1chMax = act1(:,:,:,maxValueIndex);
act1chMax = mat2gray(act1chMax);
act1chMax = imresize(act1chMax,inputSize(1:2));
```

```
I = imtile({inputImg,actlchMax});
imshow(I)
```

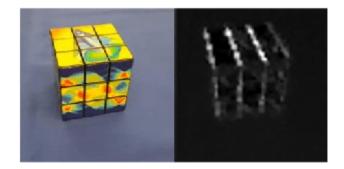

Compare the strongest activation channel image to the original image. This channel activates on edges. It activates positively on light left/dark right edges and negatively on dark left/light right edges.

#### **Verify Prediction Results**

Verify and display the prediction results of the dlhdl.Simulator object by using the predict function.

```
prediction = simObj.predict(single(inputImg));
[val, idx] = max(prediction);
netTransfer.Layers(end).ClassNames{idx}
```

```
ans =
'MathWorks Cube'
```

#### See Also

dlhdl.Simulator | activations | predict | dlhdl.ProcessorConfig

## Classify Images on FPGA by Using Quantized GoogLeNet Network

This example show how to use the Deep Learning HDL Toolbox<sup>™</sup> to deploy a quantized GoogleNet network to classify an image. The example uses the pretrained GoogLeNet network to demonstrate transfer learning, quantization, and deployment for the quantized network. Quantization helps reduce the memory requirement of a deep neural network by quantizing weights, biases and activations of network layers to 8-bit scaled integer data types. Use MATLAB® to retrieve the prediction results.

Deploy the quantized GoogLeNet network by creating a dlhdl.Workflow object. Use the dlhdl.Workflow object to:

- Generate a list of instructions, weights and biases by using the compile method.
- Generate a programming file for the FPGA by using the deploy method.
- Retrieve the network prediction results and performance by using the predict method.

GoogLeNet has been trained on over a million images and can classify images into 1000 object categories (such as keyboard, coffee mug, pencil, and many animals). The network has learned rich feature representations for a wide range of images. The network takes an image as input, and then outputs a label for the object in the image together with the probabilities for each of the object categories.

#### Prerequisites

- Deep Learning Toolbox<sup>™</sup>
- Deep Learning HDL Toolbox<sup>™</sup>
- Deep Learning Toolbox Model for GoogLeNet Network
- Deep Learning HDL Toolbox<sup>™</sup> Support Package for Intel FPGA and SoC
- Image Processing Toolbox<sup>™</sup>
- Intel Arria10 SoC development kit
- Deep Learning Toolbox<sup>™</sup> Model Quantization Library support package.
- MATLAB Coder Interface for Deep learning Libraries

#### Transfer Learning Using GoogLeNet

To perform classification on a new set of images, you fine-tune a pretrained GoogLeNet convolutional neural network by transfer learning. In transfer learning, you can take a pretrained network and use it as a starting point to learn a new task. Fine-tuning a network with transfer learning is usually much faster and easier than training a network with randomly initialized weights from scratch. You can quickly transfer learned features to a new task using a smaller number of training images.

#### Load Pretrained DAG Network

Load the pretrained DAG network, GoogLeNet.

```
net = googlenet;
```

Use the analyzeNetwork function to obtain information about the network layers.

```
analyzeNetwork(net);
```

The first layer, the image input layer, requires input images of size 224-by-224-by-3, where 3 is the number of color channels.

inputSize = net.Layers(1).InputSize

inputSize = 1×3 224 224 3

#### **Define Training and Validation Data Sets**

This example uses the MathWorks MerchData data set. This is a small data set containing 75 images of MathWorks merchandise, belonging to five different classes (*cap, cube, playing cards, screwdriver,* and *torch*).

```
unzip('MerchData.zip');
imds = imageDatastore('MerchData', ...
'IncludeSubfolders',true, ...
'LabelSource','foldernames');
```

Divide the data into training and validation data sets. Use 70% of the images for training and 30% for validation. splitEachLabel splits the images datastore into two new datastores.

[imdsTrain,imdsValidation] = splitEachLabel(imds,0.7,'randomized');

This data set now contains 55 training images and 20 validation images. Display some sample images.

```
numTrainImages = numel(imdsTrain.Labels);
idx = randperm(numTrainImages,16);
figure
for i = 1:16
    subplot(4,4,i)
    I = readimage(imdsTrain,idx(i));
    imshow(I)
end
```

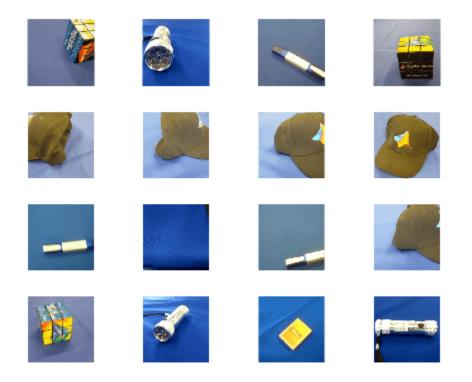

#### **Replace Final Layers**

The fully connected layer and classification layer of the pretrained network net are configured for 1000 classes. These two layers, loss3-classifier and output in GoogLeNet, contain information on how to combine the features that the network extracts into class probabilities, a loss value, and predicted labels. To retrain a pretrained network to classify new images, replace these two layers with new layers adapted to the new data set.

Extract the layer graph from the trained network.

```
lgraph = layerGraph(net)
```

```
lgraph =
LayerGraph with properties:
Layers: [144×1 nnet.cnn.layer.Layer]
Connections: [170×2 table]
InputNames: {'data'}
OutputNames: {'output'}
```

Replace the fully connected layer with a new fully connected layer that has number of outputs equal to the number of classes. To make learning faster in the new layers than in the transferred layers, increase the WeightLearnRateFactor and BiasLearnRateFactor values of the fully connected layer.

```
numClasses = numel(categories(imdsTrain.Labels))
```

```
numClasses = 5
```

Remove 'loss3-classifier', 'prob' and 'output' layers from the lgraph.

```
layers = net.SortedLayers;
for i = 0:2
    lgraph = removeLayers(lgraph,layers(end-i).Name);
end
```

Create three new layers and add them to the lgraph. Ensure the transferred and new layers are properly connected together in the lgraph.

```
newLayers = [
    fullyConnectedLayer(numClasses,'WeightLearnRateFactor',20,'BiasLearnRateFactor',20,'Name','newSoftmaxLayer('Name','newProb')
    classificationLayer('Name','newClassOutput',"Classes","auto")];
lgraph = addLayers(lgraph,newLayers);
lgraph = connectLayers(lgraph,layers(end-3).Name,'newFC');
```

#### Train Network

The network requires input images of size 224-by-224-by-3, but the images in the image datastores have different sizes. Use an augmented image datastore to automatically resize the training images. Specify additional augmentation operations to perform on the training images: randomly flip the training images along the vertical axis, and randomly translate them up to 30 pixels horizontally and vertically. Data augmentation helps prevent the network from over-fitting and memorizing the exact details of the training images.

```
pixelRange = [-30 30];
imageAugmenter = imageDataAugmenter( ...
'RandXReflection',true, ...
'RandXTranslation',pixelRange, ...
'RandYTranslation',pixelRange);
augimdsTrain = augmentedImageDatastore(inputSize(1:2),imdsTrain, ...
'DataAugmentation',imageAugmenter);
```

To automatically resize the validation images without performing further data augmentation, use an augmented image datastore without specifying any additional preprocessing operations.

```
augimdsValidation = augmentedImageDatastore(inputSize(1:2),imdsValidation);
```

Specify the training options. For transfer learning, keep the features from the early layers of the pretrained network (the transferred layer weights). To slow down learning in the transferred layers, set the initial learning rate to a small value. In the previous step, the learning rate factors were increased for the fully connected layer to speed up learning in the new final layers. This combination of learning rate settings results in fast learning only in the new layers and slower learning in the other layers. When performing transfer learning, you do not need to train for as many epochs. An epoch is a full training cycle on the entire training data set. Specify the mini-batch size to be 11. The software validates the network every ValidationFrequency iterations during training.

```
options = trainingOptions('sgdm', ...
'MiniBatchSize',11, ...
'MaxEpochs',5, ...
'InitialLearnRate',2e-4, ...
'Shuffle','every-epoch', ...
'ValidationData',augimdsValidation, ...
```

'ValidationFrequency',3, ...
'Verbose',false, ...
'Plots','training-progress');

Train the network that consists of the transferred and new layers. By default, trainNetwork uses a GPU if one is available (requires Parallel Computing Toolbox<sup>™</sup> and a supported GPU device. For more information, see GPU Support by Release (Parallel Computing Toolbox)). Otherwise, the network uses a CPU (requires MATLAB Coder Interface for Deep learning Libraries<sup>™</sup>). You can also specify the execution environment by using the 'ExecutionEnvironment' name-value argument of trainingOptions.

netTransfer = trainNetwork(augimdsTrain,lgraph,options);

#### **Create dlquantizer Object**

Create a quantized network by using the dlquantizer object. Set the target execution environment to FPGA.

dlQuantObj = dlquantizer(netTransfer, 'ExecutionEnvironment', 'FPGA');

#### **Calibrate Quantized Network**

Use the calibrate function to exercise the network by using sample inputs to collect the range information. The calibrate function exercises the network and collects the dynamic ranges for the learnable parameters of the convolution and fully connected layers of the network.

For best quantization results, the calibration data must be a representative of actual inputs that are predicted by the network.

dlQuantObj.calibrate(augimdsTrain);

#### Set Up Intel Quartus Prime Standard

Set the synthesis tool path to point to an installed Intel® Quartus® Prime Standard Edition 20.1 executable file. You must have already installed Altera® Quartus II.

% hdlsetuptoolpath('ToolName','Altera Quartus II','ToolPath','C:\intel\20.1\quartus\bin\quartus.

#### Create Target Object

Create a target object with a custom name for your target device and an interface to connect your target device to the host computer. Interface options are JTAG and Ethernet.

hTarget = dlhdl.Target('Intel','Interface','JTAG');

Alternatively, you can use an Ethernet interface.

% hTarget = dlhdl.Target('Intel','Interface','Ethernet');

#### **Generate Bitstream to Run Network**

The GoogleNet network consists of multiple Cross Channel Normalization layers. To support this layer on hardware, the 'LRNBlockGeneration' property of the conv module needs to be turned on in the bitstream used for FPGA inference. The shipping arria10soc\_int8 bitstream does not have 'LRNBlockGeneration' property turned on. A new bitstream can be generated using the following lines of code. The generated bitstream can be used along with a workflow object for inference.

Update the processor configuration with 'LRNBlockGeneration' property turned on and 'SegmentationBlockGeneration' property turned off. Turn off 'SegmentationBlockGeneration' to fit the Deep Learning IP on the FPGA and avoid overutilization of resources.

```
% hPC = dlhdl.ProcessorConfig('Bitstream', 'arrial0soc_int8');
% hPC.setModuleProperty('conv', 'LRNBlockGeneration', 'on');
% hPC.setModuleProperty('conv', 'SegmentationBlockGeneration', 'off');
% dlhdl.buildProcessor(hPC)
```

To learn how to use the generated bitstream file, see "Generate Custom Bitstream" on page 9-2.

#### **Create Workflow Object**

Create an object of the dlhdl.Workflow class. Specify dlQuantObj as the network. Make sure to use the generated bitstream which enables processing of Cross Channel Normalization layers on FPGA. In this example, the target FPGA board is the Intel Arria10 SOC board and the generated bitstream uses the int8 data type.

```
hW = dlhdl.Workflow('network', dlQuantObj, 'Bitstream', 'dlprocessor.sof','Target',hTarget);
```

#### **Compile Workflow Object**

To compile the GoogLeNet network, run the compile function of the dlhdl.Workflow object.

#### dn = hW.compile

```
### Compiling network for Deep Learning FPGA prototyping ...
### Targeting FPGA bitstream arrial0soc_int8.
### The network includes the following layers:
     1
         'data'
                                            Image Input
                                                                            224×224×3 images with 'z
         'conv1-7x7_s2'
     2
                                            Convolution
                                                                            64 7×7×3 convolutions wi
     3
         'convl-relu 7x7'
                                            ReLU
                                                                            ReLU
                                            Max Pooling
     4
         'pooll-3x3_s2'
                                                                            3×3 max pooling with str
     5
         'pooll-norm1'
                                            Cross Channel Normalization cross channel normalizat
         'conv2-3x3_reduce'
'conv2-relu_3x3_reduce'
'conv2-relu_3x3_reduce'
     6
                                            Convolution
                                                                            64 1×1×64 convolutions w
     7
                                            ReLU
                                                                            RelU
     8
         'conv2-3x3'
                                            Convolution
                                                                            192 3×3×64 convolutions v
     9
         'conv2-relu 3x3'
                                            ReLU
                                                                            ReLU
         'conv2-norm2'
    10
                                            Cross Channel Normalization cross channel normalizat
         'pool2-3x3 s2'
    11
                                          Max Pooling
                                                                            3×3 max pooling with str
         'inception 3a-1x1'
    12
                                            Convolution
                                                                            64 1×1×192 convolutions v
         'inception_3a-relu 1x1'
         inception_3a-relu_1x1'
'inception_3a-3x3_reduce'
    13
                                           ReLU
                                                                            ReLU
    14
                                                                            96 1×1×192 convolutions v
                                            Convolution
         'inception_3a-relu_3x3_reduce' ReLU
    15
                                                                            ReLU
    16
         'inception 3a-3x3'
                                            Convolution
                                                                            128 3×3×96 convolutions v
         'inception_3a-relu_3x3'
    17
         'inception_3a-5x5_reduce'
'inception_3a-5x5_reduce'
                                            ReLU
                                                                            ReLU
    18
                                            Convolution
                                                                            16 1×1×192 convolutions w
    19
         'inception_3a-relu_5x5_reduce' ReLU
                                                                            ReLU
    20
         'inception 3a-5x5'
                                                                            32 5×5×16 convolutions w
                                            Convolution
         'inception_3a-relu_5x5'
    21
                                            ReLU
                                                                            ReLU
    22
         'inception_3a-pool'
         'inception_3a-pool_proj'
'inception_3a-pool_proj'
                                            Max Pooling
                                                                            3×3 max pooling with str
    23
                                            Convolution
                                                                            32 1×1×192 convolutions w
         'inception_3a-relu_pool_proj'
'inception_2a_out
    24
                                            ReLU
                                                                            ReLU
    25
         'inception_3a-output'
                                            Depth concatenation
                                                                            Depth concatenation of 4
    26
         'inception_3b-1x1'
                                            Convolution
                                                                            128 1×1×256 convolutions
         'inception_3b-relu_1x1'
    27
                                            ReLU
                                                                            ReLU
         'inception_3b-3x3_reduce'
    28
                                            Convolution
                                                                            128 1×1×256 convolutions
    29
         'inception_3b-relu_3x3_reduce'
                                            ReLU
                                                                            ReLU
```

30 'inception\_3b-3x3' 31 'inception\_3b-relu\_3x3' 32 'inception\_3b-5x5\_reduce' 'inception\_3b-relu\_5x5\_reduce' ReLU 33 'inception 3b-5x5' 34 'inception\_3b-relu\_5x5' 35 'inception\_3b-pool'
'inception\_3b-pool\_proj' 36 37 'inception\_3b-relu\_pool\_proj' 38 39 'inception\_3b-output' 40 'pool3-3x3\_s2' 41 'inception\_4a-1x1' 'inception\_4a-relu\_1x1' 42 43 'inception\_4a-3x3\_reduce' 44 'inception\_4a-relu\_3x3\_reduce' 45 'inception\_4a-3x3' 'inception\_4a-relu\_3x3' 46 'inception\_4a-5x5\_reduce' 47 48 'inception 4a-relu 5x5 reduce' 49 'inception 4a-5x5' 'inception\_4a-relu 5x5' 50 51 'inception\_4a-pool' 'inception\_4a-pool\_proj' 52 'inception\_4a-relu\_pool\_proj' 53 54 'inception\_4a-output' 55 'inception\_4b-1x1' 56 'inception\_4b-relu\_1x1' 57 'inception 4b-3x3 reduce' 'inception\_4b-relu\_3x3\_reduce' 58 'inception\_4b-3x3' 59 60 'inception\_4b-relu\_3x3' 'inception\_4b-5x5\_reduce' 61 62 'inception\_4b-relu\_5x5\_reduce' 63 'inception\_4b-5x5' 'inception\_4b-relu\_5x5' 64 65 'inception\_4b-pool' 'inception\_4b-relu\_pool\_proj' Convolution
'inception\_4b-output! 66 67 68 'inception 4b-output' 69 'inception 4c-1x1' 'inception\_4c-relu 1x1' 70 'inception\_4c-3x3\_reduce' 71 'inception\_4c-relu\_3x3\_reduce' 72 73 'inception\_4c-3x3' 74 'inception\_4c-relu\_3x3' 75 'inception\_4c-5x5\_reduce' 'inception\_4c-relu\_5x5\_reduce' ReLU 76 77 'inception 4c-5x5' 'inception 4c-relu 5x5' 78 79 'inception\_4c-pool' 'inception\_4c-pool\_proj' 80 'inception\_4c-relu\_pool\_proj' 81 82 'inception\_4c-output' 83 'inception\_4d-1x1' 'inception\_4d-relu\_1x1' 84 'inception\_4d-3x3\_reduce' 85 'inception\_4d-relu\_3x3\_reduce' ReLU 86 87 'inception\_4d-3x3'

Convolution Rell Convolution Convolution ReLU Max Pooling Convolution ReLU Depth concatenation Max Pooling Convolution ReLU Convolution ReLU Convolution ReLU Convolution ReLU Convolution ReLU Max Pooling Convolution ReLU Depth concatenation Convolution ReLU Convolution ReLU Convolution ReLU Convolution ReLU Convolution ReLU Max Pooling Depth concatenation Convolution ReLU Convolution ReLU Convolution ReLU Convolution Convolution ReLU Max Pooling Convolution ReLU Depth concatenation Convolution ReLU Convolution Convolution

192 3×3×128 convolutions ReLU 32 1×1×256 convolutions ReLU 96 5×5×32 convolutions w ReLU 3×3 max pooling with str 64 1×1×256 convolutions ReLU Depth concatenation of 4 3×3 max pooling with str 192 1×1×480 convolutions ReLU 96 1×1×480 convolutions ReLU 208 3×3×96 convolutions ReLU 16 1×1×480 convolutions ReLU 48 5×5×16 convolutions w ReLU 3×3 max pooling with str 64 1×1×480 convolutions ReLU Depth concatenation of 4 160 1×1×512 convolutions ReLU 112 1×1×512 convolutions ReLU 224 3×3×112 convolutions ReLU 24 1×1×512 convolutions ReLU 64 5×5×24 convolutions w ReLU 3×3 max pooling with str 64 1×1×512 convolutions ReLU Depth concatenation of 4 128 1×1×512 convolutions ReLU 128 1×1×512 convolutions ReLU 256 3×3×128 convolutions ReLU 24 1×1×512 convolutions ReLU 64 5×5×24 convolutions w ReLU 3×3 max pooling with str 64 1×1×512 convolutions ReLU Depth concatenation of 4 112 1×1×512 convolutions ReLU 144 1×1×512 convolutions ReLU 288 3×3×144 convolutions

88 'inception\_4d-relu\_3x3' 'inception\_4d-5x5\_reduce' 89 90 'inception\_4d-relu\_5x5\_reduce' 91 'inception\_4d-5x5' 'inception 4d-relu 5x5' 92 'inception\_4d-pool' 93 'inception\_4d-pool\_proj' 94 'inception\_4d-relu\_pool\_proj' 95 96 'inception\_4d-output' 97 'inception\_4e-1x1' 98 'inception\_4e-relu\_1x1' 'inception\_4e-3x3\_reduce' 99 100 'inception\_4e-relu\_3x3\_reduce' ReLU 'inception 4e-3x3' 101 'inception\_4e-relu\_3x3' 'inception\_4e-relu\_3x3' ReLU
'inception\_4e-5x5\_reduce' Convolution 102 103 'inception\_4e-relu\_5x5\_reduce' ReLU 104 105 'inception 4e-5x5' 'inception\_4e-relu\_5x5' 106 'inception\_4e-pool' Max Pooling
'inception\_4e-pool\_proj' Convolution 107 108 'inception\_4e-relu\_pool\_proj' ReLU
'inception\_4e-output' Depth concatenation
'nool4.3x3\_c2' 109 110 'pool4-3x3\_s2' 111 'inception 5a-1x1' 112 'inception\_5a-relu\_1x1' 113 'inception\_5a-3x3\_reduce' 114 'inception\_5a-relu\_3x3\_reduce' ReLU 115 'inception\_5a-3x3'
'inception\_5a-relu\_3x3'
'inception\_5a-5x5\_reduce' 116 117 118 'inception\_5a-relu\_5x5\_reduce' ReLU 119 120 'inception\_5a-5x5' 121 'inception\_5a-relu\_5x5' \_...ception\_5a-pool'
'inception\_5a-pool\_proj'
'inception\_5a-reluces 7 122 'inception\_5a-pool\_proj'Convolution'inception\_5a-relu\_pool\_proj'ReLU'inception\_5a-output'Depth concatenation 123 124 125 126 'inception 5b-1x1' 'inception\_5b-relu\_1x1' ReLU
'inception\_5b-3x3\_reduce' Convolution 127 128 'inception\_5b-relu\_3x3\_reduce' ReLU 129 130 'inception 5b-3x3' 'inception\_5b-5x5\_reduce'
'inception\_5b-5x5\_reduce' 'inception 5b-relu 3x3' 131 132 'inception\_5b-relu\_5x5\_reduce' ReLU 133 134 'inception 5b-5x5' 135 'inception 5b-relu 5x5' 'inception 5b-pool' 136 'inception\_5b-pool\_proj' 137 'inception\_5b-relu\_pool\_proj' ReLU 138 'inception\_5b-output' 139 140 'pool5-7x7\_s1' 141 'pool5-drop\_7x7\_s1' 142 'newFC' 143 'newProb' 144 'newClassOutput'

ReLU Convolution ReLU Convolution ReLU Max Pooling Convolution ReLU Depth concatenation Convolution ReLU Convolution Convolution Convolution ReLU Max Pooling Convolution ReLU Convolution Convolution ReLU Convolution Convolution ReLU Max Pooling Convolution Convolution ReLU Convolution Convolution ReLU Max Pooling Convolution Depth concatenation Dropout Fully Connected Softmax Classification Output

ReLU 32 1×1×512 convolutions ReLU 64 5×5×32 convolutions w ReLU 3×3 max pooling with str 64 1×1×512 convolutions ReLU Depth concatenation of 4 256 1×1×528 convolutions ReLU 160 1×1×528 convolutions ReLU 320 3×3×160 convolution ReLU 32 1×1×528 convolutions ReLU 128 5×5×32 convolutions ReLU 3×3 max pooling with st 128 1×1×528 convolution ReLU Depth concatenation of 3×3 max pooling with st 256 1×1×832 convolution ReLU 160 1×1×832 convolution ReLU 320 3×3×160 convolution ReLU 32 1×1×832 convolutions ReLU 128 5×5×32 convolutions ReLU 3×3 max pooling with st 128 1×1×832 convolution ReLU Depth concatenation of 384 1×1×832 convolution ReLU 192 1×1×832 convolution ReLU 384 3×3×192 convolution ReLU 48 1×1×832 convolutions ReLU 128 5×5×48 convolutions ReLU 3×3 max pooling with st 128 1×1×832 convolution ReLU Depth concatenation of 2-D Global Average Pooling 2-D global average pool. 40% dropout 5 fully connected layer softmax crossentropyex with 'Ma

```
### Notice: The layer 'data' with type 'nnet.cnn.layer.ImageInputLayer' is implemented in softwa
### Notice: The layer 'newClassOutput' with type 'nnet.cnn.layer.ClassificationOutputLayer' is in
### Compiling layer group: conv1-7x7_s2>>pool2-3x3_s2 ...
### Compiling layer group: conv1-7x7 s2>>pool2-3x3 s2 ... complete.
### Compiling layer group: inception_3a-1x1>>inception_3a-relu_1x1 ...
### Compiling layer group: inception_3a-1x1>>inception_3a-relu_1x1 ... complete.
### Compiling layer group: inception_3a-3x3_reduce>>inception_3a-relu_3x3 ...
### Compiling layer group: inception_3a-3x3_reduce>>inception_3a-relu_3x3 ... complete.
### Compiling layer group: inception_3a-5x5_reduce>>inception_3a-relu_5x5 ...
### Compiling layer group: inception_3a-5x5_reduce>>inception_3a-relu_5x5 ... complete.
### Compiling layer group: inception_3a-pool>>inception_3a-relu_pool_proj ...
### Compiling layer group: inception_3a-pool>>inception_3a-relu_pool_proj ... complete.
### Compiling layer group: inception_3b-1x1>>inception_3b-relu_1x1 ...
### Compiling layer group: inception_3b-1x1>>inception_3b-relu_1x1 ... complete.
### Compiling layer group: inception_3b-3x3_reduce>>inception_3b-relu_3x3 ...
### Compiling layer group: inception_3b-3x3_reduce>>inception_3b-relu_3x3 ... complete.
### Compiling layer group: inception 3b-5x5 reduce>>inception 3b-relu 5x5 ...
### Compiling layer group: inception 3b-5x5 reduce>>inception 3b-relu 5x5 ... complete.
### Compiling layer group: inception 3b-pool>>inception 3b-relu pool proj ...
### Compiling layer group: inception 3b-pool>>inception 3b-relu pool proj ... complete.
### Compiling layer group: pool3-3x3_s2 ...
### Compiling layer group: pool3-3x3 s2 ... complete.
### Compiling layer group: inception 4a-1x1>>inception 4a-relu 1x1 ...
### Compiling layer group: inception_4a-1x1>>inception_4a-relu_1x1 ... complete.
### Compiling layer group: inception 4a-3x3_reduce>>inception 4a-relu_3x3 ...
### Compiling layer group: inception_4a-3x3_reduce>>inception_4a-relu_3x3 ... complete.
### Compiling layer group: inception_4a-5x5_reduce>>inception_4a-relu_5x5 ...
### Compiling layer group: inception 4a-5x5 reduce>>inception 4a-relu 5x5 ... complete.
### Compiling layer group: inception 4a-pool>>inception 4a-relu pool proj ...
### Compiling layer group: inception_4a-pool>>inception_4a-relu_pool_proj ... complete.
### Compiling layer group: inception_4b-1x1>>inception_4b-relu_1x1 ...
### Compiling layer group: inception_4b-1x1>>inception_4b-relu_1x1 ... complete.
### Compiling layer group: inception_4b-3x3_reduce>>inception_4b-relu_3x3 ...
### Compiling layer group: inception_4b-3x3_reduce>>inception_4b-relu_3x3 ... complete.
### Compiling layer group: inception_4b-5x5_reduce>>inception_4b-relu_5x5 ...
### Compiling layer group: inception_4b-5x5_reduce>>inception_4b-relu_5x5 ... complete.
### Compiling layer group: inception_4b-pool>>inception_4b-relu_pool_proj ...
### Compiling layer group: inception_4b-pool>>inception_4b-relu_pool_proj ... complete.
### Compiling layer group: inception 4c-1xl>>inception 4c-relu 1x1 ...
### Compiling layer group: inception 4c-1x1>>inception 4c-relu 1x1 ... complete.
### Compiling layer group: inception 4c-3x3 reduce>>inception 4c-relu 3x3 ...
### Compiling layer group: inception 4c-3x3 reduce>>inception 4c-relu 3x3 ... complete.
### Compiling layer group: inception 4c-5x5 reduce>>inception 4c-relu 5x5 ...
### Compiling layer group: inception 4c-5x5 reduce>>inception 4c-relu 5x5 ... complete.
### Compiling layer group: inception 4c-pool>>inception 4c-relu pool proj ...
### Compiling layer group: inception_4c-pool>>inception_4c-relu_pool_proj ... complete.
### Compiling layer group: inception 4d-1x1>>inception 4d-relu 1x1 ...
### Compiling layer group: inception 4d-1x1>>inception 4d-relu 1x1 ... complete.
### Compiling layer group: inception 4d-3x3 reduce>>inception 4d-relu 3x3 ...
### Compiling layer group: inception_4d-3x3_reduce>>inception_4d-relu_3x3 ... complete.
### Compiling layer group: inception_4d-5x5_reduce>>inception_4d-relu_5x5 ...
### Compiling layer group: inception_4d-5x5_reduce>>inception_4d-relu_5x5 ... complete.
### Compiling layer group: inception_4d-pool>>inception_4d-relu_pool_proj ...
### Compiling layer group: inception_4d-pool>>inception_4d-relu_pool_proj ... complete.
### Compiling layer group: inception_4e-1x1>>inception_4e-relu_1x1 ...
### Compiling layer group: inception_4e-1x1>>inception_4e-relu_1x1 ... complete.
### Compiling layer group: inception_4e-3x3_reduce>>inception_4e-relu_3x3 ...
### Compiling layer group: inception_4e-3x3_reduce>>inception_4e-relu_3x3 ... complete.
```

```
### Compiling layer group: inception 4e-5x5 reduce>>inception 4e-relu 5x5 ...
### Compiling layer group: inception 4e-5x5 reduce>>inception 4e-relu 5x5 ... complete.
### Compiling layer group: inception 4e-pool>>inception_4e-relu_pool_proj ...
### Compiling layer group: inception 4e-pool>>inception 4e-relu pool proj ... complete.
### Compiling layer group: pool4-3x3_s2 ...
### Compiling layer group: pool4-3x3_s2 ... complete.
### Compiling layer group: inception 5a-1x1>>inception 5a-relu 1x1 ...
### Compiling layer group: inception_5a-1x1>>inception_5a-relu_1x1 ... complete.
### Compiling layer group: inception_5a-3x3_reduce>>inception_5a-relu_3x3 ...
### Compiling layer group: inception_5a-3x3_reduce>>inception_5a-relu_3x3 ... complete.
### Compiling layer group: inception_5a-5x5_reduce>>inception_5a-relu_5x5 ...
### Compiling layer group: inception_5a-5x5_reduce>>inception_5a-relu_5x5 ... complete.
### Compiling layer group: inception_5a-pool>>inception_5a-relu_pool_proj ...
### Compiling layer group: inception 5a-pool>>inception 5a-relu pool proj ... complete.
### Compiling layer group: inception_5b-1x1>>inception_5b-relu 1x1 ...
### Compiling layer group: inception_5b-1x1>>inception_5b-relu_1x1 ... complete.
### Compiling layer group: inception 5b-3x3 reduce>>inception 5b-relu 3x3 ...
### Compiling layer group: inception 5b-3x3 reduce>>inception 5b-relu 3x3 ... complete.
### Compiling layer group: inception 5b-5x5 reduce>>inception 5b-relu 5x5 ...
### Compiling layer group: inception 5b-5x5 reduce>>inception 5b-relu 5x5 ... complete.
### Compiling layer group: inception_5b-pool>>inception_5b-relu_pool_proj ...
### Compiling layer group: inception_5b-pool>>inception_5b-relu_pool_proj ... complete.
### Compiling layer group: pool5-7x7 s1 ...
### Compiling layer group: pool5-7x7_s1 ... complete.
### Compiling layer group: newFC ...
### Compiling layer group: newFC ... complete.
```

### Allocating external memory buffers:

| offset_name             | offset_address | allocated_space  |
|-------------------------|----------------|------------------|
|                         |                |                  |
| "InputDataOffset"       | "0x00000000"   | "12.0 MB"        |
| "OutputResultOffset"    | "0x00c00000"   | "4.0 MB"         |
| "SchedulerDataOffset"   | "0×01000000"   | "4.0 MB"         |
| "SystemBufferOffset"    | "0x01400000"   | "28.0 MB"        |
| "InstructionDataOffset" | "0x03000000"   | "8.0 MB"         |
| "ConvWeightDataOffset"  | "0x03800000"   | "32.0 MB"        |
| "FCWeightDataOffset"    | "0x05800000"   | "4.0 MB"         |
| "EndOffset"             | "0x05c00000"   | "Total: 92.0 MB" |

### Network compilation complete.

#### Program Bitstream onto FPGA and Download Network Weights

To deploy the network on the Intel Arria10 SoC hardware, run the deploy function of the dlhdl.Workflow object. This function uses the output of the compile function to program the FPGA board by using the programming file. The function also downloads the network weights and biases. The deploy function starts programming the FPGA device, displays progress messages, and the time it takes to deploy the network.

#### hW.deploy

### Programming FPGA Bitstream using JTAG... ### Programming the FPGA bitstream has been completed successfully. ### Loading weights to Conv Processor. ### Conv Weights loaded. Current time is 11-Jun-2021 22:20:12 ### Loading weights to FC Processor. ### FC Weights loaded. Current time is 11-Jun-2021 22:20:12

#### Load Example Image

```
I = imresize(readimage(imdsValidation,1),[224 224]);
figure
imshow(I)
```

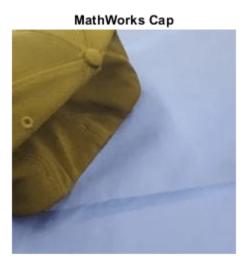

#### **Retrieve Image Prediction**

Execute the predict function of the dlhdl.Workflow object and display the prediction results.

```
[prediction, speed] = hW.predict(single(I), 'Profile', 'off');
```

```
### Finished writing input activations.
### Running single input activation.
```

```
[val, index] = max(prediction);
label = netTransfer.Layers(end).ClassNames{index}
```

```
label =
'MathWorks Cap'
```

```
title(string(label));
```

#### **Retrieve Deployed Network Performance**

View the performance of the deployed network by using the predict method with the Profile argument set to on.

#### [~, speed] = hW.predict(single(I), 'Profile', 'on')

### Finished writing input activations.
### Running single input activation.

Deep Learning Processor Profiler Performance Results

|                | LastFrameLatency(cycles) | LastFrameLatency(seconds) | FramesNum | Tota |
|----------------|--------------------------|---------------------------|-----------|------|
| Network        | 15836394                 | 0.10558                   | 1         | 158  |
| conv1-7x7_s2   |                          | 0.00760                   | -         |      |
| pooll-3x3 s2   | 268928                   | 0.00179                   |           |      |
| pooll-norm1    | 310985                   | 0.00207                   |           |      |
| conv2-3x3_redu |                          | 0.00186                   |           |      |
| conv2-3x3      | 823735                   | 0.00549                   |           |      |
| conv2-norm2    | 952105                   | 0.00635                   |           |      |
| pool2-3x3 s2   | 273479                   | 0.00182                   |           |      |
| inception 3a-1 |                          | 0.00132                   |           |      |
| inception_3a-3 |                          | 0.00187                   |           |      |
| inception 3a-3 |                          | 0.00131                   |           |      |
| inception_3a-5 |                          | 0.00049                   |           |      |
| inception 3a-5 |                          | 0.00024                   |           |      |
| inception_3a-p |                          | 0.00063                   |           |      |
|                | pool_proj 115223         | 0.00077                   |           |      |
| inception_3b-1 |                          | 0.00413                   |           |      |
|                | 8x3_reduce 620509        | 0.00414                   |           |      |
| inception 3b-3 |                          | 0.00245                   |           |      |
| inception_3b-5 |                          | 0.00139                   |           |      |
| inception_3b-5 |                          | 0.00119                   |           |      |
| inception 3b-p |                          | 0.00120                   |           |      |
|                | pool_proj 344959         | 0.00230                   |           |      |
| pool3-3x3 s2   | 293640                   | 0.00196                   |           |      |
| inception_4a-1 |                          | 0.00222                   |           |      |
|                | 8x3_reduce 181829        | 0.00121                   |           |      |
| inception_4a-3 |                          | 0.00056                   |           |      |
| inception_4a-5 |                          | 0.00037                   |           |      |
| inception_4a-5 |                          | 0.00010                   |           |      |
| inception_4a-p |                          | 0.00051                   |           |      |
| inception_4a-p |                          | 0.00087                   |           |      |
| inception_4b-1 |                          | 0.00200                   |           |      |
| inception_4b-3 |                          | 0.00147                   |           |      |
| inception 4b-3 |                          | 0.00068                   |           |      |
| inception_4b-5 |                          | 0.00049                   |           |      |
|                |                          | 0.00017                   |           |      |
| inception_45   | 5x5 25720<br>000l 82277  | 0.00055                   |           |      |
|                | pool_proj 139530         | 0.00093                   |           |      |
| inception_4c-1 |                          | 0.00164                   |           |      |
| inception_4c-3 |                          | 0.00165                   |           |      |
| inception 4c-3 |                          | 0.00086                   |           |      |
| inception_4c-5 |                          | 0,00049                   |           |      |
| inception 4c-5 |                          | 0.00017                   |           |      |
| inception 4c-p |                          | 0.00055                   |           |      |
| inception_4c-p |                          | 0.00093                   |           |      |
| inception 4d-1 |                          | 0.00147                   |           |      |
| inception 4d-3 |                          | 0.00182                   |           |      |
| inception 4d-3 |                          | 0.00107                   |           |      |
| inception_4d-5 |                          | 0.00058                   |           |      |
| inception_40-5 |                          | 0100000                   |           |      |

| <pre>inception_4d-pool 82:<br/>inception_4d-pool_proj 13<br/>inception_4e-1x1 4749<br/>inception_4e-3x3_reduce 33<br/>inception_4e-5x5_reduce<br/>inception_4e-5x5_reduce<br/>inception_4e-pool 850<br/>inception_4e-pool_proj 29<br/>pool4-3x3_s2 1640<br/>inception_5a-1x1 3858<br/>inception_5a-3x3_reduce 32<br/>inception_5a-3x3_reduce 32<br/>inception_5a-5x5_reduce<br/>inception_5a-5x5_reduce<br/>inception_5a-pool_proj 20<br/>inception_5b-1x1 5673<br/>inception_5b-3x3_reduce 32<br/>inception_5b-3x3_reduce 32<br/>inception_5b-5x5_reduce<br/>inception_5b-5x5_reduce<br/>inception_5b-5x5_reduce<br/>inception_5b-5x5_reduce<br/>inception_5b-5x5_reduce<br/>inception_5b-5x5_reduce<br/>inception_5b-5x5_reduce<br/>inception_5b-5x5_reduce<br/>inception_5b-pool_proj 20<br/>pool5-7x7_s1 698</pre> | 309661<br>442<br>88661<br>881<br>098<br>54234<br>072<br>821<br>250827<br>439<br>69697<br>465<br>624<br>05084<br>107<br>295819<br>308<br>92415<br>311<br>882<br>05632<br>837<br>215 | 0.00022<br>0.00055<br>0.00093<br>0.00316<br>0.00206<br>0.00129<br>0.00059<br>0.00042<br>0.00057<br>0.00169<br>0.00109<br>0.00257<br>0.00167<br>0.00066<br>0.00022<br>0.00036<br>0.00137<br>0.00093<br>0.00036<br>0.00031<br>0.00036<br>0.00137<br>0.00036<br>0.00137<br>0.00036<br>0.00137<br>0.00036<br>0.00137<br>0.00047<br>0.00015 |           |            |
|----------------------------------------------------------------------------------------------------|----------------------------------------------------------------------------------------------------|----------------------------------------------------------------------------------------------------|-----------|------------|
| speed=75×5 table                                                                                                    | Latency(cycles)                                                                                                    | Latency(seconds)                                                                                                    | NumFrames | Total Late |
| Network<br>conv1-7x7_s2<br>pool1-3x3_s2<br>pool1-norm1<br>conv2-3x3_reduce<br>conv2-norm2<br>pool2-3x3_s2<br>inception_3a-1x1<br>inception_3a-3x3_reduce<br>inception_3a-5x5_reduce<br>inception_3a-5x5<br>inception_3a-pool<br>inception_3a-pool_proj<br>inception_3b-1x1<br>inception_3b-1x1                                                                                                    | 1.9641e+05                                                                                                    | $\begin{array}{c} 0.10558\\ 0.0075998\\ 0.0017929\\ 0.0020732\\ 0.0018583\\ 0.0054916\\ 0.0063474\\ 0.0018232\\ 0.0013205\\ 0.0013205\\ 0.0013094\\ 0.00013094\\ 0.00049231\\ 0.0002353\\ 0.00063036\\ 0.00076815\\ 0.004133\end{array}$                                                                                               |           | "1584      |

The **speed** table contains the latency information for every layer, total network latency, and the overall network performance in frames per second (FPS). For more information, see "Profile Inference Run" on page 5-4.

# Estimate Resource Utilization for Custom Board and Reference Design

Rapidly prototype the deployment of deep learning networks to your custom board by using the estimateResources function. Estimate the resource utilization of the deep learning processor configuration for your custom board. Optimize the integration of custom IP cores and reference design into your system by using the estimateResources function to estimate the resource utilization of your reference design. The synthesis tool that you use must be in the list of tools supported by the SynthesisTool property of the dlhdl.ProcessorConfig object. For a list of supported tools and device families, see "SynthesisTool" and "SynthesisToolChipFamily".

In this example, estimate the resource utilization for your custom board that has the Kintex® Ultrascale+ $^{\text{TM}}$  chip family. Also estimate the resource utilization of the reference design for the Xilinx® Zynq® Ultrascale+ $^{\text{TM}}$  MPSoC ZCU102 board.

#### Prerequisites

- Deep Learning HDL Toolbox<sup>™</sup>
- Deep Learning HDL Toolbox<sup>™</sup> Support Package for Xilinx FPGA and SoC
- HDL Coder<sup>™</sup>

#### Estimate Resource Utilization for Kintex® Ultrascale™ Board

To estimate the resource utilization for your custom board that has a Kintex® Ultrascale<sup>™</sup> chip family , use the estimateResource function of the dlhdl.ProcessorConfig object.

- 1 Add the dlhdl\_device\_registration.m file to the MATLAB® search path.
- 2 Create a dlhdl.ProcessorConfig object.
- **3** Update the SynthesisToolChipFamily and SynthesisToolDeviceName properties of the dlhdl.ProcessorConfig object.
- 4 Use the estimateResources function to retrieve the resource utilization for your custom board.

Deep Learning HDL Toolbox<sup>™</sup> does not support lookup table (LUT) estimation for custom boards.

```
hPC = dlhdl.ProcessorConfig;
hPC.SynthesisToolChipFamily = 'KintexU';
hPC.SynthesisToolDeviceName = 'xcku040-ffval156-2-e';
hPC.estimateResources
```

Warning: Device family "KintexU" is not currently supported for LUT Estimation. Supported familie

Deep Learning Processor Estimator Resource Results

|                        | DSPs            | Block RAM*        | LUTs(CLB/ALUT)     |                  |
|------------------------|-----------------|-------------------|--------------------|------------------|
| Available              | 1920            | 600               | 242400             |                  |
|                        |                 |                   |                    |                  |
| DL_Processor           | 381( 20%)       | 508( 85%)         | 0( 0%)             |                  |
| * Block RAM represents | Block RAM tiles | in Xilinx devices | and Block RAM bits | in Intel devices |

#### Estimate Resource Utilization for Custom Reference Design

Estimate the resource utilization for a reference design that you want to integrate into your system that has a Xilinx® Zynq® Ultrascale+™ MPSoC ZCU102 board. Use the estimateResource function with the IncludeReferenceDesign name-value argument. The estimateResources function uses the ResourcesUsed.LogicElements, ResourcesUsed.DSP, and ResourcesUsed.RAM information in the reference design plugin file to perform the resource estimation. To estimate resource utilization for your custom reference design, you must populate your reference design file with values for ResourcesUsed.LogicElements, ResourcesUsed.DSP, and ResourcesUsed.RAM. See "ResourcesUsed". The reference design used in this code is located at \$supportpackageinstallationfolder/Xilinx/boards/ +DLZCU102/+matlab libiio 3axi4 master 2019 1/plugin rd.m.

#### hPC\_referencedesign = dlhdl.ProcessorConfig; hPC referencedesign.estimateResources('IncludeReferenceDesign',true)

Deep Learning Processor Estimator Resource Results

|                        | DSPs            | Block RAM*        | LUTs(CLB/ALUT)     |                  |
|------------------------|-----------------|-------------------|--------------------|------------------|
| Available              | 2520            | 912               | 274080             |                  |
| Total                  | 384(16%)        | 586(65%)          | 251119( 92%)       |                  |
| ReferenceDesign        | 3(1%)           | 78(9%)            | 35000(13%)         |                  |
| DL_Processor           | 381(16%)        | 508(56%)          | /                  |                  |
| * Block RAM represents | Block RAM tiles | in Xilinx devices | and Block RAM bits | in Intel devices |

The estimateResources function returns the resource utilization for the reference design and for the deep learning processor configuration.

#### Supporting Files

#### **Device Registration File**

Use the dlhdl\_device\_registration.m file to register a custom device family. Estimate the resource utilization of the custom device by using the estimateResources function.

#### type dlhdl\_device\_registration.m

```
function hFPGADeviceFamily = dlhdl device registration
% Register a new device family by providing the following details:
% 1. Device Family Name
% 2. Vendor(Intel/Xilinx)
% 3. DSP Width
% 4. RAM Width
% 5. RAM Depth
% 6. SplitDSP Width(Optional) - alternative DSP Width supported by the DSP macro
% 7. SplitRAM Width(Optional) - alternative RAM Width supported by the RAM macro
hFPGADeviceFamily = { ...
    kintex ultrascale();...
    };
end
function hFPGADeviceFamily = kintex ultrascale()
    % Datasheets :
    % https://www.xilinx.com/support/documentation/user_guides/ug579-ultrascale-dsp.pdf
```

```
% https://www.xilinx.com/support/documentation/user_guides/ug573-ultrascale-memory-resources
hFPGADeviceFamily = hdlcoder.FPGADeviceInfo('Name', 'KintexU');
hFPGADeviceFamily.Vendor = 'Xilinx';
hFPGADeviceFamily.DSPWidth = [27, 18];
hFPGADeviceFamily.RAMWidth = 36;
hFPGADeviceFamily.SplitRAMWidth = 18;
hFPGADeviceFamily.RAMDepth = 1024;
d
```

end

### Speech Command Recognition by Using FPGA

This example shows how to deploy a custom pretrained series network that detects the presence of speech commands in audio to a Xilinx<sup>m</sup> Zynq<sup>®</sup> UltraScale+<sup>m</sup> MPSoC ZCU102 Evaluation Kit. This example uses the pretrained network that was trained by using the Speech Commands Dataset [1]. To create the pretrained network, see "Train Speech Command Recognition Model Using Deep Learning".

#### Prerequisites

- Deep Learning Toolbox<sup>™</sup>
- Deep Learning HDL Toolbox<sup>™</sup>
- Deep Learning HDL Toolbox<sup>™</sup> Support Package for Xilinx FPGA and SoC
- Audio Toolbox<sup>™</sup>
- Xilinx<sup>™</sup> Zynq<sup>®</sup> UltraScale+<sup>™</sup> MPSoC ZCU102 Evaluation Kit

#### Load Speech Commands Data Set

This example uses the Google Speech Commands Dataset [1]. Download the dataset and untar the downloaded file. Set PathToDatabase to the location of the data.

```
url = 'https://ssd.mathworks.com/supportfiles/audio/google_speech.zip';
downloadFolder = tempdir;
dataFolder = fullfile(downloadFolder,'google_speech');
if ~exist(dataFolder,'dir')
    disp('Downloading data set (1.4 GB) ...')
    unzip(url,downloadFolder)
```

#### end

#### Load Pretrained Speech Recognition Network

The pretrained network trainedAudioNet is a simple series network made up of 24 layers. The network uses max pooling layers to downsample the feature maps "spatially" (that is, in time and frequency) and a final max pooling layer that pools the input feature map globally over time. This enforces (approximate) time-translation invariance in the input spectrograms, allowing the network to perform the same classification independent of the exact position of the speech in time. Global pooling also significantly reduces the number of parameters in the final fully connected layer. To reduce the possibility of the network memorizing specific features of the training data, add a small amount of dropout to the input to the last fully connected layer.

The network is small, as it has only five convolutional layers with few filters. numF controls the number of filters in the convolutional layers. To increase the accuracy of the network, try increasing the network depth by adding identical blocks of convolutional, batch normalization, and ReLU layers. You can also try increasing the number of convolutional filters by increasing numF.

#### Use a weighted cross entropy classification loss. The

weightedClassificationLayer(classWeights) function creates a custom classification layer that calculates the cross entropy loss with observations weighted by classWeights. Specify the class weights in the same order as the classes appear in categories(YTrain). To give each class equal total weight in the loss, use class weights that are inversely proportional to the number of training examples in each class. When using the Adam optimizer to train the network, the training algorithm is independent of the overall normalization of the class weights. Load the pretrained network trainedAudioNet.

```
load('trainedAudioNet.mat');
```

#### **Create Training and Validation Datastore**

Create an audioDataStore that points to the training and validation data sets. See audioDatastore (Audio Toolbox).

```
ads = audioDatastore(fullfile(dataFolder, 'train'), ...
'IncludeSubfolders',true, ...
'FileExtensions','.wav', ...
'LabelSource','foldernames');
```

Specify the words that you want your model to recognize as commands. Label words that are not commands as unknown. Labeling words that are not commands as unknown creates a group of words that approximates the distribution of all words other than the commands. The network uses this group to learn the difference between commands and all other words.

To reduce the class imbalance between the known and unknown words and speed up processing, include only a fraction of the unknown words in the training set.

To create a datastore that contains only the commands and the subset of unknown words, Use subset (Audio Toolbox) (Audio Toolbox). Count the number of examples belonging to each category.

```
commands = categorical(["yes","no","up","down","left","right","on","off","stop","go"]);
```

```
isCommand = ismember(ads.Labels,commands);
isUnknown = ~isCommand;
```

```
includeFraction = 0.2;
mask = rand(numel(ads.Labels),1) < includeFraction;
isUnknown = isUnknown & mask;
ads.Labels(isUnknown) = categorical("unknown");
```

```
adsTrain = subset(ads,isCommand|isUnknown);
countEachLabel(adsTrain)
```

```
ans=11×2 table
```

| Label   | Count |
|---------|-------|
|         |       |
| down    | 1842  |
| go      | 1861  |
| left    | 1839  |
| no      | 1853  |
| off     | 1839  |
| on      | 1864  |
| right   | 1852  |
| stop    | 1885  |
| unknown | 4390  |
| up      | 1843  |
| yes     | 1860  |
|         |       |

ads = audioDatastore(fullfile(dataFolder, 'validation'), ...

```
'IncludeSubfolders',true, ...
    'FileExtensions','.wav', ...
    'LabelSource', 'foldernames');
isCommand = ismember(ads.Labels,commands);
isUnknown = ~isCommand;
includeFraction = 0.2;
mask = rand(numel(ads.Labels),1) < includeFraction;</pre>
isUnknown = isUnknown & mask:
ads.Labels(isUnknown) = categorical("unknown");
```

```
adsValidation = subset(ads,isCommand|isUnknown);
countEachLabel(adsValidation)
```

ans=11×2 table Label Count

| Laber   | Count |
|---------|-------|
|         |       |
| down    | 264   |
| go      | 260   |
| left    | 247   |
| no      | 270   |
| off     | 256   |
| on      | 257   |
| right   | 256   |
| stop    | 246   |
| unknown | 618   |
| up      | 260   |
| yes     | 261   |
|         |       |

To train the network with the entire dataset and achieve the highest possible accuracy, set reduceDataset to false. To run this example quickly, set reduceDataset to true.

```
reduceDataset = false;
if reduceDataset
    numUniqueLabels = numel(unique(adsTrain.Labels));
    % Reduce the dataset by a factor of 20
   adsTrain = splitEachLabel(adsTrain,round(numel(adsTrain.Files) / numUniqueLabels / 20));
   adsValidation = splitEachLabel(adsValidation,round(numel(adsValidation.Files) / numUniqueLabel
```

```
end
```

#### **Compute Auditory Spectograms**

To prepare the data for efficient training of a convolutional neural network, convert the speech waveforms to auditory-based spectrograms.

Define the parameters of the feature extraction. The segmentDuration variable is the duration of each speech clip (in seconds). The frameDuration variable is the duration of each frame for spectrum calculation. The hopDuration variable is the time step between each spectrum. numBands is the number of filters in the auditory spectrogram.

To perform the feature extraction, create an audioFeatureExtractor (Audio Toolbox) (Audio Toolbox) object.

fs = 16e3; % Known sample rate of the data set.

```
segmentDuration = 1;
frameDuration = 0.025;
hopDuration = 0.010;
segmentSamples = round(segmentDuration*fs);
frameSamples = round(frameDuration*fs);
hopSamples = round(hopDuration*fs);
overlapSamples = frameSamples - hopSamples;
FFTLenath = 512:
numBands = 50:
afe = audioFeatureExtractor( ...
     SampleRate',fs, ...
    'FFTLength', FFTLength, ...
    'Window',hann(frameSamples,'periodic'), ...
    'OverlapLength', overlapSamples, ...
    'barkSpectrum',true);
setExtractorParams(afe, 'barkSpectrum', 'NumBands', numBands, 'WindowNormalization', false);
```

Read a file from the dataset. Training a convolutional neural network requires input to be a consistent size. Some files in the data set are less than 1 second long. Apply zero-padding to the front and back of the audio signal so that it is of length segmentSamples.

```
x = read(adsTrain);
```

```
numSamples = size(x,1);
```

```
numToPadFront = floor( (segmentSamples - numSamples)/2 );
numToPadBack = ceil( (segmentSamples - numSamples)/2 );
```

```
xPadded = [zeros(numToPadFront,1,'like',x);x;zeros(numToPadBack,1,'like',x)];
```

To extract audio features, call extract. The output is a Bark spectrum with time across rows.

```
features = extract(afe,xPadded);
[numHops,numFeatures] = size(features)
```

```
numHops = 98
```

numFeatures = 50

In this example, you post-process the auditory spectrogram by applying a logarithm. Taking a log of small numbers can lead to roundoff error.

To speed up processing, you can distribute the feature extraction across multiple workers by using parfor.

First, determine the number of partitions for the dataset. If you do not have Parallel Computing Toolbox<sup>m</sup>, use a single partition.

```
if ~isempty(ver('parallel')) && ~reduceDataset
    pool = gcp;
    numPar = numpartitions(adsTrain,pool);
else
    numPar = 1;
end
```

```
Starting parallel pool (parpool) using the 'local' profile ...
Connected to the parallel pool (number of workers: 6).
```

For each partition, read from the datastore, zero-pad the signal, and then extract the features.

```
parfor ii = 1:numPar
    subds = partition(adsTrain,numPar,ii);
    XTrain = zeros(numHops,numBands,1,numel(subds.Files));
    for idx = 1:numel(subds.Files)
        x = read(subds);
        xPadded = [zeros(floor((segmentSamples-size(x,1))/2),1);x;zeros(ceil((segmentSamples-size(x,1))/2),1);x;zeros(ceil((segmentSamples-size(x,1))/2),1);
```

end

Convert the output to a four-dimensional array that has auditory spectrograms along the fourth dimension.

```
XTrain = cat(4,XTrainC{:});
```

```
[numHops,numBands,numChannels,numSpec] = size(XTrain)
```

```
numHops = 98
numBands = 50
numChannels = 1
numSpec = 22928
```

To obtain data that has a smoother distribution, take the logarithm of the spectrograms by using a small offset.

```
epsil = 1e-6;
XTrain = log10(XTrain + epsil);
```

Perform the feature extraction steps described above for the validation set.

```
if ~isempty(ver('parallel'))
    pool = qcp;
    numPar = numpartitions(adsValidation,pool);
else
    numPar = 1;
end
parfor ii = 1:numPar
    subds = partition(adsValidation,numPar,ii);
    XValidation = zeros(numHops,numBands,1,numel(subds.Files));
    for idx = 1:numel(subds.Files)
        x = read(subds);
        xPadded = [zeros(floor((segmentSamples-size(x,1))/2),1);x;zeros(ceil((segmentSamples-size)))
        XValidation(:,:,:,idx) = extract(afe,xPadded);
    end
    XValidationC{ii} = XValidation;
end
XValidation = cat(4,XValidationC{:});
XValidation = log10(XValidation + epsil);
```

Isolate the train and validation labels. Remove empty categories.

```
YTrain = removecats(adsTrain.Labels);
YValidation = removecats(adsValidation.Labels);
```

#### Add Background Noise Data

The network must be able to recognize different spoken words and also to detect if the input contains silence or background noise.

To create samples of one-second clips of background noise, use the audio files in the \_background\_ folder. Create an equal number of background clips from each background noise file. You can also create your own recordings of background noise and add them to the \_background\_ folder. Before calculating the spectrograms, the function rescales each audio clip by using a factor sampled from a log-uniform distribution in the range provided by volumeRange.

```
adsBkg = audioDatastore(fullfile(dataFolder, 'background'));
numBkgClips = 4000;
if reduceDataset
    numBkgClips = numBkgClips/20;
end
volumeRange = log10([1e-4,1]);
numBkgFiles = numel(adsBkg.Files);
numClipsPerFile = histcounts(1:numBkgClips,linspace(1,numBkgClips,numBkgFiles+1));
Xbkg = zeros(size(XTrain,1),size(XTrain,2),1,numBkgClips,'single');
bkgAll = readall(adsBkg);
ind = 1;
for count = 1:numBkgFiles
    bkg = bkgAll{count};
    idxStart = randi(numel(bkg)-fs,numClipsPerFile(count),1);
    idxEnd = idxStart+fs-1;
    gain = 10.^((volumeRange(2)-volumeRange(1))*rand(numClipsPerFile(count),1) + volumeRange(1))
    for j = 1:numClipsPerFile(count)
        x = bkg(idxStart(j):idxEnd(j))*gain(j);
        x = max(min(x,1),-1);
        Xbkg(:,:,:,ind) = extract(afe,x);
        if mod(ind,1000)==0
            disp("Processed " + string(ind) + " background clips out of " + string(numBkgClips))
        end
        ind = ind + 1;
    end
end
Processed 1000 background clips out of 4000
Processed 2000 background clips out of 4000
Processed 3000 background clips out of 4000
Processed 4000 background clips out of 4000
Xbkg = log10(Xbkg + epsil);
```

Split the spectrograms of background noise among the training, validation, and test sets. Because the \_background\_noise\_folder contains only about five and a half minutes of background noise, the background samples in the different data sets are highly correlated. To increase the variation in the background noise, you can create your own background files and add them to the folder. To increase

the robustness of the network to noise, you can also try mixing background noise into the speech files.

```
numTrainBkg = floor(0.85*numBkgClips);
numValidationBkg = floor(0.15*numBkgClips);
XTrain(:,:,:,end+1:end+numTrainBkg) = Xbkg(:,:,:,1:numTrainBkg);
YTrain(end+1:end+numTrainBkg) = "background";
```

XValidation(:,:,:,end+1:end+numValidationBkg) = Xbkg(:,:,:,numTrainBkg+1:end); YValidation(end+1:end+numValidationBkg) = "background";

#### **Create Target Object**

Create a target object for your target device that has a vendor name and an interface to connect your target device to the host computer. Interface options are JTAG (default) and Ethernet. Vendor options are Intel or Xilinx. Use the installed Xilinx Vivado Design Suite over an Ethernet connection to program the device.

hT = dlhdl.Target('Xilinx', Interface = 'Ethernet');

#### **Create Workflow Object**

Create an object of the dlhdl.Workflow class. When you create the object, specify the network and the bitstream name. Specify the saved pretrained series network trainedAudioNet as the network. Make sure that the bitstream name matches the data type and the FPGA board that you are targeting. In this example, the target FPGA board is the Zynq UltraScale+ MPSoC ZCU102 board. The bitstream uses a single data type.

hW = dlhdl.Workflow(Network = trainedNet, Bitstream = 'zcu102\_single', Target = hT);

#### **Compile trainedAudioNet Network**

To compile the trainedAudioNet series network, run the compile function of the dlhdl.Workflow object.

#### compile(hW)

| ### Targe | eting FPGA bitst | r Deep Learning FPGA pro<br>ream zcu102_single.<br>the following layers: | totyping                                   |              |           |
|-----------|------------------|--------------------------------------------------------------------------|--------------------------------------------|--------------|-----------|
|           |                  | Image Input                                                              | 98×50×1 images with 'zeroce                | nter' normal | ization   |
|           |                  | Convolution                                                              | $12 3 \times 3 \times 1$ convolutions with |              |           |
|           |                  | Batch Normalization                                                      | Batch normalization with 12                |              |           |
|           | 'relu 1'         |                                                                          | ReLU                                       | channees     |           |
|           |                  | Max Pooling                                                              | 3×3 max pooling with stride                | [2 2] and    | padding   |
| 6         |                  | Convolution                                                              | 24 3×3×12 convolutions with                |              |           |
| 7         | 'batchnorm 2'    |                                                                          | Batch normalization with 24                | -            | - 1       |
| 8         | 'relu 2' —       | ReLU                                                                     | ReLU                                       |              |           |
| 9         |                  | Max Pooling                                                              | 3×3 max pooling with stride                | [2 2] and    | padding   |
| 10        | 'conv 3'         | Convolution                                                              | 48 3×3×24 convolutions with                |              |           |
| 11        | 'batchnorm 3'    |                                                                          | Batch normalization with 48                |              |           |
| 12        | 'relu 3' 🗕       | ReLU                                                                     | ReLU                                       |              |           |
| 13        | 'maxpool 3'      | Max Pooling                                                              | 3×3 max pooling with stride                | [2 2] and    | padding   |
| 14        |                  | Convolution                                                              | 48 3×3×48 convolutions with                |              |           |
| 15        | 'batchnorm 4'    | Batch Normalization                                                      | Batch normalization with 48                | channels     |           |
| 16        | 'relu 4'         | ReLU                                                                     | ReLU                                       |              |           |
| 17        |                  | Convolution                                                              | 48 3×3×48 convolutions with                | stride [1    | 1] and pa |

| 18 | 'batchnorm_5' | Batch Normalization   | Batch normalization with 48 channels           |
|----|---------------|-----------------------|------------------------------------------------|
| 19 | 'relu_5'      | ReLU                  | ReLU                                           |
| 20 | 'maxpool_4'   | Max Pooling           | 13×1 max pooling with stride [1 1] and padding |
| 21 | 'dropout'     | Dropout               | 20% dropout                                    |
| 22 | 'fc'          | Fully Connected       | 12 fully connected layer                       |
| 23 | 'softmax'     | Softmax               | softmax                                        |
| 24 | 'classoutput' | Classification Output | Weighted cross entropy                         |

### Optimizing network: Fused 'nnet.cnn.layer.BatchNormalizationLayer' into 'nnet.cnn.layer.Conve ### Notice: The layer 'imageinput' of type 'ImageInputLayer' is split into 'imageinput' and 'image ### Notice: The layer 'imageinput' with type 'nnet.cnn.layer.ImageInputLayer' is implemented in softwa ### Notice: The layer 'softmax' with type 'nnet.cnn.layer.SoftmaxLayer' is implemented in softwa ### Notice: The layer 'classoutput' with type 'weightedClassificationLayer' is implemented in softwa ### Compiling layer group: conv\_1>>relu\_5 ... ### Compiling layer group: maxpool\_4 ... ### Compiling layer group: maxpool\_4 ... ### Compiling layer group: fc ... ### Compiling layer group: fc ...

### Allocating external memory buffers:

| offset_name             | offset_address | allocated_space  |
|-------------------------|----------------|------------------|
| "InputDataOffset"       | "0×0000000"    | "4.0 MB"         |
| "OutputResultOffset"    | "0×00400000"   | "4.0 MB"         |
| "SchedulerDataOffset"   | "0x00800000"   | "4.0 MB"         |
| "SystemBufferOffset"    | "0x00c00000"   | "28.0 MB"        |
| "InstructionDataOffset" | "0x02800000"   | "4.0 MB"         |
| "ConvWeightDataOffset"  | "0x02c00000"   | "4.0 MB"         |
| "FCWeightDataOffset"    | "0x03000000"   | "4.0 MB"         |
| "EndOffset"             | "0×03400000"   | "Total: 52.0 MB" |

### Network compilation complete.

#### **Program Bitstream onto FPGA and Download Network Weights**

To deploy the network on the Zynq® UltraScale+<sup>™</sup> MPSoC ZCU102 hardware, run the deploy function of the dlhdl.Workflow object. This function uses the output of the compile function to program the FPGA board by using the programming file.The function also downloads the network weights and biases. The deploy function verifies the Xilinx Vivado tool and the supported tool version. It then starts programming the FPGA device by using the bitstream, displays progress messages, and the time it takes to deploy the network.

#### deploy(hW)

### Programming FPGA Bitstream using Ethernet... Downloading target FPGA device configuration over Ethernet to SD card ... # Copied /tmp/hdlcoder\_rd to /mnt/hdlcoder\_rd # Copying Bitstream hdlcoder\_system.bit to /mnt/hdlcoder\_rd # Set Bitstream to hdlcoder\_rd/hdlcoder\_system.bit # Copying Devicetree devicetree\_dlhdl.dtb to /mnt/hdlcoder\_rd # Set Devicetree to hdlcoder\_rd/devicetree\_dlhdl.dtb # Set up boot for Reference Design: 'AXI-Stream DDR Memory Access : 3-AXIM'

Downloading target FPGA device configuration over Ethernet to SD card done. The system will now

System is rebooting . . . . . . ### Programming the FPGA bitstream has been completed successfully. ### Loading weights to Conv Processor. ### Conv Weights loaded. Current time is 11-Nov-2021 15:15:18 ### Loading weights to FC Processor. ### FC Weights loaded. Current time is 11-Nov-2021 15:15:18

#### **Run Prediction on Audio Files**

Classify five inputs from the validation data set and compare the prediction results to the classification results from the Deep Learning Toolbox<sup>m</sup>. YPred is the classification result from the Deep learning Toolbox<sup>m</sup>. The fpga\_prediction variable is the classification result from the FPGA.

```
numtestFrames = size(XValidation,4);
numView = 5;
listIndex = randperm(numtestFrames,numView);
testDataBatch = XValidation(:,:,:,listIndex);
YPred = classify(trainedNet,testDataBatch);
[scores,speed] = predict(hW,testDataBatch, Profile ='on');
```

### Finished writing input activations.
### Running in multi-frame mode with 5 inputs.

Deep Learning Processor Profiler Performance Results

|                    | LastFrameLatency(cycles)    | LastFrameLatency(seconds) | FramesNum | Tota |
|--------------------|-----------------------------|---------------------------|-----------|------|
| Network            | 353130                      | 0.00161                   | 5         |      |
| imageinput_norm    | n 52668                     | 0.00024                   |           |      |
| conv 1             | 21136                       | 0.00010                   |           |      |
| maxpool 1          | 47686                       | 0.00022                   |           |      |
| conv 2             | 37475                       | 0.00017                   |           |      |
| maxpool 2          | 45278                       | 0.00021                   |           |      |
| conv 3             | 21260                       | 0.00010                   |           |      |
| maxpool_3          | 38857                       | 0.00018                   |           |      |
| conv 4             | 16171                       | 0.00007                   |           |      |
| conv 5             | 27011                       | 0.00012                   |           |      |
| maxpool 4          | 27632                       | 0.00013                   |           |      |
| fc                 | 17923                       | 0.00008                   |           |      |
| * The clock freque | ency of the DL processor is | s: 220MHz                 |           |      |

#### [~,idx] = max(scores,[],2); fpga prediction = trainedNet.Layers(end).Classes(idx);

Compare the prediction results from Deep Learning Toolbox<sup>TM</sup> and the FPGA side by side. The prediction results from the FPGA match the prediction results from Deep Learning Toolbox<sup>TM</sup>. In this table, the ground truth prediction is the Deep Learning Toolbox<sup>TM</sup> prediction.

# fprintf('%12s %24s\n','Ground Truth','FPGA Prediction');for i= 1:size(fpga\_prediction,1) fprintf('%s %24s\n',YPred(i),fpga\_prediction(i)); end

| Ground Truth | FPGA Prediction |
|--------------|-----------------|
| no           | no              |
| unknown      | unknown         |
| yes          | yes             |
| no           | no              |
| yes          | yes             |

# References

[1] Warden P. "Speech Commands: A public dataset for single-word speech recognition", 2017. Available at http://download.tensorflow.org/data/speech\_commands\_v0.01.tar.gz. Copyright Google 2017. The Speech Commands Dataset is licensed under the Creative Commons Attribution 4.0 license, available here: https://creativecommons.org/licenses/by/4.0/legalcode.

MathWorks, Inc.

# See Also

dlhdl.Target|dlhdl.Workflow|compile|deploy|predict|classify

# **More About**

• "Prototype Deep Learning Networks on FPGA and SoC Devices" on page 5-2

# **Modulation Classification by Using FPGA**

This example shows how to deploy a pretrained convolutional neural network (CNN) for modulation classification to the Xilinx<sup>™</sup> Zynq® UltraScale+<sup>™</sup> MPSoC ZCU102 Evaluation Kit. The pretrained network is trained by using generated synthetic, channel-impaired waveforms. To train the trainedNet network, see "Modulation Classification with Deep Learning".

# Prerequisites

- Deep Learning Toolbox<sup>™</sup>
- Deep Learning HDL Toolbox<sup>™</sup>
- Deep Learning HDL Toolbox<sup>™</sup> Support Package for Xilinx FPGA and SoC
- Communications Toolbox<sup>™</sup>
- Xilinx<sup>™</sup> Zynq<sup>®</sup> UltraScale+<sup>™</sup> MPSoC ZCU102 Evaluation Kit

# Predict Modulation Type by Using CNN

The trained CNN in this example recognizes these eight digital and three analog modulation types:

- Binary phase shift keying (BPSK)
- Quadrature phase shift keying (QPSK)
- 8-ary phase shift keying (8-PSK)
- 16-ary quadrature amplitude modulation (16-QAM)
- 64-ary quadrature amplitude modulation (64-QAM)
- 4-ary pulse amplitude modulation (PAM4)
- Gaussian frequency shift keying (GFSK)
- Continuous phase frequency shift keying (CPFSK)
- Broadcast FM (B-FM)
- Double sideband amplitude modulation (DSB-AM)
- Single sideband amplitude modulation (SSB-AM)

```
modulationTypes = categorical(["BPSK", "QPSK", "8PSK", ...
"16QAM", "64QAM", "PAM4", "GFSK", "CPFSK", ...
"B-FM", "DSB-AM", "SSB-AM"]);
```

Load the trained network.

```
load trainedModulationClassificationNetwork
trainedNet
```

```
trainedNet =
   SeriesNetwork with properties:
        Layers: [28×1 nnet.cnn.layer.Layer]
        InputNames: {'Input Layer'}
        OutputNames: {'Output'}
```

The trained CNN takes 1024 channel-impaired samples and predicts the modulation type of each frame. Generate several PAM4 frames that have Rician multipath fading, center frequency and

sampling time drift, and AWGN. To generate synthetic signals to test the CNN, use the following functions. Then use the CNN to predict the modulation type of the frames.

- randi: Generate random bits
- pammod (Communications Toolbox) (Communications Toolbox) PAM4-modulate the bits
- rcosdesign (Signal Processing Toolbox) (Signal Processing Toolbox): Design a square-root raised cosine pulse shaping filter
- filter: Pulse shape the symbols
- comm.RicianChannel (Communications Toolbox) (Communications Toolbox): Apply Rician multipath channel
- comm.PhaseFrequencyOffset (Communications Toolbox) (Communications Toolbox): Apply phase and frequency shift due to clock offset
- interp1: Apply timing drift due to clock offset
- awgn (Communications Toolbox) (Communications Toolbox): Add AWGN

```
\% Set the random number generator to a known state to be able to regenerate
% the same frames every time the simulation is run
rng(123456)
% Random bits
d = randi([0 3], 1024, 1);
% PAM4 modulation
syms = pammod(d,4);
% Square-root raised cosine filter
filterCoeffs = rcosdesign(0.35,4,8);
tx = filter(filterCoeffs,1,upsample(syms,8));
% Channel
SNR = 30;
maxOffset = 5;
fc = 902e6;
fs = 200e3:
multipathChannel = comm.RicianChannel(...
    'SampleRate', fs, ...
    'PathDelays', [0 1.8 3.4] / 200e3, ...
    'AveragePathGains', [0 -2 -10], ...
    'KFactor', 4, ...
    'MaximumDopplerShift', 4);
frequencyShifter = comm.PhaseFrequencyOffset(...
    SampleRate', fs);
% Apply an independent multipath channel
reset(multipathChannel)
outMultipathChan = multipathChannel(tx);
% Determine clock offset factor
clockOffset = (rand() * 2*maxOffset) - maxOffset;
C = 1 + clockOffset / 1e6;
% Add frequency offset
frequencyShifter.FrequencyOffset = -(C-1)*fc;
outFreqShifter = frequencyShifter(outMultipathChan);
% Add sampling time drift
```

```
t = (0:length(tx)-1)' / fs;
newFs = fs * C;
tp = (0:length(tx)-1)' / newFs;
outTimeDrift = interp1(t, outFreqShifter, tp);
% Add noise
rx = awgn(outTimeDrift,SNR,0);
% Frame generation for classification
unknownFrames = helperModClassGetNNFrames(rx);
% Classification
```

```
[prediction1,score1] = classify(trainedNet,unknownFrames);
```

Return the classifier predictions, which are analogous to hard decisions. The network correctly identifies the frames as PAM4 frames. For details on the generation of the modulated signals, see the helperModClassGetModulator function.

The classifier also returns a vector of scores for each frame. The score corresponds to the probability that each frame has the predicted modulation type. Plot the scores.

helperModClassPlotScores(score1,modulationTypes)

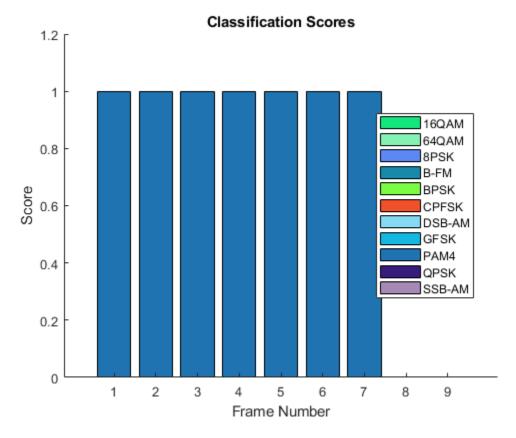

# **Waveform Generation for Training**

Generate 10,000 frames for each modulation type, where 80% of the frames are used for training, 10% are used for validation and 10% are used for testing. Use the training and validation frames

during the network training phase. You obtain the final classification accuracy by using test frames. Each frame is 1024 samples long and has a sample rate of 200 kHz. For digital modulation types, eight samples represent a symbol. The network makes each decision based on single frames rather than on multiple consecutive frames (as in video). Assume a center frequency of 902 MHz and 100 MHz for the digital and analog modulation types, respectively.

```
numFramesPerModType = 10000;
percentTrainingSamples = 80;
percentValidationSamples = 10;
percentTestSamples = 10;
sps = 8; % Samples per symbol
spf = 1024; % Samples per frame
symbolsPerFrame = spf / sps;
fs = 200e3; % Sample rate
fc = [902e6 100e6]; % Center frequencies
```

# **Create Channel Impairments**

Pass each frame through a channel by using:

- AWGN
- Rician multipath fading
- Clock offset, resulting in center frequency offset and sampling time drift

Because the network in this example makes decisions based on single frames, each frame must pass through an independent channel **AWGN**.

The channel adds AWGN by using an SNR of 30 dB. Implement the channel by using the awgn (Communications Toolbox) (Communications Toolbox) function.

# **Rician Multipath**

The channel passes the signals through a Rician multipath fading channel by using the comm.RicianChannel (Communications Toolbox) (Communications Toolbox) System object. Assume a delay profile of [0 1.8 3.4] samples that have corresponding average path gains of [0 -2 -10] dB. The K-factor is 4 and the maximum Doppler shift is 4 Hz, which is equivalent to a walking speed at 902 MHz. Implement the channel by using the following settings.

# **Clock Offset**

Clock offset occurs because of the inaccuracies of internal clock sources of transmitters and receivers. Clock offset causes the center frequency, which is used to downconvert the signal to baseband, and the digital-to-analog converter sampling rate to differ from theoretical values. The channel simulator uses the clock offset factor *C*, expressed as  $C=1+\Delta \operatorname{clock106}$ , where  $\Delta \operatorname{clock}$  is the clock offset. For each frame, the channel generates a random  $\Delta \operatorname{clock}$  value from a uniformly distributed set of values in the range [ $-\max\Delta \operatorname{clock}\max\Delta \operatorname{clock}$ ], where  $\max\Delta \operatorname{clock}$  is the maximum clock offset is measured in parts per million (ppm). For this example, assume a maximum clock offset of 5 ppm.

```
maxDeltaOff = 5;
deltaOff = (rand()*2*maxDeltaOff) - maxDeltaOff;
C = 1 + (deltaOff/le6);
```

# **Frequency Offset**

Subject each frame to a frequency offset based on clock offset factor *C* and the center frequency. Implement the channel by using the comm.PhaseFrequencyOffset (Communications Toolbox) (Communications Toolbox).

#### Sampling Rate Offset

Subject each frame to a sampling rate offset based on clock offset factor *C*. Implement the channel by using the interpl function to resample the frame at the new rate of  $C \times fs$ .

#### **Combined Channel**

To apply all three channel impairments to the frames, use the helperModClassTestChannel object.

```
channel = helperModClassTestChannel(...
  'SampleRate', fs, ...
  'SNR', SNR, ...
'PathDelays', [0 1.8 3.4] / fs, ...
  'AveragePathGains', [0 -2 -10], ...
  'KFactor', 4, ...
  'MaximumDopplerShift', 4, ...
  'MaximumClockOffset', 5, ...
  'CenterFrequency', 902e6)
channel =
  helperModClassTestChannel with properties:
                     SNR: 30
        CenterFrequency: 902000000
             SampleRate: 200000
             PathDelays: [0 9.0000e-06 1.7000e-05]
       AveragePathGains: [0 -2 -10]
                KFactor: 4
    MaximumDopplerShift: 4
     MaximumClockOffset: 5
```

You can view basic information about the channel by using the info object function.

#### chInfo = info(channel)

# Waveform Generation

Create a loop that generates channel-impaired frames for each modulation type and stores the frames with their corresponding labels in MAT files. By saving the data into files, you do not have to eliminate the need to generate the data every time you run this example. You can also share the data more effectively.

Remove a random number of samples from the beginning of each frame to remove transients and to make sure that the frames have a random starting point with respect to the symbol boundaries.

```
% Set the random number generator to a known state to be able to regenerate
% the same frames every time the simulation is run
```

```
rng(1235)
tic
numModulationTypes = length(modulationTypes);
channelInfo = info(channel);
transDelay = 50;
dataDirectory = fullfile(tempdir, "ModClassDataFiles");
disp("Data file directory is " + dataDirectory);
fileNameRoot = "frame":
% Check if data files exist
dataFilesExist = false;
if exist(dataDirectory,'dir')
 files = dir(fullfile(dataDirectory,sprintf("%s*",fileNameRoot)));
  if length(files) == numModulationTypes*numFramesPerModType
    dataFilesExist = true;
 end
end
if ~dataFilesExist
 disp("Generating data and saving in data files...")
  [success,msg,msgID] = mkdir(dataDirectory);
 if ~success
   error(msgID,msg)
  end
  for modType = 1:numModulationTypes
    elapsedTime = seconds(toc);
    elapsedTime.Format = 'hh:mm:ss';
    fprintf('%s - Generating %s frames\n', ...
      elapsedTime, modulationTypes(modType))
    label = modulationTypes(modType);
    numSymbols = (numFramesPerModType / sps);
   dataSrc = helperModClassGetSource(modulationTypes(modType), sps, 2*spf, fs);
   modulator = helperModClassGetModulator(modulationTypes(modType), sps, fs);
    if contains(char(modulationTypes(modType)), {'B-FM', 'DSB-AM', 'SSB-AM'})
      % Analog modulation types use a center frequency of 100 MHz
      channel.CenterFrequency = 100e6;
    else
      % Digital modulation types use a center frequency of 902 MHz
      channel.CenterFrequency = 902e6;
    end
    for p=1:numFramesPerModType
      % Generate random data
      x = dataSrc();
      % Modulate
      y = modulator(x);
      % Pass through independent channels
      rxSamples = channel(y);
      % Remove transients from the beginning, trim to size, and normalize
      frame = helperModClassFrameGenerator(rxSamples, spf, spf, transDelay, sps);
```

```
% Save data file
fileName = fullfile(dataDirectory,...
sprintf("%s%s%03d",fileNameRoot,modulationTypes(modType),p));
save(fileName,"frame","label")
end
end
else
disp("Data files exist. Skip data generation.")
end
```

Data files exist. Skip data generation.

% Plot the amplitude of the real and imaginary parts of the example frames % against the sample number

```
helperModClassPlotTimeDomain(dataDirectory,modulationTypes,fs)
```

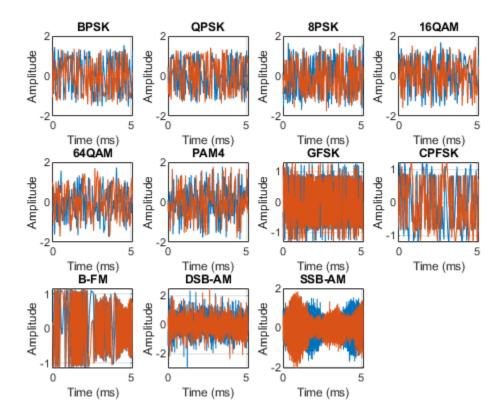

% Plot the spectrogram of the example frames helperModClassPlotSpectrogram(dataDirectory,modulationTypes,fs,sps)

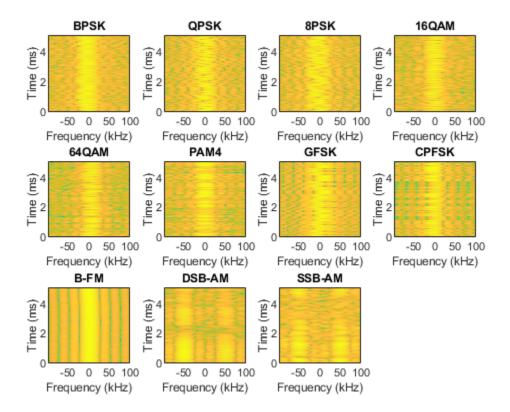

# **Create a Datastore**

To manage the files that contain the generated complex waveforms, use a signalDatastore object. Datastores are especially useful when each individual file fits in memory, but the entire collection does not necessarily fit.

frameDS = signalDatastore(dataDirectory, 'SignalVariableNames', ["frame", "label"]);

#### **Transform Complex Signals to Real Arrays**

The deep learning network in this example looks for real inputs while the received signal has complex baseband samples. Transform the complex signals into real-valued 4-D arrays. The output frames have size 1-by-spf-by-2-by-N, where the first page (3rd dimension) is in-phase samples and the second page is quadrature samples. When the convolutional filters are of size 1-by-spf, this approach ensures that the information in the I and Q is mixed even in the convolutional layers and makes better use of the phase information. See helperModClassIQAsPages.

frameDSTrans = transform(frameDS,@helperModClassIQAsPages);

#### Split into Training, Validation, and Test

Divide the frames into training, validation, and test data. See helperModClassSplitData.

```
splitPercentages = [percentTrainingSamples,percentValidationSamples,percentTestSamples];
[trainDSTrans,validDSTrans,testDSTrans] = helperModClassSplitData(frameDSTrans,splitPercentages)
```

#### **Import Data Into Memory**

Neural network training is iterative. At every iteration, the datastore reads data from files and transforms the data before updating the network coefficients. If the data fits into the memory of your computer, importing the data from the files into the memory enables faster training by eliminating this repeated read from file and transform process. Instead, the data is read from the files and transformed once. Training this network using data files on disk takes about 110 minutes while training using in-memory data takes about 50 minutes.

Import the data in the files into memory. The files have two variables: frame and label. Each read call to the datastore returns a cell array, where the first element is the frame and the second element is the label. To read frames and labels, use the transform functions helperModClassReadFrame and helperModClassReadLabel. Use readall with the "UseParallel" option set to true to enable parallel processing of the transform functions, if you have Parallel Computing Toolbox license. Because the readall function, by default, concatenates the output of the read function over the first dimension, return the frames in a cell array and manually concatenate over the fourth dimension.

```
% Read the training and validation frames into the memory
pctExists = parallelComputingLicenseExists();
trainFrames = transform(trainDSTrans, @helperModClassReadFrame);
rxTrainFrames = readall(trainFrames, "UseParallel",pctExists);
rxTrainFrames = cat(4, rxTrainFrames{:});
validFrames = transform(validDSTrans, @helperModClassReadFrame);
rxValidFrames = readall(validFrames, "UseParallel",pctExists);
rxValidFrames = cat(4, rxValidFrames{:});
```

```
% Read the training and validation labels into the memory
trainLabels = transform(trainDSTrans, @helperModClassReadLabel);
rxTrainLabels = readall(trainLabels, "UseParallel",pctExists);
validLabels = transform(validDSTrans, @helperModClassReadLabel);
rxValidLabels = readall(validLabels, "UseParallel",pctExists);
testFrames = transform(testDSTrans, @helperModClassReadFrame);
rxTestFrames = readall(testFrames, "UseParallel",pctExists);
rxTestFrames = cat(4, rxTestFrames{:});
```

```
% Read the test labels into the memory
YPred = transform(testDSTrans, @helperModClassReadLabel);
rxTestLabels = readall(YPred, "UseParallel", pctExists);
```

# **Create Target Object**

Create a target object for your target device that has a vendor name and an interface to connect your target device to the host computer. Interface options are JTAG (default) and Ethernet. Vendor options are Intel or Xilinx. To program the device, use the installed Xilinx Vivado Design Suite over an Ethernet connection.

hT = dlhdl.Target('Xilinx', Interface = 'Ethernet');

# **Create Workflow Object**

Create an object of the dlhdl.Workflow class. When you create the object, specify the network and the bitstream name. Specify the saved pretrained series network trainedAudioNet as the network. Make sure that the bitstream name matches the data type and the FPGA board that you are targeting. In this example, the target FPGA board is the Zynq UltraScale+ MPSoC ZCU102 board. The bitstream uses a single data type.

hW = dlhdl.Workflow(Network = trainedNet, Bitstream = 'zcu102\_single', Target = hT);

# Compile trainedModulationClassification Network

To compile the trainedNet series network, run the compile function of the dlhdl.Workflow object.

#### compile(hW)

|    |                   | or Deep Learning FPGA pro<br>tream zcu102 single. | totyping                                                                                                |
|----|-------------------|---------------------------------------------------|----------------------------------------------------------------------------------------------------|
|    |                   | s the following layers:                           |                                                                                                    |
| 1  | 'Input Layer'     | Image Input                                       | 1×1024×2 images                                                                                         |
| 2  | 'CNN1'            | Convolution                                       | 16 1×8×2 convolutions with stride [1 1] and pace                                                        |
| 3  | 'BN1'             | Batch Normalization                               | Batch normalization with 16 channels                                                                    |
| 4  | 'ReLU1'           | ReLU                                              | ReLU                                                                                                    |
| 5  | 'MaxPool1'        | Max Pooling                                       | 1×2 max pooling with stride [1 2] and padding                                                           |
| 6  | 'CNN2'            | Convolution                                       | $24 \times 1 \times 16$ convolutions with stride [1 1] and particular                                   |
| 7  | 'BN2 '            | Batch Normalization                               | Batch normalization with 24 channels                                                                    |
| 8  | 'ReLU2'           | ReLU                                              | ReLU                                                                                                    |
| 9  | 'MaxPool2'        | Max Pooling                                       | 1×2 max pooling with stride [1 2] and padding                                                           |
| 10 | 'CNN3'            | Convolution                                       | 32 1×8×24 convolutions with stride [1 1] and pa                                                         |
| 11 | 'BN3'             | Batch Normalization                               | Batch normalization with 32 channels                                                                    |
| 12 | 'ReLU3'           | ReLU                                              | ReLU                                                                                                    |
| 13 | 'MaxPool3'        | Max Pooling                                       | 1×2 max pooling with stride [1 2] and padding                                                           |
| 14 | ' CNN4 '          | Convolution                                       | 48 1×8×32 convolutions with stride [1 1] and pa                                                         |
| 15 | 'BN4'             | Batch Normalization                               | Batch normalization with 48 channels                                                                    |
| 16 | 'ReLU4'           | ReLU                                              | ReLU                                                                                                    |
| 17 | 'MaxPool4'        | Max Pooling                                       | 1×2 max pooling with stride [1 2] and padding                                                           |
| 18 | ' CNN5 '          | Convolution                                       | 64 1×8×48 convolutions with stride [1 1] and pa                                                         |
| 19 | 'BN5 '            | Batch Normalization                               | Batch normalization with 64 channels                                                                    |
| 20 | 'ReLU5'           | ReLU                                              | ReLU                                                                                                    |
| 21 | 'MaxPool5'        | Max Pooling                                       | 1×2 max pooling with stride [1 2] and padding                                                           |
| 22 | ' CNN6 '          | Convolution                                       | 96 1×8×64 convolutions with stride [1 1] and pa                                                         |
| 23 | 'BN6 '            | Batch Normalization                               | Batch normalization with 96 channels                                                                    |
| 24 | 'ReLU6'           | ReLU                                              | ReLU                                                                                                    |
| 25 | 'AP1'             | Average Pooling                                   | 1×32 average pooling with stride [1 1] and pade                                                         |
| 26 | 'FC1'             | Fully Connected                                   | 11 fully connected layer                                                                                |
| 27 | 'SoftMax'         | Softmax                                           | softmax                                                                                                 |
| 28 | 'Output'          | Classification Output                             | crossentropyex with '16QAM' and 10 other classes                                                        |
|    |                   |                                                   | atchNormalizationLayer' into 'nnet.cnn.layer.Convo<br>layer with name 'MaxPooll' made symmetric as it p |
|    |                   |                                                   | layer with name 'MaxPool2' made symmetric as it p                                                       |
|    |                   |                                                   | layer with name 'MaxPool3' made symmetric as it p                                                       |
|    |                   |                                                   | layer with name 'MaxPool4' made symmetric as it p                                                       |
|    |                   |                                                   | layer with name 'MaxPool5' made symmetric as it p                                                       |
|    |                   |                                                   | inet.cnn.layer.ImageInputLayer' is implemented in                                                       |
|    |                   |                                                   | cnn.layer.SoftmaxLayer' is implemented in softwar                                                       |
|    |                   |                                                   | cnn.layer.ClassificationOutputLayer' is implemented                                                     |
|    |                   | up: CNN1>>ReLU6                                   | init ayer recassified consulpated yer is implemented                                                    |
|    |                   | up: CNN1>>ReLU6 compl                             | ete.                                                                                                    |
|    | piling layer grou |                                                   |                                                                                                    |
|    |                   | up: AP1 complete.                                 |                                                                                                    |
|    | iling layer grou  |                                                   |                                                                                                    |
|    |                   | up: FC1 complete.                                 |                                                                                                    |
| 1- |                   |                                                   |                                                                                                    |

### Allocating external memory buffers:

offset\_name offset\_address allocated\_space

| 1B'' |
|------|
|      |

### Network compilation complete.

#### Program Bitstream onto FPGA and Download Network Weights

To deploy the network on the Zynq® UltraScale+<sup>™</sup> MPSoC ZCU102 hardware, run the deploy function of the dlhdl.Workflow object. This function uses the output of the compile function to program the FPGA board by using the programming file.The function also downloads the network weights and biases. The deploy function verifies the Xilinx Vivado tool and the supported tool version. It then starts programming the FPGA device by using the bitstream, displays progress messages, and the time it takes to deploy the network.

#### deploy(hW)

```
### FPGA bitstream programming has been skipped as the same bitstream is already loaded on the ta
### Loading weights to Conv Processor.
### Conv Weights loaded. Current time is 11-Nov-2021 15:39:14
### Loading weights to FC Processor.
### FC Weights loaded. Current time is 11-Nov-2021 15:39:14
```

#### Results

Classify five inputs from the test data set and compare the prediction results to the classification results from the Deep Learning Toolbox<sup>TM</sup>. The YPred variable is the classification results from the Deep learning Toolbox<sup>TM</sup>. The fpga\_prediction variable is the classification result from the FPGA.

```
numtestFrames = size(rxTestFrames,4);
numView = 5;
listIndex = randperm(numtestFrames,numView);
testDataBatch = rxTestFrames(:,:,:,listIndex);
YPred = classify(trainedNet,testDataBatch);
[scores,speed] = predict(hW,testDataBatch, Profile ='on');
### Finished writing input activations.
### Running in multi-frame mode with 5 inputs.
```

Deep Learning Processor Profiler Performance Results

LastFrameLatency(cycles) LastFrameLatency(seconds) FramesNum

Tota

| Network            | 656546                      | 0.00298   | 5 |
|--------------------|-----------------------------|-----------|---|
| CNN1               | 11922                       | 0.00005   |   |
| MaxPool1           | 33524                       | 0.00015   |   |
| CNN2               | 16136                       | 0.00007   |   |
| MaxPool2           | 74772                       | 0.00034   |   |
| CNN3               | 11929                       | 0.00005   |   |
| MaxPool3           | 79074                       | 0.00036   |   |
| CNN4               | 8185                        | 0.00004   |   |
| MaxPool4           | 112135                      | 0.00051   |   |
| CNN5               | 6866                        | 0.00003   |   |
| MaxPool5           | 145626                      | 0.00066   |   |
| CNN6               | 5077                        | 0.00002   |   |
| AP1                | 144501                      | 0.00066   |   |
| FC1                | 6763                        | 0.00003   |   |
| * The clock freque | ency of the DL processor is | s: 220MHz |   |

3

#### [~,idx] = max(scores, [],2);

fpga\_prediction = trainedNet.Layers(end).Classes(idx);

Compare the prediction results from Deep Learning Toolbox<sup>TM</sup> and the FPGA side by side. The prediction results from the FPGA match the prediction results from Deep Learning Toolbox<sup>TM</sup>. In this table, the ground truth prediction is the Deep Learning Toolbox<sup>TM</sup> prediction.

```
fprintf('%12s %24s\n','Ground Truth','FPGA Prediction');for i= 1:size(fpga_prediction,1)
fprintf('%s %24s\n',YPred(i),fpga_prediction(i)); end
```

| Ground Truth | FPGA Prediction |
|--------------|-----------------|
| PAM4         | PAM4            |
| BPSK         | BPSK            |
| DSB-AM       | DSB-AM          |
| SSB-AM       | SSB-AM          |
| 8PSK         | 8PSK            |

# References

- 1 O'Shea, T. J., J. Corgan, and T. C. Clancy. "Convolutional Radio Modulation Recognition Networks." Preprint, submitted June 10, 2016. https://arxiv.org/abs/1602.04105
- 2 O'Shea, T. J., T. Roy, and T. C. Clancy. "Over-the-Air Deep Learning Based Radio Signal Classification." IEEE Journal of Selected Topics in Signal Processing. Vol. 12, Number 1, 2018, pp. 168–179.
- 3 Liu, X., D. Yang, and A. E. Gamal. "Deep Neural Network Architectures for Modulation Classification." Preprint, submitted January 5, 2018. https://arxiv.org/abs/1712.00443v3

# See Also

dlhdl.Target | dlhdl.Workflow | compile | deploy | predict | classify

# **More About**

• "Prototype Deep Learning Networks on FPGA and SoC Devices" on page 5-2

# Deploy Simple Adder Network by using MATLAB Deployment Script and Deployment Instructions File

This example shows how to create a .dln file for deploying a pretrained adder network. Deploy and initialize the generated deep learning processor IP core and adder network by using a MATLAB® deployment utility script to parse the generated .dln file.

# Prerequisites

- Intel® Arria®10 SoC development kit
- Deep Learning HDL Toolbox<sup>™</sup> Support Package for Intel® FPGA and SoC
- Deep Learning HDL Toolbox<sup>™</sup>
- Deep learning Toolbox<sup>™</sup>
- HDL Verifier<sup>™</sup>

# Introduction

Generate a file that has instructions to communicate with the deployed deep learning processor IP core by using Deep Learning HDL Toolbox<sup>™</sup>. Initialize the deployed deep learning processor IP core without a MATLAB® connection by using a utility to parse and execute the instructions in the generated file. Use the example MATLAB® utility, MATLABDeploymentUtility.m to create your own custom utility. To deploy and initialize the generated deep learning processor IP core:

- **1** Create a .dln binary file.
- 2 Deploy the .dln file by using the MATLAB® utility script file.
- **3** Retrieve the prediction results by using MATLAB and the predict method.

# **Create Binary File**

Create a dlhdl.Target object to deploy to a file. Provide the file name with '.dln' extension. Filename is an optional parameter here. If FileName is not provided, the generated file name is the same as the name of the object in the Bitstream argument of the dlhdl.Workflow object.

hTargetFile = dlhdl.Target('Intel','Interface','File','Filename','AdderNWdeploymentData.dln');

Create a simple adder network and an object of the dlhdl.Workflow class.

```
image = randi(255, [3,3,4]);
% create adder only network
inLayer = imageInputLayer(size(image), 'Name', 'data', 'Normalization', 'none');
addLayer = additionLayer(2, 'Name', 'add');
outLayer = regressionLayer('Name', 'output');
lgraph = layerGraph([inLayer, addLayer, outLayer]);
lgraph = connectLayers(lgraph, 'data', 'add/in2');
snet = assembleNetwork(lgraph);
hW = dlhdl.Workflow('network', snet, 'Bitstream', 'arrial0soc_single','Target',hTargetFile);
```

Generate the network weights and biases, deployment instructions by using the compile method of the dlhdl.Workflow object.

hW.compile

### Compiling network for Deep Learning FPGA prototyping ...
### Targeting FPGA bitstream arrial0soc\_single.
### The network includes the following layers:
 1 'data' Image Input 3×3×4 images (SW Layer)
 2 'add' Addition Element-wise addition of 2 inputs (HW Layer)
 3 'output' Regression Output mean-squared-error (SW Layer)

### Notice: The layer 'data' with type 'nnet.cnn.layer.ImageInputLayer' is implemented in softwar ### Notice: The layer 'output' with type 'nnet.cnn.layer.RegressionOutputLayer' is implemented in

### Allocating external memory buffers:

| offset_name             | offset_address | allocated_space  |  |  |  |
|-------------------------|----------------|------------------|--|--|--|
| "InputDataOffset"       | "0×00000000"   | "4.0 MB"         |  |  |  |
| "OutputResultOffset"    | "0×00400000"   | "4.0 MB"         |  |  |  |
| "SchedulerDataOffset"   | "0×00800000"   | "0.0 MB"         |  |  |  |
| "SystemBufferOffset"    | "0×00800000"   | "20.0 MB"        |  |  |  |
| "InstructionDataOffset" | "0×01c00000"   | "4.0 MB"         |  |  |  |
| "EndOffset"             | "0×02000000"   | "Total: 32.0 MB" |  |  |  |

### Network compilation complete.

To generate .dln file use the deploy method of the dlhdl.Workflow object.

#### hW.deploy

| WR@ADDR: | 0×00000000 | Len: | 1:  | 0×00000001   |
|----------|------------|------|-----|--------------|
| WR@ADDR: | 0x00000008 | Len: | 1:  | 0×80000000   |
| WR@ADDR: | 0x0000000c | Len: | 1:  | 0×80000000   |
| WR@ADDR: | 0x00000010 | Len: | 1:  | 0×80000000   |
| WR@ADDR: | 0x00000014 | Len: | 1:  | 0×80000000   |
| WR@ADDR: | 0x00000018 | Len: | 1:  | 0×80000000   |
| WR@ADDR: | 0x00000340 | Len: | 1:  | 0×01C00000   |
| WR@ADDR: | 0x00000348 | Len: | 1:  | 0×00000006   |
| WR@ADDR: | 0x00000338 | Len: | 1:  | 0×00000001   |
| WR@ADDR: | 0x0000033c | Len: | 1:  | 0×00C00000   |
| WR@ADDR: | 0x00000308 | Len: | 1:  | 0x01C00018   |
| WR@ADDR: | 0x0000030c | Len: | 1:  | 0×00000070   |
| WR@ADDR: | 0x00000224 | Len: | 1:  | 0×00000000   |
| WR@ADDR: | 0x81c00000 | Len: | 118 | B: 0x0000001 |
| WR@ADDR: | 0x00000228 | Len: | 1:  | 0×00000000   |
| WR@ADDR: | 0x00000228 | Len: | 1:  | 0×00000001   |
| WR@ADDR: | 0x00000228 | Len: | 1:  | 0×00000000   |
| WR@ADDR: | 0x00000140 | Len: | 1:  | 0×00000001   |
| WR@ADDR: | 0x0000014c | Len: | 1:  | 0×0000000B   |
| WR@ADDR: | 0x00000164 | Len: | 1:  | 0×00000000   |
| WR@ADDR: | 0x00000168 | Len: | 1:  | 0x5EECE9BF   |
| WR@ADDR: | 0×00000160 | Len: | 1:  | 0×00000001   |
|          |            |      |     |              |

| WR@ADDR: | 0x00000160 | Len: | 1: | 0x00000000  |
|----------|------------|------|----|-------------|
| WR@ADDR: | 0x00000140 | Len: | 1: | 0x00000001  |
| WR@ADDR: | 0x0000014c | Len: | 1: | 0×0001000B  |
| WR@ADDR: | 0x00000164 | Len: | 1: | 0×00000000  |
| WR@ADDR: | 0x00000168 | Len: | 1: | 0xA6607FD1  |
| -        |            |      | 1: |             |
| WR@ADDR: | 0x00000160 | Len: |    | 0x00000001  |
| WR@ADDR: | 0×00000160 | Len: | 1: | 0×00000000  |
| WR@ADDR: | 0x00000140 | Len: | 1: | 0×00000001  |
| WR@ADDR: | 0x0000014c | Len: | 1: | 0x0002000B  |
| WR@ADDR: | 0x00000164 | Len: | 1: | 0x00000000  |
| WR@ADDR: | 0x00000168 | Len: | 1: | 0xE69958D6  |
| WR@ADDR: | 0×00000160 | Len: | 1: | 0×00000001  |
| WR@ADDR: | 0×00000160 | Len: | 1: | 0×00000000  |
| WR@ADDR: | 0x00000140 | Len: | 1: | 0×00000001  |
| WR@ADDR: | 0x0000014c | Len: | 1: | 0x0003000B  |
| WR@ADDR: | 0x0000014C | Len: | 1: | 0x000000000 |
| -        |            |      |    |             |
| WR@ADDR: | 0x00000168 | Len: | 1: | 0xCE9B0C98  |
| WR@ADDR: | 0x00000160 | Len: | 1: | 0×00000001  |
| WR@ADDR: | 0×00000160 | Len: | 1: | 0×00000000  |
| WR@ADDR: | 0x00000140 | Len: | 1: | 0x00000001  |
| WR@ADDR: | 0x0000014c | Len: | 1: | 0×0000000A  |
| WR@ADDR: | 0x00000164 | Len: | 1: | 0x00000000  |
| WR@ADDR: | 0x00000168 | Len: | 1: | 0xE306BC8E  |
| WR@ADDR: | 0×00000160 | Len: | 1: | 0×00000001  |
| WR@ADDR: | 0x00000160 | Len: | 1: | 0×00000000  |
| WR@ADDR: | 0x00000140 | Len: | 1: | 0×000000001 |
| WR@ADDR: | 0x00000140 | Len: | 1: | 0x0001000A  |
| -        |            |      |    |             |
| WR@ADDR: | 0x00000164 | Len: | 1: | 0x00000000  |
| WR@ADDR: | 0x00000168 | Len: | 1: | 0x6D1D3062  |
| WR@ADDR: | 0×00000160 | Len: | 1: | 0×00000001  |
| WR@ADDR: | 0x00000160 | Len: | 1: | 0×00000000  |
| WR@ADDR: | 0×00000140 | Len: | 1: | 0×00000001  |
| WR@ADDR: | 0x0000014c | Len: | 1: | 0x0002000A  |
| WR@ADDR: | 0x00000164 | Len: | 1: | 0x00000000  |
| WR@ADDR: | 0x00000168 | Len: | 1: | 0x5E0BE35F  |
| WR@ADDR: | 0x00000160 | Len: | 1: | 0×00000001  |
| WR@ADDR: | 0x00000160 | Len: | 1: | 0×00000000  |
| WR@ADDR: | 0x00000140 | Len: | 1: | 0×00000001  |
| WR@ADDR: | 0x0000014c | Len: | 1: | 0x0003000A  |
| WR@ADDR: | 0x0000014C | Len: | 1: | 0x000000000 |
| WR@ADDR: | 0x00000168 |      | 1: | 0x8E5097FB  |
| -        |            | Len: |    |             |
| WR@ADDR: | 0×00000160 | Len: | 1: | 0×00000001  |
| WR@ADDR: | 0×00000160 | Len: | 1: | 0×00000000  |
| WR@ADDR: | 0x00000140 | Len: | 1: | 0×00000001  |
| WR@ADDR: | 0x0000014c | Len: | 1: | 0×0004000A  |
| WR@ADDR: | 0x00000164 | Len: | 1: | 0x00000000  |
| WR@ADDR: | 0x00000168 | Len: | 1: | 0xE9C840AC  |
| WR@ADDR: | 0x00000160 | Len: | 1: | 0x00000001  |
| WR@ADDR: | 0x00000160 | Len: | 1: | 0x00000000  |
| WR@ADDR: | 0x00000140 | Len: | 1: | 0×00000001  |
| WR@ADDR: | 0x0000014c | Len: | 1: | 0×0005000A  |
| WR@ADDR: | 0×00000164 | Len: | 1: | 0×00000000  |
| WR@ADDR: | 0x00000168 | Len: | 1: | 0x742F745C  |
| -        |            |      | 1: |             |
| WR@ADDR: | 0x00000160 | Len: |    | 0x00000001  |
| WR@ADDR: | 0x00000160 | Len: | 1: | 0x00000000  |
| WR@ADDR: | 0×00000140 | Len: | 1: | 0×00000001  |
| WR@ADDR: | 0x0000014c | Len: | 1: | 0×0006000A  |
| WR@ADDR: | 0x00000164 | Len: | 1: | 0×00000000  |
|          |            |      |    |             |

WR@ADDR: 0x00000168 Len: 1: 0x725F612A WR@ADDR: 0x00000160 Len: 1: 0x00000000 WR@ADDR: 0x00000160 Len: 1: 0x00000000 WR@ADDR: 0x00000140 Len: 1: 0x00000001 WR@ADDR: 0x0000014c Len: 1: 0x0007000A WR@ADDR: 0x00000164 Len: 1: 0x00000000 WR@ADDR: 0x00000168 Len: 1: 0x7014FDA9 WR@ADDR: 0x00000160 Len: 1: 0x00000001 WR@ADDR: 0x00000160 Len: 1: 0x00000001

The generated .dln file is a binary file. All the data inside the file is in hex format.

# Structure of Generated .dln File

The data inside the binary file is of strings and uint32 bit format. All the strings are NULL terminated. This image shows a section of the generated .dln file.

| Address  | 0  | 1  | 2  | 3  | 4  | 5  | 6  | 7  | 8  | 9  | а  | b  | С  | d  | е  | f  | Dump                           |
|----------|----|----|----|----|----|----|----|----|----|----|----|----|----|----|----|----|--------------------------------|
| 00000000 | 4d | 57 | 44 | 4c | 4e | 56 | 30 | 32 | 00 | 30 | 37 | 2d | 44 | 65 | 63 | 2d | MWDLNV02.07-Dec-               |
| 00000010 | 32 | 30 | 32 | 31 | 20 | 31 | 38 | Зa | 33 | 35 | Зa | 35 | 31 | 00 | 44 | 65 | 2021 18:35:51.De               |
| 00000020 | 65 | 70 | 20 | 4c | 65 | 61 | 72 | 6e | 69 | 6e | 67 | 20 | 48 | 44 | 4c | 20 | ep Learning HDL                |
| 00000030 | 54 | 6f | 6f | 6c | 62 | 6f | 78 | 00 | 31 | 2e | 33 | 00 | 28 | 52 | 32 | 30 | Toolbox.1.3.(R20               |
| 00000040 | 32 | 32 | 61 | 29 | 00 | 31 | 34 | 2d | 4f | 63 | 74 | 2d | 32 | 30 | 32 | 31 | 22a).14-Oct-2021               |
| 00000050 | 00 | 00 | 00 | 00 | 00 | 00 | 00 | 01 | 00 | 00 | 00 | 00 | 80 | 00 | 00 | 00 | €                              |
| 00000060 | 80 | 49 | 6e | 74 | 65 | 6c | 00 | 6d | 77 | 69 | 70 | 63 | 6f | 72 | 65 | 5f | €Intel.mwipcore_               |
| 00000070 | 64 | бc | 30 | Зa | 6d | 6d | 77 | 72 | 30 | 00 | 6d | 77 | 69 | 70 | 63 | 6f | dl0:mmwr0.mwipco               |
| 00000080 | 72 | 65 | 5f | 64 | 6c | 30 | Зa | 6d | 6d | 72 | 64 | 30 | 00 | 6d | 77 | 69 | re_dl0:mmrd0.mwi               |
| 00000090 | 70 | 63 | 6f | 72 | 65 | 5f | 64 | 64 | 72 | 30 | Зa | 6d | 6d | 32 | 73 | 30 | pcore_ddr0:mm2s0               |
| 000000a0 | 00 | 6d | 77 | 69 | 70 | 63 | 6f | 72 | 65 | 5f | 64 | 64 | 72 | 30 | Зa | 73 | .mwipcore_ddr0:s               |
| 0d000000 | 32 | 6d | 6d | 30 | 00 | 53 | 4f | 44 | 00 | 57 | 52 | 44 | 00 | 57 | 52 | 40 | 2mm0.SOD.WRD.WR@               |
| 000000c0 | 41 | 44 | 44 | 52 | Зa | 20 | 30 | 78 | 30 | 30 | 30 | 30 | 30 | 30 | 30 | 30 | ADDR: 0x0000000                |
| 000000d0 | 20 | 4c | 65 | 6e | Зa | 20 | 31 | 00 | 00 | 00 | 00 | 00 | 01 | 00 | 00 | 00 | Len: 1                         |
| 000000e0 | 01 | 00 | 00 | 00 | 57 | 52 | 44 | 00 | 57 | 52 | 40 | 41 | 44 | 44 | 52 | Зa | WRD.WR@ADDR:                   |
| 000000f0 | 20 | 30 | 78 | 30 | 30 | 30 | 30 | 30 | 30 | 30 | 38 | 20 | 4c | 65 | 6e | 3a | 0x00000008 Len:                |
| 00000100 | 20 | 31 | 00 | 08 | 00 | 00 | 00 | 01 | 00 | 00 | 00 | 00 | 00 | 00 | 80 | 57 | $1 \dots \dots \in \mathbb{W}$ |
| 00000110 | 52 | 44 | 00 | 57 | 52 | 40 | 41 | 44 | 44 | 52 | Зa | 20 | 30 | 78 | 30 | 30 | RD.WR@ADDR: 0x00               |

#### The binary file consists of:

- Header section which consists of Date and time the file was generated and some important information like DL IP Base address, DL IP Address range, DDR Base address and DDR address range.
- Start of Data(SOD) section indicates start of instructions to read and write data.
- Data section with AXI read and write transactions.
- An End of data(EOD) command indicates the end of the file.

For more information about the binary file structure, see "Initialize Deployed Deep Learning Processor Without Using a MATLAB Connection" on page 5-9.

# Deploy Bitstream and .dln file using MATLAB deployment utility

Setup Xilinx vivado tool path before programming the bitstream. To use JTAG,Install Xilinx<sup>™</sup> Vivado<sup>™</sup> Design Suite 2020.1. To set the Xilinx Vivado toolpath, enter:

```
% hdlsetuptoolpath('ToolName', 'Xilinx Vivado', 'ToolPath', 'C:\Xilinx\Vivado\2020.1\bin\vivado.1
hTarget1 = dlhdl.Target('Intel','Interface','JTAG');
hW1 = dlhdl.Workflow('network', snet, 'Bitstream', 'arrial0soc_single','Target',hTarget1);
% Program BitStream at this point. Because to transfer data using FPGAIO i.e, Write/Read FPGA mushW1.deploy('ProgramBitstream',true,'ProgramNetwork',false);
```

### Programming FPGA Bitstream using JTAG...
### Programming the FPGA bitstream has been completed successfully.

# Deploy .dln file using MATLAB deployment utility:

Use the MATLAB deployment utility script to extract the instructions from the binary file(generated .dln file) and program the FPGA. The deployment utility script:

- Reads the header details of the .dln file until detection of the 'SOD' command. Line 1 to 35 in the MATLABDeploymentUtility.m script file read in the header information.Once SOD is detected actual read and write instructions of compiled network will starts.
- Reads data by extracting the address, length of data to be read and data to read information from the read packet structure. Use the extracted address, length of data to be read and data to read as input arguments to the readmemory function.
- Write data by extracting the write data address and data to write information from the write packet structure. Use the extracted write data address and data to write as input arguments to the writememory function.
- Detects the end of data (EOD) command and closes the generated file.

MATLABDeploymentUtility('AdderNWdeploymentData.dln');

| WR@ADDR: | 0×00000000 | Len: | 1:  | 0X00000001    |
|----------|------------|------|-----|---------------|
| WR@ADDR: | 0x0000008  | Len: | 1:  | 80000000      |
| WR@ADDR: | 0x0000000c | Len: | 1:  | 80000000      |
| WR@ADDR: | 0x00000010 | Len: | 1:  | 80000000      |
| WR@ADDR: | 0x00000014 | Len: | 1:  | 80000000      |
| WR@ADDR: | 0x00000018 | Len: | 1:  | 80000000      |
| WR@ADDR: | 0x00000340 | Len: | 1:  | 0X01C00000    |
| WR@ADDR: | 0x00000348 | Len: | 1:  | 0X00000006    |
| WR@ADDR: | 0x00000338 | Len: | 1:  | 0X00000001    |
| WR@ADDR: | 0x0000033c | Len: | 1:  | 0X00C00000    |
| WR@ADDR: | 0x00000308 | Len: | 1:  | 0X01C00018    |
| WR@ADDR: | 0x0000030c | Len: | 1:  | 0X00000070    |
| WR@ADDR: | 0x00000224 | Len: | 1:  | 0X00000000    |
| WR@ADDR: | 0x81c00000 | Len: | 118 | 3: 0X00000001 |
| WR@ADDR: | 0x00000228 | Len: | 1:  | 0X00000000    |
| WR@ADDR: | 0x00000228 | Len: | 1:  | 0X00000001    |
| WR@ADDR: | 0x00000228 | Len: | 1:  | 0X00000000    |
| WR@ADDR: | 0x00000140 | Len: | 1:  | 0X00000001    |
| WR@ADDR: | 0x0000014c | Len: | 1:  | 0X0000000B    |
| WR@ADDR: | 0x00000164 | Len: | 1:  | 0X00000000    |
| WR@ADDR: | 0x00000168 | Len: | 1:  | 5EECE9BF      |
| WR@ADDR: | 0x00000160 | Len: | 1:  | 0X00000001    |
| WR@ADDR: | 0×00000160 | Len: | 1:  | 0X00000000    |
| WR@ADDR: | 0×00000140 | Len: | 1:  | 0X00000001    |
|          |            |      |     |               |

| WR@ADDR:  | 0x0000014c | Len: | 1:    | 0X0001000B  |
|-----------|------------|------|-------|-------------|
| WR@ADDR:  | 0x00000164 | Len: | 1:    | 0X00000000  |
| WR@ADDR:  | 0x00000168 | Len: | 1:    | A6607FD1    |
| WR@ADDR : | 0x00000160 | Len: | 1:    | 0X000000001 |
| WR@ADDR : | 0x00000160 | Len: | 1:    | 0X000000000 |
| WR@ADDR:  | 0x00000140 | Len: | 1:    | 0X00000001  |
| WR@ADDR:  | 0x0000014c | Len: | 1:    | 0X0002000B  |
| WR@ADDR:  | 0x00000164 | Len: | 1:    | 0X00000000  |
| WR@ADDR:  | 0x00000168 | Len: | 1:    | E69958D6    |
| WR@ADDR:  | 0x00000160 | Len: | 1:    | 0X00000001  |
| WR@ADDR:  | 0x00000160 | Len: | 1:    | 0X00000000  |
| WR@ADDR:  | 0x00000140 | Len: | 1:    | 0X000000001 |
| WR@ADDR:  | 0x0000014c | Len: | 1:    | 0X0003000B  |
| WR@ADDR:  | 0x00000164 | Len: | 1:    | 0X00000000  |
| WR@ADDR:  | 0x00000168 | Len: | 1:    | CE9B0C98    |
| WR@ADDR:  | 0×00000160 | Len: | 1:    | 0X00000001  |
| WR@ADDR:  | 0x00000160 | Len: | 1:    | 0X00000000  |
| WR@ADDR:  | 0x00000140 | Len: | 1:    | 0X00000001  |
| WR@ADDR:  | 0x0000014c | Len: | 1:    | 0X00000000A |
| WR@ADDR:  | 0x00000164 | Len: | 1:    | 0X00000000  |
| WR@ADDR:  | 0×00000168 | Len: | 1:    | E306BC8E    |
| WR@ADDR:  | 0x00000160 | Len: | 1:    | 0X00000001  |
| WR@ADDR:  | 0x00000160 | Len: | 1:    | 0X00000000  |
| WR@ADDR:  | 0×00000140 | Len: | 1:    | 0X00000001  |
| WR@ADDR:  | 0x0000014c | Len: | 1: 1: | 0X0001000A  |
| WR@ADDR:  | 0x00000164 | Len: |       | 0X00000000  |
| WR@ADDR:  | 0x00000168 | Len: | 1:    | 6D1D3062    |
| WR@ADDR:  | 0x00000160 | Len: | 1:    | 0X00000001  |
| WR@ADDR:  | 0×00000160 | Len: | 1:    | 0X00000000  |
| WR@ADDR:  | 0x00000140 | Len: | 1:    | 0X00000001  |
| WR@ADDR:  | 0x0000014c | Len: | 1:    | 0X0002000A  |
| WR@ADDR:  | 0×00000164 | Len: | 1:    | 0X00000000  |
| WR@ADDR:  | 0x00000168 | Len: | 1:    | 5E0BE35F    |
| WR@ADDR:  | 0x00000160 | Len: | 1:    | 0X00000001  |
| WR@ADDR : | 0x00000160 | Len: | 1:    | 0X00000000  |
| WR@ADDR : | 0x00000140 | Len: | 1:    | 0X00000001  |
| WR@ADDR:  | 0x0000014c | Len: | 1:    | 0X0003000A  |
| WR@ADDR:  | 0x00000164 | Len: | 1:    | 0X00000000  |
| WR@ADDR:  | 0x00000168 | Len: | 1:    | 8E5097FB    |
| WR@ADDR:  | 0x00000160 | Len: | 1:    | 0X00000001  |
| WR@ADDR:  | 0x00000160 | Len: | 1:    | 0X00000000  |
| WR@ADDR:  | 0x00000140 | Len: | 1:    | 0X00000001  |
| WR@ADDR : | 0x0000014c | Len: | 1:    | 0X0004000A  |
| WR@ADDR : | 0x00000164 | Len: | 1:    | 0X00000000  |
| WR@ADDR:  | 0×00000168 | Len: | 1:    | E9C840AC    |
| WR@ADDR:  | 0x00000160 | Len: | 1:    | 0X00000001  |
| WR@ADDR:  | 0x00000160 | Len: | 1:    | 0X00000000  |
| WR@ADDR:  | 0×00000140 | Len: | 1:    | 0X00000001  |
| WR@ADDR:  | 0x0000014c | Len: | 1:    | 0X0005000A  |
| WR@ADDR:  | 0x00000164 | Len: | 1:    | 0X00000000  |
| WR@ADDR : | 0x00000168 | Len: | 1:    | 742F745C    |
| WR@ADDR : | 0x00000160 | Len: | 1:    | 0X00000001  |
| WR@ADDR:  | 0×00000160 | Len: | 1:    | 0X00000000  |
| WR@ADDR:  | 0x00000140 | Len: | 1:    | 0X00000001  |
| WR@ADDR:  | 0x0000014c | Len: | 1:    | 0X0006000A  |
| WR@ADDR:  | 0×00000164 | Len: | 1:    | 0X00000000  |
| WR@ADDR : | 0x00000168 | Len: | 1:    | 725F612A    |
| WR@ADDR : | 0x00000160 | Len: | 1:    | 0X00000001  |
|           |            |      |       |             |

```
WR@ADDR: 0x00000160 Len: 1: 0X0000000
WR@ADDR: 0x00000140 Len: 1: 0X00000001
WR@ADDR: 0x0000014c Len: 1: 0X0007000A
WR@ADDR: 0x00000164 Len: 1: 0X00000000
WR@ADDR: 0x00000168 Len: 1: 7014FDA9
WR@ADDR: 0x00000160 Len: 1: 0X00000001
WR@ADDR: 0x00000160 Len: 1: 0X00000000
```

#### **Retrieve Prediction Results**

Deploy the generated deep learning processor IP core and network by using the MATLAB deployment utility. Retrieve the prediction results from the deployed deep learning processor and compare them with the prediction results from the Deep Learning Toolbox<sup>TM</sup>.

hW2 = dlhdl.Workflow('network', snet, 'Bitstream', 'arria10soc\_single','Target',hTarget1); [prediction, ~] = hW2.predict(image,'ProgramBitstream',false,'ProgramNetwork',true);

### Compiling network for Deep Learning FPGA prototyping ...
### Targeting FPGA bitstream arrial0soc\_single.
### The network includes the following layers:
 1 'data' Image Input 3×3×4 images (SW Layer)
 2 'add' Addition Element-wise addition of 2 inputs (HW Layer)
 3 'output' Regression Output mean-squared-error (SW Layer)

### Notice: The layer 'data' with type 'nnet.cnn.layer.ImageInputLayer' is implemented in softwa
### Notice: The layer 'output' with type 'nnet.cnn.layer.RegressionOutputLayer' is implemented in

### Allocating external memory buffers:

| offset_name             | offset_address | allocated_space  |  |
|-------------------------|----------------|------------------|--|
| "InputDataOffset"       | "0×00000000"   | "4.0 MB"         |  |
| "OutputResultOffset"    | "0×00400000"   | "4.0 MB"         |  |
| "SchedulerDataOffset"   | "0×00800000"   | "0.0 MB"         |  |
| "SystemBufferOffset"    | "0×00800000"   | "20.0 MB"        |  |
| "InstructionDataOffset" | "0×01c00000"   | "4.0 MB"         |  |
| "EndOffset"             | "0×02000000"   | "Total: 32.0 MB" |  |

### Network compilation complete.

### Finished writing input activations.
### Running single input activation.

Even though we provide 'ProgramNetwork' as 'true' in the above prediction function. FPGA remains programmed with the network instructions deployed through MATLAB deployment utility only. This is because during Programming network we look for network checksum, if checksum matches with the previous checksum, network will not be reprogrammed.

```
% Get DL toolbox output.
DLToolboxSimulationOutp = snet.predict(image, 'ExecutionEnvironment', 'cpu');
% Verify DL Toolbox prediction result with prediction results for the deployment
% done using MATLAB deployment utility Script
isequal(DLToolboxSimulationOutp,prediction)
```

```
ans = logical
1
```

# See Also

dlhdl.Target|dlhdl.Workflow|compile|deploy|predict|classify

# **More About**

 "Initialize Deployed Deep Learning Processor Without Using a MATLAB Connection" on page 5-9

# Human Pose Estimation by Using Segmentation DAG Network Deployed to FPGA

This example shows how to create, compile, and deploy a dlhdl.Workflow object by using the Deep Learning HDL Toolbox<sup>™</sup> Support Package for Xilinx FPGA and SoC. The Workflow object has a custom trained human pose estimation network as the network object. The network detects and outputs poses of people present in an input image of size 256-by-192. To train the network, see Estimate Body Pose Using Deep Learning.

The goal of body pose estimation is to identify the location of people in an image and the orientation of their body parts. When multiple people are present in a scene, pose estimation can be more difficult because of occlusion, body contact, and proximity of similar body parts. Rapidly prototype and verify the accuracy and performance of your custom trained human pose estimation network by using Deep Learning HDL Toolbox<sup>™</sup> to deploy the network to your target FPGA board and using MATLAB® to retrieve the prediction results.

# Prerequisites

- Zynq® Ultrascale+™ MPSoC ZCU102 Evaluation Kit
- Deep Learning HDL Toolbox<sup>™</sup> Support Package for Xilinx<sup>™</sup> FPGA and SoC
- Deep Learning Toolbox<sup>™</sup>
- Deep Learning HDL Toolbox<sup>™</sup>

# Load Pretrained Pose Estimation Network

To load the pretrained Directed Acyclic Graph (DAG) network, enter:

#### net = getPoseEstimationNetwork

```
Fetching PoseEstimationNetwork.zip (55 MB)...
Fetching PoseEstimationNetwork.zip (55 MB)
net =
   DAGNetwork with properties:
        Layers: [75×1 nnet.cnn.layer.Layer]
   Connections: [82×2 table]
   InputNames: {'data'}
   OutputNames: {'RegressionLayer_conv15_fwd'}
```

Use the analyzeNetwork function to obtain information about the 75 layers in the DAG network.

analyzeNetwork(net)

# **Create Target Object**

Use the dlhdl.Target class to create a target object that has a custom name for your target device and an interface to connect your target device to the host computer. Interface options are JTAG (default) and Ethernet. To use JTAG, install Xilinx<sup>™</sup> Vivado<sup>™</sup> Design Suite 2020.2. To set the Xilinx Vivado toolpath, enter:

```
% hdlsetuptoolpath('ToolName', 'Xilinx Vivado', 'ToolPath', 'C:\Xilinx\Vivado\2020.2\bin\vivado.
```

hTarget = dlhdl.Target('Xilinx', Interface = 'Ethernet');

#### **Create Workflow Object**

Create an object of the dlhdl.Workflow class. Specify the saved pretrained pose estimation network, net, as the network object. Make sure that the bitstream name matches the data type and the FPGA board that you are targeting. In this example, the target FPGA board is the Xilinx ZCU102 SoC board and the bitstream uses the single data type.

hW = dlhdl.Workflow(Network = net, Bitstream = 'zcu102\_single', Target = hTarget);

#### **Compile Workflow Object**

To compile the Pose Estimation Network, run the compile function of the dlhdl.Workflow object.

#### dn = compile(hW);

```
### Compiling network for Deep Learning FPGA prototyping ...
### Targeting FPGA bitstream zcu102 single.
### The network includes the following layers:
     1
         'data'
                                         Image Input
                                                                   256×192×3 images with 'zscore'
     2
         'conv1'
                                         Convolution
                                                                   64 7×7×3 convolutions with strie
     3
         'bn_conv1'
                                         Batch Normalization
                                                                   Batch normalization with 64 char
         'conv1_relu'
                                                                   ReLU
     4
                                         ReLU
         'pooll'
     5
                                         Max Pooling
                                                                   3×3 max pooling with stride [2
         'res2a_branch2a'
     6
                                         Convolution
                                                                   64 3×3×64 convolutions with str
     7
         'bn2a_branch2a'
                                         Batch Normalization
                                                                   Batch normalization with 64 cha
     8
         'res2a_branch2a_relu'
                                         RelU
                                                                   RelU
     9
         'res2a_branch2b'
                                         Convolution
                                                                   64 3×3×64 convolutions with str
         'bn2a_branch2b'
    10
                                         Batch Normalization
                                                                   Batch normalization with 64 char
    11
         'res2a'
                                         Addition
                                                                   Element-wise addition of 2 input
    12
         'res2a_relu'
                                         ReLU
                                                                   ReLU
    13
         'res2b_branch2a'
                                         Convolution
                                                                   64 3×3×64 convolutions with str
    14
         'bn2b_branch2a'
                                         Batch Normalization
                                                                   Batch normalization with 64 cha
                                         ReLU
    15
         'res2b_branch2a_relu'
                                                                   Rell
    16
         'res2b_branch2b'
                                         Convolution
                                                                   64 3×3×64 convolutions with str
    17
                                                                   Batch normalization with 64 char
         'bn2b branch2b'
                                         Batch Normalization
    18
         'res2b'
                                         Addition
                                                                   Element-wise addition of 2 input
    19
         'res2b relu'
                                         ReLU
                                                                   ReLU
    20
         'res3a branch2a'
                                         Convolution
                                                                   128 3×3×64 convolutions with st
    21
         'bn3a branch2a'
                                         Batch Normalization
                                                                   Batch normalization with 128 cha
    22
         'res3a branch2a relu'
                                         ReLU
                                                                   ReLU
    23
         'res3a_branch2b'
                                                                   128 3×3×128 convolutions with s
                                         Convolution
    24
         'bn3a branch2b'
                                         Batch Normalization
                                                                   Batch normalization with 128 cha
    25
         'res3a'
                                         Addition
                                                                   Element-wise addition of 2 input
    26
         'res3a_relu'
                                         ReLU
                                                                   RelU
    27
         'res3a branch1'
                                         Convolution
                                                                   128 1×1×64 convolutions with st
                                         Batch Normalization
    28
         'bn3a_branch1'
                                                                   Batch normalization with 128 cha
    29
         'res3b branch2a'
                                                                   128 3×3×128 convolutions with s
                                         Convolution
    30
         'bn3b_branch2a'
                                         Batch Normalization
                                                                   Batch normalization with 128 cha
    31
         'res3b_branch2a_relu'
                                         ReLU
                                                                   ReLU
    32
         'res3b_branch2b'
                                         Convolution
                                                                   128 3×3×128 convolutions with s
    33
         'bn3b_branch2b'
                                         Batch Normalization
                                                                   Batch normalization with 128 cha
    34
         'res3b'
                                         Addition
                                                                   Element-wise addition of 2 input
    35
         'res3b_relu'
                                         ReLU
                                                                   ReLU
    36
         'res4a_branch2a'
                                         Convolution
                                                                   256 3×3×128 convolutions with s
    37
         'bn4a_branch2a'
                                         Batch Normalization
                                                                   Batch normalization with 256 cha
    38
         'res4a_branch2a_relu'
                                         ReLU
                                                                   ReLU
```

| 39 | 'res4a branch2b'             | Convolution            | 256 3×3×256 convolutions with s |
|----|------------------------------|------------------------|---------------------------------|
| 40 | 'bn4a branch2b'              | Batch Normalization    | Batch normalization with 256 ch |
| 41 | 'res4a'                      | Addition               | Element-wise addition of 2 inpu |
| 42 | 'res4a_relu'                 | ReLU                   | ReLU                            |
| 43 | 'res4a_branch1'              | Convolution            | 256 1×1×128 convolutions with s |
| 44 | 'bn4a branch1'               | Batch Normalization    | Batch normalization with 256 ch |
| 45 | 'res4b branch2a'             | Convolution            | 256 3×3×256 convolutions with s |
| 46 | 'bn4b branch2a'              | Batch Normalization    | Batch normalization with 256 ch |
| 47 | 'res4b_branch2a_relu'        | ReLU                   | ReLU                            |
| 48 | 'res4b_branch2b'             | Convolution            | 256 3×3×256 convolutions with s |
| 49 | 'bn4b branch2b'              | Batch Normalization    | Batch normalization with 256 ch |
| 50 | 'res4b'                      | Addition               | Element-wise addition of 2 inpu |
| 51 | 'res4b_relu'                 | ReLU                   | ReLU                            |
| 52 | 'res5a_branch2a'             | Convolution            | 512 3×3×256 convolutions with s |
| 53 | 'bn5a_branch2a'              | Batch Normalization    | Batch normalization with 512 ch |
| 54 | 'res5a_branch2a_relu'        | ReLU                   | ReLU                            |
| 55 | 'res5a_branch2b'             | Convolution            | 512 3×3×512 convolutions with s |
| 56 | 'bn5a_branch2b'              | Batch Normalization    | Batch normalization with 512 ch |
| 57 | 'res5a'                      | Addition               | Element-wise addition of 2 inpu |
| 58 | 'res5a_relu'                 | ReLU                   | ReLU                            |
| 59 | 'res5a_branch1'              | Convolution            | 512 1×1×256 convolutions with s |
| 60 | 'bn5a_branch1'               | Batch Normalization    | Batch normalization with 512 ch |
| 61 | 'res5b_branch2a'             | Convolution            | 512 3×3×512 convolutions with s |
| 62 | 'bn5b_branch2a'              | Batch Normalization    | Batch normalization with 512 ch |
| 63 | 'res5b_branch2a_relu'        | ReLU                   | ReLU                            |
| 64 | 'res5b_branch2b'             | Convolution            | 512 3×3×512 convolutions with s |
| 65 | 'bn5b_branch2b'              | Batch Normalization    | Batch normalization with 512 ch |
| 66 | 'res5b'                      | Addition               | Element-wise addition of 2 inpu |
| 67 | 'res5b_relu'                 | ReLU                   | ReLU                            |
| 68 | 'transposed-conv_1'          | Transposed Convolution | 256 4×4×512 transposed convolut |
| 69 | 'relu_1'                     | ReLU                   | ReLU                            |
| 70 | 'transposed-conv_2'          | Transposed Convolution | 256 4×4×256 transposed convolut |
| 71 | 'relu_2'                     | ReLU                   | ReLU                            |
| 72 | 'transposed-conv_3'          | Transposed Convolution | 256 4×4×256 transposed convolut |
| 73 | 'relu_3'                     | ReLU                   | ReLU                            |
| 74 | 'conv2d_final'               | Convolution            | 17 1×1×256 convolutions with st |
| 75 | 'RegressionLayer_conv15_fwd' | Regression Output      | mean-squared-error              |
|    |                              |                        |                                 |

```
### Optimizing network: Fused 'nnet.cnn.layer.BatchNormalizationLayer' into 'nnet.cnn.layer.Conv
### Notice: The layer 'transposed-conv 1' of type 'nnet.cnn.layer.TransposedConvolution2DLayer'
### Notice: The layer 'transposed-conv 2' of type 'nnet.cnn.layer.TransposedConvolution2DLayer'
### Notice: The layer 'transposed-conv 3' of type 'nnet.cnn.layer.TransposedConvolution2DLayer'
### Notice: The layer 'data' of type 'ImageInputLayer' is split into an image input layer 'data'
### Notice: The layer 'RegressionLayer conv15 fwd' with type 'nnet.cnn.layer.RegressionOutputLay
### Compiling layer group: conv1>>pool1 ...
### Compiling layer group: conv1>>pool1 ... complete.
### Compiling layer group: res2a branch2a>>res2a branch2b ...
### Compiling layer group: res2a branch2a>>res2a branch2b ... complete.
### Compiling layer group: res2b branch2a>>res2b branch2b ...
### Compiling layer group: res2b branch2a>>res2b branch2b ... complete.
### Compiling layer group: res3a_branch1 ...
### Compiling layer group: res3a_branch1 ... complete.
### Compiling layer group: res3a_branch2a>>res3a_branch2b ...
### Compiling layer group: res3a_branch2a>>res3a_branch2b ... complete.
### Compiling layer group: res3b_branch2a>>res3b_branch2b ...
### Compiling layer group: res3b_branch2a>>res3b_branch2b ... complete.
### Compiling layer group: res4a_branch1 ...
### Compiling layer group: res4a_branch1 ... complete.
```

```
### Compiling layer group: res4a_branch2a>>res4a_branch2b ...
### Compiling layer group: res4a branch2a>>res4a branch2b ... complete.
### Compiling layer group: res4b_branch2a>>res4b_branch2b ...
### Compiling layer group: res4b branch2a>>res4b branch2b ... complete.
### Compiling layer group: res5a_branch1 ...
### Compiling layer group: res5a_branch1 ... complete.
### Compiling layer group: res5a branch2a>>res5a branch2b ...
### Compiling layer group: res5a_branch2a>>res5a_branch2b ... complete.
### Compiling layer group: res5b branch2a>>res5b branch2b ...
### Compiling layer group: res5b branch2a>>res5b branch2b ... complete.
### Compiling layer group: transposed-conv_1_insertZeros ...
### Compiling layer group: transposed-conv_1_insertZeros ... complete.
### Compiling layer group: transposed-conv_1>>relu_1 ...
### Compiling layer group: transposed-conv_1>>relu_1 ... complete.
### Compiling layer group: transposed-conv_2_insertZeros ...
### Compiling layer group: transposed-conv_2_insertZeros ... complete.
### Compiling layer group: transposed-conv 2>>relu 2 ...
### Compiling layer group: transposed-conv 2>>relu 2 ... complete.
### Compiling layer group: transposed-conv 3 insertZeros ...
### Compiling layer group: transposed-conv 3 insertZeros ... complete.
### Compiling layer group: transposed-conv_3>>conv2d_final ...
### Compiling layer group: transposed-conv_3>>conv2d_final ... complete.
```

### Allocating external memory buffers:

| offset_name             | offset_address | allocated_space   |
|-------------------------|----------------|-------------------|
| "InputDataOffset"       | "0×00000000"   | "24.0 MB"         |
| "OutputResultOffset"    | "0×01800000"   | "8.0 MB"          |
| "SchedulerDataOffset"   | "0×02000000"   | "8.0 MB"          |
| "SystemBufferOffset"    | "0×02800000"   | "28.0 MB"         |
| "InstructionDataOffset" | "0×04400000"   | "8.0 MB"          |
| "ConvWeightDataOffset"  | "0×04c00000"   | "220.0 MB"        |
| "EndOffset"             | "0×12800000"   | "Total: 296.0 MB" |

### Network compilation complete.

#### **Program Bitstream Into FPGA and Download Network Weights**

To deploy the network on the Xilinx ZCU102 SoC hardware, run the deploy function of the dlhdl.Workflow object. This function uses the output of the compile function to program the FPGA board by using the programming file. The function also downloads the network weights and biases. The deploy function starts programming the FPGA device, displays progress messages, and the time it takes to deploy the network.

#### deploy(hW)

### Programming FPGA Bitstream using Ethernet... Downloading target FPGA device configuration over Ethernet to SD card ... # Copied /tmp/hdlcoder\_rd to /mnt/hdlcoder\_rd # Copying Bitstream hdlcoder\_system.bit to /mnt/hdlcoder\_rd # Set Bitstream to hdlcoder\_rd/hdlcoder\_system.bit # Copying Devicetree devicetree\_dlhdl.dtb to /mnt/hdlcoder\_rd # Set Devicetree to hdlcoder\_rd/devicetree\_dlhdl.dtb # Set up boot for Reference Design: 'AXI-Stream DDR Memory Access : 3-AXIM'

Downloading target FPGA device configuration over Ethernet to SD card done. The system will now

```
System is rebooting . . . . .
### Programming the FPGA bitstream has been completed successfully.
### Loading weights to Conv Processor.
### Conv Weights loaded. Current time is 19-Jan-2022 20:13:32
```

#### Load Test Image

Read a test image, then crop an image of a person and resize it to the network input size

```
I = imread('visionteam1.jpg');
bbox = [182 \ 74 \ 303 \ 404];
Iin = imresize(imcrop(I, bbox), [256, 192]);
```

#### **Run Prediction for One Image**

Execute the predict function of the dlhdl.Workflow object.

#### [prediction, speed] = predict(hW, single(Iin), Profile = 'on');

### Finished writing input activations. ### Running single input activation.

LastFrameLatency(cycles) LastFrameLatency(seconds) FramesNum Tot Network 106379104 0.48354 1 106 data norm add 344327 0.00157 data\_norm 344408 0.00157 conv1 2193504 0.00997 pool1 518554 0.00236 res2a\_branch2a 961197 0.00437 res2a\_branch2b 960769 0.00437 0.00167 res2a 366754 res2b branch2a 0.00437 961107 res2b\_branch2b 960940 0.00437 res2b 366715 0.00167 res3a branch1 549086 0.00250 res3a branch2a 542269 0.00246 res3a branch2b 894520 0.00407 0.00083 res3a 183362 res3b branch2a 894609 0.00407 res3b branch2b 894473 0.00407 res3b 183403 0.00083 res4a branch1 0.00220 485003 res4a branch2a 0.00221 485309 res4a branch2b 877978 0.00399 res4a 91703 0.00042 res4b\_branch2a 878002 0.00399 res4b branch2b 878177 0.00399 res4b 91743 0.00042 res5a\_branch1 1063237 0.00483 res5a\_branch2a 1063292 0.00483 res5a\_branch2b 2064743 0.00939 res5a 45904 0.00021 res5b\_branch2a 2064047 0.00938

Deep Learning Processor Profiler Performance Results

|   | res5b_branch2b      | 2064894        |             | 0.00939 |         |
|---|---------------------|----------------|-------------|---------|---------|
|   | res5b               | 45894          |             | 0.00021 |         |
|   | transposed-conv_1   | _insertZeros   | 219876      |         | 0.00100 |
|   | transposed-conv_1   | 6587071        |             | 0.02994 |         |
|   | transposed-conv_2   | _insertZeros   | 261960      |         | 0.00119 |
|   | transposed-conv_2   |                |             | 0.07539 |         |
|   | transposed-conv_3   |                | 1058301     |         | 0.00481 |
|   | transposed-conv_3   | 55919081       |             | 0.25418 |         |
|   | conv2d_final        | 1427387        |             | 0.00649 |         |
| * | The clock frequence | y of the DL pr | ocessor is: | 220MHz  |         |
|   |                     |                |             |         |         |

The output data has 17 channels. Each channel corresponds to a heatmap for a unique body part. To obtain keypoints from the heatmaps, use heatmaps2Keypoints helper function. To visualize the results, superimpose the detected keypoints on the original image by using the visualizeKeyPoints helper function. The functions are attached to the example as supporting files.

```
keypoints = heatmaps2Keypoints(prediction);
J = visualizeKeyPoints(Iin, keypoints);
imshow(J);
```

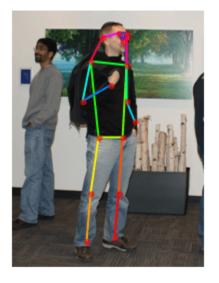

# **See Also** dlhdl.Target|dlhdl.Workflow|compile|deploy|predict|classify

# Semantic Segmentation of Multispectral Images by Using Quantized U-Net on FPGA

This example show how to use the Deep Learning HDL Toolbox<sup>™</sup> to deploy a quantized U-Net to perform semantic segmentation on multispectral images. The example uses the pretrained U-Net network to demonstrate quantization and deployment of the quantized network. Quantization helps reduce the memory requirement of a deep neural network by quantizing weights, biases, and activations of network layers to 8-bit scaled integer data types. To retrieve the prediction results, use MATLAB®.

Deploy the quantized U-Net network by creating a dlhdl.Workflow object. Use the dlhdl.Workflow object to:

- Generate a list of instructions, weights and biases by using the compile method.
- Generate a programming file for the FPGA by using the deploy method.
- Retrieve the network prediction results and performance by using the predict method.

The quantized network takes in a multispectral input image of size 256-by-256 that has six channels and outputs a segmentation map where each pixel corresponds to one of 18 classes. This network is taken from the Semantic Segmentation of Multispectral Images Using Deep Learning example from the Computer Vision Toolbox<sup>™</sup>. To train the network, see "Semantic Segmentation of Multispectral Images Using Deep Learning" (Image Processing Toolbox).

# Prerequisites

- Deep Learning Toolbox<sup>™</sup>
- Deep Learning HDL Toolbox<sup>™</sup>
- Deep Learning HDL Toolbox<sup>™</sup> Support Package for Intel FPGA and SoC
- Intel Arria10 SoC Development Kit
- Deep Learning Toolbox<sup>™</sup> Model Quantization Library Support Package.
- MATLAB Coder Interface for Deep learning Libraries

# Load Pretrained U-Net Network

Load the pretrained Directed Acyclic Graph (DAG) network U-Net using the downloadTrainedUnet helper function. This function is attached to the example as a supporting file.

```
imageDir = tempdir;
trainedUNetURL = 'https://www.mathworks.com/supportfiles/vision/data/multispectralUnet.mat';
downloadTrainedUnet(trainedUNetURL, imageDir);
load(fullfile(imageDir, 'trainedUnet', 'multispectralUnet.mat'));
```

To obtain information about the 58 layers in the DAG network, use the analyzeNetwork function.

analyzeNetwork(net)

# **Download Data**

The pretrained network was trained on a high-resolution multispectral data set [1 on page 10-245]. The image set was captured using a drone over Hamlin Beach State Park, NY. The data contains

labeled training, validation, and test set that have 18 object class labels. The size of the data file is  $\sim$ 3.0 GB. For calibration and testing of the network, use parts of the training data set.

Download the MAT-file version of the data set by using the downloadHamlinBeachMSIData helper function. This function is attached to the example as a supporting file.

```
imageDir = tempdir;
url = 'http://www.cis.rit.edu/~rmk6217/rit18_data.mat';
downloadHamlinBeachMSIData(url, imageDir);
```

# **Create Calibration Data**

The pretrained U-Net network accepts inputs of size 256-by-256-by-6. The training data in the downloaded MAT file has a size of 7-by-9393-by-5642. Use the extractMultispectralData helper function to extract patches of size 256-by-256-by-6 and store them in MAT files for calibration. The seventh channel in the training data is a binary mask and is not used by the pretrained network for inference.

For best quantization results, the calibration data must be representative of actual inputs that are predicted by the U-Net network. Expedite the calibration process by reducing the calibration data set to six images. Choose the six images so that they form a 2-by-3 grid to represent a large continuous image.

```
foldername = 'CalibData';
dataPath = fullfile(imageDir, 'rit18_data', 'rit18_data.mat');
im = extractMultispectralData(foldername, dataPath, 2, 3);
```

The first three channels of the multispectral training data contain RGB information. Display a histogram-equalized version of the extracted data.

```
im = histeq(im(:,:,[3 2 1]));
montage({im});
```

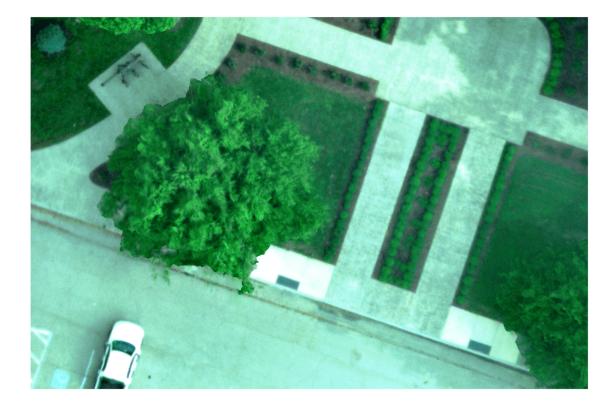

Create an imageDatastore object to use for calibration. The patches are loaded from the folder 'CalibData'.

imds = imageDatastore('CalibData', FileExtensions = '.mat', ReadFcn = @matReader);

#### **Create dlquantizer Object**

Create a quantized network object by using dlquantizer. Set the target execution environment to FPGA.

dlQuantObj = dlquantizer(net, ExecutionEnvironment = 'FPGA');

#### **Calibrate Quantized Network**

Use the calibrate function to exercise the network by using sample inputs and collect the range information. The calibrate function exercises the network. The function collects the dynamic ranges of the weights and biases in the convolution and fully connected layers of the network and in the dynamic ranges of the activations in all layers of the network. The calibrate function returns a table.

```
calibrate(dlQuantObj, imds)
```

| ans=103×5 | table     |       |      |
|-----------|-----------|-------|------|
|           | Optimized | Layer | Name |

Network Layer Name

Learnables / Activat

| <pre>{'Encoder-Section-1-Conv-1_Weights'} {'Encoder-Section-1-Conv-2_Weights'} {'Encoder-Section-1-Conv-2_Bias' } {'Encoder-Section-2-Conv-1_Weights'} {'Encoder-Section-2-Conv-1_Bias' } {'Encoder-Section-2-Conv-2_Weights'} {'Encoder-Section-3-Conv-1_Weights'} {'Encoder-Section-3-Conv-1_Bias' } {'Encoder-Section-3-Conv-2_Weights'} {'Encoder-Section-3-Conv-2_Bias' } {'Encoder-Section-3-Conv-2_Bias' } {'Encoder-Section-3-Conv-2_Bias' } {'Encoder-Section-3-Conv-2_Bias' } {'Encoder-Section-3-Conv-2_Bias' } {'Encoder-Section-3-Conv-2_Bias' } {'Encoder-Section-4-Conv-1_Bias' } {'Encoder-Section-4-Conv-1_Bias' } {'Encoder-Section-4-Conv-2_Weights'} {'Encoder-Section-4-Conv-2_Bias' } {'Encoder-Section-4-Conv-2_Bias' } {'Encoder-Section-4-Conv-2_Bias' } {'Encoder-Section-4-Conv-2_Bias' } {'Encoder-Section-4-Conv-2_Weights'} {'Encoder-Section-4-Conv-2_Weights'} } </pre> | <pre>{'Encoder-Section-1-Conv-1'} {'Encoder-Section-1-Conv-2'} {'Encoder-Section-1-Conv-2'} {'Encoder-Section-2-Conv-1'} {'Encoder-Section-2-Conv-2'} {'Encoder-Section-2-Conv-2'} {'Encoder-Section-3-Conv-1'} {'Encoder-Section-3-Conv-2'} {'Encoder-Section-3-Conv-2'} {'Encoder-Section-3-Conv-2'} {'Encoder-Section-4-Conv-1'} {'Encoder-Section-4-Conv-2'} </pre> | "Weights"<br>"Bias"<br>"Weights"<br>"Weights"<br>"Bias"<br>"Weights"<br>"Bias"<br>"Weights"<br>"Bias"<br>"Weights"<br>"Bias"<br>"Weights"<br>"Bias"<br>"Weights"<br>"Bias" |
|----------------------------------------------------------------------------------------------------|----------------------------------------------------------------------------------------------------|----------------------------------------------------------------------------------------------------|
|----------------------------------------------------------------------------------------------------|----------------------------------------------------------------------------------------------------|----------------------------------------------------------------------------------------------------|

# **Create Target Object**

Set the synthesis tool path to point to an installed Intel® Quartus® Prime Standard Edition 20.1 executable file. You must have already installed Altera® Quartus II.

```
% hdlsetuptoolpath(ToolName = 'Altera Quartus II', ToolPath = 'C:\intel\20.1\quartus\bin\quartus
```

Create a target object that has a custom name for your target device and an interface to connect your target device to the host computer. Interface options are JTAG (default) and Ethernet.

hTarget = dlhdl.Target('Intel', Interface = 'JTAG');

# **Create Workflow Object**

Create an object of the dlhdl.Workflow class. Specify the network and bitstream name. Specify the quantized network object dlQuantObj as the network. Make sure that the bitstream name matches the data type and the FPGA board that you are targeting. In this example, the target FPGA board is the Intel Arria 10 SoC board. The bitstream uses an int8 data type.

```
hW = dlhdl.Workflow(Network = dlQuantObj, Bitstream = 'arrialOsoc_int8', Target = hTarget);
```

# **Compile Workflow Object**

To compile the U-Net network, run the compile function of the dlhdl.Workflow object.

#### dn = compile(hW)

| ### Targ | Diling network for Deep Learning FPC<br>geting FPGA bitstream arrial0soc_int<br>network includes the following laye | .8.         |                    |
|----------|----------------------------------------------------------------------------------------------------|-------------|--------------------|
| 1        | 'ImageInputLayer'                                                                                                   | Image Input | 256×256×6 images \ |
| 2        | 'Encoder-Section-1-Conv-1'                                                                                          | Convolution | 64 3×3×6 convolut: |
| 3        | 'Encoder-Section-1-ReLU-1'                                                                                          | ReLU        | ReLU               |
| 4        | 'Encoder-Section-1-Conv-2'                                                                                          | Convolution | 64 3×3×64 convolu  |
| 5        | 'Encoder-Section-1-ReLU-2'                                                                                          | ReLU        | ReLU               |
| 6        | 'Encoder-Section-1-MaxPool'                                                                                         | Max Pooling | 2×2 max pooling w: |
| 7        | 'Encoder-Section-2-Conv-1'                                                                                          | Convolution | 128 3×3×64 convolu |
| 8        | 'Encoder-Section-2-ReLU-1'                                                                                          | ReLU        | ReLU               |
| 9        | 'Encoder-Section-2-Conv-2'                                                                                          | Convolution | 128 3×3×128 convo  |

|        | 10      | 'Encoder-Section-2-ReLU-2'                | ReLU                         | ReLU                      |
|--------|---------|-------------------------------------------|------------------------------|---------------------------|
|        | 11      | 'Encoder-Section-2-MaxPool'               | Max Pooling                  | 2×2 max pooling w:        |
|        | 12      | 'Encoder-Section-3-Conv-1'                | Convolution                  | 256 3×3×128 convo         |
|        | 13      | 'Encoder-Section-3-ReLU-1'                | ReLU                         | ReLU                      |
|        | 14      | 'Encoder-Section-3-Conv-2'                | Convolution                  | 256 3×3×256 convo         |
|        | 15      | 'Encoder-Section-3-ReLU-2'                | ReLU                         | ReLU                      |
|        | 16      | 'Encoder-Section-3-MaxPool'               | Max Pooling                  | 2×2 max pooling w:        |
|        | 17      | 'Encoder-Section-4-Conv-1'                | Convolution                  | 512 3×3×256 convo         |
|        | 18      | 'Encoder-Section-4-ReLU-1'                | ReLU                         | ReLU                      |
|        |         |                                           | Convolution                  |                           |
|        | 19      | 'Encoder-Section-4-Conv-2'                |                              | 512 3×3×512 convo<br>ReLU |
|        | 20      | 'Encoder-Section-4-ReLU-2'                | ReLU                         |                           |
|        | 21      | 'Encoder-Section-4-DropOut'               | Dropout                      | 50% dropout               |
|        | 22      | 'Encoder-Section-4-MaxPool'               | Max Pooling                  | 2×2 max pooling w:        |
|        | 23      | 'Mid-Conv-1'                              | Convolution                  | 1024 3×3×512 conv         |
|        | 24      | 'Mid-ReLU-1'                              | ReLU                         | ReLU                      |
|        | 25      | 'Mid-Conv-2'                              | Convolution                  | 1024 3×3×1024 conv        |
|        | 26      | 'Mid-ReLU-2'                              | ReLU                         | ReLU                      |
|        | 27      | 'Mid-DropOut'                             | Dropout                      | 50% dropout               |
|        | 28      | 'Decoder-Section-1-UpConv'                | Transposed Convolution       | 512 2×2×1024 trans        |
|        | 29      | 'Decoder-Section-1-UpReLU'                | ReLU                         | ReLU                      |
|        | 30      | 'Decoder-Section-1-DepthConcatenation'    | Depth concatenation          | Depth concatenation       |
|        | 31      | 'Decoder-Section-1-Conv-1'                | Convolution                  | 512 3×3×1024 conv         |
|        | 32      | 'Decoder-Section-1-ReLU-1'                | ReLU                         | ReLU                      |
|        | 33      | 'Decoder-Section-1-Conv-2'                | Convolution                  | 512 3×3×512 convo         |
|        | 34      | 'Decoder-Section-1-ReLU-2'                | ReLU                         | ReLU                      |
|        | 35      | 'Decoder-Section-2-UpConv'                | Transposed Convolution       | 256 2×2×512 trans         |
|        | 36      | 'Decoder-Section-2-UpReLU'                | ReLU                         | ReLU                      |
|        | 37      | 'Decoder-Section-2-DepthConcatenation'    | Depth concatenation          | Depth concatenation       |
|        | 38      | 'Decoder-Section-2-Conv-1'                | Convolution                  | 256 3×3×512 convo         |
|        | 39      | 'Decoder-Section-2-ReLU-1'                | ReLU                         | ReLU                      |
|        | 40      | 'Decoder-Section-2-Conv-2'                | Convolution                  | 256 3×3×256 convo         |
|        | 41      | 'Decoder-Section-2-ReLU-2'                | ReLU                         | ReLU                      |
|        | 42      | 'Decoder-Section-3-UpConv'                | Transposed Convolution       | 128 2×2×256 trans         |
|        | 43      | 'Decoder-Section-3-UpReLU'                | ReLU                         | ReLU                      |
|        | 44      | 'Decoder-Section-3-DepthConcatenation'    | Depth concatenation          | Depth concatenation       |
|        | 45      | 'Decoder-Section-3-Conv-1'                | Convolution                  | 128 3×3×256 convo         |
|        | 46      | 'Decoder-Section-3-ReLU-1'                | ReLU                         | ReLU                      |
|        | 47      | 'Decoder-Section-3-Conv-2'                | Convolution                  | 128 3×3×128 convo         |
|        | 48      | 'Decoder-Section-3-ReLU-2'                | ReLU                         | ReLU                      |
|        | 49      | 'Decoder-Section-4-UpConv'                | Transposed Convolution       | 64 2×2×128 transpo        |
|        | 50      | 'Decoder-Section-4-UpReLU'                | ReLU                         | ReLU                      |
|        | 51      | 'Decoder-Section-4-DepthConcatenation'    | Depth concatenation          | Depth concatenatio        |
|        | 52      | 'Decoder-Section-4-Conv-1'                | Convolution                  | 64 3×3×128 convolu        |
|        | 53      | 'Decoder-Section-4-ReLU-1'                | ReLU                         | ReLU                      |
|        | 54      | 'Decoder-Section-4-Conv-2'                | Convolution                  | 64 3×3×64 convolu         |
|        | 55      | 'Decoder-Section-4-ReLU-2'                | ReLU                         | ReLU                      |
|        | 56      | 'Final-ConvolutionLayer'                  | Convolution                  | 18 1×1×64 convolu         |
|        | 57      | 'Softmax-Layer'                           | Softmax                      | softmax                   |
|        | 58      | 'Segmentation-Layer'                      | Pixel Classification Layer   | Cross-entropy lose        |
|        |         | e: The layer 'Decoder-Section-1-UpConv'   |                              |                           |
|        |         | ce: The layer 'Decoder-Section-2-UpConv'  |                              |                           |
|        |         | ce: The layer 'Decoder-Section-3-UpConv'  |                              |                           |
|        |         | ce: The layer 'Decoder-Section-4-UpConv'  |                              |                           |
| ++++++ | · Notic | co. The laver 'ImageInputlaver' with type | 'nnot onn lavor ImageInnutla | wor' is implomented       |

### Notice: The layer 'Decoder-Section-4-UpConv' of type 'nnet.cnn.layer.TransposedConvolution2D ### Notice: The layer 'ImageInputLayer' with type 'nnet.cnn.layer.ImageInputLayer' is implemented ### Notice: The layer 'Softmax-Layer' with type 'nnet.cnn.layer.SoftmaxLayer' is implemented in # ### Notice: The layer 'Segmentation-Layer' with type 'nnet.cnn.layer.PixelClassificationLayer' is ### Compiling layer group: Encoder-Section-1-Conv-1>>Encoder-Section-1-ReLU-2 ...

| ### | Compiling | layer | group: | <pre>Encoder-Section-1-Conv-1&gt;&gt;Encoder-Section-1-ReLU-2 complete.</pre>  |
|-----|-----------|-------|--------|--------------------------------------------------------------------------------|
| ### | Compiling | layer | group: | Encoder-Section-1-MaxPool>>Encoder-Section-2-ReLU-2                            |
| ### | Compiling | layer | group: | <pre>Encoder-Section-1-MaxPool&gt;&gt;Encoder-Section-2-ReLU-2 complete.</pre> |
|     |           | -     | - I    | Encoder-Section-2-MaxPool>>Encoder-Section-3-ReLU-2                            |
| ### | Compiling | laver | group: | <pre>Encoder-Section-2-MaxPool&gt;&gt;Encoder-Section-3-ReLU-2 complete.</pre> |
|     | Compiling | -     | - I    | Encoder-Section-3-MaxPool>>Encoder-Section-4-ReLU-2                            |
|     | Compiling |       |        | <pre>Encoder-Section-3-MaxPool&gt;&gt;Encoder-Section-4-ReLU-2 complete.</pre> |
|     | Compiling | -     | - I    | Encoder-Section-4-MaxPool>>Mid-ReLU-2                                          |
| ### | Compiling | layer | group: | Encoder-Section-4-MaxPool>>Mid-ReLU-2 complete.                                |
|     | Compiling |       |        | Decoder-Section-1-UpConv insertZeros                                           |
| ### | Compiling | layer | group: | Decoder-Section-1-UpConv_insertZeros complete.                                 |
| ### | Compiling | layer | group: | Decoder-Section-1-UpConv>>Decoder-Section-1-UpReLU                             |
| ### | Compiling | layer | group: | <pre>Decoder-Section-1-UpConv&gt;&gt;Decoder-Section-1-UpReLU complete.</pre>  |
| ### | Compiling | layer | group: | <pre>Decoder-Section-1-Conv-1&gt;&gt;Decoder-Section-1-ReLU-2</pre>            |
| ### | Compiling | layer | group: | <pre>Decoder-Section-1-Conv-1&gt;&gt;Decoder-Section-1-ReLU-2 complete.</pre>  |
| ### | Compiling | layer | group: | Decoder-Section-2-UpConv_insertZeros                                           |
| ### | Compiling | layer | group: | <pre>Decoder-Section-2-UpConv_insertZeros complete.</pre>                      |
| ### | Compiling | layer | group: | <pre>Decoder-Section-2-UpConv&gt;&gt;Decoder-Section-2-UpReLU</pre>            |
| ### | Compiling | layer | group: | <pre>Decoder-Section-2-UpConv&gt;&gt;Decoder-Section-2-UpReLU complete.</pre>  |
| ### | Compiling | layer | group: | <pre>Decoder-Section-2-Conv-1&gt;&gt;Decoder-Section-2-ReLU-2</pre>            |
| ### | Compiling | layer | group: | <pre>Decoder-Section-2-Conv-1&gt;&gt;Decoder-Section-2-ReLU-2 complete.</pre>  |
| ### | Compiling | layer | group: | Decoder-Section-3-UpConv_insertZeros                                           |
|     |           |       |        | <pre>Decoder-Section-3-UpConv_insertZeros complete.</pre>                      |
| ### | Compiling | layer | group: | <pre>Decoder-Section-3-UpConv&gt;&gt;Decoder-Section-3-UpReLU</pre>            |
|     | Compiling |       |        |                                                                                |
|     | Compiling | -     | 0 1    | <pre>Decoder-Section-3-Conv-1&gt;&gt;Decoder-Section-3-ReLU-2</pre>            |
| ### | Compiling | layer | group: | <pre>Decoder-Section-3-Conv-1&gt;&gt;Decoder-Section-3-ReLU-2 complete.</pre>  |
|     | Compiling |       |        | Decoder-Section-4-UpConv_insertZeros                                           |
|     |           |       |        | <pre>Decoder-Section-4-UpConv_insertZeros complete.</pre>                      |
|     |           |       |        | <pre>Decoder-Section-4-UpConv&gt;&gt;Decoder-Section-4-UpReLU</pre>            |
|     |           |       |        | <pre>Decoder-Section-4-UpConv&gt;&gt;Decoder-Section-4-UpReLU complete.</pre>  |
|     |           |       |        | <pre>Decoder-Section-4-Conv-1&gt;&gt;Final-ConvolutionLayer</pre>              |
| ### | Compiling | layer | group: | <pre>Decoder-Section-4-Conv-1&gt;&gt;Final-ConvolutionLayer complete.</pre>    |
|     |           |       |        |                                                                                |

### Allocating external memory buffers:

| offset_name             | offset_address | allocated_space   |
|-------------------------|----------------|-------------------|
| "InputDataOffset"       | "0×0000000"    | "16.0 MB"         |
| "OutputResultOffset"    | "0×01000000"   | "48.0 MB"         |
| "SchedulerDataOffset"   | "0x04000000"   | "24.0 MB"         |
| "SystemBufferOffset"    | "0x05800000"   | "28.0 MB"         |
| "InstructionDataOffset" | "0x07400000"   | "36.0 MB"         |
| "ConvWeightDataOffset"  | "0x09800000"   | "540.0 MB"        |
| "EndOffset"             | "0x2b400000"   | "Total: 692.0 MB" |

### Network compilation complete.

#### **Program Bitstream into FPGA and Download Network Weights**

To deploy the network on the Intel Arria10 SoC hardware, run the deploy function of the dlhdl.Workflow object. This function uses the output of the compile function to program the FPGA board by using the programming file. The function also loads the network weights and biases into the device. The deploy function starts programming the FPGA device, displays progress messages, and the time it takes to deploy the network.

#### deploy(hW)

### Programming FPGA Bitstream using JTAG...
### Programming the FPGA bitstream has been completed successfully.
### Loading weights to Conv Processor.
#### Conv Weights loaded. Current time is 14-Dec-2021 23:40:29

#### Load Example Images

Extract patches for inference on FPGA by using the extractMultispectralData helper function and store them in MAT files. Create 20 patches of size 256-by-256-by-6 so that they form a 4-by-5 grid to represent a large input image.

```
foldername = 'TestData';
dataPath = fullfile(imageDir, 'rit18_data', 'rit18_data.mat');
extractMultispectralData(foldername, dataPath, 4, 5);
```

Load the extracted data into testData by using the helperConcatenateMultispectralData helper function. It concatenates inputs along the fourth dimension for multiframe prediction by using the dlhdl.Workflow object. The function is attached to the example as a supporting file.

testData = helperConcatenateMultispectralData(foldername);

#### **Run Prediction**

Execute the predict function of the dlhdl.Workflow object and display the prediction results for testData. Because the input is concatenated along the fourth dimension, the predictions occur simultaneously.

```
[prediction, speed] = predict(hW, testData(:,:,1:6,:), 'Profile', 'on');
```

### Finished writing input activations.
### Running in multi-frame mode with 20 inputs.

Deep Learning Processor Profiler Performance Results

| LastFra                | <pre>meLatency(cycles)</pre> | LastFrameLatency(seconds) | FramesNum | Tota  |
|------------------------|------------------------------|---------------------------|-----------|-------|
| -                      |                              |                           |           |       |
| Network 1              | 75391449                     | 1.16928                   | 20        | 35078 |
| Encoder-Section-1-Conv | -1 1216888                   | 0.00811                   |           |       |
| Encoder-Section-1-Conv | -2 2898182                   | 0.01932                   |           |       |
| Encoder-Section-1-MaxP | ool 5225243                  | 0.03483                   |           |       |
| Encoder-Section-2-Conv | -1 689902                    | 0.00460                   |           |       |
| Encoder-Section-2-Conv | -2 2604963                   | 0.01737                   |           |       |
| Encoder-Section-2-MaxP | ool 4862763                  | 0.03242                   |           |       |
| Encoder-Section-3-Conv | -1 416523                    | 0.00278                   |           |       |
| Encoder-Section-3-Conv | -2 2406534                   | 0.01604                   |           |       |
| Encoder-Section-3-MaxP | ool 6432961                  | 0.04289                   |           |       |
| Encoder-Section-4-Conv | -1 345878                    | 0.00231                   |           |       |

|                                                                      | 0.02709<br>0.04847<br>0.00865<br>0.09935 |         |
|----------------------------------------------------------------------|------------------------------------------|---------|
| Decoder-Section-1-UpConv_insertZeros 14894578                        |                                          | 0.09930 |
| Decoder-Section-1-UpConv 6431694                                     | 0.04288                                  |         |
| Decoder-Section-1-Conv-1 1842230<br>Decoder-Section-1-Conv-2 9572771 | 0.01228<br>0.06382                       |         |
| Decoder-Section-2-UpConv insertZeros 10785828                        |                                          | 0.07191 |
| Decoder-Section-2-UpConv 4863034                                     | 0.03242                                  | 0107101 |
| Decoder-Section-2-Conv-1 3103690                                     | 0.02069                                  |         |
| Decoder-Section-2-Conv-2 10455339                                    | 0.06970                                  |         |
| <pre>Decoder-Section-3-UpConv_insertZeros 10361041</pre>             |                                          | 0.06907 |
| Decoder-Section-3-UpConv 5225305                                     | 0.03484                                  |         |
| Decoder-Section-3-Conv-1 4555619                                     | 0.03037                                  |         |
| Decoder-Section-3-Conv-2 11171105                                    | 0.07447                                  |         |
| Decoder-Section-4-UpConv_insertZeros 11466232                        |                                          | 0.07644 |
| Decoder-Section-4-UpConv 5907915                                     | 0.03939                                  |         |
| Decoder-Section-4-Conv-1 2673353                                     | 0.01782                                  |         |
| Decoder-Section-4-Conv-2 1539401                                     | 0.01026                                  |         |
| Final-ConvolutionLayer 5908123                                       | 0.03939                                  |         |
| * The clock frequency of the DL processor is: 150MHz                 | 2                                        |         |

The output of hW.predict is of shape 256-by-256-by-18-by-20, where the outputs are concatenated along the fourth dimension. The 20 test images were created from a 1024-by-1280-by-6 section of the training data. The inputs and outputs are rearranged by using helperArrangeInput and helperArrangeOutput functions to display the prediction results. The functions are attached to the

```
testImage = helperArrangeInput(testData, 4, 5);
segmentedImage = helperArrangeOutput(prediction, 4, 5);
```

# **Display the Prediction Results**

example as supporting files.

Overlay the segmented image on the histogram-equalized RGB test image and display the prediction results.

```
classNames = [ ...
    "RoadMarkings", "Tree", "Building", "Vehicle", "Person", ...
    "LifeguardChair", "PicnicTable", "BlackWoodPanel", ...
    "WhiteWoodPanel", "OrangeLandingPad", "Buoy", "Rocks", ...
    "WhiteWoodPanel", "OrangeLandingPad", "Sand_Beach", ...
    "LowLevelVegetation", "Grass_Lawn", "Sand_Beach", ...
    "Water_Lake", "Water_Pond", "Asphalt"];
cmap = jet(numel(classNames));
N = numel(classNames);
ticks = 1/(N*2):1/N:1;
B = labeloverlay(histeq(testImage(:,:,[3 2 1])), medfilt2(segmentedImage), Transparency = 0.4, Co
figure
imshow(B);
title('Labeled Test Image')
colorbar('TickLabels', cellstr(classNames), 'Ticks', ticks, 'TickLength', 0, 'TickLabelInterpreter
colormap(cmap)
```

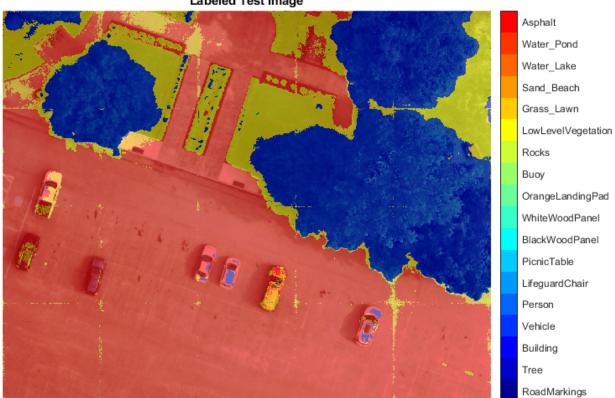

#### Labeled Test Image

#### References

[1] Kemker, R., C. Salvaggio, and C. Kanan. "High-Resolution Multispectral Dataset for Semantic Segmentation." CoRR, abs/1703.01918. 2017.

#### See Also

dlhdl.Target|dlhdl.Workflow|dlquantizer|calibrate|compile|deploy|predict| classify

# **Optimize Deep Learning Processor Configuration for Network Performance**

This example shows how to generate a deep learning processor configuration and estimate the performance of a pretrained network. Generate a deep learning processor configuration optimized for the target frames-per-second value of the network, then generate a custom bitstream by using the optimized processor configuration.

#### Load Pretrained Network and Create Processor Configuration

To load a pretrained ResNet-18 network, enter:

net = resnet18;

Create a custom deep learning processor configuration. For more information, see dlhdl.ProcessorConfig.

hPC = dlhdl.ProcessorConfig;

#### **Estimate Network Performance**

Establish the baseline performance of the network, by estimating the performance of the ResNet-18 network. Estimate the performance, by using the estimatePerformance method of the dlhdl.ProcessorConfig object. The method returns the estimated layer latency, network latency, and network performance in frames per second.

#### estimatePerformance(hPC,net);

### Optimizing network: Fused 'nnet.cnn.layer.BatchNormalizationLayer' into 'nnet.cnn.layer.Conv ### Notice: The layer 'data' of type 'ImageInputLayer' is split into an image input layer 'data' ### The network includes the following layers:

| $\pi\pi$ III | e network includes the following | cayers.         |                          |
|--------------|----------------------------------|-----------------|--------------------------|
| 1            | 'data'                           | Image Input     | 224×224×3 images with    |
| 2            | 'convl'                          | 2-D Convolution | 64 7×7×3 convolutions w  |
| 3            | 'conv1_relu'                     | ReLU            | ReLU                     |
| 4            | 'pooll'                          | 2-D Max Pooling | 3×3 max pooling with s   |
| 5            | 'res2a_branch2a'                 | 2-D Convolution | 64 3×3×64 convolutions   |
| 6            | 'res2a_branch2a_relu'            | ReLU            | ReLU                     |
| 7            | 'res2a_branch2b'                 | 2-D Convolution | 64 3×3×64 convolutions   |
| 8            | 'res2a'                          | Addition        | Element-wise addition of |
| 9            | 'res2a_relu'                     | ReLU            | ReLU                     |
| 10           |                                  | 2-D Convolution | 64 3×3×64 convolutions   |
| 11           |                                  | ReLU            | ReLU                     |
| 12           |                                  | 2-D Convolution | 64 3×3×64 convolutions   |
| 13           | 'res2b'                          | Addition        | Element-wise addition of |
| 14           |                                  | ReLU            | ReLU                     |
| 15           |                                  | 2-D Convolution | 128 3×3×64 convolutions  |
| 16           |                                  | ReLU            | ReLU                     |
| 17           |                                  | 2-D Convolution | 128 3×3×128 convolutio   |
| 18           |                                  | 2-D Convolution | 128 1×1×64 convolutions  |
| 19           |                                  | Addition        | Element-wise addition of |
| 20           |                                  | ReLU            | ReLU                     |
| 21           |                                  | 2-D Convolution | 128 3×3×128 convolutio   |
| 22           |                                  | ReLU            | ReLU                     |
| 23           |                                  | 2-D Convolution | 128 3×3×128 convolutio   |
| 24           | 'res3b'                          | Addition        | Element-wise addition of |
|              |                                  |                 |                          |

| 25<br>26<br>27<br>28<br>29<br>30<br>31<br>32<br>33<br>34<br>35<br>36<br>37<br>38<br>39<br>40<br>41<br>42<br>43<br>44<br>45<br>46<br>47<br>48<br>950 | <pre>'res4a_branch2b'<br/>'res4a_branch1'<br/>'res4a_relu'<br/>'res4b_branch2a'<br/>'res4b_branch2a_relu'<br/>'res4b_branch2a_relu'<br/>'res4b_branch2b'<br/>'res4b_relu'<br/>'res5a_branch2a'<br/>'res5a_branch2a'<br/>'res5a_branch2b'<br/>'res5a_branch2b'<br/>'res5b_branch2a'<br/>'res5b_branch2a'<br/>'res5b_branch2a'<br/>'res5b_branch2a'<br/>'res5b_branch2b'<br/>'res5b_relu'<br/>'res5b_relu'<br/>'pool5'<br/>'fc1000'</pre> | ReLU<br>2-D Convolution<br>ReLU<br>2-D Convolution<br>2-D Convolution<br>Addition<br>ReLU<br>2-D Convolution<br>ReLU<br>2-D Convolution<br>Addition<br>ReLU<br>2-D Convolution<br>2-D Convolution<br>Addition<br>ReLU<br>2-D Convolution<br>Addition<br>ReLU<br>2-D Convolution<br>Addition<br>ReLU<br>2-D Convolution<br>ReLU<br>2-D Convolution<br>ReLU<br>2 | 1000 fully connected la<br>softmax |
|----------------------------------------------------------------------------------------------------|----------------------------------------------------------------------------------------------------|----------------------------------------------------------------------------------------------------|------------------------------------|
| 50                                                                                                    | 'ClassificationLayer_predictions'                                                                                                    |                                                                                                    |                                    |

### Notice: The layer 'prob' with type 'nnet.cnn.layer.SoftmaxLayer' is implemented in software.
### Notice: The layer 'ClassificationLayer\_predictions' with type 'nnet.cnn.layer.Classification

Deep Learning Processor Estimator Performance Results

|         | La             | <pre>stFrameLatency(cycles)</pre> | LastFrameLatency(seconds) | FramesNum | Tota |
|---------|----------------|-----------------------------------|---------------------------|-----------|------|
| Network |                | 21328236                          | 0.10664                   | 1         | 213  |
|         | _data_norm_add | 210750                            | 0.00105                   |           |      |
|         | data_norm      | 210750                            | 0.00105                   |           |      |
|         |                | 2164124                           | 0.01082                   |           |      |
|         | pool1          | 515064                            | 0.00258                   |           |      |
|         | res2a_branch2  | a 966221                          | 0.00483                   |           |      |
|         | res2a branch2  | b 966221                          | 0.00483                   |           |      |
|         | <br>res2a      | 210750                            | 0.00105                   |           |      |
|         | res2b_branch2  | a 966221                          | 0.00483                   |           |      |
|         | res2b_branch2  | b 966221                          | 0.00483                   |           |      |
|         | res2b          | 210750                            | 0.00105                   |           |      |
|         | res3a_branch1  | 540861                            | 0.00270                   |           |      |
|         | res3a_branch2  | a 540749                          | 0.00270                   |           |      |
|         | res3a_branch2  | b 919117                          | 0.00460                   |           |      |
|         | res3a          | 105404                            | 0.00053                   |           |      |
|         | res3b branch2  | a 919117                          | 0.00460                   |           |      |
|         | res3b_branch2  | b 919117                          | 0.00460                   |           |      |
|         | res3b          | 105404                            | 0.00053                   |           |      |
|         |                | 503405                            | 0.00252                   |           |      |
|         | res4a_branch2  |                                   | 0.00255                   |           |      |
|         |                |                                   | 0.00453                   |           |      |
|         | _res4a         | 52724                             | 0.00026                   |           |      |

| res4b_branch2a        | 905421              |     | 0.00453 |
|-----------------------|---------------------|-----|---------|
| res4b_branch2b        | 905421              |     | 0.00453 |
| res4b                 | 52724               |     | 0.00026 |
| res5a_branch1         | 744525              |     | 0.00372 |
| res5a branch2a        | 751693              |     | 0.00376 |
| res5a_branch2b        | 1415373             |     | 0.00708 |
| res5a                 | 26368               |     | 0.00013 |
| res5b_branch2a        | 1415373             |     | 0.00708 |
| res5b_branch2b        | 1415373             |     | 0.00708 |
| res5b                 | 26368               |     | 0.00013 |
| pool5                 | 54594               |     | 0.00027 |
| fc1000                | 207351              |     | 0.00104 |
| * The clock frequency | of the DL processor | is: | 200MHz  |

The estimated frames-per-second performance is 9.4 frames per second. To improve the network performance, you can modify the properties of the custom deep learning processor configuration hPC or use the optimizeConfigurationForNetwork method. In this example, you use the optimizeConfigurationForNetwork method. To learn about modifying the properties manually, see "Effects of Custom Deep Learning Processor Parameters on Performance and Resource Utilization" on page 8-17.

#### **Generate Optimized Processor Configuration**

Optimize the processor configuration by using the optimizeConfigurationForNetwork method. Use the optional FramesPerSecond name-value argument.

#### hPC\_optimized = optimizeConfigurationForNetwork(hPC,net,FramesPerSecond=10);

### Optimizing processor configuration for deep learning network...

Deep Learning Processor Estimator Resource Results

|                                                                                                    | DSPs                                                                                                    | Block RAM*                                                                                                    | LUTs(CLB/ALUT)                                                                                                    |                                                                                  |
|----------------------------------------------------------------------------------------------------|----------------------------------------------------------------------------------------------------|----------------------------------------------------------------------------------------------------|----------------------------------------------------------------------------------------------------|----------------------------------------------------------------------------------|
| Available                                                                                                    | 2520                                                                                                    | 912                                                                                                    | 274080                                                                                                    |                                                                                  |
| Total<br>ReferenceDesign<br>DL_Processor<br>* Block RAM represents<br>### Note: Processing mo<br>### Note: Processing mo<br>### Note: Processing mo<br>### Note: Processing mo<br>### Note: Processing mo | 438( 18%)<br>3( 1%)<br>435( 18%)<br>Block RAM tiles i<br>odule "conv" prope<br>odule "conv" prope<br>odule "conv" prope | 600( 66%)<br>78( 9%)<br>522( 58%)<br>n Xilinx devices<br>rty "InputMemory<br>rty "OutputMemor<br>rty "Segmentatio<br>y "FCThreadNumbe | 270396( 99%)<br>35000( 13%)<br>235396( 86%)<br>and Block RAM bits<br>Size" changed from "<br>ySize" changed from<br>nBlockGeneration" ch<br>er" changed from "4" | [227 227 3]" to "[21<br>"[227 227 3]" to "[2]<br>anged from "true" to<br>to "8". |
| ### Note: Processing mo                                                                                                    |                                                                                                    |                                                                                                    |                                                                                                    |                                                                                  |

```
Processing Module "conv"
ModuleGeneration: 'on'
LRNBlockGeneration: 'off'
SegmentationBlockGeneration: 'off'
ConvThreadNumber: 16
InputMemorySize: [217 217 3]
OutputMemorySize: [217 217 3]
FeatureSizeLimit: 2048
```

Processing Module "fc"

```
ModuleGeneration: 'on'
          SoftmaxBlockGeneration: 'on'
          SigmoidBlockGeneration: 'off'
                    FCThreadNumber: 8
                   InputMemorySize: 25088
                 OutputMemorySize: 4096
     Processing Module "custom"
                 ModuleGeneration: 'on'
                    Addition: 'on'
Multiplication: 'on'
Resize2D: 'off'
                             Sigmoid: 'off'
                          TanhLayer: 'off'
                   InputMemorySize: 40
                 OutputMemorySize: 120
Processor Top Level Properties
                    RunTimeControl: 'register'
                     RunTimeStatus: 'register'
               InputStreamControl: 'register'
              OutputStreamControl: 'register'
                       SetupControl: 'register'
                ProcessorDataType: 'single'
         System Level Properties
                    TargetPlatform: 'Xilinx Zynq UltraScale+ MPSoC ZCU102 Evaluation K.
                   TargetFrequency: 200
       SynthesisTool: 'Xilinx Vivado'
ReferenceDesign: 'AXI-Stream DDR Memory Access : 3-AXIM'
SynthesisToolChipFamily: 'Zynq UltraScale+'
SynthesisToolDeviceName: 'xczu9eg-ffvb1156-2-e'
SynthesisToolPackageName: '
        SynthesisToolSpeedValue: ''
```

### Optimizing processor configuration for deep learning network complete.

# Estimate performance of the ResNet-18 network by using the new optimized deep learning processor configuration.

#### estimatePerformance(hPC\_optimized,net);

### Optimizing network: Fused 'nnet.cnn.layer.BatchNormalizationLayer' into 'nnet.cnn.layer.Conve ### Notice: The layer 'data' of type 'ImageInputLayer' is split into an image input layer 'data' ### The network includes the following layers:

| 1  | 'data'                | Image Input     | 224×224×3 images with               |
|----|-----------------------|-----------------|-------------------------------------|
| 2  | 'conv1'               | 2-D Convolution | 64 7×7×3 convolutions v             |
| 3  | 'conv1 relu'          | ReLU            | ReLU                                |
| 4  | 'pool1 <sup>''</sup>  | 2-D Max Pooling | 3×3 max pooling with s <sup>.</sup> |
| 5  | 'res2a branch2a'      | 2-D Convolution | 64 3×3×64 convolutions              |
| 6  | 'res2a_branch2a_relu' | ReLU            | ReLU                                |
| 7  | 'res2a_branch2b'      | 2-D Convolution | 64 3×3×64 convolutions              |
| 8  | 'res2a'               | Addition        | Element-wise addition (             |
| 9  | 'res2a_relu'          | ReLU            | ReLU                                |
| 10 | 'res2b_branch2a'      | 2-D Convolution | 64 3×3×64 convolutions              |
| 11 | 'res2b_branch2a_relu' | ReLU            | ReLU                                |
| 12 | 'res2b_branch2b'      | 2-D Convolution | 64 3×3×64 convolutions              |
| 13 | 'res2b'               | Addition        | Element-wise addition of            |
|    |                       |                 |                                     |

| 14<br>15<br>16<br>17<br>18<br>19<br>20<br>21<br>22<br>23<br>24<br>25<br>26<br>27<br>28<br>29<br>30<br>31<br>32<br>33<br>34<br>35<br>36<br>37<br>38<br>39<br>40<br>41<br>42<br>43<br>44<br>45<br>46<br>47 | <pre>'res2b_relu'<br/>'res3a_branch2a'<br/>'res3a_branch2b'<br/>'res3a_branch1'<br/>'res3a'<br/>'res3a_relu'<br/>'res3b_branch2a'<br/>'res3b_branch2a_relu'<br/>'res3b_branch2b'<br/>'res3b'<br/>'res3b'<br/>'res4a_branch2a'<br/>'res4a_branch2a'<br/>'res4a_branch2b'<br/>'res4a_branch2b'<br/>'res4a_branch2b'<br/>'res4a_relu'<br/>'res4a_relu'<br/>'res4b_branch2a'<br/>'res4b_branch2a'<br/>'res4b_branch2a'<br/>'res5a_branch2a'<br/>'res5a_branch2a'<br/>'res5a_branch2a'<br/>'res5a_branch2a'<br/>'res5a_branch2a'<br/>'res5a_branch2a'<br/>'res5a_branch2a'<br/>'res5a_branch2a'<br/>'res5a_branch2a'<br/>'res5b_branch2a_relu'<br/>'res5b_branch2a_relu'<br/>'res5b_branch2b'<br/>'res5b_branch2b'<br/>'res5b_relu'</pre> | ReLU<br>2-D Convolution<br>ReLU<br>2-D Convolution<br>Addition<br>ReLU<br>2-D Convolution<br>ReLU<br>2-D Convolution<br>Addition<br>ReLU<br>2-D Convolution<br>2-D Convolution<br>Addition<br>ReLU<br>2-D Convolution<br>ReLU<br>2-D Convolution<br>ReLU<br>2-D Convolution<br>ReLU<br>2-D Convolution<br>ReLU<br>2-D Convolution<br>ReLU<br>2-D Convolution<br>ReLU<br>2-D Convolution<br>ReLU<br>2-D Convolution<br>ReLU<br>2-D Convolution<br>ReLU<br>2-D Convolution<br>ReLU<br>2-D Convolution<br>ReLU<br>2-D Convolution<br>Addition<br>ReLU<br>2-D Convolution<br>Addition<br>ReLU<br>2-D Convolution<br>Addition<br>ReLU<br>2-D Convolution<br>ReLU<br>2-D Convolution<br>2-D Convolution<br>2-D Convolut | ReLU<br>128 3×3×64 convolutions<br>ReLU<br>128 3×3×128 convolution<br>128 1×1×64 convolutions<br>Element-wise addition of<br>ReLU<br>128 3×3×128 convolution<br>ReLU<br>256 3×3×128 convolution<br>ReLU<br>256 3×3×256 convolution<br>Element-wise addition of<br>ReLU<br>256 3×3×256 convolution<br>Element-wise addition of<br>ReLU<br>256 3×3×256 convolution<br>Element-wise addition of<br>ReLU<br>256 3×3×256 convolution<br>Element-wise addition of<br>ReLU<br>512 3×3×256 convolution<br>Element-wise addition of<br>ReLU<br>512 3×3×512 convolution<br>Element-wise addition of<br>ReLU<br>512 3×3×512 convolution<br>Element-wise addition of<br>ReLU<br>512 3×3×512 convolution<br>Element-wise addition of<br>ReLU<br>512 3×3×512 convolution<br>Element-wise addition of<br>ReLU<br>512 3×3×512 convolution<br>Element-wise addition of<br>ReLU<br>512 3×3×512 convolution<br>Element-wise addition of<br>ReLU<br>512 3×3×512 convolution<br>Element-wise addition of<br>ReLU<br>512 3×3×512 convolution<br>Element-wise addition of<br>ReLU<br>512 3×3×512 convolution<br>Element-wise addition of<br>ReLU<br>512 3×3×512 convolution<br>ReLU<br>512 3×3×512 convolution<br>ReLU |
|----------------------------------------------------------------------------------------------------|----------------------------------------------------------------------------------------------------|----------------------------------------------------------------------------------------------------|----------------------------------------------------------------------------------------------------|
| 46                                                                                                    | 'res5b_branch2b'<br>'res5b'                                                                                                    | Addition<br>ReLU<br>2-D Global Average Pooling<br>Fully Connected<br>Softmax                                                                                                    | Element-wise addition a ReLU                                                                                                    |
|                                                                                                    |                                                                                                    |                                                                                                    |                                                                                                    |

### Notice: The layer 'ClassificationLayer\_predictions' with type 'nnet.cnn.layer.Classification

Deep Learning Processor Estimator Performance Results

|             | LastFrameLatency(cycles) | LastFrameLatency(seconds) | FramesNum | Tota  |
|-------------|--------------------------|---------------------------|-----------|-------|
| Network     | 19966252                 | 0.09983                   | 1         | - 199 |
| data norm a | dd 210750                | 0.00105                   |           |       |
| data_norm   | 210750                   | 0.00105                   |           |       |
| conv1       | 2224339                  | 0.01112                   |           |       |
| pool1       | 632402                   | 0.00316                   |           |       |
| res2a_branc | h2a 1038708              | 0.00519                   |           |       |
| res2a_branc | h2b 1038708              | 0.00519                   |           |       |
| res2a       | 210750                   | 0.00105                   |           |       |
| res2b_branc | h2a 1038708              | 0.00519                   |           |       |
| res2b_branc | h2b 1038708              | 0.00519                   |           |       |
| res2b       | 210750                   | 0.00105                   |           |       |
| res3a_branc | h1 630228                | 0.00315                   |           |       |

| res3a_branch2a      | 625092              | 0.00313    |
|---------------------|---------------------|------------|
| res3a_branch2b      | 919117              | 0.00460    |
| res3a               | 105404              | 0.00053    |
| res3b branch2a      | 919117              | 0.00460    |
| res3b_branch2b      | 919117              | 0.00460    |
| res3b               | 105404              | 0.00053    |
| res4a_branch1       | 503405              | 0.00252    |
| res4a_branch2a      | 509261              | 0.00255    |
| res4a_branch2b      | 905421              | 0.00453    |
| res4a               | 52724               | 0.00026    |
| res4b_branch2a      | 905421              | 0.00453    |
| res4b_branch2b      | 905421              | 0.00453    |
| res4b               | 52724               | 0.00026    |
| res5a_branch1       | 506957              | 0.00253    |
| res5a_branch2a      | 514125              | 0.00257    |
| res5a_branch2b      | 940237              | 0.00470    |
| res5a               | 26368               | 0.00013    |
| res5b_branch2a      | 940237              | 0.00470    |
| res5b_branch2b      | 940237              | 0.00470    |
| res5b               | 26368               | 0.00013    |
| pool5               | 54594               | 0.00027    |
| fc1000              | 103438              | 0.00052    |
| prob                | 1262                | 0.00001    |
| The clock frequency | of the DL processor | is: 200MHz |

The new estimated frames per second performance is 10 frames per second.

This image shows the comparison between the original processor configuration and the optimized processor configuration:

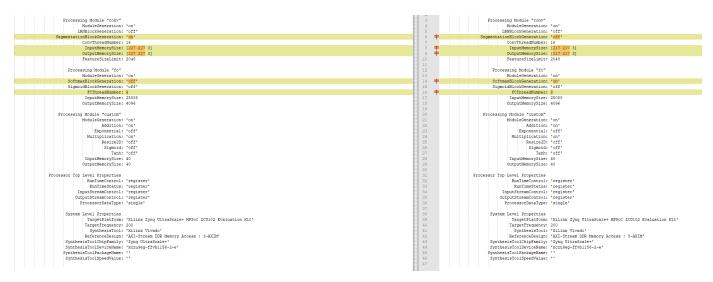

The optimized processor configuration has:

\*

- SegmentationBlockGeneration turned off.
- InputMemorySize and OutputMemorySize reduced to [217 217 3].
- SoftMaxBlockGeneration turned on.
- FCThreadNumber increased to 8.

#### **Generate Optimized Custom Bitstream**

Use the optimized custom deep learning processor configuration to build and generate a custom bitstream. Use the custom bitstream to deploy the pretrained ResNet-18 network to your target FPGA board.

```
hdlsetuptoolpath('ToolName', 'Xilinx Vivado', 'ToolPath', 'C:\Xilinx\Vivado\2020.2\bin\vivado.ba
dlhdl.buildProcessor(hPC_optimized);
```

### See Also

dlhdl.ProcessorConfig|estimatePerformance

## **More About**

- "Generate Custom Bitstream" on page 9-2
- "Estimate Resource Utilization for Custom Processor Configuration" on page 8-10

# Run Sequence-to-Sequence Classification on FPGAs by Using Deep Learning HDL Toolbox

This example shows how to create, compile, and deploy a long short-term memory (LSTM) network trained on accelerometer data from human movement by using the Deep Learning HDL Toolbox<sup>™</sup> Support Package for Xilinx FPGA and SoC. Use the deployed network to classify human activity based on sequence input data. Use MATLAB® to retrieve the prediction results from the target device.

The network attached to this example was trained using the "Sequence-to-Sequence Classification Using Deep Learning". This example uses sensor data obtained from a smartphone worn on the body. This example deploys an LSTM network trained to recognize the activity of the wearer given time series data that represents accelerometer readings in three different directions. The graphs below show the raw data for these accelerometer readings over time and the resulting classifications. The training data contains time series data for seven people. Each sequence has three features and varies in length. The data set contains six training observations and one test observation.

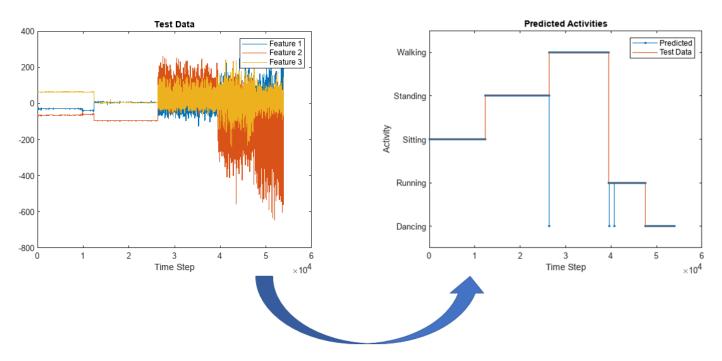

#### Prerequisites

- Xilinx® Zynq® Ultrascale+<sup>™</sup> ZCU102 SoC development kit
- Deep Learning HDL Toolbox<sup>™</sup> Support Package for Xilinx FPGA and SoC
- Deep Learning Toolbox<sup>™</sup>
- Deep Learning HDL Toolbox<sup>™</sup>

#### Load the Pretrained Network

To load the pretrained human body movement network, enter:

load SequenceToSequenceClassification

View the layers of the network by using the analyzeNetwork function. The function returns a graphical representation of the network and detailed parameter settings of the layers in the network.

| A      | NALY | SIS RESULT                                             |                       |                    |                               |                                       |
|--------|------|--------------------------------------------------------|-----------------------|--------------------|-------------------------------|---------------------------------------|
|        |      | Name                                                   | Туре                  | Activations        | Learnable Prope               | States                                |
|        | 1    | sequenceinput<br>Sequence input with 3 dimensions      | Sequence Input        | 3(C) × 1(B) × 1(T) | -                             | -                                     |
| einput | 2    | Istm<br>LSTM with 200 hidden units                     | LSTM                  |                    |                               | HiddenSta… 200 ×…<br>CellState 200 ×… |
|        |      | fc<br>5 fully connected layer                          | Fully Connected       |                    | Weights 5 × 200<br>Bias 5 × 1 | -                                     |
|        |      | softmax<br>softmax                                     | Softmax               | 5(C) × 1(B) × 1(T) | -                             | -                                     |
|        | 5    | classoutput<br>crossentropyex with 'Dancing' and 4 oth | Classification Output | 5(C) × 1(B) × 1(T) | -                             | -                                     |
|        |      |                                                        |                       |                    |                               |                                       |
|        |      |                                                        |                       |                    |                               |                                       |
|        |      |                                                        |                       |                    |                               |                                       |

analyzeNetwork(net)

#### **Define FPGA Board Interface**

Define the target FPGA board programming interface by using the dlhdl.Target object. Specify that the interface is for a Xilinx board with an Ethernet interface.

To create the target object, enter:

hTarget = dlhdl.Target('Xilinx','Interface','Ethernet');

To use the JTAG interface, install Xilinx<sup>™</sup> Vivado<sup>™</sup> Design Suite 2020.2. To set the Xilinx Vivado tool path, enter:

hdlsetuptoolpath('ToolName', 'Xilinx Vivado', 'ToolPath', 'C:\Xilinx\Vivado\2020.2\bin\vivado.ba

#### **Prepare Network for Deployment**

Prepare the network for deployment by creating a dlhdl.Workflow object. Specify the network and bitstream name. Ensure that the bitstream name matches the data type and FPGA board. In this example the target FPGA board is the Xilinx ZCU102 SOC board. The bitstream uses a single data type.

```
hW = dlhdl.Workflow('network', net, 'Bitstream', 'zcu102_lstm_single','Target',hTarget);
```

To run the example in a Xilinx ZC706 board, enter:

hW = dlhdl.Workflow('Network', snet, 'Bitstream', 'zc706\_lstm\_single','Target',hTarget);

#### **Compile Network**

Run the compile method of the dlhdl.Workflow object to compile the network and generate the instructions, weights, and biases for deployment. The total number of frames exceeds the default

value of 30. Set the InputFrameNumberLimit name-value argument to 10000 to run predictions in chunks of 10,000 frames to prevent timeouts.

dn = compile(hW, 'InputFrameNumberLimit', 10000) ### Compiling network for Deep Learning FPGA prototyping ... ### Targeting FPGA bitstream zcu102\_lstm\_single. ### The network includes the following layers: 1 'sequenceinput' Sequence Input Sequence input with 3 dimensions 2 'lstm' LSTM LSTM with 200 hidden units 3 'fc' Fully Connected 5 fully connected layer 'softmax' Softmax softmax 4 'classoutput' Classification Output crossentropyex with 'Dancing' and 4 other cla 5 ### Notice: The layer 'sequenceinput' with type 'nnet.cnn.layer.ImageInputLayer' is implemented ### Notice: The layer 'softmax' with type 'nnet.cnn.layer.SoftmaxLayer' is implemented in softwa ### Notice: The layer 'classoutput' with type 'nnet.cnn.layer.ClassificationOutputLayer' is impl

### Compiling layer group: lstm.wi ...
### Compiling layer group: lstm.wi ... complete.
### Compiling layer group: lstm.wo ...
### Compiling layer group: lstm.wg ...
### Compiling layer group: lstm.wg ... complete.
### Compiling layer group: lstm.wf ...
### Compiling layer group: lstm.wf ...
### Compiling layer group: fc ...
### Compiling layer group: fc ...

### Allocating external memory buffers:

| offset_name             | offset_address | allocated_space  |
|-------------------------|----------------|------------------|
| "InputDataOffset"       | "0×00000000"   | "4.0 MB"         |
| "OutputResultOffset"    | "0×00400000"   | "4.0 MB"         |
| "SchedulerDataOffset"   | "0×00800000"   | "4.0 MB"         |
| "SystemBufferOffset"    | "0x00c00000"   | "20.0 MB"        |
| "InstructionDataOffset" | "0x02000000"   | "4.0 MB"         |
| "FCWeightDataOffset"    | "0x02400000"   | "4.0 MB"         |
| "EndOffset"             | "0x02800000"   | "Total: 40.0 MB" |

### Network compilation complete.

#### Program Bitstream onto FPGA and Download Network Weights

To deploy the network on the Xilinx ZCU102 SoC hardware, run the deploy method of the dlhdl.Workflow object. This function uses the output of the compile function to program the FPGA board and download the network weights and biases. The deploy function starts programming the FPGA device and displays progress messages, and the required time to deploy the network.

deploy(hW)

### FPGA bitstream programming has been skipped as the same bitstream is already loaded on the ta ### Resetting network state. ### Loading weights to FC Processor. ### FC Weights loaded. Current time is 30-Jun-2022 13:41:44

#### Load Human Activity Test Data

Load the test data and classify the activity at each time step. Each sequence has three features and varies in length. The three features correspond to the accelerometer readings in three different directions.

Load the human activity test data. XTest contains a single sequence of dimension 3. YTest contains a sequence of categorical labels that correspond to the activity at each time step.

```
load HumanActivityTest
numFeatures = 3;
figure
plot(XTest{1}')
xlabel("Time Step")
legend("Feature " + (1:numFeatures))
title("Test Data")
```

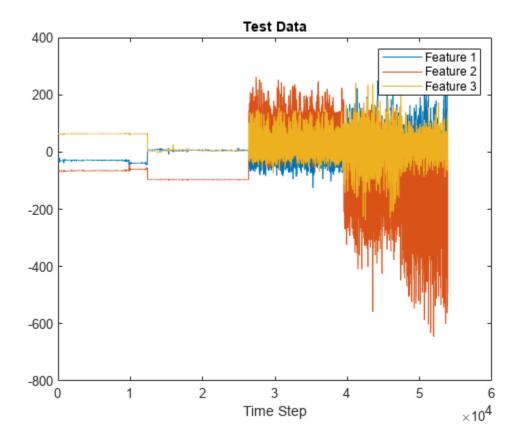

#### **Run the Prediction**

Classify the test data by using the classify function.

```
YPred = classify(hW.Network, XTest{1});
```

Calculate the accuracy of the prediction.

acc = sum(YPred == YTest{1})./numel(YTest{1})

acc = 0.9995

Compare the predictions with the test data by using a plot.

```
figure
plot(YPred,'.-')
hold on
plot(YTest{1})
hold off
xlabel("Time Step")
ylabel("Activity")
title("Predicted Activities")
legend(["Predicted" "Test Data"])
```

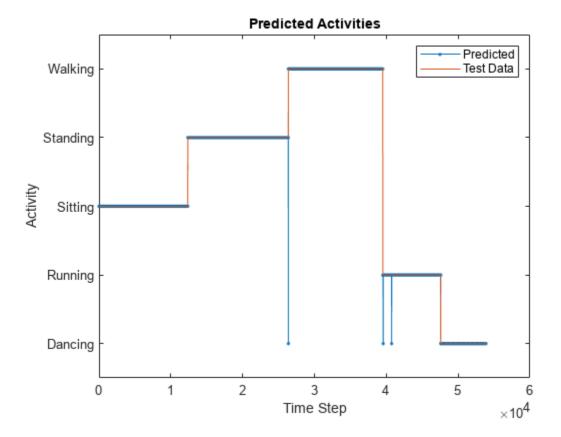

Compare this graph to the output of the predict method.

Run the predict method of the dlhdl.Workflow object, to retrieve the hardware prediction results.

```
predictions = hW.predict(XTest{1}(:,1:10000));
predictions = horzcat(predictions, hW.predict(XTest{1}(:,10001:20000)));
predictions = horzcat(predictions, hW.predict(XTest{1}(:,20001:30000)));
predictions = horzcat(predictions, hW.predict(XTest{1}(:,30001:40000)));
```

```
predictions = horzcat(predictions, hW.predict(XTest{1}(:,40001:50000)));
predictions = horzcat(predictions, hW.predict(XTest{1}(:,50001:end)));
save("hardwarepredictions.mat", "predictions")
indices = [];
actions = [];
for x = 1:length(YPred)
    [r,i] = max(predictions(:,x));
    indices = [indices i];
    switch i
        case 1
            actions = [actions categorical("Dancing")];
        case 2
            actions = [actions categorical("Running")];
        case 5
            actions = [actions categorical("Walking")];
        case 4
            actions = [actions categorical("Standing")];
        case 3
            actions = [actions categorical("Sitting")];
    end
end
```

Plot the comparison between the FPGA board predictions and test data.

```
figure
plot(actions,'.-')
hold on
plot(YTest{1})
hold off
xlabel("Time Step")
ylabel("Activity")
title("Predicted Activities")
legend(["Predicted" "Test Data"])
```

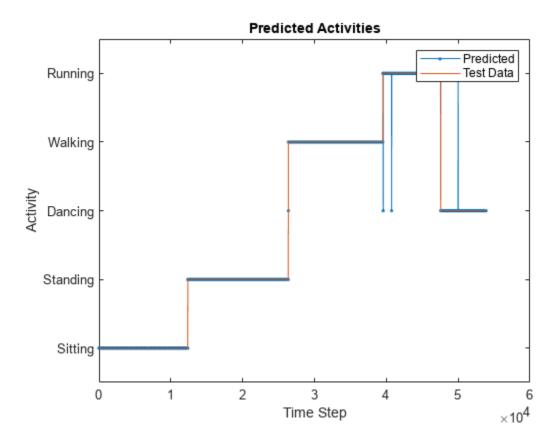

The hardware-predicted activities are similar to the activities classified by the classify function.

## See Also

dlhdl.Workflow|dlhdl.Target|compile|deploy|predict|predictAndUpdateState|
resetState

# **More About**

- "Support for Long Short-Term Memory Networks" on page 13-2
- "How Deep Learning HDL Toolbox Compiles the LSTM Layer" on page 13-5

# Generate Word-By-Word Text on FPGAs by Using Deep Learning HDL Toolbox

This example shows how to deploy a long short-term memory (LSTM) network to generate text wordby-word on an FPGA by using the Deep Learning HDL Toolbox<sup>™</sup> Support Package for Xilinx FPGA and SoC. Use MATLAB® to retrieve the prediction results from the target device.

This example reads text from the Project Gutenberg website, parses the HTML code to extract the relevant text, then uses a custom mini-batch datastore, documentGenerationDatastore to input the documents to the network as mini-batches of sequence data. The datastore converts documents to sequences of numeric word indices. The deep learning network is an LSTM network that contains a word embedding layer.

To train a deep learning network for word-by-word text generation, train a sequence-to-sequence LSTM network to predict the next word in a sequence of words. To train the network to predict the next word, specify the responses as the input sequences shifted by one time step. This example uses the pretrained network from the "Word-By-Word Text Generation Using Deep Learning" example.

#### Prerequisites

- Xilinx® Zynq® Ultrascale+<sup>™</sup> ZCU102 SoC development kit
- Deep Learning HDL Toolbox<sup>™</sup> Support Package for Xilinx FPGA and SoC
- Deep Learning Toolbox<sup>™</sup>
- Deep Learning HDL Toolbox<sup>™</sup>
- Text Analytics Toolbox<sup>™</sup>

#### Load Training Data

Load the training data. Read the HTML code from Alice's Adventures in Wonderland by Lewis Carroll from Project Gutenberg.

```
url = "https://www.gutenberg.org/files/11/11-h/11-h.htm";
code = webread(url);
```

#### Parse HTML Code

The HTML code contains the relevant text inside paragraph elements. Extract the relevant text by parsing the HTML code using htmlTree and then finding the elements with element name "p".

```
tree = htmlTree(code);
selector = "p";
subtrees = findElement(tree,selector);
```

Extract the text data from the HTML subtrees by using extractHTMLText and view the first 10 paragraphs.

```
textData = extractHTMLText(subtrees);
textData(1:10)
```

```
ans = 10×1 string

"Alice was beginning to get very tired of sitting by her sister on the bank, and of having no

"So she was considering in her own mind (as well as she could, for the hot day made her feel

"There was nothing so very remarkable in that; nor did Alice think it so very much out of the
```

"In another moment down went Alice after it, never once considering how in the world she was "The rabbit-hole went straight on like a tunnel for some way, and then dipped suddenly down, "Either the well was very deep, or she fell very slowly, for she had plenty of time as she w ""Well!" thought Alice to herself, "after such a fall as this, I shall think nothing of tumb" "Down, down, down. Would the fall never come to an end? "I wonder how many miles I've fallen "Presently she began again. "I wonder if I shall fall right through the earth! How funny it' "Down, down, down. There was nothing else to do, so Alice soon began talking again. "Dinah'l

Remove the empty paragraphs and view the first 10 remaining paragraphs.

#### textData(textData == "") = []; textData(1:10)

ans = 10×1 string

"Alice was beginning to get very tired of sitting by her sister on the bank, and of having ne "So she was considering in her own mind (as well as she could, for the hot day made her feel "There was nothing so very remarkable in that; nor did Alice think it so very much out of the "In another moment down went Alice after it, never once considering how in the world she was "The rabbit-hole went straight on like a tunnel for some way, and then dipped suddenly down, "Either the well was very deep, or she fell very slowly, for she had plenty of time as she we ""Well!" thought Alice to herself, "after such a fall as this, I shall think nothing of tumb "Down, down, down. Would the fall never come to an end? "I wonder how many miles I've fallen "Presently she began again. "I wonder if I shall fall right through the earth! How funny it' "Down, down, down. There was nothing else to do, so Alice soon began talking again. "Dinah'l

Visualize the text data in a word cloud.

```
figure
wordcloud(textData);
title("Alice's Adventures in Wonderland")
```

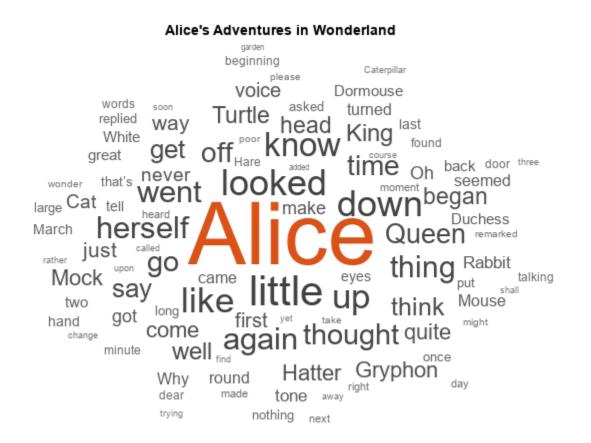

#### **Prepare Data for Training**

Create a datastore that contains the data for training by using the documentGenerationDatastore function. For the predictors, the function converts the documents into sequences of word indices by using a word encoding. The first word index for each document corresponds to a "start of text" token. The "start of text" token is given by the string "startOfText". For the responses, the datastore returns categorical sequences of the words shifted by one.

Tokenize the text data by using the tokenizedDocument function...

documents = tokenizedDocument(textData);

Create a document generation datastore using the tokenized documents.

ds = documentGenerationDatastore(documents);

To reduce the amount of padding added to the sequences, sort the documents in the datastore by sequence length.

ds = sort(ds);

#### Load the Pretrained Network

To load the LSTM network, enter:

load WordByWordNetwork

View the layers of the network by using the analyzeNetwork function. The function returns a graphical representation of the network and detailed parameter settings of the layers in the network.

| ANAL | ANALYSIS RESULT                                         |                       |                       |                                     |                                       |
|------|---------------------------------------------------------|-----------------------|-----------------------|-------------------------------------|---------------------------------------|
|      | Name                                                    | Туре                  | Activations           | Learnable Prope                     | States                                |
| 1    | sequenceinput<br>Sequence input with 1 dimensions       | Sequence Input        | 1(C) × 1(B) × 1(T)    | -                                   | -                                     |
| 2    | word-embedding<br>Word embedding layer with 100 dimensi | Word Embedding L      | 100(C) × 1(B) × 1(T)  | Weights 100 × 2921                  | -                                     |
| 3    | Istm<br>LSTM with 100 hidden units                      | LSTM                  |                       |                                     | HiddenSta… 100 ×…<br>CellState 100 ×… |
| 4    | dropout<br>20% dropout                                  | Dropout               | 100(C) × 1(B) × 1(T)  | -                                   | -                                     |
| 5    | fc<br>2921 fully connected layer                        | Fully Connected       | 2921(C) × 1(B) × 1(T) | Weights 2921 × 100<br>Bias 2921 × 1 | -                                     |
| 6    | softmax<br>softmax                                      | Softmax               | 2921(C) × 1(B) × 1(T) | -                                   | -                                     |
| 7    | classoutput<br>crossentropyex with 'startOfText' and 29 | Classification Output | 2921(C) × 1(B) × 1(T) | -                                   | -                                     |
|      |                                                         |                       |                       |                                     |                                       |
|      |                                                         |                       |                       |                                     |                                       |
|      |                                                         |                       |                       |                                     |                                       |
|      |                                                         |                       |                       |                                     |                                       |

analyzeNetwork(net)

#### **Define FPGA Board Interface**

Define the target FPGA board programming interface by using the dlhdl.Target object. Specify that the interface is for a Xilinx board with an Ethernet interface.

To create the target object, enter:

hTarget = dlhdl.Target('Xilinx','Interface','Ethernet');

To use the JTAG interface, install Xilinx<sup>™</sup> Vivado<sup>™</sup> Design Suite 2020.2. To set the Xilinx Vivado tool path, enter:

hdlsetuptoolpath('ToolName', 'Xilinx Vivado', 'ToolPath', 'C:\Xilinx\Vivado\2020.2\bin\vivado.ba hTarget = dlhdl.Target('Xilinx','Interface','JTAG');

#### **Prepare Network for Deployment**

Prepare the network for deployment by creating a dlhdl.Workflow object. Specify the network and the bitstream name. Ensure that the bitstream name matches the data type and the FPGA board. In this example, the target FPGA board is the Xilinx ZCU102 SOC board. The bitstream uses a single data type.

hW = dlhdl.Workflow('network', net, 'Bitstream', 'zcu102\_lstm\_single','Target',hTarget);

Tu run the example on the Xilinx ZC706 board, enter:

```
hW = dlhdl.Workflow('Network', snet, 'Bitstream', 'zc706_lstm_single','Target',hTarget);
```

#### **Compile the LSTM Network**

Run the **compile** method of the **dlhdl.Workflow** object to compile the network and generate the instructions, weights, and biases for deployment.

#### dn = compile(hW)

| ### Compiling network for Deep Learning FPGA prototyping |                                                  |                       |                                              |  |  |  |
|----------------------------------------------------------|--------------------------------------------------|-----------------------|----------------------------------------------|--|--|--|
| ### Tar                                                  | ### Targeting FPGA bitstream zcu102 lstm_single. |                       |                                              |  |  |  |
| ### Th€                                                  | ### The network includes the following layers:   |                       |                                              |  |  |  |
| 1                                                        | 'sequenceinput'                                  | Sequence Input        | Sequence input with 1 dimensions             |  |  |  |
| 2                                                        | 'word-embedding'                                 | Word Embedding Layer  | Word embedding layer with 100 dimensions and |  |  |  |
| 3                                                        | 'lstm'                                           | LSTM                  | LSTM with 100 hidden units                   |  |  |  |
| 4                                                        | 'fc'                                             | Fully Connected       | 2921 fully connected layer                   |  |  |  |
| 5                                                        | 'softmax'                                        | Softmax               | softmax                                      |  |  |  |
| 6                                                        | 'classoutput'                                    | Classification Output | crossentropyex with 'startOfText' and 2920 o |  |  |  |
|                                                          |                                                  |                       |                                              |  |  |  |

### Notice: The layer 'sequenceinput' with type 'nnet.cnn.layer.ImageInputLayer' is implemented ### Notice: The layer 'word-embedding' with type 'dnnfpga.layer.wordEmbeddingLayerDLP' is implemented in softwa
### Notice: The layer 'classoutput' with type 'nnet.cnn.layer.ClassificationOutputLayer' is imple
### Compiling layer group: lstm.wi ...
### Compiling layer group: lstm.wi ... complete.
### Compiling layer group: lstm.wg ...
#### Compiling layer group: lstm.wg ...
#### Compiling layer group: lstm.wg ...
#### Compiling layer group: lstm.wg ...
#### Compiling layer group: lstm.wg ...
#### Compiling layer group: lstm.wg ...
#### Compiling layer group: lstm.wg ...
#### Compiling layer group: lstm.wf ...
#### Compiling layer group: lstm.wf ...
#### Compiling layer group: lstm.wf ...
#### Compiling layer group: lstm.wf ...
#### Compiling layer group: lstm.wf ...
#### Compiling layer group: lstm.wf ...
#### Compiling layer group: lstm.wf ...
#### Compiling layer group: lstm.wf ...
#### Compiling layer group: lstm.wf ...
#### Compiling layer group: lstm.wf ...
#### Compiling layer group: lstm.wf ...
#### Compiling layer group: lstm.wf ...
#### Compiling layer group: lstm.wf ...
#### Compiling layer group: lstm.wf ...
#### Compiling layer group: lstm.wf ...
#### Compiling layer group: lstm.wf ...
#### Compiling layer group: lstm.wf ... complete.

### Allocating external memory buffers:

| offset_name             | offset_address | allocated_space  |
|-------------------------|----------------|------------------|
| "InputDataOffset"       | "0×0000000"    | "4.0 MB"         |
| "OutputResultOffset"    | "0×00400000"   | "4.0 MB"         |
| "SchedulerDataOffset"   | "0×00800000"   | "4.0 MB"         |
| "SystemBufferOffset"    | "0x00c00000"   | "20.0 MB"        |
| "InstructionDataOffset" | "0x02000000"   | "4.0 MB"         |
| "FCWeightDataOffset"    | "0x02400000"   | "4.0 MB"         |
| "EndOffset"             | "0x02800000"   | "Total: 40.0 MB" |

### Network compilation complete.

#### **Program Bitstream onto FPGA and Download Network Weights**

To deploy the network on the Xilinx ZCU102 SoC hardware, run the deploy function of the dlhdl.Workflow object. This function uses the output of the compile function to program the

FPGA board by using the programming file and downloads the network weights and biases. The deploy function starts programming the FPGA device and displays progress messages, and the time it takes to deploy the network.

deploy(hW)

#### **Generate New Text Using Hardware**

Generate the first word of the text by sampling a word from a probability distribution according to first words of the text in the training data. Generate the remaining words by using the deployed LSTM network to predict the next time step using the current sequence of generated text. Keep generating words one-by-one until the network predicts the "end of text" word.

To make the first prediction using the network, input the index that represents the "start of text" token. Find the index by using the word2ind function with the word encoding used by the document datastore.

```
enc = ds.Encoding;
wordIndex = word2ind(enc,"startOfText");
```

For the remaining predictions, sample the next word according to the prediction scores of the network. The prediction scores represent the probability distribution of the next word. Sample the words from the vocabulary given by the class names of the output layer of the network.

```
vocabulary = string(net.Layers(end).Classes);
```

Make predictions word by word using the predictAndUpdateState function. For each prediction, input the index of the previous word. Stop predicting when the network predicts the end of text word or when the generated text is 200 characters long. To generate multiple pieces of text, reset the network state between generations by using the resetState function.

```
generatedText = "";
maxLength = 200;
resetState(hW);
while strlength(generatedText) < maxLength
  [wordScores,~] = predictAndUpdateState(hW,wordIndex);
  newWord = datasample(vocabulary,1,'Weights',wordScores);
  if newWord == "EndOfText"
        break
  end
  generatedText = generatedText + " " + newWord;
  wordIndex = word2ind(enc,newWord);
end
```

The generation process introduces whitespace characters between each prediction, which means that some punctuation characters appear with unnecessary spaces before and after. Reconstruct the generated text by removing the spaces before and after the appropriate punctuation characters.

Remove the spaces that appear before the specified punctuation characters.

```
punctuationCharacters = ["." "," "'" ")" ":" "?" "!"];
generatedText = replace(generatedText," " + punctuationCharacters,punctuationCharacters);
```

Remove the spaces that appear after the specified punctuation characters.

```
punctuationCharacters = ["(" "'"];
generatedText = replace(generatedText,punctuationCharacters + " ",punctuationCharacters)
generatedText =
```

```
" The Mock Turtle sighed deeply, and began watching running from him. " Off with her head! " Tho
```

## See Also

```
dlhdl.Workflow|dlhdl.Target|compile|deploy|predict|predictAndUpdateState|
resetState
```

# **More About**

- "Support for Long Short-Term Memory Networks" on page 13-2
- "How Deep Learning HDL Toolbox Compiles the LSTM Layer" on page 13-5

# Run Sequence Forecasting on FPGA by Using Deep Learning HDL Toolbox™

This example shows how to create, compile, and deploy a long short-term memory (LSTM) network trained on waveform data by using the Deep Learning HDL Toolbox<sup>™</sup> Support Package for Xilinx FPGA and SoC. Use the deployed network to predict future values by using open-loop and closed-loop forecasting. Use MATLAB® to retrieve the prediction results from the target device.

#### Waveform Data Network

The network attached to this example was trained using the "Time Series Forecasting Using Deep Learning". This example uses the WaveformData.mat data set, which contains 2000 synthetically generated waveforms of varying lengths with three channels. This example uses a trained LSTM network to forecast future values of the waveforms given the values from the previous time steps using both closed loop and open loop forecasting.

#### Prerequisites

- Xilinx® Zynq® Ultrascale+™ ZCU102 SoC development kit
- Deep Learning HDL Toolbox<sup>™</sup> Support Package for Xilinx FPGA and SoC
- Deep Learning Toolbox<sup>™</sup>
- Deep Learning HDL Toolbox<sup>™</sup>

#### Load the Pretrained Network

To load the LSTM network enter:

load WaveformForcastingNet

Use the analyzeNetwork function to obtain information about the network layers. the function returns a graphical representation of the network that contains detailed parameter information for every layer in the network.

```
analyzeNetwork(net)
```

|                                      | ANAL | LYSIS RESULT                                              |                   |                      |                                                    |                                       |   |
|--------------------------------------|------|-----------------------------------------------------------|-------------------|----------------------|----------------------------------------------------|---------------------------------------|---|
|                                      |      | Name                                                      | Туре              | Activations          | Learnable Prope                                    | States                                |   |
|                                      | 1    | sequenceinput<br>Sequence input with 3 dimensions         | Sequence Input    | 3(C) × 1(B) × 1(T)   | -                                                  | -                                     |   |
| • sequenceinput                      | 2    | Istm<br>LSTM with 128 hidden units                        | LSTM              | 128(C) × 1(B) × 1(T) | InputWeigh 512 ×<br>RecurrentW 512 ×<br>Bias 512 × | HiddenSta… 128 ×…<br>CellState 128 ×… |   |
|                                      | 3    | fc<br>3 fully connected layer                             | Fully Connected   | 3(C) × 1(B) × 1(T)   | Weights 3 × 128<br>Bias 3 × 1                      | -                                     |   |
| 1                                    | 4    | regressionoutput<br>mean-squared-error with response 'Res | Regression Output | 3(C) × 1(B) × 1(T)   | -                                                  | -                                     |   |
|                                      |      |                                                           | 1                 | 1                    | I                                                  |                                       | _ |
| • lstm                               |      |                                                           |                   |                      |                                                    |                                       |   |
|                                      |      |                                                           |                   |                      |                                                    |                                       |   |
|                                      |      |                                                           |                   |                      |                                                    |                                       |   |
|                                      |      |                                                           |                   |                      |                                                    |                                       |   |
|                                      |      |                                                           |                   |                      |                                                    |                                       |   |
| • fc                                 |      |                                                           |                   |                      |                                                    |                                       |   |
| TC                                   |      |                                                           |                   |                      |                                                    |                                       |   |
|                                      |      |                                                           |                   |                      |                                                    |                                       |   |
| •                                    |      |                                                           |                   |                      |                                                    |                                       |   |
|                                      |      |                                                           |                   |                      |                                                    |                                       |   |
|                                      |      |                                                           |                   |                      |                                                    |                                       |   |
| <ul> <li>regressionoutput</li> </ul> |      |                                                           |                   |                      |                                                    |                                       |   |
|                                      |      |                                                           |                   |                      |                                                    |                                       |   |
|                                      |      |                                                           |                   |                      |                                                    |                                       |   |
|                                      |      |                                                           |                   |                      |                                                    |                                       |   |

#### Define FPGA Board Interface

Define the target FPGA board programming interface by using the dlhdl.Target object. Specify that the interface is for a Xilinx board with an Ethernet interface.

To create the target object, enter:

hTarget = dlhdl.Target('Xilinx','Interface','Ethernet');

To use the JTAG interface, install Xilinx<sup>™</sup> Vivado<sup>™</sup> Design Suite 2020.2. To set the Xilinx Vivado toolpath, enter:

hdlsetuptoolpath('ToolName', 'Xilinx Vivado', 'ToolPath', 'C:\Xilinx\Vivado\2020.2\bin\vivado.ba hTarget = dlhdl.Target('Xilinx','Interface','JTAG');

#### **Prepare Network for Deployment**

Prepare the network for deployment by creating a dlhdl.Workflow object. Specify the network and the bitstream name. Ensure that the bitstream name matches the data type and the FPGA board. In this example the target FPGA board is the Xilinx ZCU102 SOC board. The bitstream uses a single data type.

```
hW = dlhdl.Workflow('network', net, 'Bitstream', 'zcu102_lstm_single','Target',hTarget);
```

Tu run the example on the Xilinx ZC706 board, enter:

```
hW = dlhdl.Workflow('Network', snet, 'Bitstream', 'zc706_lstm_single','Target',hTarget);
```

#### **Compile the LSTM Network**

Run the compile method of the dlhdl.Workflow object to compile the network and generate the instructions, weights, and biases for deployment. The total number of frames exceeds the default value of 30. Set the InputFrameNumberLimit name-value argument to 1000 to run predictions in chunks of 1000 frames to prevent timeouts.

#### dn = compile(hW, 'InputFrameNumberLimit', 1000)

| ### Compiling network for Deep Learning FPGA prototyping |                                                  |                   |                                           |       |  |  |
|----------------------------------------------------------|--------------------------------------------------|-------------------|-------------------------------------------|-------|--|--|
| ### Targ                                                 | ### Targeting FPGA bitstream zcu102_lstm_single. |                   |                                           |       |  |  |
| ### The                                                  | ### The network includes the following layers:   |                   |                                           |       |  |  |
| 1                                                        | 'sequenceinput'                                  | Sequence Input    | Sequence input with 3 dimensions          | ( 9   |  |  |
| 2                                                        | 'lstm'                                           | LSTM              | LSTM with 128 hidden units                | (     |  |  |
| 3                                                        | 'fc'                                             | Fully Connected   | 3 fully connected layer                   | ()    |  |  |
| 4                                                        | 'regressionoutput'                               | Regression Output | mean-squared-error with response 'Respons | e' (9 |  |  |

### Notice: The layer 'sequenceinput' with type 'nnet.cnn.layer.ImageInputLayer' is implemented :
### Compiling layer group: lstm.wi ...
### Compiling layer group: lstm.wi ... complete.
### Compiling layer group: lstm.wo ...
### Compiling layer group: lstm.wo ...
### Compiling layer group: lstm.wg ...
### Compiling layer group: lstm.wg ...
### Compiling layer group: lstm.wg ...
### Compiling layer group: lstm.wf ...
### Compiling layer group: lstm.wf ...
### Compiling layer group: lstm.wf ...

### Compiling layer group: fc ... complete.

### Allocating external memory buffers:

| offset_name                                   | offset_address               | allocated_space       |
|-----------------------------------------------|------------------------------|-----------------------|
| "InputDataOffset"                             | "0×00000000"                 | "4.0 MB"              |
| "OutputResultOffset"                          | "0×00400000"                 | "4.0 MB"              |
| "SchedulerDataOffset"<br>"SystemBufferOffset" | "0×00800000"<br>"0×00c00000" | "4.0 MB"<br>"20.0 MB" |
| "InstructionDataOffset"                       | "0x02000000"                 | "4.0 MB"              |
| "FCWeightDataOffset"                          | "0x02400000"                 | "4.0 MB"              |
| "EndOffset"                                   | "0x02800000"                 | "Total: 40.0 MB"      |

### Network compilation complete.

#### **Program Bitstream onto FPGA and Download Network Weights**

To deploy the network on the Xilinx ZCU102 SoC hardware, run the deploy function of the dlhdl.Workflow object. This function uses the output of the compile function to program the FPGA board by using the programming file. It also downloads the network weights and biases. The

deploy function starts programming the FPGA device and displays progress messages, and the required time to deploy the network.

deploy(hW)

#### **Test Network**

Prepare the test data for prediction. Normalize the test data using the statistics calculated from the training data. To forecast the values of future time steps of a sequence, specify the targets as the test sequences with values shifted by one time step. In other words, at each time step of the input sequence, the LSTM network learns to predict the value of the next time step. The predictors as the test sequences without the final time step.

```
load Waveformdata
numChannels = size(data{1},1);
numObservations = numel(data);
idxTrain = 1:floor(0.9*numObservations);
idxTest = floor(0.9*numObservations)+1:numObservations;
dataTrain = data(idxTrain);
dataTest = data(idxTest);
for n = 1:numel(dataTrain)
    X = dataTrain\{n\};
    XTrain{n} = X(:,1:end-1);
    TTrain{n} = X(:,2:end);
end
muX = mean(cat(2,XTrain{:}),2);
sigmaX = std(cat(2,XTrain{:}),0,2);
muT = mean(cat(2,TTrain{:}),2);
sigmaT = std(cat(2,TTrain{:}),0,2);
for n = 1:size(dataTest,1)
    X = dataTest{n};
    XTest{n} = (X(:,1:end-1) - muX) ./ sigmaX;
    TTest{n} = (X(:,2:end) - muT) ./ sigmaT;
end
```

Make predictions using the test data.

```
YTest = hW.predict(XTest{1});
```

```
### Resetting network state.
### Finished writing input activations.
### Running a sequence of length 115.
```

To evaluate the accuracy, calculate the root mean squared error (RMSE) between the predictions and the target for each test sequence.

```
for i = 1:size(YTest,1)
    rmse(i) = sqrt(mean((YTest(i) - TTest{1}(i)).^2,"all"));
end
```

Visualize the errors in a histogram. Lower values indicate greater accuracy.

figure
histogram(rmse)

```
xlabel("RMSE")
ylabel("Frequency")
```

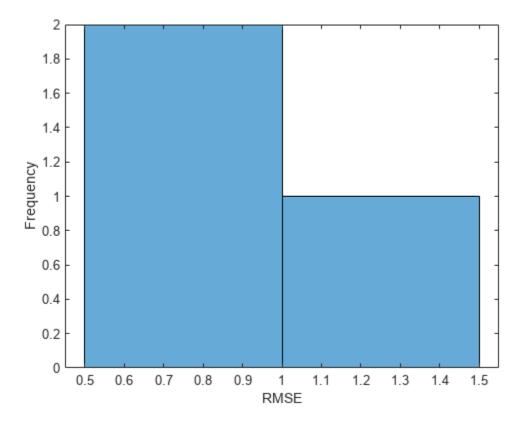

Calculate the mean RMSE over all test observations.

mean(rmse)

ans = *single* 0.8385

#### **Forecast Future Time Steps**

To forecast the values of multiple future time steps, when given an input time series or sequence, use the predictAndUpdateState function. This function predicts time steps one at a time and updates the network state at each prediction. For each prediction, use the previous prediction as the input to the function.

Visualize one of the test sequences in a plot.

```
idx = 2;
X = XTest{idx};
T = TTest{idx};
figure
stackedplot(X',DisplayLabels="Channel " + (1:numChannels))
xlabel("Time Step")
title("Test Observation " + idx)
```

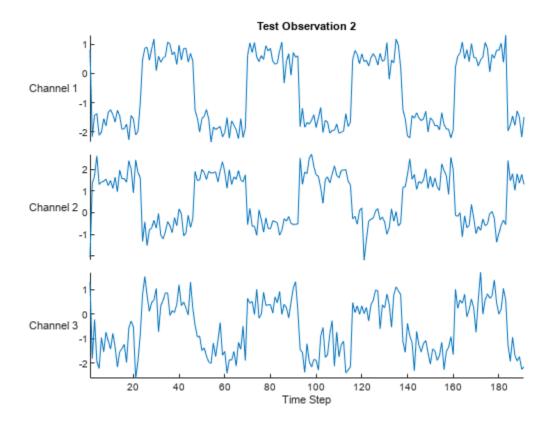

#### **Open-Loop Forecasting**

Open-loop forecasting predicts the next time step in a sequence using only the input data. When making predictions for subsequent time steps, you collect the true values form your data source and use those as input. For example, suppose that you want to predict the value for time step t of a sequence by using data collected in time steps 1 through t - 1. To make predictions for time step t + 1, wait until you record the true value for time step t and use that value as input to make the next prediction. Use open-loop forecasting when you have true values to provide to the network before making the next prediction.

Initialize the network state by resetting the state using the resetState function, then make an initial prediction using the first few time steps of the input data. Update the network state by using the first 75 time steps of the input data.

```
resetState(hW)
offset = 75;
[~,~] = hW.predictAndUpdateState(X(:,1:offset));
### Resetting network state.
### Finished writing input activations.
### Running a sequence of length 75.
```

To forecast further predictions, loop over time steps and update the network state by using the predictAndUpdateState function. Forecast values for the remaining time steps of the test observation by looping over the time steps of the input data and using them as input to the network. The first prediction is the value that corresponds to the time step offset + 1.

```
numTimeSteps = size(X,2);
numPredictionTimeSteps = numTimeSteps - offset;
Y = zeros(numChannels,numPredictionTimeSteps);
for t = 1:numPredictionTimeSteps
    Xt = X(:,offset+t);
    Y(:,t) = predictAndUpdateState(hW,Xt);
end
```

Compare the predictions with the target values.

```
figure
t = tiledlayout(numChannels,1);
title(t,"Open Loop Forecasting")
for i = 1:numChannels
    nexttile
    plot(T(i,:))
    hold on
    plot(offset:numTimeSteps,[T(i,offset) Y(i,:)],'--')
    ylabel("Channel " + i)
end
```

```
xlabel("Time Step")
nexttile(1)
legend(["Input" "Forecasted"])
```

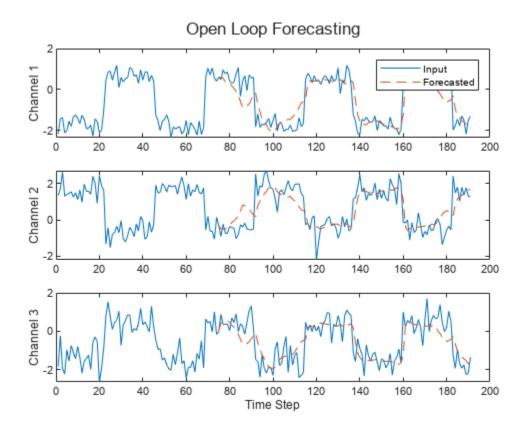

#### **Closed-Loop Forecasting**

Closed-loop forecasting predicts subsequent time steps in a sequence by using the previous predictions as input. In this case, the model does not require the true values to make the prediction. For example, suppose that you want to predict the value for time steps t through t + k of the sequence by using data collected in time steps 1 through t - 1. To make predictions for time step i, use the predicted value for time step i - 1 as input. Use closed-loop forecasting to forecast multiple subsequent time steps or when you do not have true values to provide to the network before making the next prediction.

Initialize the network state by resetting the state using the resetState function, then make an initial prediction, Z, using the first few time steps of the input data. Update the network state by using the first 75 time steps of the input data.

```
resetState(hW)
offset = size(X,2);
[Z, ~] = predictAndUpdateState(hW,X);
### Resetting network state.
### Finished writing input activations.
### Running a sequence of length 191.
```

To forecast further predictions, loop over time steps and update the network state by using the predictAndUpdateState function. Forecast the next 200 time steps by iteratively passing the previously predicted value to the network. Because the network does not require the input data to make any further predictions, you can specify any number of time steps to forecast.

```
numPredictionTimeSteps = 200;
Xt = Z(:,end);
Y = zeros(numChannels,numPredictionTimeSteps);
for t = 1:numPredictionTimeSteps
    [Y(:,t),~] = predictAndUpdateState(hW,Xt);
    Xt = Y(:,t);
end
```

Visualize the forecasted values in a plot.

```
numTimeSteps = offset + numPredictionTimeSteps;
figure
t = tiledlayout(numChannels,1);
title(t,"Closed Loop Forecasting")
for i = 1:numChannels
    nexttile
    plot(T(i,1:offset))
    hold on
    plot(offset:numTimeSteps,[T(i,offset) Y(i,:)],'--')
    ylabel("Channel " + i)
end
xlabel("Time Step")
nexttile(1)
legend(["Input" "Forecasted"])
```

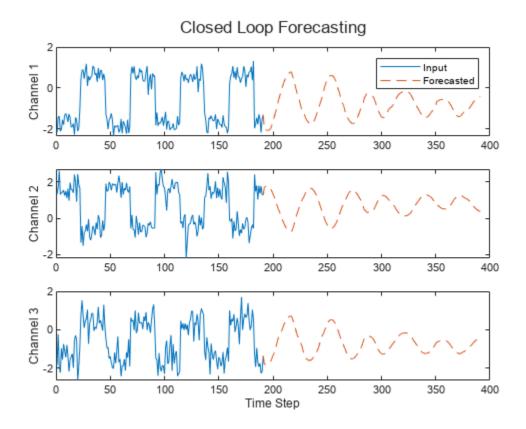

Closed-loop forecasting allows you to forecast an arbitrary number of time steps, but can be less accurate when compared to open-loop forecasting because the network does not have access to the true values during the forecasting process.

### See Also

dlhdl.Workflow|dlhdl.Target|compile|deploy|predict|predictAndUpdateState|
resetState

## **More About**

- "Support for Long Short-Term Memory Networks" on page 13-2
- "How Deep Learning HDL Toolbox Compiles the LSTM Layer" on page 13-5

# **Detect Objects Using YOLO v3 Network Deployed to FPGA**

This example shows how to deploy a trained you only look once (YOLO) v3 object detector to a target FPGA board. You then use MATLAB to retrieve the object classification from the FPGA board.

Compared to YOLO v2 networks, YOLO v3 networks have additional detection heads that help detect smaller objects.

#### **Create YOLO v3 Detector Object**

In this example, you use a pretrained YOLO v3 object detector. To construct and train a custom YOLO v3 detector, see "Object Detection Using YOLO v3 Deep Learning" (Computer Vision Toolbox).

Use the downloadPretrainedYOLOv3Detector function to generate a dlnetwork object. To get the code for this function, see the downloadPretrainedYOLOv3Detector Function on page 10-281 section.

preTrainedDetector = downloadPretrainedY0L0v3Detector;

Downloaded pretrained detector

The generated network uses training data to estimate the anchor boxes, which help the detector learn to predict the boxes. For more information about anchor boxes, see "Anchor Boxes for Object Detection" (Computer Vision Toolbox). The downloadPretrainedYOLOv3Detector function creates this YOLO v3 network:

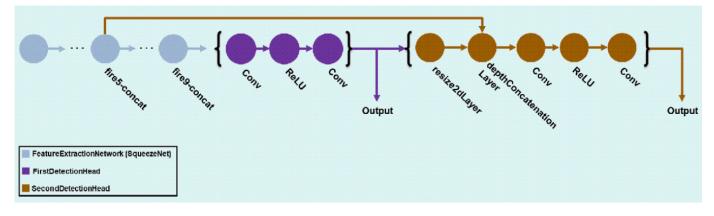

#### Load the Pretrained network

Extract the network from the pretrained YOLO v3 detector object.

```
yolov3Detector = preTrainedDetector;
net = yolov3Detector.Network;
```

Extract the attributes of the network as variables.

```
anchorBoxes = yolov3Detector.AnchorBoxes;
outputNames = yolov3Detector.Network.OutputNames;
inputSize = yolov3Detector.InputSize;
classNames = yolov3Detector.ClassNames;
```

Use the analyzeNetwork function to obtain information about the network layers. the function returns a graphical representation of the network that contains detailed parameter information for every layer in the network.

analyzeNetwork(net);

#### **Define FPGA Board Interface**

Define the target FPGA board programming interface by using the dlhdl.Target object. Create a programming interface with custom name for your target device and an Ethernet interface to connect the target device to the host computer.

hTarget = dlhdl.Target('Xilinx','Interface','Ethernet');

#### **Prepare Network for Deployment**

Prepare the network for deployment by creating a dlhdl.Workflow object. Specify the network and bitstream name. Ensure that the bitstream name matches the data type and the FPGA board that you are targeting. In this example, the target FPGA board is the Xilinx® Zynq® UltraScale+<sup>™</sup> MPSoC ZCU102 board and the bitstream uses the single data type.

hW = dlhdl.Workflow('Network', net, 'Bitstream', 'zcu102\_single', 'Target', hTarget);

#### **Compile Network**

Run the **compile** method of the **dlhdl.Workflow** object to compile the network and generate the instructions, weights, and biases for deployment.

#### dn = compile(hW);

| ### | Comp: | iling network for Deep Lea | rning FPGA prototyping |                                        |
|-----|-------|----------------------------|------------------------|----------------------------------------|
| ### | Targe | eting FPGA bitstream zcu10 |                        |                                        |
| ### | The I | network includes the follo |                        |                                        |
|     | 1     | 'data'                     | Image Input            | 227×227×3 images                       |
|     | 2     | 'conv1'                    | 2-D Convolution        | 64 3×3×3 convolutions with stride [2 2 |
|     | 3     | 'relu_conv1'               | ReLU                   | ReLU                                   |
|     | 4     | 'pool1'                    | 2-D Max Pooling        | 3×3 max pooling with stride [2 2] and  |
|     | 5     | 'fire2-squeeze1x1'         | 2-D Convolution        | 16 1×1×64 convolutions with stride [1  |
|     | 6     | 'fire2-relu_squeeze1x1'    | ReLU                   | ReLU                                   |
|     | 7     | 'fire2-expand1x1'          | 2-D Convolution        | 64 1×1×16 convolutions with stride [1  |
|     | 8     | 'fire2-relu_expand1x1'     | ReLU                   | ReLU                                   |
|     | 9     | 'fire2-expand3x3'          | 2-D Convolution        | 64 3×3×16 convolutions with stride [1  |
|     | 10    | 'fire2-relu_expand3x3'     | ReLU                   | ReLU                                   |
|     | 11    | 'fire2-concat'             | Depth concatenation    | Depth concatenation of 2 inputs        |
|     | 12    | 'fire3-squeeze1x1'         | 2-D Convolution        | 16 1×1×128 convolutions with stride [1 |
|     | 13    | 'fire3-relu_squeeze1x1'    | ReLU                   | ReLU                                   |
|     | 14    | 'fire3-expand1x1'          | 2-D Convolution        | 64 1×1×16 convolutions with stride [1  |
|     | 15    | 'fire3-relu_expand1x1'     | ReLU                   | ReLU                                   |
|     | 16    | 'fire3-expand3x3'          | 2-D Convolution        | 64 3×3×16 convolutions with stride [1  |
|     | 17    | 'fire3-relu_expand3x3'     | ReLU                   | ReLU                                   |
|     | 18    | 'fire3-concat'             | Depth concatenation    | Depth concatenation of 2 inputs        |
|     | 19    | 'pool3'                    | 2-D Max Pooling        | 3×3 max pooling with stride [2 2] and  |
|     | 20    | 'fire4-squeeze1x1'         | 2-D Convolution        | 32 1×1×128 convolutions with stride [1 |
|     | 21    | 'fire4-relu_squeeze1x1'    | ReLU                   | ReLU                                   |
|     | 22    | 'fire4-expand1x1'          | 2-D Convolution        | 128 1×1×32 convolutions with stride [1 |
|     | 23    | 'fire4-relu_expand1x1'     | ReLU                   | ReLU                                   |
|     | 24    | 'fire4-expand3x3'          | 2-D Convolution        | 128 3×3×32 convolutions with stride [1 |
|     | 25    | 'fire4-relu expand3x3'     | ReLU                   | ReLU                                   |

'fire4-concat' 26 Depth concatenation Depth concatenation of 2 inputs 27 'fire5-squeeze1x1' 2-D Convolution 32 1×1×256 convolutions with stride [1 28 'fire5-relu\_squeeze1x1' RellI Rell 29 'fire5-expand1x1' 2-D Convolution 128 1×1×32 convolutions with stride [1 30 'fire5-relu expand1x1' ReLU RelU 31 'fire5-expand3x3' 2-D Convolution 128 3×3×32 convolutions with stride [1 32 'fire5-relu expand3x3' Rel II ReLU 33 'fire5-concat' Depth concatenation Depth concatenation of 2 inputs 3×3 max pooling with stride [2 2] and 34 'pool5' 2-D Max Pooling 'fire6-squeeze1x1' 35 2-D Convolution 48 1×1×256 convolutions with stride [1 36 'fire6-relu squeezelx1' ReLU ReLU 37 'fire6-expand1x1' 2-D Convolution 192 1×1×48 convolutions with stride [1 38 'fire6-relu\_expand1x1' ReLU ReLU 39 'fire6-expand3x3' 2-D Convolution 192 3×3×48 convolutions with stride [1 40 'fire6-relu expand3x3' Rel U RelU 'fire6-concat' 41 Depth concatenation Depth concatenation of 2 inputs 42 'fire7-squeeze1x1' 2-D Convolution 48 1×1×384 convolutions with stride [1 43 'fire7-relu squeeze1x1' ReLU Rel U 44 'fire7-expand1x1' 2-D Convolution 192 1×1×48 convolutions with stride [1 45 'fire7-relu expand1x1' ReLU RelU 46 'fire7-expand3x3' 2-D Convolution 192 3×3×48 convolutions with stride [1 47 'fire7-relu\_expand3x3' ReLU ReLU 48 'fire7-concat' Depth concatenation Depth concatenation of 2 inputs 49 'fire8-squeeze1x1' 2-D Convolution 64 1×1×384 convolutions with stride [1 50 'fire8-relu\_squeeze1x1' ReLU Rel U 51 'fire8-expand1x1' 2-D Convolution 256 1×1×64 convolutions with stride [1 52 'fire8-relu\_expand1x1' ReLU ReLU 53 'fire8-expand3x3' 256 3×3×64 convolutions with stride [1 2-D Convolution 54 'fire8-relu\_expand3x3' ReLU ReLU 55 'fire8-concat' Depth concatenation Depth concatenation of 2 inputs 56 'fire9-squeeze1x1' 2-D Convolution 64 1×1×512 convolutions with stride [1 57 'fire9-relu squeeze1x1' ReLU Rell 58 'fire9-expand1x1' 2-D Convolution 256 1×1×64 convolutions with stride [1 59 'fire9-relu expand1x1' ReLU ReLU 'fire9-expand3x3' 2-D Convolution 256 3×3×64 convolutions with stride [1 60 61 'fire9-relu\_expand3x3' Rel U RelU 62 'fire9-concat' Depth concatenation of 2 inputs Depth concatenation 63 'customConv1' 2-D Convolution 1024 3×3×512 convolutions with stride [ 64 'customBatchNorm1' Batch Normalization Batch normalization with 1024 channels 65 'customRelu1' RelU RelU 66 'customOutputConv1' 2-D Convolution 18 1×1×1024 convolutions with stride [1 67 'featureConv2' 2-D Convolution 128 1×1×512 convolutions with stride [1 'featureBatchNorm2' Batch Normalization Batch normalization with 128 channels 68 69 'featureRelu2' ReLU Rel II 70 'featureResize2' Resize nnet.cnn.layer.Resize2DLayer 71 'depthConcat2' Depth concatenation Depth concatenation of 2 inputs 72 'customConv2' 2-D Convolution 256 3×3×384 convolutions with stride [1 73 'customBatchNorm2' Batch Normalization Batch normalization with 256 channels 74 'customRelu2' ReLU Rel II 75 'customOutputConv2' 2-D Convolution 18 1×1×256 convolutions with stride [1

### An output layer called 'Output1\_customOutputConv1' of type 'nnet.cnn.layer.RegressionOutputLa ### An output layer called 'Output2\_customOutputConv2' of type 'nnet.cnn.layer.RegressionOutputLa ### Optimizing network: Fused 'nnet.cnn.layer.BatchNormalizationLayer' into 'nnet.cnn.layer.Convo ### Notice: The layer 'data' with type 'nnet.cnn.layer.ImageInputLayer' is implemented in softwa ### Notice: The layer 'Output1\_customOutputConv1' with type 'nnet.cnn.layer.RegressionOutputLaye ### Notice: The layer 'Output2\_customOutputConv1' with type 'nnet.cnn.layer.RegressionOutputLaye ### Compiling layer group: conv1>>fire2-relu\_squeezelx1 ...

```
### Compiling layer group: convl>>fire2-relu squeezelx1 ... complete.
### Compiling layer group: fire2-expandlx1>>fire2-relu expandlx1 ...
### Compiling layer group: fire2-expandlx1>>fire2-relu_expandlx1 ... complete.
### Compiling layer group: fire2-expand3x3>>fire2-relu expand3x3 ...
### Compiling layer group: fire2-expand3x3>>fire2-relu expand3x3 ... complete.
### Compiling layer group: fire3-squeezelx1>>fire3-relu_squeezelx1 ...
### Compiling layer group: fire3-squeezelx1>>fire3-relu squeezelx1 ... complete.
### Compiling layer group: fire3-expandlx1>>fire3-relu expandlx1 ...
### Compiling layer group: fire3-expandlxl>>fire3-relu expandlxl ... complete.
### Compiling layer group: fire3-expand3x3>>fire3-relu expand3x3 ...
### Compiling layer group: fire3-expand3x3>>fire3-relu_expand3x3 ... complete.
### Compiling layer group: pool3>>fire4-relu_squeeze1x1 ...
### Compiling layer group: pool3>>fire4-relu_squeeze1x1 ... complete.
### Compiling layer group: fire4-expandlx1>>fire4-relu expandlx1 ...
### Compiling layer group: fire4-expandlx1>>fire4-relu expandlx1 ... complete.
### Compiling layer group: fire4-expand3x3>>fire4-relu expand3x3 ...
### Compiling layer group: fire4-expand3x3>>fire4-relu expand3x3 ... complete.
### Compiling layer group: fire5-squeezelxl>>fire5-relu squeezelx1 ...
### Compiling layer group: fire5-squeezelx1>>fire5-relu squeezelx1 ... complete.
### Compiling layer group: fire5-expandlx1>>fire5-relu expandlx1 ...
### Compiling layer group: fire5-expand1x1>>fire5-relu expand1x1 ... complete.
### Compiling layer group: fire5-expand3x3>>fire5-relu expand3x3 ...
### Compiling layer group: fire5-expand3x3>>fire5-relu expand3x3 ... complete.
### Compiling layer group: pool5>>fire6-relu squeeze1x1 ...
### Compiling layer group: pool5>>fire6-relu_squeeze1x1 ... complete.
### Compiling layer group: fire6-expandlx1>>fire6-relu_expandlx1 ...
### Compiling layer group: fire6-expandlxl>>fire6-relu expandlxl ... complete.
### Compiling layer group: fire6-expand3x3>>fire6-relu_expand3x3 ...
### Compiling layer group: fire6-expand3x3>>fire6-relu expand3x3 ... complete.
### Compiling layer group: fire7-squeezelx1>>fire7-relu squeezelx1 ...
### Compiling layer group: fire7-squeezelx1>>fire7-relu_squeezelx1 ... complete.
### Compiling layer group: fire7-expandlx1>>fire7-relu expandlx1 ...
### Compiling layer group: fire7-expand1x1>>fire7-relu_expand1x1 ... complete.
### Compiling layer group: fire7-expand3x3>>fire7-relu_expand3x3 ...
### Compiling layer group: fire7-expand3x3>>fire7-relu_expand3x3 ... complete.
### Compiling layer group: fire8-squeezelx1>>fire8-relu_squeezelx1 ...
### Compiling layer group: fire8-squeezelx1>>fire8-relu squeezelx1 ... complete.
### Compiling layer group: fire8-expandlx1>>fire8-relu expandlx1 ...
### Compiling layer group: fire8-expandlx1>>fire8-relu expandlx1 ... complete.
### Compiling layer group: fire8-expand3x3>>fire8-relu expand3x3 ...
### Compiling layer group: fire8-expand3x3>>fire8-relu expand3x3 ... complete.
### Compiling layer group: fire9-squeezelx1>>fire9-relu squeezelx1 ...
### Compiling laver group: fire9-squeezelx1>>fire9-relu squeezelx1 ... complete.
### Compiling layer group: fire9-expandlx1>>fire9-relu expandlx1 ...
### Compiling layer group: fire9-expandlxl>>fire9-relu expandlx1 ... complete.
### Compiling layer group: fire9-expand3x3>>fire9-relu expand3x3 ...
### Compiling layer group: fire9-expand3x3>>fire9-relu expand3x3 ... complete.
### Compiling layer group: customConv1>>customOutputConv1 ...
### Compiling layer group: customConv1>>customOutputConv1 ... complete.
### Compiling layer group: featureConv2>>featureRelu2 ...
### Compiling layer group: featureConv2>>featureRelu2 ... complete.
### Compiling layer group: customConv2>>customOutputConv2 ...
### Compiling layer group: customConv2>>customOutputConv2 ... complete.
```

### Allocating external memory buffers:

```
offset_name offset_address allocated_space
```

| "0×00000000" | "24.0 MB"                                                                    |
|--------------|------------------------------------------------------------------------------|
| "0×01800000" | "4.0 MB"                                                                     |
| "0x01c00000" | "4.0 MB"                                                                     |
| "0×02000000" | "28.0 MB"                                                                    |
| "0x03c00000" | "8.0 MB"                                                                     |
| "0×04400000" | "104.0 MB"                                                                   |
| "0x0ac00000" | "Total: 172.0 MB"                                                            |
|              | "0x01800000"<br>"0x01c00000"<br>"0x02000000"<br>"0x03c00000"<br>"0x04400000" |

### Network compilation complete.

#### **Program Bitstream onto FPGA and Download Network Weights**

To deploy the network on the Xilinx® Zynq® UltraScale+ MPSoC ZCU102 hardware, run the deploy method of the dlhdl.Workflow object. This method programs the FPGA board using the output of the compile method and the programming file, downloads the network weights and biases, displays progress messages, and the time it takes to deploy the network.

#### deploy(hW);

```
### Programming FPGA Bitstream using Ethernet...
### Attempting to connect to the hardware board at 192.168.1.101...
### Connection successful
### Programming FPGA device on Xilinx SoC hardware board at 192.168.1.101...
### Copying FPGA programming files to SD card...
### Setting FPGA bitstream and devicetree for boot...
# Copying Bitstream zcu102_single.bit to /mnt/hdlcoder_rd
# Set Bitstream to hdlcoder rd/zcu102 single.bit
# Copying Devicetree devicetree_dlhdl.dtb to /mnt/hdlcoder_rd
# Set Devicetree to hdlcoder_rd/devicetree_dlhdl.dtb
# Set up boot for Reference Design: 'AXI-Stream DDR Memory Access : 3-AXIM'
### Rebooting Xilinx SoC at 192.168.1.101...
### Reboot may take several seconds...
### Attempting to connect to the hardware board at 192.168.1.101...
### Connection successful
### Programming the FPGA bitstream has been completed successfully.
### Loading weights to Conv Processor.
### Conv Weights loaded. Current time is 21-Jun-2022 20:35:11
```

#### **Test Network**

Load the example image and convert the image into a dlarray. Then classify the image on the FPGA by using the predict method of the dlhdl.Workflow object and display the results.

```
img = imread('vehicle_image.jpg');
I = single(rescale(img));
I = imresize(I, yolov3Detector.InputSize(1:2));
dlX = dlarray(I,'SSC');
```

Store the output of each detection head of the network in the features variable. Pass features to the post-processing function processYOLOv3Ouputs to combine the multiple outputs and compute the final results. To get the code for this function, see the processYOLOv3Output Function on page 10-281 section.

```
features = cell(size(net.OutputNames'));
[features{:}] = hW.predict(dlX);
```

### Finished writing input activations.
### Running single input activation.

[bboxes, scores, labels] = processYOLOv3Output(anchorBoxes, inputSize, classNames, features, I); resultImage = insertObjectAnnotation(I, 'rectangle', bboxes, scores); imshow(resultImage)

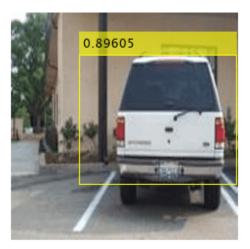

The FPGA returns a score prediction of 0.89605 with a bounding box drawn around the object in the image. The FPGA also returns a prediction of vehicle to the labels variable.

#### downloadPretrainedY0L0v3Detector Function

The downloadPretrainedYOLOv3Detector function to download the pretrained YOLO v3 detector network

#### processY0L0v30utput Function

The processYOLOv3Output function is attached as a helper file in this example's directory. This function converts the feature maps from multiple detection heads to bounding boxes, scores and labels. A code snippet of the function is shown below.

```
function [bboxes, scores, labels] = processYOLOv3Output(anchorBoxes, inputSize, classNames, feat
% This function converts the feature maps from multiple detection heads to bounding boxes, scores
% processYOLOv3Output is C code generatable
```

```
\% Breaks down the raw output from predict function into Confidence score, X, Y, Width,
% Height and Class probabilities for each output from detection head
predictions = iYolov3Transform(features, anchorBoxes);
% Initialize parameters for post-processing
inputSize2d = inputSize(1:2);
info.PreprocessedImageSize = inputSize2d(1:2);
info.ScaleX = size(img,1)/inputSize2d(1);
info.ScaleY = size(img,2)/inputSize2d(1);
params.MinSize = [1 1];
params.MaxSize = size(img(:,:,1));
params.Threshold = 0.5;
params.FractionDownsampling = 1;
params.DetectionInputWasBatchOfImages = false;
params.NetworkInputSize = inputSize;
params.DetectionPreprocessing = "none";
params.SelectStrongest = 1;
bboxes = [];
scores = [];
labels = [];
% Post-process the predictions to get bounding boxes, scores and labels
[bboxes, scores, labels] = iPostprocessMultipleDetection(anchorBoxes, inputSize, classNames, pre-
end
function [bboxes, scores, labels] = iPostprocessMultipleDetection (anchorBoxes, inputSize, class)
\% Post-process the predictions to get bounding boxes, scores and labels
% YpredData is a (x,8) cell array, where x = number of detection heads
% Information in each column is:
% column 1 -> confidence scores
% column 2 to column 5 -> X offset, Y offset, Width, Height of anchor boxes
% column 6 -> class probabilities
% column 7-8 -> copy of width and height of anchor boxes
% Initialize parameters for post-processing
classes = classNames;
predictions = YPredData;
extractPredictions = cell(size(predictions));
% Extract dlarray data
for i = 1:size(extractPredictions,1)
    for j = 1:size(extractPredictions,2)
        extractPredictions{i,j} = extractdata(predictions{i,j});
    end
end
% Storing the values of columns 2 to 5 of extractPredictions
\% Columns 2 to 5 represent information about X-coordinate, Y-coordinate, Width and Height of pre-
extractedCoordinates = cell(size(predictions,1),4);
for i = 1:size(predictions,1)
    for i = 2:5
        extractedCoordinates{i,j-1} = extractPredictions{i,j};
    end
end
% Convert predictions from grid cell coordinates to box coordinates.
boxCoordinates = anchorBoxGenerator(anchorBoxes, inputSize, classNames, extractedCoordinates, pa
```

```
% Replace grid cell coordinates in extractPredictions with box coordinates
for i = 1:size(YPredData,1)
    for j = 2:5
        extractPredictions{i,j} = single(boxCoordinates{i,j-1});
    end
end
% 1. Convert bboxes from spatial to pixel dimension
% 2. Combine the prediction from different heads.
% 3. Filter detections based on threshold.
% Reshaping the matrices corresponding to confidence scores and bounding boxes
detections = cell(size(YPredData,1),6);
for i = 1:size(detections,1)
    for j = 1:5
        detections{i,j} = reshapePredictions(extractPredictions{i,j});
    end
end
% Reshaping the matrices corresponding to class probablities
numClasses = repmat({numel(classes)},[size(detections,1),1]);
for i = 1:size(detections,1)
    detections{i,6} = reshapeClasses(extractPredictions{i,6},numClasses{i,1});
end
% cell2mat converts the cell of matrices into one matrix, this combines the
% predictions of all detection heads
detections = cell2mat(detections);
% Getting the most probable class and corresponding index
[classProbs, classIdx] = max(detections(:,6:end),[],2);
detections(:,1) = detections(:,1).*classProbs;
detections(:,6) = classIdx;
% Keep detections whose confidence score is greater than threshold.
detections = detections(detections(:,1) >= params.Threshold,:);
[bboxes, scores, labels] = iPostProcessDetections(detections, classes, info, params);
end
function [bboxes, scores, labels] = iPostProcessDetections(detections, classes, info, params)
% Resizes the anchor boxes, filters anchor boxes based on size and apply
% NMS to eliminate overlapping anchor boxes
if ~isemptv(detections)
    % Obtain bounding boxes and class data for pre-processed image
    scorePred = detections(:,1);
    bboxesTmp = detections(:,2:5);
    classPred = detections(:,6);
    inputImageSize = ones(1,2);
    inputImageSize(2) = info.ScaleX.*info.PreprocessedImageSize(2);
    inputImageSize(1) = info.ScaleY.*info.PreprocessedImageSize(1);
    % Resize boxes to actual image size.
    scale = [inputImageSize(2) inputImageSize(1) inputImageSize(2) inputImageSize(1)];
    bboxPred = bboxesTmp.*scale;
    \% Convert x and y position of detections from centre to top-left.
    bboxPred = iConvertCenterToTopLeft(bboxPred);
```

```
% Filter boxes based on MinSize, MaxSize.
```

```
[bboxPred, scorePred, classPred] = filterBBoxes(params.MinSize, params.MaxSize, bboxPred, sco
    % Apply NMS to eliminate boxes having significant overlap
    if params.SelectStrongest
        [bboxes, scores, classNames] = selectStrongestBboxMulticlass(bboxPred, scorePred, classP
            'RatioType', 'Union', 'OverlapThreshold', 0.4);
    else
        bboxes = bboxPred;
        scores = scorePred;
        classNames = classPred:
    end
   % Limit width detections
    detectionsWd = min((bboxes(:,1) + bboxes(:,3)),inputImageSize(1,2));
    bboxes(:,3) = detectionsWd(:,1) - bboxes(:,1);
    % Limit height detections
    detectionsHt = min((bboxes(:,2) + bboxes(:,4)),inputImageSize(1,1));
    bboxes(:,4) = detectionsHt(:,1) - bboxes(:,2);
    bboxes(bboxes<1) = 1;
    % Convert classId to classNames.
    labels = categorical(classes,cellstr(classes));
    labels = labels(classNames);
else
    \% If detections are empty then bounding boxes, scores and labels should
    % be empty
    bboxes = zeros(0,4,'single');
    scores = zeros(0,1,'single');
    labels = categorical(classes);
end
end
function x = reshapePredictions(pred)
\% Reshapes the matrices corresponding to scores, X, Y, Width and Height to
% make them compatible for combining the outputs of different detection
% heads
[h,w,c,n] = size(pred);
x = reshape(pred, h*w*c, 1, n);
end
function x = reshapeClasses(pred,numClasses)
\% Reshapes the matrices corresponding to the class probabilities, to make it
% compatible for combining the outputs of different detection heads
[h,w,c,n] = size(pred);
numAnchors = c/numClasses;
x = reshape(pred,h*w,numClasses,numAnchors,n);
x = permute(x, [1, 3, 2, 4]);
[h,w,c,n] = size(x);
x = reshape(x,h*w,c,n);
end
function bboxes = iConvertCenterToTopLeft(bboxes)
% Convert x and y position of detections from centre to top-left.
bboxes(:,1) = bboxes(:,1) - bboxes(:,3)/2 + 0.5;
bboxes(:,2) = bboxes(:,2) - bboxes(:,4)/2 + 0.5;
bboxes = floor(bboxes);
```

```
bboxes(bboxes<1) = 1;
end
function tiledAnchors = anchorBoxGenerator(anchorBoxes, inputSize, classNames,YPredCell,inputImage)
% Convert grid cell coordinates to box coordinates.
% Generate tiled anchor offset.
tiledAnchors = cell(size(YPredCell));
for i = 1:size(YPredCell,1)
    anchors = anchorBoxes{i,:};
    [h,w,~,n] = size(YPredCell{i,1});
    [tiledAnchors{i,2},tiledAnchors{i,1}] = ndgrid(0:h-1,0:w-1,1:size(anchors,1),1:n);
    [~,~,tiledAnchors{i,3}] = ndgrid(0:h-1,0:w-1,anchors(:,2),1:n);
    [~,~,tiledAnchors{i,4}] = ndgrid(0:h-1,0:w-1,anchors(:,1),1:n);
end
for i = 1:size(YPredCell,1)
    [h,w,~,~] = size(YPredCell{i,1});
    tiledAnchors{i,1} = double((tiledAnchors{i,1} + YPredCell{i,1})./w);
    tiledAnchors{i,2} = double((tiledAnchors{i,2} + YPredCell{i,2})./h);
    tiledAnchors{i,3} = double((tiledAnchors{i,3}.*YPredCell{i,3})./inputImageSize(2));
    tiledAnchors{i,4} = double((tiledAnchors{i,4}.*YPredCell{i,4})./inputImageSize(1));
end
end
function predictions = iYolov3Transform(YPredictions, anchorBoxes)
\% This function breaks down the raw output from predict function into Confidence score, X, Y, Wi
% Height and Class probabilities for each output from detection head
predictions = cell(size(YPredictions,1),size(YPredictions,2) + 2);
for idx = 1:size(YPredictions,1)
    % Get the required info on feature size.
    numChannelsPred = size(YPredictions{idx},3); %number of channels in a feature map
    numAnchors = size(anchorBoxes{idx},1);
                                              %number of anchor boxes per grid
    numPredElemsPerAnchors = numChannelsPred/numAnchors:
    channelsPredIdx = 1:numChannelsPred;
    predictionIdx = ones([1,numAnchors.*5]);
   % X positions.
    startIdx = 1:
    endIdx = numChannelsPred:
    stride = numPredElemsPerAnchors;
    predictions{idx,2} = YPredictions{idx}(:,:,startIdx:stride:endIdx,:);
    predictionIdx = [predictionIdx startIdx:stride:endIdx];
    % Y positions.
    startIdx = 2;
    endIdx = numChannelsPred;
    stride = numPredElemsPerAnchors;
    predictions{idx,3} = YPredictions{idx}(:,:,startIdx:stride:endIdx,:);
   predictionIdx = [predictionIdx startIdx:stride:endIdx];
   % Width.
    startIdx = 3;
    endIdx = numChannelsPred:
    stride = numPredElemsPerAnchors;
    predictions{idx,4} = YPredictions{idx}(:,:,startIdx:stride:endIdx,:);
    predictionIdx = [predictionIdx startIdx:stride:endIdx];
```

```
% Height.
    startIdx = 4;
    endIdx = numChannelsPred;
    stride = numPredElemsPerAnchors;
    predictions{idx,5} = YPredictions{idx}(:,:,startIdx:stride:endIdx,:);
   predictionIdx = [predictionIdx startIdx:stride:endIdx];
   % Confidence scores.
    startIdx = 5:
    endIdx = numChannelsPred:
    stride = numPredElemsPerAnchors;
    predictions{idx,1} = YPredictions{idx}(:,:,startIdx:stride:endIdx,:);
    predictionIdx = [predictionIdx startIdx:stride:endIdx];
    % Class probabilities.
    classIdx = setdiff(channelsPredIdx,predictionIdx);
    predictions{idx,6} = YPredictions{idx}(:,:,classIdx,:);
end
for i = 1:size(predictions,1)
    predictions{i,7} = predictions{i,4};
    predictions{i,8} = predictions{i,5};
end
% Apply activation to the predicted cell array
\% Apply sigmoid activation to columns 1-3 (Confidence score, X, Y)
for i = 1:size(predictions,1)
    for j = 1:3
        predictions{i,j} = sigmoid(predictions{i,j});
    end
end
% Apply exponentiation to columns 4-5 (Width, Height)
for i = 1:size(predictions,1)
    for j = 4:5
        predictions{i,j} = exp(predictions{i,j});
    end
end
% Apply sigmoid activation to column 6 (Class probabilities)
for i = 1:size(predictions,1)
    for j = 6
        predictions{i,j} = sigmoid(predictions{i,j});
    end
end
end
function [bboxPred, scorePred, classPred] = filterBBoxes(minSize, maxSize, bboxPred, scorePred, 
% Filter boxes based on MinSize, MaxSize
[bboxPred, scorePred, classPred] = filterSmallBBoxes(minSize, bboxPred, scorePred, classPred);
[bboxPred, scorePred, classPred] = filterLargeBBoxes(maxSize, bboxPred, scorePred, classPred);
end
function varargout = filterSmallBBoxes(minSize, varargin)
% Filter boxes based on MinSize
bboxes = varargin{1};
tooSmall = any((bboxes(:,[4 3]) < minSize),2);</pre>
for ii = 1:numel(varargin)
    varargout{ii} = varargin{ii}(~tooSmall,:);
```

```
end
end
function varargout = filterLargeBBoxes(maxSize, varargin)
% Filter boxes based on MaxSize
bboxes = varargin{1};
tooBig = any((bboxes(:,[4 3]) > maxSize),2);
for ii = 1:numel(varargin)
    varargout{ii} = varargin{ii}(~tooBig,:);
end
end
function m = cell2mat(c)
% Converts the cell of matrices into one matrix by concatenating
% the output corresponding to each feature map
elements = numel(c);
% If number of elements is 0 return an empty array
if elements == 0
    m = [];
    return
end
% If number of elements is 1, return same element as matrix
if elements == 1
    if isnumeric(c{1}) || ischar(c{1}) || islogical(c{1}) || isstruct(c{1})
        m = c{1};
        return
    end
end
% Error out for unsupported cell content
ciscell = iscell(c{1});
cisobj = isobject(c{1});
if cisobj || ciscell
    disp('CELL2MAT does not support cell arrays containing cell arrays or objects.');
end
% If input input is struct, extract field names of structure into a cell
if isstruct(c{1})
    cfields = cell(elements,1);
    for n = 1:elements
        cfields{n} = fieldnames(c{n});
    end
    if ~isequal(cfields{:})
        disp('The field names of each cell array element must be consistent and in consistent or
    end
end
% If number of dimensions is 2
if ndims(c) == 2
    rows = size(c,1);
    cols = size(c,2);
    if (rows < cols)</pre>
        % If rows is less than columns first concatenate each column into 1
        % row then concatenate all the rows
        m = cell(rows, 1);
        for n = 1:rows
            m\{n\} = cat(2,c\{n,:\});
        end
        m = cat(1,m\{:\});
    else
```

#### References

[1] Redmon, Joseph, and Ali Farhadi. "YOLOv3: An Incremental Improvement." Preprint, submitted April 8, 2018. https://arxiv.org/abs/1804.02767.

#### See Also

dlhdl.Target|dlhdl.Workflow|compile|deploy|predict|classify

# **Deep Learning Quantization**

- "Quantization of Deep Neural Networks" on page 11-2
- "Quantization Workflow Prerequisites" on page 11-10
- "Calibration" on page 11-13
- "Validation" on page 11-15
- "Code Generation and Deployment" on page 11-18

# **Quantization of Deep Neural Networks**

In digital hardware, numbers are stored in binary words. A binary word is a fixed-length sequence of bits (1's and 0's). The data type defines how hardware components or software functions interpret this sequence of 1's and 0's. Numbers are represented as either scaled integer (usually referred to as fixed-point) or floating-point data types.

Most pretrained neural networks and neural networks trained using Deep Learning Toolbox use single-precision floating point data types. Even small trained neural networks require a considerable amount of memory, and require hardware that can perform floating-point arithmetic. These restrictions can inhibit deployment of deep learning capabilities to low-power microcontrollers and FPGAs.

Using the Deep Learning Toolbox Model Quantization Library support package, you can quantize a network to use 8-bit scaled integer data types.

To learn about the products required to quantize and deploy the deep learning network to a GPU, FPGA, or CPU environment, see "Quantization Workflow Prerequisites".

#### **Precision and Range**

Scaled 8-bit integer data types have limited precision and range when compared to single-precision floating point data types. There are several numerical considerations when casting a number from a larger floating-point data type to a smaller data type of fixed length.

- Precision loss: Precision loss is a rounding error. When precision loss occurs, the value is rounded to the nearest number that is representable by the data type. In the case of a tie it rounds:
  - Positive numbers to the closest representable value in the direction of positive infinity.
  - Negative numbers to the closest representable value in the direction of negative infinity.

In MATLAB you can perform this type of rounding using the round function.

- Underflow: Underflow is a type of precision loss. Underflows occur when the value is smaller than the smallest value representable by the data type. When this occurs, the value saturates to zero.
- Overflow: When a value is larger than the largest value that a data type can represent, an overflow occurs. When an overflow occurs, the value saturates to the largest value representable by the data type.

#### **Histograms of Dynamic Ranges**

Use the **Deep Network Quantizer** app to collect and visualize the dynamic ranges of the weights and biases of the convolution layers and fully connected layers of a network, and the activations of all layers in the network. The app assigns a scaled 8-bit integer data type for the weights, biases, and activations of the convolution layers of the network. The app displays a histogram of the dynamic range for each of these parameters. The following steps describe how these histograms are produced.

**1** Consider the following values logged for a parameter while exercising a network.

|                    |             |    |    |    |                |                |                |    |     |     |     |     |     | P   | ower o | f 2 Bins | 5                  |                   |
|--------------------|-------------|----|----|----|----------------|----------------|----------------|----|-----|-----|-----|-----|-----|-----|--------|----------|--------------------|-------------------|
| Original<br>Values | Sign<br>Bit | 26 | 25 | 24 | 2 <sup>3</sup> | 2 <sup>2</sup> | 2 <sup>1</sup> | 20 | 2-1 | 2-2 | 2-3 | 2-4 | 2.5 | 2-8 | 2-7    | 2-8      | 8 Bit<br>Binary Re | Quantize<br>Value |
| 0.03125            |             |    |    |    |                |                |                |    |     |     |     |     |     |     |        |          |                    |                   |
| -0.250             |             |    |    |    |                |                |                |    |     |     |     |     |     |     |        |          |                    |                   |
| 0.250              |             |    |    |    |                |                |                |    |     |     |     |     |     |     |        |          |                    |                   |
| 0.500              |             |    |    |    |                |                |                |    |     |     |     |     |     |     |        |          |                    |                   |
| 1.000              |             |    |    |    |                |                |                |    |     |     |     |     |     |     |        |          |                    |                   |
| 2.100              |             |    |    |    |                |                |                |    |     |     |     |     |     |     |        |          |                    |                   |
| -2.125             |             |    |    |    |                |                |                |    |     |     |     |     |     |     |        |          |                    |                   |
| 8.250              |             |    |    |    |                |                |                |    |     |     |     |     |     |     |        |          |                    |                   |
| 16.250             |             |    |    |    |                |                |                |    |     |     |     |     |     |     |        |          |                    |                   |

2 Find the ideal binary representation of each logged value of the parameter.

The most significant bit (MSB) is the left-most bit of the binary word. This bit contributes most to the value of the number. The MSB for each value is highlighted in yellow.

|                    |             |    |                |    |                |                |    |    |     |     |                 |     |     | P   | ower o | MSB<br>of 2 Bin |                     |                    |
|--------------------|-------------|----|----------------|----|----------------|----------------|----|----|-----|-----|-----------------|-----|-----|-----|--------|-----------------|---------------------|--------------------|
| Original<br>Values | Sign<br>Bit | 26 | 2 <sup>5</sup> | 24 | 2 <sup>3</sup> | 2 <sup>2</sup> | 21 | 2° | 2-1 | 2-2 | 2 <sup>-3</sup> | 2-4 | 2.5 | 2-6 | 2.7    | 2-8             | 8 Bit<br>Binary Rep | Quantized<br>Value |
| 0.03125            |             |    |                |    |                |                |    |    |     |     |                 |     | 1   | 0   | 0      | 0               |                     |                    |
| -0.250             | ~           |    |                |    |                |                |    |    |     | 1   | 0               | 0   | 0   | 0   | 0      | 0               |                     |                    |
| 0.250              |             |    |                |    |                |                |    |    |     | 1   | 0               | 0   | 0   | 0   | 0      | 0               |                     |                    |
| 0.500              |             |    |                |    |                |                |    |    | 1   | 0   | 0               | 0   | 0   | 0   | 0      | 0               |                     |                    |
| 1.000              |             |    |                |    |                |                |    | 1  | 0   | 0   | 0               | 0   | 0   | 0   | 0      | 0               |                     |                    |
| 2.100              |             |    |                |    |                |                | 1  | 0  | 0   | 0   | 0               | 1   | 1   | 0   | 0      | 1               |                     |                    |
| -2.125             | ~           |    |                |    |                |                | 1  | 0  | 0   | 0   | 1               | 0   | 0   | 0   | 0      | 0               |                     |                    |
| 8.250              |             |    |                |    | 1              | 0              | 0  | 0  | 0   | 1   | 0               | 0   | 0   | 0   | 0      | 0               |                     |                    |
| 16.250             |             |    |                | 1  | 0              | 0              | 0  | 0  | 0   | 1   | 0               | 0   | 0   | 0   | 0      | 0               |                     |                    |

**3** By aligning the binary words, you can see the distribution of bits used by the logged values of a parameter. The sum of MSB's in each column, highlighted in green, give an aggregate view of the logged values.

|                    |             |    |    |    |                |                |                |    |     |     |     |     |     |              |        | MSB      |   |                     |                   |
|--------------------|-------------|----|----|----|----------------|----------------|----------------|----|-----|-----|-----|-----|-----|--------------|--------|----------|---|---------------------|-------------------|
|                    |             |    |    |    |                |                |                |    |     |     |     |     |     | F            | ower o | of 2 Bin | s |                     |                   |
| Driginal<br>Values | Sign<br>Bit | 26 | 25 | 24 | 2 <sup>3</sup> | 2 <sup>2</sup> | 2 <sup>1</sup> | 20 | 2-1 | 2-2 | 2-3 | 2-4 | 2.5 | 2-6          | 2-7    | 2-8      | E | 8 Bit<br>Binary Rep | Quantize<br>Value |
| 03125              |             |    |    |    |                |                |                |    |     |     |     |     | 1   | 0            | 0      | 0        |   |                     |                   |
| 0.250              | ~           |    |    |    |                |                |                |    |     | 1   | 0   | 0   | 0   | 0            | 0      | 0        |   |                     |                   |
| ).250              |             |    |    |    |                |                |                |    |     | 1   | 0   | 0   | 0   | 0            | 0      | 0        |   |                     |                   |
| 0.500              |             |    |    |    |                |                |                |    | 1   | 0   | 0   | 0   | 0   | 0            | 0      | 0        |   |                     |                   |
| 1.000              |             |    |    |    |                |                |                | 1  | 0   | 0   | 0   | 0   | 0   | 0            | 0      | 0        |   |                     |                   |
| 2.100              |             |    |    |    |                |                | 1              | 0  | 0   | 0   | 0   | 1   | 1   | 0            | 0      | 1        |   |                     |                   |
| 2.125              | ~           |    |    |    |                |                | 1              | 0  | 0   | 0   | 1   | 0   | 0   | 0            | 0      | 0        |   |                     |                   |
| 3.250              |             |    |    |    | 1              | 0              | 0              | 0  | 0   | 1   | 0   | 0   | 0   | 0            | 0      | 0        |   |                     |                   |
| 6.250              |             |    |    | 1  | 0              | 0              | 0              | 0  | 0   | 1   | 0   | 0   | 0   | 0            | 0      | 0        |   |                     |                   |
|                    | ~           |    |    | 1  | 1              | 0              | 2              | 1  | 1   | 2   | 0   | 0   | 1   | MSB<br>By Co |        |          |   |                     |                   |

4 The MSB counts of each bit location are displayed as a heat map. In this heat map, darker blue regions correspond to a larger number of MSB's in the bit location.

|                    |              |    |    |    |                |                |    |    |                 |     |                 |     |     | Р         | ower o | MSB<br>of 2 Bin |   |                     |                    |
|--------------------|--------------|----|----|----|----------------|----------------|----|----|-----------------|-----|-----------------|-----|-----|-----------|--------|-----------------|---|---------------------|--------------------|
| Original<br>Values | Sign<br>Bit  | 26 | 25 | 24 | 2 <sup>3</sup> | 2 <sup>2</sup> | 21 | 20 | 2 <sup>-1</sup> | 2-2 | 2 <sup>-3</sup> | 2-4 | 2.5 | 2-6       | 2.7    | 2-3             |   | 8 Bit<br>Binary Rep | Quantized<br>Value |
| 0.03125            |              |    |    |    |                |                |    |    |                 |     |                 |     | 1   | 0         | 0      | 0               |   |                     |                    |
| -0.250             | ~            |    |    |    |                |                |    |    |                 | 1   | 0               | 0   | 0   | 0         | 0      | 0               |   |                     |                    |
| 0.250              |              |    |    |    |                |                |    |    |                 | 1   | 0               | 0   | 0   | 0         | 0      | 0               |   |                     |                    |
| 0.500              |              |    |    |    |                |                |    |    | 1               | 0   | 0               | 0   | 0   | 0         | 0      | 0               |   |                     |                    |
| 1.000              |              |    |    |    |                |                |    | 1  | 0               | 0   | 0               | 0   | 0   | 0         | 0      | 0               |   |                     |                    |
| 2.100              |              |    |    |    |                |                | 1  | 0  | 0               | 0   | 0               | 1   | 1   | 0         | 0      | 1               |   |                     |                    |
| -2.125             | ~            |    |    |    |                |                | 1  | 0  | 0               | 0   | 1               | 0   | 0   | 0         | 0      | 0               |   |                     |                    |
| 8.250              |              |    |    |    | 1              | 0              | 0  | 0  | 0               | 1   | 0               | 0   | 0   | 0         | 0      | 0               |   |                     |                    |
| 16.250             |              |    |    | 1  | 0              | 0              | 0  | 0  | 0               | 1   | 0               | 0   | 0   | 0         | 0      | 0               |   |                     |                    |
|                    | $\checkmark$ |    |    | 1  | 1              | 0              | 2  | 1  | 1               | 2   | 0               | 0   | 1   | MSB By Co |        | 1               | 1 | Heat Ma             | p Legend           |
|                    | $\checkmark$ |    |    |    |                |                |    |    |                 |     |                 |     |     |           |        |                 | ] | Zero<br>Count       | Max<br>Count       |

5 The **Deep Network Quantizer** app assigns a data type that can avoid overflow, cover the range, and allow underflow. An additional sign bit is required to represent the signedness of the value.

The figure below shows an example of a data type that represents bits from  $2^3$  to  $2^{-3}$ , including the sign bit.

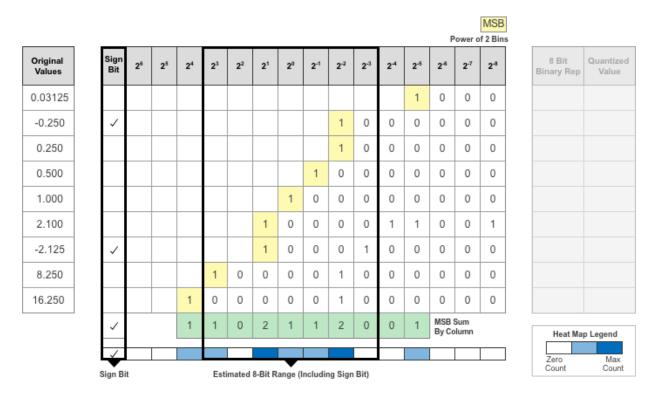

6 After assigning the data type, any bits outside of that data type are removed. Due to the assignment of a smaller data type of fixed length, precision loss, overflow, and underflow can occur for values that are not representable by the data type.

|                 |             |     |         |                                       |                |                |                |         |         |                 |      |     |     | F            | ower o | MSB<br>of 2 Bins |                     |                    |
|-----------------|-------------|-----|---------|---------------------------------------|----------------|----------------|----------------|---------|---------|-----------------|------|-----|-----|--------------|--------|------------------|---------------------|--------------------|
| iginal<br>alues | Sign<br>Bit | 26  | 25      | 24                                    | 2 <sup>3</sup> | 2 <sup>2</sup> | 2 <sup>1</sup> | 20      | 2-1     | 2 <sup>-2</sup> | 2-3  | 2-4 | 2-5 | 2-8          | 2-7    | 2-3              | 8 Bit<br>Binary Rep | Quantized<br>Value |
| 03125           |             |     |         |                                       |                |                |                |         |         |                 |      |     | 1   | 0            | 0      | 0                | 00000000            | 0.000              |
| 0.250           | ~           |     |         |                                       |                |                |                |         |         | 1               | 0    | 0   | 0   | 0            | 0      | 0                | 10000010            | -0.250             |
| 0.250           |             |     |         |                                       |                |                |                |         |         | 1               | 0    | 0   | 0   | 0            | 0      | 0                | 00000010            | 0.250              |
| 0.500           |             |     |         |                                       |                |                |                |         | 1       | 0               | 0    | 0   | 0   | 0            | 0      | 0                | 00000100            | 0.500              |
| 1.000           |             |     |         |                                       |                |                |                | 1       | 0       | 0               | 0    | 0   | 0   | 0            | 0      | 0                | 00001000            | 1.000              |
| 2.100           |             |     |         |                                       |                |                | 1              | 0       | 0       | 0               | 0    | 1   | 1   | 0            | 0      | 1                | 00010001            | 2.125              |
| -2.125          | ~           |     |         |                                       |                |                | 1              | 0       | 0       | 0               | 1    | 0   | 0   | 0            | 0      | 0                | 10010001            | -2.125             |
| 8.250           |             |     |         |                                       | 1              | 0              | 0              | 0       | 0       | 1               | 0    | 0   | 0   | 0            | 0      | 0                | 01000010            | 8.250              |
| 6.250           |             |     |         | 1                                     | 0              | 0              | 0              | 0       | 0       | 1               | 0    | 0   | 0   | 0            | 0      | 0                | 01111111            | 15.874             |
|                 | ~           |     |         | 1                                     | 1              | 0              | 2              | 1       | 1       | 2               | 0    | 0   | 1   | MSB<br>By Co |        |                  | Heat Ma             | p Legend           |
|                 | Sign B      | †it | Overflo | e e e e e e e e e e e e e e e e e e e | Esti           | mated          | 8-Bit R        | ange (l | ncludir | ng Sign         | Bit) | t   | Pre | cision       | Loss   |                  | Zero<br>Count       | Max<br>Count       |

In this example, the value 0.03125, suffers from an underflow, so the quantized value is 0. The value 2.1 suffers some precision loss, so the quantized value is 2.125. The value 16.250 is larger than the largest representable value of the data type, so this value overflows and the quantized value saturates to 15.874.

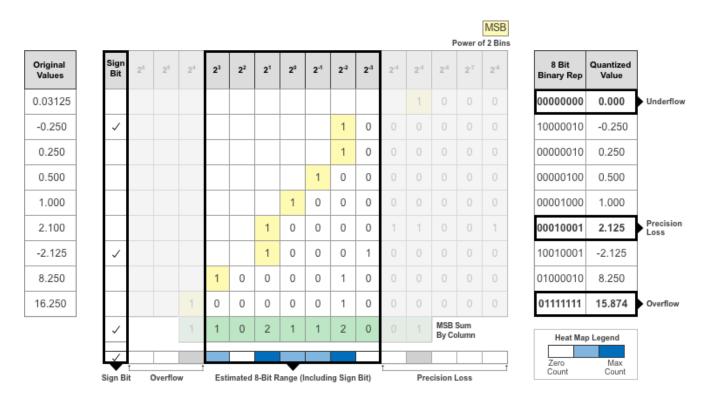

7 The **Deep Network Quantizer** app displays this heat map histogram for each learnable parameter in the convolution layers and fully connected layers of the network. The gray regions of the histogram show the bits that cannot be represented by the data type.

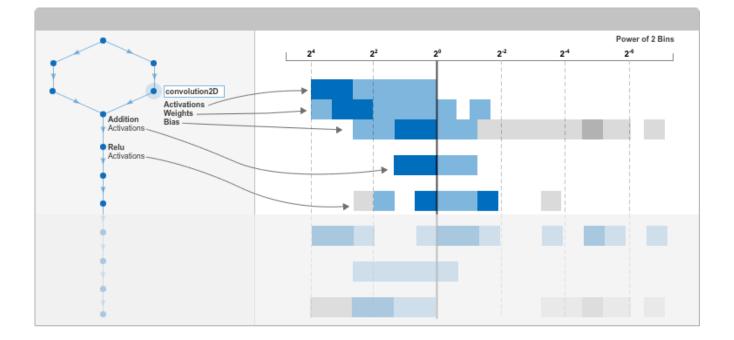

## See Also

Apps Deep Network Quantizer

#### Functions

calibrate | validate | dlquantizer | dlquantizationOptions

# **Quantization Workflow Prerequisites**

This page describes the products required to quantize, simulate, and deploy deep learning networks using Deep Learning Toolbox Model Quantization Library. The prerequisites required depend on your selections at each stage of the quantization workflow.

#### **Prerequisites for All Quantization Workflows**

The following requirements apply to all stages of the quantization workflow.

- Deep Learning Toolbox
- Deep Learning Toolbox Model Quantization Library

#### **Supported Networks and Layers**

The following links describe the networks and layers supported for each execution environment.

- GPU "Supported Networks, Layers, and Classes" (GPU Coder)
- **FPGA** "Supported Networks, Layers, Boards, and Tools" on page 7-2
- **CPU** "Networks and Layers Supported for Code Generation" (MATLAB Coder)
- MATLAB "Networks and Layers Supported for Code Generation" (MATLAB Coder)

**Note** When the Execution Environment is set to MATLAB, only the layers for the Intel MKL-DNN deep learning library are supported.

#### **Prerequisites for Calibration**

The prerequisites for calibration depend on your selection of calibration environment.

- Calibrate on host GPU (default) -
  - Parallel Computing Toolbox<sup>™</sup>
  - GPU Coder<sup>™</sup> Interface for Deep Learning Libraries
  - CUDA® enabled NVIDIA® GPU with compute capability 3.2 or higher.
- Calibrate on host CPU -
  - MATLAB Coder<sup>™</sup> Interface for Deep Learning Libraries

On Windows<sup>®</sup>, the MinGW C/C++ compiler is not supported. Use Microsoft Visual C++ 2019, Microsoft Visual C++ 2017, or Microsoft Visual C++ 2015.

On Linux<sup>®</sup>, use a GCC C/C++ compiler.

For a list of supported compilers, see Supported and Compatible Compilers.

#### Prerequisites for Quantization

To quantize your network for simulation in MATLAB using the quantize function or the **Export > Export Quantized Network** option in the **Deep Network Quantize** app, no additional prerequisites are required.

## **Prerequisites for Validation**

The following are required to validate your quantized network for deployment using the validate function or the **Quantize and Validate** button in the **Deep Network Quantizer** app.

| Execution Environment | Prerequisites for Validation                                                                       |
|-----------------------|----------------------------------------------------------------------------------------------------|
| GPU                   | Parallel Computing Toolbox                                                                         |
|                       | GPU Coder Interface for Deep Learning     Libraries                                                |
|                       | • CUDA enabled NVIDIA GPU with compute capability 6.1, 6.3 or higher.                              |
|                       | "Setting Up the Prerequisite Products" (GPU Coder)                                                 |
| FPGA                  | MATLAB Coder Interface for Deep Learning     Libraries                                             |
|                       | Deep Learning HDL Toolbox                                                                          |
|                       | Deep Learning HDL Toolbox Support Package<br>for Xilinx FPGA and SoC Devices                       |
|                       | Deep Learning HDL Toolbox Support Package<br>for Intel FPGA and SoC Devices                        |
|                       | hdlsetuptoolpath (HDL Coder)                                                                       |
| CPU                   | MATLAB Coder Interface for Deep Learning<br>Libraries                                              |
|                       | MATLAB Coder                                                                                       |
|                       | Embedded Coder <sup>®</sup>                                                                        |
|                       | "Prerequisites for Deep Learning with<br>MATLAB Coder" (MATLAB Coder)                              |
|                       |                                                                                                    |
|                       | <b>Note</b> Before validation, you must create a raspi object to establish connection to hardware. |
| MATLAB                | • N/A                                                                                              |

For the **FPGA** execution environment, you can choose to validate your quantized network using simulation when you set the Simulate property of dlquantizer to 'on'. This option requires only Deep Learning HDL Toolbox.

For CPU and GPU deployment, the software generates code for a convolutional deep neural network by quantizing the weights, biases, and activations of the convolution layers to 8-bit scaled integer data types. The quantization is performed by providing the calibration result file produced by the calibrate function to the codegen command. Code generation does not support quantized deep neural networks produced by the quantize function.

## See Also

#### **Related Examples**

- "Quantization of Deep Neural Networks"
- "Quantize Residual Network Trained for Image Classification and Generate CUDA Code"
- "Deploy INT8 Network to FPGA" on page 10-112
- "Generate int8 Code for Deep Learning Networks" (MATLAB Coder)

## Calibration

#### Workflow

Collect the dynamic ranges of the weights and biases in the convolution and fully connected layers of the quantized network and the dynamic ranges of the activations in all layers.

The calibrate method uses the collected dynamic ranges to generate an exponents file. The dlhdl.Workflow class compile method uses the exponents file to generate a configuration file that contains the weights and biases of the quantized network.

This workflow is the workflow to calibrate your quantized series deep learning network.

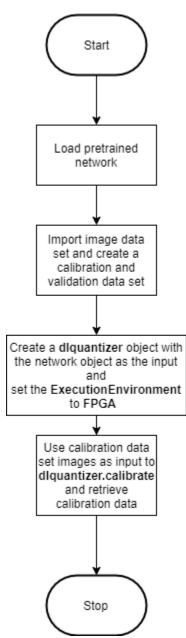

#### See Also

calibrate | dlquantizationOptions | dlquantizer | validate

- "Quantization of Deep Neural Networks" on page 11-2
- "Validation" on page 11-15
- "Code Generation and Deployment" on page 11-18

# Validation

### Workflow

Before deploying the quantized network to your target FPGA or SoC board, to verify the accuracy of your quantized network, use the validation workflow.

This workflow is the workflow to validate your quantized series deep learning network.

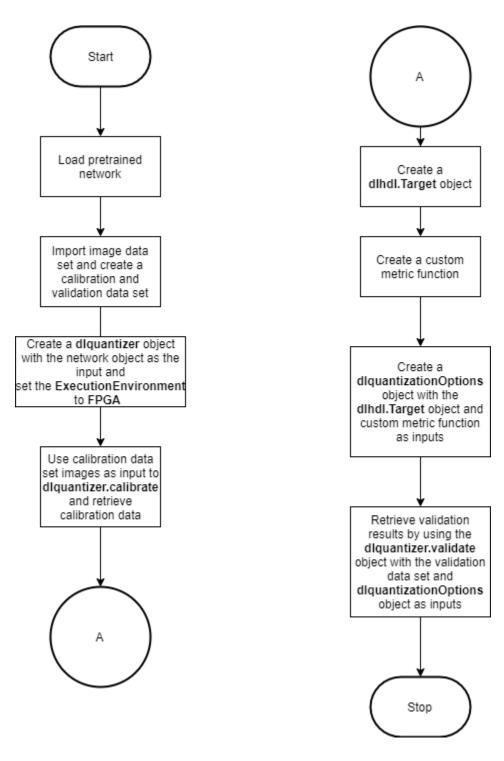

**See Also** validate | dlquantizationOptions | dlquantizer

- "Quantization of Deep Neural Networks" on page 11-2
- "Calibration" on page 11-13
- "Code Generation and Deployment" on page 11-18

# **Code Generation and Deployment**

To generated code for and deploy your quantized deep learning network, create an object of class dlhdl.Workflow. Use this object to accomplish tasks such as:

- Compile and deploy the quantized deep learning network on a target FPGA or SoC board by using the deploy function.
- Estimate the speed of the quantized deep learning network in terms of number of frames per second by using the estimate function.
- Execute the deployed quantized deep learning network and predict the classification of input images by using the predict function.
- Calculate the speed and profile of the deployed quantized deep learning network by using the predict function. Set the Profile parameter to on.

This figure illustrates the workflow to deploy your quantized deep learning network to the FPGA boards.

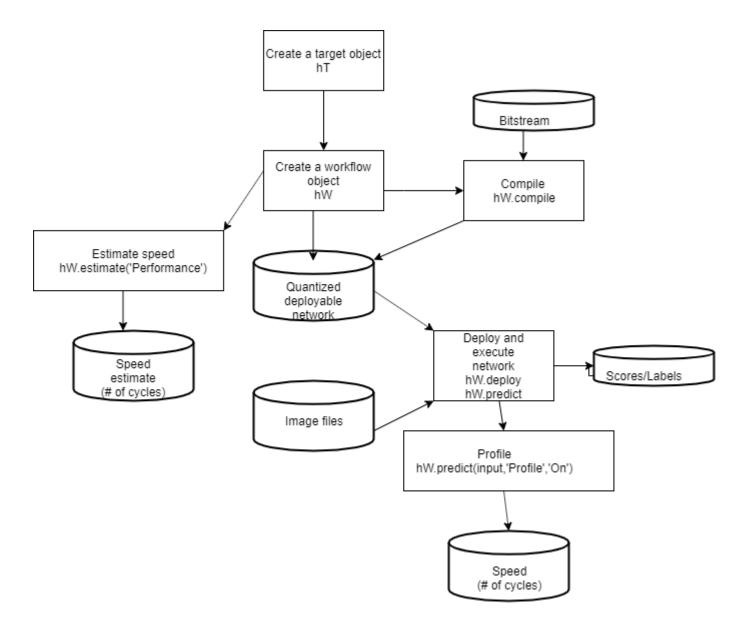

#### See Also

dlhdl.Workflow|dlhdl.Target|dlquantizer

- "Quantization of Deep Neural Networks" on page 11-2
- "Calibration" on page 11-13
- "Validation" on page 11-15

# Deep Learning Processor IP Core User Guide

- "Generate Custom Generic Deep Learning Processor IP Core" on page 12-2
- "Deep Learning Processor IP Core" on page 12-5
- "Use the Compiler Output for System Integration" on page 12-6
- "External Memory Data Format" on page 12-9
- "Deep Learning Processor IP Core Report" on page 12-14
- "Interface with the Deep Learning Processor IP Core" on page 12-17
- "Deep Learning Processor IP Core Generation for Custom Board" on page 12-33

## **Generate Custom Generic Deep Learning Processor IP Core**

This example shows how to generate a custom generic deep learning processor IP core. Integrate the generated generic deep learning processor IP core into your larger reference design. To learn how to integrate the generic deep learning processor IP core into your reference design, see "Authoring a Reference Design for Live Camera Integration with Deep Learning Processor IP Core" on page 10-62.

#### **Create Generic Deep Learning Processor Configuration**

Create a custom deep learning processor configuration, by using the dlhdl.ProcessorConfig object. Set the TargetPlatform of the deep learning processor configuration to 'Generic Deep Learning Processor'.

hPC = dlhdl.ProcessorConfig; hPC.TargetPlatform = 'Generic Deep Learning Processor';

Display the modified deep learning processor configuration.

hPC

hPC =

```
Processing Module "conv"
               ModuleGeneration: 'on'
             LRNBlockGeneration: 'off'
   SegmentationBlockGeneration: 'on'
               ConvThreadNumber: 16
                InputMemorySize: [227 227 3]
               OutputMemorySize: [227 227 3]
               FeatureSizeLimit: 2048
        Processing Module "fc"
               ModuleGeneration: 'on'
        SoftmaxBlockGeneration: 'off'
        SigmoidBlockGeneration: 'off'
                 FCThreadNumber: 4
                InputMemorySize: 25088
               OutputMemorySize: 4096
    Processing Module "custom"
               ModuleGeneration: 'on'
                        Addition: 'on'
                 Multiplication: 'on'
                        Resize2D: 'off'
                         Sigmoid: 'off'
                       TanhLayer: 'off'
                InputMemorySize: 40
               OutputMemorySize: 40
Processor Top Level Properties
                 RunTimeControl: 'register'
             RunTimeStatus: 'register'
InputStreamControl: 'register'
            OutputStreamControl: 'register'
SetupControl: 'register'
              ProcessorDataType: 'single'
```

```
System Level Properties

TargetPlatform: 'Generic Deep Learning Processor'

TargetFrequency: 200

SynthesisTool: 'Xilinx Vivado'

ReferenceDesign: ''

SynthesisToolChipFamily: 'Zynq UltraScale+'

SynthesisToolDeviceName: 'xczu9eg-ffvb1156-2-e'

SynthesisToolPackageName: ''

SynthesisToolSpeedValue: ''
```

The generic deep learning processor configuration generates a generic Xilinx® IP core. To generate a generic Intel® core, enter:

hPC.SynthesisTool = 'Altera QUARTUS II'

#### **Generate Generic Deep Learning Processor IP Core**

Generate a generic deep learning processor IP core by using the dlhdl.buildProcessor function. Set the ProjectFolder, ProcessorName, and TargetLanguage properties of the generic deep learning processor.

dlhdl.buildProcessor(hPC, 'ProjectFolder', 'genericipcore\_prj', 'ProcessorName', 'GenericProcessor',

This image shows the files generated for the generic deep learning processor IP core.

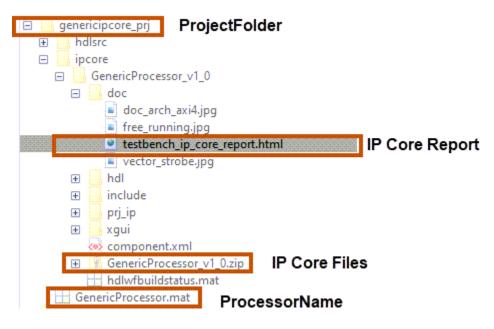

This image shows the generated generic deep learning processor IP core:

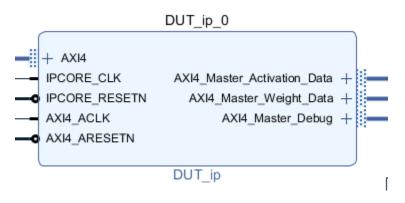

The generic IP core consists of:

- An AXI4 slave interface called AXI4.
- Three AXI4 master interfaces for activation, weights, and utility or debug data.

The dlhdl.buildProcessor function also generates an IP core generation report that contains:

- Register address mapping table
- IP core user guide
- IP core file list

For more information, see "Deep Learning Processor IP Core Report" on page 12-14.

#### See Also

dlhdl.ProcessorConfig|dlhdl.buildProcessor

- "Custom IP Core Generation" (HDL Coder)
- "Use the Compiler Output for System Integration" on page 12-6
- "External Memory Data Format" on page 12-9
- "Deep Learning Processor IP Core Report" on page 12-14
- "Interface with the Deep Learning Processor IP Core" on page 12-17

## **Deep Learning Processor IP Core**

The generated deep learning (DL) processor IP core is a standard AXI interface IP core that contains:

- AXI slave interface to program the DL processor IP core.
- AXI master interfaces to access the external memory of the target board.

To generate the DL processor IP core, use the HDL Coder<sup>™</sup> IP core generation workflow. The generated IP core contains a standard set of registers and the generated IP core report. For more information, see "Deep Learning Processor IP Core Report" on page 12-14.

The DL processor IP core reads inputs from the external memory and sends outputs to the external memory. The external memory buffer allocation is calculated by the compiler based on the network size and your hardware design. For more information, see "Use the Compiler Output for System Integration" on page 12-6.

The input and output data stored in the external memory in a predefined format. For more information, see "External Memory Data Format" on page 12-9.

#### See Also

- "Custom IP Core Generation" (HDL Coder)
- "Use the Compiler Output for System Integration" on page 12-6
- "External Memory Data Format" on page 12-9
- "Deep Learning Processor IP Core Report" on page 12-14
- "Interface with the Deep Learning Processor IP Core" on page 12-17

# Use the Compiler Output for System Integration

To integrate the generated deep learning processor IP core into your system reference design, use the compile method outputs. The compile method:

- Generates the external memory address map.
- Optimizes the network layers for deployment.
- Splits networks into smaller series networks called legs for deployment.

#### **External Memory Address Map**

Reduce the time to integrate the generated deep learning processor IP core into your reference design by using the compile method external memory address map. Use the address map to:

- Load the inputs to the deep learning processor IP core.
- Load the deep learning processor IP core instructions.
- Load the network weights and biases.
- Retrieve the prediction results.

The external memory address map consists of these address offsets:

- InputDataOffset Address offset where the input images are loaded.
- **OutputResultOffset** Output results are written starting at this address offset.
- SchedulerDataOffset Address offset where the scheduler runtime activation data is written. The runtime activation data includes information such as hand off between the different deep learning processor kernels, instructions for the different deep learning processor kernels, and so on.
- SystemBufferOffset Do not use the memory address starting at this offset and ending at the start of the InstructionDataOffset.
- InstructionDataOffset All layer configuration (LC) instructions are written starting at this address offset.
- ConvWeightDataOffset All conv processing module weights are written starting at this address offset.
- FCWeightDataOffset All fully connected (FC) processing module weights are written starting at this address offset.
- EndOffset DDR memory end offset for generated deep learning processor IP.

For an example of the generated external memory address map, see the "Compile dagnet network object". The example displays the external memory map generated for the ResNet-18 image recognition network and the Xilinx Zynq UltraScale+ MPSoC ZCU102 FPGA development board.

#### **Compiler Optimizations**

Optimize your custom deep learning network deployment by identifying layers that you can execute in a single operation on hardware by fusing these layers together. The **compile** method performs these layer fusions and optimizations:

• Batch normalization layer (batchNormalizationLayer) and 2-D convolution layer (convolution2dLayer).

- 2-D zero padding layer (nnet.keras.layer.ZeroPadding2dLayer) and 2-D convolution layer (convolution2dLayer).
- 2-D zero padding layer (nnet.keras.layer.ZeroPadding2dLayer) and 2-D max polling layer (maxPooling2dLayer).

This code output is an example compiler optimization in the compiler log.

Optimizing series network: Fused 'nnet.cnn.layer.BatchNormalizationLayer' into 'nnet.cnn.layer.Convolution2DLayer'

## **Leg Level Compilations**

Identify subsets of your deep learning networks that could be split into smaller series networks, by using the compile method generated legs. A leg is a subset of the DAG network that you can convert into a series network. The compile function groups the legs based on the output format of the layers. The layer output format is defined as the data format of the deep learning processor module that processes that layer. The layer output format is conv, fc, or adder. For example, in this image, the compile function groups all the layers in Leg 2 together because they have a conv output format. To learn about the layer output formats, see "Supported Layers" on page 7-13.

| s date: 18-Dec-2020 14:46:01              |                                                                                    |                     | 71 i<br>layers | 0 A 0<br>warnings err            |    |
|-------------------------------------------|------------------------------------------------------------------------------------|---------------------|----------------|----------------------------------|----|
|                                           | ANALYSIS RESULT                                                                    |                     |                |                                  |    |
| 💿 data                                    | Name                                                                               | Туре                | Activations    | Learnables                       |    |
| conv1                                     | 1 data<br>224×224×3 images with 'zscore' normalization                             | Image Input         | 224×224×3      |                                  |    |
| bn_conv1                                  | 2 conv1<br>64 7×7×3 convolutions with stride [2 2] and padding [3 3 3 3]           | Convolution :       | 112×112×64     | Weights 7×7×3×64<br>Bias 1×1×64  |    |
| conv1_relu                                | 3 bn_conv1<br>Batch normalization with 64 channels                                 | Batch Normalization | 112×112×64     | Offset 1×1×64<br>Scale 1×1×64    |    |
| • pool1                                   | 4 conv1_relu<br>ReLU                                                               | ReLU                | 112×112×64     |                                  |    |
| <pre>bn2a_branch2a bn2a_branch2a </pre>   | 5 pool1<br>3x3 max pooling with stride [2:2] and padding [1:1:1]                   | Max Pooling :       | 56×56×64       | -                                |    |
| e res2a branch2a relu                     | res2a_branch2a<br>04 3×3×04 convolutions with stride [1 1] and padding [1 1 1 1]   | Convolution         | 56×56×64       | Weights 3×3×64×64<br>Bias 1×1×64 | i. |
| • res2a_branch2b                          | bn2a_branch2a<br>Batch normalization with 64 channels                              | Batch Normalization | 56×56×64       | Offset 1×1×64<br>Scale 1×1×64    |    |
| bp2a_branch2b                             | res2a_branch2a_relu<br>ReLU                                                        | ReLU                | 56×56×64       |                                  |    |
| 0.10520                                   | res2a_branch2b<br>04 3x3x04 convolutions with stride [1 1] and padding [1 1 1 1]   | Convolution         | 56×56×64       | Weights 3×3×64×64<br>Bias 1×1×64 | ÷  |
| ess2a_relu                                | 0 bn2a_branch2b<br>Batch normalization with 64 channels                            | Batch Normalization | 56×56×64       | Offset 1×1×64<br>Scale 1×1×64    |    |
| Tes2b_branch2a                            | 1 res2a<br>Element-wise addition of 2 inputs                                       | Addition            | 56×56×64       | -                                |    |
| • bn2b_branch2a                           | 2 res2a_relu<br>ReLU                                                               | ReLU                | 56×56×64       | -                                |    |
| • res2b_branch2a_relu<br>• res2b branch2b | 3 res2b_branch2a<br>64 3x3x64 convolutions with stride [1 1] and padding [1 1 1 1] | Convolution         | 56×56×64       | Weights 3×3×64×64<br>Bias 1×1×64 | 1  |
| bn2b branch2b                             | 4 bn2b_branch2a<br>Batch normalization with 64 channels                            | Batch Normalization | 56×56×64       | Offset 1×1×64<br>Scale 1×1×64    |    |
| • T052b                                   | 5 res2b_branch2a_relu<br>ReLU                                                      | ReLU                | 56×56×64       | -                                |    |
| res2b_relu                                | res2b_branch2b     44.3<2044 convolutions with stride [1.1] and padding [1.1.1.1]  | Convolution         | 56×56×64       | Weights 3×3×64×64<br>Bias 1×1×64 | í. |
| • fes3a_branch2a • res3a_branch1          | 7 bn2b_branch2b<br>Batch normalization with 64 channels                            | Batch Normalization | 56×56×64       | Offset 1×1×64<br>Scale 1×1×64    |    |

This image shows the legs of the ResNet-18 network created by the **compile** function and those legs highlighted on the ResNet-18 layer architecture.

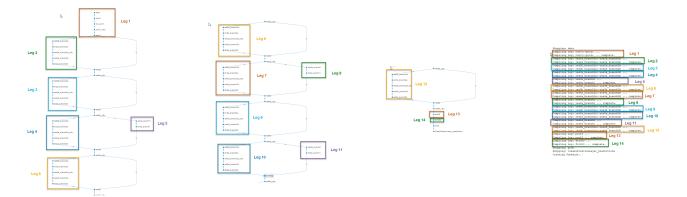

## See Also

- "Deep Learning Processor IP Core" on page 12-5
- "External Memory Data Format" on page 12-9
- "Deep Learning Processor IP Core Report" on page 12-14
- "Interface with the Deep Learning Processor IP Core" on page 12-17

# **External Memory Data Format**

To load the input image to the deployed deep learning processor IP core and retrieve the output results, you can read data from the external memory and write data to the external memory by using the dlhdl.Workflow workflow. This workflow formats your data. Or, you can manually format your input data. Process the formatted output data by using the external memory data format.

# **Key Terminology**

- Parallel Data Transfer Number refers to the number of pixels that are transferred every clock cycle through the AXI master interface. Use the letter N in place of the Parallel Data Transfer Number. Mathematically N is calculated as power(2,nextpow2(sqrt(ConvThreadNumber))). For example, if the convolution thread number is nine, the calculated value of N is four. See "ConvThreadNumber".
- Feature Number refers to the value of the z dimension of an x-by-y-by-z matrix. For example, most input images are of dimension x-by-y-by-three, with three referring to the red, green, and blue channels of an image. Use the letter Z in place of the Feature Number.
- Thread Number refers to the number of channels of the input that are operated upon simultaneously in a convolution style layer. Use the letter C in place of the Thread Number. Mathematically C is calculated as sqrt(ConvThreadNumber). For example, if the convolution thread number is nine, the calculated value of C is three. See "ConvThreadNumber".

# **Convolution Module External Memory Data Format**

The inputs and outputs of the deep learning processor convolution module are typically threedimensional (3-D).The external memory stores the data in a one-dimensional (1-D) vector. Converting the 3-D input image into 1-D to store in the external memory :

- **1** Sends N number of data in the z dimension of the matrix.
- **2** Sends the image information along the x dimension of the input image.
- **3** Sends the image information along the y dimension of the input image.
- 4 After the first NXY block is completed, we then send the next NXY block along the z dimension of the matrix.

The image demonstrates how the data stored in a 3-by-3-by-4 matrix is translated into a 1-by-36 matrix that is then stored in the external memory.

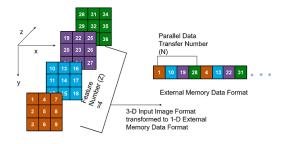

#### Data Padding for Power of Two Thread Numbers

When the image Feature Number (Z) is not a multiple of the Parallel Data Transfer Number (N), then we must pad a zeroes matrix of size x-by-y along the z dimension of the matrix to make the image Z value a multiple of N.

For example, if your input image is an x-by-y matrix with a Z value of three and the value of N is four, pad the image with a zeros matrix of size x-by-y to make the input to the external memory an x-by-y-by-4 matrix.

This image is the input image format before padding.

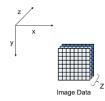

This image is the input image format after zero padding.

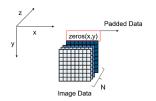

The image shows the example output external memory data format for the input matrix after the zero padding. In the image, A, B, and C are the three features of the input image and G is the zero- padded data to make the input image Z value four, which is a multiple of N.

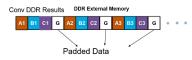

If your deep learning processor consists of only a convolution (conv) processing module, the output external data is using the conv module external data format, which means it possibly contains padded data if your output Z value is not a multiple of the N value. The padded data is removed when you use the dlhdl.Workflow workflow. If you do not use the dlhdl.Workflow workflow and directly read the output from the external memory, remove the padded data.

#### Data Padding for Non-Power of Two Thread Numbers

When the Thread Number C is not a power of two and lower than N, then we must pad a zeroes matrix of size x-by-y along the z dimension of the matrix. The zeroes matrix is inserted after every C number of elements along the z dimension of the matrix to make the Z value a multiple of N.

For example, if your input image is an x-by-y matrix with a C value of three and N and Z values of four, pad the image with a zeroes matrix of size x-by-y after the third channel and three zeroes matrices of x-by-y after the fourth channel to make the input to the external memory an x-by-y-by-eight matrix.

This image is the input image format before padding.

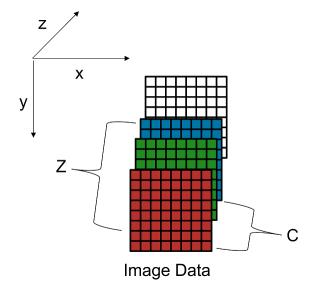

This image is the input image format after zero padding.

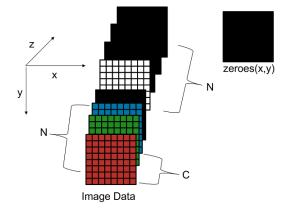

This image shows a sample three-by-three-by-four matrix passed as an input to a deep learning processor configuration with a C value of three and N value of four.

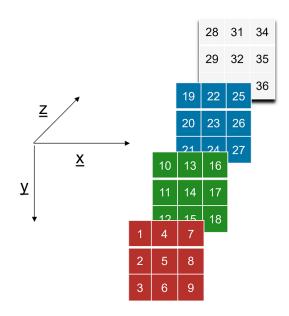

The image shows the example output external memory data format for the input matrix after the zero padding.

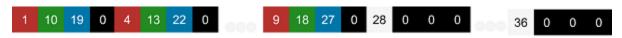

When the values of C and N are equal padding is required only when Z is not a multiple of C.

#### **Calculation of Output Memory Size**

The size of the output for a deep learning processor IP core depends on the Feature Number(Z), Thread Number (C), and the Parallel Data Thread Number (N). The formula to calculate the output memory size is dimension1 \* dimension2 \* ceil(Z/C) \* N. For example, for an input matrix of size three-by-three-by-four the output memory size for a C and N value of four is 3 \*3 \*ceil(4/4) \*4 = 36. In this example the output is written four values at a time because the value of N is four.

For a three-by-three-by-four matrix with a C value of three and N value of four, the output size is 3 \*3 \*ceil(4/3) \*4 =72. In this example even when the output is written four values at a time only the first three values are valid as the fourth value is a zero padded value.

# **Fully Connected Module External Memory Data Format**

If your deep learning network consists of both the convolution (conv) and fully connected (fc) layers, the output of the deep learning (DL) processor follows the fc module external memory data format.

The image shows the example external memory output data format for a fully connected output feature size of six. In the image, A, B, C, D, E, and F are the output features of the image.

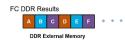

# See Also

# **More About**

- "Deep Learning Processor IP Core" on page 12-5
- "Use the Compiler Output for System Integration" on page 12-6
- "Deep Learning Processor IP Core Report" on page 12-14
- "Interface with the Deep Learning Processor IP Core" on page 12-17

# See Also

# **Deep Learning Processor IP Core Report**

When you generate a deep learning processor IP core, Deep Learning HDL Toolbox generates an HTML custom IP core report. The report describes the behavior and content of the generated custom IP core. During custom processor generation, AXI4 slave registers are created to enable MATLAB or other master devices to control and program the deep learning (DL) processor IP core.

The DL processor IP core is generated by using the HDL Coder IP core generation workflow. The generated IP core contains a standard set of registers. For more information, see "Custom IP Core Generation" (HDL Coder).

For the full list of register offsets, see the Register Address Mapping table in the generated deep learning (DL) processor IP core report.

## Summary

This section shows the Deep Learning HDL Toolbox settings when you generated the custom IP core. This image is an example of the information in the summary section.

| Jummary               |                           |
|-----------------------|---------------------------|
| IP core name          |                           |
| IP core version       | 1,0                       |
| IP core folder        |                           |
| IP core zip file name | GenericProcessor_v1_0.zip |
| Target platform       |                           |
| Tæget tool            | Xilinx Vivado             |
| Target language       |                           |
| Model                 | testbench                 |
| Model version         | 4.161                     |
| HDL Coder version     | 4.0                       |
| IP core generated on  |                           |
| IP core generated for | DUT                       |
|                       |                           |

# **Target Interface Configuration**

This section shows how your model design under test (DUT) ports map to the target hardware interface and the processor/FPGA synchronization mode. This image is an example of the information in the target interface configuration section:

#### Target Interface Configuration

| Processor/FPGA synchronization mod |           |            |                                   |                                     |
|------------------------------------|-----------|------------|-----------------------------------|-------------------------------------|
| arget platform interface table:    | Port Type | Data Type  | Target Platform Interfaces        | Interface Mapping Interface Options |
| ut rd data                         | Inport    | single (4) | AXI4 Master Activation Data Read  | Data                                |
| putStart                           | Inport    | boolean    | AXI4                              | x*224*                              |
| ebugEnable                         | Inport    | boolean    | AXI4                              | x"140"                              |
| ut rd s2m                          | Inport    | bus        | AXI4 Master Activation Data Read  | Read Slave to Master Bus            |
| at wr s2m                          | Inport    | bus        | AXI4 Master Activation Data Write | Write Slave to Master Bus           |
| art                                | Inport    | boolean    | AXI4                              | x"138"                              |
| ebugSelect                         | Inport    | uint32     | AXI4                              | x"14C"                              |
| nage valid                         | Inport    | boolean    | AXI4                              | x"160"                              |
| nage data                          | Inport    | single     | AXI4                              | x"168"                              |
| nage addr                          | Inport    | ufix18     | AXI4                              | x"164"                              |
| ebugDMAEnable                      | Inport    | boolean    | AXI4                              | x"144"                              |
| ad addr                            | Inport    | ufix18     | AXI4                              | x"16C"                              |
| bugDMALength                       | Inport    | uint32     | AXI4                              | x"148"                              |
| bugDMAWidth                        | Inport    | uint32     | AXI4                              | x"150"                              |
| ebugDMAOffset                      | Inport    | uint32     | AXI4                              | x"154"                              |
| debugDMADirection                  | Inport    | boolean    | AXI4                              | x"158"                              |

# **Register Address Mapping**

During custom processor generation, AXI4 slave registers are created to enable MATLAB or other master devices to control and program the deep learning (DL) processor IP core.

The deep learning processor IP core is generated by using the HDL Coder IP core generation workflow. The generated IP core contains a standard set of registers. For more information, see "Custom IP Core Generation" (HDL Coder). This image shows you a sample of the generated register address mapping table:

| Register | Address | Mapping |
|----------|---------|---------|
|          |         |         |

The following AXI4 hus accessible registers were generated for this IP core

| Register Name                           | Address Offset | Description                                                                                  |
|-----------------------------------------|----------------|----------------------------------------------------------------------------------------------|
| IPCore_Reset                            | 0x0            | write 0x1 to bit 0 to reset IP core                                                          |
| IPCore_Enable                           | 0x4            | enabled (by default) when bit 0 is 0x1                                                       |
| AXI4_Master_Activation_Data_Rd_BaseAddr | 0x8            | Base Address offset for AXI4 Master Activation Data Read (Default Base Address: hex2dec(0))  |
| AXI4_Master_Activation_Data_Wr_BaseAddr | 0xC            | Base Address offset for AXI4 Master Activation Data Write (Default Base Address: hex2dec(0)) |
| AXI4_Master_Weight_Data_Rd_BaseAddr     | 0x10           | Base Address offset for AXI4 Master Weight Data Read (Default Base Address: hex2dec(0))      |
| AXI4_Master_Debug_Rd_BaseAddr           | 0x14           | Base Address offset for AXI4 Master Debug Read (Default Base Address: hex2dec(0))            |
| AXI4_Master_Debug_Wr_BaseAddr           | 0x18           | Base Address offset for AXI4 Master Debug Write (Default Base Address: hex2dec(0))           |
| IPCore_Timestamp                        | 0x1C           | contains unique IP timestamp (yymmddHHMM): 2206221707                                        |
| AXIStreamInData_Data                    | 0x100          | data register for Inport AXIStreamInData, vector with 4 elements, address ends at 0x10C      |
| AXIStreamInData_Strobe                  | 0x110          | strobe register for port AXIStreamInData                                                     |
| AXIStreamInValid_Data                   | 0x114          | data register for Inport AXIStreamInValid                                                    |
| AXIStreamOutReady Data                  | 0x118          | data register for Inport AXIStreamOutReady                                                   |

# **IP Core User Guide**

This section gives a high-level overview of the generated IP core architecture and instructions to integrate the IP core into your reference design. This image shows a sample of the information available in the user guide section:

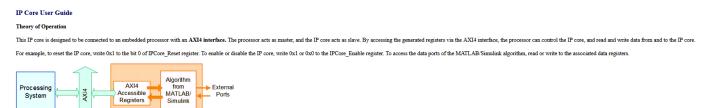

# IP Core File List

Programmable Logic IP Core

This section lists the files and folders that are a part of the generated deep learning processor IP core. This image shows an example of the list of generated files:

#### **IP Core File List**

The IP core folder is located at: <u>genericipcore\_prj\ipcore\GenericProcessor\_v1\_0</u> Following files are generated under this folder:

#### IP core zip file

GenericProcessor\_v1\_0.zip

#### IP core report

doc\testbench\_ip\_core\_report.html

#### IP core HDL source files

hdl\GenericProcessor src DUT pkg.vhd hdl\GenericProcessor src Subsystem1.vhd hdl\GenericProcessor src AXI Stream top.vhd hdl\GenericProcessor src EdgeDetection1.vhd hdl\GenericProcessor src EdgeDetection3.vhd hdl\GenericProcessor src Goto11.vhd hdl\GenericProcessor src Goto12.vhd hdl\GenericProcessor src Goto13.vhd hdl\GenericProcessor src GotoTag.vhd hdl\GenericProcessor src nfp wire single.vhd hdl\GenericProcessor src DataTypeConv1.vhd hdl\GenericProcessor src DataTypeConv2.vhd hdl\GenericProcessor src EdgeDetection1 block.vhd hdl\GenericProcessor src Scalar Replicator1.vhd hdl\GenericProcessor src Debug Log Tap.vhd hdl\GenericProcessor src EdgeDetection1 block1.vhd hdl\GenericProcessor src adder output burst done.vhd hdl\GenericProcessor src dvalid conversion.vhd hdl\GenericProcessor src dvalid conversion1.vhd

# See Also

#### **More About**

- "Deep Learning Processor IP Core" on page 12-5
- "Use the Compiler Output for System Integration" on page 12-6
- "External Memory Data Format" on page 12-9
- "Interface with the Deep Learning Processor IP Core" on page 12-17

# Interface with the Deep Learning Processor IP Core

Retrieve predictions for a batch of images or for a data stream from a live camera input by using the generated deep learning processor IP core. Select between batch processing mode and streaming mode depending on available board resources, availability of input data, and application requirements. Use MATLAB to run your deep learning network on the generated deep learning processor IP core and retrieve the network prediction from the generated deep learning processor IP core.

# **Create Deep Learning Processor Configuration**

To generate a deep learning processor IP core that has the required interfaces for processing multiple data frames, create a deep learning processor configuration by using the dlhdl.ProcessorConfig class. In the deep learning processor configuration:

- Set InputRunTimeControl and OutputRunTimeControl to either port or register.
- You must set InputDataInterface and OutputDataInterface to ExternalMemory.

Use the dlhdl.buildProcessor function with the deep learning processor configuration object as the input argument to generate the deep learning processor IP core. For example, this code generates a deep learning processor IP core with the interfaces to process multiple data frames.

```
hPC = dlhdl.ProcessorConfig;
hPC.InputRunTimeControl = 'port';
hPC.OutputRunTimeControl = 'port'
hPC.InputDataInterface = 'External Memory';
hPC.OutputDataInterface = 'External Memory';
dlhdl.buildProcessor(hPC);
```

# Select Data Processing Mode

Choose between batch processing mode and streaming mode based on your resource requirements, availability of inputs, and interface complexity. This table lists the different selection criteria and which mode to select based on the selection criteria.

| Selection Criteria         | Batch Processing Mode                                                                                                    | Streaming Mode                                                                                                    |
|----------------------------|----------------------------------------------------------------------------------------------------|----------------------------------------------------------------------------------------------------|
| Availability of input data | All input data must be available<br>before you trigger the deep<br>learning processor IP core to<br>start processing data.                                                      | Stream input data as and when data is available.                                                                    |
| Memory requirements        | Can require large memory<br>resources to store all the input<br>data and processed output data<br>as the deep learning processor<br>IP core processes all the data<br>together. | Requires minimal memory<br>resources. The smallest memory<br>required is twice the size of one<br>input data frame. |
| Interface Complexity       | Simple protocol. No<br>handshaking protocol required.                                                                                                    | Complex protocol. You must<br>implement a handshaking<br>protocol.                                                  |

# **Design Processing Mode Interface Signals**

You can group the interface signals into run-time signals, handshaking signals, and setup control signals. Handshaking signals are used only when the data processing mode is set to streaming mode.

#### **Run-Time Control Signals**

This table lists the run-time control signals, data types, interface types, and description. The interface type depends on the RunTimeControl settings. For example, if RunTimeControl is set to port, the interface type is port.

| Signal Name | Data Type | Configuration<br>Control<br>Parameter or | Interface Type<br>(Port or<br>Register) | Description                                                                                                    | Interface<br>Direction<br>(Input or<br>Output) |
|-------------|-----------|------------------------------------------|-----------------------------------------|----------------------------------------------------------------------------------------------------|------------------------------------------------|
| InputStart  | logical   | RunTimeContr<br>ol                       | port/<br>register                       | Signal from the<br>user to the deep<br>learning<br>processor IP<br>core to start<br>processing the<br>data.                        | Input                                          |
| FrameCount  | integer   | RunTimeContr<br>ol                       | port/<br>register                       | Signal from the<br>user to the deep<br>learning<br>processor IP<br>core specifying<br>the number of<br>input data<br>frames.       | Input                                          |
| InputStop   | logical   | RunTimeContr<br>ol                       | port/<br>register                       | Signal to stop<br>the continuous<br>streaming<br>mode. To stop<br>the continuous<br>streaming<br>mode, set this<br>signal to true. | Input                                          |

#### **Run-Time Status Signals**

This table lists the run-time control signals, data types, interface types, and description. The interface type depends on the RunTimeStatus settings. For example, if RunTimeStatus is set to port, the interface type is port.

| Signal Name |  | Control | Interface Type<br>(Port or<br>Register) | - | Interface<br>Direction<br>(Input or<br>Output) |
|-------------|--|---------|-----------------------------------------|---|------------------------------------------------|
|-------------|--|---------|-----------------------------------------|---|------------------------------------------------|

| Done              | logical | RunTimeStatu<br>s | port/<br>register | Signal<br>indicating that<br>the deep<br>learning<br>processor IP<br>core has<br>processed all<br>input data and<br>written the last<br>output to<br>memory. | Output |
|-------------------|---------|-------------------|-------------------|----------------------------------------------------------------------------------------------------|--------|
| StreamingDon<br>e | logical | RunTimeStatu<br>s | port/<br>register | Signal to test<br>streaming<br>mode. During<br>testing, the<br>signal becomes<br>true when you<br>retrieve the last<br>output.                               | Output |

#### Handshaking signals

This table lists the handshaking signals, data types, interface types, and description. These signals are used for streaming mode. The interface type depends on the InputRunTimeControl and OutputRunTimeControl settings. For example, if InputRunTimeControl is set to port, the interface type is port. To ensure proper functionality of the generated deep learning processor, you must specify the values for the signals that are ports or registers.

| Signal Name | Data Type | Configuration<br>Control<br>Parameter or | Interface Type<br>(Port or<br>Register) | Description                                                                                                    | Interface<br>Direction<br>(Input or<br>Output) |
|-------------|-----------|------------------------------------------|-----------------------------------------|----------------------------------------------------------------------------------------------------|------------------------------------------------|
| InputAddr   | uint32    | InputStreamCo<br>ntrol                   | port/<br>register                       | Signal<br>indicating the<br>address location<br>in memory for<br>loading the<br>input data. Use<br>this signal when<br>the<br>InputValid<br>signal is high. | Output                                         |

| InputNext  | logical | InputStreamCo<br>ntrol  | port/<br>register | Signal to the<br>deep learning<br>processor IP<br>core to indicate<br>that the next<br>data frame is<br>available for<br>processing. Use<br>this signal when<br>the<br>InputValid<br>signal is high.                                    | Input  |
|------------|---------|-------------------------|-------------------|----------------------------------------------------------------------------------------------------|--------|
| InputSize  | uint32  | InputStreamCo<br>ntrol  | port/<br>register | Signal<br>indicating the<br>size in bytes of<br>the next input<br>data frame. Use<br>this signal when<br>the<br>InputValid<br>signal is high.<br>The InputSize<br>data includes<br>the zero<br>padding applied<br>to the input<br>data. | Output |
| InputValid | logical | InputStreamCo<br>ntrol  | port/<br>register | Signal from the<br>deep learning<br>processor IP<br>core indicating<br>that the input<br>data is valid.                                                                                                    | Output |
| OutputAddr | uint32  | OutputStreamC<br>ontrol | port/<br>register | Signal<br>indicating the<br>address location<br>in memory from<br>where to<br>retrieve the<br>output data.<br>Use this signal<br>when the<br>OutputValid<br>signal is high.                                                             | Output |

| OutputNext  | logical | OutputStreamC<br>ontrol | port/<br>register | Signal to the<br>deep learning<br>processor IP<br>core to indicate<br>that you have<br>read the<br>current output<br>data frame. Use<br>this signal when<br>the<br>OutputValid<br>signal is high. | Input  |
|-------------|---------|-------------------------|-------------------|----------------------------------------------------------------------------------------------------|--------|
| OutputSize  | uint32  | OutputStreamC<br>ontrol | port/<br>register | Signal<br>indicating the<br>size of the next<br>output data<br>frame in bytes.<br>Use this signal<br>when the<br>OutputValid<br>signal is high.                                                   | Output |
| OutputValid | logical | OutputStreamC<br>ontrol | port/<br>register | Signal from the<br>deep learning<br>processor IP<br>core indicating<br>that the output<br>data is valid.                                                                                          | Output |

#### Setup Control Signals

This table lists the setup control signals, data types, interface types, and description. The interface type depends on the SetupControl settings. For example, if SetupControl is set to port, the interface type is port.

| Signal Name           | Data Type | Configuration<br>Control<br>Parameter | Interface Type<br>(Port or<br>Register) | Description                                                                                                    | Interface<br>Direction<br>(Input or<br>Output) |
|-----------------------|-----------|---------------------------------------|-----------------------------------------|----------------------------------------------------------------------------------------------------|------------------------------------------------|
| StreamingMod<br>e     | logical   | SetupControl                          | port/<br>register                       | Signal from the<br>user to the deep<br>learning<br>processor IP<br>core specifying<br>the data<br>processing<br>mode. false<br>selects buffer<br>mode and true<br>selects<br>streaming<br>mode.                                                 | Input                                          |
| UseCustomBas<br>eAddr | logical   | SetupControl                          | port/<br>register                       | Signal from the<br>user to the deep<br>learning<br>processor IP<br>core to use the<br>customer<br>specified input<br>and output base<br>addresses.true<br>selects user<br>addresses and<br>false selects<br>compiler<br>generated<br>addresses. | Input                                          |
| InputBaseAdd<br>r     | uint32    | SetupControl                          | port/<br>register                       | User provided<br>input base<br>address. Specify<br>the address<br>before you<br>toggle the<br>InputStart<br>signal.                                                                                                    | Input                                          |
| OutputBaseAd<br>dr    | uint32    | SetupControl                          | port/<br>register                       | User provided<br>output base<br>address. Specify<br>the address<br>before you<br>toggle the<br>InputStart<br>signal.                                                                                                    | Input                                          |

# **Design Batch Processing Mode Interface**

When you have all your input data available and access to large double data rate (DDR) memory space, process multiple frames by using the batch processing mode. The figure shows the generated deep learning processor IP core with interface signals for the batch processing mode of operation. You use MATLAB and a dlhdl.Workflow object to run your deep learning network on the deep learning processor IP core. Retrieve the network prediction results from the deep learning processor IP core. To use batch mode, set the FrameCount register to a value greater than or equal to one.

To process a single data frame set the FrameCount register value to one. If the FrameCount is set to zero the deep learning processor runs intermittently and the Done signal does not become true.

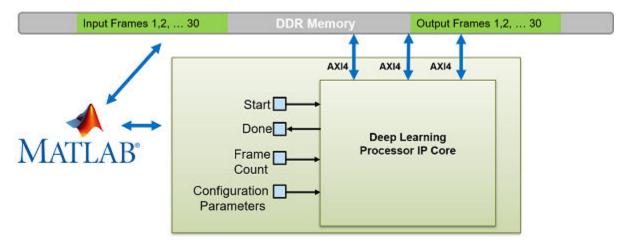

This flowchart shows the operation of the batch processing mode.

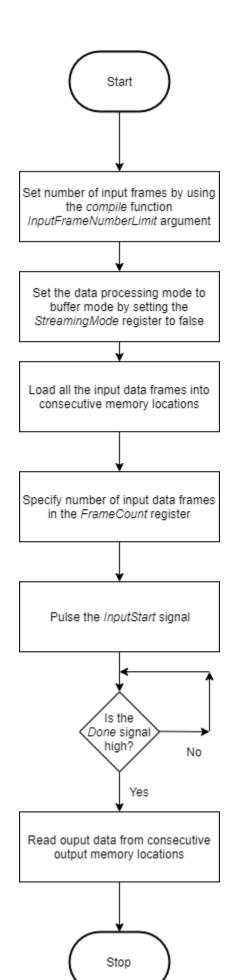

12-24

This timing diagram shows the operation of the batch processing mode.

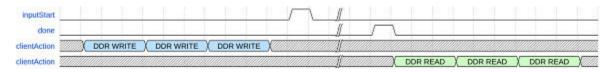

Load all the data frames into consecutive input DDR memory locations, toggle the inputStart signal, wait for the done signal to go high, and then read the output data from the consecutive output DDR memory locations. The clientAction signals represent your actions of loading input data and reading output data into the DDR memory.

# **Design Streaming Mode Interface**

When your input data is streaming in, when you have access to limited DDR memory space, and when your application requires handshaking protocols, process multiple frames by using the streaming mode. The figure shows the generated deep learning processor IP core with interface signals for the streaming mode of operation. In this figure, the live camera streams data to an image preprocessing design under test (DUT) that implements the streaming mode handshaking protocol to interact with the generated deep learning processor IP core.

Date can be streamed to the deep learning processor IP core in two modes:

• Stream Data up to a frame count value— In this mode the deep learning processor processes data frames up to the value specified in FrameCount. After processing all the frames the deep learning processor IP core sets the Done signal to true. To use this mode the FrameCount must be set to a value greater than or equal to one.

To process a single data frame set the FrameCount register value to one.

• Continuous streaming mode— In this mode the deep learning processor IP core processes data frames until you set the InputStop value to true. To use this mode the FrameCount must be set to zero.

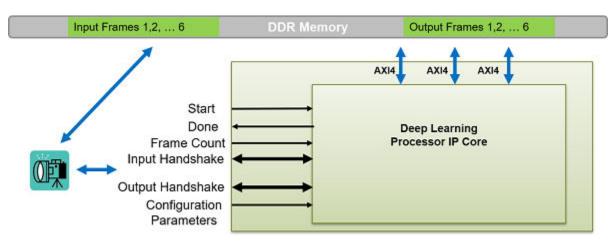

#### Streaming Mode up to a Frame Count

This flowchart shows the operation of the streaming mode data processing mode. The read and write operations occur in parallel.

The value set in the InputFrameNumberLimit specifies in terms of input and output frames the space that is allocated in the DDR for the input and output ring buffers. In streaming mode, this value must be at least two. When backpressure is applied, for values larger than two the deep learning processor IP core:

- Continues to accept input data until the input ring buffer is full.
- Continues to produce output data until the output ring buffer is full.

As streaming continues, the input and output buffers fill and drain based on output backpressure and input data availability.

This flowchart shows the operation of the streaming mode up to a frame count. The read and write operations occur in parallel.

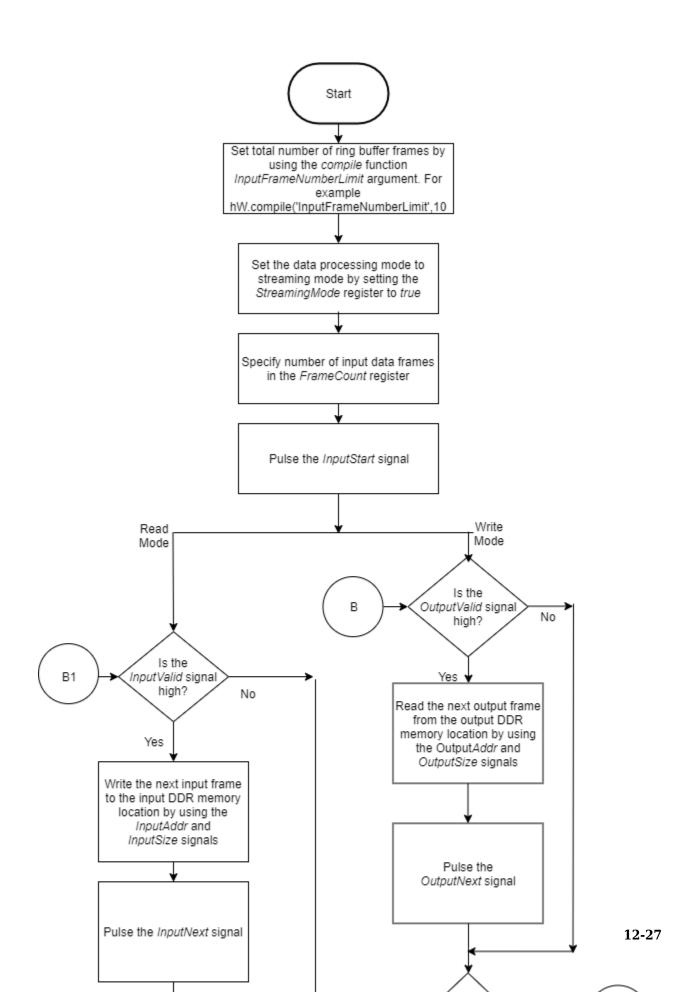

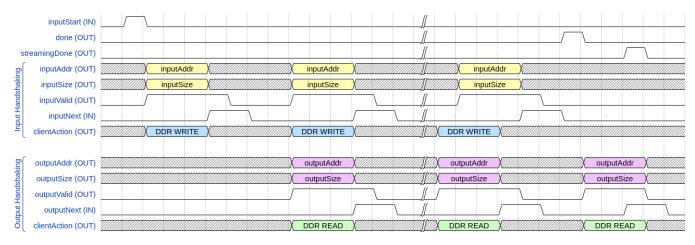

#### This timing diagram shows the operation of the streaming mode up to a frame count.

- 1 Set the InputFrameNumberLimit argument of the compile method to a value greater than two.
- 2 Set the StreamingMode signal to true.
- 3 Set the number of data frames to process in the FrameCount register.
- 4 Pulse the inputStart signal. These next actions can be performed in parallel:
  - **a** Wait for the inputValid signal to become true and then:
    - Use the inputAddr and inputSize signals to write the next input data frame to DDR memory.
    - Pulse the inputNext signal.
  - **b** Wait for the **outputValid** signal to become **true** and then:
    - Use the outputAddr and outputSize signals to read the processed output data frame.
    - Pulse the outputNext signal.
- 5 Once the deep learning processor IP core has processed all the frames it sets the done signal to true.

The clientAction signals represent your actions of loading input data and reading output data into the DDR memory.

#### **Continuous Streaming Mode**

You can continuously stream data to the deep learning processor in continuous streaming mode. To use the continuous streaming mode, set the FrameCount to zero. To stop the data processing set the InputStop signal to true. The value set in the InputFrameNumberLimit specifies in terms of input and output frames the space that is allocated in the DDR for the input and output ring buffers. When backpressure is applied, for values larger than the value in InputFrameNumberLimit the deep learning processor IP core:

- Continues to accept input data until the input ring buffer is full.
- Continues to produce output data until the output ring buffer is full.

As streaming continues, the input and output buffers fill and drain based on output backpressure and input data availability.

This flowchart shows the operation of the continuous streaming mode. The read and write operations occur in parallel.

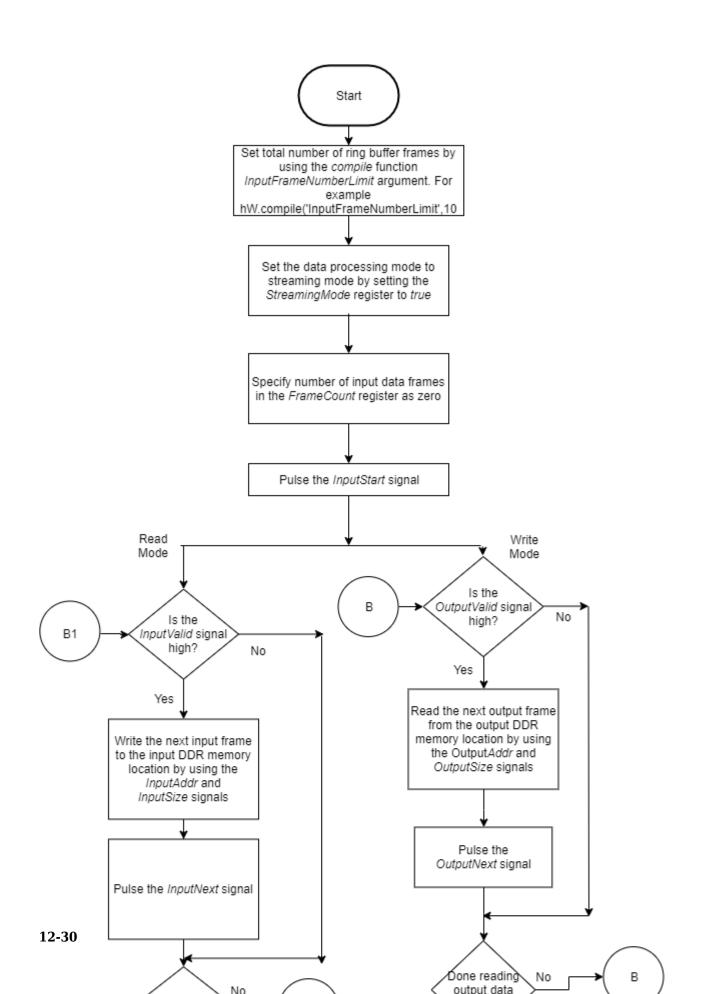

|                    | inputStart (IN)    |           |                  |            |           | // |              |              |            |                                                  |
|--------------------|--------------------|-----------|------------------|------------|-----------|----|--------------|--------------|------------|--------------------------------------------------|
|                    | inputStop (IN)     |           |                  |            |           | Ĵ. |              | $\mathbf{h}$ |            |                                                  |
|                    | done (OUT)         |           |                  |            |           | ſ  |              |              | \          |                                                  |
| str                | reamingDone (OUT)  | <br>      |                  |            |           | ſ  |              |              |            |                                                  |
| 5                  | inputAddr (OUT)    | inputAddr | XIIIIIIIIIII     | inputAddr  |           |    | ///// inputA | ddr          |            |                                                  |
| Input Handshaking  | inputSize (OUT)    | inputSize | XIIIIIII         | inputSize  |           |    | inputS       | ize          |            | <u>İ. I. I. I. I. I. I. I. I. I. I. I. I. I.</u> |
| ands               | inputValid (OUT)   |           |                  |            |           |    |              |              |            |                                                  |
| T                  | inputNext (IN)     | <br>      |                  | <br>       |           |    |              |              |            |                                                  |
| <u>=</u> [         | clientAction (OUT) | DDR WRITE | XIIIIIIIIIIIIIII | DDR WRITE  |           |    | DDR WRITE    | X/////       |            |                                                  |
|                    |                    |           |                  |            |           |    |              |              |            |                                                  |
| ging               | outputAddr (OUT)   |           |                  | outputAddr | X         |    | outputAddr   | X/////       | outputAddr | X/////////////////////////////////////           |
| Ishal              | outputSize (OUT)   |           |                  | outputSize | X         |    | outputSize   | X/////       | outputSize | X/////////////////////////////////////           |
| Hand               | outputValid (OUT)  | <br>      |                  |            |           | Ĺ  |              |              |            |                                                  |
| Output Handshaking | outputNext (IN)    | <br>      |                  | <br>       |           |    |              |              |            |                                                  |
| ٦Į                 | clientAction (OUT) |           |                  | DDR READ   | XIIIIIIII |    | DDR READ     | X/////       | DDR READ   | X/////////////////////////////////////           |

#### This timing diagram shows the operation of the continuous streaming mode.

- 1 Set the InputFrameNumberLimit argument of the compile method to a value greater than two.
- 2 Set the StreamingMode signal to true.
- **3** Set the number of data frames to process in the FrameCount register to zero.
- 4 Pulse the inputStart signal. These next actions can be performed in parallel:
  - **a** Wait for the inputValid signal to become true and then:
    - Use the inputAddr and inputSize signals to write the next input data frame to DDR memory.
    - Pulse the inputNext signal.
  - **b** Wait for the outputValid signal to become true and then:
    - Use the outputAddr and outputSize signals to read the processed output data frame.
    - Pulse the outputNext signal.
- 5 Once you have written all the input data and read all the output data pulse the InputStop signal.

# Access Data from DDR

The deep learning IP core uses the three AXI4 Master interfaces to store and process:

- Activation data
- Weight data
- Debug data

The deep learning processor reads and writes data from the DDR based on the data processing mode of operation by using these AXI4 Master interfaces.

# See Also

"Deep Learning Processor IP Core" on page 12-5 | "Use the Compiler Output for System Integration" on page 12-6 | "External Memory Data Format" on page 12-9

# **Deep Learning Processor IP Core Generation for Custom Board**

This example shows how to create custom board and generate a deep learning processor IP core for the custom board. In this example you:

- Create a custom board and reference design
- · Estimate the network performance and board resource utilization
- Generate a custom processor and bitstream
- Deploy the network by using the custom bitstream

The image shows the process of deploying a network to a custom board and retrieving a prediction from the deployed network.

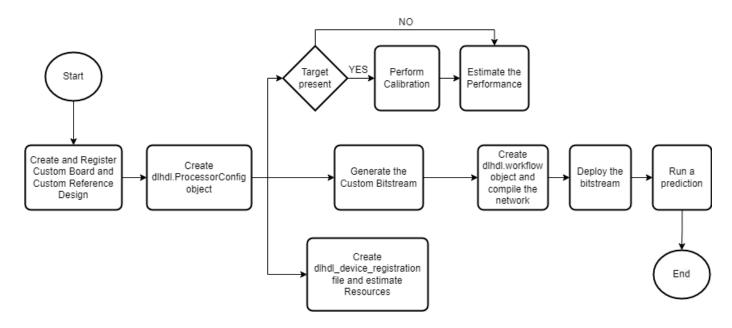

This example uses the Xilinx® Kintex® UltraScale™ KCU105 board. The board contains these blocks:

- System reset block Used to feed the clock and reset signals to the design.
- Memory Interface Generator (MIG) IP block Used to generate memory controllers and interfaces for Xilinx FPGAs.
- MATLAB JTAG AXI Manager block Used by MATLAB to access onboard memory location. For more details, see "Set Up AXI Manager" (HDL Verifier Support Package for Xilinx FPGA Boards).

Integrate the generated deep learning processor IP core into your reference design. For more details, see "Board and Reference Design Registration System" (HDL Coder).

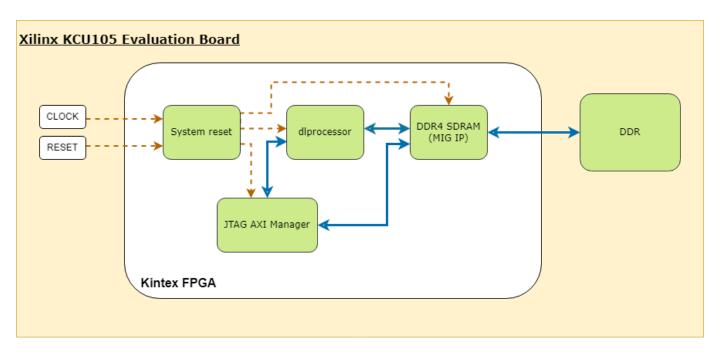

This image shows the generated deep learning processor IP core dl\_processor0 integrated into the reference design.

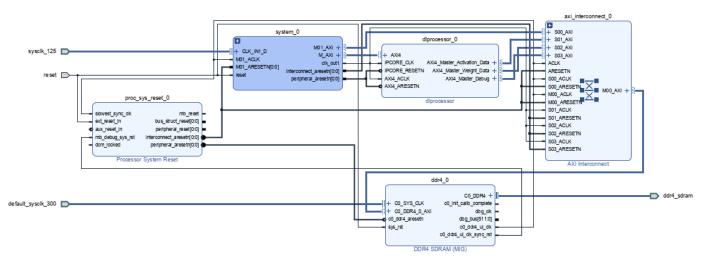

#### **Register Custom Board**

Define the interface and attributes of a custom SoC board. To register the Xilinx Kintex UltraScale<sup>TM</sup> KCU105 board:

1. Create a board registration file with the name hdlcoder\_board\_customization.m and add it to the MATLAB path. The hdlcoder\_board\_customization.m function must return a second output. For more information, see "Register a Custom Board" (HDL Coder).

Set the target workflow to DeepLearningProcessor. For information on other target workflows supported by HDL Coder<sup>™</sup>, see "Workflows in HDL Workflow Advisor" (HDL Coder).

```
function [boardList, workflow] = hdlcoder board customization
 % Board plugin registration file
 % 1. Any registration file with this name on MATLAB path will be picked up
 % 2. Registration file returns a cell array pointing to the location of
 %
      the board plugins
 % 3. Board plugin must be a package folder accessible from MATLAB path,
      and contains a board definition file
 %
 %
 % Copyright 2022 The MathWorks, Inc.
boardList = { ...
     'DLKCU105.plugin_board', ...
     };
workflow = hdlcoder.Workflow.DeepLearningProcessor;
end
```

2. Create the board definition file. To generate a deep learning processor, you must define the ExternalMemorySize. This property defines the memory size of the DDR on the target board.

```
% Copyright 2022 The MathWorks, Inc.
% Board definition of KCU105
function hB = plugin board()
% Construct board object
hB = hdlcoder.Board;
                = 'Xilinx Kintex-Ultrascale KCU105 evaluation board';
hB.BoardName
% FPGA device information
hB.FPGAVendor = 'Xilinx';
hB.FPGAFamily = 'KintexU';
hB.FPGADevice = 'xcku040-ffva1156-2-e';
hB.FPGAPackage = '';
                = ' ' :
hB.FPGASpeed
% Tool information
hB.SupportedTool = {'Xilinx Vivado'};
% FPGA JTAG chain position
hB.JTAGChainPosition = 1;
% Size of external DDR memory in bytes
hB.ExternalMemorySize = 0x80000000; % 2 GB
% Add interfaces
% Standard "External Port" interface
hB.addExternalPortInterface( ...
    'IOPadConstraint', {'IOSTANDARD = LVCMOS18'});
% Custom board external I/O interface
hB.addExternalIOInterface( ...
     'InterfaceID',
                       'LEDs General Purpose', ...
     'InterfaceType',
                       'OUT', ...
                       'GPLEDs', ...
     'PortName',
     'PortWidth',
                       8, ...
                       { 'AP8', 'H23', 'P20', 'P21', 'N22', 'M22', 'R23', 'P23'}, ...
     'FPGAPin',
     'IOPadConstraint', {'IOSTANDARD = LVCMOS18'});
% Custom board external I/O interface
```

```
hB.addExternalIOInterface( ...
```

```
'InterfaceID', 'User Push Buttons', ...
'InterfaceType', 'IN', ...
'PortName', 'PB', ...
'PortWidth', 1, ...
'FPGAPin', {'AE10'}, ...
'IOPadConstraint', {'IOSTANDARD = LVCMOS18'});
```

#### **Register Custom Reference Design**

Define the interface and attributes of a custom SoC reference design. To create a custom reference design:

1. Create a reference design registration file named hdlcoder\_ref\_design\_customization.m that contains the list of reference design plugins associated with the board. For more information, see "Register a Custom Reference Design" (HDL Coder).

```
function [rd, boardName] = hdlcoder ref design customization
% Reference design plugin registration file
\% 1. The registration file with this name inside of a board plugin folder
  will be picked up
%
\% 2. Any registration file with this name on MATLAB path will also be picked up
\% 3. The registration file returns a cell array pointing to the location of
    the reference design plugins
%
% 4. The registration file also returns its associated board name
% 5. Reference design plugin must be a package folder accessible from
%
     MATLAB path, and contains a reference design definition file
%
%
   Copyright 2022 The MathWorks, Inc.
rd = {...
        'DLKCU105.matlab 3axi4 master 2020_1.plugin_rd', ...
  };
boardName = 'Xilinx Kintex-Ultrascale KCU105 evaluation board';
```

#### end

2. Create the reference design definition file. To generate a deep learning processor IP core, you must define these three AXI4 Master Interfaces:

- AXI4 Master Activation Data
- AXI4 Master Weight Data
- AXI4 Master Debug

```
function hRD = plugin_rd()
% Reference design definition
% Copyright 2022 The MathWorks, Inc.
% Construct reference design object
hRD = hdlcoder.ReferenceDesign('SynthesisTool', 'Xilinx Vivado');
hRD.ReferenceDesignName = 'AXI-Stream DDR Memory Access : 3-AXIM';
hRD.BoardName = 'Xilinx Kintex-Ultrascale KCU105 evaluation board';
% Tool information
hRD.SupportedToolVersion = {'2020.1','2020.2'};
% Add custom design files
```

```
% add custom Vivado design
hRD.addCustomVivadoDesign( ...
  'CustomBlockDesignTcl', 'system_top.tcl',...
'VivadoBoardPart', 'xilinx.com:kcu105:part0:1.0');
% Add HDL Verifier JTAG as AXI Master IP from support package
hRD.addIPRepository( ...
  'IPListFunction', 'hdlverifier.fpga.vivado.iplist', ...
  'NotExistMessage', 'IP Repository not found.');
% Add interfaces
% add clock interface
hRD.addClockInterface( ...
                              'system_0/clk_out1', ...
'system_0/peripheral_aresetn',...
     'ClockConnection',
     'ResetConnection',
     'DefaultFrequencyMHz', 125,...
     'MinFrequencyMHz',
                               10....
     'MaxFrequencyMHz'
                               250....
     'ClockNumber',
                               1,...
     'ClockModuleInstance', 'system_0/clk_wiz_0');
% add AXI4 and AXI4-Lite slave interfaces
\% This slave interface is used for intracting between DDR4 and Deep Learning IP
hRD.addAXI4SlaveInterface( ...
    'InterfaceConnection', 'system_0/M_AXI', ...
'BaseAddress', '0x44A00000'....
    'MasterAddressSpace', 'system_0/hdlverifier_axi_manager_0/axi4m',...
    'InterfaceType', 'AXI4');
\% AXI4 Master Interface for the layer activation data with max data bit-width of 512
hRD.addAXI4MasterInterface(...
                                 'AXI4 Master Activation Data', ...
         'InterfaceID',
         'ReadSupport',
                                  true, ...
        'WriteSupport',
                                  true, ...
         'MaxDataWidth',
                                  512, ...
        'AddrWidth', 32, ...
'InterfaceConnection', 'axi_interconnect_0/S01_AXI',...
'TargetAddressSegments', {{'ddr4_0/C0_DDR4_MEMORY_MAP/C0_DDR4_ADDRESS_BL0CK',hex2dec('800
% AXI4 Master Interface for the layer weight data with max data bit-width of 512
hRD.addAXI4MasterInterface(...
         'InterfaceID',
                                  'AXI4 Master Weight Data', ...
        'ReadSupport',
'WriteSupport',
                                  true, ...
                                   true, ...
         'MaxDataWidth',
                                   512, ...
         'AddrWidth',
                                   32, ...
         'InterfaceConnection', 'axi_interconnect_0/S02_AXI'....
         'TargetAddressSegments', {{'ddr4_0/C0_DDR4_MEMORY_MAP/C0_DDR4_ADDRESS_BL0CK', hex2dec('80
% AXI4 Master Interface for the debugger with max data bit-width of 512
hRD.addAXI4MasterInterface(...
        'InterfaceID',
                                  'AXI4 Master Debug', ...
         'ReadSupport',
                                  true, ...
         'WriteSupport',
                                   true, ...
         'MaxDataWidth',
                                   512, ...
         'AddrWidth',
                                  32, ...
         'InterfaceConnection', 'axi_interconnect_0/S03_AXI',....
         'TargetAddressSegments', {{'ddr4_0/C0_DDR4_MEMORY_MAP/C0_DDR4_ADDRESS_BL0CK', hex2dec('80
```

3. The reference design plugin file must contain information about the target interface and the deep learning processor IP core, the memory address space for the deep learning processor IP core, and a command to validate the reference design. The file also requires information on the resources consumed by the reference design. This information is used during resource estimation. Add the deep learning processor information to the reference design file:

```
% Deep learning specific properties
hRD.registerDeepLearningTargetInterface("JTAG");
hRD.registerDeepLearningMemoryAddressSpace(0x80000000, 0x80000000); % 2GB
```

```
% Resource utilization information
hRD.ResourcesUsed.LogicElements = 30500;
hRD.ResourcesUsed.DSP = 3;
hRD.ResourcesUsed.RAM = 26.5;
```

#### **Performance Estimation**

Reduce the time required to design and deploy a custom deep learning network that meets performance requirements by analyzing the layer-level latencies before deploying the network.

Estimate the performance of network for your custom board by collecting calibration data from the custom board, by:

- **1** Generating a calibration bitstream
- **2** Deploying the calibration bitstream to the target custom board
- **3** Retrieving the external to internal memory transaction latencies

Create a Processor Configuration object.

hPC = dlhdl.ProcessorConfig;

Specify the TargetPlatform. This automatically sets the SynthesisToolChipFamily, SynthesisToolDeviceName, and ReferenceDesign properties.

hPC.TargetPlatform = 'Xilinx Kintex-Ultrascale KCU105 evaluation board';

Set the target frequency.

hPC.TargetFrequency = 100;

This example uses a ResNet-18 pretrained network. For more details, see resnet18. Set the deep learning network:

net = resnet18;

To fit this design onto the target, reduce the number of parallel convolution processor kernel threads for the conv module to 9.

setModuleProperty(hPC, 'conv', 'ConvThreadNumber', 9);

Set the Xilinx Vivado toolpath to your design tool using the hdlsetuptoolpath function, then build the calibration bitstream.

hdlsetuptoolpath('ToolName','Xilinx Vivado','ToolPath','C:\Xilinx\Vivado\2020.2\bin\vivado.bat')
bitstreamPath = buildCalibrationBitstream(hPC);

Deploy the bitstream to the hardware and obtain the external- to-internal memory transaction latencies. You can use these values to get better estimates for the layer-level latencies.

deployCalibrationBitstream(hPC, bitstreamPath);

The deployCalibrationBitstream saves the calibration data from the hardware as a structure in the CalibrationData property of the dlhdl.ProcessorConfig object. The function also saves the calibration data as a MAT-file with the name calibrationData.mat. You can load this data into a new dlhdl.ProcessorConfig object by entering:

load('calibrationData.mat'); hPC.CalibrationData = calData;

Estimate the performance of the network for the custom processor configuration.

estimatePerformance(hPC, net);

Deep Learning Processor Estimator Performance Results

|           | LastFrameLatency(cycles) | LastFrameLatency (seconds) | FramesNum | Total Latency | Frames/s |
|-----------|--------------------------|----------------------------|-----------|---------------|----------|
| Network   | 34817713                 | 0.34818                    | 1         | 34817713      | 2.9      |
| data_norm | n_add 117907             | 0.00118                    |           |               |          |
| data_nor  | n 117907                 | 0.00118                    |           |               |          |
| conv1     | 3356175                  | 0.03356                    |           |               |          |
| pool1     | 635032                   | 0.00635                    |           |               |          |
| res2a_bra | anch2a 1850730           | 0.01851                    |           |               |          |
| res2a_bra | anch2b 1850730           | 0.01851                    |           |               |          |
| res2a     | 162115                   | 0.00162                    |           |               |          |
| res2b_bra | anch2a 1850730           | 0.01851                    |           |               |          |
| res2b_bra | anch2b 1850730           | 0.01851                    |           |               |          |
| res2b     | 162115                   | 0.00162                    |           |               |          |
| res3a_bra | anch1 1012642            | 0.01013                    |           |               |          |
| res3a_bra | anch2a 1011307           | 0.01011                    |           |               |          |
| res3a_bra | anch2b 1599289           | 0.01599                    |           |               |          |
| res3a     | 79207                    | 0.00079                    |           |               |          |
| res3b_bra | anch2a 1599289           | 0.01599                    |           |               |          |
| res3b_bra | anch2b 1599289           | 0.01599                    |           |               |          |
| res3b     | 79207                    | 0.00079                    |           |               |          |
| res4a_bra | anch1 823109             | 0.00823                    |           |               |          |
| res4a_bra | anch2a 825037            | 0.00825                    |           |               |          |
| res4a_bra | anch2b 1552695           | 0.01553                    |           |               |          |
| res4a     | 39605                    | 0.00040                    |           |               |          |
| res4b_bra | anch2a 1552695           | 0.01553                    |           |               |          |
| res4b_bra | anch2b 1552695           | 0.01553                    |           |               |          |
| res4b     | 39605                    | 0.00040                    |           |               |          |
| res5a_bra | anch1 1182129            | 0.01182                    |           |               |          |
| res5a_bra | anch2a 1186237           | 0.01186                    |           |               |          |
| res5a_bra | anch2b 2284751           | 0.02285                    |           |               |          |
| res5a     | 19703                    | 0.00020                    |           |               |          |
| res5b_bra | anch2a 2284751           | 0.02285                    |           |               |          |
| res5b_bra | anch2b 2284751           | 0.02285                    |           |               |          |
| res5b     | 19703                    | 0.00020                    |           |               |          |
| pool5     | 47376                    | 0.00047                    |           |               |          |
| fc1000    | 188470                   | 0.00188                    |           |               |          |

#### **Resource Estimation**

Verify that the generated bistream and network fit on your target custom board, by using estimateResources to estimate the resource utilization. To learn how to estimate the resource utilization for your custom boards, see "Estimate Resource Utilization for Custom Board and Reference Design" on page 10-198.

#### **Generate Custom Bitstream for Custom Processor Configuration**

Generate a bitstream for the custom processor configuration hPC.

dlhdl.buildProcessor(hPC);

Locate the bitstream file and associated MAT file at cwd\dlhdl\_prj\, where cwd is your current working folder. The name of the bitstream file is dlprocessor.bit. The name of the MAT file is dlprocessor.mat. To use the generated bitstream for the supported Xilinx boards, copy the dlprocessor.bit and dlprocessor.mat files to the current working folder.

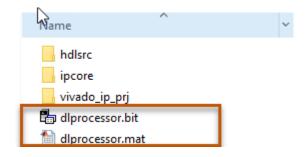

#### **Deploy the Custom Bitstream and Run Predictions on the Network**

After you generate the bitstream, deploy the network and run the predictions on the network. For more information, refer to the "Prototype Deep Learning Networks on FPGA and SoC Devices" on page 5-2 page. For an example on prototyping, see "Bicyclist and Pedestrian Classification by Using FPGA" on page 10-51.

#### **Create Target Object**

Create a target object with the vendor name of the target device. Specify the interface to connect the target device to the host using the Interface name-value pair. This example connects to the target using the JTAG interface.

```
hT = dlhdl.Target('Xilinx', 'Interface', 'JTAG')
```

#### **Create Workflow Object for ResNet-18 Network**

Create an object of the dlhdl.Workflow class. Specify the network, the bitstream name, and the target object.

```
hW = dlhdl.Workflow('Network', net, 'Bitstream', 'dlprocessor.bit', 'Target', hT);
```

#### **Compile the Network**

Run the compile function of the dlhdl.Workflow object.

compile(hW)

#### Deploy the Bitstream to the FPGA

To deploy the network on the Xilinx KCU105 Kintex hardware, run the deploy function of the dlhdl.Workflow object.

deploy(hW)

### Programming FPGA Bitstream using JTAG...
### Programming the FPGA bitstream has been completed successfully.
### Loading weights to Conv Processor.
### Conv Weights loaded. Current time is 07-Jun-2022 17:44:19
### Loading weights to FC Processor.
### FC Weights loaded. Current time is 07-Jun-2022 17:44:27

#### **Run Prediction for the Network**

Load the sample image.

```
img = imread('sampleImagel.png');
imshow(img);
```

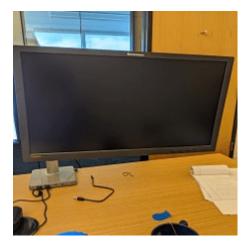

Run a prediction on the image. The result output argument contains the output of the layer preceding the ClassificationOutputLayer and speed contains the profiler table.

[result, speed] = predict(hW, img, 'Profile', 'on');

|                | LastFrameLatency(cycles) | LastFrameLatency(seconds) | FramesNum | Total Latency | Frames/s |
|----------------|--------------------------|---------------------------|-----------|---------------|----------|
| Network        | 34197670                 | 0.34198                   | 1         | 34200121      | 2.9      |
| data norm add  | 157975                   | 0.00158                   |           |               |          |
| data norm      | 157887                   | 0.00158                   |           |               |          |
| conv1          | 2984413                  | 0.02984                   |           |               |          |
| pool1          | 516698                   | 0.00517                   |           |               |          |
| res2a_branch2a | 1734527                  | 0.01735                   |           |               |          |
| res2a_branch2b | 1734368                  | 0.01734                   |           |               |          |
| res2a          | 224302                   | 0.00224                   |           |               |          |
| res2b_branch2a | 1734604                  | 0.01735                   |           |               |          |
| res2b_branch2b | 1734348                  | 0.01734                   |           |               |          |
| res2b          | 224312                   | 0.00224                   |           |               |          |
| res3a_branch1  | 979411                   | 0.00979                   |           |               |          |
| res3a_branch2a | 974770                   | 0.00975                   |           |               |          |
| res3a_branch2b | 1561164                  | 0.01561                   |           |               |          |
| res3a          | 109624                   | 0.00110                   |           |               |          |
| res3b_branch2a | 1561119                  | 0.01561                   |           |               |          |
| res3b_branch2b | 1561136                  | 0.01561                   |           |               |          |
| res3b          | 109624                   | 0.00110                   |           |               |          |
| res4a_branch1  | 817239                   | 0.00817                   |           |               |          |
| res4a_branch2a | 819776                   | 0.00820                   |           |               |          |
| res4a_branch2b | 1555224                  | 0.01555                   |           |               |          |
| res4a          | 54841                    | 0.00055                   |           |               |          |
| res4b_branch2a | 1555469                  | 0.01555                   |           |               |          |
| res4b_branch2b | 1555284                  | 0.01555                   |           |               |          |
| res4b          | 54831                    | 0.00055                   |           |               |          |
| res5a_branch1  | 1197847                  | 0.01198                   |           |               |          |
| res5a_branch2a | 1199724                  | 0.01200                   |           |               |          |
| res5a_branch2b | 2331422                  | 0.02331                   |           |               |          |
| res5a          | 27324                    | 0.00027                   |           |               |          |
| res5b_branch2a | 2331507                  | 0.02332                   |           |               |          |
| res5b_branch2b | 2331802                  | 0.02332                   |           |               |          |
| res5b          | 27274                    | 0.00027                   |           |               |          |
| poo15          | 81101                    | 0.00081                   |           |               |          |
| fc1000         | 196536                   | 0.00197                   |           |               |          |

#### Deep Learning Processor Profiler Performance Results

\* The clock frequency of the DL processor is: 100MHz

Get the output class from the prediction.

```
[value,idx] = max(result);
classNames = net.Layers(end).Classes;
classNames(idx)
```

ans =

categorical

monitor

### See Also

hdlcoder.ReferenceDesign | registerDeepLearningMemoryAddressSpace | registerDeepLearningTargetInterface | validateReferenceDesignForDeepLearning

# More About

- "Deep Learning Processor IP Core" on page 12-5
- "Use the Compiler Output for System Integration" on page 12-6
- "External Memory Data Format" on page 12-9
- "Interface with the Deep Learning Processor IP Core" on page 12-17
- "Register a Custom Board" (HDL Coder)
- "Register a Custom Reference Design" (HDL Coder)

# Deep Learning HDL Toolbox Support for LSTM Networks

- "Support for Long Short-Term Memory Networks" on page 13-2
- "How Deep Learning HDL Toolbox Compiles the LSTM Layer" on page 13-5

# Support for Long Short-Term Memory Networks

A long short-term memory (LSTM) network is a type of recurrent neural network (RNN) that can learn long-term dependencies between time steps of sequence data. Deep Learning HDL Toolbox supports these LSTM network architectures:

• Single LSTM layer networks — A single LSTM layer network consists of only one LSTM layer. This diagram illustrates the architecture of a single LSTM layer network for sequence regression. The network starts with a sequence input layer followed by an LSTM layer. The network ends with a fully connected layer and a regression output layer.

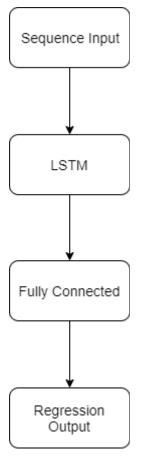

 Stacked LSTM layer networks — A stacked LSTM layer network consists of multiple LSTM layers. In a stacked LSTM layer network, the preceding LSTM layer provides a sequence output to the following LSTM layer. This diagram illustrates the architecture of a stacked LSTM layer network used for classification. The network starts with a sequence input layer followed by an LSTM layer, dropout layer, second LSTM layer, and a second dropout layer. To predict class labels, the network ends with a fully connected layer, a softmax layer, and a classification output layer.

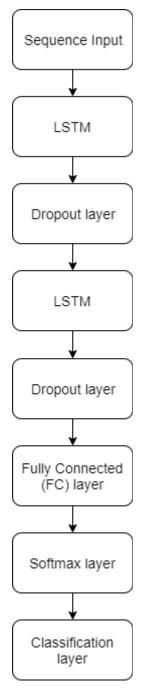

Deep Learning HDL Toolbox does not support bidirectional LSTM layers. For a list of supported layers, see "Supported Layers" on page 7-13.

# **Prediction and Forecasting**

To make predictions on new data in an LSTM network, use predict. See "Run Sequence-to-Sequence Classification on FPGAs by Using Deep Learning HDL Toolbox" on page 10-253.

LSTM networks can remember the state of the network between predictions. The network state is useful when you do not have the complete time series in advance, or if you want to make multiple predictions on a long time series. To predict parts of a time series and update the network state, use predictAndUpdateState. To reset the network state between predictions, use resetState. To learn about forecasting future time steps of a sequence, see "Run Sequence Forecasting on FPGA by Using Deep Learning HDL Toolbox<sup>TM</sup>" on page 10-267.

# See Also

# **More About**

- "Long Short-Term Memory Networks"
- "Prototype Deep Learning Networks on FPGA and SoC Devices" on page 5-2
- "How Deep Learning HDL Toolbox Compiles the LSTM Layer" on page 13-5

# How Deep Learning HDL Toolbox Compiles the LSTM Layer

An LSTM is a type of recurrent neural network (RNN) that can learn long-term dependencies between time steps of sequence data. When you compile LSTM layers, Deep Learning HDL Toolbox splits the LSTM layer into components, generates instructions and memory offsets for those components. Integrate a deep learning processor IP core with LSTM layers into your reference design by:

- Learning about the compile function generated LSTM layer components and how those components are optimized.
- Identifying the external memory addresses that store the generated LSTM layer components weights, biases, and instructions.

# **LSTM Layer Architecture**

The LSTM layer uses a gating mechanism that controls the memorizing process. You can store, write, or read information in LSTMs by using gates that open and close. An LSTM layer consists of these components:

- Forget gate The forget gate, f decides which information to remember and which information to forget.
- Input gate The input gate, i updates the cell state using information from the input current state x and the previous hidden state h.
- Cell state The cell state stores information from the new layer state based on the previous cell state, c. The current cell state is, g.
- Output gate The output gate, o determines the value of the next hidden state, h.

This image shows the components of an LSTM layer:

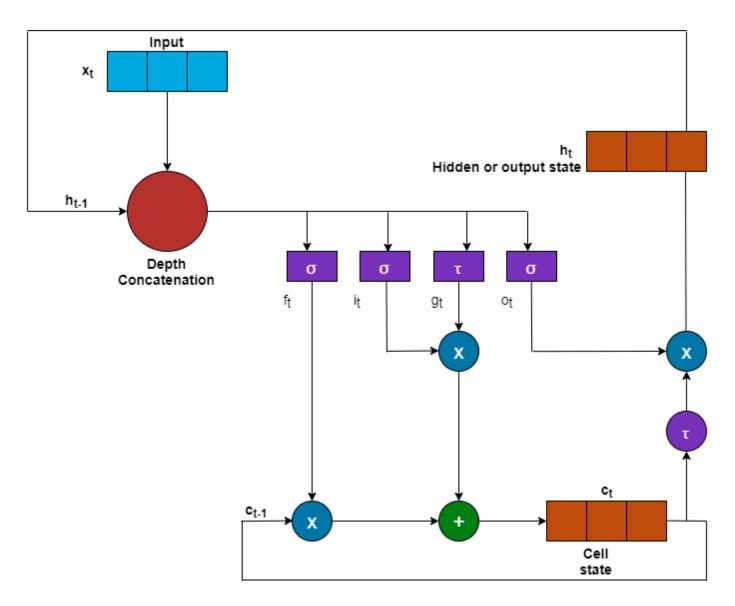

# **Compiler Interpretation**

The compile method of the dlhdl.Workflow object translates the:

- Forget gate into lstm.wf
- Input gate into lstm.wi
- Cell candidate into lstm.wg
- Output gate into lstm.wo

The compile method

- Inserts a depth concatenation layer between the layer preceding the LSTM layer and the gates of the LSTM layer.
- Generates sigmoid, hyperbolic tangent, multiplication, and addition layers to replace the mathematical operations of the LSTM layer.

When the network has multiple stacked LSTM layers, the compile method uses the LSTM layer name when generating the translated instructions. For example, if the network has three stacked LSTM layers named lstm\_1, lstm\_2, and lstm\_3, the compile method output is lstm\_1.wi, lstm\_1.wo, lstm\_1.wg, lstm\_1.wf, lstm\_2.wi, and so on. The compiler schedules the different components of the LSTM layer such as fully connected layers, sigmoid blocks, tanh blocks, and so on, into different kernels within the deep learning processor architecture.

This image shows the graphical view of the compile method transformation of the LSTM layer:

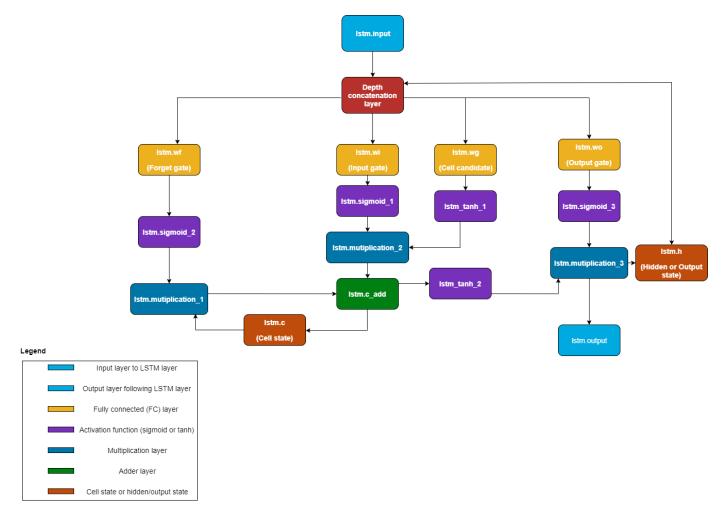

To see the output of the compile method for an LSTM network, see "Run Sequence-to-Sequence Classification on FPGAs by Using Deep Learning HDL Toolbox".

# See Also

dlhdl.Workflow|compile

# **More About**

- "Use the Compiler Output for System Integration" on page 12-6
- "Support for Long Short-Term Memory Networks" on page 13-2

• "Interface with the Deep Learning Processor IP Core" on page 12-17